9.4

*IBM MQ Konfigurationsreferenz*

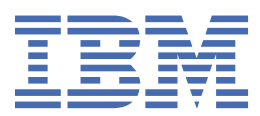

#### **Hinweis**

Vor Verwendung dieser Informationen und des darin beschriebenen Produkts sollten die Informationen unter ["Bemerkungen" auf Seite 279](#page-278-0) gelesen werden.

Diese Ausgabe bezieht sich auf Version 9 Release 4 von IBM® MQ und alle nachfolgenden Releases und Modifikationen, bis dieser Hinweis in einer Neuausgabe geändert wird.

Wenn Sie Informationen an IBMsenden, erteilen Sie IBM ein nicht ausschließliches Recht, die Informationen in beliebiger Weise zu verwenden oder zu verteilen, ohne dass eine Verpflichtung für Sie entsteht.

**© Copyright International Business Machines Corporation 2007, 2024.**

## **Inhaltsverzeichnis**

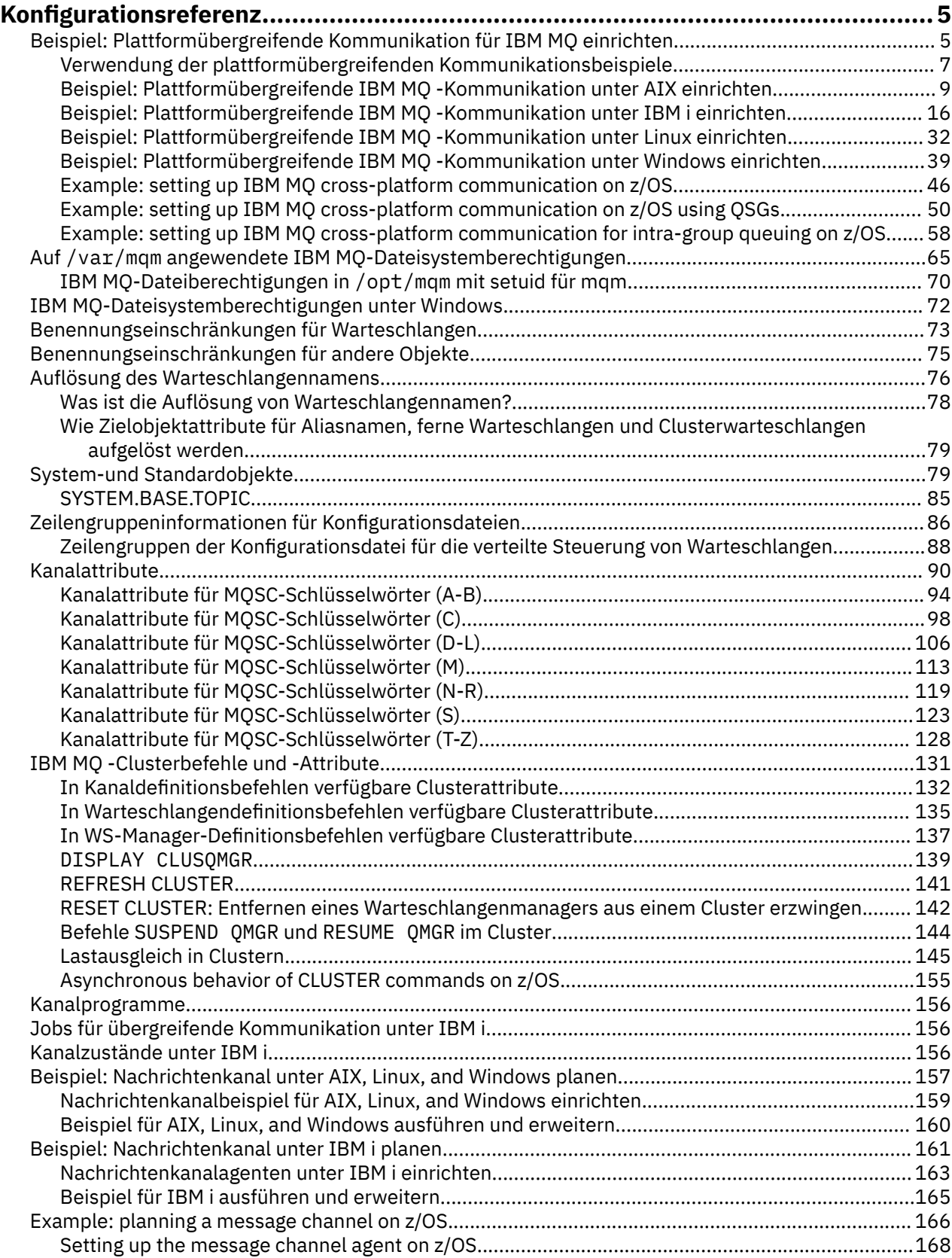

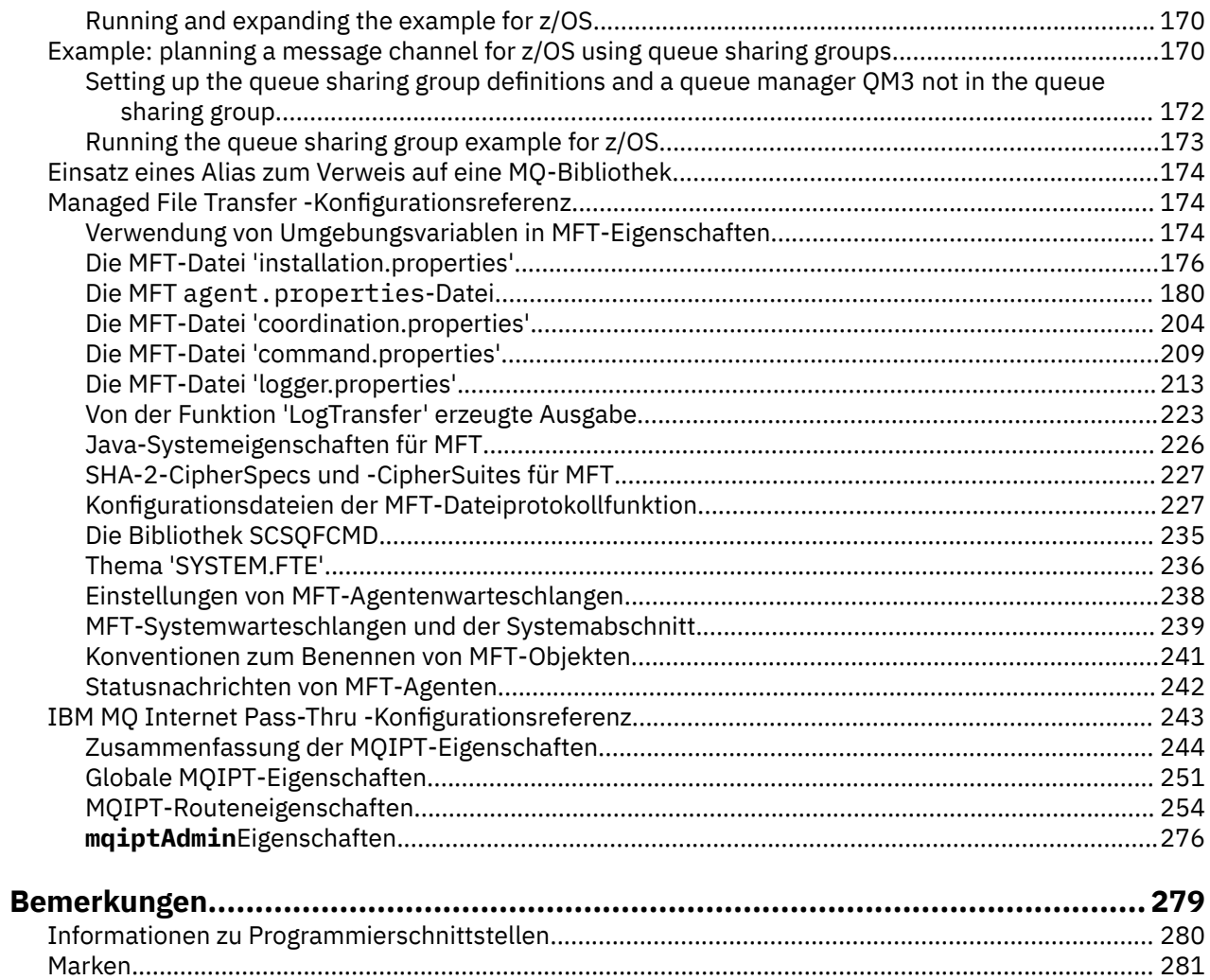

## <span id="page-4-0"></span>**Konfigurationsreferenz**

Verwenden Sie die Referenzinformationen in diesem Abschnitt zur Unterstützung beim Konfigurieren von IBM MQ.

Die Konfigurationsreferenzinformationen werden in folgenden Unterabschnitten bereitgestellt:

**Zugehörige Tasks** konfigurieren  $z/0S$ z/OS konfigurieren

## **Beispiel: Plattformübergreifende Kommunikation für IBM MQ einrichten**

Dieses Beispiel zeigt, wie Sie ein funktionsfähiges IBM MQ -Netz einrichten, indem Sie IBM MQ -Senderund -Empfängerkanäle konfigurieren, um den bidirektionalen Nachrichtenfluss zwischen den Plattformen über alle unterstützten Protokolle zu aktivieren.

## **Vorbereitende Schritte**

Die Konfigurationsbeispiele setzen voraus, dass bestimmte Netzinfrastrukturen für bestimmte Plattformen vorhanden sind:

z/08  $\blacksquare$ <sub>z</sub>/OS kommuniziert über einen 3745 -Netzcontroller (oder einen entsprechenden Controller)

Außerdem wird vorausgesetzt, dass für SNA alle erforderlichen Definitionen im VTAM und im Netzsteuerprogramm (NCP) enthalten und aktiviert sind, sodass die über LAN angeschlossenen Plattformen über das Weitverkehrsnetz (WAN) kommunizieren können. In ähnlicher Weise wird bei TCP davon ausgegangen, dass die Namensserverfunktion verfügbar ist, indem entweder ein Domänennamensserver oder lokale Tabellen (z. B. eine Hostdatei) verwendet werden.

Die Beispielkonfigurationen decken die folgenden Netzsoftwareprodukte ab:

- SNA (Systems Network Architecture)
	- Windows IBM Personal Communications für Windows
		- **AIX** IBM Communications Server für AIX
	- IBM i
- OS/390
- TCP
	- Windows Microsoft Windows
	- $\overline{A}$ IX  $\overline{A}$   $\overline{A}$
	- **IBM i** TRM i
	- $\overline{z}/0$ S TCP für  $z$ /OS
- **Windows** NetBIOS
- Windows SPX

Weitere Informationen zu unterstützten Kommunikationsprotokollen und Software finden Sie unter [Sys](https://www.ibm.com/support/pages/system-requirements-ibm-mq)[temvoraussetzungen für IBM MQ](https://www.ibm.com/support/pages/system-requirements-ibm-mq).

## **Informationen zu diesem Vorgang**

In diesem Beispiel werden Sender-und Empfängerkanäle verwendet. Um andere Kanaltypen als Sender-Empfänger zu verwenden, DEFINE CHANNEL (neuen Kanal definieren).

Abbildung 1 auf Seite 6 ist eine konzeptionelle Darstellung eines einzelnen Kanals und der ihm zugeordneten IBM MQ -Objekte.

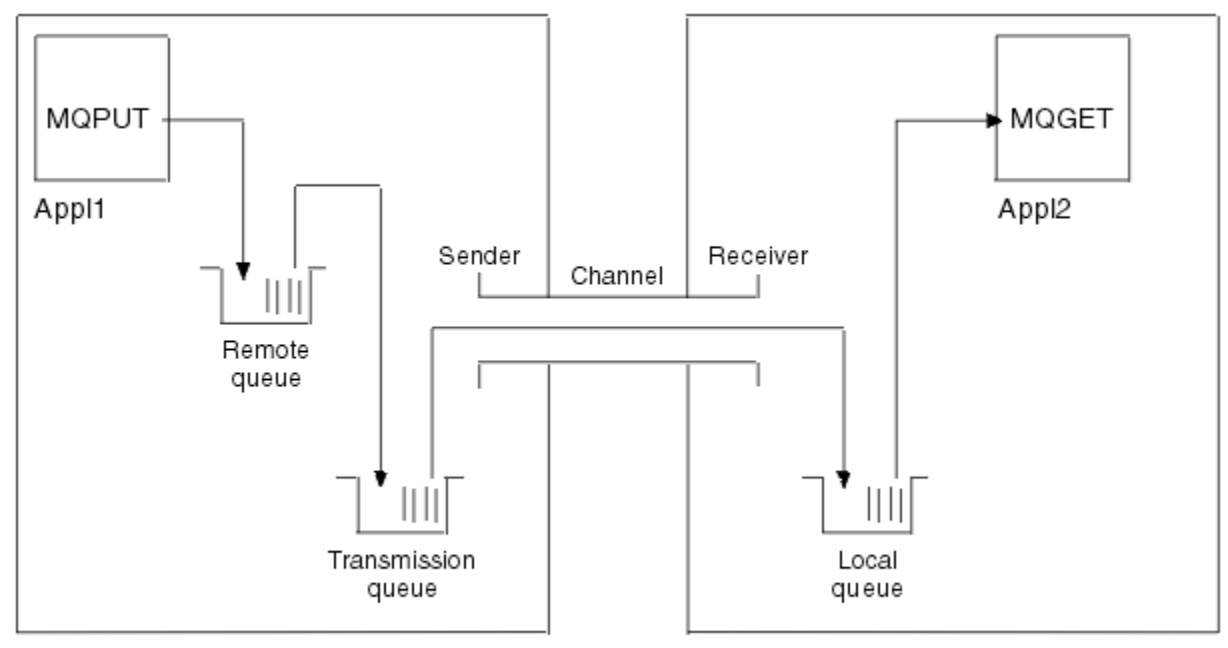

Queue manager 1

Queue manager 2

*Abbildung 1. IBM MQ-Kanal, der in der Beispielkonfiguration einzurichten ist*

Dies ist ein einfaches Beispiel, das eine Einführung in die grundlegenden Elemente des IBM MQ-Netzes geben soll. Es beinhaltet nicht die Auslösefunktion, die im Abschnitt Kanäle auslösen beschrieben wird.

Objekte in diesem Netz:

- eine ferne Warteschlange
- eine Übertragungswarteschlange
- Eine lokale Warteschlange
- ein Senderkanal
- fein Empfängerkanal

Appl1 und Appl2 sind Anwendungsprogramme; Appl1 reiht Nachrichten ein und Appl2 empfängt sie.

Appl1 reiht Nachrichten in eine ferne Warteschlange ein. In der Definition für diese ferne Warteschlange sind der Name eines Ziel-Warteschlangenmanagers, eine lokale Warteschlange auf diesem Warteschlangenmanager und eine Übertragungswarteschlange auf dem lokalen Warteschlangenmanager angegeben.

Wenn der Warteschlangenmanager die Anforderung von Appl1 zum Einreihen einer Nachricht in die ferne Warteschlange empfängt, ermittelt er anhand der Warteschlangendefinition, dass es sich um eine ferne Zieladresse handelt. Er stellt die Nachricht deshalb zusammen mit einem Übertragungsheader direkt in die Übertragungswarteschlange, die in der Definition angegeben ist. Die Nachricht bleibt in der Übertragungswarteschlange, bis der Kanal verfügbar wird; dies kann sofort der Fall sein.

Ein Senderkanal enthält in seiner Definition einen Verweis auf eine einzige Übertragungswarteschlange. Wenn ein Kanal gestartet wird, und ansonsten während seines normalen Betriebs, schaut er in dieser Übertragungswarteschlange nach und sendet eventuell darin enthaltene Nachrichten an das Zielsystem. Die Nachricht enthält in ihrem Übertragungsheader Informationen zur Zielwarteschlange und zum Warteschlangenmanager.

<span id="page-6-0"></span>Die Beispiele für übergreifende Kommunikation beschreiben ausführlich die Erstellung jedes einzelnen der zuvor beschriebenen Objekte für verschiedene Plattformkombinationen.

Auf dem Ziel-Warteschlangenmanager sind Definitionen für die lokale Warteschlange und die Empfängerseite des Kanals erforderlich. Diese Objekte sind voneinander unabhängig und können deshalb in beliebiger Reihenfolge erstellt werden.

Auf dem lokalen Warteschlangenmanager sind Definitionen für die ferne Warteschlange, die Übertragungswarteschlange und die Senderseite des Kanals erforderlich. Da sowohl die Definition der fernen Warteschlange als auch die Kanaldefinition auf den Namen der Übertragungswarteschlange verweisen, ist es ratsam, die Übertragungswarteschlange zuerst zu erstellen.

## **Vorgehensweise**

- 1. Lesen Sie die Informationen unter "Verwendung der plattformübergreifenden Kommunikationsbeispiele" auf Seite 7.
- 2. Befolgen Sie die Anweisungen für die entsprechende (n) Plattform (en), um eine Netzverbindung herzustellen und die Kanäle zu definieren.
	- $a)$  AIX

Siehe ["Beispiel: Plattformübergreifende IBM MQ -Kommunikation unter AIX einrichten" auf Seite](#page-8-0) [9](#page-8-0)

 $b)$  = IBM i

Siehe "Beispiel: Plattformübergreifende IBM MO -Kommunikation unter IBM i einrichten" auf Seite [16](#page-15-0)

 $c)$  Linux

Siehe ["Beispiel: Plattformübergreifende IBM MQ -Kommunikation unter Linux einrichten" auf Seite](#page-31-0) [32](#page-31-0)

d) Windows

Siehe ["Beispiel: Plattformübergreifende IBM MQ -Kommunikation unter Windows einrichten" auf](#page-38-0) [Seite 39](#page-38-0)

 $e)$   $\overline{z/0S}$ 

Siehe ["Example: setting up IBM MQ cross-platform communication on z/OS" auf Seite 46](#page-45-0)

f)  $\approx$  z/0S

Siehe ["Example: setting up IBM MQ cross-platform communication on z/OS using QSGs" auf Seite](#page-49-0) [50](#page-49-0)

 $g$ ) z/OS

Siehe ["Example: setting up IBM MQ cross-platform communication for intra-group queuing on](#page-57-0) [z/OS" auf Seite 58](#page-57-0)

#### **Zugehörige Tasks**

Verteilte Warteschlangensteuerung konfigurieren Kommunikation mit anderen Warteschlangenmanagern unter z/OS einrichten

## **Verwendung der plattformübergreifenden Kommunikationsbeispiele**

Die Beispielkonfigurationen zum Einrichten der plattformübergreifenden Kommunikation für IBM MQ beschreiben die Tasks, die auf einer einzelnen Plattform ausgeführt werden, um die Kommunikation mit einer anderen Plattform einzurichten. Die Beispiele beschreiben dann die Tasks zum Einrichten eines Arbeitskanals zu dieser Plattform.

Wo immer möglich, wird versucht, die Informationen so allgemein wie möglich zu halten. Deshalb müssen Sie sich nur auf die beiden relevanten Abschnitte beziehen, wenn Sie zwei beliebige Warteschlangenmanager auf verschiedenen Plattformen miteinander verbinden möchten. Alle Abweichungen oder Sonderfälle werden hervorgehoben. Sie können auch zwei Warteschlangenmanager miteinander verbinden, die

auf derselben Plattform (auf verschiedenen Maschinen oder derselben Maschine) aktiv sind. In diesem Fall können alle Informationen dem einen zutreffenden Abschnitt entnommen werden.

ALW Bevor Sie beginnen, die Anweisungen für Ihre Plattform zu befolgen, müssen Sie unter AIX, Linux, and Windows verschiedene Umgebungsvariablen festlegen. Geben Sie dazu einen der folgenden Befehle ein:

 $L$ inux **AIX** Unter AIX and Linux:

*MQ\_INSTALLATION\_PATH*/bin/setmqenv

Dabei ist *MQ\_INSTALLATION\_PATH* das Verzeichnis, in dem IBM MQ installiert ist. Dieser Befehl legt die Umgebungsvariablen für die Shell fest, in der Sie zurzeit arbeiten. Wenn Sie eine andere Shell öffnen, müssen Sie erneut den Befehl eingeben.

Windows Unter Windows:

*MQ\_INSTALLATION\_PATH*/bin/setmqenv

Dabei ist *MQ\_INSTALLATION\_PATH* das Verzeichnis, in dem IBM MQ installiert ist.

Es gibt Beispiele, in denen Sie die in den Beispielkonfigurationen verwendeten Parameter finden. Zu jedem Parameter gibt es eine Kurzbeschreibung und Angaben dazu, wo die entsprechenden Werte in Ihrem System zu finden sind. Wenn Sie über eine eigene Gruppe von Werten verfügen, stellen Sie sicher, dass Sie diese Werte beim Durcharbeiten der Beispiele in diesem Abschnitt verwenden.

Die Beispiele decken nur Umgebungen ab, in denen kein Clustering verwendet wird. Informationen zur Konfiguration der Datenübertragung bei Verwendung des Clusterings finden Sie im Abschnitt Warteschlangenmanagercluster konfigurieren. Die hier angegebenen Werte für die Konfiguration der Kommunikation gelten weiterhin.

Es sind Beispielkonfigurationen für die folgenden Plattformen vorhanden:

- AIX Beispiel: Plattformübergreifende IBM MQ -Kommunikation unter AIX einrichten" auf Sei[te 9](#page-8-0)
- $\blacksquare$   $\blacksquare$   $\blacksquare$   $\blacksquare$  . Beispiel: Plattformübergreifende IBM MO -Kommunikation unter IBM i einrichten" auf [Seite 16](#page-15-0)
- ["Beispiel: Plattformübergreifende IBM MQ -Kommunikation unter Linux einrichten" auf](#page-31-0) [Seite 32](#page-31-0)
- $\blacksquare$  Windows $\blacksquare$ ["Beispiel: Plattformübergreifende IBM MQ -Kommunikation unter Windows einrichten"](#page-38-0) [auf Seite 39](#page-38-0)
- $\frac{108}{100}$ <sub>"</sub> Example: setting up IBM MQ cross-platform communication on z/OS" auf Seite 46
- 2/08 <sub>"</sub>Example: setting up IBM MQ cross-platform communication on z/OS using QSGs" auf [Seite 50](#page-49-0)
- **2/08** Example: setting up IBM MQ cross-platform communication for intra-group queuing on [z/OS" auf Seite 58](#page-57-0)

## **IT-Zuständigkeiten**

Die folgenden Erläuterungen sollen als Ausgangspunkt zum besseren Verständnis der in den Beispielen verwendeten Terminologie dienen:

• Systemadministrator: Die Person (oder Gruppe von Personen), die die Software für eine bestimmte Plattform installiert und konfiguriert.

<span id="page-8-0"></span>• Netzadministrator: Die Person, die die LAN-Konnektivität, die LAN-Adresszuordnungen, die Namenskonventionen im Netz und andere mit dem Netz verbundenen Tasks steuert. Diese Person kann Mitglied der Systemverwaltungsgruppe oder einer separaten Gruppe sein.

In den meisten z/OS-Installationen ist eine Gruppe für die Aktualisierung der ACF/VTAM-, ACF/NCPund TCP/IP-Software zur Unterstützung der Konfiguration zuständig. Die Mitglieder dieser Gruppe bilden die Hauptquelle für Informationen, die zur Herstellung einer Verbindung zwischen einer IBM MQ-Plattform und IBM MQ for z/OS benötigt werden. Außerdem können sie Netznamenskonventionen in LANs beeinflussen oder vorgeben. Deshalb müssen Sie deren Zuständigkeitsbereich überprüfen, bevor Sie eigene Definitionen erstellen.

• Ein bestimmter Typ von Administrator, zum Beispiel der CICS-Administrator, wird in den Fällen angegeben, in denen der Verantwortungsbereich der Person genauer beschrieben werden kann.

In den Abschnitten mit den Beispielkonfigurationen wird nicht versucht anzugeben, wer für jeden einzelnen Parameter zuständig ist und ihn festlegen darf. Im Allgemeinen sind mehrere Personen beteiligt.

#### **Zugehörige Tasks**

["Beispiel: Plattformübergreifende Kommunikation für IBM MQ einrichten" auf Seite 5](#page-4-0) Dieses Beispiel zeigt, wie Sie ein funktionsfähiges IBM MQ -Netz einrichten, indem Sie IBM MQ -Senderund -Empfängerkanäle konfigurieren, um den bidirektionalen Nachrichtenfluss zwischen den Plattformen über alle unterstützten Protokolle zu aktivieren.

#### **Zugehörige Verweise**

setmqenv

## **Beispiel: Plattformübergreifende IBM MQ -Kommunikation unter AIX einrichten**

Dieses Beispiel zeigt, wie Sie Kommunikationsverbindungen von IBM MQ unter AIX zu IBM MQ auf einer anderen Plattform einrichten und einen funktionierenden Kanal zu dieser Plattform einrichten.

## **Vorbereitende Schritte**

Hintergrundinformationen zu diesem Beispiel und seiner Verwendung finden Sie unter ["Beispiel: Platt](#page-4-0)[formübergreifende Kommunikation für IBM MQ einrichten" auf Seite 5](#page-4-0) und ["Verwendung der plattform](#page-6-0)[übergreifenden Kommunikationsbeispiele" auf Seite 7.](#page-6-0)

## **Informationen zu diesem Vorgang**

In diesem Beispiel wird die plattformübergreifende Kommunikation zwischen IBM MQ unter AIX und den folgenden Plattformen beschrieben:

- **Windows** Windows
- **Linux** Linux
- IBM i
- $\overline{z}/0s$   $\overline{z}/0s$
- VSE/ESA

#### **Vorgehensweise**

- 1. Richten Sie eine Netzverbindung mit einer der folgenden Optionen ein.
	- Stellen Sie eine LU 6.2 -Verbindung her. Weitere Informationen zur Konfiguration von SNA über TCP/IP finden Sie unter [Communications Server für AIX Library.](https://www.ibm.com/support/pages/communications-server-aix-library)
	- Stellen Sie eine TCP-Verbindung her.

<span id="page-9-0"></span>Das Empfangsprogramm muss unbedingt vor jeglichen Kanälen gestartet werden. Es ermöglicht empfangenden Kanälen das automatische Starten nach dem Erhalt einer Anforderung von einem Senderkanal für eingehende Nachrichten. Verwenden Sie den folgenden Befehl, um den IBM MQ for TCP-Listener zu starten:

runmqlsr -t tcp

a. Bearbeiten Sie die Datei /etc/services.

**Anmerkung:** Um die /etc/services-Datei zu bearbeiten, müssen Sie als Superuser oder Root angemeldet sein. Wenn die folgende Zeile nicht in dieser Datei enthalten ist, fügen Sie sie wie dargestellt hinzu:

MQSeries 1414/tcp # MQSeries channel listener

b. Bearbeiten Sie die Datei /etc/inetd.conf. Wenn die folgende Zeile nicht in dieser Datei enthalten ist, fügen Sie sie wie abgebildet hinzu, und ersetzen Sie dabei *MQ\_INSTALLATION\_PATH* durch das übergeordnete Verzeichnis, in dem IBM MQ installiert ist:

```
MQSeries stream tcp nowait root MQ_INSTALLATION_PATH/bin/amqcrsta amqcrsta
[-m queue.manager.name]
```
c. Geben Sie den Befehl refresh -s inetd ein.

**Anmerkung:** Sie müssen in der Gruppe "mqm" den Zusatz **root** einfügen. Die Primärgruppe muss auf "mqm" gesetzt sein. Solange sich "mqm" in dem Satz der Gruppen befindet, können Sie die Befehle verwenden. Wenn Sie nur Anwendungen ausführen, die den Warteschlangenmanager verwenden, benötigen Sie keine Gruppenberechtigung für "mqm".

2. Nachdem die Verbindung hergestellt wurde, definieren Sie einige Kanäle wie in "Kanäle unter AIX konfigurieren" auf Seite 10beschrieben.

## **Kanäle unter AIX konfigurieren**

Um IBM MQ für die Beispielkonfiguration unter AIXzu konfigurieren, müssen Sie die grundlegenden Konfigurationsschritte für den Warteschlangenmanager ausführen und anschließend die Sender-und Empfängerkanäle konfigurieren.

#### **Vorbereitende Schritte**

#### **Anmerkung:**

- 1. Stellen Sie vor Beginn des Installationsprozesses sicher, dass Sie zuerst den Benutzer und die Gruppe mqm erstellt und das Kennwort festgelegt haben.
- 2. Wenn die Installation aufgrund von nicht ausreichendem Speicherplatz im Dateisystem fehlschlägt, können Sie die Größe wie folgt erhöhen, indem Sie den Befehl smit C snaverwenden. (Geben Sie df ein, um den Status des Dateisystems anzuzeigen. Daraufhin wird der volle logische Datenträger angezeigt).

```
-- Physical and Logical Storage
  -- File Systems
    -- Add / Change / Show / Delete File Systems
      -- Journaled File Systems
        -- Change/Show Characteristics of a Journaled File System
```
3. Starten Sie einen beliebigen Kanal über den Befehl:

runmqchl -c *channel.name*

- <span id="page-10-0"></span>4. Beispielprogramme sind im Verzeichnis *MQ\_INSTALLATION\_PATH*/samp installiert, wobei *MQ\_INSTAL-LATION\_PATH* das übergeordnete Verzeichnis angibt, in dem IBM MQ installiert ist.
- 5. Fehlerprotokolle werden unter "/var/mqm/qmgrs/*qmgrname*/errors" gespeichert.
- 6. Unter AIX können Sie einen Trace der IBM MQ-Komponenten durch Eingabe der Standardtracebefehle für IBM MQ oder mithilfe des AIX-Systemtrace starten. Weitere Informationen zu IBM MQ Trace und AIX -Systemtrace finden Sie unter Trace verwenden .
- 7. Wenn Sie Verwaltungsbefehle mithilfe des Befehlsinterpreters **runmqsc** eingeben, zeigt "a +" am Ende einer Zeile an, dass der Befehl in der folgenden Zeile fortgesetzt wird. Zwischen dem letzten Parameter und dem Fortsetzungszeichen muss ein Leerzeichen stehen.

#### **Vorgehensweise**

- 1. Führen Sie die folgenden Schritte aus, um die Basiskonfiguration für den Warteschlangenmanager auszuführen:
	- a) Erstellen Sie den Warteschlangenmanager aus der AIX-Befehlszeile mithilfe des folgenden Befehls:

```
crtmqm -u dlqname -q aix
```
Dabei gilt:

*aix*

ist der Name des Warteschlangenmanagers

**-q**

gibt an, dass dieser der Standardwarteschlangenmanager sein soll

**-u** *dlqname*

gibt den Namen der unzustellbaren Nachrichtenwarteschlange an.

Dieser Befehl erstellt einen Warteschlangenmanager und eine Gruppe von Standardobjekten.

b) Starten Sie den Warteschlangenmanager aus der AIX-Befehlszeile mithilfe des folgenden Befehls:

strmqm *aix*

, wobei *aix* der Name ist, den der Warteschlangenmanager bei seiner Erstellung erhalten hat.

c) Starten Sie **runmqsc** aus der AIX-Befehlszeile und erstellen Sie die Warteschlange für unzustellbare Nachrichten durch Eingabe des folgenden Befehls:

def ql (*dlqname*)

, wobei *dlqname* der Name ist, den die Warteschlange für unzustellbare Nachrichten bei Erstellung des Warteschlangenmanagers erhalten hat.

2. Konfigurieren Sie die Kanäle für die Beispielkonfiguration.

Weitere Informationen zu den in den folgenden Beispielen verwendeten Parametern finden Sie unter ["Kanalkonfigurationsparameter für AIX" auf Seite 13.](#page-12-0) In jedem Fall zeigt das Beispiel den MQSC-Befehl. Entweder starten Sie **runmqsc** in einer AIX-Befehlszeile und geben die einzelnen Befehle nacheinander ein, oder Sie erstellen eine Befehlsdatei mit den Befehlen.

Windows Diese Beispiele gelten für die Verbindung von IBM MQ unter AIX mit IBM MQ unter Windows. Um eine Verbindung zu IBM MQ auf einer anderen Plattform herzustellen, verwenden Sie die entsprechenden Werte aus den Tabellen in ["Kanalkonfigurationsparameter für AIX" auf Seite 13](#page-12-0) anstelle der Werte für Windows.

- a) Definieren Sie den Senderkanal wie in den folgenden Beispielen gezeigt:
	- SNA verwenden:

def ql  $(WINNT) +$ 

```
 usage(xmitq) +
   replace
def qr (WINNT.REMOTEQ) + D
 rname(WINNT.LOCALQ) + E
   rname(WINNT.LOCALQ) + E<br>rqmname(WINNT) + C<br>xmita(WINNT) + F
   xmitq(WINNT) + replace
def chl (AIX.WINNT.SNA) chltype(sdr) + G
 trptype(lu62) +
 conname('WINNTCPIC') + 17
    xmitq(WINNT) + F
   replace
```
• TCP verwenden:

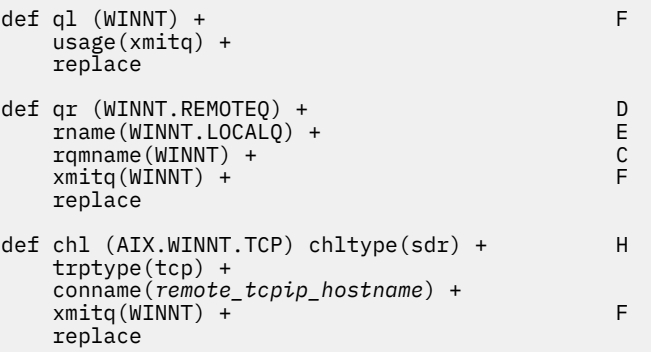

- b) Definieren Sie den Empfängerkanal wie in den folgenden Beispielen gezeigt:
	- SNA verwenden:

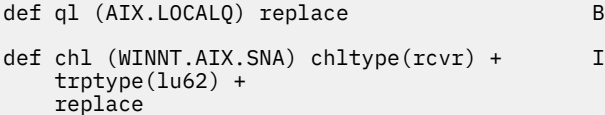

• TCP verwenden:

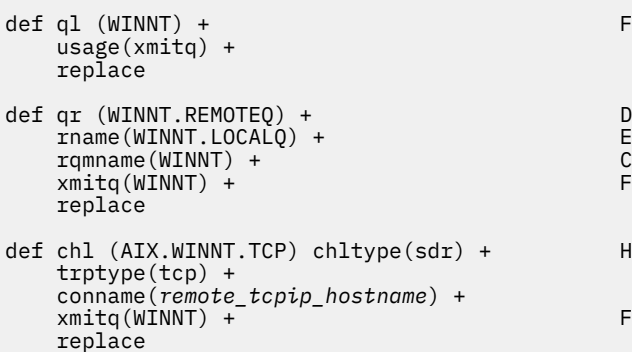

**Anmerkung:** Es gibt verschiedene Möglichkeiten sicherzustellen, dass SNA-Empfängerkanäle ordnungsgemäß aktiviert werden, wenn ein Senderkanal einen Dialog einleitet.

Bei der Konfiguration von AIX Communications Server wurde ein LU 6.2-TPN-Profil erstellt, das den vollständigen Pfad zu einem ausführbaren TP-Programm enthält. Im Beispiel trug die Datei den Namen "u/interops/AIX.crs6a". Sie können einen beliebigen Namen wählen, es kann jedoch <span id="page-12-0"></span>sinnvoll sein, den Namen Ihres Warteschlangenmanagers darin aufzunehmen. Die ausführbare Datei muss Folgendes enthalten:

#!/bin/sh *MQ\_INSTALLATION\_PATH*/bin/amqcrs6a -m *aix*

Dabei steht *aix* für den Namen des Warteschlangenmanagers (A) und *MQ\_INSTALLATION\_PATH* ist das übergeordnete Verzeichnis, in dem IBM MQ installiert ist. Nachdem diese Datei erstellt wurde, aktivieren Sie deren Ausführung durch den Befehl:

chmod 755 /u/interops/AIX.crs6a

Alternativ zum Erstellen einer ausführbaren Datei können Sie den Pfad im Fenster "LU 6.2 TPN-Profil hinzufügen (Add LU 6.2 TPN Profile)" mithilfe von Befehlszeilenparametern angeben.

Indem Sie durch eine der beschriebenen Vorgehensweisen einen Pfad angeben, stellen Sie sicher, dass SNA-Empfängerkanäle richtig aktiviert werden, wenn ein Senderkanal einen Datenaustausch einleitet.

## *Kanalkonfigurationsparameter für AIX*

Die Parameter, die zum Konfigurieren der Kanäle für die Beispielkonfiguration unter AIXerforderlich sind.

Schritt ["2" auf Seite 11](#page-10-0) von ["Kanäle unter AIX konfigurieren" auf Seite 10](#page-9-0) beschreibt die Konfiguration, die auf dem AIX -Warteschlangenmanager ausgeführt werden muss, um den in ["Beispiel: Plattformüber](#page-4-0)[greifende Kommunikation für IBM MQ einrichten" auf Seite 5b](#page-4-0)eschriebenen Kanal zu implementieren. Die Beispiele in ["Kanäle unter AIX konfigurieren" auf Seite 10](#page-9-0) beziehen sich auf die Verbindung von IBM MQ for IBM i und IBM MQ for Windows. Um eine Verbindung zu IBM MQ auf einer anderen Plattform herzustellen, verwenden Sie die Werte aus der entsprechenden Tabelle anstelle der Werte für Windows.

**Anmerkung:** Die Wörter in **Fettschrift** sind empfohlene Werte und spiegeln die Namen der IBM MQ -Objekte wider, die in diesen Beispielen verwendet werden. Sie können sie in Ihrer Produktinstallation ändern, aber wenn Sie dies tun, stellen Sie sicher, dass Sie Ihre eigenen Werte verwenden, wenn Sie die Beispiele in diesem Abschnitt durcharbeiten.

## **Definition für lokalen Knoten**

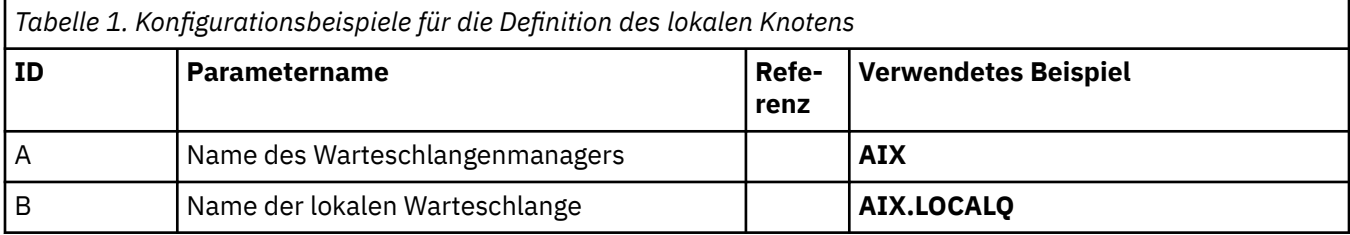

## **Verbindung zu IBM MQ unter Windows**

Windows

Die Werte in diesem Abschnitt der Tabelle müssen den in ["Kanalkonfigurationsparameter für Windows"](#page-42-0) [auf Seite 43](#page-42-0) angegebenen entsprechen.

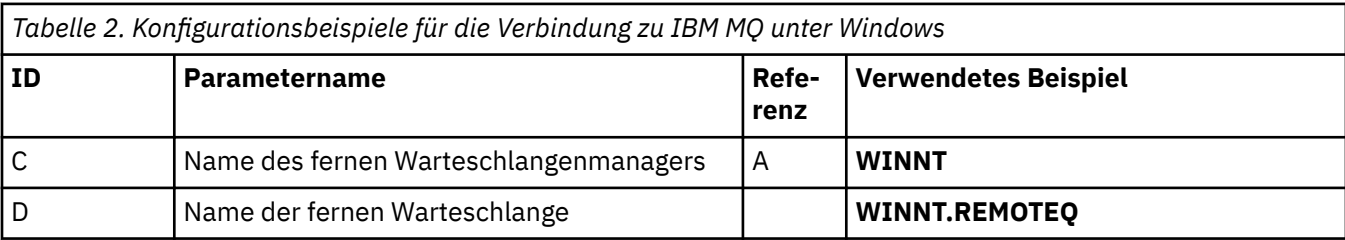

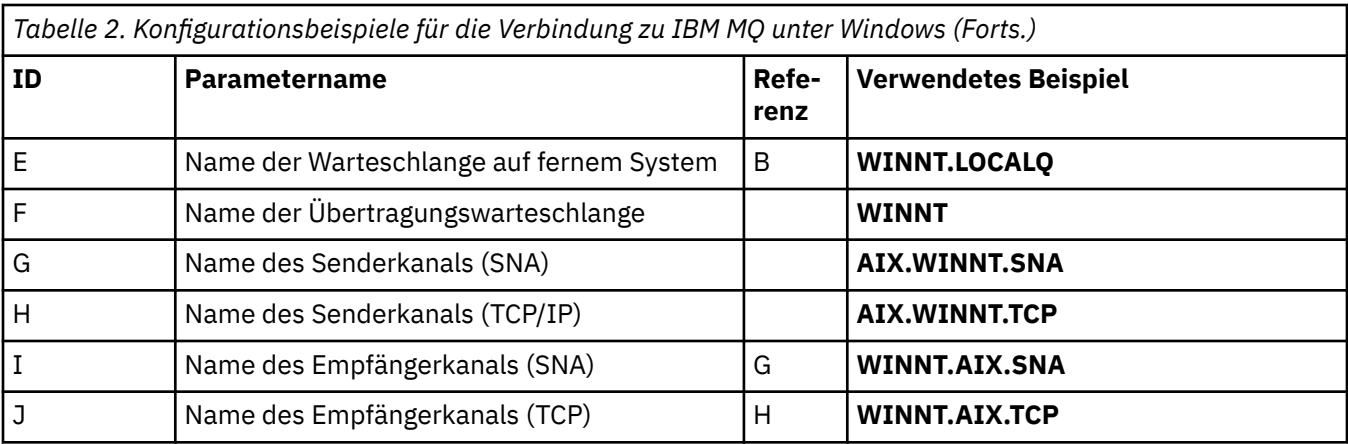

## **Verbindung zu IBM MQ unter Linux**

 $\blacktriangleright$  Linux  $\parallel$ 

Die Werte in diesem Abschnitt der Tabelle müssen den in ["Kanalkonfigurationsparameter für Linux" auf](#page-35-0) [Seite 36](#page-35-0) angegebenen entsprechen.

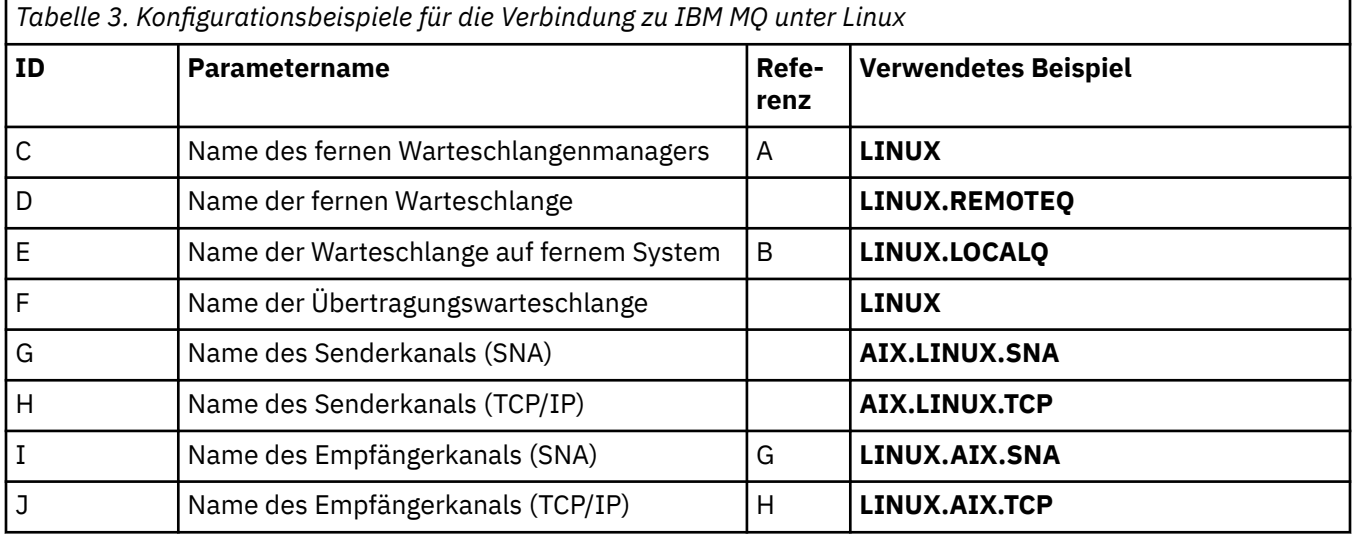

## **Verbindung zu IBM MQ unter IBM i**

 $\triangleright$  IBM i

Die Werte in diesem Abschnitt der Tabelle müssen den in ["Kanalkonfigurationsparameter für IBM i" auf](#page-29-0) [Seite 30](#page-29-0) angegebenen entsprechen.

⅂

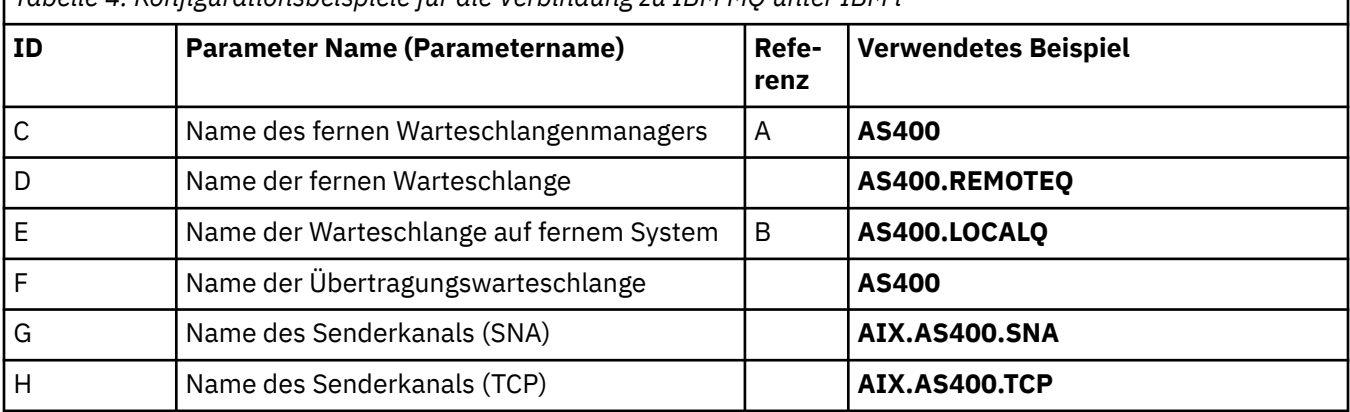

*Tabelle 4. Konfigurationsbeispiele für die Verbindung zu IBM MQ unter IBM i*

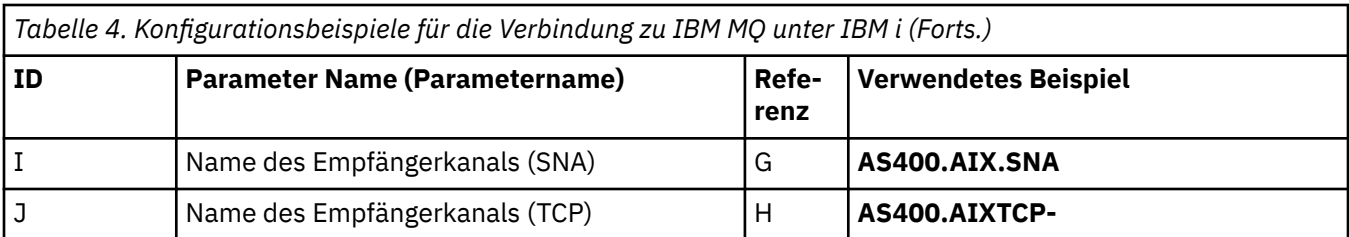

## **Verbindung zu IBM MQ for z/OS**

#### $= z/0S$

Die Werte in diesem Abschnitt der Tabelle müssen den in ["Channel configuration parameters for z/OS" auf](#page-47-0) [Seite 48](#page-47-0) angegebenen entsprechen.

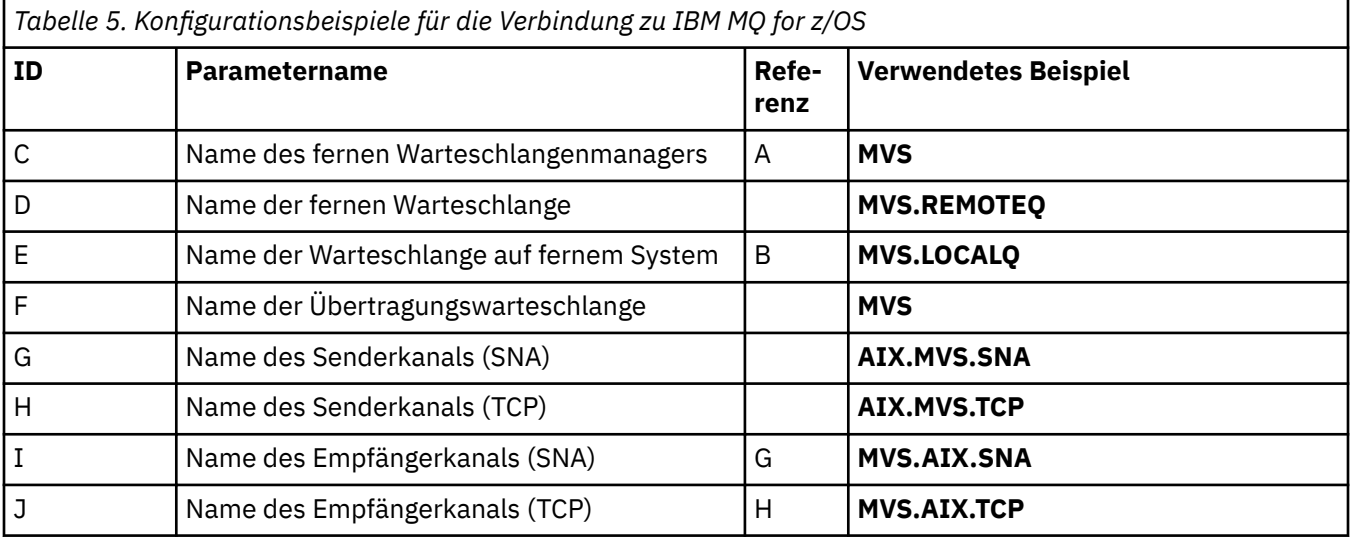

## **Verbindung zu IBM MQ for z/OS unter Verwendung von Gruppen mit gemeinsamer Warteschlange**

 $\approx$  z/OS

Die Werte in diesem Abschnitt der Tabelle müssen den in ["Shared channel configuration parameters" auf](#page-56-0) [Seite 57](#page-56-0) angegebenen entsprechen.

*Tabelle 6. Konfigurationsbeispiele für die Verbindung zu IBM MQ for z/OS mithilfe von Gruppen mit gemeinsamer Warteschlange*

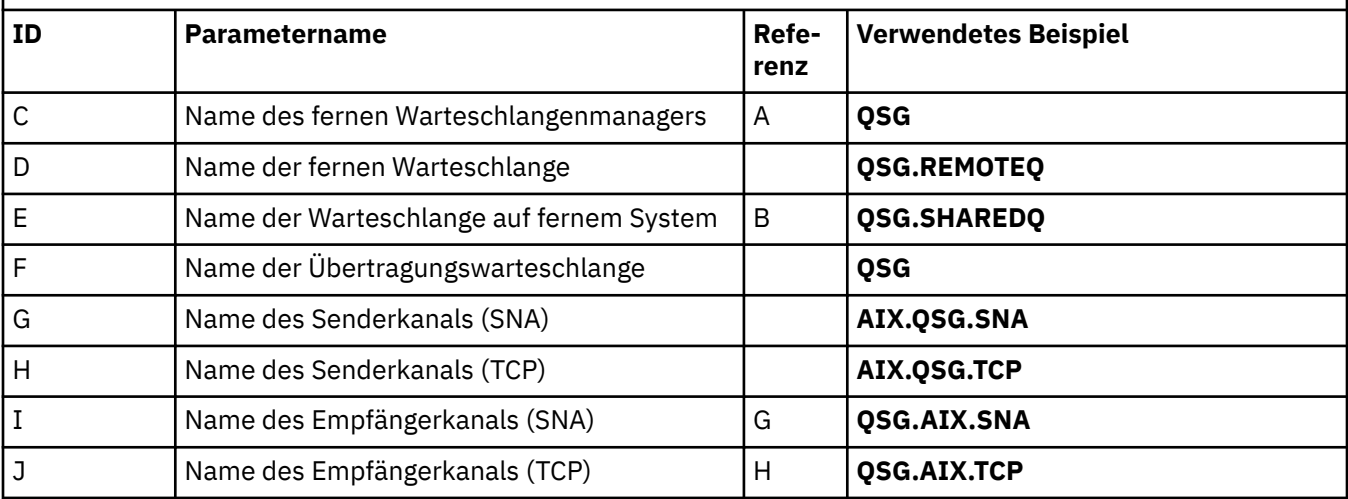

## <span id="page-15-0"></span>**Beispiel: Plattformübergreifende IBM MQ -Kommunikation unter IBM i einrichten**

Dieses Beispiel zeigt, wie Sie Kommunikationsverbindungen von IBM MQ unter IBM i zu IBM MQ auf einer anderen Plattform einrichten und einen funktionierenden Kanal zu dieser Plattform einrichten.

### **Vorbereitende Schritte**

Hintergrundinformationen zu diesem Beispiel und seiner Verwendung finden Sie unter ["Beispiel: Platt](#page-4-0)[formübergreifende Kommunikation für IBM MQ einrichten" auf Seite 5](#page-4-0) und ["Verwendung der plattform](#page-6-0)[übergreifenden Kommunikationsbeispiele" auf Seite 7.](#page-6-0)

## **Informationen zu diesem Vorgang**

In diesem Beispiel wird die plattformübergreifende Kommunikation zwischen IBM MQ unter IBM i und den folgenden Plattformen beschrieben:

- **Windows** Windows
- AIX
- **Linux** Inux
- **z/05** z/OS oder MVS
- VSE/ESA

## **Vorgehensweise**

- 1. Richten Sie eine Netzverbindung mit einer der folgenden Optionen ein.
	- Stellen Sie eine LU 6.2 -Verbindung her, wie in "LU 6.2 -Verbindung unter IBM i herstellen" auf Seite 16beschrieben.
	- Richten Sie eine TCP-Verbindung wie in ["TCP-Verbindung unter IBM i aufbauen" auf Seite 25](#page-24-0)beschrieben ein.
- 2. Nachdem die Verbindung hergestellt wurde, definieren Sie einige Kanäle wie in ["Kanäle unter IBM i](#page-25-0) [konfigurieren" auf Seite 26](#page-25-0)beschrieben.

## **LU 6.2 -Verbindung unter IBM i herstellen**

Zum Herstellen einer LU 6.2 -Verbindung unter IBM imüssen Sie den lokalen Knoten konfigurieren und ihn mit einem Partnerknoten verbinden.

## **Informationen zu diesem Vorgang**

Weitere Informationen zu den Parametern, die zum Einrichten der Kommunikation zwischen dem IBM i -System und einer der anderen IBM MQ Plattformen erforderlich sind, finden Sie in den Tabellen unter ["Konfigurationsparameter für eine LU 6.2 -Verbindung unter IBM i" auf Seite 20.](#page-19-0) Die Zahlen in Klammern () in den Taskschritten entsprechen den Werten in der Spalte *ID* dieser Tabellen.

Gehen Sie wie folgt vor, um den lokalen Knoten zu konfigurieren:

- Leitungsbeschreibung erstellen
- Einen Leitwegeintrag hinzufügen und anschließend das Subsystem starten

Gehen Sie wie folgt vor, um eine Verbindung zu einem Partnerknoten herzustellen:

- Steuereinheitenbeschreibung erstellen
- Einheitenbeschreibung erstellen
- CPI-C-Nebeninformationen erstellen
- DFV-Eintrag für APPC hinzufügen
- Konfigurationslisteneintrag hinzufügen

#### **Vorgehensweise**

- 1. Konfigurieren Sie den lokalen Knoten, indem Sie eine Leitungsbeschreibung erstellen und einen Leitwegeintrag hinzufügen.
	- a) Leitungsbeschreibung erstellen.

Wenn die Leitungsbeschreibung noch nicht erstellt wurde, können Sie mit dem Befehl **CRTLINTRN** Werte für **Leitungsbeschreibung** [\(6](#page-20-0)) und **Ressourcenname** ([7\)](#page-20-0) angeben, wie im folgenden Beispiel gezeigt:

```
Create Line Desc (token-ring) (CRTLINTRN)
Type choices, press Enter.
Line description . . . . . . . . TOKENRINGL Name
Resource name . . . . . . . . . LIN041 Name, *NWID
NWI type . . . . . . . . . . . . *FR *FR, *ATM
Online at IPL . . . . . . . . . *YES *YES, *NO
Vary on wait . . . . . . . . . . *NOWAIT *NOWAIT, 15-180 (1 second)
Maximum controllers . . . . . . 40 1-256
Attached NWI . . . . . . . . . . *NONE Name, *NONE
Bottom
F3=Exit F4=Prompt F5=Refresh F10=Additional parameters F12=Cancel
F13=How to use this display F24=More keys
Parameter LIND required. +
```
b) Einen Leitwegeintrag hinzufügen.

Geben Sie den Befehl **ADDRTGE** ein und drücken Sie die Eingabetaste. Geben Sie dann Ihren eigenen Wert für **Subsystembeschreibung** [\(5](#page-20-0)) und die Werte an, die im folgenden Beispiel für **Folgenummer des Routing-Eintrags**, **Vergleichswert** [\(8](#page-20-0)), **Anfangsposition**, **aufzurufendes Programm**und die **Bibliothek** angezeigt werden, die das aufzurufende Programm enthält.

Add Routing Entry (ADDRTGE) Type choices, press Enter. Subsystem description . . . . . QCMN Name Library . . . . . . . . . . . \*LIBL Name, \*LIBL, \*CURLIB Routing entry sequence number  $1 - 1 - 9999$ Comparison data: Compare value . . . . . . . . 'MQSERIES' Starting position . . . . . . 37 1-80 Program to call . . . . . . . . AMQCRC6B Name, \*RTGDTA Library . . . . . . . . . . . QMAS400 Name, \* LI BL, \*CURLIB Class . . . . . . . . . . . . . \*SBSD Name, \*SBSD Library . . . . . . . . . . . \*LIBL Name, \*LIBL, \*CURLIB Maximum active routing steps . . \*NOMAX 0-1000, \*NOMAX Storage pool identifier . . . . 1 1-10 Bottom F3=Exit F4=Prompt F5=Refresh F12=Cancel F13=How to use this display F24=More keys Parameter SBSD required.  $+$ 

Starten Sie das Subsystem, indem Sie den Befehl STRSBS *subsystem description* ([5\)](#page-20-0) eingeben und die Eingabetaste drücken.

2. Erstellen Sie die Verbindung zum Partnerknoten, indem Sie eine Steuereinheitenbeschreibung, eine Einheitenbeschreibung und die CPI-C-Nebeninformationen erstellen und einen Kommunikationseintrag für APPC sowie einen Konfigurationslisteneintrag hinzufügen.

**Die Windows: O**ieses Beispiel zeigt die Verbindung zu einem Windows-System, die Schritte sind jedoch für alle Knoten gleich.

a) Steuereinheitenbeschreibung erstellen

Geben Sie in einer Befehlszeile CRTCTLAPPC ein und drücken Sie die Eingabetaste. Geben Sie dann Werte für **Controller description** ([12\)](#page-20-0) an, setzen Sie **Link type** auf \*LANund setzen Sie **Online bei IPL** auf \*NO.

```
Create Ctl Desc (APPC) (CRTCTLAPPC)
Type choices, press Enter.
Controller description . . . . . WINNTCP Name
Link type . . . . . . . . . . . *LAN *FAX, *FR, *IDLC,
*LAN...
Online at IPL . . . . . . . . *NO *YES, *NO
```

```
Bottom
F3=Exit F4=Prompt F5=Refresh F10=Additional parameters F12=Cancel
F13=How to use this display F24=More keys
Parameter CTLD required. +
```
Drücken Sie zweimal die Eingabetaste, gefolgt von F10, geben Sie dann Werte für **Wählleitungsliste** [\(6](#page-20-0)), **Ferne Netz-ID** [\(9](#page-20-0)), **Ferner Kontrollpunkt** ([10\)](#page-20-0) und **Adresse des fernen LAN-Adapters** [\(16](#page-20-0)) an und drücken Sie die Eingabetaste.

```
Create Ctl Desc (APPC) (CRTCTLAPPC)
Type choices, press Enter.
Controller description . . . . . > WINNTCP Name
Link type . . . . . . . . . . . > *LAN *FAX, *FR, *IDLC, *LAN...
Online at IPL . . . . . . . . . > *NO *YES, *NO
APPN-capable . . . . . . . . . . *YES *YES, *NO
Switched line list . . . . . . . TOKENRINGL Name
+ for more values
Maximum frame size . . . . . . . *LINKTYPE 265-16393, 256, 265, 512...
Remote network identifier . . . NETID Name, *NETATR, *NONE, *ANY
Remote control point . . . . . . WINNTCP Name, *ANY
Exchange identifier . . . . . . 00000000-FFFFFFFF
Initial connection . . . . . . . *DIAL *DIAL, *ANS
Dial initiation . . . . . . . . *LINKTYPE *LINKTYPE, *IMMED, *DELAY
LAN remote adapter address . . . 10005AFC5D83 000000000001-FFFFFFFFFFFF
APPN CP session support . . . . *YES *YES, *NO
APPN node type . . . . . . . . . *ENDNODE *ENDNODE, *LENNODE...
APPN transmission group number 1 1-20, *CALC
More...
F3=Exit F4=Prompt F5=Refresh F12=Cancel F13=How to use this display
F24=More keys
```
b) Erstellen Sie eine Einheitenbeschreibung.

Geben Sie den Befehl CRTDEVAPPC ein und drücken Sie die Eingabetaste. Geben Sie dann Werte für **Device description** ([13\)](#page-20-0), **Remote location** [\(11](#page-20-0)), **Local location** [\(3](#page-20-0)), **Remote network identifier** ([9\)](#page-20-0) und **Attached controller** ([12\)](#page-20-0) an.

Create Device Desc (APPC) (CRTDEVAPPC)

Type choices, press Enter.

Device description . . . . . . . WINNTLU Name Remote location . . . . . . . . WINNTLU Name Online at IPL . . . . . . . . . \*YES \*YES, \*NO Local location . . . . . . . . . AS400LU Name, \*NETATR Remote network identifier . . . NETID Name, \*NETATR, \*NONE Attached controller . . . . . . WINNTCP Name Mode . . . . . . . . . . . . . . \*NETATR Name, \*NETATR + for more values Message queue . . . . . . . . . QSYSOPR Name, QSYSOPR Library . . . . . . . . . . . \*LIBL Name, \*LIBL, \*CURLIB APPN-capable . . . . . . . . . . \*YES \*YES, \*NO Single session: Single session capable . . . . \*NO \*NO, \*YES Number of conversations . . . 1-512 Bottom F3=Exit F4=Prompt F5=Refresh F10=Additional parameters F12=Cancel F13=How to use this display F24=More keys Parameter DEVD required.

**Anmerkung:** Controller- und Einheitenbeschreibungen müssen nicht manuell erstellt werden, wenn Sie die automatische Konfiguration in IBM i verwenden. Weitere Informationen finden Sie in der IBM i-Dokumentation.

c) Erstellen Sie die CPI-C-Nebeninformationen.

Geben Sie CRTCSI ein und drücken Sie die Taste F10. Geben Sie anschließend Werte für **Nebeninformationen** ([14\)](#page-20-0), **Ferner Standort** [\(11](#page-20-0)), **Transaktionsprogramm** ([15\)](#page-20-0), **Lokaler Standort** ([3\)](#page-20-0), **Modus**und **Ferne Netz-ID** [\(9](#page-20-0)) an und drücken die Eingabetaste.

Create Comm Side Information (CRTCSI) Type choices, press Enter. Side information . . . . . . . NTCPIC Name Library . . . . . . . . . . . \*CURLIB Name, \*CURLIB Remote location . . . . . . . . WINNTLU Name Transaction program . . . . . . MQSERIES Text 'description' . . . . . . . \*BLANK Additional Parameters Device . . . . . . . . . . . . . \*LOC Name, \*LOC Local location . . . . . . . . . AS400LU Name, \*LOC, \*NETATR Mode . . . . . . . . . . . . . . #INTER Name, \*NETATR Remote network identifier . . . NETID Name, \*LOC, \*NETATR, \*NONE Authority . . . . . . . . . . . \*LIBCRTAUT Name, \*LIBCRTAUT, \*CHANGE... Bottom F3=Exit F4=Prompt F5=Refresh F12=Cancel F13=How to use this display F24=More keys Parameter CSI required.

d) Einen DFV-Eintrag für APPC hinzufügen.

Geben Sie in einer Befehlszeile ADDCMNE ein und drücken Sie die Eingabetaste. Geben Sie dann Werte für **Subsystembeschreibung** ([5\)](#page-20-0) und **Einheit** [\(13](#page-20-0)) an und drücken Sie erneut die Eingabetaste.

<span id="page-19-0"></span>Add Communications Entry (ADDCMNE)

Type choices, press Enter.

F24=More keys

Parameter SBSD required.

Subsystem description . . . . . QCMN Name Library . . . . . . . . . . . \*LIBL Name, \*LIBL, \*CURLIB Device . . . . . . . . . . . . . . . WINNTLU Name, generic\*, \*ALL... Remote location . . . . . . . . . . Name Job description . . . . . . . . \*USRPRF Name, \*USRPRF, \*SBSD Library . . . . . . . . . . . Name, \*LIBL, \*CURLIB Default user profile . . . . . . \*NONE Name, \*NONE, \*SYS Mode . . . . . . . . . . . . . . \*ANY Name, \*ANY Maximum active jobs . . . . . . \*NOMAX 0-1000, \*NOMAX Bottom F3=Exit F4=Prompt F5=Refresh F12=Cancel F13=How to use this display

e) Fügen Sie einen Konfigurationslisteneintrag hinzu.

Geben Sie ADDCFGLE \*APPNRMT ein und drücken Sie F4. Geben Sie anschließend Werte für **Name des fernen Standorts** [\(11](#page-20-0)), **Ferne Netz-ID** [\(9](#page-20-0)), **Name des lokalen Standorts** ([3\)](#page-20-0), **Ferner Kontrollpunkt** [\(10](#page-20-0)) und **Netz-ID des Kontrollpunkts** ([9\)](#page-20-0) an und drücken Sie die Eingabetaste.

Add Configuration List Entries (ADDCFGLE) Type choices, press Enter. Configuration list type . . . . > \*APPNRMT \*APPNLCL, \*APPNRMT... APPN remote location entry: Remote location name . . . . . WINNTLU Name, generic\*, \*ANY Remote network identifier . . NETID Name, \*NETATR, \*NONE Local location name . . . . . AS400LU Name, \*NETATR Remote control point . . . . . WINNTCP Name, \*NONE Control point net ID . . . . . NETID Name, \*NETATR, \*NONE Location password . . . . . . \*NONE Secure location . . . . . . . \*NO \*YES, \*NO Single session . . . . . . . . \*NO \*YES, \*NO Locally controlled session . . \*NO \*YES, \*NO Pre-established session . . . \*NO \*YES, \*NO Entry 'description' . . . . . \*BLANK Number of conversations . . . 10 1-512 + for more values Bottom F3=Exit F4=Prompt F5=Refresh F12=Cancel F13=How to use this display F24=More keys

#### **Nächste Schritte**

Die LU 6.2-Verbindung ist nun eingerichtet. Sie können die Konfiguration wie in ["Kanäle unter IBM i](#page-25-0) [konfigurieren" auf Seite 26](#page-25-0)beschrieben abschließen.

#### **Zugehörige Tasks**

["TCP-Verbindung unter IBM i aufbauen" auf Seite 25](#page-24-0)

Wenn TCP bereits konfiguriert ist, gibt es keine zusätzlichen Konfigurationstasks. Ist TCP/IP nicht konfiguriert, müssen Sie eine TCP/IP-Schnittstelle hinzufügen, eine TCP/IP-Loopback-Schnittstelle hinzufügen und einen Standardleitweg hinzufügen.

#### IBM i *Konfigurationsparameter für eine LU 6.2 -Verbindung unter IBM i*

Die Parameter, die zum Einrichten der Kommunikation von IBM MQ auf einem IBM i -System mit einer der anderen IBM MQ -Plattformen über eine LU 6.2 -Verbindung erforderlich sind.

Verwenden Sie diese Tabellen mit den Tabellen für die Plattform, zu der Sie eine Verbindung herstellen.

<span id="page-20-0"></span>Wenn Zahlen in der Spalte *Referenz* angezeigt werden, geben sie an, dass der Wert mit dem Wert in der entsprechenden Tabelle in diesem Abschnitt übereinstimmen muss. Die Taskschritte in ["LU 6.2 -Verbin](#page-15-0)[dung unter IBM i herstellen" auf Seite 16](#page-15-0) beziehen sich auf die Werte in der Spalte *ID* dieser Tabelle.

Die Einträge in der Spalte Parametername werden im Abschnitt ["Erläuterung der in den Tabellen verwen](#page-22-0)[deten Begriffe" auf Seite 23](#page-22-0) erläutert.

## **Definition für den lokalen Knoten**

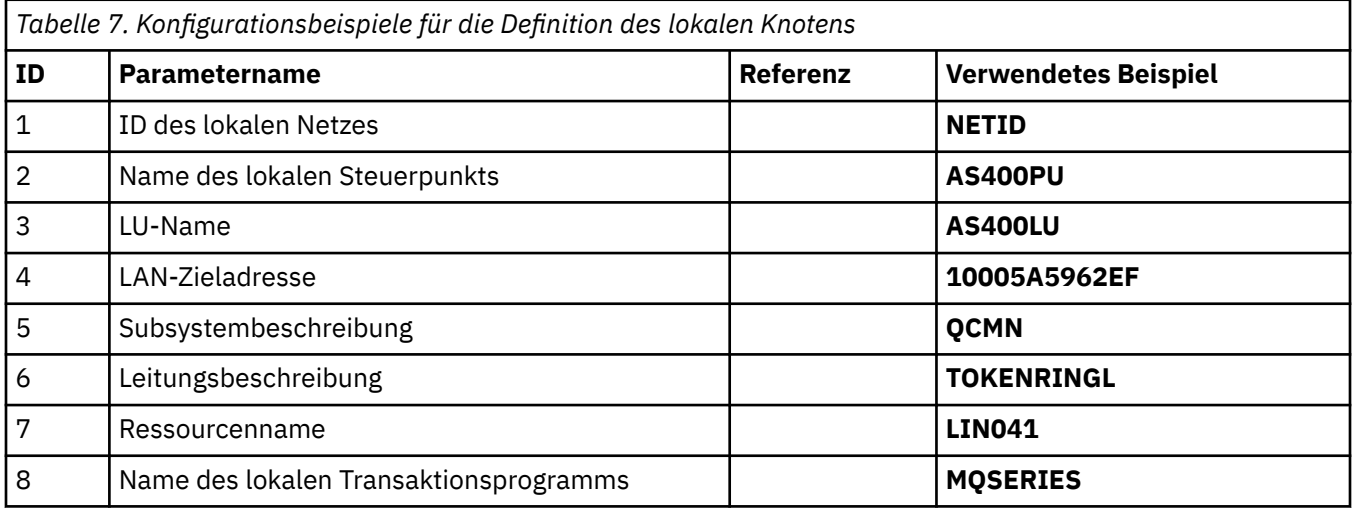

## **Verbindung zu IBM MQ on Windows**

**Windows** 

**Windows** 

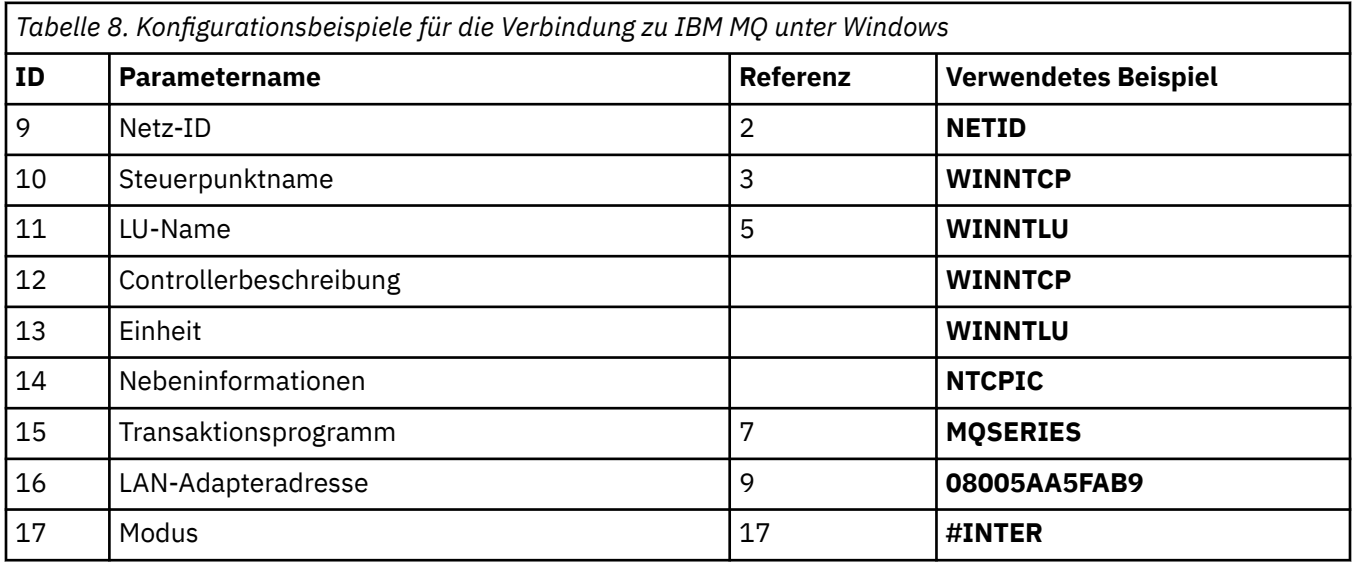

## **Verbindung zu IBM MQ unter AIX**

 $\blacktriangleright$  AIX

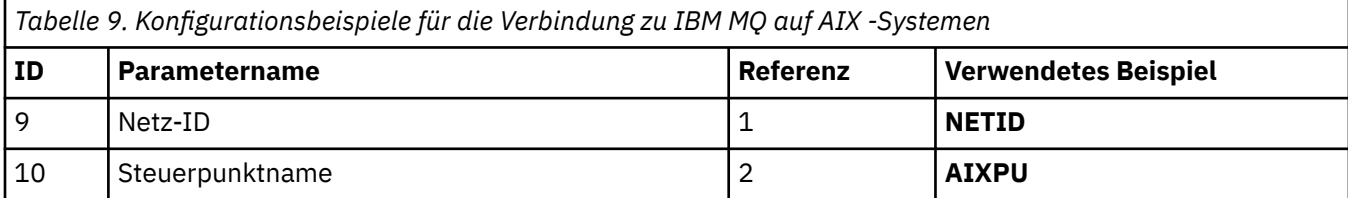

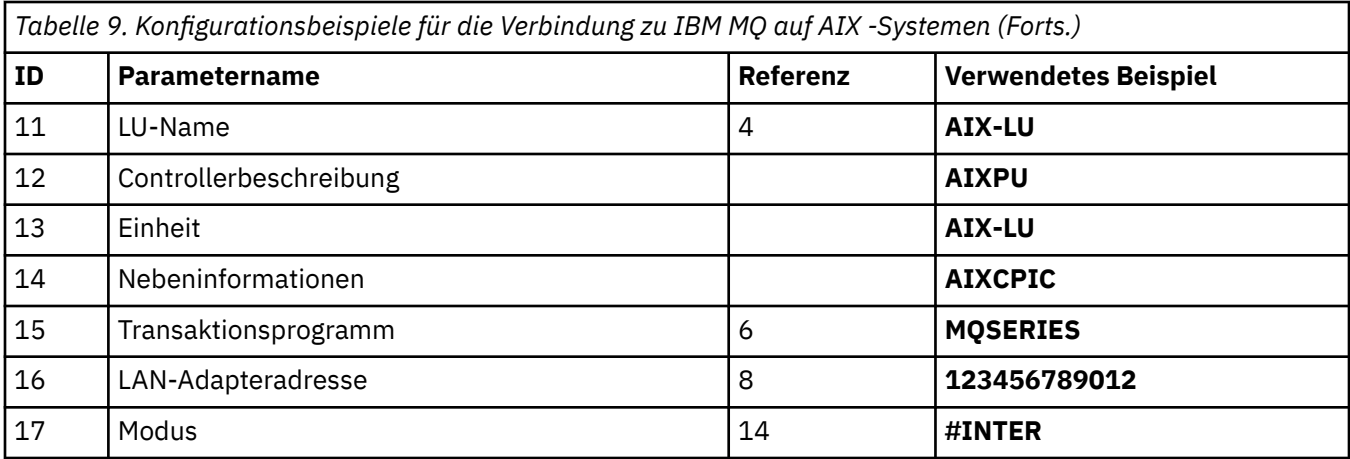

# **Verbindung zu IBM MQ auf Linux (Plattformx86 )**

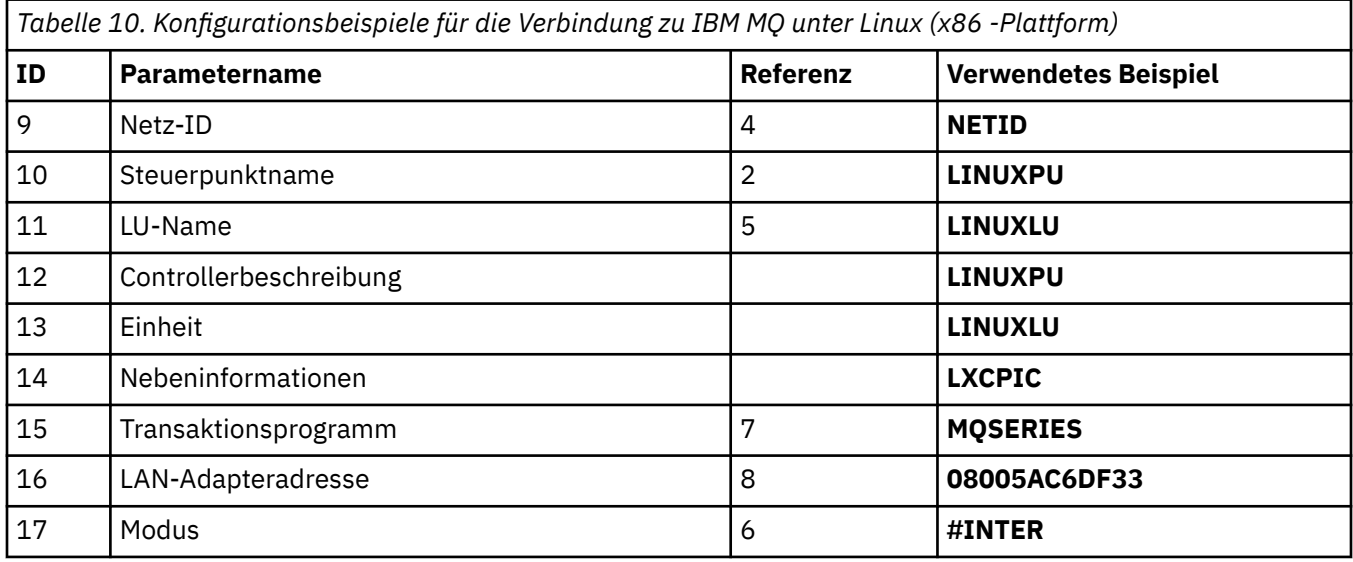

# **Verbindung zu IBM MQ for z/OS**

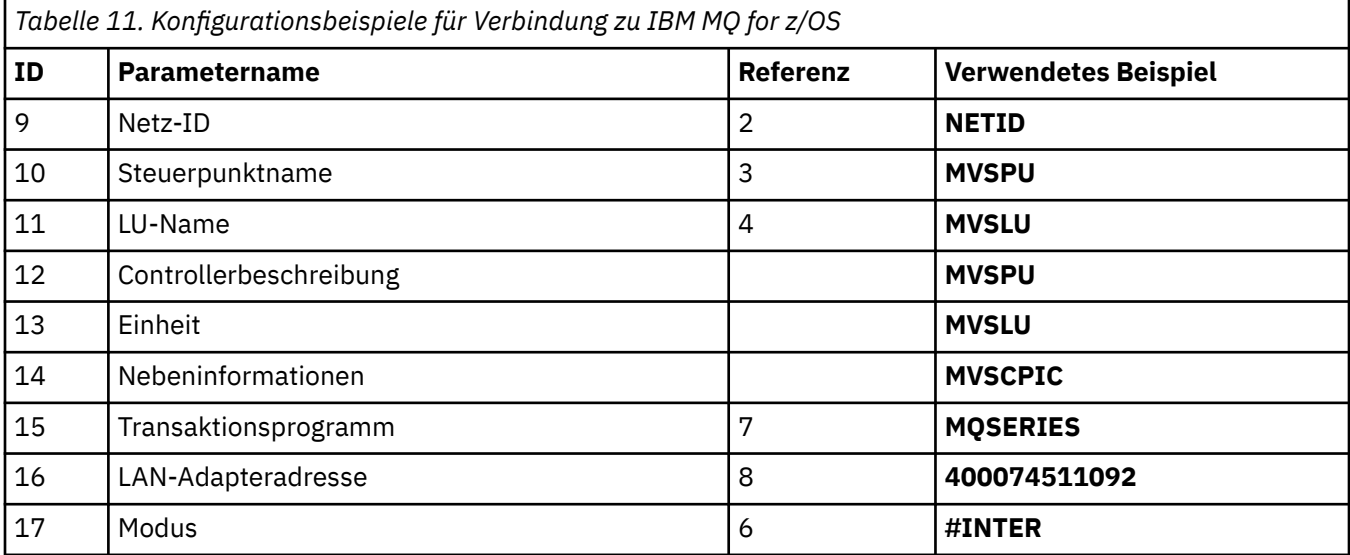

## **Verbindung zu einem VSE/ESA -System**

<span id="page-22-0"></span>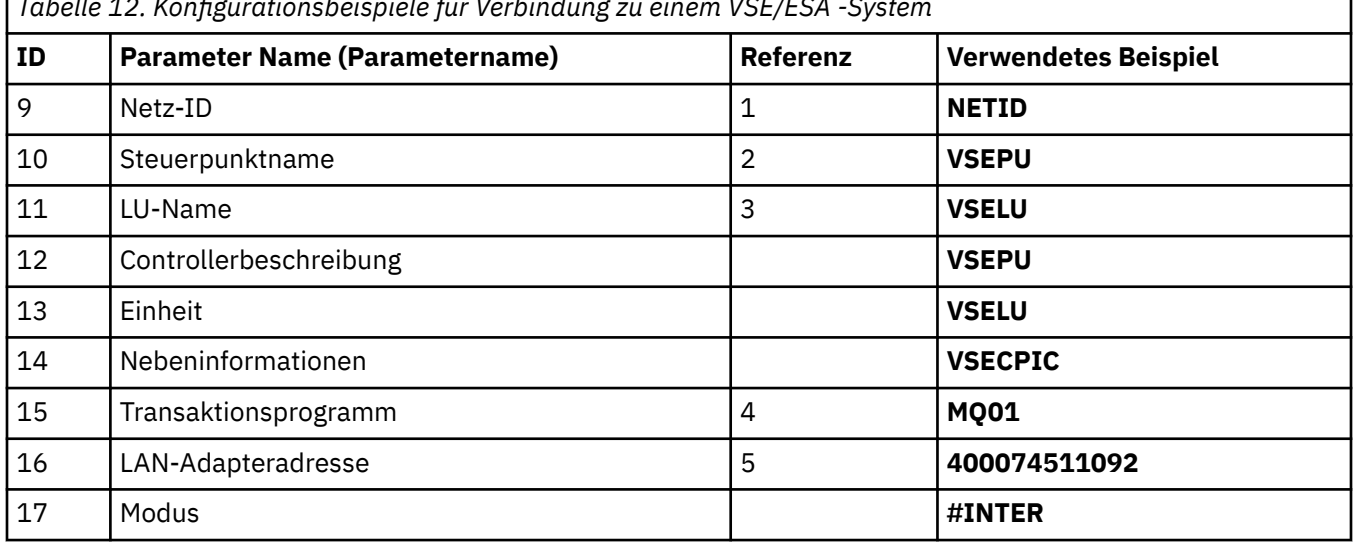

*Tabelle 12. Konfigurationsbeispiele für Verbindung zu einem VSE/ESA -System*

#### **Erläuterung der in den Tabellen verwendeten Begriffe**

#### **1 2 3**

Informationen zum Suchen der konfigurierten Werte finden Sie unter ["Netzattribute finden" auf Seite](#page-23-0) [24](#page-23-0).

#### **4 LAN-Zieladresse**

Die Hardwareadresse des Token-Ring-Adapters des IBM i-Systems. Sie finden den Wert mit DSPLIND *Line description* (6).

#### **5 Subsystembeschreibung**

Dieser Parameter ist der Name eines IBM i-Subsystems, das aktiv ist, während der Warteschlangenmanager verwendet wird. Der Name QCMN wurde verwendet, da es sich um das Kommunikationssubsystem von IBM i handelt.

#### **6 Leitungsbeschreibung**

Wenn dieser Parameter angegeben wurde, wird er im Beschreibungsfeld des Ressourcennamens angezeigt. Weitere Informationen finden Sie unter ["Den Wert des Ressourcennamens ermitteln" auf](#page-23-0) [Seite 24](#page-23-0). Wird der Wert nicht angegeben, muss eine Leitungsbeschreibung erstellt werden.

#### **7 Ressourcenname**

Informationen zum Suchen des konfigurierten Werts finden Sie unter ["Den Wert des Ressourcenna](#page-23-0)[mens ermitteln" auf Seite 24](#page-23-0).

#### **8 Name des lokalen Transaktionsprogramms**

IBM MQ-Anwendungen, die versuchen, Daten mit dieser Workstation auszutauschen, geben einen symbolischen Namen für das Programm an, das auf der Empfangsseite ausgeführt werden soll. Dieser Name ist in der Kanaldefinition auf der Senderseite definiert. Verwenden Sie der Einfachheit halber wenn möglich immer den Transaktionsprogrammnamen MQSERIES und bei Verbindungen mit VSE/ ESA, wenn die Länge des Namens auf 4 Byte beschränkt ist, verwenden Sie MQTP.

Weitere Informationen hierzu finden Sie im Abschnitt Einstellungen auf dem lokalen IBM i-System für eine ferne Warteschlangenmanagerplattform.

#### **12 Controllerbeschreibung**

Dieser Parameter ist ein Aliasname für den Steuerpunktnamen (oder Knotennamen) des Partnersystems. In diesem Beispiel wird zur Vereinfachung der tatsächliche Name des Partners verwendet.

#### **13 Einheit**

Dieser Parameter ist ein Aliasname für die logische Einheit (LU) des Partnersystems. In diesem Beispiel wird zur Vereinfachung der LU-Name des Partners verwendet.

#### <span id="page-23-0"></span>**14 Nebeninformationen**

Dieser Parameter ist der Name des CPI-C-Nebeninformationsprofils. Sie geben einen eigenen Namen, bestehend aus 8 Zeichen, an.

#### **Netzattribute finden**

Der lokale Knoten wurde teilweise als Bestandteil der IBM i-Installation konfiguriert. Geben Sie den Befehl **DSPNETA**ein, um die aktuellen Netzattribute anzuzeigen.

Wenn Sie diese Werte ändern müssen, verwenden Sie den Befehl **CHGNETA**. Zum Anwenden der Änderungen ist unter Umständen ein IPL erforderlich.

```
Display Network Attributes
System: AS400PU
Current system name . . . . . . . . . . . . . . . AS400PU
Pending system name . . . . . . . . . . . . . :
Local network ID . . . . . . . . . . . . . . . . : NETID
Local control point name . . . . . . . . . . . . : AS400PU
Default local location . . . . . . . . . . . . . : AS400LU
Default mode . . . . . . . . . . . . . . . . . . : BLANK
APPN node type . . . . . . . . . . . . . . . . . : *ENDNODE
Data compression . . . . . . . . . . . . . . . . : *NONE
Intermediate data compression . . . . . . . . . : *NONE
Maximum number of intermediate sessions . . . . : 200
Route addition resistance . . . . . . . . . . . : 128
Server network ID/control point name . . . . . . : NETID NETCP
```
More... Press Enter to continue. F3=Exit F12=Cancel

Überprüfen Sie, ob die Werte für **Local network ID** (1), **Local control point name** (2) und **Default local location** (3) den Werten in der Tabelle oder Ihren eigenen Werten entsprechen, wenn Sie sie geändert haben.

#### **Den Wert des Ressourcennamens ermitteln**

Um den Wert des Ressourcennamens zu suchen, geben Sie WRKHDWRSC TYPE(\*CMN) ein und drücken Sie die Eingabetaste.

Die Anzeige "Work with Communication Resources" (Mit DFV-Ressourcen arbeiten) wird angezeigt. Der Wert **Ressourcenname** ist der Token-Ring-Port. In diesem Beispiel lautet er LIN041.

```
Work with Communication Resources
System: AS400PU
Type options, press Enter.
2=Edit 4=Remove 5=Work with configuration description
7=Add configuration description ...
Configuration<br>Opt Resource
Opt Resource Description Type Description
CC02 2636 Comm Processor
LIN04 2636 LAN Adapter
LIN041 TOKEN-RING 2636 Token-ring Port
Bottom<br>F3=Exit
         F5=Refresh F6=Print F11=Display resource addresses/statuses
F12=Cancel F23=More options
```
### **TCP-Verbindung unter IBM i aufbauen**

Wenn TCP bereits konfiguriert ist, gibt es keine zusätzlichen Konfigurationstasks. Ist TCP/IP nicht konfiguriert, müssen Sie eine TCP/IP-Schnittstelle hinzufügen, eine TCP/IP-Loopback-Schnittstelle hinzufügen und einen Standardleitweg hinzufügen.

#### **Vorgehensweise**

1. Eine TCP/IP-Schnittstelle hinzufügen.

Geben Sie in einer Befehlszeile ADDTCPIFC ein und drücken Sie die Eingabetaste. Geben Sie dann die **IP-Adresse** und die **Leitungsbeschreibung**sowie eine **Teilnetzmaske** der Maschine an und drücken Sie erneut die Eingabetaste.

```
Add TCP/IP Interface (ADDTCPIFC)
Type choices, press Enter.
Internet address . . . . . . . . 19.22.11.55
Line description . . . . . . . . TOKENRINGL Name, *LOOPBACK
Subnet mask . . . . . . . . . . 255.255.0.0
Type of service . . . . . . . . *NORMAL *MINDELAY, *MAXTHRPUT..
Maximum transmission unit . . . *LIND 576-16388, *LIND
Autostart . . . . . . . . . . . *YES *YES, *NO
PVC logical channel identifier 001-FFF
+ for more values
X.25 idle circuit timeout . . . 60 1-600
X.25 maximum virtual circuits . 64 0-64
X.25 DDN interface \ldots . . . . . *NO \qquad *YES, *NO
TRLAN bit sequencing . . . . . . *MSB *MSB, *LSB
Bottom
F3=Exit F4=Prompt F5=Refresh F12=Cancel F13=How to use this display
F24=More keys
```
2. Eine TCP/IP-Loopback-Schnittstelle hinzufügen.

Geben Sie in der Befehlszeile ADDTCPIFC ein und drücken Sie die Eingabetaste. Geben Sie dann die Werte für **IP-Adresse**, **Leitungsbeschreibung**und **Teilnetzmaske**an.

<span id="page-25-0"></span>Add TCP Interface (ADDTCPIFC) Type choices, press Enter. Internet address . . . . . . . . 127.0.0.1 Line description . . . . . . . . \*LOOPBACK Name, \*LOOPBACK Subnet mask . . . . . . . . . . 255.0.0.0 Type of service . . . . . . . . \*NORMAL \*MINDELAY, \*MAXTHRPUT.. Maximum transmission unit . . . \*LIND 576-16388, \*LIND Autostart . . . . . . . . . . . \*YES \*YES, \*NO PVC logical channel identifier 001-FFF + for more values X.25 idle circuit timeout . . . 60 1-600 X.25 maximum virtual circuits . 64 0-64 X.25 DDN interface . . . . . . . \*NO \*YES, \*NO TRLAN bit sequencing . . . . . . \*MSB \*MSB, \*LSB Bottom F3=Exit F4=Prompt F5=Refresh F12=Cancel F13=How to use this display F24=More keys

3. Fügen Sie eine Standardroute hinzu.

Geben Sie in der Befehlszeile ADDTCPRTE ein und drücken Sie die Eingabetaste. Geben Sie dann die entsprechenden Werte für Ihr Netzwerk an und drücken Sie die Eingabetaste, um einen Standardleitwegeintrag zu erstellen.

Add TCP Route (ADDTCPRTE) Type choices, press Enter. Route destination . . . . . . . \*DFTROUTE Subnet mask . . . . . . . . . . \*NONE Type of service . . . . . . . . \*NORMAL \*MINDELAY, \*MAXTHRPUT. Next hop . . . . . . . . . . . . 19.2.3.4 Maximum transmission unit . . . 576 576-16388, \*IFC Bottom F3=Exit F4=Prompt F5=Refresh F12=Cancel F13=How to use this display F24=More keys Command prompting ended when user pressed F12.

#### **Nächste Schritte**

Die TCP-Verbindung ist nun eingerichtet. Sie können die Konfiguration wie in "Kanäle unter IBM i konfigurieren" auf Seite 26beschrieben abschließen.

#### **Zugehörige Tasks**

["LU 6.2 -Verbindung unter IBM i herstellen" auf Seite 16](#page-15-0) Zum Herstellen einer LU 6.2 -Verbindung unter IBM imüssen Sie den lokalen Knoten konfigurieren und ihn mit einem Partnerknoten verbinden.

#### IBM i **Kanäle unter IBM i konfigurieren**

Um IBM MQ für die Beispielkonfiguration unter IBM izu konfigurieren, müssen Sie die grundlegenden Konfigurationsschritte für den Warteschlangenmanager ausführen und anschließend die Sender-und Empfängerkanäle konfigurieren.

#### **Informationen zu diesem Vorgang**

Mit dem Befehl **WRKMQMQ** können Sie das Konfigurationsmenü von IBM MQ anzeigen.

Starten Sie den TCP-Kanallistener mit dem Befehl **STRMQMLSR**.

Starten Sie jeden Senderkanal mit dem Befehl STRMQMCHL CHLNAME(*channel\_name*).

**Anmerkung:** AMQ\*-Fehler werden im Protokoll in Relation zu dem Job gesetzt, der den Fehler gefunden hat. Mit dem Befehl **WRKACTJOB** können Sie die Liste der Jobs anzeigen. Suchen Sie unter dem Subsystemnamen QSYSWRK nach dem Job und geben Sie 5 ein, um mit diesem Job zu arbeiten. IBM MQ-Protokolle haben das Präfix AMQ.

#### **Vorgehensweise**

- 1. Mit diesem Befehl wird ein Warteschlangenmanager erstellt.
	- a) Geben Sie CRTMQM ein und drücken Sie die Eingabetaste.

```
 Create Message Queue Manager (CRTMQM)
 Type choices, press Enter.
 Message Queue Manager name . . .
 Text 'description' . . . . . . . *BLANK
 Trigger interval . . . . . . . . 999999999 0-999999999
 Undelivered message queue . . . *NONE
Default transmission queue . . . *NONE
Maximum handle limit . . . . . . 256 1-9999999999
 Maximum uncommitted messages . . 1000 1-10000
Default Queue manager . . . . . *NO *YES, *NO
in the contract of the contract of the contract of the contract of the contract of the Bottom Bottom
 F3=Exit F4=Prompt F5=Refresh F12=Cancel F13=How to use this display
 F24=More keys
```
- b) Geben Sie im Feld **Name des Nachrichtenwarteschlangenmanagers** AS400 und im Feld **Warteschlange für nicht zugestellte Nachrichten** DEAD.LETTER.QUEUE ein und drücken Sie die Eingabetaste.
- c) Starten Sie den Warteschlangenmanager, indem Sie STRMQM MQMNAME(AS400)eingeben.
- d) Erstellen Sie die Warteschlange für nicht zugestellte Nachrichten mit den folgenden Parametern:

 Local Queue Queue name : DEAD.LETTER.QUEUE Queue type : \*LCL

Weitere Informationen und ein Beispiel zum Definieren einer Warteschlange finden Sie in Schritt "2" auf Seite 27.

- 2. Definieren Sie eine Warteschlange.
	- a) Geben Sie in der Befehlszeile den Befehl CRTMQMQ ein.

```
Create MQM Queue (CRTMQMQ)
Type choices, press Enter.
Queue name . . . . . . . . . . .
Queue type . . . . . . . . . . . . *ALS, *LCL, *RMT
Bottom
F3=Exit F4=Prompt F5=Refresh F12=Cancel F13=How to use this display
F24=More keys
Parameter QNAME required.
```
b) Füllen Sie die beiden Felder in dieser Anzeige aus und drücken Sie die Eingabetaste.

Anschließend wird eine weitere Anzeige mit Eingabefeldern für die anderen Parameter aufgerufen. Für alle anderen Warteschlangenattribute können Sie die Standardeinstellungen übernehmen.

- 3. Definieren Sie einen Kanal.
	- a) Geben Sie CRTMQMCHL in die Befehlszeile ein, um die Anzeige **Create MQM-Kanal** aufzurufen.

```
Create MQM Channel (CRTMQMCHL)
Type choices, press Enter.
Channel name . . . . . . . . . .
Channel type . . . . . . . . . . *RCVR, *SDR, *SVR, *RQSTR
Bottom
F3=Exit F4=Prompt F5=Refresh F12=Cancel F13=How to use this display
F24=More keys
Parameter CHLNAME required.
```
b) Füllen Sie die beiden Felder in dieser Anzeige aus und drücken Sie die Eingabetaste.

Anschließend erscheint eine weitere Anzeige, in der Sie die Werte für die anderen zuvor angegebenen Parameter angeben können. Für alle anderen Kanalattribute können Sie die Standardeinstellungen übernehmen.

4. Konfigurieren Sie die Kanäle für die Beispielkonfiguration.

Weitere Informationen zu den in den folgenden Beispielen verwendeten Parametern finden Sie unter ["Kanalkonfigurationsparameter für IBM i" auf Seite 30.](#page-29-0)

Die Windows Diese Beispiele gelten für die Verbindung von IBM MQ unter IBM i mit IBM MQ unter Windows. Um eine Verbindung zu IBM MQ auf einer anderen Plattform herzustellen, verwenden Sie die entsprechenden Werte aus den Tabellen in ["Kanalkonfigurationsparameter für IBM i" auf Seite 30](#page-29-0) anstelle der Werte für Windows.

a) Definieren Sie den Senderkanal wie in den folgenden Beispielen gezeigt:

• SNA verwenden:

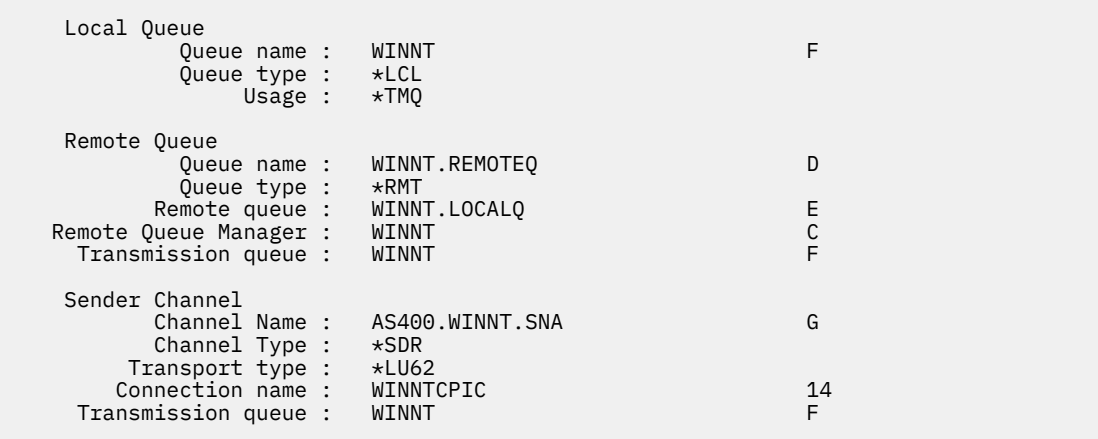

• TCP verwenden:

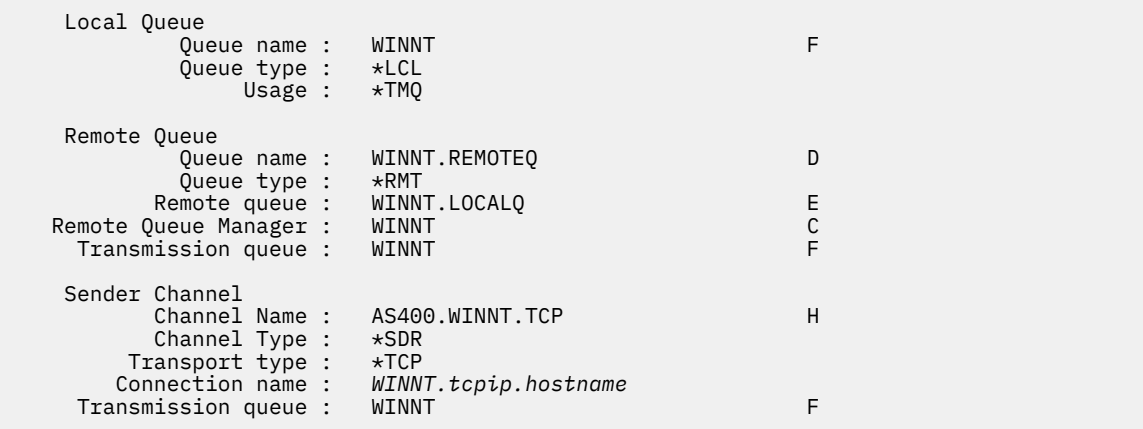

b) Definieren Sie den Empfängerkanal wie in den folgenden Beispielen gezeigt:

• SNA verwenden:

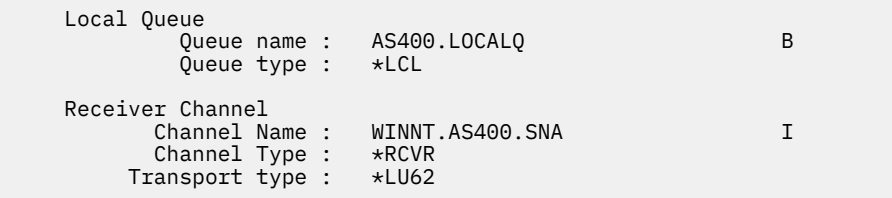

• TCP verwenden:

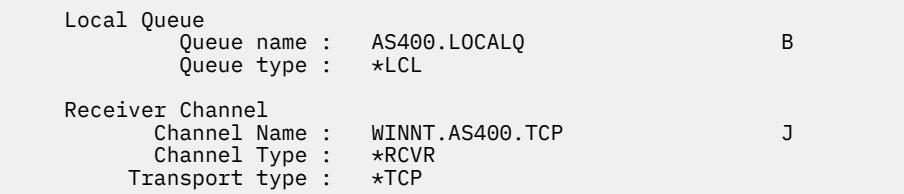

## *Kanalkonfigurationsparameter für IBM i*

<span id="page-29-0"></span>Die Parameter, die zum Konfigurieren der Kanäle für die Beispielkonfiguration unter IBM ierforderlich sind.

Schritt ["4" auf Seite 28](#page-27-0) von ["Kanäle unter IBM i konfigurieren" auf Seite 26](#page-25-0) beschreibt die Konfiguration, die auf dem IBM i -Warteschlangenmanager ausgeführt werden muss, um den in ["Beispiel: Plattform](#page-4-0)[übergreifende Kommunikation für IBM MQ einrichten" auf Seite 5b](#page-4-0)eschriebenen Kanal zu implementie-ren. Die Beispiele in ["Kanäle unter IBM i konfigurieren" auf Seite 26](#page-25-0) beziehen sich auf die Verbindung von IBM MQ for IBM i und IBM MQ for Windows. Um eine Verbindung zu IBM MQ auf einer anderen Plattform herzustellen, verwenden Sie die Werte aus der entsprechenden Tabelle anstelle der Werte für Windows.

#### **Anmerkung:**

- 1. Die Wörter in **Fettschrift** sind empfohlene Werte und spiegeln die Namen der IBM MQ -Objekte wider, die in diesen Beispielen verwendet werden. Sie können sie in Ihrer Produktinstallation ändern, aber wenn Sie dies tun, stellen Sie sicher, dass Sie Ihre eigenen Werte verwenden, wenn Sie die Beispiele in diesem Abschnitt durcharbeiten.
- 2. Der Pingbefehl für IBM MQ -Kanäle (**PNGMQMCHL**) wird interaktiv ausgeführt, während das Starten eines Kanals bewirkt, dass ein Batch-Job übergeben wird. Wenn der Pingbefehl eines Kanals erfolgreich ausgeführt wird, der Kanal jedoch nicht startet, sind möglicherweise das Netz und die IBM MQ-Definitionen korrekt, nicht jedoch die IBM i-Umgebung für den Batch-Job. Stellen Sie beispielsweise sicher, dass QSYS2 nicht nur in Ihre persönliche Bibliotheksliste, sondern auch in den Systemteil der Bibliotheksliste aufgenommen wird.

Weitere Informationen und Beispiele zum Erstellen der in den Tabellen aufgelisteten Objekte finden Sie unter ["Kanäle unter IBM i konfigurieren" auf Seite 26.](#page-25-0)

## **Definition für lokalen Knoten**

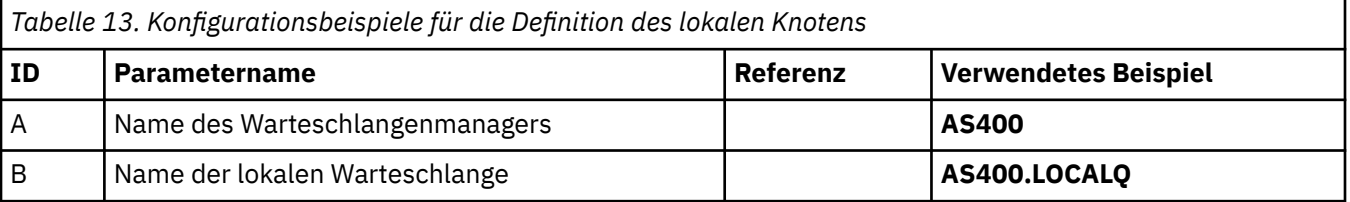

## **Verbindung zu IBM MQ unter Windows**

#### **Windows**

Die Werte in diesem Abschnitt der Tabelle müssen den in ["Kanalkonfigurationsparameter für Windows"](#page-42-0) [auf Seite 43](#page-42-0) verwendeten Werten wie angegeben entsprechen.

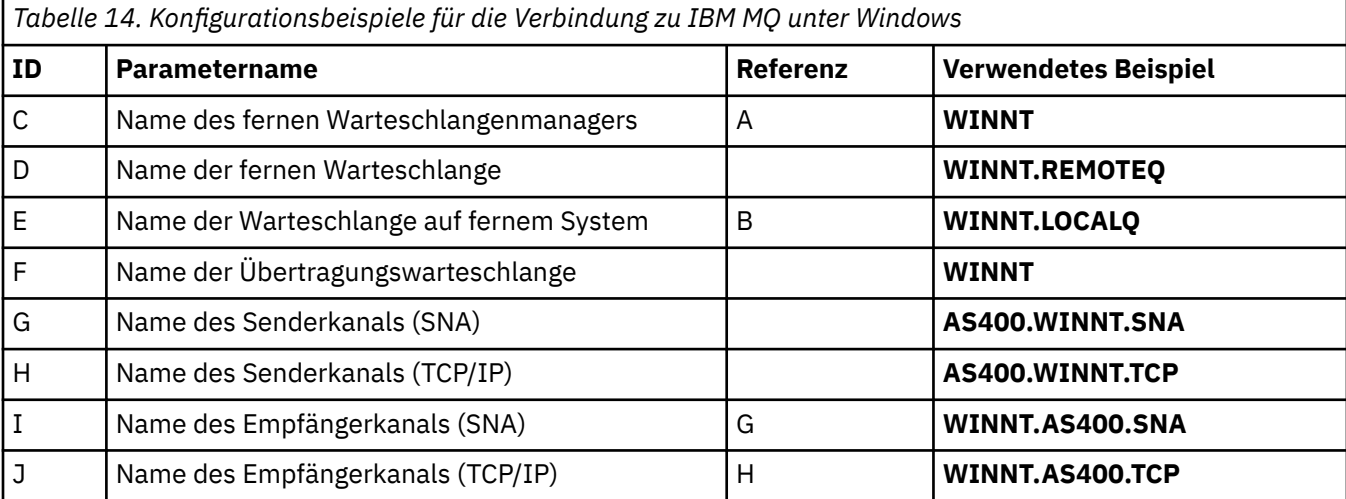

## **Verbindung zu IBM MQ unter AIX**

 $\blacktriangleright$  AIX

Die Werte in diesem Abschnitt der Tabelle müssen den in ["Kanalkonfigurationsparameter für AIX" auf](#page-12-0) [Seite 13](#page-12-0) verwendeten Werten wie angegeben entsprechen.

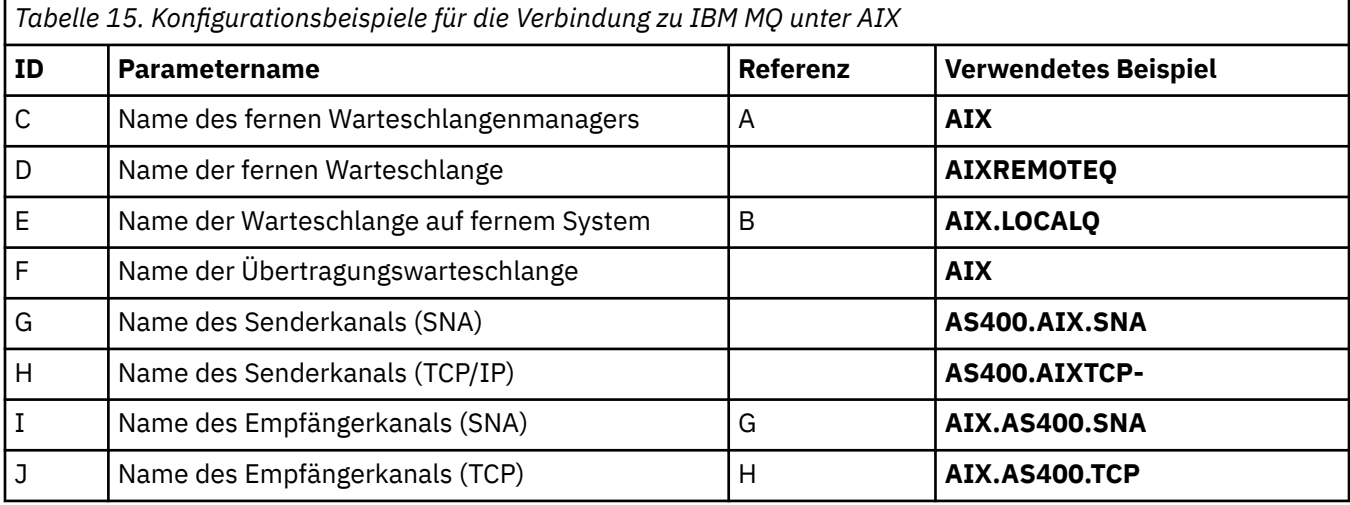

## **Verbindung zu IBM MQ unter Linux**

#### $\overline{\phantom{a}}$  Linux

Die Werte in diesem Abschnitt der Tabelle müssen den in ["Kanalkonfigurationsparameter für Linux" auf](#page-35-0) [Seite 36](#page-35-0) verwendeten Werten wie angegeben entsprechen.

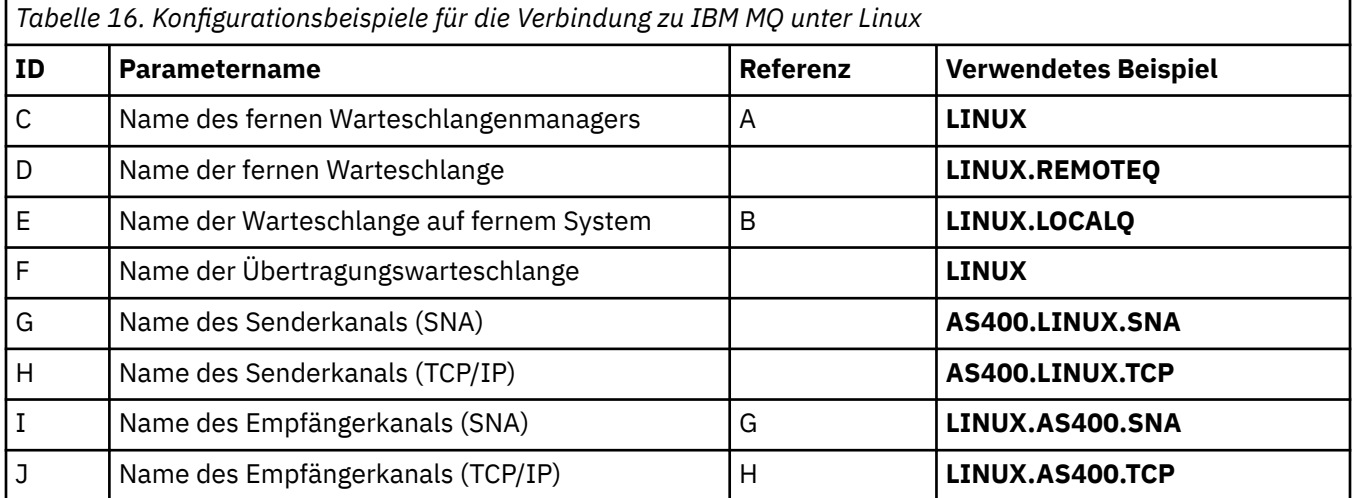

## **Verbindung zu IBM MQ for z/OS**

 $\approx$  z/OS

Die Werte in diesem Abschnitt der Tabelle müssen den in ["Channel configuration parameters for z/OS" auf](#page-47-0) [Seite 48](#page-47-0) verwendeten Werten wie angegeben entsprechen.

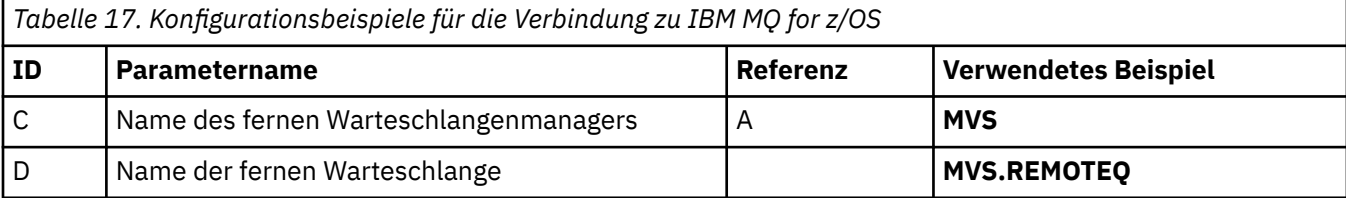

<span id="page-31-0"></span>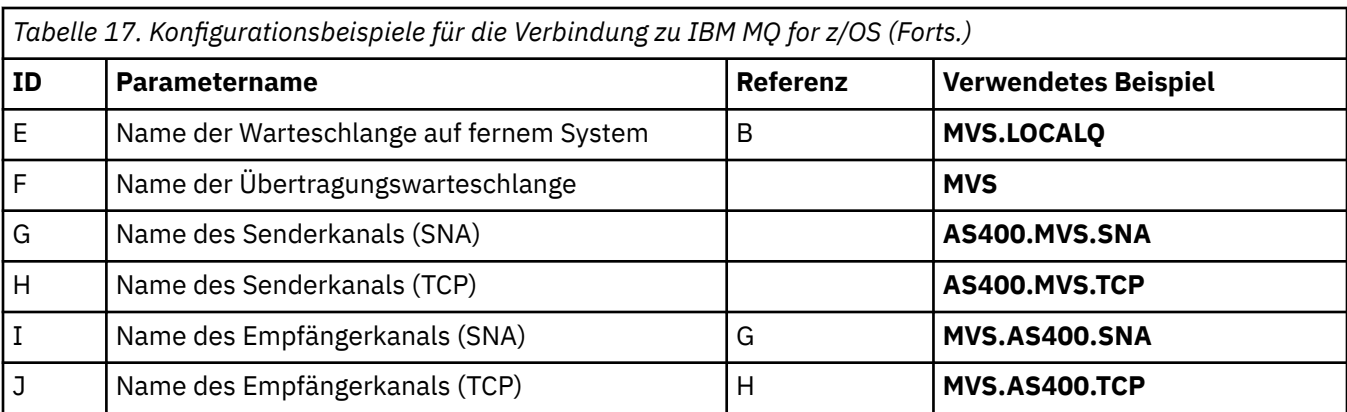

## **Verbindung zu einem VSE/ESA -System**

Die Werte in diesem Tabellenabschnitt müssen den in Ihrem VSE/ESA-System verwendeten entsprechen.

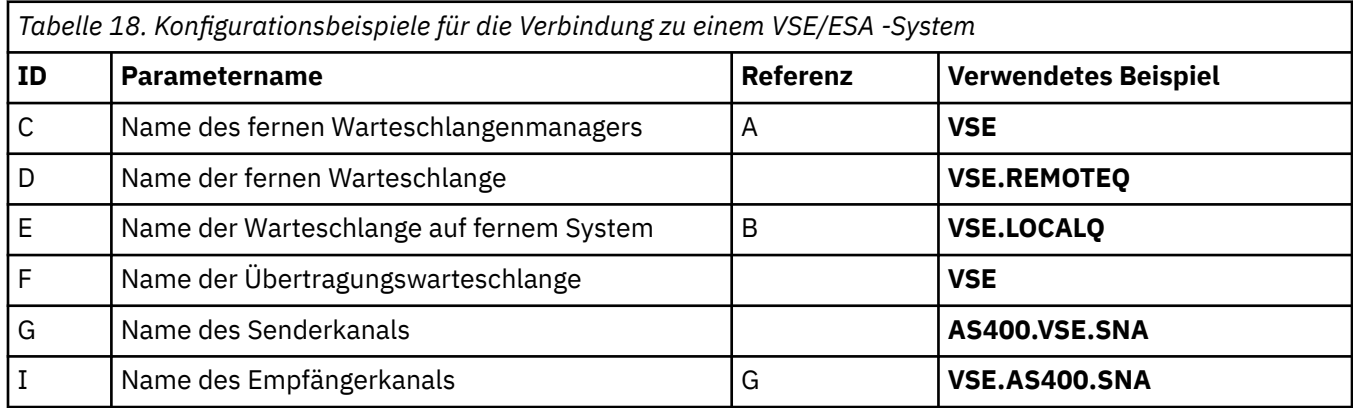

## **Beispiel: Plattformübergreifende IBM MQ -Kommunikation unter Linux einrichten**

Dieses Beispiel zeigt, wie Sie Kommunikationsverbindungen von IBM MQ unter Linux zu IBM MQ auf einer anderen Plattform einrichten und einen funktionierenden Kanal zu dieser Plattform einrichten.

## **Vorbereitende Schritte**

Hintergrundinformationen zu diesem Beispiel und seiner Verwendung finden Sie unter ["Beispiel: Platt](#page-4-0)[formübergreifende Kommunikation für IBM MQ einrichten" auf Seite 5](#page-4-0) und ["Verwendung der plattform](#page-6-0)[übergreifenden Kommunikationsbeispiele" auf Seite 7.](#page-6-0)

## **Informationen zu diesem Vorgang**

In diesem Beispiel wird die plattformübergreifende Kommunikation zwischen IBM MQ unter Linux und den folgenden Plattformen beschrieben:

- **Windows** Windows
- **AIX** ATX
- IBM i
- $\frac{1}{2}/0$ S  $\frac{1}{2}/0$ S

*MQ\_INSTALLATION\_PATH* steht für das übergeordnete Verzeichnis, in dem IBM MQ installiert ist. Stellen Sie eine Netzverbindung mit LU 6.2 oder TCP her.

**Anmerkung:** Für TCP verwenden einige Linux -Distributionen jetzt den erweiterten inet-Dämon (XINETT) anstelle des inet-Dämons (INETD). Die folgenden Anweisungen dienen zum Aufbauen einer TCP-Verbindung mit dem inet-Dämon oder dem erweiterten inet-Dämon.

#### **Vorgehensweise**

1. Netzverbindung mit LU6.2 herstellen

**Anmerkung:** Die Informationen in diesem Abschnitt gelten nur für IBM MQ for Linux (x86-Plattform). Sie gelten nicht für IBM MQ for Linux (x86-64-Plattform), IBM MQ for Linux (zSeries s390x-Plattform) und IBM MQ for Linux (Power-Plattform).

Die neuesten Informationen zum Konfigurieren von SNA über TCP/IP finden Sie im Administratorhandbuch für Ihre Version von Linux in der folgenden Dokumentation: [Communications Server for Data](https://www.ibm.com/support/pages/node/317755) [Center Deployment on Linux library](https://www.ibm.com/support/pages/node/317755).

- 2. TCP-Verbindung mit dem inet-Dämon (INETD) herstellen
	- a) Bearbeiten Sie die Datei /etc/services.

Wenn die folgende Zeile nicht in dieser Datei enthalten ist, fügen Sie sie wie dargestellt hinzu:

MQSeries 1414/tcp # MQSeries channel listener

**Anmerkung:** Zur Bearbeitung dieser Datei müssen Sie als Superuser oder Rootbenutzer angemeldet sein.

b) Bearbeiten Sie die Datei /etc/inetd.conf.

Wenn die folgende Zeile nicht in dieser Datei enthalten ist, fügen Sie sie wie dargestellt hinzu:

MQSeries stream tcp nowait mqm *MQ\_INSTALLATION\_PATH*/bin/amqcrsta amqcrsta [-m *queue.manager.name* ]

c) Ermitteln Sie die Prozess-ID von InetD durch Eingabe folgenden Befehls:

ps -ef | grep inetd

d) Führen Sie folgenden Befehl aus:

kill -1 *inetd processid*

Wenn Sie mehrere Warteschlangenmanager auf Ihrem System haben und daher mehrere Services benötigen, müssen Sie für jeden zusätzlichen Warteschlangenmanager eine Zeile zu /etc/services und inetd.confhinzufügen.

For example:

MQSeries1 1414/tcp<br>MQSeries2 1822/tcp MQSeries2

```
MQSeries1 stream tcp nowait mqm MQ_INSTALLATION_PATH/bin/amqcrsta amqcrsta -m QM1
MQSeries2 stream tcp nowait mqm MQ_INSTALLATION_PATH/bin/amqcrsta amqcrsta -m QM2
```
So lässt sich vermeiden, dass Fehlermeldungen ausgegeben werden, wenn eine Beschränkung für die Anzahl der ausstehenden Verbindungsanforderungen gilt, die in der Warteschlange eines einzelnen TCP-Ports stehen können. Informationen zur Anzahl der ausstehenden Verbindungsanforderungen finden Sie im Abschnitt Rückstandsoption des TCP-Empfangsprogramms verwenden.

Der InetD-Prozess kann unter Linux die Rate der an einem TCP-Anschluss eingehenden Verbindungen einschränken. Die Standardrate sind 40 Verbindungen mit einem Intervall von 60 Sekunden. Wenn Sie eine höhere Rate benötigen, geben Sie eine neue Beschränkung für die Anzahl der

eingehenden Verbindungen in einem 60-Sekunden-Intervall an, indem Sie einen Punkt (.) gefolgt von dem neuen Grenzwert an den Parameter 'nowait' des betreffenden Service in 'inetd.conf' anhängen. Geben Sie beispielsweise für einen Grenzwert von 500 Verbindungen in einem 60-Sekunden-Intervall Folgendes ein:

MQSeries stream tcp nowait.500 mqm / *MQ\_INSTALLATION\_PATH*/bin/amqcrsta amqcrsta -m QM1

*MQ\_INSTALLATION\_PATH* steht für das übergeordnete Verzeichnis, in dem IBM MQ installiert ist. 3. TCP-Verbindung mit dem erweiterten inet-Dämon (XINETD) herstellen

Die folgenden Anweisungen beschreiben, wie der erweiterte inet-Dämon in Red Hat Linux-Systeme implementiert wird. Wenn Sie eine andere Linux-Distribution verwenden, müssen diese Anweisungen gegebenenfalls entsprechend angepasst werden.

a) Bearbeiten Sie die Datei /etc/services.

Wenn die folgende Zeile nicht in dieser Datei enthalten ist, fügen Sie sie wie dargestellt hinzu:

MQSeries 1414/tcp # MQSeries channel listener

Wenn die folgende Zeile nicht in dieser Datei enthalten ist, fügen Sie sie wie dargestellt hinzu:

MQSeries 1414/tcp # MQSeries channel listener

b) Erstellen Sie eine Datei namens IBM MQ im XINETD-Konfigurationsverzeichnis /etc/xinetd.d, indem Sie der Datei die folgende Zeilengruppe hinzufügen:

```
# IBM MQ service for XINETD
service MQSeries
{
 disable = no
 flags = REUSE
 socket_type = stream
wait = no
user = mqm
 server = MQ_INSTALLATION_PATH/bin/amqcrsta
 server_args = -m queue.manager.name
  log_on_failure += USERID
}
```
c) Starten Sie den erweiterten inet-Dämon erneut, indem Sie den folgenden Befehl eingeben:

/etc/rc.d/init.d/xinetd restart

Wenn Sie mehrere Warteschlangenmanager in Ihrem System betreiben und demzufolge mehr als einen Service benötigen, müssen Sie für jeden einzelnen Warteschlangenmanager in der Datei '/etc/services' eine weitere Zeile hinzufügen. Sie können für die einzelnen Services im Verzeichnis '/etc/xinetd.d' eine Datei erstellen. Alternativ können Sie der zuvor erstellten IBM MQ-Datei weitere Zeilengruppen hinzufügen.

Der xinetd-Prozess kann unter Linux die Rate der an einem TCP-Anschluss eingehenden Verbindungen einschränken. Der Standardwert beträgt 50 Verbindungen in einem 10-Sekunden-Intervall. Wenn Sie eine höhere Rate benötigen, geben Sie für den Rate der eingehenden Verbindungen einen Grenzwert an, indem Sie in der xinetd-Konfigurationsdatei das Attribut "cps" angeben. Geben Sie beispielsweise für einen Grenzwert von 500 Verbindungen in einem 60-Sekunden-Intervall Folgendes ein:

cps = 500 60

4. Schließen Sie die Konfiguration ab, nachdem die TCP/IP-Verbindung hergestellt wurde. Wechseln Sie zu ["Kanäle unter Linux konfigurieren" auf Seite 35.](#page-34-0)

## <span id="page-34-0"></span>**Kanäle unter Linux konfigurieren**

Um IBM MQ für die Beispielkonfiguration unter Linuxzu konfigurieren, müssen Sie die grundlegenden Konfigurationsschritte für den Warteschlangenmanager ausführen und anschließend die Sender-und Empfängerkanäle konfigurieren.

#### **Vorbereitende Schritte**

Stellen Sie vor Beginn des Prozesses sicher, dass Sie zuerst die mqm-Benutzer-ID und die mqm-Gruppe erstellt haben, und legen Sie das Kennwort fest.

Starten Sie einen beliebigen Kanal über den Befehl:

```
runmqchl -c channel.name
```
## **Informationen zu diesem Vorgang**

#### **Anmerkungen:**

- 1. Beispielprogramme sind im Verzeichnis *MQ\_INSTALLATION\_PATH*/samp installiert, wobei *MQ\_INSTAL-LATION\_PATH* das übergeordnete Verzeichnis angibt, in dem IBM MQ installiert ist.
- 2. Fehlerprotokolle werden in /var/mqm/qmgrs/ *qmgrname* /-Fehlern gespeichert.
- 3. Wenn Sie Verwaltungsbefehle mithilfe des Befehlsinterpreters **runmqsc** eingeben, zeigt "a +" am Ende einer Zeile an, dass der Befehl in der folgenden Zeile fortgesetzt wird. Zwischen dem letzten Parameter und dem Fortsetzungszeichen muss ein Leerzeichen stehen.

### **Vorgehensweise**

- 1. Richten Sie die Basiskonfiguration ein:
	- a) Erstellen Sie den WS-Manager und eine Gruppe von Standardobjekten in der UNIX -Eingabeaufforderung mit dem Befehl:

crtmqm -u *dlqname* -q *linux*

Dabei gilt:

#### *linux*

ist der Name des Warteschlangenmanagers

**-q**

gibt an, dass dieser der Standardwarteschlangenmanager sein soll

**-u** *dlqname*

gibt den Namen der Warteschlange für nicht zustellbare Nachrichten an.

b) Starten Sie den Warteschlangenmanager über die UNIX -Eingabeaufforderung mit dem Befehl:

strmqm *linux*

, hierbei ist *linux* der Name, den der Warteschlangenmanager bei seiner Erstellung erhalten hat.

2. Konfigurieren Sie die Kanäle für die Beispielkonfiguration.

Weitere Informationen zu den in den folgenden Beispielen verwendeten Parametern finden Sie unter ["Kanalkonfigurationsparameter für Linux" auf Seite 36.](#page-35-0) In jedem Fall zeigt das Beispiel den MQSC-Befehl. Entweder starten Sie **runmqsc** in einer Linux-Befehlszeile und geben die einzelnen Befehle nacheinander ein, oder Sie erstellen eine Befehlsdatei mit den Befehlen.

Windows Epiese Beispiele gelten für die Verbindung von IBM MQ unter Linux mit IBM MQ unter Windows. Um eine Verbindung zu IBM MQ auf einer anderen Plattform herzustellen, verwenden Sie <span id="page-35-0"></span>die entsprechenden Werte aus den Tabellen in "Kanalkonfigurationsparameter für Linux" auf Seite 36 anstelle der Werte für Windows.

a) Definieren Sie den Senderkanal wie in den folgenden Beispielen gezeigt:

• SNA verwenden

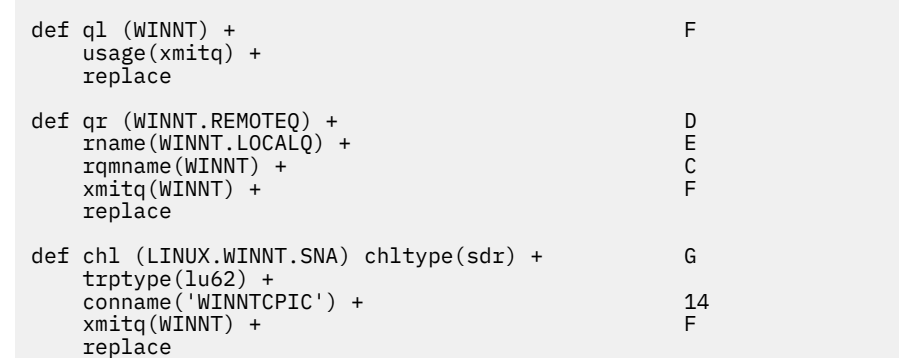

• TCP verwenden

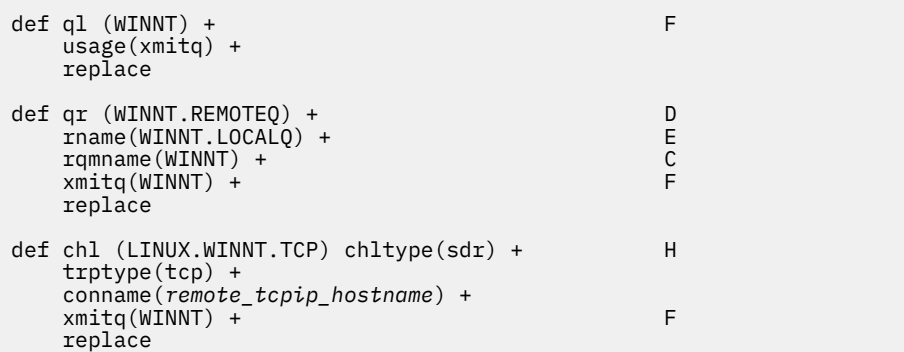

b) Definieren Sie den Empfängerkanal wie in den folgenden Beispielen gezeigt:

• SNA verwenden:

```
def ql (LINUX.LOCALQ) replace B
def chl (WINNT.LINUX.SNA) chltype(rcvr) + I
    trptype(lu62) +
   replace
```
• TCP verwenden:

```
def ql (LINUX.LOCALQ) replace B
def chl (WINNT.LINUX.TCP) chltype(rcvr) + J
   trptype(tcp) +
    replace
```
## *Kanalkonfigurationsparameter für Linux*

Die Parameter, die zum Konfigurieren der Kanäle für die Beispielkonfiguration unter Linuxerforderlich sind.

Schritt ["2" auf Seite 35](#page-34-0) von ["Kanäle unter Linux konfigurieren" auf Seite 35](#page-34-0) beschreibt die Konfiguration, die auf dem Linux -Warteschlangenmanager ausgeführt werden muss, um den in ["Beispiel: Plattform](#page-4-0)[übergreifende Kommunikation für IBM MQ einrichten" auf Seite 5b](#page-4-0)eschriebenen Kanal zu implementie-ren. Die Beispiele in ["Kanäle unter Linux konfigurieren" auf Seite 35](#page-34-0) beziehen sich auf die Verbindung von IBM MQ for IBM i und IBM MQ for Windows. Um eine Verbindung zu IBM MQ auf einer anderen Plattform herzustellen, verwenden Sie die Werte aus der entsprechenden Tabelle anstelle der Werte für Windows.
**Anmerkung:** Die Wörter in **Fettschrift** sind empfohlene Werte und spiegeln die Namen der IBM MQ -Objekte wider, die in diesen Beispielen verwendet werden. Sie können sie in Ihrer Produktinstallation ändern, aber wenn Sie dies tun, stellen Sie sicher, dass Sie Ihre eigenen Werte verwenden, wenn Sie die Beispiele in diesem Abschnitt durcharbeiten.

# **Definition für lokalen Knoten**

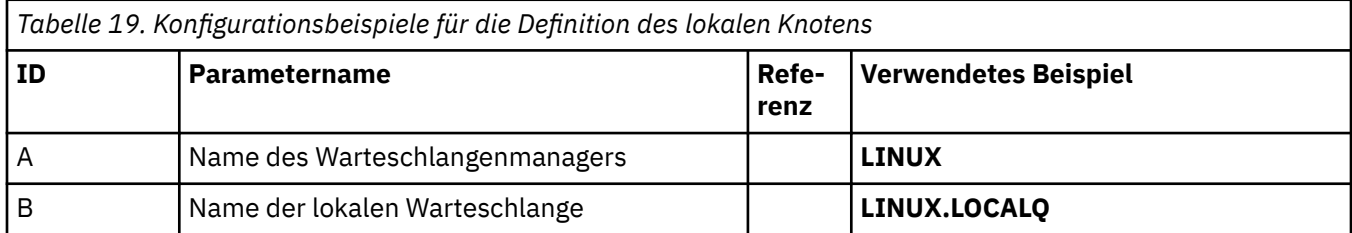

# **Verbindung zu IBM MQ unter Windows**

### Windows

Die Werte in diesem Abschnitt der Tabelle müssen den in ["Kanalkonfigurationsparameter für Windows"](#page-42-0) [auf Seite 43](#page-42-0) angegebenen entsprechen.

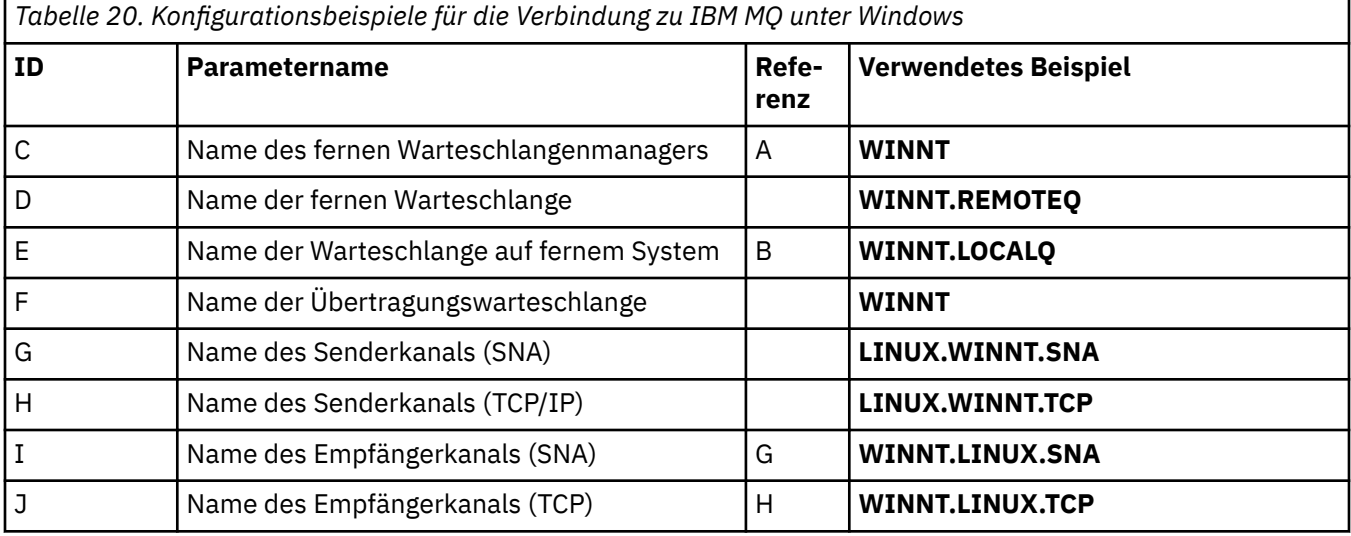

# **Verbindung zu IBM MQ unter AIX**

 $\overline{A}$  AIX

Die Werte in diesem Abschnitt der Tabelle müssen den in ["Kanäle unter AIX konfigurieren" auf Seite 10](#page-9-0) angegebenen entsprechen.

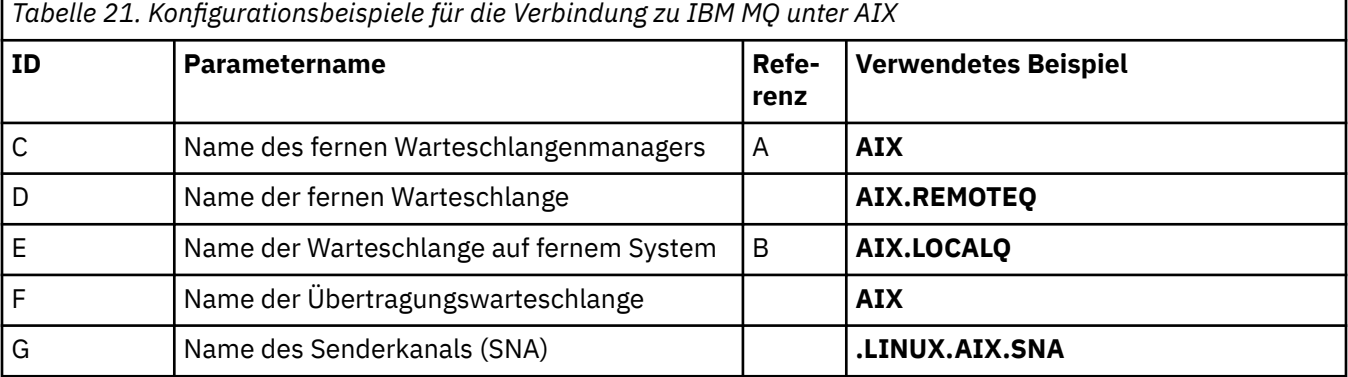

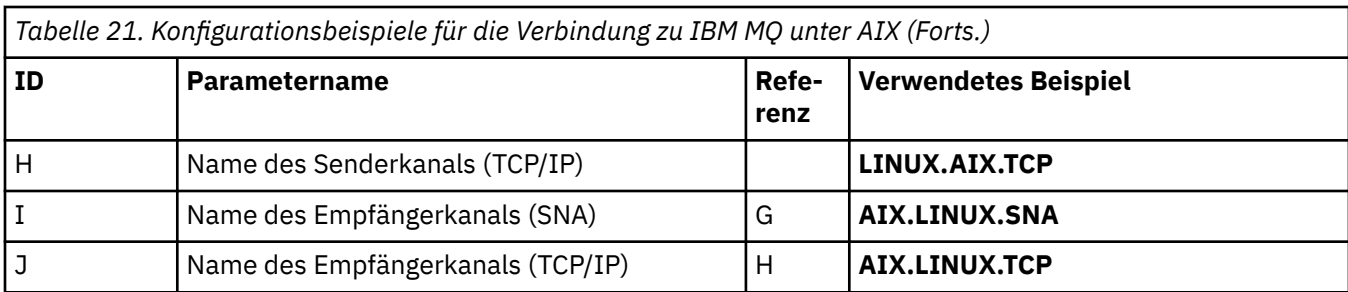

# **Verbindung zu IBM MQ for IBM i**

### IBM i

Die Werte in diesem Abschnitt der Tabelle müssen den in ["Kanalkonfigurationsparameter für IBM i" auf](#page-29-0) [Seite 30](#page-29-0) angegebenen entsprechen.

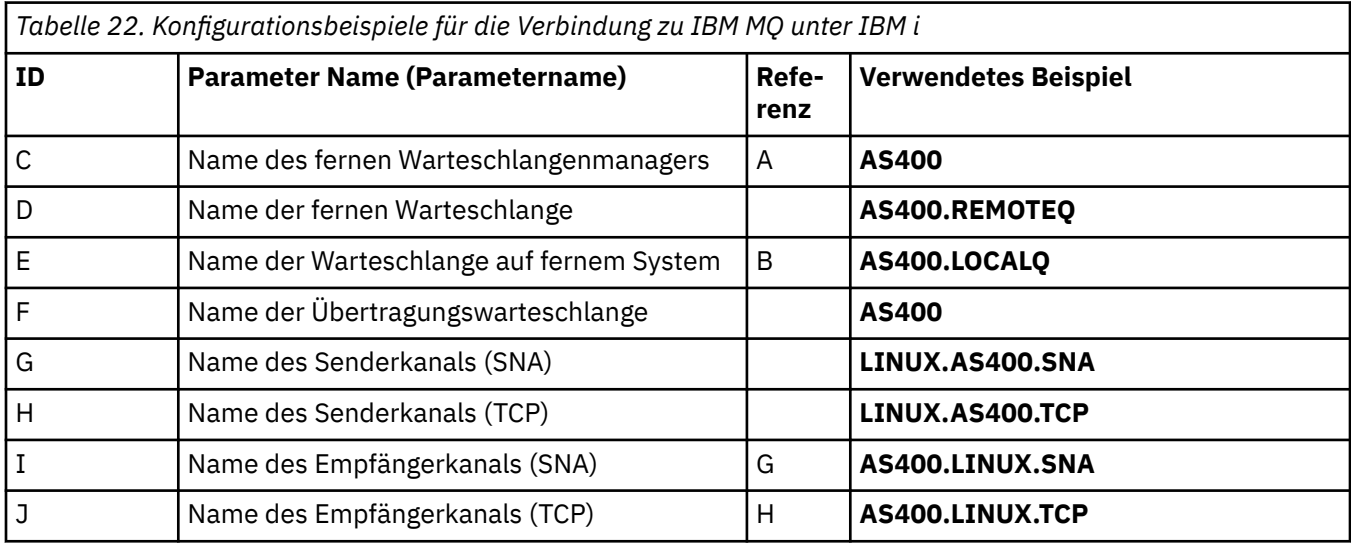

# **Verbindung zu IBM MQ for z/OS**

 $\approx$  z/OS

Die Werte in diesem Abschnitt der Tabelle müssen den in ["Channel configuration parameters for z/OS" auf](#page-47-0) [Seite 48](#page-47-0) angegebenen entsprechen.

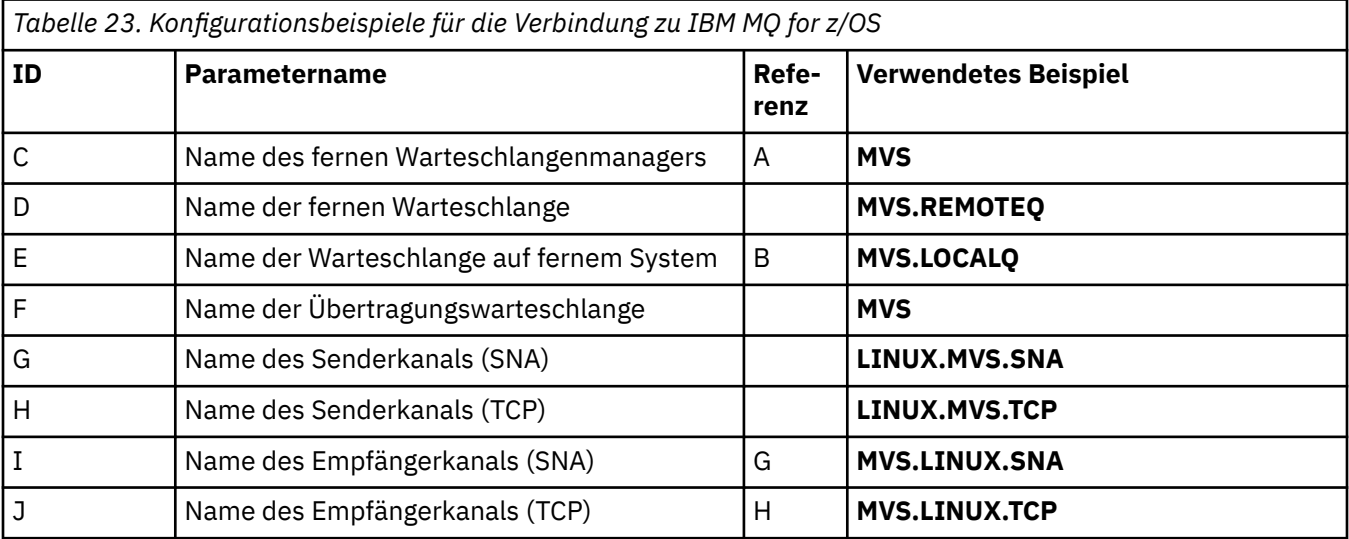

# **Verbindung zu IBM MQ for z/OS unter Verwendung von Gruppen mit gemeinsamer Warteschlange**

 $z/0S$ 

Die Werte in diesem Abschnitt der Tabelle müssen den in ["Shared channel configuration parameters" auf](#page-56-0) [Seite 57](#page-56-0) angegebenen entsprechen.

*Tabelle 24. Konfigurationsbeispiele für die Verbindung zu IBM MQ for z/OS mithilfe von Gruppen mit gemeinsamer Warteschlange*

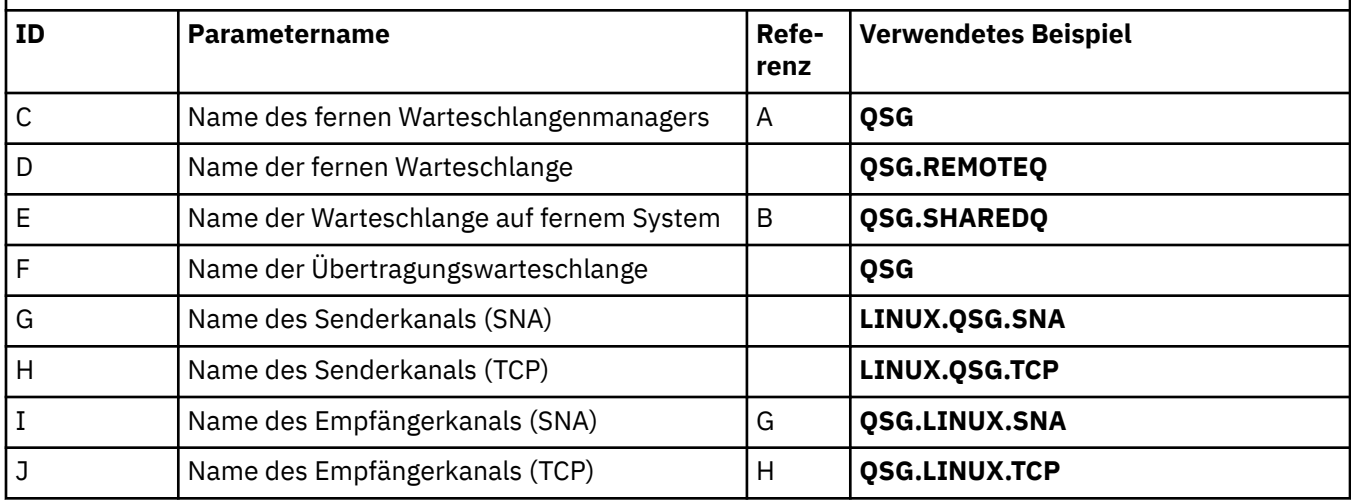

# **Beispiel: Plattformübergreifende IBM MQ -Kommunikation unter Windows einrichten**

Dieses Beispiel zeigt, wie Sie Kommunikationsverbindungen von IBM MQ unter Windows zu IBM MQ auf einer anderen Plattform einrichten und einen funktionierenden Kanal zu dieser Plattform einrichten.

# **Vorbereitende Schritte**

Hintergrundinformationen zu diesem Beispiel und seiner Verwendung finden Sie unter ["Beispiel: Platt](#page-4-0)[formübergreifende Kommunikation für IBM MQ einrichten" auf Seite 5](#page-4-0) und ["Verwendung der plattform](#page-6-0)[übergreifenden Kommunikationsbeispiele" auf Seite 7.](#page-6-0)

# **Informationen zu diesem Vorgang**

In diesem Beispiel wird die plattformübergreifende Kommunikation zwischen IBM MQ unter Windows und den folgenden Plattformen beschrieben:

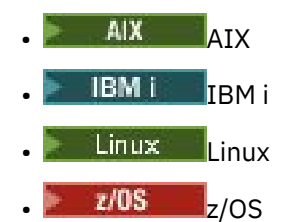

# **Vorgehensweise**

1. Stellen Sie mithilfe von LU6.2eine Netzverbindung her.

Informationen zur Konfiguration von AnyNet SNA über TCP/IP finden Sie unter [AnyNet SNA über](https://www.ibm.com/docs/sk/personal-communications/15.0?topic=topics-anynet-sna-over-tcpip) [TCP/IP](https://www.ibm.com/docs/sk/personal-communications/15.0?topic=topics-anynet-sna-over-tcpip) und [Communications Server für Windows](https://www.ibm.com/support/pages/communications-server-windows-product-documentation) .

2. Richten Sie eine Netzverbindung mit TCP ein.

Der TCP-Stapel, der mit Windows-Systemen ausgeliefert wird, umfasst keinen *inet*- bzw. funktional entsprechenden Dämon.

Sie müssen den Listener explizit starten, bevor Kanäle gestartet werden. Es ermöglicht empfangenden Kanälen das automatische Starten nach dem Erhalt einer Anforderung von einem Senderkanal für eingehende Nachrichten.

Verwenden Sie den folgenden Befehl, um das TCP-Empfangsprogramm von IBM MQ zu starten:

runmqlsr -t tcp

- 3. Richten Sie mit NetBIOSeine Netzverbindung ein.
	- a) Geben Sie an jedem Ende des Kanals den lokalen NetBIOS -Namen an, der von den IBM MQ -Kanalprozessen in der Konfigurationsdatei qm.inides Warteschlangenmanagers verwendet wird. Die NETBIOS-Zeilengruppe in Windows kann an der Sendeseite wie folgt aussehen:

NETBIOS: LocalName=WNTNETB1

und am empfangenden Ende wie folgt aussehen:

NETBIOS: LocalName=WNTNETB2

Die IBM MQ-Prozesse müssen unterschiedliche lokale NetBIOS-Namen verwenden. Verwenden Sie nicht den Systemnamen als NetBIOS-Namen, da dieser bereits von Windows verwendet wird.

b) Überprüfen Sie an beiden Kanalenden die auf Ihrem System verwendete LAN-Adapternummer.

Die Standardeinstellung von IBM MQ for Windows für die logische Adapternummer 0 ist, dass NetBIOS über ein IP-Netz ausgeführt wird. Um das systemeigene NetBIOS zu verwenden, müssen Sie die Nummer des logischen Adapters auf 1 setzen. Informationen hierzu finden Sie im Abschnitt LAN-Adapternummer erstellen.

Geben Sie die richtige LAN-Adapternummer in der NETBIOS-Zeilengruppe der Windows-Registrierungsdatenbank an. For example:

NETBIOS: AdapterNum=1

c) Damit der Senderkanal einwandfrei gestartet werden kann, geben Sie den lokalen NetBIOS-Namen in Form der MQNAME-Umgebungsvariablen an:

SET MQNAME=WNTNETB1I

**Anmerkung:** Dieser Name muss eindeutig sein.

d) Definieren Sie an der Sendeseite einen Kanal mit dem von der anderen Kanalseite verwendeten NetBIOS-Namen.

For example:

```
DEFINE CHANNEL (WINNT.OS2.NET) CHLTYPE(SDR) +
 TRPTYPE(NETBIOS) +
       CONNAME(WNTNETB2) +
       XMITQ(OS2) +
       MCATYPE(THREAD) +
       REPLACE
```
Die Option MCATYPE(THREAD) muss angegeben werden, weil unter Windows die Senderkanäle als Threads ausgeführt werden müssen.

e) Definieren Sie an der Empfangsseite den zugehörigen Empfängerkanal.

<span id="page-40-0"></span>For example:

```
DEFINE CHANNEL (WINNT.OS2.NET) CHLTYPE(RCVR) +
        TRPTYPE(NETBIOS) +
        REPLACE
```
f) Starten Sie den Kanalinitiator.

Jeder neue Kanal wird als Thread und nicht als neuer Prozess gestartet:

runmqchi

g) Starten Sie auf der Empfangsseite das Empfangsprogramm von IBM MQ:

runmqlsr -t netbios

Sie haben die Möglichkeit, Werte für den Warteschlangenmanagernamen, den lokalen NetBIOS-Namen, die Anzahl der Sitzungen, die Anzahl der Namen und die Anzahl der Befehle anzugeben. Weitere Informationen zum Einrichten der NetBIOS-Verbindungen finden Sie im Abschnitt NetBI-OS-Verbindung unter Windows einrichten.

4. Schließen Sie die Konfiguration ab, nachdem die Netzverbindung hergestellt wurde. Weitere Informationen finden Sie unter "Kanäle unter Windows konfigurieren" auf Seite 41.

### **Kanäle unter Windows konfigurieren**

Um IBM MQ für die Beispielkonfiguration unter Windowszu konfigurieren, müssen Sie die grundlegenden Konfigurationsschritte für den Warteschlangenmanager ausführen und anschließend die Sender-und Empfängerkanäle konfigurieren.

### **Informationen zu diesem Vorgang**

#### **Anmerkungen:**

1. Mithilfe des Beispielprogramms AMQSBCG können Sie die Inhalte und Header aller Nachrichten in einer Warteschlange anzeigen. For example:

AMQSBCG *q\_name qmgr\_name*

zeigt die Inhalte der Warteschlange *q\_name* an, die im Warteschlangenmanager *qmgr\_name* definiert ist.

Alternativ können Sie den Nachrichten-Browser im IBM MQ Explorer benutzen.

2. Über die Eingabeaufforderung kann jeder Kanal durch folgenden Befehl gestartet werden:

runmqchl -c *channel.name*

3. Fehlerprotokolle finden Sie in den Verzeichnissen *MQ\_INSTALLATION\_PATH*\qmgrs\*qmgrname*\errors und *MQ\_INSTALLATION\_PATH*\qmgrs\@system\errors. In beiden Verzeichnissen befinden sich die neuesten Nachrichten am Ende der Datei "amqerr01.log".

*MQ\_INSTALLATION\_PATH* steht für das übergeordnete Verzeichnis, in dem IBM MQ installiert ist.

4. Wenn Sie Verwaltungsbefehle mithilfe des Befehlsinterpreters **runmqsc** eingeben, zeigt "a +" am Ende einer Zeile an, dass der Befehl in der folgenden Zeile fortgesetzt wird. Zwischen dem letzten Parameter und dem Fortsetzungszeichen muss ein Leerzeichen stehen.

### **Vorgehensweise**

1. Führen Sie die folgenden Schritte aus, um die Basiskonfiguration über die Eingabeaufforderung einzurichten:

<span id="page-41-0"></span>a) Erstellen Sie den Warteschlangenmanager und eine Gruppe von Standardobjekten mit dem folgenden Befehl:

```
crtmqm -u dlqname -q winnt
```
Dabei gilt:

### *winnt*

ist der Name des Warteschlangenmanagers

## **-q**

gibt an, dass dieser der Standardwarteschlangenmanager sein soll

#### **-u** *dlqname*

gibt den Namen der unzustellbaren Nachrichtenwarteschlange an.

b) Starten Sie den Warteschlangenmanager über den folgenden Befehl:

strmqm *winnt*

Dabei ist *winnt* der Name, der dem Warteschlangenmanager bei seiner Erstellung zugeordnet wurde.

2. Konfigurieren Sie die Kanäle für die Beispielkonfiguration.

Weitere Informationen zu den in den folgenden Beispielen verwendeten Parametern finden Sie unter ["Kanalkonfigurationsparameter für Windows" auf Seite 43](#page-42-0). In jedem Fall zeigt das Beispiel den MQSC-Befehl. Entweder starten Sie **runmqsc** in einer Linux-Befehlszeile und geben die einzelnen Befehle nacheinander ein, oder Sie erstellen eine Befehlsdatei mit den Befehlen. Diese Beispiele beziehen sich auf die Verbindung zwischen IBM MQ for Windows und IBM MQ for AIX. Um eine Verbindung zu IBM MQ auf einer anderen Plattform herzustellen, verwenden Sie die entsprechenden Werte aus den Tabellen in ["Kanalkonfigurationsparameter für Windows" auf Seite 43](#page-42-0) anstelle der Werte für IBM MQ for AIX.

a) Definieren Sie den Senderkanal wie in den folgenden Beispielen gezeigt:

• SNA verwenden

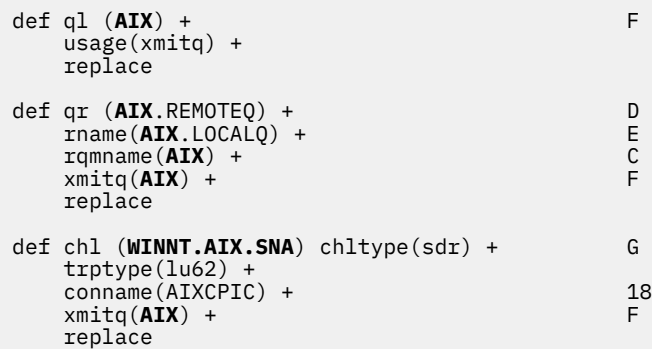

• TCP verwenden

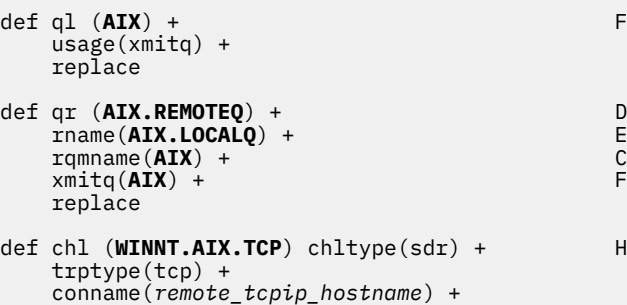

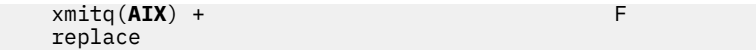

- <span id="page-42-0"></span>b) Definieren Sie den Empfängerkanal wie in den folgenden Beispielen gezeigt:
	- SNA verwenden:

```
def ql (WINNT.LOCALQ) replace B
def chl (AIX.WINNT.SNA) chltype(rcvr) + I
    trptype(lu62) +
    replace
```
• TCP verwenden:

```
def ql (WINNT.LOCALQ) replace B
def chl (AIX.WINNT.TCP) chltype(rcvr) + J
    trptype(tcp) +
    replace
```
## **Nächste Schritte**

### **Automatischer Start**

In IBM MQ for Windows haben Sie die Möglichkeit, den Start eines Warteschlangenmanagers und dessen Kanalinitiatoren, Kanälen, Empfangsprogrammen und Befehlsservern zu automatisieren.

Verwenden Sie das Snap-in "IBM MQ Services", um die Services für den Warteschlangenmanager zu definieren. Wenn Sie die Tests der Kommunikationskonfiguration erfolgreich abgeschlossen haben, setzen Sie die relevanten Services im Snap-in auf **automatisch**. Diese Datei kann beim Systemstart vom mitgelieferten IBM MQ-Service gelesen werden.

Weitere Informationen finden Sie im Abschnitt IBM MQ verwalten.

### **Kanäle als Prozesse oder Threads ausführen**

IBM MQ for Windows bietet die Flexibilität, sendende Kanäle als Windows-Prozesse oder Windows-Threads auszuführen. Dies wird im Parameter MCATYPE der Senderkanaldefinition festgelegt.

In den meisten Installationen werden die sendenden Kanäle als Threads ausgeführt, da auf diese Weise die zur Unterstützung vieler gleichzeitiger Kanalverbindungen benötigte Größe des virtuellen Speichers und Realspeicher reduziert werden kann. Für eine NetBIOS-Verbindung ist jedoch ein eigener Prozess für den sendenden Message Channel Agent erforderlich.

### *Kanalkonfigurationsparameter für Windows*

Die Parameter, die zum Konfigurieren der Kanäle für die Beispielkonfiguration unter Windowserforderlich sind.

Schritt ["2" auf Seite 42](#page-41-0) von ["Kanäle unter Windows konfigurieren" auf Seite 41](#page-40-0) beschreibt die Konfi-guration, die auf dem Linux -Warteschlangenmanager ausgeführt werden muss, um den in ["Beispiel:](#page-4-0) [Plattformübergreifende Kommunikation für IBM MQ einrichten" auf Seite 5](#page-4-0)beschriebenen Kanal zu imple-mentieren. Die Beispiele in ["Kanäle unter Windows konfigurieren" auf Seite 41](#page-40-0) beziehen sich auf die Verbindung von IBM MQ for Windows und IBM MQ for AIX. Um eine Verbindung zu IBM MQ auf einer anderen Plattform herzustellen, verwenden Sie die Werte aus der entsprechenden Tabelle anstelle der Werte für Windows.

**Anmerkung:** Die Wörter in **Fettschrift** sind empfohlene Werte und spiegeln die Namen der IBM MQ -Objekte wider, die in diesen Beispielen verwendet werden. Sie können sie in Ihrer Produktinstallation ändern, aber wenn Sie dies tun, stellen Sie sicher, dass Sie Ihre eigenen Werte verwenden, wenn Sie die Beispiele in diesem Abschnitt durcharbeiten.

Es ist jeweils der MQSC-Befehl angegeben. Entweder starten Sie **runmqsc** aus einer Eingabeaufforderung und geben die einzelnen Befehle nacheinander ein, oder Sie erstellen eine Befehlsdatei mit den Befehlen.

Die Beispiele werden für eine Verbindung zwischen IBM MQ for Windows und IBM MQ for AIX bereitgestellt. Um eine Verbindung zu IBM MQ auf einer anderen Plattform herzustellen, geben Sie die jeweilige Gruppe von Werten aus der Tabelle anstelle der Gruppe von Werten im Beispiel für Windows ein.

## **Definition für lokalen Knoten**

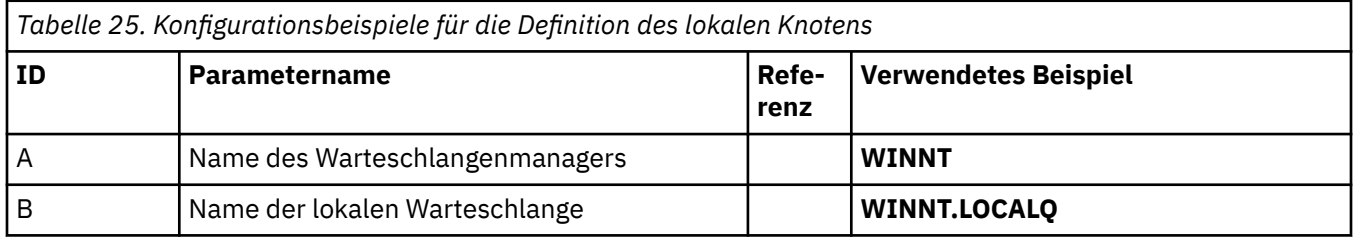

## **Verbindung zu IBM MQ unter AIX**

 $\blacktriangleright$  AIX

Die Werte in diesem Abschnitt der Tabelle müssen den in ["Kanalkonfigurationsparameter für AIX" auf](#page-12-0) [Seite 13](#page-12-0) angegebenen entsprechen.

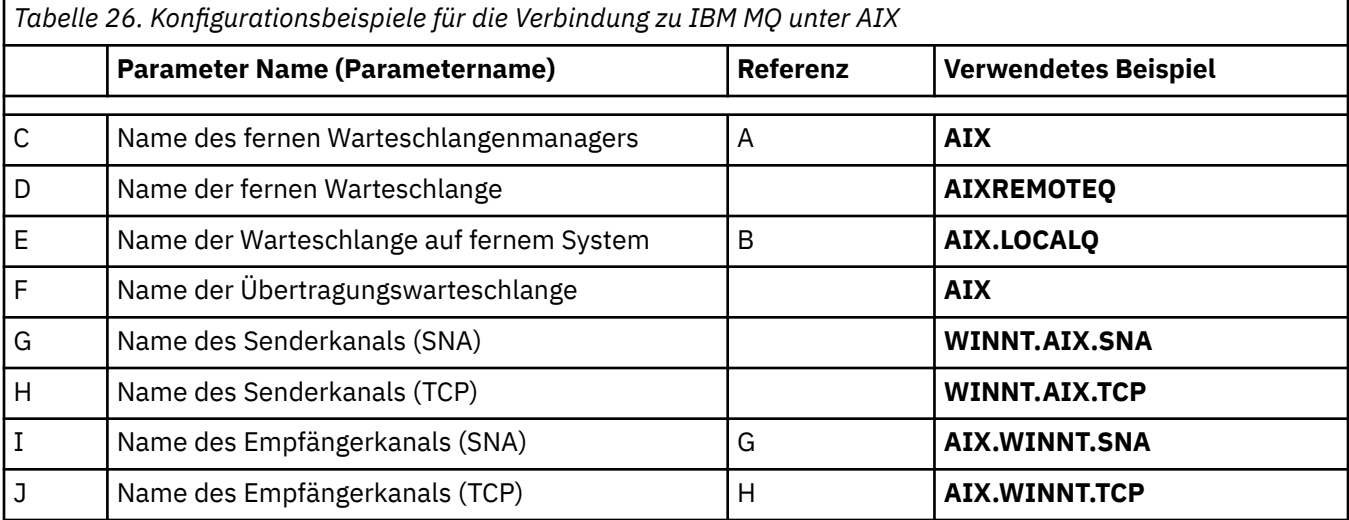

# **Verbindung zu IBM MQ unter IBM i**

 $=$  IBM i

Die Werte in diesem Abschnitt der Tabelle müssen den in ["Kanalkonfigurationsparameter für IBM i" auf](#page-29-0) [Seite 30](#page-29-0) angegebenen entsprechen.

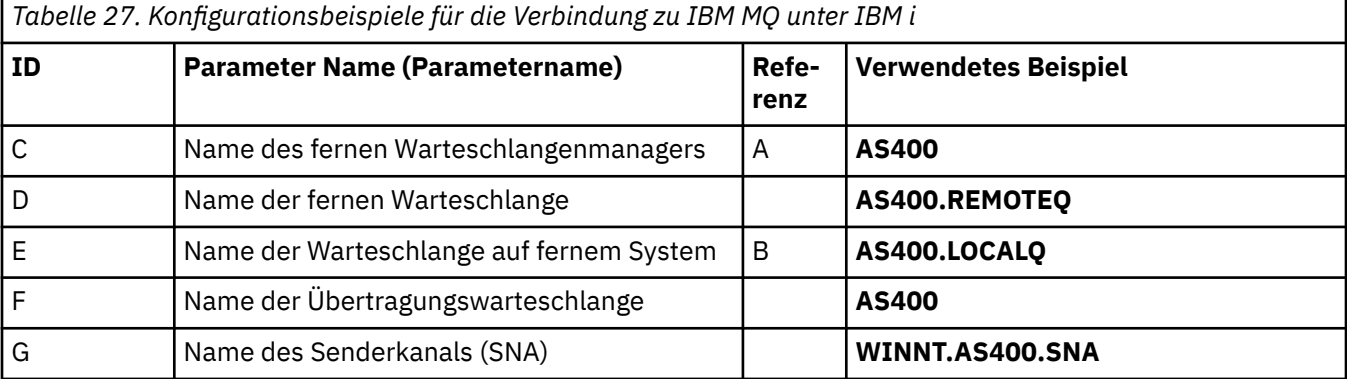

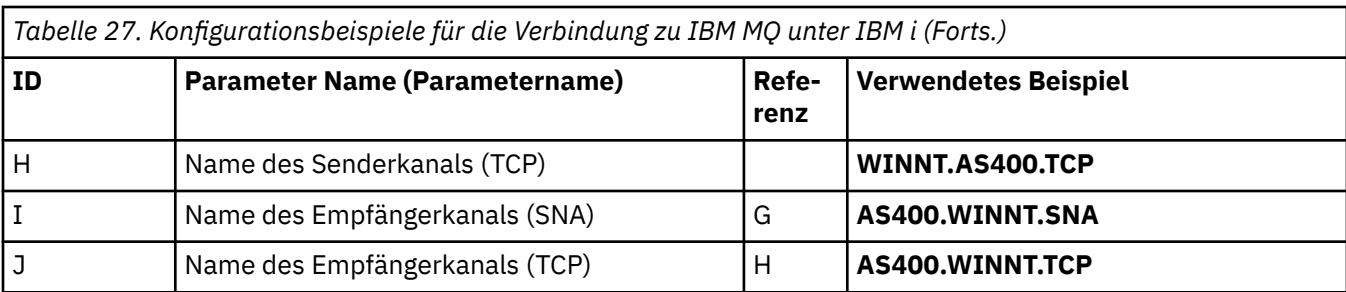

# **Verbindung zu IBM MQ for z/OS**

### $z/0S$

Die Werte in diesem Abschnitt der Tabelle müssen den in ["Channel configuration parameters for z/OS" auf](#page-47-0) [Seite 48](#page-47-0) angegebenen entsprechen.

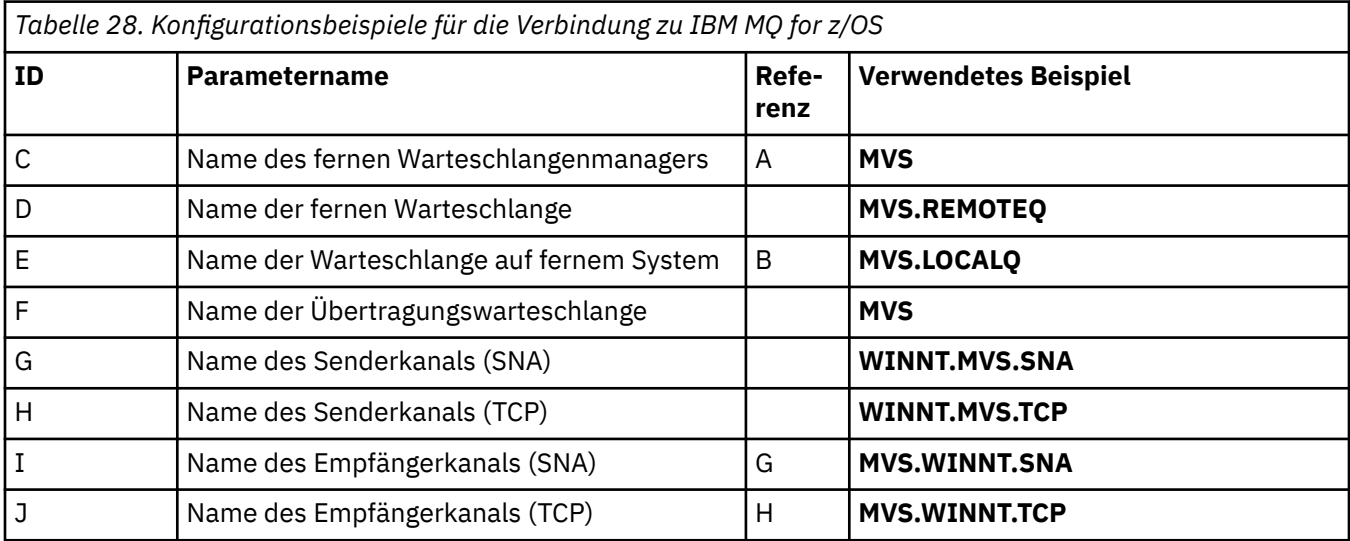

# **Verbindung zu IBM MQ for z/OS unter Verwendung von Gruppen mit gemeinsamer Warteschlange**

 $\approx$  z/OS

Die Werte in diesem Abschnitt der Tabelle müssen den in ["Shared channel configuration parameters" auf](#page-56-0) [Seite 57](#page-56-0) angegebenen entsprechen.

*Tabelle 29. Konfigurationsbeispiele für die Verbindung zu IBM MQ for z/OS mithilfe von Gruppen mit gemeinsamer Warteschlange*

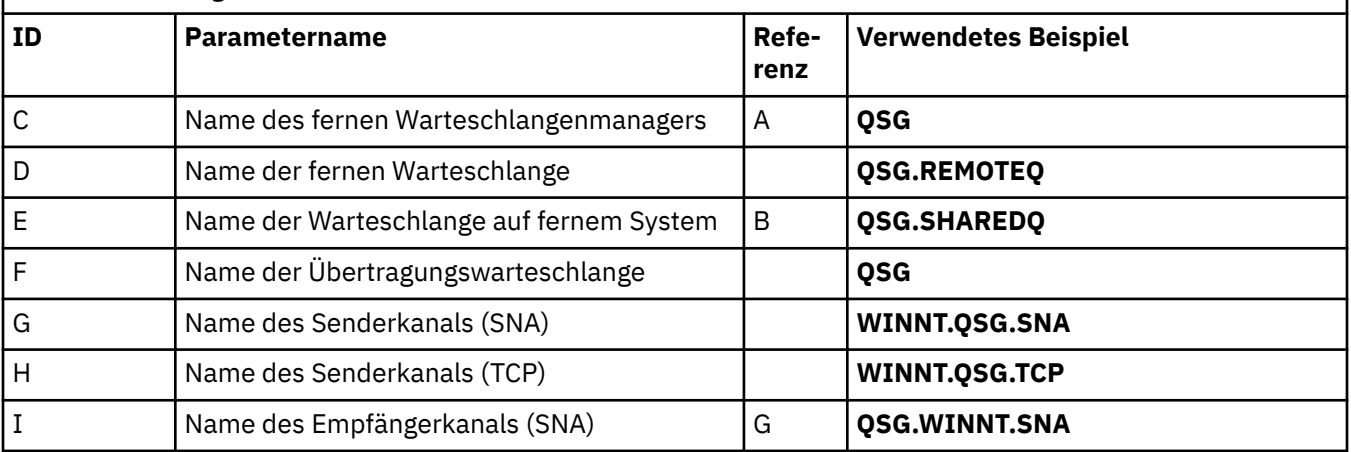

<span id="page-45-0"></span>*Tabelle 29. Konfigurationsbeispiele für die Verbindung zu IBM MQ for z/OS mithilfe von Gruppen mit gemeinsamer Warteschlange (Forts.)*

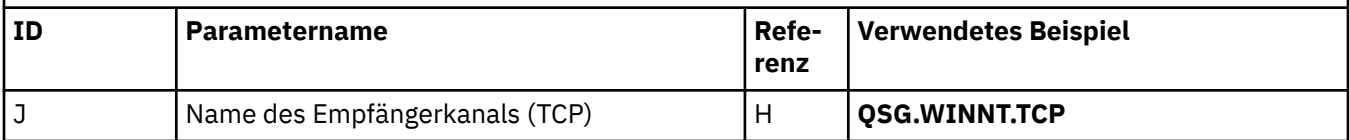

#### $z/0S$ **Example: setting up IBM MQ cross-platform communication on**

# **z/OS**

This example shows how to set up communication links from IBM MQ on z/OS to IBM MQ on another platform and establish a working channel to that platform.

# **Before you begin**

For background information about this example and how to use it, see ["Beispiel: Plattformübergreifende](#page-4-0) [Kommunikation für IBM MQ einrichten" on page 5](#page-4-0) and ["Verwendung der plattformübergreifenden Kom](#page-6-0)[munikationsbeispiele" on page 7.](#page-6-0)

# **About this task**

This example covers setting up cross platform communication from IBM MQ on z/OS to the following platforms:

- **Windows** Windows
- AIX ATX
- Linux linux
- **IBM i** TRM i
- VSE/ESA

You can also connect any of the following:

- z/OS to z/OS
- z/OS to MVS
- MVS to MVS

# **Procedure**

1. Establish a network connection.

• Establishing an LU 6.2 connection

For the latest information about configuring SNA over TCP/IP, refer to the following online IBM documentation: [Communications Server for z/OS .](https://www.ibm.com/software/network/commserver/zos/library/)

• Establishing a TCP connection

Alter the queue manager object to use the correct distributed queuing parameters using the following command. You must add the name of the TCP address space to the TCPNAME queue manager attribute.

ALTER QMGR TCPNAME(TCPIP)

The TCP connection is now established. You are ready to complete the configuration.

2. Configure the channels.

<span id="page-46-0"></span>See "Configuring the channels on IBM MQ for z/OS " on page 47 for details on how you configure the channels.

#### $z/0S$ **Configuring the channels on IBM MQ for z/OS**

To configure IBM MQ for the example configuration on z/OS, start and configure the channels and listeners.

### **Procedure**

1. Start the channel initiator using the command:

```
/cpf START CHINIT 1
```
2. Start an LU 6.2 listener using the command:

```
/cpf START LSTR LUNAME( M1 ) TRPTYPE(LU62)
```
The LUNAME of M1 refers to the symbolic name you gave your LU (5). You must specify TRPTYPE(LU62), otherwise the listener assumes that you want TCP.

3. Start a TCP listener using the command:

*/cpf* START LSTR

If you want to use a port other than 1414 (the default IBM MQ port), use the command:

```
/cpf START LSTR PORT( 1555 )
```
IBM MQ channels do not initialize successfully if the channel negotiation detects that the message sequence number is different at each end. You might need to reset these channels manually.

4. Configure the channels for the example configuration.

For more information about the parameters used in the following examples, see ["Channel configurati](#page-47-0)[on parameters for z/OS" on page 48.](#page-47-0) These examples are for connecting IBM MQ for z/OS and IBM MQ for Windows. To connect to IBM MQ on another platform use the values from the appropriate table in ["Channel configuration parameters for z/OS" on page 48](#page-47-0) instead of the values for Windows.

a) Define the sender channel as shown in the following example:s

For LU 6.2:

```
 Local Queue
          Object type : QLOCAL<br>Name : WINNT
                 Name : WINNT F
                 Usage : X (XmitQ)
     Remote Queue
           Object type : QREMOTE
                  Name : WINNT.REMOTEQ D
  Name on remote system : WINNT.LOCALQ E
     Remote system name : WINNT C
    Transmission queue :
     Sender Channel
          Channel name : MVS.WINNT.SNA G
        Transport type : L (LU6.2)<br>iion queue name : WINNT
Transmission queue name : WINNT 7 F
       Connection name : M3 13
```
#### For TCP:

Local Queue

<span id="page-47-0"></span>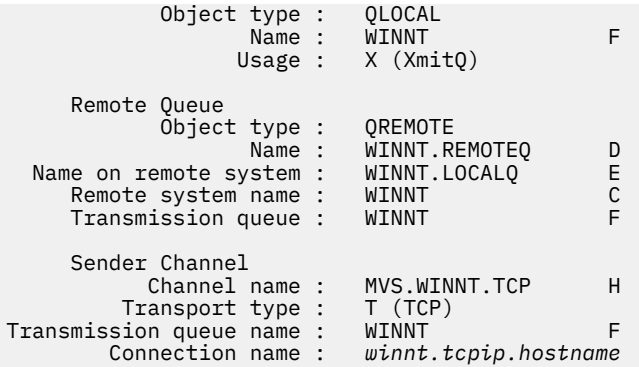

b) Define the receiver channel as shown in the following examples:

For LU 6.2:

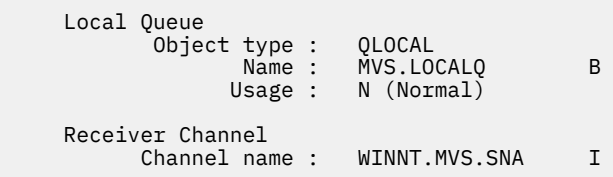

For TCP:

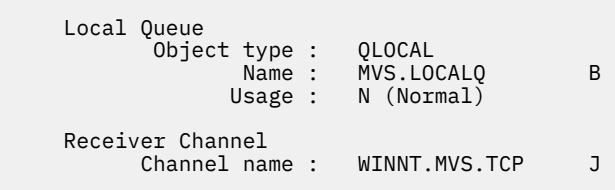

#### $z/0S$ *Channel configuration parameters for z/OS*

The parameters needed to configure the channels for the example configuration on z/OS.

Step ["4" on page 47](#page-46-0) of ["Configuring the channels on IBM MQ for z/OS " on page 47](#page-46-0) describes the configuration to be performed on the z/OS queue manager to implement the channel described in ["Beispiel:](#page-4-0) [Plattformübergreifende Kommunikation für IBM MQ einrichten" on page 5](#page-4-0). The examples in ["Configuring](#page-46-0) [the channels on IBM MQ for z/OS " on page 47](#page-46-0) are for connecting IBM MQ for z/OS and IBM MQ for Windows. To connect to IBM MQ on another platform use the values from the appropriate table in place of the values for Windows.

**Note:** The words in **bold** are suggested values and reflect the names of IBM MQ objects used throughout these examples. You can change them in your product installation but, if you do, make sure that you use your own values when working through the examples in this section

# **Definition for local node**

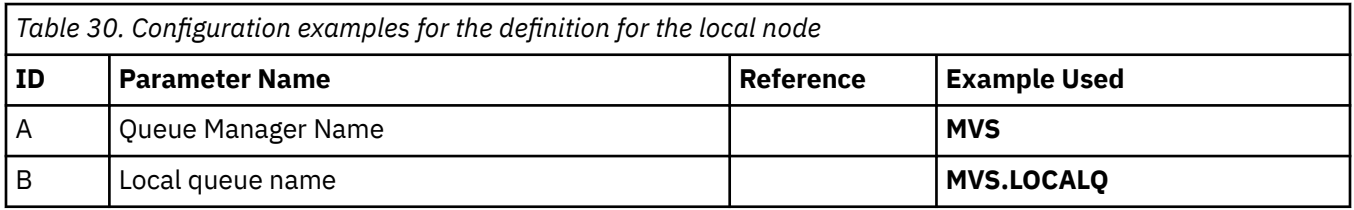

# **Connection to IBM MQ on Windows**

Windows

The values in this section of the table must match the values used in ["Kanalkonfigurationsparameter für](#page-42-0) [Windows" on page 43,](#page-42-0) as indicated.

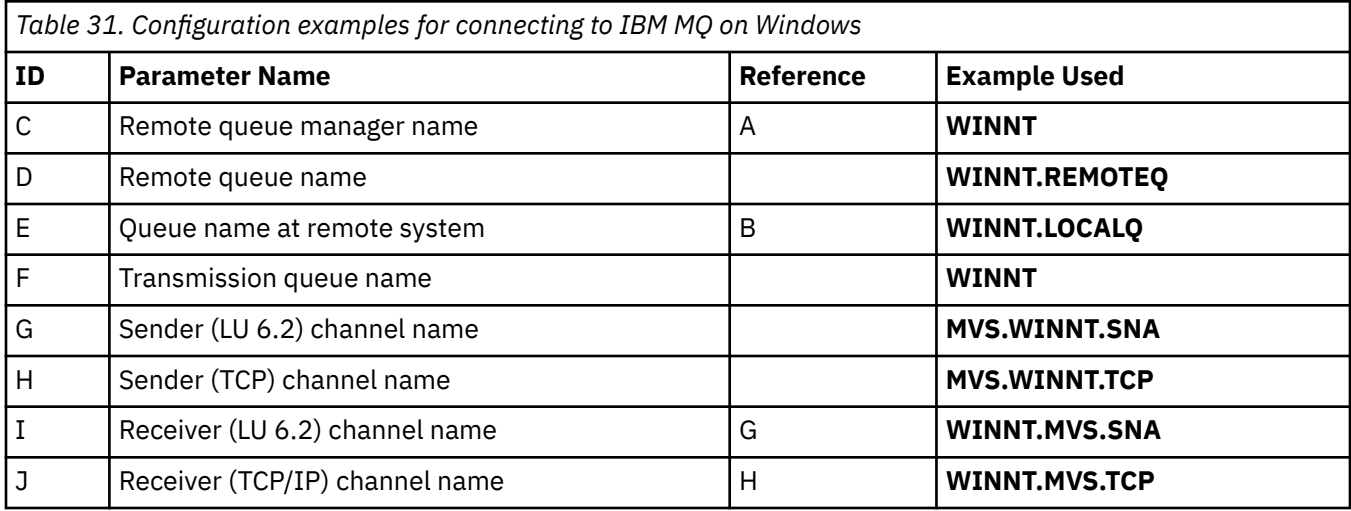

# **Connection to IBM MQ on AIX**

 $\blacktriangleright$  AIX  $\blacksquare$ 

The values in this section of the table must match the values used in ["Kanalkonfigurationsparameter für](#page-12-0) [AIX" on page 13,](#page-12-0) as indicated.

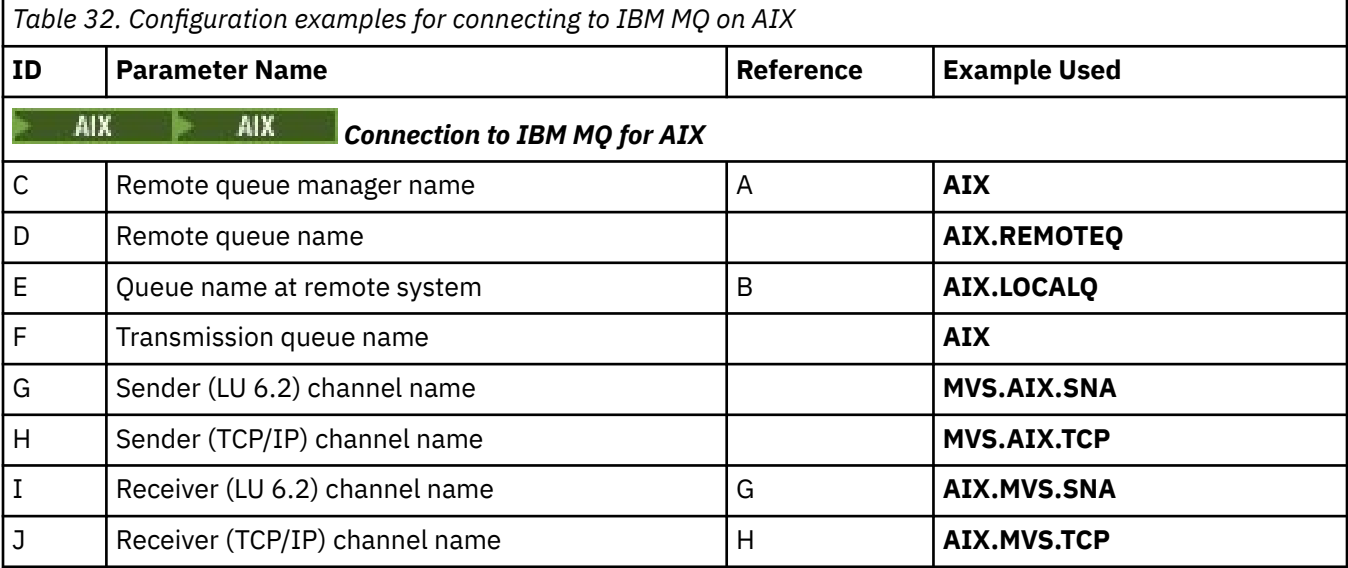

# **Connection to IBM MQ on Linux**

 $\blacksquare$  Linux  $\blacksquare$ 

The values in this section of the table must match the values used in ["Kanalkonfigurationsparameter für](#page-35-0) [Linux" on page 36](#page-35-0), as indicated.

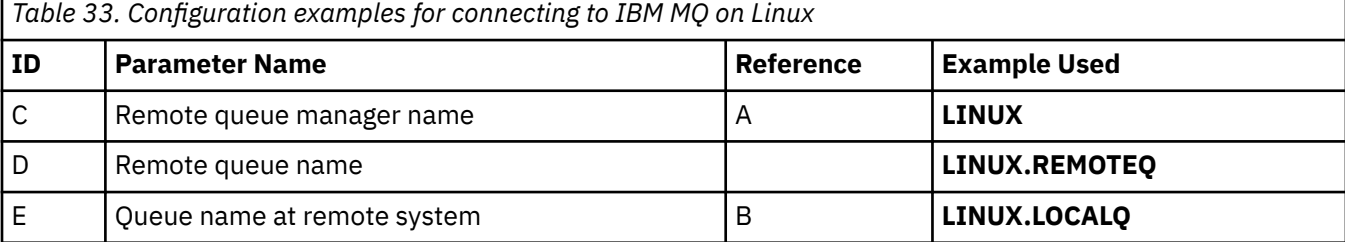

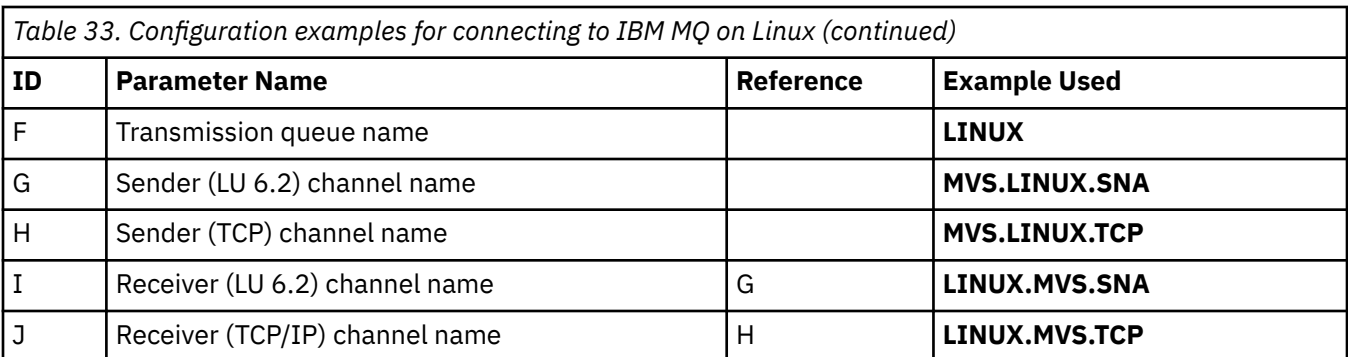

# **Connection to IBM MQ on IBM i**

### **IBM i**

The values in this section of the table must match the values used in ["Kanalkonfigurationsparameter für](#page-29-0) [IBM i" on page 30](#page-29-0), as indicated.

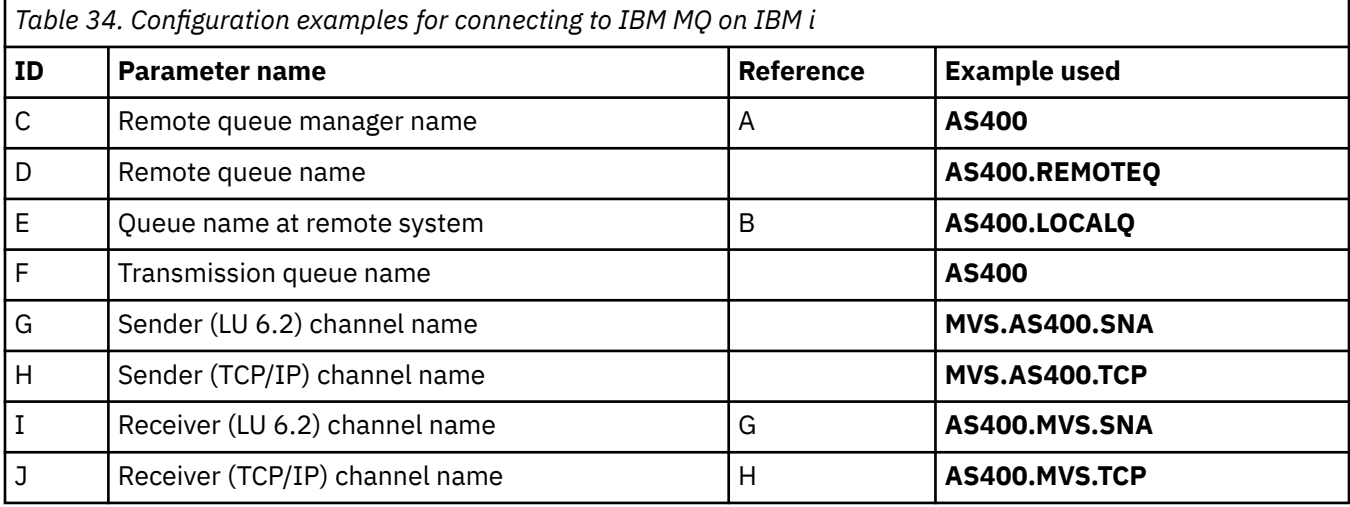

#### $z/0S$ **Example: setting up IBM MQ cross-platform communication on z/OS using QSGs**

This example shows how to set up communication links to a queue sharing group (QSG) from IBM MQ on Windows and AIX. You can also connect from z/OS to z/OS.

# **Before you begin**

Setting up communication links from a queue sharing group to a platform other than z/OS is the same as described in ["Example: setting up IBM MQ cross-platform communication on z/OS" on page 46](#page-45-0).

For background information about this example and how to use it, see ["Beispiel: Plattformübergreifende](#page-4-0) [Kommunikation für IBM MQ einrichten" on page 5](#page-4-0) and ["Verwendung der plattformübergreifenden Kom](#page-6-0)[munikationsbeispiele" on page 7.](#page-6-0)

# **Procedure**

- 1. Establish a network connection using one of the following options.
	- Establish an LU 6.2 connection as described in ["Establishing an LU 6.2 connection into a queue](#page-50-0) [sharing group" on page 51.](#page-50-0)
	- Establish a TCP connection using Sysplex Distributor as described in ["Establishing a TCP connection](#page-54-0) [using Sysplex Distributor" on page 55](#page-54-0).

<span id="page-50-0"></span>2. Define some channels to complete the configuration after the connection is established. See ["Configuring shared channels on IBM MQ for z/OS " on page 55](#page-54-0) for details of this process.

#### $z/0S$ **Establishing an LU 6.2 connection into a queue sharing group**

There are two steps to establish an LU 6.2 connection. Defining yourself to the network and defining a connection to the partner.

# **About this task**

**Note:** This example is for a connection to a Windows system but the task is the same for other platforms.

### **Procedure**

- 1. Use VTAM Generic Resources to have one connection name to connect to the queue sharing group.
	- a) SYS1.PARMLIB(APPCPMxx) contains the start-up parameters for APPC. You must add a line to this file to tell APPC where to locate the sideinfo.

This line must be of the form:

```
SIDEINFO
     DATASET(APPC.APPCSI)
```
b) Add another line to SYS1.PARMLIB(APPCPMxx) to define the local LU name you intend to use for the IBM MQ LU 6.2 group listener.

The line you add must take the form

```
LUADD ACBNAME(mvslu1)
      NOSCHED
       TPDATA(csq.appctp)
       GRNAME(mvsgr)
```
Specify values for ACBNAME (9), TPDATA and GRNAME(10).

The NOSCHED parameter tells APPC that our new LU is not using the LU 6.2 scheduler (ASCH), but has one of its own. TPDATA refers to the Transaction Program data set in which LU 6.2 stores information about transaction programs. Again, IBM MQ does not use this parameter, but it is required by the syntax of the LUADD command.

c) Start the APPC subsystem with the command:

START APPC,SUB=MSTR,APPC=*xx*

where *xx* is the suffix of the PARMLIB member in which you added the LU in step 1.

**Note:** If APPC is already running, it can be refreshed with the command:

SET APPC=xx

The effect of this is cumulative, that is, APPC does not lose its knowledge of objects already defined to it in this member or another PARMLIB member.

d) Add the new LU to a suitable VTAM major node definition. These are typically in SYS1.VTAMLST.

The APPL definition will look like the sample shown.

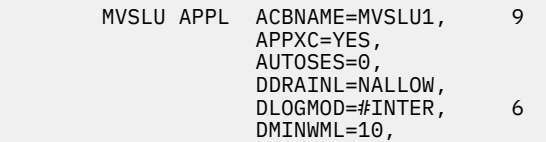

 DMINWNR=10, DRESPL=NALLOW, DSESLIM=60, LMDENT=19, MODETAB=MTCICS, PARSESS=YES, VERIFY=NONE, SECACPT=ALREADYV, SRBEXIT=YES

e) Activate the major node.

You can do this activation with the command:

V,NET,ACT,*majornode*

f) Add entries defining your LU and generic resource name to the CPI-C side information data set, using the APPC utility program ATBSDFMU to do so.

Sample JCL is in *thlqual*.SCSQPROC(CSQ4SIDE) (where *thlqual* is the target library high-level qualifier for IBM MQ data sets in your installation.)

The entries you add will look like this example:

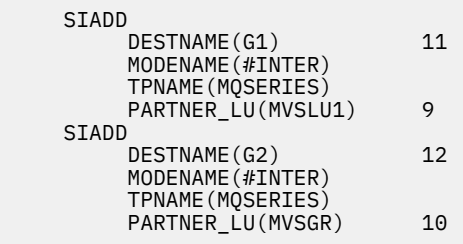

g) Alter the queue manager object to use the correct distributed queuing parameters using the following command.

You must specify the local LU (9) assigned to your queue manager in the LUGROUP attribute of the queue manager.

ALTER QMGR LUGROUP(MVSLU1)

2. Define a connection to a partner by adding an entry to the CPI-C side information data set.

a) Add an entry to the CPI-C side information data set to define the connection.

Sample JCL to do this definition is in *thlqual*.SCSQPROC(CSQ4SIDE).

The entry you add looks like this:

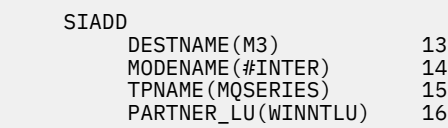

### **What to do next**

The connection is now established. You are ready to complete the configuration.

Go to ["Configuring shared channels on IBM MQ for z/OS " on page 55](#page-54-0).

#### $z/0S$ *Configuration parameters for an LU 6.2 connection*

The following table lists all the parameters required to set up communication from a z/OS system to IBM MQ on another platform.

The steps required to set up an LU 6.2 connection are described in ["Establishing an LU 6.2 connection into](#page-50-0) [a queue sharing group" on page 51](#page-50-0), with numbered cross-references to the parameters in the example.

Numbers in the Reference column indicate that the value must match that in the appropriate example elsewhere in this section. The examples that follow in this section refer to the values in the ID column. The entries in the Parameter Name column are explained in ["Explanation of terms" on page 54.](#page-53-0)

## **Definition for local node using generic resources**

*Table 35. Configuration examples for the definition for the local node using generic resources* **ID** Parameter name **Reference Example used** 1 Command prefix */cpf* 2 Network ID **NETID** 3 Node name **MVSPU** 6 Modename **#INTER** 7 | Local Transaction Program name **| MQSERIES** 8 LAN destination address **400074511092** 9 Local LU name **MVSLU1** 10 Generic resource name **ACC MVSGR** 11 Symbolic destination **G1** 12 Symbolic destination for generic resource name **G2**

# **Connection to IBM MQ on Windows**

**Windows** 

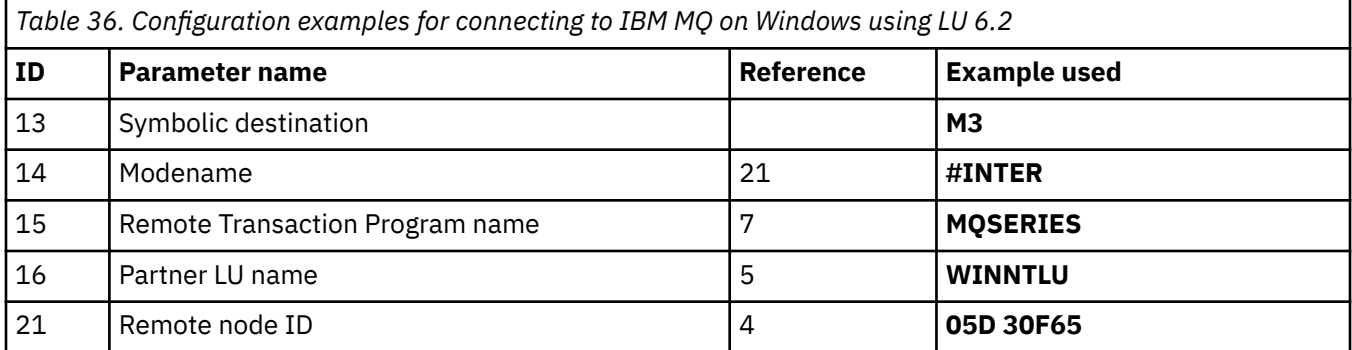

# **Connection to IBM MQ on AIX**

 $\mathbb{R}$  AIX

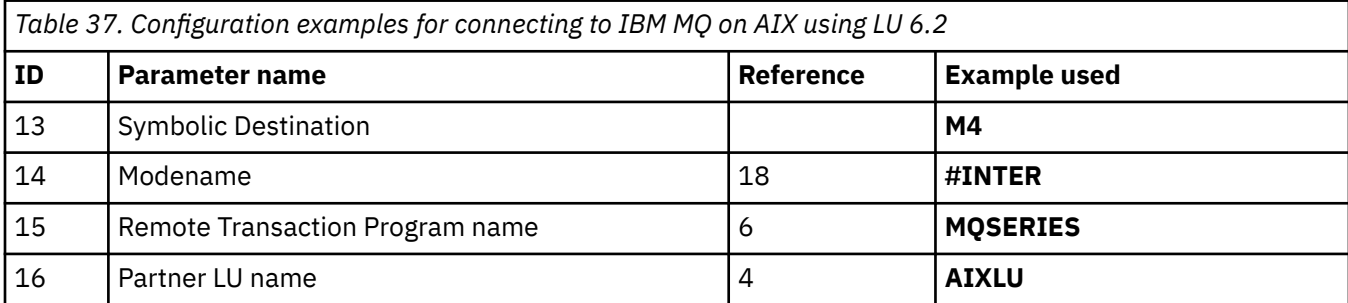

## <span id="page-53-0"></span>**Explanation of terms**

### **1 Command prefix**

This term is the unique command prefix of your IBM MQ for z/OS queue manager subsystem. The z/OS system programmer defines this value at installation time, in SYS1.PARMLIB(IEFSSNss), and can tell you the value.

#### **2 Network ID**

The VTAM startup procedure in your installation is partly customized by the ATCSTRxx member of the data set referenced by the DDNAME VTAMLST. The Network ID is the value specified for the NETID parameter in this member. For Network ID, you must specify the name of the NETID that owns the IBM MQ communications subsystem. Your network administrator can tell you the value.

#### **3 Node name**

VTAM, being a low-entry network node, does not have a Control Point name for Advanced Peer-to-Peer Networking (APPN) use. It does however have a system services control point name (SSCPNA-ME). For node name, you must specify the name of the SSCP that owns the IBM MQ communications subsystem. This value is defined in the same ATCSTRxx member as the Network ID. Your network administrator can tell you the value.

#### **9 Local LU name**

A logical unit (LU) is software that serves as an interface or translator between a transaction program and the network. It manages the exchange of data between transaction programs. The local LU name is the unique VTAM APPLID of this IBM MQ subsystem. Your network administrator can tell you this value.

#### **11 12 13 Symbolic destination**

This term is the name you give to the CPI-C side information profile. You need a side information entry for each LU 6.2 listener.

### **6 14 Modename**

This term is the name given to the set of parameters that control the LU 6.2 conversation. An entry with this name and similar attributes must be defined at each end of the session. In VTAM, this corresponds to a mode table entry. You network administrator can assign this table entry to you.

### **7 15 Transaction Program name**

IBM MQ applications trying to converse with this queue manager specify a symbolic name for the program to be run at the receiving end. This has been specified in the TPNAME attribute on the channel definition at the sender. For simplicity, wherever possible use a transaction program name of MQSERIES, or in the case of a connection to VSE/ESA, where the length is limited to 4 bytes, use MQTP.

See Defining an LU6.2 connection for z/OS using APPC/MVS for more information.

#### **8 LAN destination address**

This term is the LAN destination address that your partner nodes use to communicate with this host. When you are using a 3745 network controller, it is the value specified in the LOCADD parameter for the line definition to which your partner is physically connected. If your partner nodes use other devices such as 317X or 6611 devices, the address is set during the customization of those devices. Your network administrator can tell you this value.

### **10 Generic resource name**

A generic resource name is a unique name assigned to a group of LU names used by the channel initiators in a queue sharing group.

### **16 Partner LU name**

This term is the LU name of the IBM MQ queue manager on the system with which you are setting up communication. This value is specified in the side information entry for the remote partner.

#### **21 Remote node ID**

For a connection to Windows, this ID is the ID of the local node on the Windows system with which you are setting up communication.

#### **Establishing a TCP connection using Sysplex Distributor**  $z/0S$

<span id="page-54-0"></span>You can set up Sysplex distributor to use one connection name to connect to the queue sharing group.

### **Procedure**

- 1. Define a Distributed DVIPA address as follows:
	- a) Add a DYNAMICXCF statement to the IPCONFIG. This statement is used for inter-image connectivity using dynamically created XCF TCP/IP links.
	- b) Use the VIPADYNAMIC block on each image in the Sysplex.

On the owning image, code a VIPADEFINE statement to create the DVIPA Then code a VIPADISTRI-BUTE statement to distribute it to all other or selected images.

On the backup image, code a VIPABACKUP statement for the DVIPA address.

2. Add the SHAREPORT option for the port to be shared in the PORT reservation list in the PROFILE data set if more than one channel initiator is to be started on any LPAR in the sysplex.

See [PORT statement](https://www.ibm.com/docs/en/zos/3.1.0?topic=statements-port-statement) in the *z/OS Communications Server: IP Configuration Reference* for more information.

When you have completed these steps, the TCP connection is established. You are ready to complete the configuration.

### **What to do next**

Go to "Configuring shared channels on IBM MQ for z/OS " on page 55.

#### $z/0S$ **Configuring shared channels on IBM MQ for z/OS**

Configure the shared channel by starting the channel initiator and issuing appropriate commands for your configuration.

### **About this task**

There can be only one instance of the shared channel running at a time. If you try to start a second instance of the channel it fails (the error message varies depending on other factors). The shared synchronization queue tracks the channel status.

**Important:** IBM MQ channels do not initialize successfully if the channel negotiation detects that the message sequence number is different at each end. You might need to reset this manually.

### **Procedure**

1. Start the channel initiator using the command:

*/cpf* START CHINIT

2. Start an LU6.2 group listener using the command:

*/cpf* START LSTR TRPTYPE(LU62) LUNAME( **G1** ) INDISP(GROUP)

The LUNAME of G1 refers to the symbolic name you gave your LU (11).

3. Use the following command if you are using Virtual IP Addressing using Sysplex Distributor and want to listen on a specific address:

*/cpf* START LSTR TRPTYPE(TCP) PORT(1555) IPADDR( *mvsvipa* ) INDISP(GROUP)

4. Configure the channels for the example configuration.

For more information about the parameters used in the following examples, see ["Shared channel](#page-56-0) [configuration parameters" on page 57](#page-56-0). These examples are for connecting IBM MQ for z/OS and Windows. To connect to IBM MQ on another platform, use the appropriate values from the tables in ["Shared channel configuration parameters" on page 57](#page-56-0) instead of the values for Windows.

a) Define the shared sender channel as shown in the following examples.

Using LU 6.2:

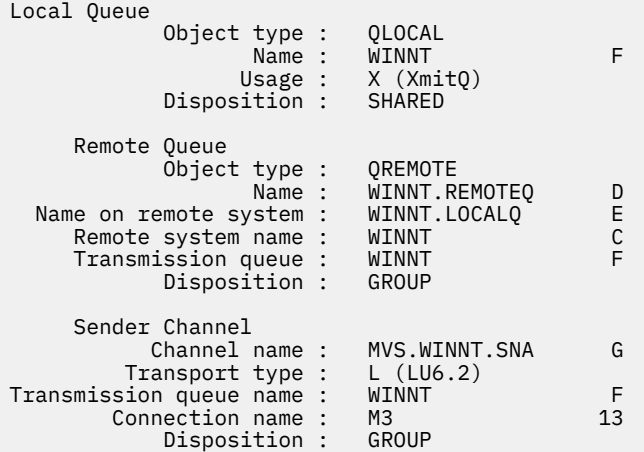

#### Using TCP

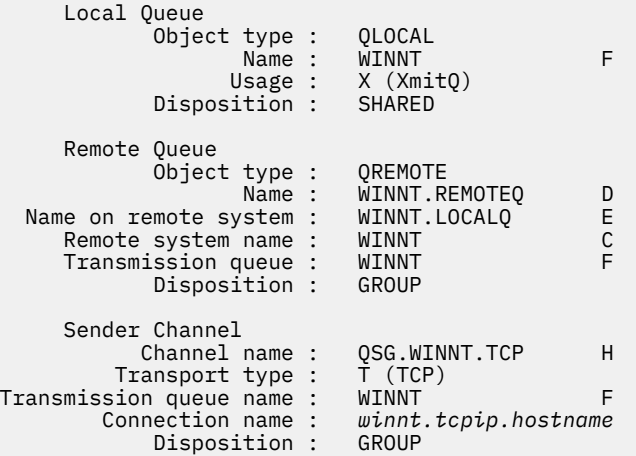

b) Define the shared receiver channel as shown in the following examples.

Using LU 6.2:

 Local Queue Object type : QLOCAL Name : QSG.SHAREDQ B Usage : N (Normal) Disposition : SHARED Receiver Channel Channel name : WINNT.QSG.SNA I Disposition : GROUP

Using TCP:

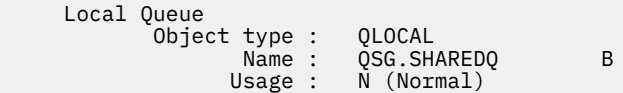

<span id="page-56-0"></span>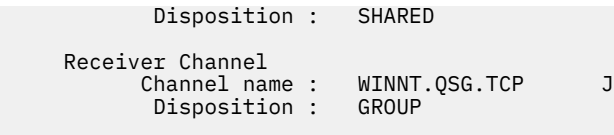

# *Shared channel configuration parameters*

The parameters needed to configure a shared channel for the example configuration on z/OS.

Step ["4" on page 55](#page-54-0) of ["Configuring shared channels on IBM MQ for z/OS " on page 55](#page-54-0) describes the configuration to be performed on the z/OS queue manager to implement the channel described in ["Beispiel:](#page-4-0) [Plattformübergreifende Kommunikation für IBM MQ einrichten" on page 5](#page-4-0). The examples in ["Configuring](#page-54-0) shared channels on IBM MQ for z/OS" on page 55 are for connecting IBM MQ for z/OS and Windows. To connect to IBM MQ on another platform, use the values from the appropriate table in place of the values for Windows.

**Note:** The words in **bold** are suggested values and reflect the names of IBM MQ objects used throughout these examples. You can change them in your product installation but, if you do, make sure that you use your own values when working through the examples in this section.

# **Definition for local node**

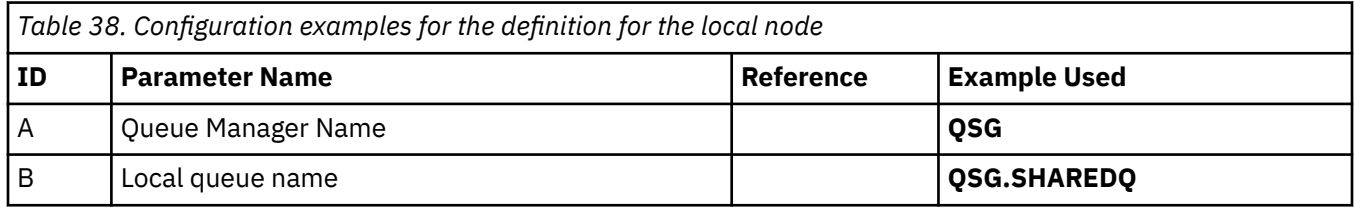

### **Connection to IBM MQ on Windows**

#### **Windows**

**AIX** 

The values in this section of the table must match the values used in ["Kanalkonfigurationsparameter für](#page-42-0) [Windows" on page 43,](#page-42-0) as indicated.

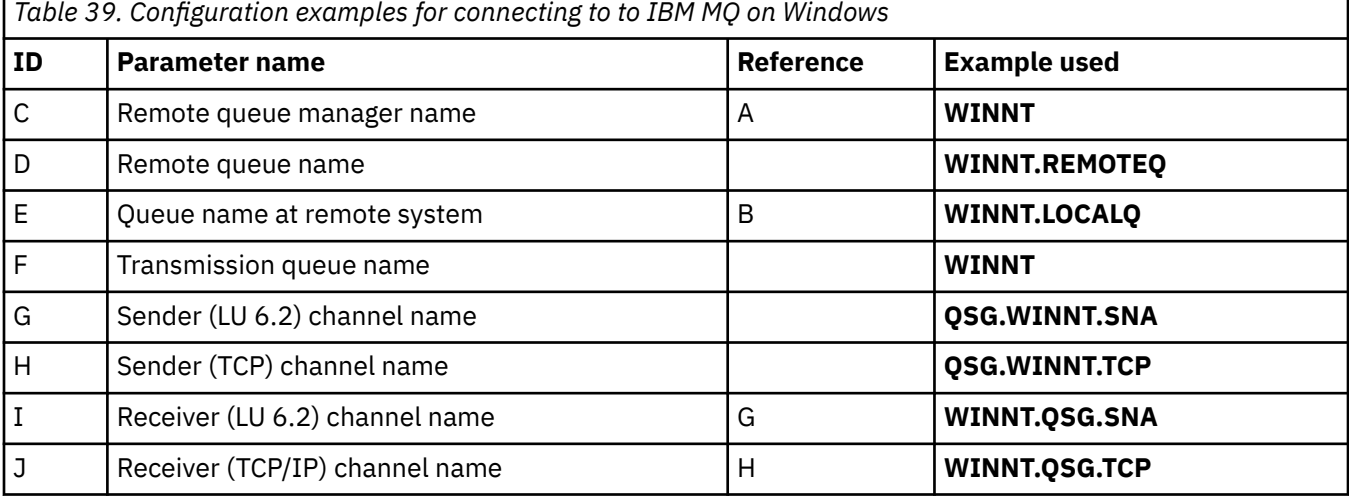

# **Connection to IBM MQ on AIX**

The values in this section of the table must match the values used in ["Kanalkonfigurationsparameter für](#page-12-0) [AIX" on page 13,](#page-12-0) as indicated.

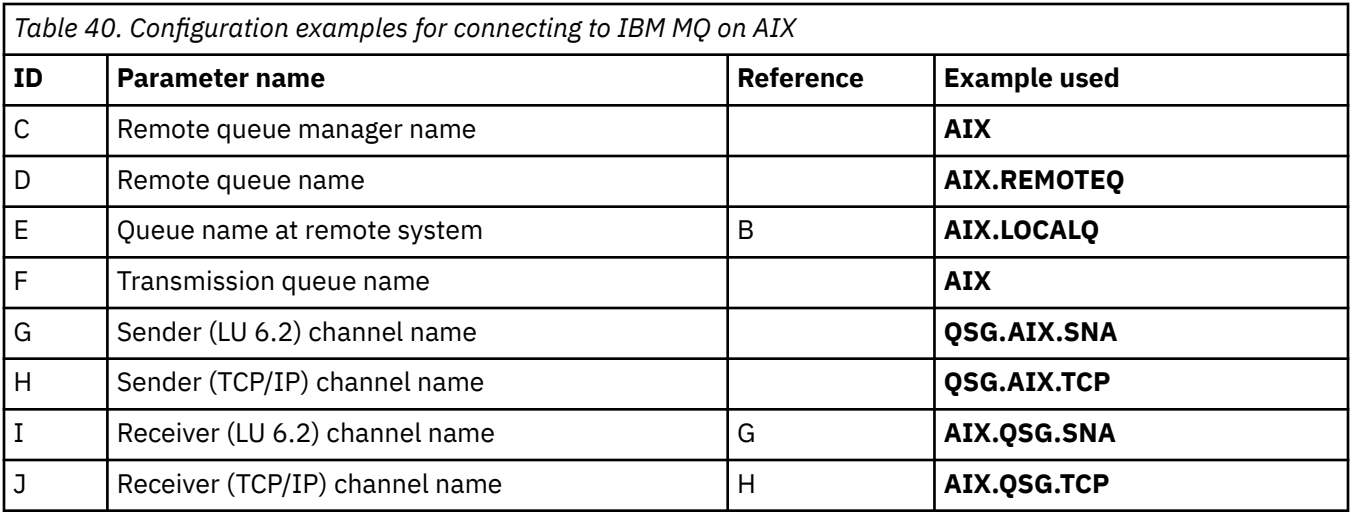

#### $z/0S$ **Example: setting up IBM MQ cross-platform communication for intra-group queuing on z/OS**

This example shows how a typical payroll query application that currently uses distributed queuing to transfer small messages between queue managers could be migrated to use queue sharing groups and shared queues.

# **About this task**

Three configurations are described to illustrate the use of distributed queuing, intra-group queuing with shared queues, and shared queues. The associated diagrams show only the flow of data in one direction, that is, from queue manager QMG1 to queue manager QMG3.

# **Procedure**

- 1. Set up and run Configuration 1. For more information, see ["Setting up and running configuration 1" on page 59.](#page-58-0)
- 2. Set up and run Configuration 2. For more information, see ["Setting up and running configuration 2" on page 61.](#page-60-0)
- 3. Set up and run Configuration 3. For more information, see ["Setting up and running configuration 3" on page 63.](#page-62-0)

# **What to do next**

You can expand the example in a number of ways by:

- Using channel triggering as well as application (PAYROLL and PAYROLL.REPLY queue) triggering.
- Configuring for communication using LU6.2.
- Configuring more queue managers to the queue sharing group. Then the server application can be cloned to run on other queue manager instances to provide multiple servers for the PAYROLL query queue.
- Increasing the number of instances of the payroll query requesting application to demonstrate the processing of requests from multiple clients.
- Using security (IGQAUT and IGQUSER).

#### <span id="page-58-0"></span>**Setting up and running configuration 1**  $z/0S$

Configuration 1 describes how distributed queuing is currently used to transfer messages between queue managers QMG1 and QMG3.

# **About this task**

Configuration 1 shows a distributed queuing system that is used to transfer messages received by queue manager QMG1 from the payroll query to queue manager QMG2 and then finally on to queue manager QMG3, to be sent to the payroll server.

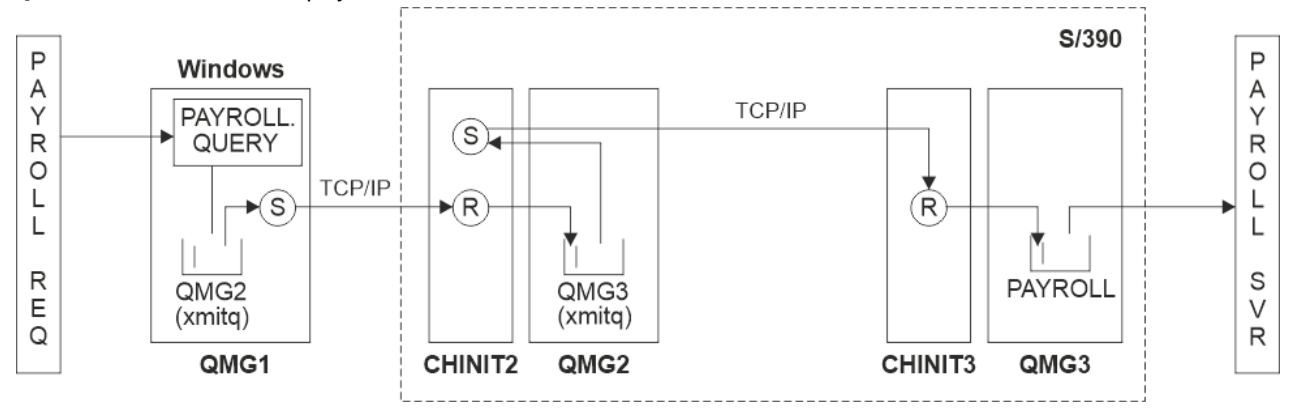

*Figure 2. Configuration 1: z/OS using intra-group queuing*

The flow of operations is as follows:

- 1. A query is entered using the payroll request application connected to queue manager QMG1.
- 2. The payroll request application puts the query on to remote queue PAYROLL.QUERY. As queue PAY-ROLL.QUERY resolves to transmission queue QMG2, the query is put on to transmission queue QMG2.
- 3. Sender channel (S) on queue manager QMG1 delivers the query to the partner receiver channel (R) on queue manager QMG2.
- 4. Receiver channel (R) on queue manager QMG2 puts the query on to queue PAYROLL on queue manager QMG3. As queue PAYROLL on QMG3 resolves to transmission queue QMG3, the query is put on to transmission queue QMG3.
- 5. Sender channel (S) on queue manager QMG2 delivers the query to the partner receiver channel (R) on queue manager QMG3.
- 6. Receiver channel (R) on queue manager QMG3 puts the query on to local queue PAYROLL.
- 7. The payroll server application connected to queue manager QMG3 retrieves the query from local queue PAYROLL, processes it, and generates a suitable reply.

The definitions required for Configuration 1 are as follows (note that the definitions do not take into account triggering, and that only channel definitions for communication using TCP/IP are provided).

### **Procedure**

- 1. Procedure on QMG1:
	- a) Setup the remote queue definition:

```
DEFINE QREMOTE(PAYROLL.QUERY) DESCR('Remote queue for QMG3') REPLACE +
PUT(ENABLED) RNAME(PAYROLL) RQMNAME(QMG3) XMITQ(QMG2)
```
b) Setup the transmission queue definition:

```
DEFINE QLOCAL(QMG2) DESCR('Transmission queue to QMG2') REPLACE +
PUT(ENABLED) USAGE(XMITQ) GET(ENABLED)
```
c) Setup the sender channel definition using TCP/IP:

DEFINE CHANNEL(QMG1.TO.QMG2) CHLTYPE(SDR) TRPTYPE(TCP) REPLACE + DESCR('Sender channel to QMG2') XMITQ(QMG2) CONNAME('MVSQMG2(1415)')

**Note:** Replace MVSQMG2(1415) with your queue manager connection name and port.

d) Setup the receiver channel definition using TCP/IP:

DEFINE CHANNEL(QMG2.TO.QMG1) CHLTYPE(RCVR) TRPTYPE(TCP) + REPLACE DESCR('Receiver channel from QMG2')

e) Setup the reply-to queue definition:

```
DEFINE QLOCAL(PAYROLL.REPLY) REPLACE PUT(ENABLED) GET(ENABLED) +
DESCR('Reply queue for replies to payroll queries sent to QMG3')
```
- 2. Procedure on QMG2:
	- a) Setup the transmission queue definition:

```
DEFINE QLOCAL(QMG1) DESCR('Transmission queue to QMG1') REPLACE +
PUT(ENABLED) USAGE(XMITQ) GET(ENABLED)
DEFINE QLOCAL(QMG3) DESCR('Transmission queue to QMG3') REPLACE +
PUT(ENABLED) USAGE(XMITQ) GET(ENABLED)
```
b) Setup the sender channel definitions using TCP/IP:

DEFINE CHANNEL(QMG2.TO.QMG1) CHLTYPE(SDR) TRPTYPE(TCP) REPLACE + DESCR('Sender channel to QMG1') XMITQ(QMG1) CONNAME('WINTQMG1(1414)')

**Note:** Replace WINTQMG1(1414) with your queue manager connection name and port.

DEFINE CHANNEL(QMG2.TO.QMG3) CHLTYPE(SDR) TRPTYPE(TCP) REPLACE + DESCR('Sender channel to QMG3') XMITQ(QMG3) CONNAME('MVSQMG3(1416)')

**Note:** Replace MVSQMG3(1416) with your queue manager connection name and port.

c) Setup the receiver channel definitions using TCP/IP:

DEFINE CHANNEL(QMG1.TO.QMG2) CHLTYPE(RCVR) TRPTYPE(TCP) + REPLACE DESCR('Receiver channel from QMG1') DEFINE CHANNEL(QMG3.TO.QMG2) CHLTYPE(RCVR) TRPTYPE(TCP) + REPLACE DESCR('Receiver channel from QMG3')

3. Procedure on QMG3:

a) Setup the local queue definition:

DEFINE QLOCAL(PAYROLL) DESCR('Payroll query request queue') REPLACE + PUT(ENABLED) USAGE(NORMAL) GET(ENABLED) SHARE

DEFINE QLOCAL(QMG2) DESCR('Transmission queue to QMG2') REPLACE + PUT(ENABLED) USAGE(XMITQ) GET(ENABLED)

b) Setup the sender channel definition using TCP/IP:

DEFINE CHANNEL(QMG3.TO.QMG2) CHLTYPE(SDR) TRPTYPE(TCP) REPLACE + DESCR('Sender channel to QMG2) XMITQ(QMG2) CONNAME('MVSQMG2(1415)')

**Note:** Replace MVSQMG2(1415) with your queue manager connection name and port.

<span id="page-60-0"></span>c) Setup the receiver channel definition using TCP/IP:

DEFINE CHANNEL(QMG2.TO.QMG3) CHLTYPE(RCVR) TRPTYPE(TCP) + REPLACE DESCR('Receiver channel from QMG2)

- 4. Use the following procedure to run configuration 1:
	- a) Start queue managers QMG1, QMG2, and QMG3.
	- b) Start channel initiators for QMG2 and QMG3.
	- c) Start the listeners on QMG1 to listen to port 1414, QMG2 to listen on port 1415, and QMG3 to listen on port 1416.
	- d) Start sender channels on QMG1, QMG2, and QMG3.
	- e) Start the payroll query requesting application connected to QMG1.
	- f) Start the payroll server application connected to QMG3.
	- g) Submit a payroll query request to QMG3 and wait for the payroll reply.

#### $z/0S$ **Setting up and running configuration 2**

Configuration 2 describes how queue sharing groups and intra-group queuing can be used, with no effect on the back-end payroll server application, to transfer messages between queue managers QMG1 and QMG3.

# **About this task**

Configuration 2 shows a distributed queuing system that uses queue sharing groups and intra-group queuing to transfer messages from the payroll request application to the payroll server. This configuration removes the need for channel definitions between queue managers QMG2 and QMG3 because intra-group queuing is used to transfer messages between these two queue managers.

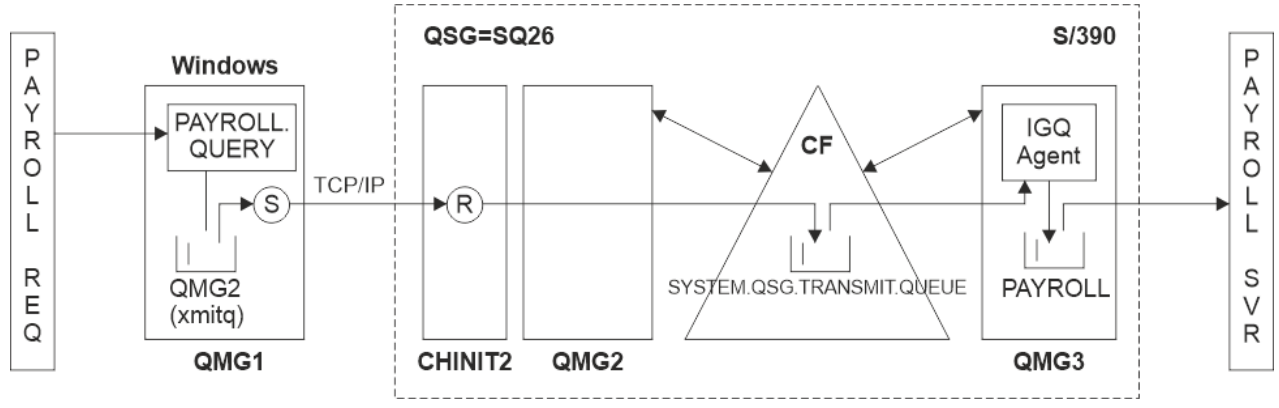

*Figure 3. Configuration 2*

The flow of operations is as follows:

- 1. A query is entered using the payroll request application connected to queue manager QMG1.
- 2. The payroll request application puts the query on to remote queue PAYROLL.QUERY. As queue PAY-ROLL.QUERY resolves to transmission queue QMG2, the query is put on to transmission queue QMG2.
- 3. Sender channel (S) on queue manager QMG1 delivers the query to the partner receiver channel (R) on queue manager QMG2.
- 4. Receiver channel (R) on queue manager QMG2 puts the query on to queue PAYROLL on queue manager QMG3. As queue PAYROLL on QMG3 resolves to shared transmission queue SYSTEM.QSG.TRANS-MIT.QUEUE, the query is put on to shared transmission queue SYSTEM.QSG.TRANSMIT.QUEUE.
- 5. IGQ agent on queue manager QMG3 retrieves the query from shared transmission queue SYS-TEM.QSG.TRANSMIT.QUEUE, and puts it on to local queue PAYROLL on queue manager QMG3.

6. The payroll server application connected to queue manager QMG3 retrieves the query from local queue PAYROLL, processes it, and generates a suitable reply.

#### **Notes:**

- The payroll query example transfers small messages only. If you need to transfer both persistent and non-persistent messages, you can establish a combination of Configuration 1 and Configuration 2, so that large messages can be transferred using the distributed queuing route, while small messages can be transferred using the potentially faster intra-group queuing route.
- The definitions do not take into account triggering, and that only channel definitions for communication using TCP/IP are provided.
- The example assumes that you have already configured queue managers QMG2 and QMG3 to be members of the same queue sharing group.

### **Procedure**

- 1. Procedure on QMG1:
	- a) Setup the remote queue definition:

```
DEFINE QREMOTE(PAYROLL.QUERY) DESCR('Remote queue for QMG3') REPLACE +
PUT(ENABLED) RNAME(PAYROLL) RQMNAME(QMG3) XMITQ(QMG2)
```
b) Setup the transmission queue definition:

```
DEFINE QLOCAL(QMG2) DESCR('Transmission queue to QMG2') REPLACE +
PUT(ENABLED) USAGE(XMITQ) GET(ENABLED)
```
c) Setup the sender channel definition for TCP/IP:

DEFINE CHANNEL(QMG1.TO.QMG2) CHLTYPE(SDR) TRPTYPE(TCP) REPLACE + DESCR('Sender channel to QMG2') XMITQ(QMG2) CONNAME('MVSQMG2(1415)')

**Note:** Replace MVSQMG2(1415) with your queue manager connection name and port.

d) Setup the receiver channel definition for TCP/IP:

DEFINE CHANNEL(QMG2.TO.QMG1) CHLTYPE(RCVR) TRPTYPE(TCP) + REPLACE DESCR('Receiver channel from QMG2')

e) Setup the reply-to queue definition:

DEFINE QLOCAL(PAYROLL.REPLY) REPLACE PUT(ENABLED) GET(ENABLED) + DESCR('Reply queue for replies to payroll queries sent to QMG3')

#### 2. Procedure on QMG2:

a) Setup the transmission queue definition:

DEFINE QLOCAL(QMG1) DESCR('Transmission queue to QMG1') REPLACE + PUT(ENABLED) USAGE(XMITQ) GET(ENABLED) DEFINE QLOCAL(SYSTEM.QSG.TRANSMIT.QUEUE) QSGDISP(SHARED) + DESCR('IGQ Transmission queue') REPLACE PUT(ENABLED) USAGE(XMITQ) + GET(ENABLED) INDXTYPE(CORRELID) CFSTRUCT('APPLICATION1') + DEFSOPT(SHARED) DEFPSIST(NO)

**Note:** Replace APPLICATION1 with your defined CF structure name. Also, this queue being a shared queue, need only be defined on one of the queue managers in the queue sharing group.

b) Setup the sender channel definitions for TCP/IP:

<span id="page-62-0"></span>DEFINE CHANNEL(QMG2.TO.QMG1) CHLTYPE(SDR) TRPTYPE(TCP) REPLACE + DESCR('Sender channel to QMG1') XMITQ(QMG1) CONNAME('WINTQMG1(1414)')

**Note:** Replace WINTQMG1(1414) with your queue manager connection name and port.

c) Setup the receiver channel definition for TCP/IP:

DEFINE CHANNEL(QMG1.TO.QMG2) CHLTYPE(RCVR) TRPTYPE(TCP) + REPLACE DESCR('Receiver channel from QMG1')

d) Setup the queue manager definition:

ALTER QMGR IGQ(ENABLED)

3. Procedure on QMG3:

a) Setup the local queue definition:

DEFINE QLOCAL(PAYROLL) DESCR('Payroll query request queue') REPLACE + PUT(ENABLED) USAGE(NORMAL) GET(ENABLED) SHARE

b) Setup the queue manager definition:

ALTER QMGR IGQ(ENABLED)

- 4. Use the following procedure to run configuration 2:
	- a) Start queue managers QMG1, QMG2, and QMG3.
	- b) Start the channel initiator for QMG2.
	- c) Start the listeners on QMG1 to listen on port 1414, and QMG2 to listen on port 1415.
	- d) Start the sender channel on QMG1 and QMG2.
	- e) Start the payroll query requesting application connected to QMG1.
	- f) Start the payroll server application connected to QMG3.
	- g) Submit a payroll query request to QMG3 and wait for the payroll reply.

#### $z/0S$ **Setting up and running configuration 3**

Configuration 3 describes how queue sharing groups and shared queues can be used, with no effect on the back-end payroll server application, to transfer messages between queue managers QMG1 and QMG3.

# **About this task**

Configuration 3 shows a distributed queuing system that uses queue sharing groups and shared queues to transfer messages between queue manager QMG1 and queue manager QMG3.

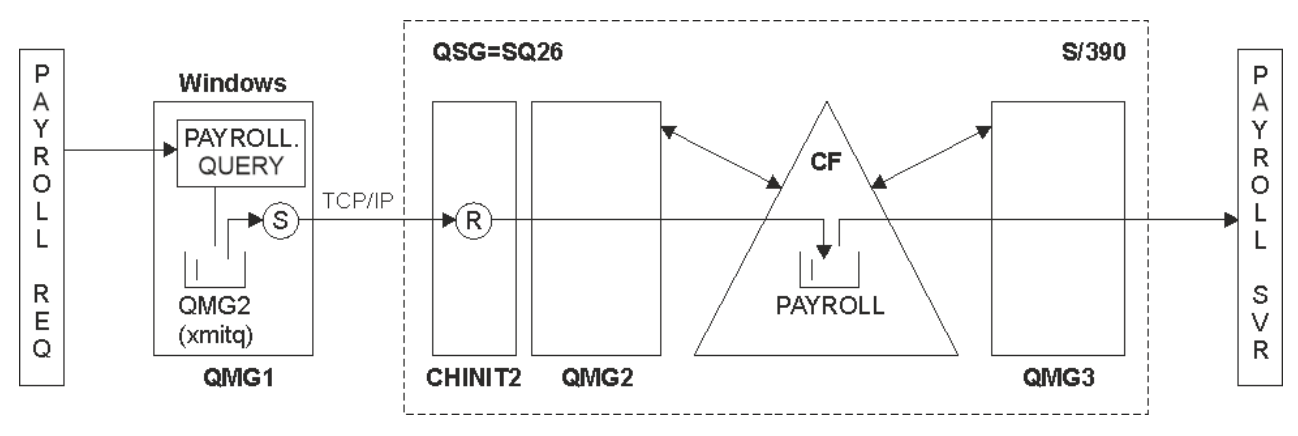

*Figure 4. Configuration 3*

The flow of operations is:

- 1. A query is entered using the payroll request application connected to queue manager QMG1.
- 2. The payroll request application puts the query on to remote queue PAYROLL.QUERY. As queue PAY-ROLL.QUERY resolves to transmission queue QMG2, the query is put on to transmission queue QMG2.
- 3. Sender channel (S) on queue manager QMG1 delivers the query to the partner receiver channel (R) on queue manager QMG2.
- 4. Receiver channel (R) on queue manager QMG2 puts the query on to shared queue PAYROLL.
- 5. The payroll server application connected to queue manager QMG3 retrieves the query from shared queue PAYROLL, processes it, and generates a suitable reply.

This configuration is certainly the simplest to configure. However, you would need to configure distributed queuing or intra-group queuing to transfer replies (generated by the payroll server application connected to queue manager QMG3) from queue manager QMG3 to queue manager QMG2, and then on to queue manager QMG1.

For the configuration used to transfer replies back to the payroll request application, see ["Example:](#page-169-0) [planning a message channel for z/OS using queue sharing groups" on page 170](#page-169-0).

### **Notes:**

- Only channel definitions for communication using TCP/IP are provided.
- The example assumes that you have already configured queue managers QMG2 and QMG3 to be members of the same queue sharing group.
- No definitions are required on QMG3.

### **Procedure**

1. Procedure on QMG1:

a) Setup the remote queue definition:

```
DEFINE QREMOTE(PAYROLL.QUERY) DESCR('Remote queue for QMG3') REPLACE +
PUT(ENABLED) RNAME(PAYROLL) RQMNAME(QMG3) XMITQ(QMG2)
```
b) Setup the transmission queue definition:

```
DEFINE QLOCAL(QMG2) DESCR('Transmission queue to QMG2') REPLACE +
PUT(ENABLED) USAGE(XMITQ) GET(ENABLED)
```
c) Setup the sender channel definition:

```
DEFINE CHANNEL(QMG1.TO.QMG2) CHLTYPE(SDR) TRPTYPE(TCP) +
REPLACE DESCR('Sender channel to QMG2') XMITQ(QMG2) CONNAME('MVSQMG2(1415)')
```
**Note:** Replace MVSQMG2(1415) with your queue manager connection name and port.

<span id="page-64-0"></span>d) Setup the transmission channel definition:

DEFINE CHANNEL(QMG2.TO.QMG1) CHLTYPE(RCVR) TRPTYPE(TCP) + REPLACE DESCR('Receiver channel from QMG2')

e) Setup the reply-to queue definition:

DEFINE QLOCAL(PAYROLL.REPLY) REPLACE PUT(ENABLED) GET(ENABLED) + DESCR('Reply queue for replies to payroll queries sent to QMG3')

- 2. Procedure on QMG2:
	- a) Setup the transmission queue definition:

DEFINE QLOCAL(QMG1) DESCR('Transmission queue to QMG1') REPLACE + PUT(ENABLED) USAGE(XMITQ) GET(ENABLED)

b) Setup the sender channel definitions for TCP/IP:

DEFINE CHANNEL(QMG2.TO.QMG1) CHLTYPE(SDR) TRPTYPE(TCP) + REPLACE DESCR('Sender channel to QMG1') XMITQ(QMG1) CONNAME('WINTQMG1(1414)')

**Note:** Replace WINTQMG1(1414) with your queue manager connection name and port.

c) Setup the receiver channel definitions for TCP/IP:

```
DEFINE CHANNEL(QMG1.TO.QMG2) CHLTYPE(RCVR) TRPTYPE(TCP) +
REPLACE DESCR('Receiver channel from QMG1')
```
d) Setup the local queue definition:

```
DEFINE QLOCAL(PAYROLL) QSGDISP(SHARED) DESCR('Payroll query request queue') +
REPLACE PUT(ENABLED) USAGE(NORMAL) GET(ENABLED) SHARE +
DEFSOPT(SHARED) DEFPSIST(NO) CFSTRUCT(APPLICATION1)
```
**Note:** Replace APPLICATION1 with your defined CF structure name. Also this queue being a shared queue, need only be defined on one of the queue managers in the queue sharing group.

- 3. Use the following procedure to run configuration 3:
	- a) Start queue managers QMG1, QMG2, and QMG3.
	- b) Start the channel initiator for QMG2.
	- c) Start the listeners on QMG1 to listen on port 1414, and QMG2 to listen on port 1415.
	- d) Start sender channels on QMG1 and QMG2.
	- e) Start the payroll query requesting application connected to QMG1.
	- f) Start the payroll server application connected to QMG3.
	- g) Submit a payroll query request to QMG3 and wait for the payroll reply.

#### **Auf /var/mqm angewendete IBM MQ-Da-** $Linux \t|$ **IBM i teisystemberechtigungen**

Nachfolgend ist die Sicherheit beschrieben, die auf die Dateien und Verzeichnisse unter /var/mqm/ angewendet wird; außerdem wird erläutert, weshalb die Dateisystemberechtigungen auf die jeweiligen Werte gesetzt sind. Um sicherzustellen, dass IBM MQ ordnungsgemäß funktioniert, sollten Sie die von IBM MQ festgelegten Dateisystemberechtigungen nicht ändern.

### **crtmqdir-Befehl**

Wenn Ihr Unternehmen, aus welchem Grund auch immer, eine der /var/mqm-Dateiberechtigungen geändert hat, können Sie die Berechtigungen aktualisieren oder mit dem Befehl **crtmqdir** Verzeichnisse hinzufügen.

### **IBM MQ-Dateisystemsicherheit unter AIX, Linux und IBM i**

In den Dateien unter dem IBM MQ-Datenverzeichnis (/var/mqm) wird Folgendes gespeichert:

- IBM MQ-Konfigurationsdaten
- Anwendungsdaten (IBM MQ-Objekte und die in IBM MQ-Nachrichten enthaltenen Daten)
- Steuerinformationen der Laufzeit
- Überwachungsdaten (Nachrichten und FFST-Dateien)

Der Zugriff auf diese Daten wird über Dateisystemberechtigungen gesteuert, wobei einige der Daten für alle Benutzer zugänglich sind, während andere Daten auf Mitglieder der IBM MQAdministratorgruppe mqm (oder QMQM unter IBM i)beschränkt sind.

Die Erteilung des Zugriffs erfolgt in den folgenden drei Kategorien:

### **Nur Gruppe 'mqm'**

Auf die Dateien und Verzeichnisse in dieser Kategorie können nur IBM MQ-Administratoren (Mitglieder der Gruppe mqm) und die IBM MQ-Warteschlangenmanagerprozesse zugreifen.

Die Dateiberechtigungen für diese Dateien und Verzeichnisse lauten wie folgt:

```
-rwxrwx--- mqm:mqm (UNIX and Linux)
 -rwxrwx--- QMQMADM:QMQM (IBM i)
```
Es folgt ein Beispiel der Dateien und Verzeichnisse in dieser Kategorie:

```
 /var/mqm/qmgrs/QMGR/qm.ini
    /var/mqm/qmgrs/QMGR/channel/
 /var/mqm/qmgrs/QMGR/channel/SYSTEM!DEF!SCRVONN
 /var/mqm/qmgrs/QMGR/queues/
 /var/mqm/qmgrs/QMGR/queues/SYSTEM!DEFAULT!LOCAL!QUEUES/
 /var/mqm/qmgrs/QMGR/errors/
 /var/mqm/qmgrs/QMGR/errors/AMQERR01.LOG
 /var/mqm/qmgrs/QMGR/ssl/
 /var/mqm/qmgrs/QMGR/@qmgr/
 /var/mqm/qmgrs/QMGR/@qmpersist/
    ...
```
## **Lesezugriff für alle Benutzer - Lese- und Schreibzugriff für Mitglieder der Gruppe 'mqm'**

Die Dateien und Verzeichnisse in dieser Kategorie können von allen Benutzern gelesen werden, aber nur Mitglieder der Gruppe mqmkönnen diese Dateien ändern und diese Verzeichnisse bearbeiten.

Die Dateiberechtigungen für diese Dateien und Verzeichnisse lauten wie folgt:

-rwxrwxr-x mqm:mqm (UNIX and Linux)<br>-rwxrwxr-x OMOMADM:OMOM (IBM i) OMOMADM: QMQM (IBM i)

Es folgt ein Beispiel der Dateien und Verzeichnisse in dieser Kategorie:

```
/var/mqm/mqs.ini
/var/mqm/exits/
/var/mqm/qmgrs/
/var/mqm/qmgrs/QMGR/
```
/var/mqm/qmgrs/*QMGR*/@app/ /var/mqm/qmgrs/*QMGR*/@ipcc/

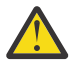

**Achtung:** Sie sollten Ausführungsberechtigungen nur für ausführbare Dateien und Scripts festlegen. Beispiel: Unter Linux werden bei der Ausführung des Befehls **crtmqm** die folgenden Dateiberechtigungen festgelegt:

```
-rw-rw---- mqm mqm /var/mqm/qmgrs/QMGR/qm.ini
-rw-rw---- mqm mqm /var/mqm/qmgrs/QMGR/channel/SYSTEM!DEF!SCRVONN
-rw-rw---- mqm mqm /var/mqm/qmgrs/QMGR/errors/AMQERR01.LOG
-rw-rw-r-- mqm mqm /var/mqm/mqs.ini
```
IBM MQ 8.0:

/var/mqm/sockets/@SYSTEM /var/mqm/sockets/*QMGR*/@app/*hostname* /var/mqm/sockets/*QMGR*/@ipcc/*hostname*

### **Lese- und Schreibzugriff für alle Benutzer Dateien mit Lese- und Schreibzugriff für alle Benutzer**

IBM MQhat keine *Regulär*-Dateien mit globalem Schreibzugriff (777). Es gibt jedoch eine Reihe von *Spezial*-Dateien, die global modifizierbare Dateiberechtigungen haben.

Diese speziellen Dateien bedeuten keine Sicherheitslücke. Obwohl die Berechtigungen als 777angezeigt werden, handelt es sich nicht um *Regulär*-Dateien und Sie können nicht direkt in sie schreiben.

Es handelt sich hierbei um die folgenden speziellen Dateien:

### **Symbolische Links**

Symbolische Links werden durch das Zeichen lam Anfang ihrer Berechtigungen identifiziert. Die Berechtigungen für die symbolische Verbindung haben keinen Einfluss darauf, wer auf die Zieldatei zugreifen kann. Der Grund hierfür ist, dass der Zugriff auf den Befehl durch die Berechtigungen auf dem Ziel der symbolischen Verbindung gesteuert wird.

Auf den meisten AIX and Linux-Systemen ist es nicht möglich, die Berechtigungen für symbolische Verbindungen zu ändern, sodass sie immer als lrwxrwxrwxangezeigt werden.

### **Socketdateien**

Socketdateien sind spezielle Dateien, die vom Betriebssystem als Folge eines Prozesses erstellt werden, der ein UNIX-Domänensocket erstellt. Diese Dateien können durchs am Anfang der Dateiberechtigungen identifiziert werden, d. h. srwxrwxrwx.

Die Berechtigungen für die Datei bedeuten nicht, dass der Zugriff auf die Datei selbst erteilt wird, sondern sie definieren, wer sich mit dem UNIX-Domänensocket verbinden kann.

IBM MQ verwendet mehrere dieser Socketdateien und die Festlegung der Berechtigungen richtet sich immer danach, wem die Kommunikation mit dem Socket erlaubt wird.

Die folgenden Verzeichnisse enthalten Socketdateien mit Lese-/Schreibberechtigungen für alle Benutzer (srwxrwxrwx).

IBM MQ 8.0:

/var/mqm/sockets/*QMGR*/zsocketEC/*hostname*/Zsocket\_\*

Socketdateien, die von Anwendungen verwendet werden, welche sich unter Verwendung von isolierten Bindungen mit IBM MQ verbinden.

/var/mqm/sockets/*QMGR*/@ipcc/ssem/*hostname*/\*

**Verzeichnisse mit Lese- und Schreibzugriff für alle Benutzer**

In manchen Fällen müssen IBM MQ-Anwendungen Dateien unter dem IBM MQ-Datenverzeichnis erstellen. Um sicherzustellen, dass Anwendungen bei Bedarf Dateien erstellen können, wird für verschiedene Verzeichnisse ein globaler Schreibzugriff erteilt. Dies bedeutet, dass jeder Benutzer auf dem System Dateien in diesem Verzeichnis erstellen kann.

Mit Ausnahme der Fehlerprotokolldateien, in die von jedem Mitglied der Gruppe mqmgeschrieben werden kann, werden alle in diesen Verzeichnissen erstellten Dateien mit eingeschränkten Berechtigungen erstellt, die nur den Schreibzugriff des Dateierstellers zulassen. Dadurch kann der Systemadministrator die Benutzer-ID aller Daten verfolgen, die in Dateien dieser Verzeichnisse geschrieben werden.

#### */var/mqm/errors/*

Dieses Verzeichnis enthält die Systemfehlerprotokolldateien und FFST-Dateien. Die Berechtigung für dieses Verzeichnis lautet drwxrwsrwt, d. h., alle Benutzer auf dem System können Dateien in diesem Verzeichnis erstellen.

Das SetGroupId-Bit szeigt an, dass alle Dateien, die in diesem Verzeichnis erstellt werden, das Gruppeneigentum mqmhaben.

Das Sticky Bit tist für dieses Verzeichnis standardmäßig nicht festgelegt, aber ein IBM MQ-Administrator kann dies explizit festlegen, damit Benutzer nur die Dateien löschen können, die sie erstellen.

Anmerkung: **BMI** Diese Funktion ist unter IBM i nicht verfügbar.

### **AMQERR0\*.LOG**

Diese Fehlerprotokolldateien können nur direkt von Mitgliedern der groupgeschrieben werden, aber jeder Benutzer kann die in diese Dateien geschriebenen Nachrichten lesen (Berechtigung:  $-rw-rw-r--$ ).

#### **AMQnnnnn.\*.FDC**

Diese Dateien enthalten FFST-Informationen, die geschrieben werden, wenn im Warteschlangenmanager oder in einer von einem Benutzer geschriebenen Anwendung ein Fehler auftritt. Diese Dateien werden mit den Berechtigungen - rw-r-----erstellt.

#### */var/mqm/trace/*

Wenn der IBM MQ-Trace aktiviert ist, werden Tracedateien in dieses Verzeichnis geschrieben. Der IBM MQ-Trace wird von allen Prozessen geschrieben, die einem Warteschlangenmanager mit aktiviertem Trace zugeordnet sind.

Die Berechtigungen für dieses Verzeichnis sind drwxrwsrwt, d. h., alle Benutzer auf dem System können Dateien in diesem Verzeichnis erstellen.

Das SetGroupId-Bit sgibt an, dass alle Dateien, die in diesem Verzeichnis erstellt werden, das Gruppeneigentumsrecht von 'mqm'haben.

Das Sticky Bit tist für dieses Verzeichnis standardmäßig nicht festgelegt, aber ein IBM MQ-Administrator kann dies explizit festlegen, damit Benutzer nur die Dateien löschen können, die sie erstellen.

Anmerkung: **BMI** Diese Funktion ist unter IBM i nicht verfügbar.

#### **AMQnnnnn.\*.TRC**

Diese Dateien enthalten die Tracedaten, die von jedem Prozess geschrieben werden, für den ein Trace erstellt wird, und die mit den Berechtigungen -rw-r-----erstellt werden.

Die Berechtigungen für dieses Verzeichnis sind drwxrwsrwtund die Berechtigungen der in diesem Verzeichnis erstellten Socketdateien sind srwx------.

### **IBM MQ 8.0:**

/var/mqm/sockets/*QMGR*/zsocketapp/*hostname*/

Dieses Verzeichnis wird von Anwendungen verwendet, die über *isolierte* Bindungen eine Verbindung zum IBM MQ -Warteschlangenmanager herstellen. Während der Verbindungsverarbeitung wird von der verbindenden Anwendung in diesem Verzeichnis eine Socketdatei erstellt. Nachdem die Verbindung zu dem Warteschlangenmanager hergestellt wurde, wird die Socketdatei entfernt. Die Berechtigungen für dieses Verzeichnis sind drwxrwsrwtund die Berechtigungen der in diesem Verzeichnis erstellten Socketdateien sind srwx------.

Das SetGroupId-Bit sfür dieses Verzeichnis stellt sicher, dass alle Dateien, die in diesem Verzeichnis erstellt werden, das Gruppeneigentumsrecht von 'mqmhaben.

Auf allen Plattformen außer IBM iist für diese Verzeichnisse auch das Sticky Bit tgesetzt, das verhindert, dass ein Benutzer Dateien mit Ausnahme der Dateien, deren Eigner er ist, löschen kann. So können nicht berechtigte Benutzer keine Dateien löschen, die ihnen nicht gehören.

/var/mqm/sockets/*QMGR*/@ipcc/ssem/*hostname*/ /var/mqm/sockets/*QMGR*/@app/ssem/*hostname*/

AIX Für Prozesse, die über *gemeinsam genutzte* Bindungen eine Verbindung zu IBM MQ herstellen, können UNIX -Domänensockets für die Synchronisation zwischen der Anwendung und dem Warteschlangenmanager verwendet werden. Wenn UNIX-Domänensockets verwendet werden, wird die zugehörige Socketdatei in diesen Verzeichnissen erstellt.

Die Berechtigungen für diese Verzeichnisse sind drwxrwsrwtund die Berechtigungen der in diesen Verzeichnissen erstellten Socketdateien sind srwxrwxrwx.

Das SetGroupId-Bit sfür diese Verzeichnisse stellt sicher, dass alle in diesen Verzeichnissen erstellten Dateien das Gruppeneigentumsrecht mqmhaben.

Auf allen Plattformen außer IBM iist für diese Verzeichnisse auch das Sticky Bit tfestgelegt, das verhindert, dass ein Benutzer Dateien mit Ausnahme der Dateien, deren Eigner er ist, löscht. So können nicht berechtigte Benutzer keine Dateien löschen, die ihnen nicht gehören.

#### **HOME**

Bei Verwendung einer nicht registrierten oder nicht installierten Version von IBM MQ wie dem wiederverteilbaren Client wird das Verzeichnis \${HOME}/.mqm erstellt.

Das Verzeichnis wird erstellt, damit IBM MQzuverlässig auf seine Socketdateien zugreifen kann, indem ein Pfad verwendet wird, der innerhalb der **sun\_path**-Länge liegt. Wenn IBM MQ keine Daten in das Verzeichnis HOME schreiben kann, erhalten Sie eine Fehlernachricht.

### **Verwendung von System V-IPC-Ressourcen durch IBM MQ**

IBM MQ verwendet gemeinsam genutzten System V-Speicher und Semaphoren für die Kommunikation zwischen Prozessen. Die Gruppierung dieser Ressourcen richtet sich danach, wie sie in den einzelnen Gruppen mit der entsprechenden Eigentümerschaft und den jeweiligen Zugriffsberechtigungen verwendet werden.

Für die Prüfung, welche System V-IPC-Ressourcen auf einem System zu IBM MQ gehören, haben Sie folgende Möglichkeiten:

• Prüfen Sie die Eigentümerschaft.

Der Eigner von IBM MQSystem V IPC-Ressourcen ist auf AIX and Linux-Plattformen immer der Benutzer mqm. Unter IBM i ist der Benutzer 'QMQM' der Eigner.

• Verwenden Sie ab IBM MQ 8.0das Dienstprogramm amqspdbg.

Das Dienstprogramm amqspdbg, das mit IBM MQgeliefert wird, kann zum Anzeigen des gemeinsam genutzten Speichers und der Semaphor-IDs für einen bestimmten Warteschlangenmanager verwendet werden.

Sie müssen den Befehl einmalig für die Gruppe 'system' der von IBM MQ erstellten System V-Ressourcen ausgeben:

# amqspbg -z -I

Anschließend müssen Sie ihn vier Mal für jeden Warteschlangenmanager auf dem System ausgeben, um die vollständige Liste der von IBM MQ verwendeten System V-Ressourcen zu erhalten. In den folgenden Beispielen wird der WarteschlangenmanagernameQMGR1 angenommen:

# amqspdbg -i QMGR1 -I # amqspdbg -q QMGR1 -I # amqspdbg -p QMGR1 -I # amqspdbg -a QMGR1 -I

Die Zugriffsberechtigungen für die von IBM MQ erstellten System V-Ressourcen werden so festgelegt, dass berechtigten Benutzern immer die jeweils richtige Zugriffsstufe erteilt wird. Eine Reihe von System V-IPC-Ressourcen, die von IBM MQerstellt wurden, sind für alle Benutzer auf der Maschine zugänglich und haben die Berechtigungen - rw-rw-rw-.

Der Parameter **-g** *Anwendungsgruppe* im Befehl crtmqmkann verwendet werden, um den Zugriff auf einen Warteschlangenmanager auf die Zugehörigkeit zu einer bestimmten Betriebssystemgruppe zu beschränken. Die Verwendung der Funktionalität einer Gruppe mit eingeschränkten Rechten beschränkt die für die System V-IPC-Ressourcen erteilten Berechtigungen noch detaillierter.

#### Linux. AIX **IBM MQ-Dateiberechtigungen in /opt/mqm mit setuid für**

### **mqm**

Die folgenden Informationen beziehen sich auf die Situation, dass das Sicherheitsteam einige der ausführbaren IBM MQ-Dateien in der Verzeichnisstruktur \$MQ\_INSTALLATION\_PATH markiert hat, weil sie lokale Sicherheitsrichtlinien verletzen. Die Standardposition unter AIX ist /usr/mqm; bei den anderen UNIX-Betriebssystemen lautet sie /opt/mqm. Die Informationen in diesem Abschnitt gelten auch dann, wenn Sie IBM MQ in einem anderen als dem Standardverzeichnis installiert haben (z. B. in /opt/mqm90) oder es in Ihrer Umgebung mehrere Installationen gibt.

### **Problemursache**

Das Sicherheitsteam hat unter \$*MQ\_INSTALLATION\_PATH* die folgenden Problembereiche erkannt:

1. Dateien im Verzeichnis /opt/mqm/bin sind setuid für den Eigner der Verzeichnisstruktur, in der sie sich befinden. For example:

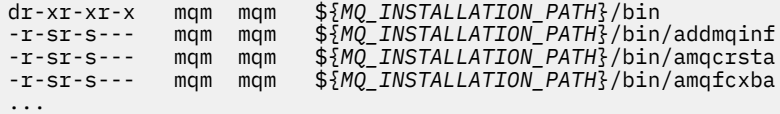

2. Eigner praktisch aller Verzeichnisse und Dateien ist "mqm:mqm", außer der folgenden, deren Eigner der Root-Benutzer ist:

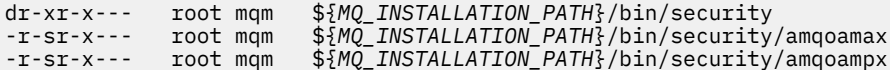

Eigner dieses Unterverzeichnisses muss der Root-Benutzer sein, da es sich um die ausführbaren Dateien handelt, die mit dem Betriebssystem interagieren, wenn der Benutzer über einen IBM MQ-Client ein Kennwort angibt. Das Kennwort wird vom IBM MQ-Warteschlangenmanager an das Betriebssystem übergeben, um zu bestätigen, ob das Kennwort gültig oder ungültig ist.

3. Der Benutzer ist nicht Eigner von Dateien im Verzeichnis /opt/mqm/lib/iconv (dieses Verzeichnis ist unter AIX nicht vorhanden). For example:

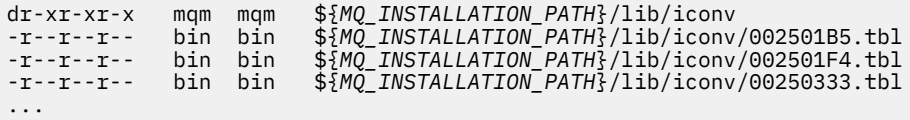

4. Das Fixpack-Wartungsverzeichnis auf RPM-basierten Linux-Systemen. Wenn Fixpacks installiert werden, werden die vorhandenen Dateien unter diesem Verzeichnis in einer Struktur gespeichert, die der im folgenden Beispiel ähnelt, mit der Ausnahme, dass in diesem Beispiel V.R die IBM MQ -Versionsund Releasenummer und die Unterverzeichnisse darstellt, die von den installierten Fixpacks abhängig sind:

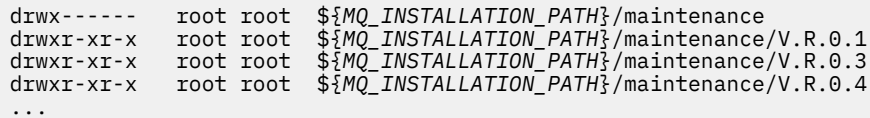

# **Lösung des Problems**

Eine der Bedenken in Bezug auf Setuid-Programme auf UNIX-Systemen war, dass die Systemsicherheit durch die Manipulation von Umgebungsvariablen wie LD\* (LD\_LIBRARY\_PATH, LIBPATH auf AIX und so weiter) gefährdet werden könnte. Dies ist kein Problem mehr, weil verschiedene UNIX-Betriebssysteme diese LD\*-Umgebungsvariablen jetzt beim Laden von setuid-Programmen ignorieren.

1. Warum sind einige der IBM MQ-Programme mqm-setuid oder mqm-setgid?

In IBM MQ sind die Benutzer-ID "mqm" und alle IDs, die Teil der Gruppe "mqm" sind, die IBM MQ-Benutzer mit Verwaltungsaufgaben.

IBM MQ-Warteschlangenmanagerressourcen werden geschützt, indem eine Authentifizierung dieser Benutzer durchgeführt wird. Da die Warteschlangenmanagerprozesse diese Warteschlangenmanagerressourcen verwenden und ändern, benötigen die Warteschlangenmanagerprozesse die Berechtigung "mqm", um auf die Ressourcen zugreifen zu können. Deshalb werden IBM MQ-Warteschlangenmanagerunterstützungsprozesse so entwickelt, dass sie mit der effektiven Benutzer-ID "mqm" ausgeführt werden.

Damit auch Benutzer ohne Verwaltungsaufgaben auf IBM MQ-Objekte zugreifen können, stellt IBM MQ den Objektberechtigungsmanager (OAM) bereit, mit dem Berechtigungen erteilt und entzogen werden können, falls dies für die Anwendung, die vom Benutzer ohne Verwaltungsaufgaben ausgeführt wird, notwendig ist.

Dank der Möglichkeit, unterschiedliche Authentifizierungsebenen für Benutzer einzurichten, und der Tatsache, dass **setuid**- und **setgid**-Programme LD\*-Variablen ignorieren, wird die Sicherheit des Systems in keinerlei Weise durch die Binär- und Bibliotheksdateien von IBM MQ beeinträchtigt.

2. Ist es möglich, die Berechtigungen zu ändern, um die Sicherheitsrichtlinien des Unternehmens zu erfüllen, ohne die IBM MQ-Funktionalität zu gefährden?

Sie dürfen die Berechtigungen und Eigentumsrechte von IBM MQ -Binärdateien und -Bibliotheken nicht ändern. Die IBM MQ-Funktionalität kann unter solchen Änderungen leiden, sodass Warteschlangenmanagerprozesse möglicherweise nicht auf einige der Ressourcen zugreifen können.

Die Berechtigungen und die Eigentümerschaften stellen keinesfalls eine Sicherheitsbedrohung für das System dar.

Linux-Festplattenlaufwerke/Platten, auf denen IBM MQ installiert ist oder sich IBM MQ-Daten befinden, dürfen nicht mit der Option nosuid angehängt werden. Diese Konfiguration kann die Funktionalität von IBM MQ beeinträchtigen.

Weitere Informationen finden Sie unter ["Auf /var/mqm angewendete IBM MQ-Dateisystemberechti](#page-64-0)[gungen" auf Seite 65.](#page-64-0)

### **Zugehörige Konzepte**

Dateisystem

# **IBM MQ-Dateisystemberechtigungen unter Windows**

In den folgenden Informationen wird die Sicherheit beschrieben, die auf die Dateien und Verzeichnisse unter Windows angewendet wird. Um sicherzustellen, dass IBM MQ ordnungsgemäß funktioniert, sollten Sie die von IBM MQ festgelegten Dateisystemberechtigungen nicht ändern.

### **Datenverzeichnis**

**Anmerkung:** Die Berechtigungen, die für das Stammelement dieses Verzeichnisses festgelegt sind, werden in der gesamten Verzeichnisstruktur nach unten übernommen.

Für die Verzeichnisse unter dem Datenverzeichnis (DATADIR) sind die folgenden Berechtigungen festgelegt, abgesehen von den Ausnahmen, die im folgenden Text ausführlich beschrieben werden.

#### **Administratoren**

Uneingeschränkter Zugriff

#### **Gruppe 'mqm'**

Uneingeschränkter Zugriff

#### **SYSTEM**

Uneingeschränkter Zugriff

#### **Alle**

Lese- und Ausführungszugriff

Die Ausnahmen sind:

### **DATADIR\errors**

Alle uneingeschränkten Zugriff

#### **DATADIR\trace**

Alle uneingeschränkten Zugriff

#### **DATADIR\log**

#### **Administratoren**

Uneingeschränkter Zugriff

#### **Gruppe 'mqm'**

Uneingeschränkter Zugriff

#### **SYSTEM**

Uneingeschränkter Zugriff

### **Alle**

Lesen

#### **DATADIR\log\<Warteschlangenmanagername>\active**

#### **Administratoren**

Uneingeschränkter Zugriff

#### **Gruppe 'mqm'**

Uneingeschränkter Zugriff

#### **SYSTEM**

Uneingeschränkter Zugriff

Kein Zugriff erteilt für 'Alle'.

Die Fehlerprotokolldateien AMQERR01.LOG usw. übernehmen ihre Sicherheitseinstellungen nicht aus ihrem Verzeichnis, sondern werden stattdessen auf Everyone: Full Control (Alle: uneingeschränkter Zugriff) gesetzt.

### **Frühere Releases des Produkts**

In Releases des Produkts vor IBM MQ 8.0 befanden sich das Standardprogramm und die Standarddatenverzeichnisse an einer gemeinsamen Position.
In jeder Installation, die ursprünglich vor IBM MQ 8.0installiert wurde. Die Daten-und Programmverzeichnisse, die an den Standardpositionen installiert und anschließend von dort aktualisiert wurden, bleiben an derselben Position (in C:\Program Files\IBM\WebSphere MQ).

Falls sich die Daten- und Programmverzeichnisse an einer gemeinsamen Position befinden, gelten die obigen Informationen nur für die Verzeichnisse, die zum Datenverzeichnis gehören, und nicht für die Verzeichnisse, die Teil des Programmverzeichnisses sind.

# **Benennungseinschränkungen für Warteschlangen**

Es gibt Einschränkungen bei der Länge von Warteschlangennamen. Einige Warteschlangennamen sind für Warteschlangen reserviert, die vom Warteschlangenmanager definiert werden.

### **Einschränkungen bei der Länge von Namen**

Die Namen von Warteschlangen können bis zu 48 Zeichen lang sein.

### **Reservierte Warteschlangennamen**

Namen, die mit "SYSTEM." beginnen, sind für Warteschlangen reserviert, die vom Warteschlangenmanager definiert werden. Mit dem Befehl **ALTER** oder **DEFINE REPLACE** können Sie diese Warteschlangendefinitionen an Ihre Installation anpassen. Folgende Namen sind für IBM MQ definiert:

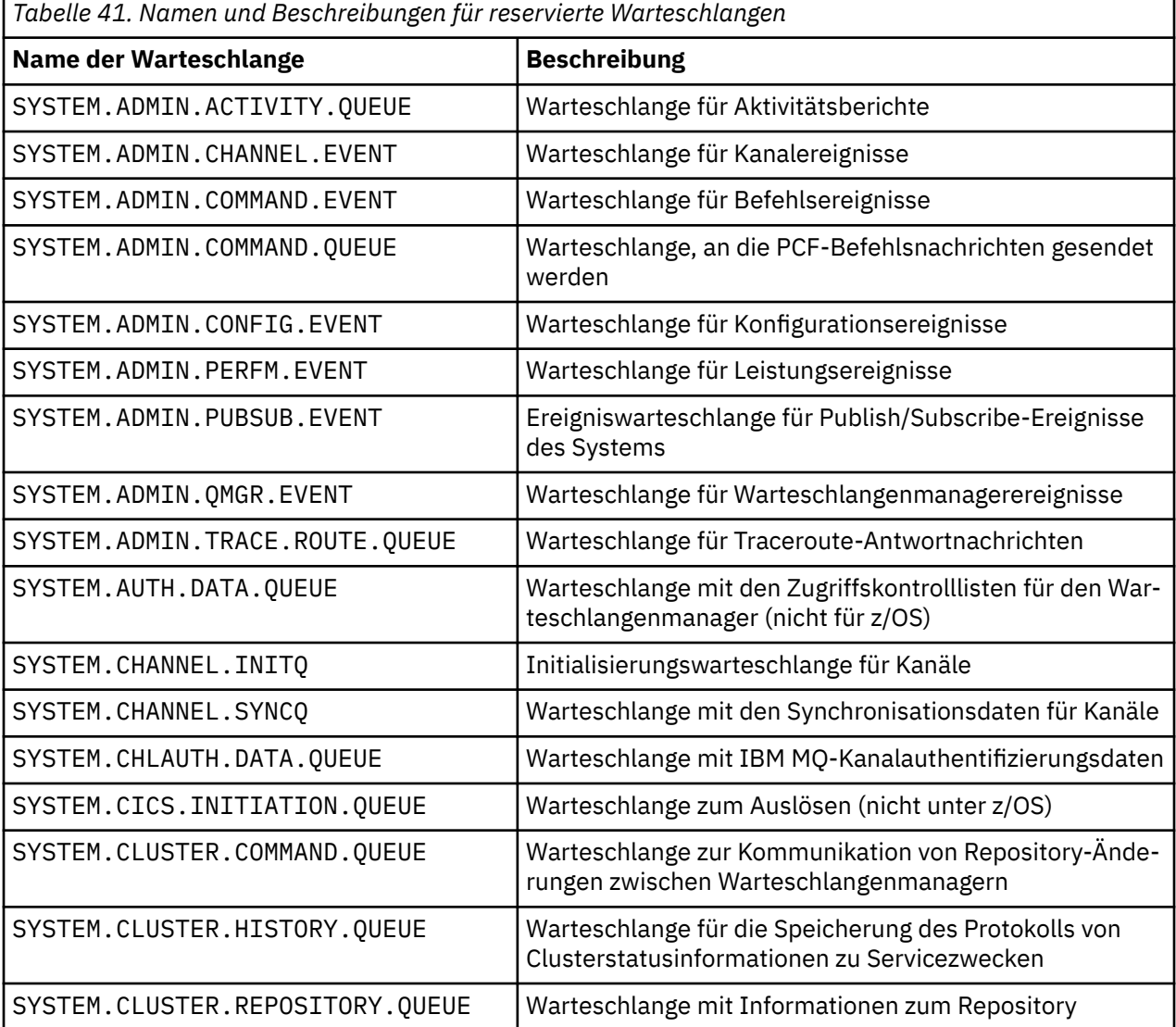

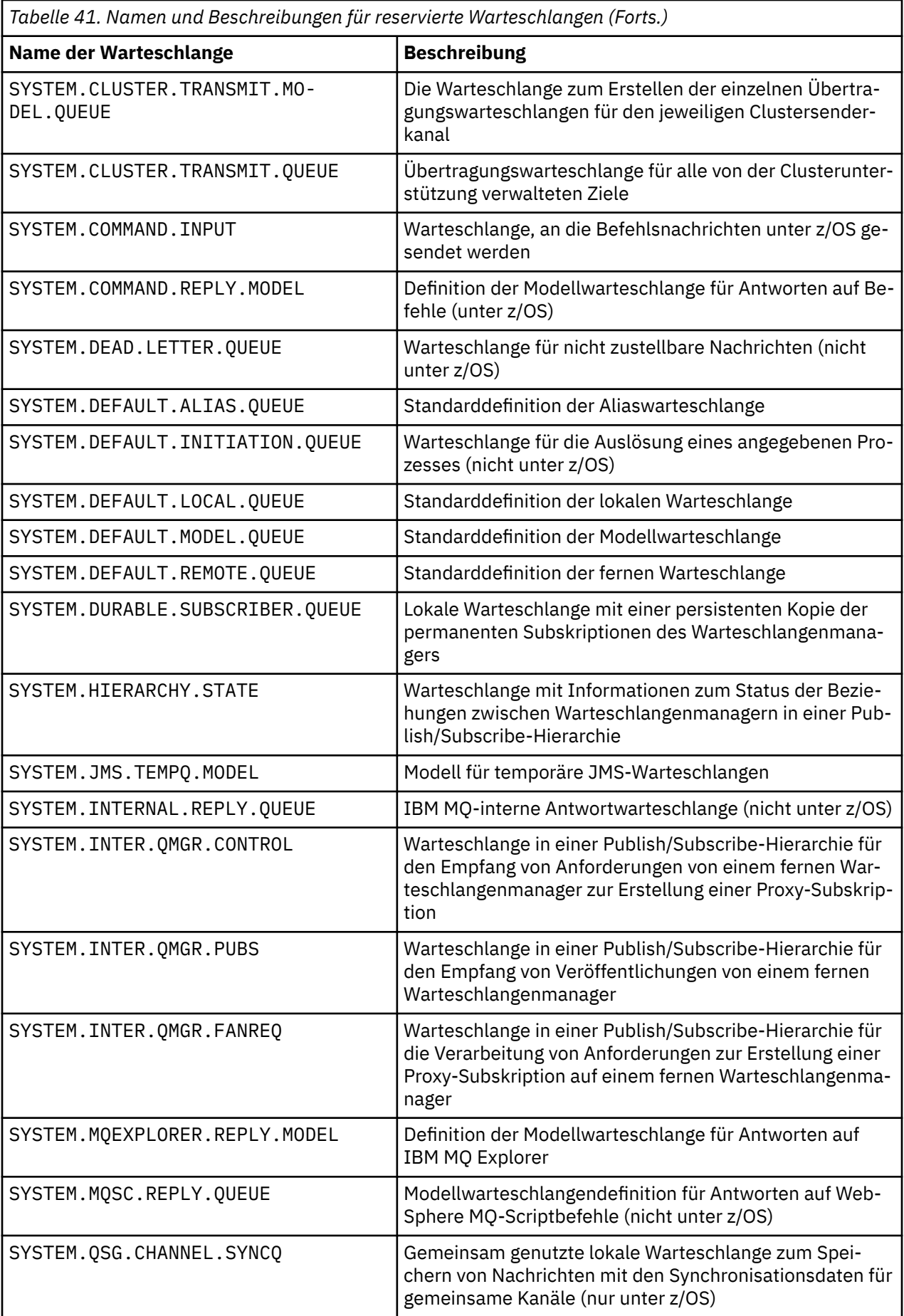

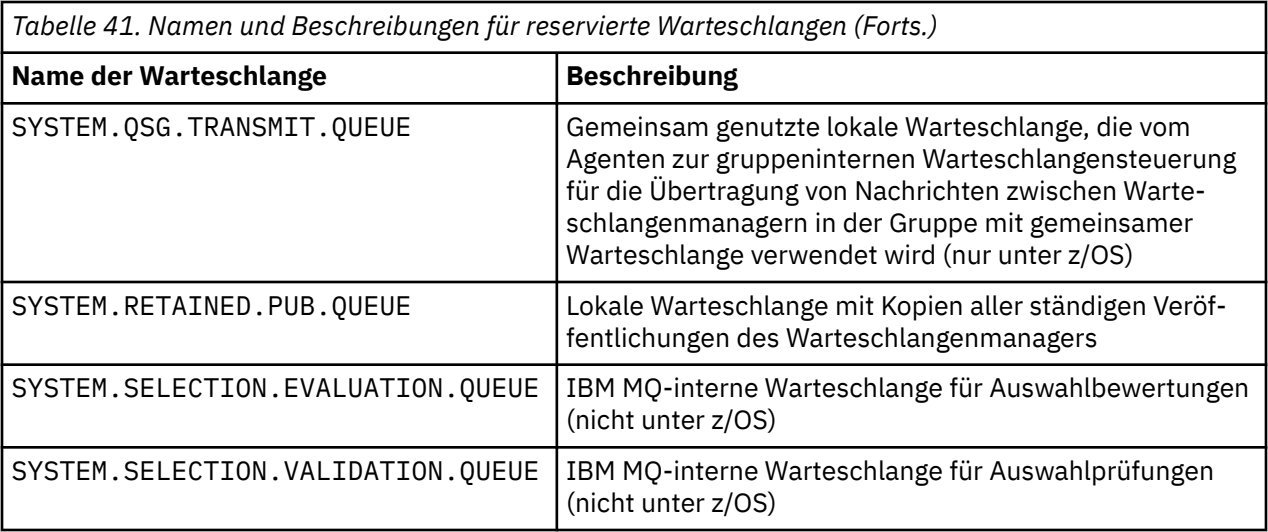

# **Benennungseinschränkungen für andere Objekte**

Es gibt Einschränkungen bei der Länge von Objektnamen. Einige Objektnamen sind für Objekte reserviert, die vom Warteschlangenmanager definiert werden.

### **Einschränkungen bei der Länge von Namen**

Die Namen von Prozessen, Namenslisten, Clustern, Themen, Services und Authentifizierungsdatenobjekten können eine Länge von maximal 48 Zeichen haben.

Die Namen von Kanälen können eine Länge von maximal 20 Zeichen haben.

Die Namen von Speicherklassen können eine Länge von maximal 8 Zeichen haben.

Die Namen von CF-Strukturen können eine Länge von maximal 12 Zeichen haben.

### **Reservierte Objektnamen**

Namen, die mit SYSTEM beginnen. sind für vom Warteschlangenmanager definierte Objekte reserviert. Mit den Befehlen **ALTER** oder **DEFINE REPLACE** können Sie diese Objektdefinitionen an Ihre Installation anpassen. Folgende Namen sind für IBM MQ definiert:

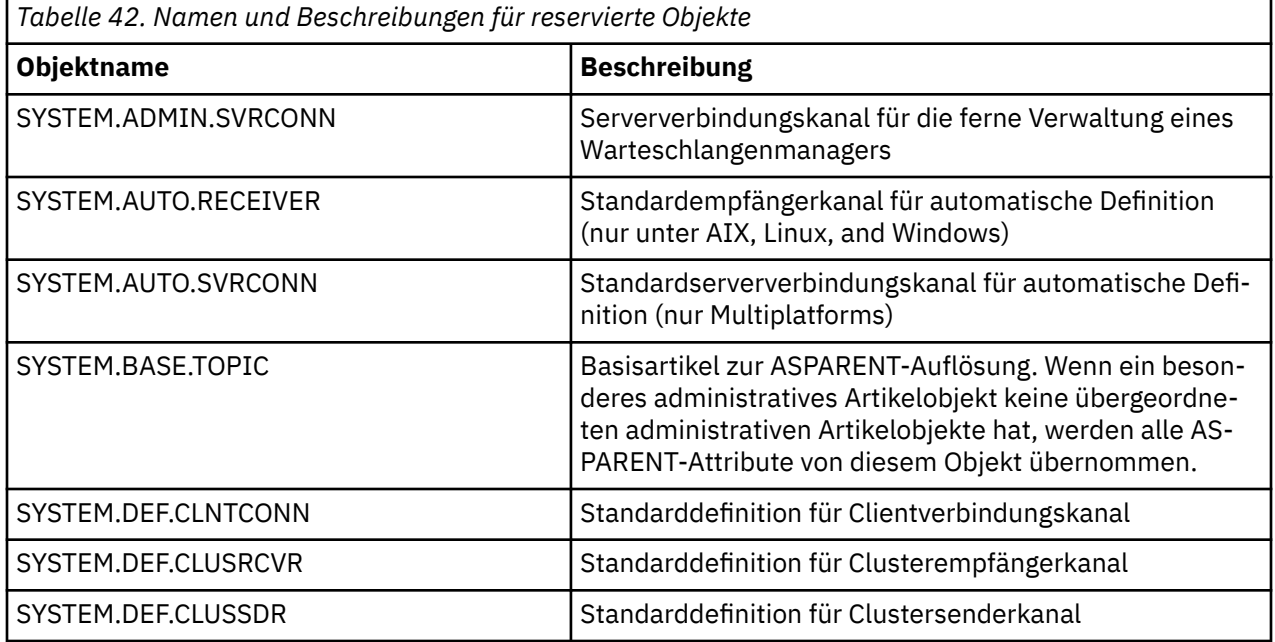

<span id="page-75-0"></span>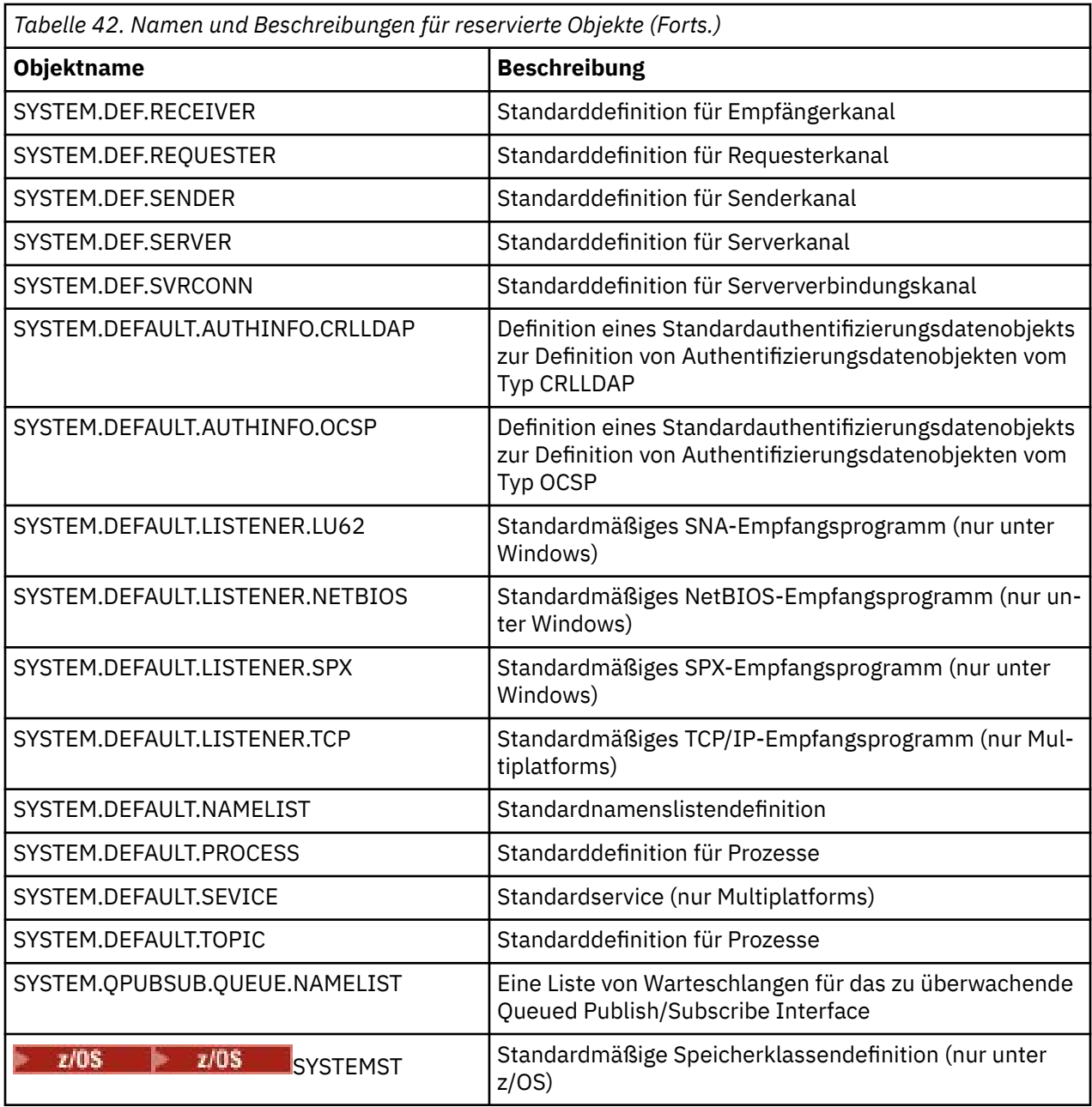

## **Auflösung des Warteschlangennamens**

In größeren Netzen bietet die Verwendung von Warteschlangenmanagern gegenüber anderen Kommunikationsformen einige Vorteile. Diese Vorteile ergeben sich aus der Namensauflösungsfunktion im verteilten Warteschlangenmanagement, die sicherstellt, dass Warteschlangennamensauflösungen von Warteschlangenmanagern auf der Sende- und der Empfangsseite eines Kanals durchgeführt werden.

Die Hauptvorteile dieses Ansatzes sind:

- Anwendungen müssen keine Routing-Entscheidungen treffen.
- Anwendungen müssen die Netzstruktur nicht kennen.
- Netzverknüpfungen werden von Systemadministratoren erstellt.
- Die Netzstruktur wird von Netzplanern gesteuert.
- Zur Partitionierung des Datenverkehrs können mehrere Kanäle verwendet werden.

In der folgenden Abbildung wird ein Beispiel für die Auflösung von Warteschlangennamen gezeigt. Zu sehen sind zwei Maschinen in einem Netz; auf einer Maschine ist eine PUT-Anwendung aktiv, auf der anderen Maschine eine GET-Anwendung. Die Anwendungen kommunizieren miteinander über den IBM MQ-Kanal, der von den MCAs gesteuert wird.

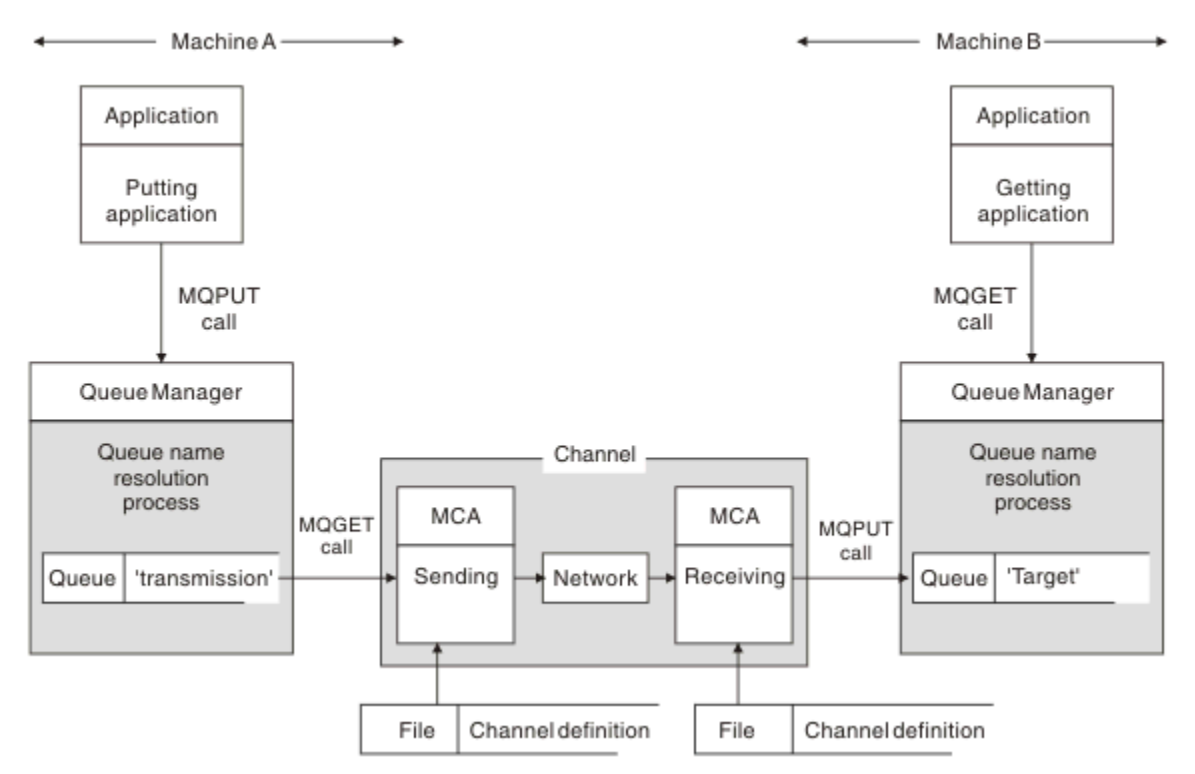

*Abbildung 5. Namensauflösung*

Wie in Abbildung 5 auf Seite 77 beschrieben, ist der grundlegende Mechanismus für die Einreihung von Nachrichten in eine ferne Warteschlange in Bezug auf die Anwendung mit dem Prozess identisch, der für die Einreihung von Nachrichten in eine lokale Warteschlange genutzt wird:

- Die Anwendung, von der die Nachricht eingereiht wird, gibt zur Einreihung der Nachrichten in die Zielwarteschlange MQOPEN- und MQPUT-Aufrufe aus.
- Die Anwendung, von der die Nachricht abgerufen wird, gibt zum Abruf der Nachrichten aus der Zielwarteschlange MQOPEN- und MQGET-Aufrufe aus.

Sind beide Anwendungen mit demselben Warteschlangenmanager verbunden, ist keine Kommunikation zwischen Warteschlangenmanagern erforderlich, und die Zielwarteschlange wird beiden Anwendungen als *lokal* beschrieben.

Sind die Anwendungen jedoch mit unterschiedlichen Warteschlangenmanagern verbunden, werden zwei Nachrichtenkanalagenten mit ihrer zugehörigen Netzverbindung wie in der Abbildung dargestellt in die Übertragung einbezogen. In diesem Fall gilt die Zielwarteschlange bei der einreihenden Anwendung als *ferne Warteschlange*.

Der Ablauf der Ereignisse lautet wie folgt:

- 1. Die Anwendung, von der die Nachricht eingereiht wird, gibt zur Einreihung der Nachrichten in die Zielwarteschlange MQOPEN- und MQPUT-Aufrufe aus.
- 2. Während des MQOPEN-Aufrufs stellt die *Namensauflösung* fest, dass die Zielwarteschlange keine lokale Warteschlange ist, und entscheidet, welche Übertragungswarteschlange geeignet ist. Anschließend werden bei den MQPUT-Aufrufen, die dem MQOPEN-Aufruf zugeordnet sind, alle Nachrichten in diese Übertragungswarteschlange eingereiht.
- 3. Der sendende Nachrichtenkanalagent ruft die Nachrichten aus der Übertragungswarteschlange ab und übergibt sie beim fernen Computer an den empfangenden Nachrichtenkanalagenten.
- 4. Der empfangende Nachrichtenkanalagent reiht die Nachrichten in die Zielwarteschlange(n) ein.
- 5. Die Anwendung, von der die Nachricht abgerufen wird, gibt zum Abruf der Nachrichten aus der Zielwarteschlange MQOPEN- und MQGET-Aufrufe aus.

**Anmerkung:** Nur Schritt 1 und 5 enthalten Anwendungscode, während die Schritte 2 bis 4 von den lokalen Warteschlangenmanagern und Nachrichtenkanalagentenprogrammen ausgeführt werden. Die einreihende Anwendung kennt die Position der Zielwarteschlange nicht; diese kann sich in demselben Prozessor oder in einem anderen Prozessor auf einem anderen Kontinent befinden.

Die Kombination aus einem sendenden Nachrichtenkanalagenten, der Netzverbindung und dem empfangenden Nachrichtenkanalagenten wird als *Nachrichtenkanal* bezeichnet und ist grundsätzlich eine unidirektionale Einheit. Da Nachrichten für gewöhnlich in beide Richtungen fließen müssen, werden für diese Bewegung zwei Kanäle eingerichtet, und zwar einer für jeweils eine Richtung.

#### **Zugehörige Tasks**

Einreihen von Nachrichten in ferne Warteschlangen

### **Was ist die Auflösung von Warteschlangennamen?**

Die Warteschlangennamensauflösung ist notwendig für verteiltes Warteschlangenmanagement. Anwendungen müssen die physische Adresse von Warteschlangen nicht mehr kennen und sie werden von den Netzwerkdetails isoliert.

Der Systemadministrator kann Warteschlangen von einem Warteschlangenmanager zu einem anderen verschieben und das Routing zwischen Warteschlangenmanagern ändern, ohne dass Anwendungen darüber informiert werden müssen.

Um den genauen Pfad, über den Daten weitergeleitet werden, vom Anwendungsdesign zu entkoppeln, gibt es eine Zwischenstufe zwischen dem Namen, der von der Anwendung für die Zielwarteschlange verwendet wird, und der Benennung des Kanals, über den der Datenfluss stattfindet. Diese Zwischenstufe wird durch die Funktion zur Auflösung des Warteschlangennamens erreicht.

Wenn eine Anwendung auf einen Warteschlangennamen verweist, wird der Name durch den Auflösungsmechanismus entweder einer Übertragungswarteschlange oder einer lokalen Warteschlange zugeordnet, die keine Übertragungswarteschlange ist. Für das Zuordnen zu einer Übertragungswarteschlange ist am Ziel eine zweite Namensauflösung erforderlich, dann wird die empfangene Nachricht in der Zielwarteschlange platziert, wie vom Anwendungsentwickler geplant. Die Anwendung hat keine Informationen zur Übertragungswarteschlange und zum Kanal, der zum Verschieben der Nachricht verwendet wurde.

**Anmerkung:** Für die Definition der Warteschlange und des Kanals ist das Systemmanagement zuständig. Sie können durch einen Operator oder ein Dienstprogramm für das Systemmanagement geändert werden, ohne dass die Anwendungen geändert werden müssen.

Eine wichtige Anforderung für das Systemmanagement von Nachrichtenflüssen besteht darin, zwischen Warteschlangenmanagern alternative Pfade bereitzustellen. So kann beispielsweise durch Geschäftsanforderungen festgelegt werden, dass unterschiedliche *Serviceklassen* über verschiedene Kanäle an dasselbe Ziel gesendet werden sollen. Dies ist eine Entscheidung des Systemmanagements, für die der Mechanismus zur Auflösung des Warteschlangennamens flexible Möglichkeiten bietet. Dies wird im Application Programming Guide detailliert erläutert. Die grundlegende Idee besteht jedoch darin, beim sendenden Warteschlangenmanager die Auflösung von Warteschlangennamen zu verwenden, um den von der Anwendung angegebenen Warteschlangennamen der für den jeweiligen Datenverkehrstyp geeigneten Übertragungswarteschlange zuzuordnen. Auf der Empfangsseite wird analog dazu durch die Auflösung von Warteschlangennamen der Name im Nachrichtendeskriptor einer lokalen Warteschlange (keiner Übertragungswarteschlange) zugeordnet oder erneut einer geeigneten Übertragungswarteschlange zugeordnet.

Nicht nur der Weiterleitungspfad von einem Warteschlangenmanager zu einem anderen kann in verschiedene Datenverkehrstypen partitioniert werden, sondern auch die Antwortnachricht, die in der abgehenden Nachricht an die Definition der Empfangswarteschlange für Antworten gesendet wird, kann dieselbe Datenverkehrspartitionierung verwenden. Die Auflösung des Warteschlangennamens erfüllt diese Anforderung und der Anwendungsentwickler muss in diese Entscheidungen zur Partitionierung des Datenverkehrs nicht einbezogen werden.

Die Tatsache, dass die Zuordnung vom sendenden und empfangenden Warteschlangenmanager ausgeführt wird, ist ein wichtiger Aspekt bei der Namensauflösung. Durch diese Zuordnung kann der Warteschlangenname, der durch die Anwendung angegeben wird, die den PUT-Vorgang durchgeführt hat, beim sendenden Warteschlangenmanager einer lokalen Warteschlange oder einer Übertragungswarteschlange und anschließend beim empfangenden Warteschlangenmanager erneut einer lokalen oder einer Übertragungswarteschlange zugeordnet werden.

Für Antwortnachrichten von empfangenden Anwendungen oder MCAs wird die Auflösung auf dieselbe Weise ausgeführt, sodass das Rückgaberouting über bestimmte Pfade mit Warteschlangendefinitionen bei allen Warteschlangenmanagern entlang der Route ermöglicht wird.

## **Wie Zielobjektattribute für Aliasnamen, ferne Warteschlangen und Clusterwarteschlangen aufgelöst werden**

Wenn die Namensauflösung für einen Anwendungs-API-Aufruf durchgeführt wird, werden Attribute, die sich auf die Verwendung des Objekts auswirken, aus einer Kombination aus ursprünglich benanntem Objekt, dem "Pfad" (siehe ["Auflösung des Warteschlangennamens" auf Seite 76](#page-75-0)), und aufgelöstem Zielobjekt aufgelöst. In einem Warteschlangenmanagercluster ist das fragliche "benannte Objekt" die Definition des Objekts im Cluster (Warteschlange oder Thema). Dies ist eine Untergruppe der Objektattribute, die von Warteschlangenmanagern gemeinsam genutzt werden und über sichtbar sind. Beispiel: **DISPLAY QCLUSTER**.

Wo ein Attribut für das benannte Objekt, das von der Anwendung geöffnet wurde, definiert werden kann, hat es Vorrang. Beispielsweise können alle DEF\*\*\*\*-Attribute (Standardpersistenz, Priorität und asynchrone PUT-Antwort) für Definitionen von Alias- und fernen Warteschlangen konfiguriert werden. Sie werden wirksam, wenn die Alias- oder ferne Warteschlange von einer Anwendung geöffnet wird, statt einer aufgelösten Zielwarteschlange oder Übertragungswarteschlange.

Attribute, die die Anwendungsinteraktion mit einem Zielobjekt einschränken oder begrenzen sollen, können in der Regel nicht für das benannte Objekt (Definition der fernen Warteschlange oder Aliasname) definiert werden. Zum Beispiel können **MAXMSGL** und **MAXDEPTH** nicht für eine Definition einer fernen Warteschlange oder einen Aliasnamen festgelegt werden und sie werden nicht zwischen den Mitgliedern eines Warteschlangenmanagerclusters übergeben. Diese Attribute werden daher von der aufgelösten Warteschlange übernommen (z. B. der lokalen Warteschlange, der entsprechenden Übertragungswarteschlange oder SYSTEM.CLUSTER.TRANSMIT.QUEUE). Bei der Ankunft auf einem fernen Warteschlangenmanager kann für die Zustellung an die Zielwarteschlange eine zweite Einschränkung wirksam werden, die dazu führen kann, dass eine Nachricht in eine Warteschlange für nicht zustellbare Nachrichten gestellt wird oder der Kanal zwangsweise gestoppt wird.

Es ist zu beachten, dass die **PUT**- und **GET**-Aktivierung einen Sonderfall von Attributauflösung darstellen. Für beide Attribute gilt, dass eine Instanz von **DISABLED** im Warteschlangenpfad bewirkt, dass es ein allgemeines aufgelöstes Attribut **DISABLED** gibt.

# **System-und Standardobjekte**

Hier sind die über den Befehl **crtmqm** erstellten System- und Standardobjekte aufgeführt.

Wenn Sie mit dem Steuerbefehl **crtmqm** einen Warteschlangenmanager erstellen, werden die Systemund Standardobjekte automatisch erstellt.

- Systemobjekte sind die für den Betrieb eines Warteschlangenmanagers oder Kanals erforderlichen IBM MQ-Objekte.
- In den Standardobjekten sind alle Attribute eines Objekts definiert. Wenn Sie ein Objekt erstellen (z. B. eine lokale Warteschlange), werden alle Attribute, die Sie nicht explizit angeben, aus dem Standardobjekt übernommen.

In den folgenden Tabellen sind die System- und Standardobjekte aufgeführt, die von **crtmqm** erstellt werden.

**Anmerkung:** Es gibt zwei weitere Standardobjekte, die nicht in den Tabellen enthalten sind: das Warteschlangenmanagerobjekt und der Objektkatalog. Diese Objekte werden protokolliert und sind wiederherstellbar.

- System- und Standardobjekte: Warteschlangen
- • [System- und Standardobjekte: Themen](#page-81-0)
- • [System- und Standardobjekte: Serverkanäle](#page-82-0)
- • [System- und Standardobjekte: Clientkanäle](#page-82-0)
- • [System- und Standardobjekte: Authentifizierungsdaten](#page-82-0)
- • [System- und Standardobjekte: Kommunikationsdaten](#page-83-0)
- • [System- und Standardobjekte: Empfangsprogramme](#page-83-0)
- • [System- und Standardobjekte: Namenslisten](#page-83-0)
- • [System- und Standardobjekte: Prozesse](#page-83-0)
- • [System- und Standardobjekte: Services](#page-83-0)

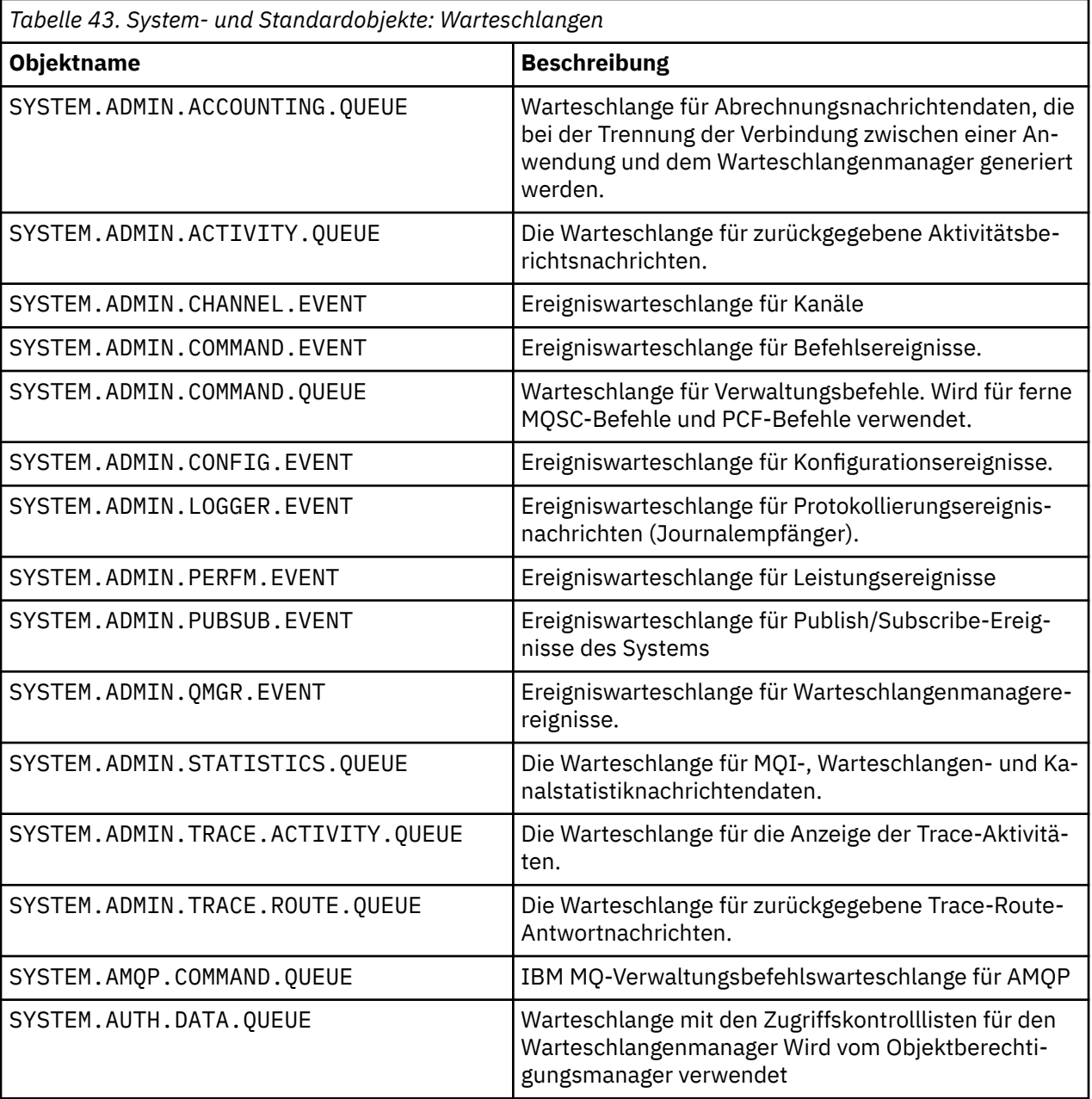

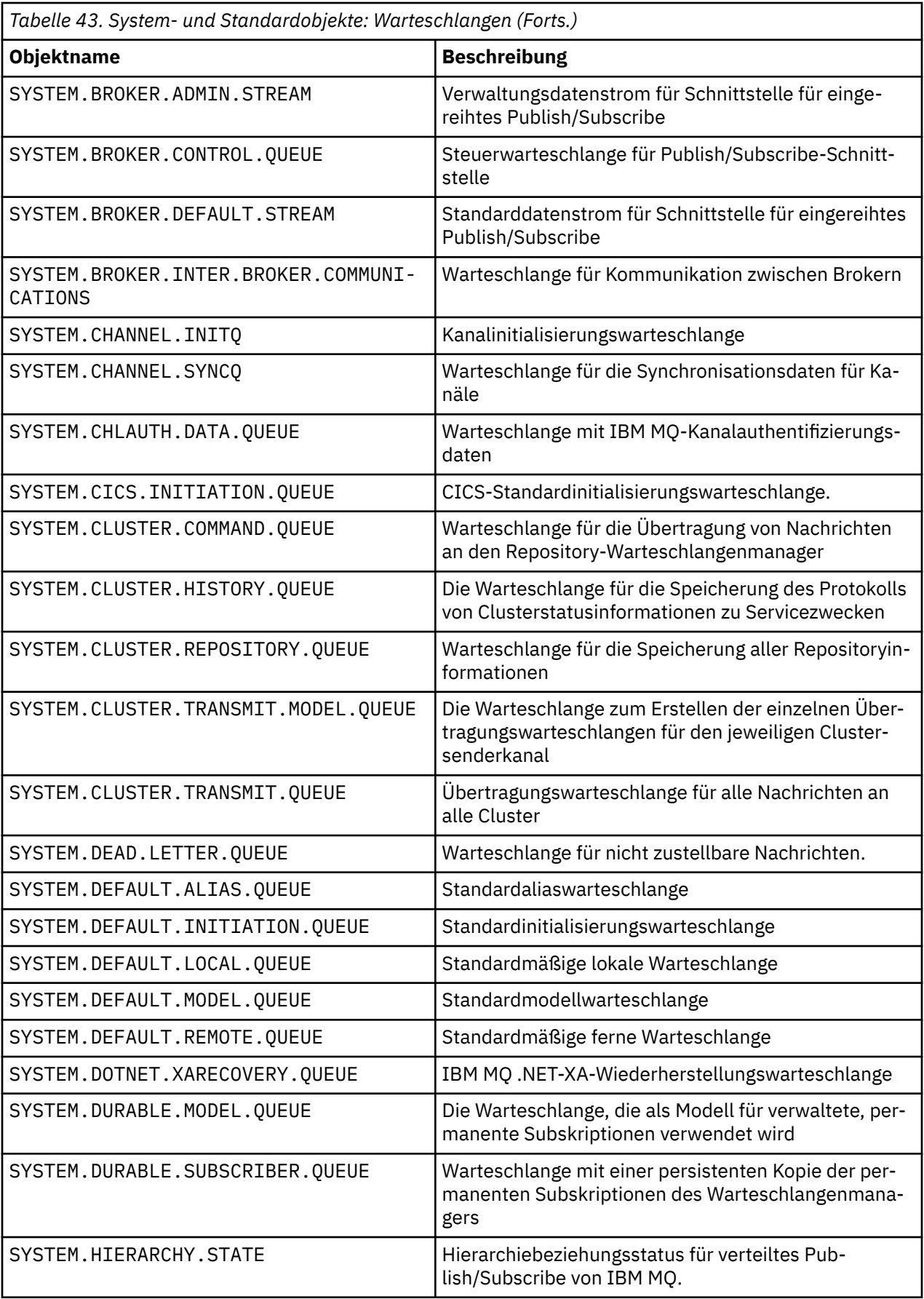

<span id="page-81-0"></span>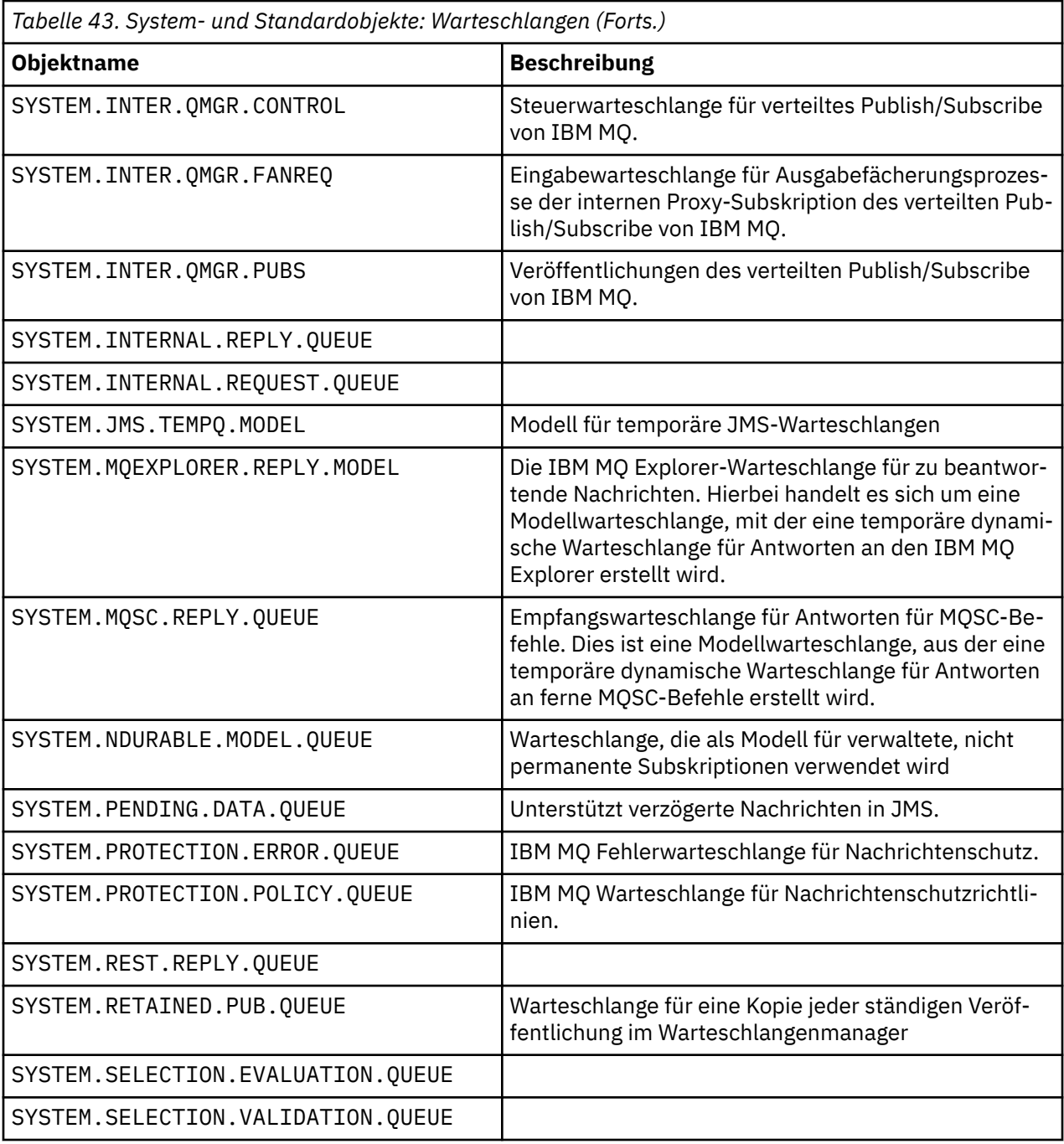

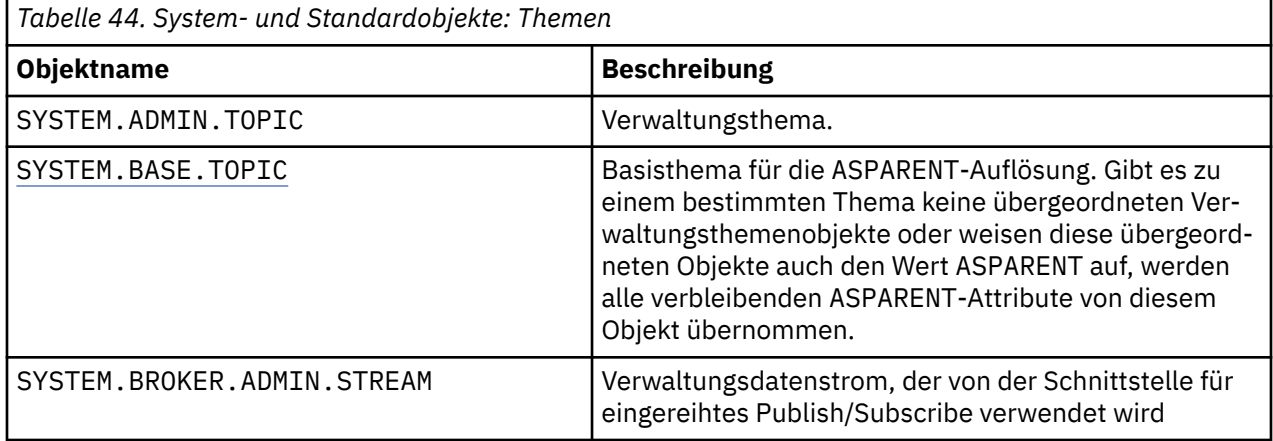

<span id="page-82-0"></span>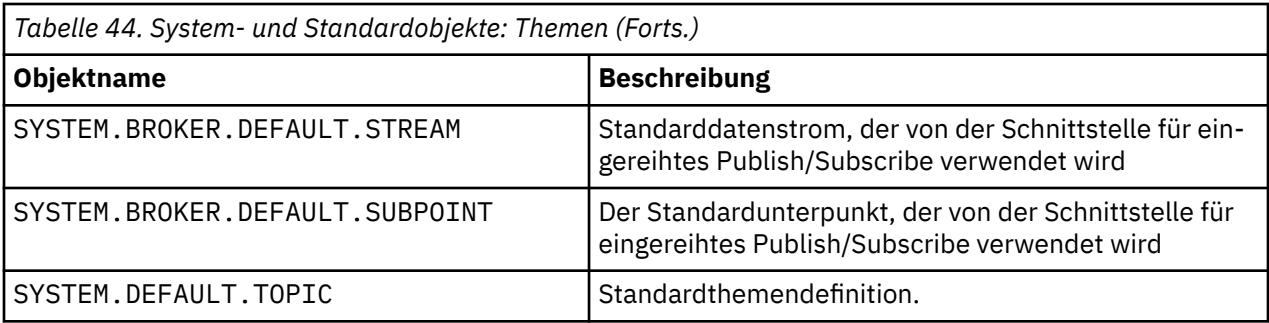

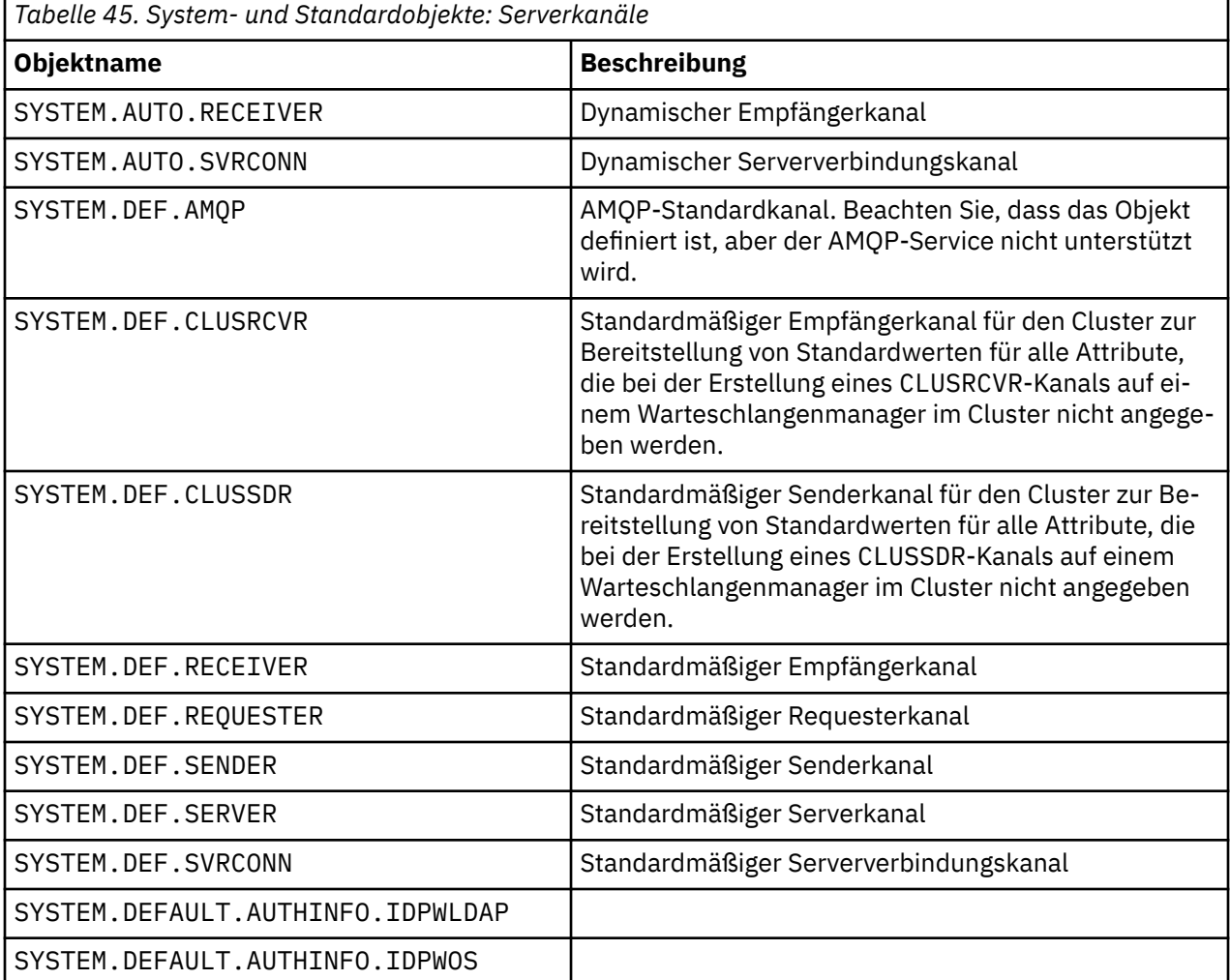

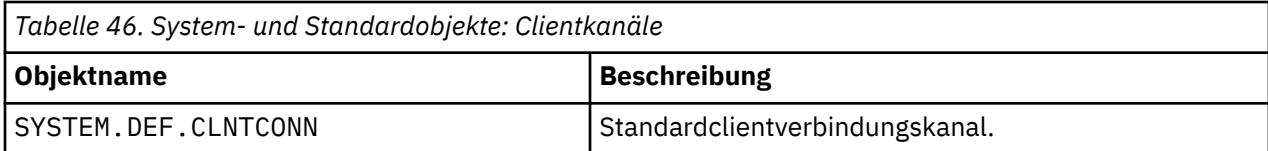

*Tabelle 47. System- und Standardobjekte: Authentifizierungsdaten*

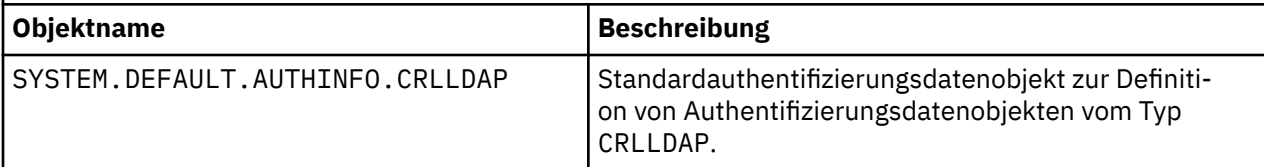

<span id="page-83-0"></span>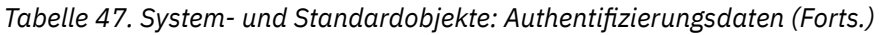

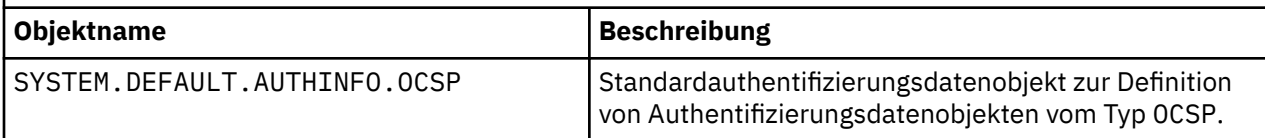

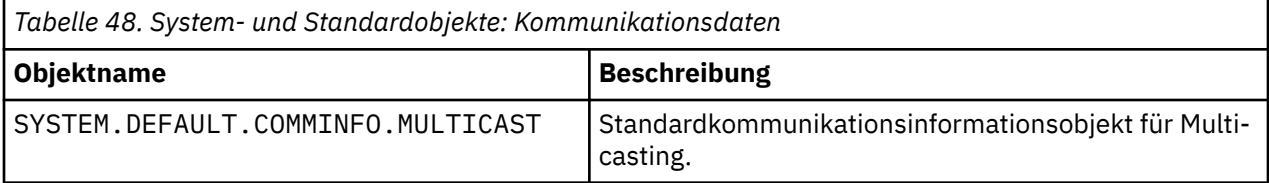

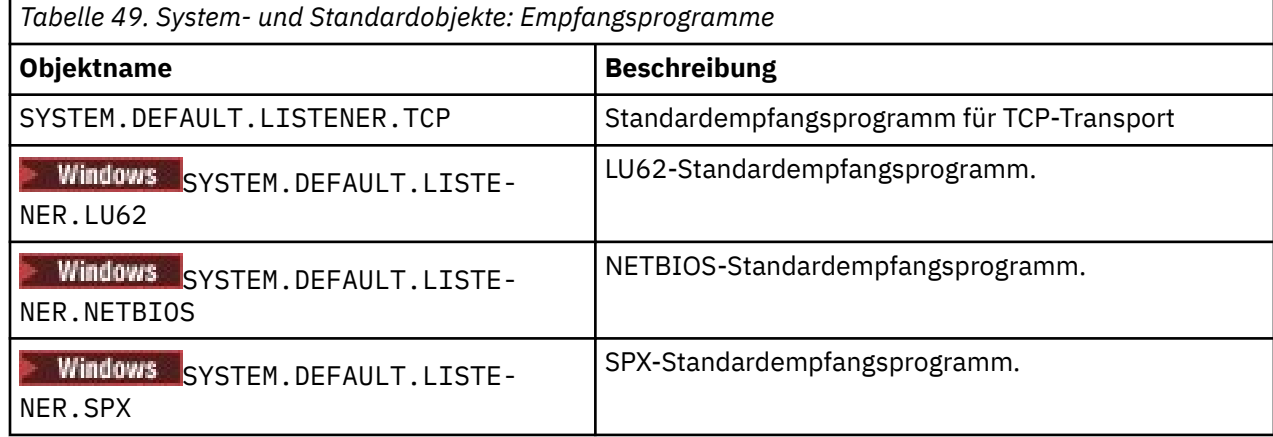

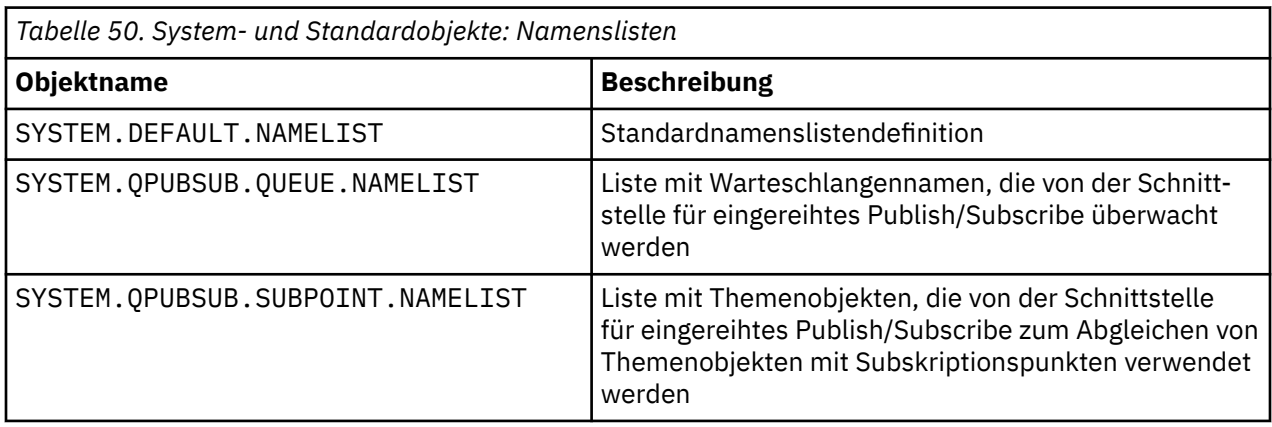

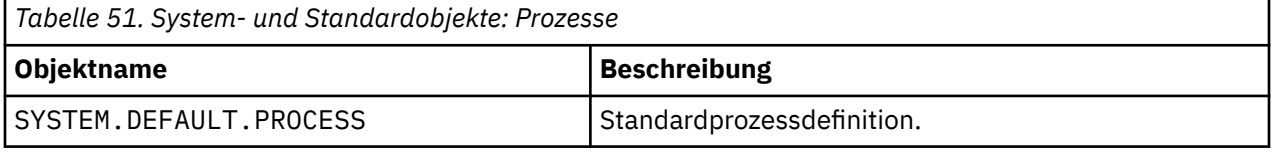

٦

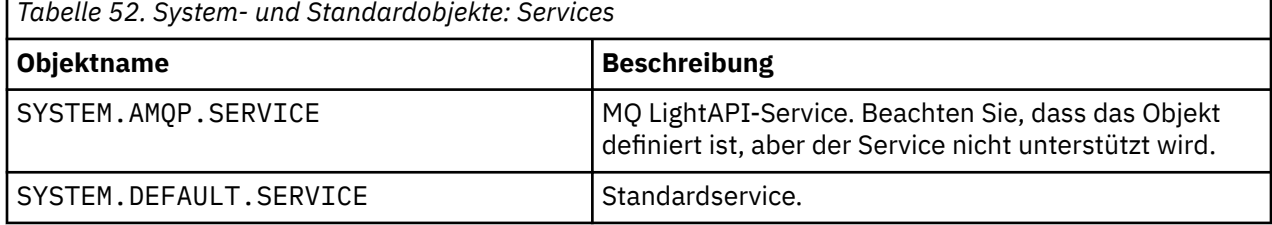

Г

## <span id="page-84-0"></span>**SYSTEM.BASE.TOPIC**

Basisthema für die ASPARENT-Auflösung. Gibt es zu einem bestimmten Thema keine übergeordneten Verwaltungsthemenobjekte oder weisen diese übergeordneten Objekte auch den Wert ASPARENT auf, werden alle verbleibenden ASPARENT-Attribute von diesem Objekt übernommen.

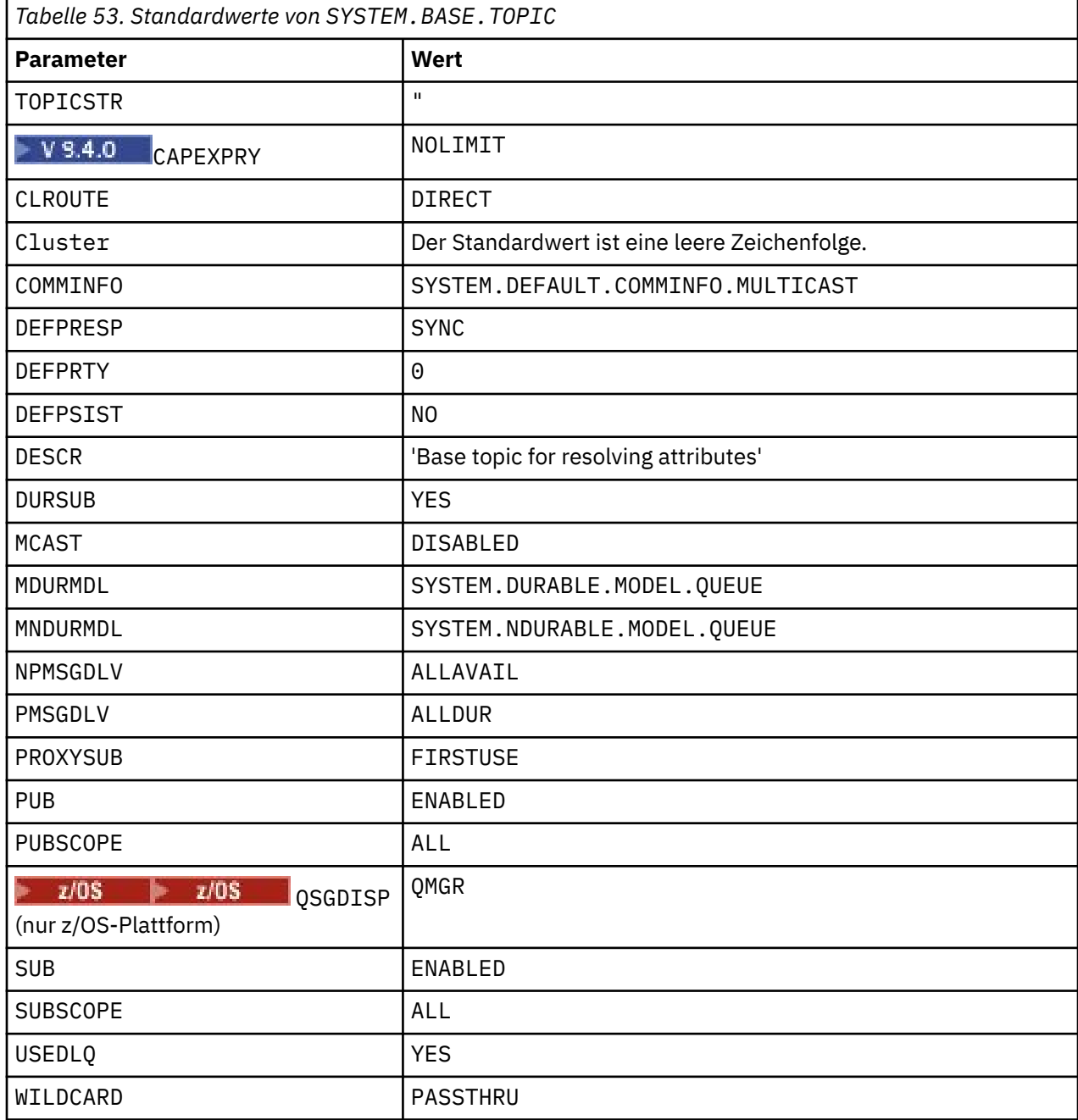

Falls dieses Objekt nicht vorhanden ist, werden seine Standardwerte von IBM MQ dennoch für ASPARENT-Attribute verwendet, die nicht über übergeordnete Themen in der Themenstruktur aufgelöst werden.

Durch Einstellen des Attributs PUB oder SUB von SYSTEM.BASE.TOPIC auf DISABLED wird verhindert, dass Anwendungen Themen in der Themenstruktur publizieren oder subskribieren, mit zwei Ausnahmen:

- 1. Themenobjekte in der Themenstruktur, deren Attribut PUB oder SUB explizit auf ENABLE eingestellt ist. Anwendungen können diese Themen und die ihnen untergeordneten Elemente publizieren und subskribieren.
- 2. Die Publizierung und Subskription von SYSTEM.BROKER.ADMIN.STREAM wird durch die Einstellung des Attributs PUB oder SUB von SYSTEM.BASE.TOPIC auf DISABLED nicht inaktiviert.

# **Zeilengruppeninformationen für Konfigurationsdateien**

Anhand der folgenden Informationen können Sie die Angaben innerhalb von Zeilengruppen konfigurieren. Zudem finden Sie hier eine Auflistung des Inhalts der Dateien mqs.ini, qm.ini und mqclient.ini.

#### **Zeilengruppen konfigurieren**

Rufen Sie über die folgenden Links hilfreiche Informationen zur Konfiguration des Systems bzw. der Systeme in Ihrem Unternehmen auf:

- Zeilengruppen und Attribute der Datei mqs.ini unterstützen Sie bei der Konfiguration der folgenden Elemente:
	- Zeilengruppe *AllQueueManagers*
	- Zeilengruppe *DefaultQueueManager*
	- Zeilengruppe *ExitProperties*
	- Zeilengruppe *LogDefaults*
	- Zeilengruppe *Security* in der Datei qm.ini
- Zeilengruppen und Attribute der Datei qm.ini unterstützen Sie bei der Konfiguration der folgenden Komponenten:
	- Zeilengruppe *AccessMode* (nur unter Windows)
	- Zeilengruppe *Service* für installierbare Services
	- Zeilengruppe *Log*
	- Zeilengruppe *RestrictedMode* (nur auf Systemen mit AIX and Linux)
	- Zeilengruppe *XAResourceManager*
	- Zeilengruppen *TCP*, *LU62* und *NETBIOS*
	- Zeilengruppe *ExitPath*
	- Zeilengruppe *QMErrorLog*
	- Zeilengruppe *SSL*
	- Zeilengruppe *ExitPropertiesLocal*
- Services und Komponenten konfigurieren enthält Informationen zur Konfiguration der folgenden Elemente:
	- Zeilengruppe *Service*
	- Zeilengruppe *ServiceComponent*

und enthält Links dazu, wie sie für verschiedene Dienste auf AIX, Linux, and Windows Plattformen verwendet werden.

- API-Exits konfigurieren enthält Informationen zur Konfiguration der folgenden Elemente:
	- Zeilengruppe *AllActivityTrace*
	- Zeilengruppe *AppplicationTrace*
- Verhalten des Aktivitätstrace konfigurieren enthält Informationen zur Konfiguration der folgenden Elemente:
	- Zeilengruppe *ApiExitCommon*
	- Zeilengruppe *ApiExitTemplate*
	- Zeilengruppe *APIExitLocal*
- Die IBM MQ MQI client -Konfigurationsdatei mqclient.ini unterstützt Sie bei der Konfiguration der folgenden Komponenten:
- Zeilengruppe *CHANNELS*
- Zeilengruppe *ClientExitPath*
- Zeilengruppen *LU62*, *NETBIOS* und *SPX* (nur unter Windows)
- Zeilengruppe *MessageBuffer*
- Zeilengruppe *SSL*
- Zeilengruppe *TCP*
	- Zeilengruppe *Trace* (nur für IBM MQ .NET und XMS .NET verwendet)
- • ["Zeilengruppen der Konfigurationsdatei für die verteilte Steuerung von Warteschlangen" auf Seite 88](#page-87-0) enthält Informationen zur Konfiguration der folgenden Elemente:
	- Zeilengruppe *CHANNELS*
	- Zeilengruppe *TCP*
	- Zeilengruppe *LU62*
	- *NETBIOS*
	- Zeilengruppe *ExitPath*
- Attribute von eingereihten Publish/Subscribe-Nachrichten festlegen enthält Informationen zur Konfiguration der folgenden Elemente:
	- Attribut *PersistentPublishRetry*
	- Attribut *NonPersistentPublishRetry*
	- Attribut *PublishBatchSize*
	- Attribut *PublishRetryInterval*

in der Zeilengruppe *Broker*.

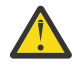

**Achtung:** Falls Sie eine *Broker*-Zeilengruppe benötigen, müssen Sie diese erstellen.

- Mithilfe der automatischen Konfiguration können Sie Folgendes konfigurieren:
	- Zeilengruppe 'AutoConfig'
	- Zeilengruppe 'AutoCluster'
	- Zeilengruppe 'Variables'

### **Konfigurationsdateien**

Unter

- Datei **mqs.ini**
- Datei **[qm.ini](#page-87-0)**
- Datei **[mqclient.ini](#page-87-0)**

Dort finden Sie eine Liste der möglichen Zeilengruppen in den einzelnen Konfigurationsdatei-

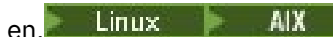

#### **mqs.ini-Datei**

Ein Beispiel für eine Datei mqs. ini finden Sie im Abschnitt Beispiel einer IBM MQ-Konfigurationsdatei für AIX and Linux-Systeme.

Eine Datei mqs.ini kann die folgenden Zeilengruppen enthalten:

- *AllQueue*
- *DefaultQueueManager*
- *ExitProperties*

<span id="page-87-0"></span>• *LogDefaults*

Außerdem gibt es für jeden Warteschlangenmanager eine *QueueManager*-Zeilengruppe.

#### **Datei 'qm.ini'**

Ein Beispiel für eine Datei qm.ini finden Sie im Abschnitt Beispiel einer Konfigurationsdatei für den Warteschlangenmanager für IBM MQ for AIX or Linux-Systeme.

Eine Datei qm.ini kann die folgenden Zeilengruppen enthalten:

- *ExitPath*
- *Protokoll*
- *QMErrorLog*
- *QueueManager*
- *Sicherheit*
- *ServiceComponent*

Verwenden Sie zum Konfigurieren von *InstallableServices* die Zeilengruppen *Service* und *ServiceComponent* .

• *Connection* für *DefaultBindType*

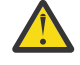

**Achtung:** Falls Sie eine *Connection*-Zeilengruppe benötigen, müssen Sie diese erstellen.

- *SSL und TLS*
- *TCP, LU62 und NETBIOS*
- XAResourceManager

Zusätzlich können Sie Folgendes ändern:

- **Windows AccessMode** (nur unter Windows)
- **Linux AIX** RestrictedMode (nur auf Systemen mit AIX and Linux)

Hierfür verwenden Sie den Befehl crtmqm.

#### **Datei 'mqclient.ini'**

Eine Datei mqclient.ini kann die folgenden Zeilengruppen enthalten:

- *KANÄLE*
- *ClientExitPfad*
- *LU62*, *NETBIOS* und *SPX*
- *MessageBuffer*
- *SSL*
- *TCP*

Darüber hinaus wird möglicherweise eine Zeilengruppe PreConnect zur Konfiguration eines PreConnect-Exits benötigt.

## **Zeilengruppen der Konfigurationsdatei für die verteilte Steuerung von Warteschlangen**

Beschreibung der Zeilengruppen der Warteschlangenmanager-Konfigurationsdatei qm.ini für die verteilte Steuerung von Warteschlangen

Dieser Abschnitt enthält die Zeilengruppen in der Warteschlangenmanager-Konfigurationsdatei für die verteilte Steuerung von Warteschlangen. Sie gelten für die Warteschlangenmanager-Konfigurationsdatei für IBM MQ for Multiplatforms. Die Datei heißt auf allen Plattformen qm. ini.

Zeilengruppen für die verteilte Steuerung von Warteschlangen sind:

- Kanäle
- TCP
- LU62
- NETBIOS
- EXITPATH

In Abbildung 6 auf Seite 89 sind die Werte aufgeführt, die Sie mit diesen Zeilengruppen festlegen können. Wenn Sie eine dieser Zeilengruppen definieren, müssen Sie nicht jedes Element in einer neuen Zeile beginnen. Sie können entweder ein Semikolon (;) oder ein Nummernzeichen (#) verwenden, um einen Kommentar anzugeben.

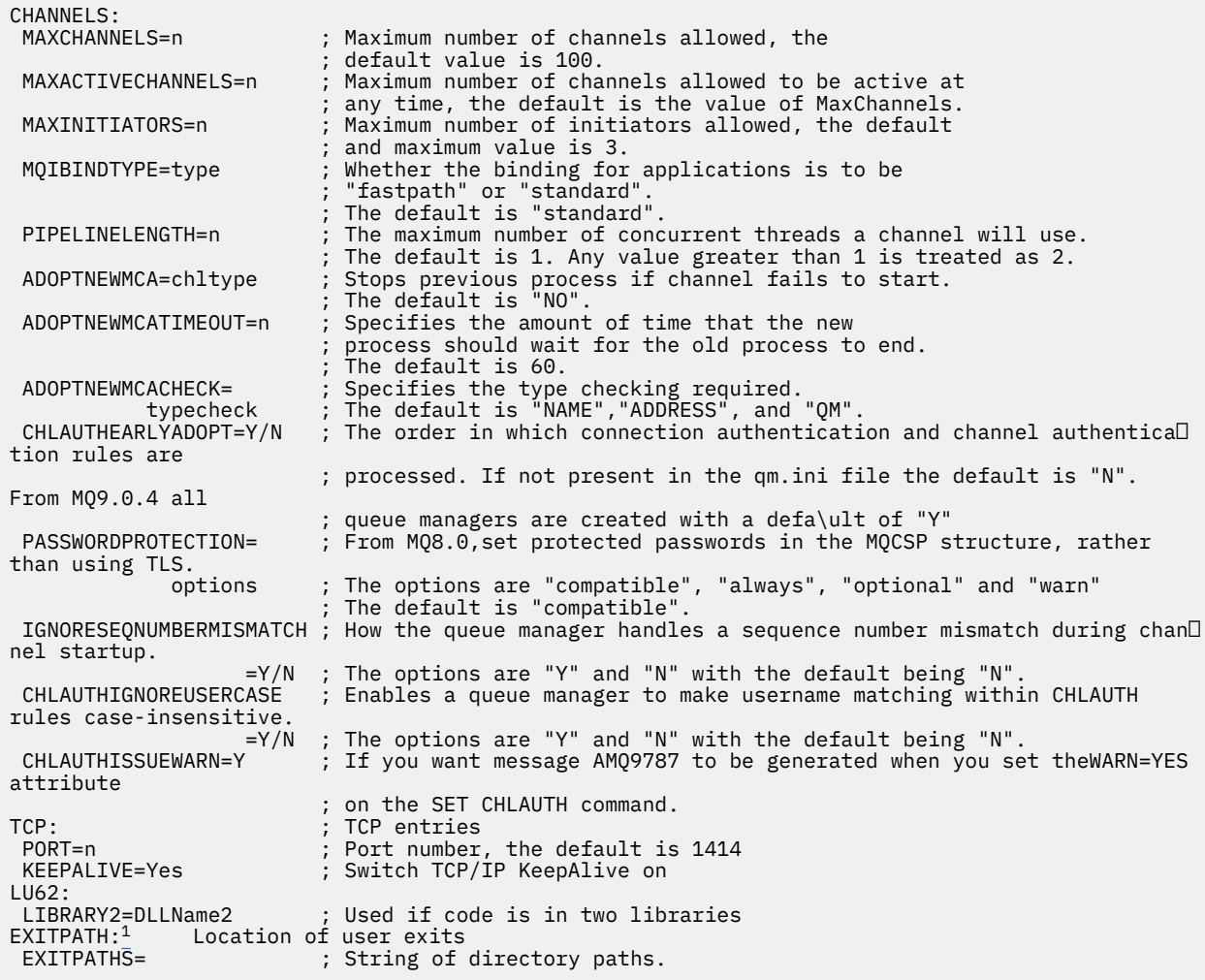

*Abbildung 6. Zeilengruppen der Datei qm.ini für die verteilte Steuerung von Warteschlangen*

#### **Anmerkungen:**

1. EXITPATH gilt nur auf den folgenden Plattformen:

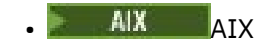

• Windows Windows

**Zugehörige Tasks** konfigurieren

 $z/0S$ **z/OS konfigurieren** IBM MQ -Konfigurationsinformationen auf Multiplatforms ändern

# **Kanalattribute**

In diesem Abschnitt werden die in den Kanaldefinitionen angegebenen Kanalattribute beschrieben.

Sie wählen die Attribute eines Kanals so aus, dass sie unter bestimmten Bedingungen für jeden Kanal optimal sind. Wenn der Kanal dann ausgeführt wird, wurden die tatsächlichen Werte jedoch möglicherweise im Rahmen von Startvereinbarungen geändert. Weitere Informationen finden Sie im Abschnitt Kanäle vorbereiten.

Für viele Attribute gibt es Standardwerte, die für die meisten Kanäle verwendet werden können. Für Bedingungen, unter denen die Standardwerte nicht optimal sind, finden Sie in diesem Abschnitt eine Anleitung zur Auswahl der richtigen Werte.

**Anmerkung:** In IBM MQ for IBM i können die meisten Attribute als \*SYSDFTCHL angegeben werden, d. h., es wird der Wert des Standardkanals Ihres Systems übernommen.

Die Kanaltypen für IBM MQ-Kanalattribute werden in der folgenden Tabelle in der Reihenfolge der MQSC-Befehlsparameter aufgelistet.

**Anmerkung:** Wenn bei Clusterkanälen (die Tabellenspalten CLUSSDR und CLUSRCVR) ein Attribut für beide Kanäle gesetzt werden kann, definieren Sie das Attribut für beide Kanäle und achten Sie darauf, dass für beide Kanäle dieselbe Attributeinstellung verwendet wird. Bei unterschiedlichen Einstellungen werden in der Regel die Einstellungen verwendet, die Sie für den Kanal CLUSRCVR angegeben haben. Dies wird im Abschnitt Clusterkanäle erläutert.

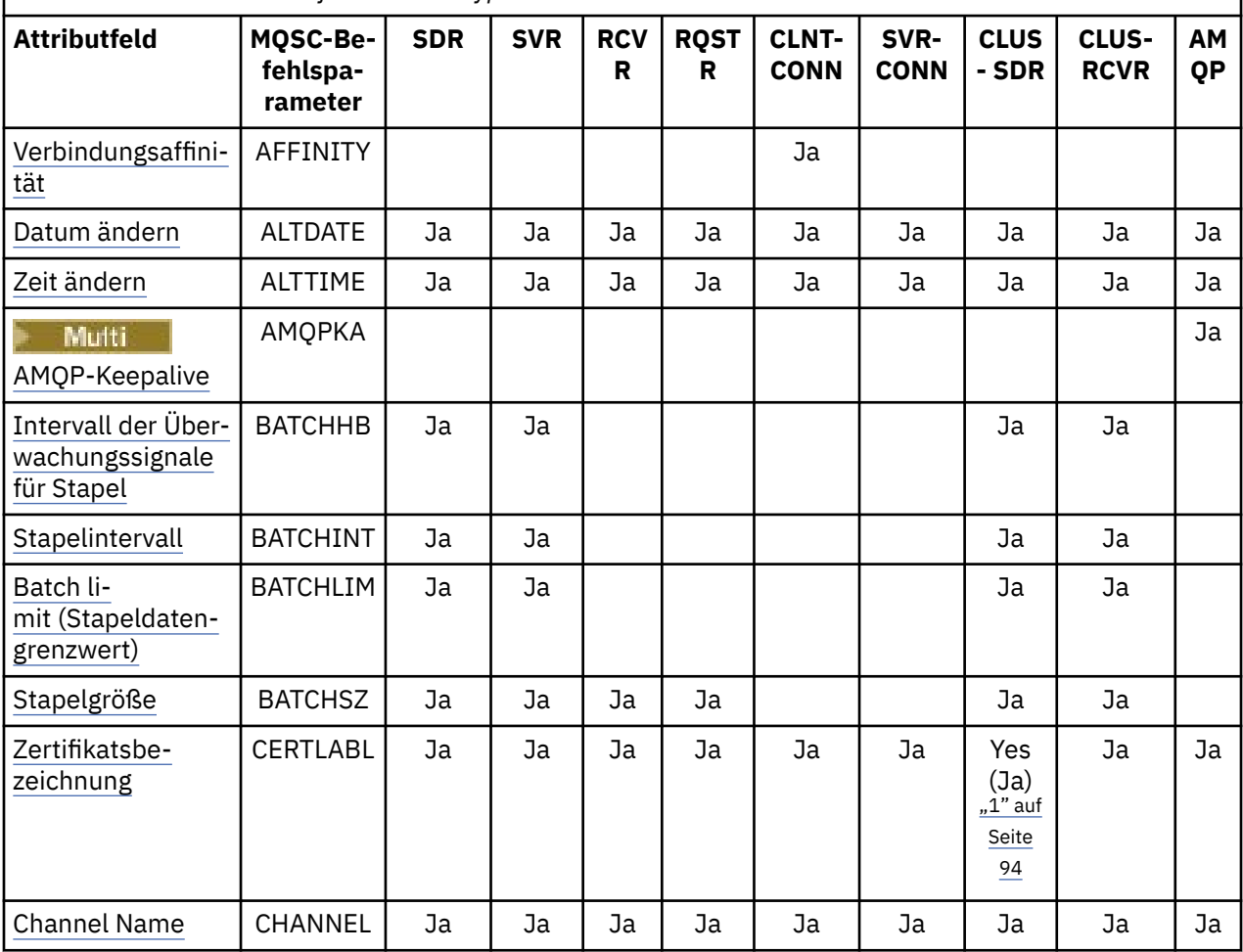

*Tabelle 54. Kanalattribute für die Kanaltypen*

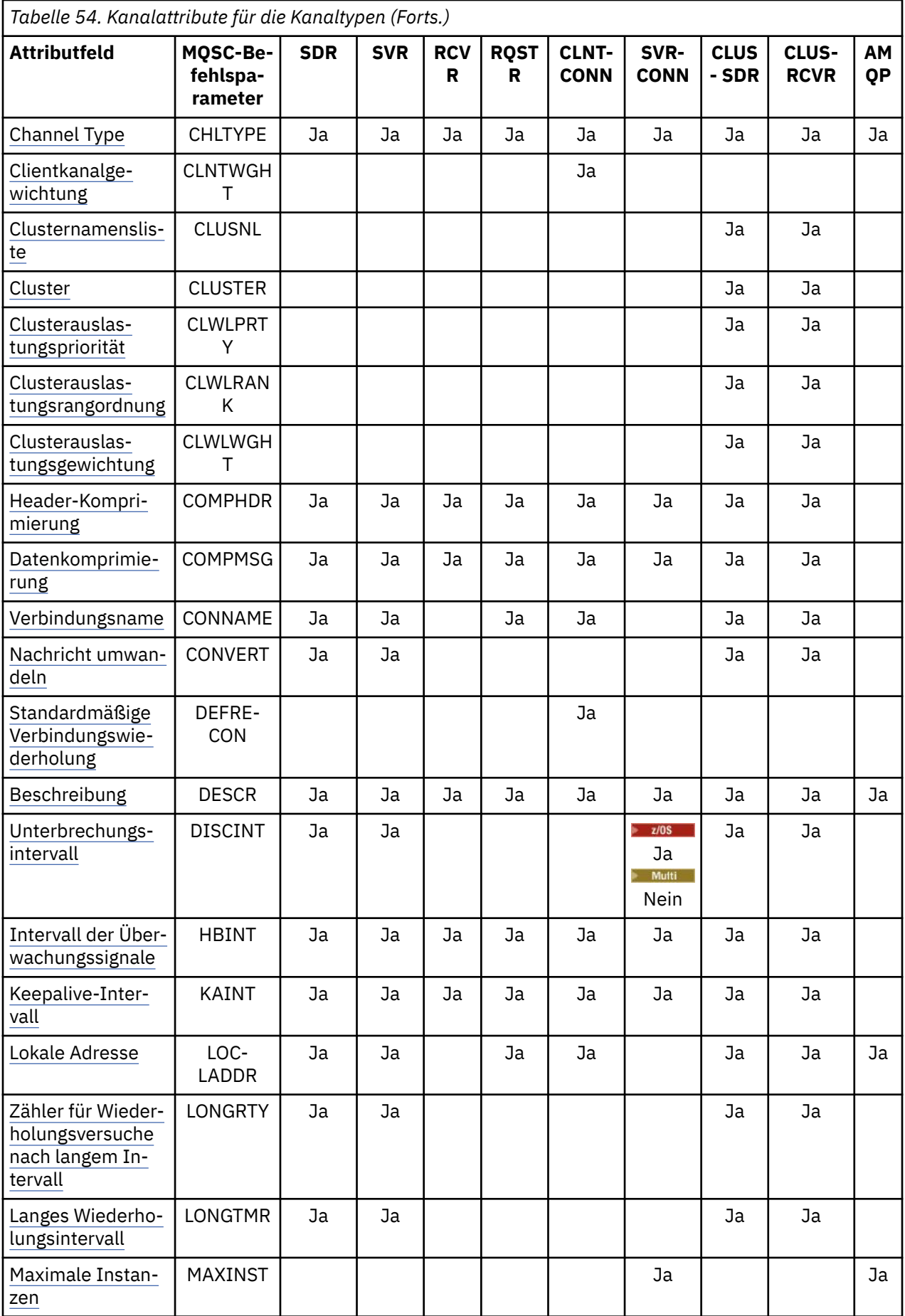

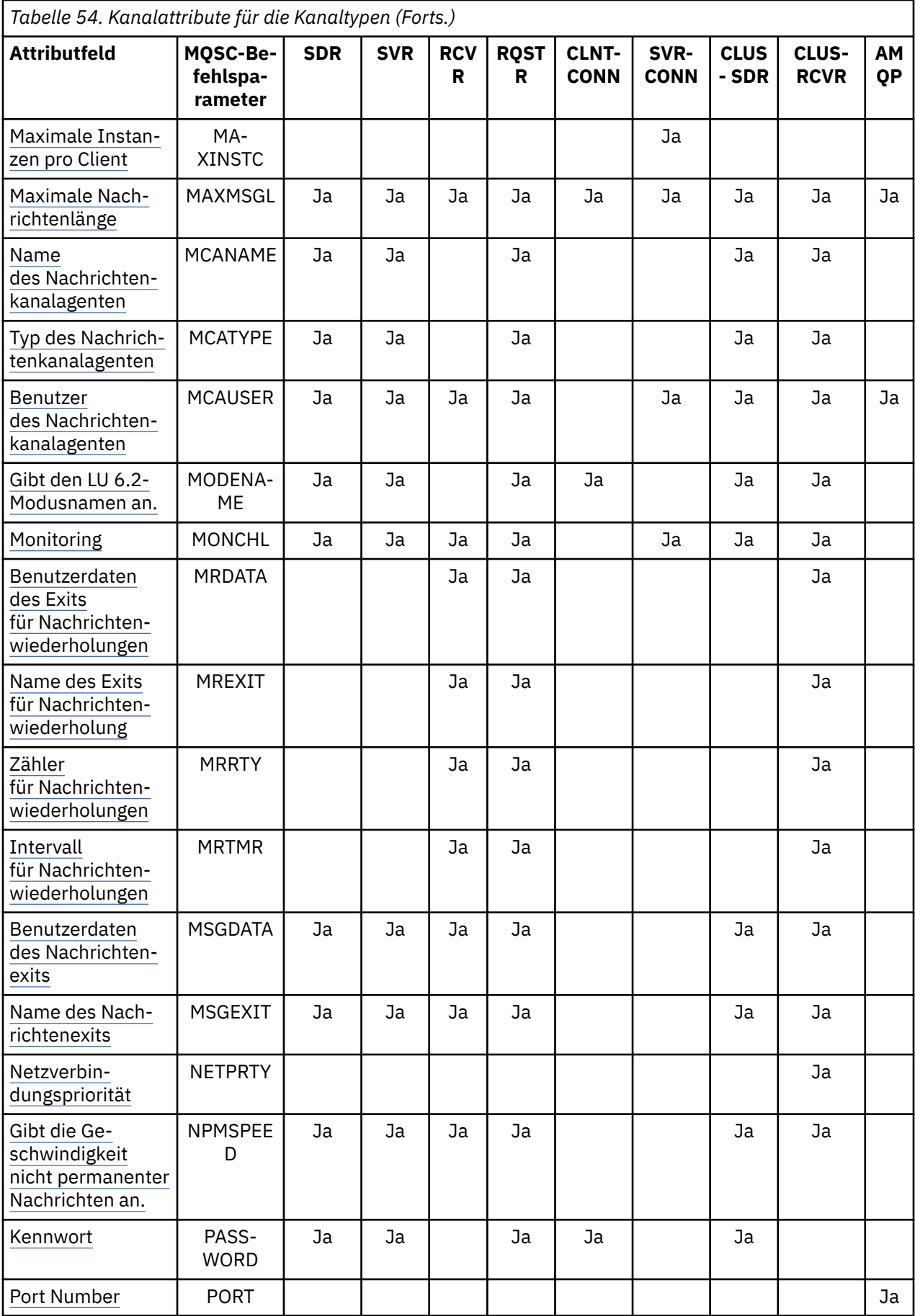

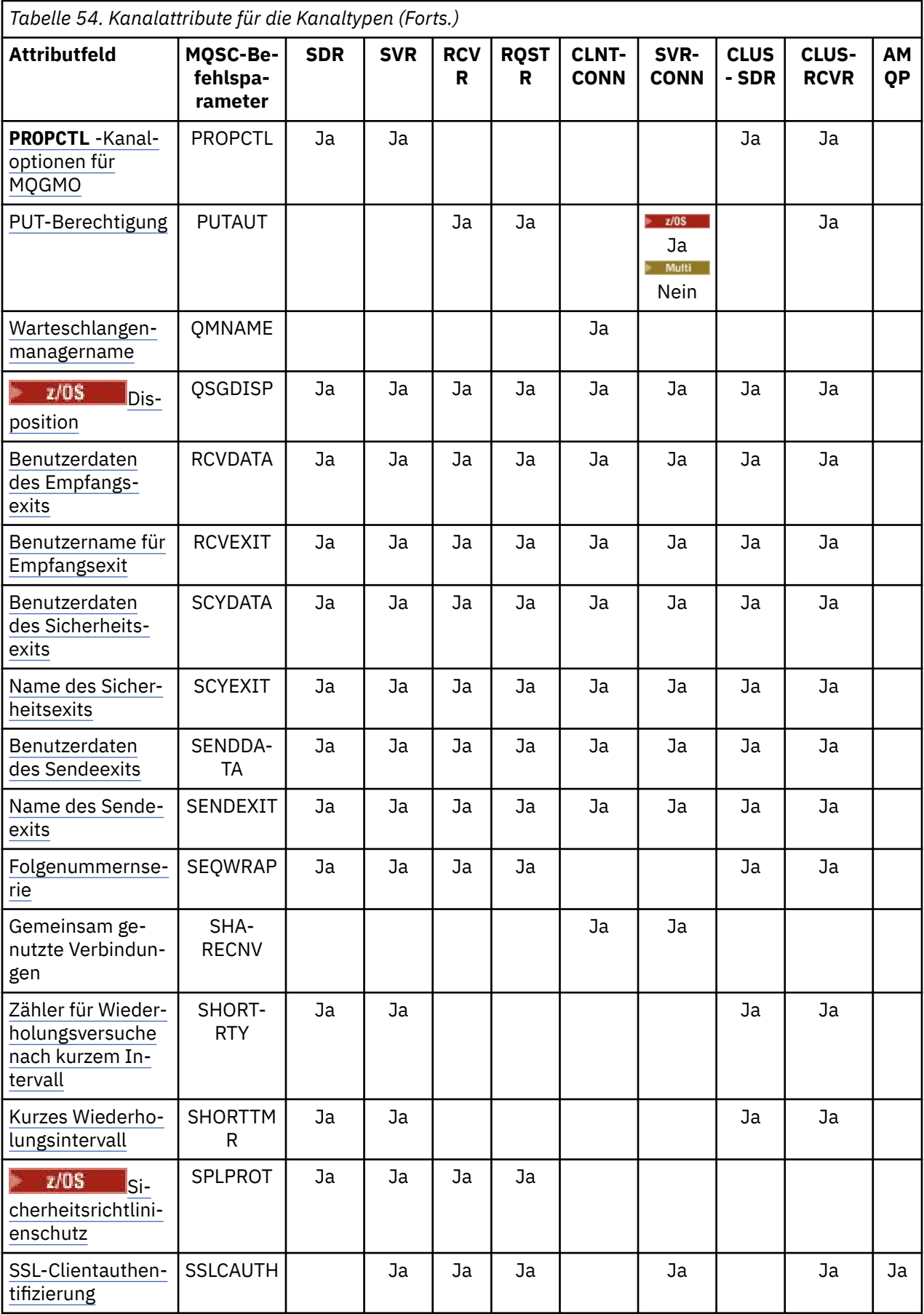

<span id="page-93-0"></span>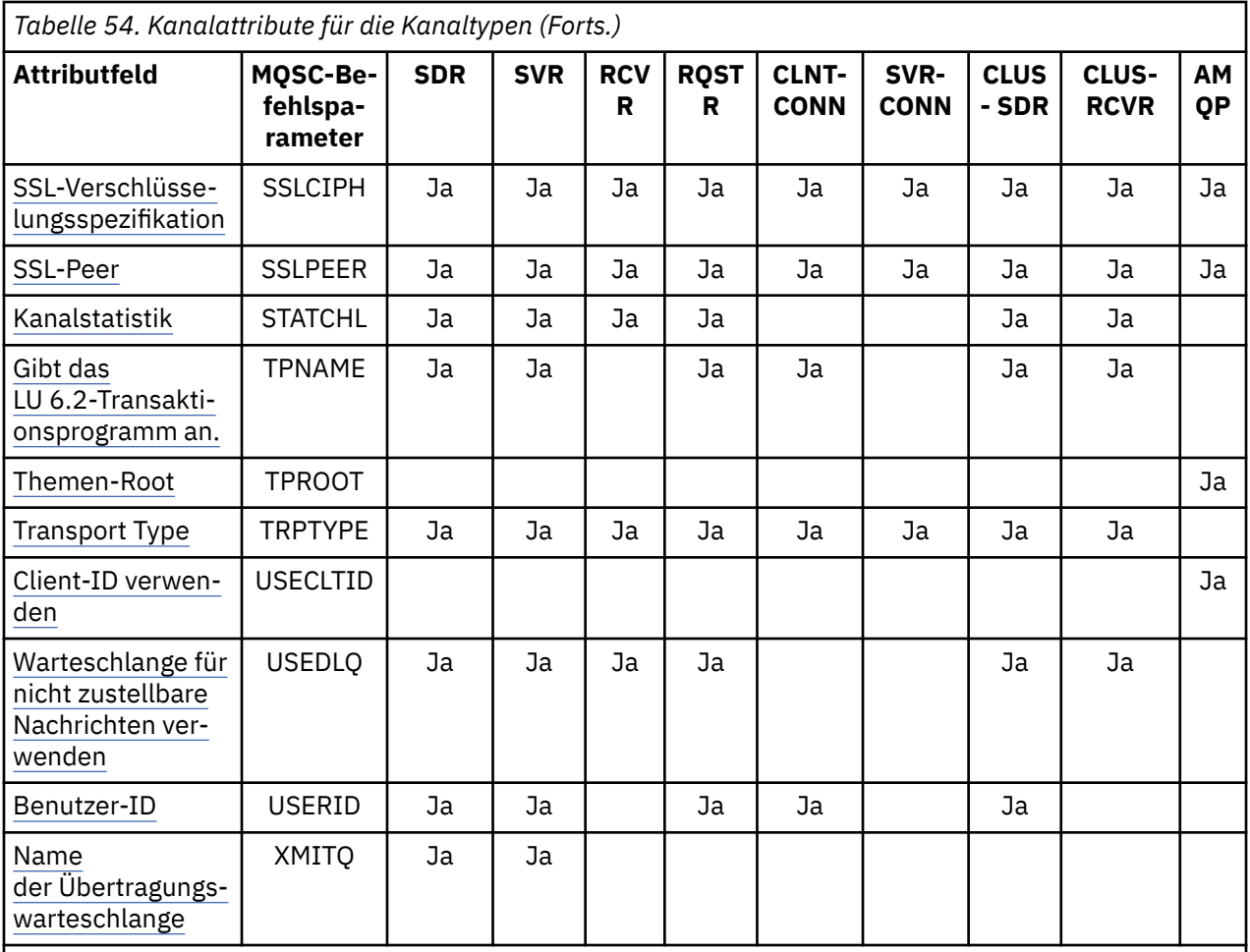

#### **Anmerkungen:**

1. Dieses Attribut kann durch keine Verwaltungsschnittstelle abgefragt oder für CLUSSDR-Kanäle festgelegt werden. Sie erhalten eine MQRCCF\_WRONG\_CHANNEL\_TYPE-Nachricht. Das Attribut ist allerdings in CLUSSDR-Kanalobjekten vorhanden (einschließlich MQCD-Strukturen) und kann bei Bedarf durch einen CHAD-Exit programmgesteuert festgelegt werden.

IBM MQ implementiert für bestimmte Plattformen unter Umständen nicht alle in diesem Abschnitt aufgeführten Attribute. Auf Ausnahmen und Plattformunterschiede wird ggf. in den einzelnen Attributbeschreibungen hingewiesen.

Der Name jedes Attributs wird in Klammern angezeigt.

Die Attribute sind in alphabetischer Reihenfolge in Gruppen angeordnet.

#### **Zugehörige Verweise**

MQSC-Befehle ALTER CHANNEL CHANNEL DEFINE CHANNEL

## **Kanalattribute für MQSC-Schlüsselwörter (A-B)**

Eine alphabetische Liste der Kanalattribute für MQSC-Schlüsselwörter, beginnend mit dem Buchstaben *A* oder *B*.

### <span id="page-94-0"></span>**AFFINITY (Verbindungsaffinität)**

Dieses Attribut gibt an, ob Clientanwendungen, bei denen mehrfach Verbindungen mit dem gleichen Warteschlangenmanagernamen hergestellt werden, denselben Clientkanal verwenden.

Verwenden Sie dieses Attribut (MQIACH\_CONNECTION\_AFFINITY), wenn mehrere gültige Kanaldefinitionen verfügbar sind.

Folgende Werte sind möglich:

#### **PREFERRED**

Die erste Verbindung eines Prozesses, der eine Definitionstabelle für Clientkanäle (CCDT) liest, erstellt basierend auf der Clientkanalgewichtung eine Liste gültiger Definitionen, in der die Definitionen mit der Gewichtung 0 jeweils in alphabetischer Reihenfolge zuerst aufgeführt sind. Bei jeder Verbindung des Prozesses wird versucht, die Verbindung über die erste Definition der Liste herzustellen. Wenn eine Verbindung nicht erfolgreich ist, wird die nächste Definition verwendet. Nicht erfolgreiche Definitionen mit Clientkanalgewichtungswerten ungleich null werden an das Ende der Liste verschoben. Definitionen mit einer Clientkanalgewichtung von 0 verbleiben am Anfang der Liste und werden für jede Verbindung zuerst ausgewählt.

Jeder Clientprozess mit demselben Hostnamen erstellt immer dieselbe Liste.

Bei Clientanwendungen, die in C, C++ oder im .NET-Programmierframework geschrieben wurden (einschließlich vollständig verwalteter .NET-Clientanwendungen) und für Anwendungen, die IBM MQ classes for Java und IBM MQ classes for JMS verwenden, wird die Liste aktualisiert, wenn die Definitionstabelle für Clientkanäle (CCDT) seit der Erstellung der Liste geändert wurde.

Dieser Wert ist der Standardwert und hat den Wert 1.

#### **KEINE**

Die erste Verbindung eines Prozesses, die eine CCDT liest, erstellt eine Liste gültiger Definitionen. Alle Verbindungen eines Prozesses wählen eine gültige Definition basierend auf der Clientkanalgewichtung aus, wobei Definitionen mit der Gewichtung 0 in alphabetischer Reihenfolge zuerst ausgewählt werden.

Bei Clientanwendungen, die in C, C++ oder im .NET-Programmierframework geschrieben wurden (einschließlich vollständig verwalteter .NET-Clientanwendungen) und für Anwendungen, die IBM MQ classes for Java und IBM MQ classes for JMS verwenden, wird die Liste aktualisiert, wenn die Definitionstabelle für Clientkanäle (CCDT) seit der Erstellung der Liste geändert wurde.

Dieses Attribut ist nur für den Kanaltyp Clientverbindungskanal gültig.

### **ALTDATE (Änderungsdatum)**

Dieses Attribut ist das Datum, an dem die Definition zuletzt geändert wurde, im Format yyyy-mm-dd und gilt für alle Kanaltypen.

### **ALTTIME (Änderungszeit)**

Dieses Attribut gibt den Zeitpunkt der letzten Änderung der Definition im Format hh.mm.ss an und ist für alle Kanaltypen gültig.

### **AMQPKA (AMQP-Keepalive)**

Multi

Mit dem Attribut **AMQPKA**können Sie eine Keepalive-Zeit für die AMQP-Clientverbindung angeben. Wenn der AMQP-Client innerhalb des Keepalive-Intervalls keine Frames gesendet hat, wird die Verbindung geschlossen.

Das Attribut **AMQPKA**bestimmt den Wert des Attributs für das Inaktivitätszeitlimit, das vonIBM MQ an einen AMQP-Client gesendet wird. Das Attribut gibt einen Zeitraum in Millisekunden an.

<span id="page-95-0"></span>Wenn **AMQPKA**auf einen Wert > 0 gesetzt ist, fließt IBM MQdie Hälfte dieses Werts als Attribut für das Inaktivitätszeitlimit. Der Wert 10000 bewirkt beispielsweise, dass der Warteschlangenmanager einen Wert von 5000 für das Inaktivitätszeitlimit sendet. Der Client muss sicherstellen, dass mindestens alle 10.000 Millisekunden Daten an IBM MQ gesendet werden. Wenn IBM MQin dieser Zeit keine Daten empfängt, geht IBM MQdavon aus, dass der Client seine Verbindung verloren hat, und erzwingt das Schließen der Verbindung mit einer amqp:resource-limit-exceeded-Fehlerbedingung.

Der Wert AUTO oder 0 gibt an, dass IBM MQ kein Attribut für das Inaktivitätszeitlimit an den AMQP-Client übergibt.

Ein AMQP-Client kann jedoch einen eigenen Wert für das Inaktivitätszeitlimit übergeben. In diesem Fall übergibt IBM MQ Daten (oder einen leeren AMQP-Frame) mit mindestens dieser Häufigkeit, um den Client darüber zu informieren, dass er verfügbar ist.

### **BATCHHB (Intervall des Stapelüberwachungssignals)**

Mit diesem Attribut kann ein sendender Kanal überprüfen, ob der empfangende Kanal noch aktiv ist, bevor ein Nachrichtenstapel festgeschrieben wird.

Damit ermöglicht das Stapelintervall der Überwachungssignale, dass der Stapel zurückgesetzt wird und nicht unbestätigt bleibt, wenn der empfangende Kanal inaktiv ist. Durch das Zurücksetzen des Stapels bleiben die Nachrichten für die Verarbeitung verfügbar und können zum Beispiel an einen anderen Kanal umgeleitet werden.

Wenn der sendende Kanal vom empfangenden Kanal innerhalb des Überwachungsintervalls für den Stapelbetrieb ein Meldung erhalten hat, wird davon ausgegangen, dass der empfangende Kanal immer noch aktiv ist. Andernfalls wird zur Überprüfung ein Überwachungssignal an den empfangenden Kanal gesendet. Der sendende Kanal wartet die durch das Kanalattribut 'Intervall der Überwachungssignale' (HBINT) angegebene Anzahl an Sekunden auf eine Antwort vom empfangenden Kanal.

Der Wert wird in Millisekunden angegeben und muss im Bereich 0 bis 999999 liegen. Beim Wert 0 werden keine Überwachungssignale für Stapel verwendet.

Dieses Attribut ist für folgende Kanaltypen gültig:

- Sender
- Server
- Clustersender
- Clusterempfänger

### **BATCHINT (Stapelintervall)**

Dieses Attribut gibt an, wie lange (in Millisekunden) der Kanal einen Stapel geöffnet hält, auch wenn sich keine Nachrichten in der Übertragungswarteschlange befinden.

Sie können einen beliebigen Wert von 0 bis 999.999.999 angeben. Der Standardwert ist null.

Wenn Sie kein Stapelintervall angeben, wird der Stapel bei Eintreten einer der folgenden Bedingungen geschlossen:

- Die in BATCHSZ angegebene Anzahl von Nachrichten wurde gesendet.
- Die in BATCHLIM angegebene Anzahl an Byte wurde gesendet.
- Die Übertragungswarteschlange ist leer.

Bei Kanälen mit geringer Auslastung und häufig leerer Übertragungswarteschlange kann die effektive Stapelgröße deutlich unter BATCHSZ liegen.

Mit dem Attribut BATCHINT können Sie die Effizienz der Kanäle steigern, indem Sie die Anzahl kurzer Stapel verringern. Beachten Sie jedoch, dass sich die Reaktionszeit verlängert, weil Stapel länger dauern und Nachrichten länger nicht festgeschrieben werden.

Wenn Sie BATCHINT angeben, werden Stapel nur bei einer der folgenden Bedingungen geschlossen:

- <span id="page-96-0"></span>• Die in BATCHSZ angegebene Anzahl von Nachrichten wurde gesendet.
- Die in BATCHLIM angegebene Anzahl an Byte wurde gesendet.
- Es gibt keine weiteren Nachrichten in der Übertragungswarteschlange und das Zeitintervall von BAT-CHINT ist abgelaufen, während auf Nachrichten gewartet wurde (seit Abruf der ersten Nachricht des Stapels).

**Anmerkung:** BATCHINT gibt die gesamte Zeit an, in der auf Nachrichten gewartet wird. Darin ist nicht die Zeit für den Abruf von Nachrichten enthalten, die bereits in der Übertragungswarteschlange verfügbar sind, und nicht die Zeit, die für das Übertragen von Nachrichten benötigt wird.

Dieses Attribut ist für folgende Kanaltypen gültig:

- Sender
- Server
- Clustersender
- Clusterempfänger

### **BATCHLIM (Stapelgrenzwert)**

Dieses Attribut gibt (in Kilobyte) das Datenvolumen an, das vor dem nächsten Synchronisationpunkt maximal über einen Kanal gesendet werden kann.

Ein Synchronisationspunkt wird erreicht, nachdem die Nachricht, mit der dieser Grenzwert erreicht wurde, vollständig über den Kanal übertragen wurde.

Der Wert muss zwischen 0 und 999999 liegen. Der Standardwert ist 5000.

Der Wert null für dieses Attribut bedeutet, dass es für Stapel auf diesem Kanal keinen Datengrenzwert gibt.

Der Stapel wird beendet, wenn eine der folgenden Bedingungen zutrifft:

- BATCHSZ-Nachrichten wurden gesendet.
- BATCHLIM-Bytes wurden gesendet.
- Die Übertragungswarteschlange ist leer und BATCHINT wurde überschritten.

Dieses Attribut ist für folgende Kanaltypen gültig:

- Sender
- Server
- Clustersender
- Clusterempfänger

### **BATCHSZ (Stapelgröße)**

Dieses Attribut ist die maximale Anzahl der zu sendenden Nachrichten, bevor ein Synchronisationspunkt erstellt wird.

Die Stapelgröße wirkt sich nicht auf die Nachrichtenübertragungsmethode des Kanals aus. Nachrichten werden immer einzeln übertragen, aber als Stapel festgeschrieben oder zurückgesetzt.

Zur Leistungssteigerung können Sie eine Stapelgröße einstellen, die die maximale Anzahl der zwischen zwei *Synchronisationspunkten* zu übertragenden Nachrichten definiert. Die zu verwendende Stapelgröße wird beim Start eines Kanals vereinbart. Die kleinere der beiden Kanaldefinitionen wird verwendet. Bei einigen Implementierungen wird die Stapelgröße aus der kleinsten der beiden Kanaldefinitionen und den beiden Warteschlangenmanager-MAXUMSGS-Werten berechnet. Die tatsächliche Größe eines Stapels kann geringer ausfallen. Ein Stapel wird beispielsweise beendet, wenn es keine Nachrichten mehr in der Übertragungswarteschlange gibt oder das Stapelintervall abläuft.

Ein großer Wert für die Stapelgröße erhöht den Durchsatz, verlängert aber auch die Wiederherstellungszeiten, weil mehr Nachrichten zurückgesetzt und erneut gesendet werden müssen. Der Standardwert

<span id="page-97-0"></span>für BATCHSZ beträgt 50. Probieren Sie zuerst diesen Wert aus. Sie können einen niedrigeren Wert für BATCHSZ wählen, wenn die Kommunikation störanfällig ist und damit die Wahrscheinlichkeit von Wiederherstellungen steigt.

Das Synchronisationspunktverfahren erfordert, dass beim Erstellen eines Synchronisationspunkts eine eindeutige ID der logischen Arbeitseinheit über die Verbindung ausgetauscht wird, um die Stapelfestschreibungsprozeduren zu koordinieren.

Wenn die synchronisierte Stapelfestschreibungsprozedur unterbrochen wird, kann eine *unbestätigte* Situation entstehen. Unbestätigte Situationen werden beim Starten eines Nachrichtenkanals automatisch aufgelöst. Wenn diese Auflösung nicht erfolgreich ist, kann ein manueller Eingriff mit dem Befehl RESOL-VE erforderlich sein.

Einige Überlegungen zur Wahl der Stapelgröße:

- Wenn der Wert zu groß ist, wird auf beiden Seiten der Verbindung zu viel Warteschlangenspeicherplatz belegt. Nachrichten belegen Warteschlangenspeicherplatz, wenn sie nicht festgeschrieben werden, und können erst aus den Warteschlangen entfernt werden, wenn sie festgeschrieben wurden.
- Wenn ein kontinuierlicher Nachrichtenfluss zu erwarten ist, können Sie die Leistung eines Kanals durch Erhöhen der Stapelgröße verbessern, da dadurch weniger Bestätigungsflüsse für die Übertragung derselben Anzahl von Bytes erforderlich sind.
- Wenn die Merkmale des Nachrichtenflusses anzeigen, dass Nachrichten unregelmäßig eintreffen, kann die Stapelgröße 1 mit einem relativ großen Unterbrechungsintervall eine bessere Leistung erzielen.
- Der Wert kann im Bereich 1 bis 9999 liegen.
- Auch wenn nicht persistente Nachrichten auf einem schnellen Kanal nicht auf einen Synchronisationspunkt warten, werden sie in die Stapelgröße eingerechnet.

Dieses Attribut ist für folgende Kanaltypen gültig:

- Sender
- Server
- Empfänger
- Requester
- Clustersender
- Clusterempfänger

## **Kanalattribute für MQSC-Schlüsselwörter (C)**

Eine alphabetische Liste der Kanalattribute für MQSC-Schlüsselwörter, beginnend mit dem Buchstaben *C*.

#### **CERTLABL (Zertifikatsbezeichnung)**

Dieses Attribut gibt die Zertifikatsbezeichnung der Kanaldefinition an.

Die Bezeichnung ermittelt, welches persönliche Zertifikat im Schlüsselrepository an den fernen Peer gesendet wird. Das Zertifikat wird wie unter Digitale Zertifikatsbeschreibungen beschrieben definiert.

Eingehende Kanäle (einschließlich RCVR-, RQSTR-, CLUSRCVR-, nicht qualifizierte SERVER- und SVRCONN-Kanäle) senden das konfigurierte Zertifikat nur, wenn die IBM MQ-Version des fernen Peers die Konfiguration der Zertifikatsbezeichnung vollständig unterstützt und der Kanal ein TLS-CipherSpec verwendet.

Ist dies nicht der Fall, ermittelt das Attribut **CERTLABL** des Warteschlangenmanagers das gesendete Zertifikat. Diese Einschränkung besteht, da der Auswahlmechanismus für die Zertifikatsbezeichnung für eingehende Kanäle von einer TLS-Protokollerweiterung abhängt, die nicht in allen Fällen unterstützt wird. Insbesondere Java -Clients und JMS -Clients unterstützen die erforderliche Protokollerweiterung nicht und empfangen nur das vom Warteschlangenmanagerattribut **CERTLABL** konfigurierte Zertifikat, unabhängig von der kanalspezifischen Kennsatzeinstellung.

Ein nicht qualifizierter Serverkanal ist ein Kanal, für den das Feld CONNAME nicht festgelegt wurde.

<span id="page-98-0"></span>Dieses Attribut kann durch keine Verwaltungsschnittstelle abgefragt oder für CLUSSDR-Kanäle festgelegt werden. Sie erhalten eine MQRCCF\_WRONG\_CHANNEL\_TYPE-Nachricht. Das Attribut ist allerdings in CLUSSDR-Kanalobjekten vorhanden (einschließlich MQCD-Strukturen) und kann bei Bedarf durch einen CHAD-Exit programmgesteuert festgelegt werden.

Weitere Informationen zu den möglichen Inhalten von Zertifikatsbezeichnungen finden Sie im Abschnitt Digitale Zertifikatsbezeichnungen - Anforderungen.

Dieses Attribut ist für alle Kanaltypen gültig.

**Anmerkung:** Für SSL/TLS muss in der QMGR-Definition ein CERTLABL festgelegt sein. Optional können Sie das CERTLABL auch in der CHANNEL-Definition festlegen.

Das CERTLABL des Warteschlangenmanagers wird überprüft. Es muss ein gültiges persönliches Zertifikat sein, selbst wenn in der CHANNEL-Definition ein CERTLABL festgelegt ist.

### **CHANNEL (Kanalname)**

Dieses Attribut gibt den Namen der Kanaldefinition an.

Der Name kann bis zu 20 Zeichen lang sein. Da jedoch beide Seiten eines Nachrichtenkanals denselben Namen haben müssen und bei anderen Implementierungen Größenbeschränkungen gelten können, muss die tatsächliche Zeichenzahl unter Umständen darunter liegen.

Kanalnamen dürfen auf zwei Warteschlangenmanagern in einem Netz miteinander verbundener Warteschlangenmanager nie doppelt vorkommen.

Der Name muss aus Zeichen der folgenden Liste bestehen:

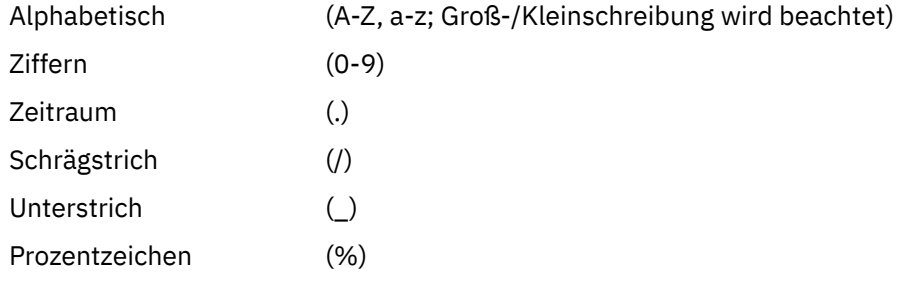

#### **Anmerkung:**

1. Eingebettete Leerzeichen sind nicht zulässig. Führende Leerzeichen werden ignoriert.

2. Auf Systemen, die EBCDIC Katakana verwenden, können keine Kleinbuchstaben verwendet werden.

Dieses Attribut ist für alle Kanaltypen gültig.

### **CHLTYPE (Kanaltyp)**

Dieses Attribut gibt den Typ des definierten Kanals an.

Mögliche Kanaltypen:

#### **Nachrichtenkanaltypen:**

- Sender
- Server
- Empfänger
- Requester
- Clustersender
- Clusterempfänger

#### <span id="page-99-0"></span>**MQI-Kanaltypen:**

• Client-Verbindung (nur AIX, Linux, and Windows)

**Anmerkung:** ZUS Sie können Clientverbindungskanäle unter z/OS auch für die Verwendung auf anderen Plattformen definieren.

- Serververbindung
- AMQP

Beide Kanalseiten müssen denselben Namen und kompatible Typen haben:

- Sender mit Empfänger
- Requester mit Server
- Requester mit Sender (für Callback)
- Server mit Empfänger (Server wird als Sender verwendet)
- Clientverbindung mit Serververbindung
- Clustersender mit Clusterempfänger
- AMQP mit AMQP

### **CLNTWGHT (Clientkanalgewichtung)**

Dieses Attribut gibt eine Gewichtung an, durch die gesteuert wird, welche Clientverbindungskanaldefinition verwendet wird.

Mit dem Attribut CLNTWGHT können Clientkanaldefinitionen auf der Basis ihrer Gewichtung ausgewählt werden, wenn mehrere geeignete Definitionen zur Verfügung stehen.

Wenn ein Client MQCONN ausgibt, um eine Verbindung zu einer Warteschlangenmanagergruppe anzufordern, und dabei einen mit einem Stern beginnenden Warteschlangenmanagernamen angibt, wodurch die Clientgewichtung für mehrere Warteschlangenmanager ermöglicht wird, wird die zu verwendende Definition auf der Basis der Gewichtung ausgewählt, wenn die Definitionstabelle für Clientkanäle (CCDT - Client Channel Definition Table) mehrere geeignete Kanaldefinitionen enthält. Dabei werden gültige Definitionen des Typs CLNTWGHT(0) in alphabetischer Reihenfolge zuerst ausgewählt.

**Anmerkung:** Wenn eine JSON-CCDT verwendet wird, können mehrere Kanäle denselben Namen haben. Wenn mehrere Kanäle mit demselben Namen vorhanden sind und den Definitionstyp CLNTWGHT (0) aufweisen, werden die Kanäle in der Reihenfolge ausgewählt, in der sie in der JSON-CCDT definiert sind.

Geben Sie einen Wert im Bereich von 0 bis 99 an. Der Standardwert ist 0.

Der Wert 0 gibt an, dass kein Lastausgleich erfolgt und gültige Definitionen in alphabetischer Reihenfolge ausgewählt werden. Wenn der Lastausgleich aktiviert werden soll, wählen Sie einen Wert im Bereich von 1 bis 99 aus, wobei 1 der niedrigsten und 99 der höchsten Gewichtung entspricht. Die Aufteilung der Verbindungen zwischen zwei oder mehreren Kanälen mit einer Gewichtung ungleich null erfolgt in etwa proportional zum Verhältnis dieser Gewichtungen. Es werden beispielsweise drei Kanäle mit den CLNTWGHT-Werten 2, 4 und 14 zu rund 10 %, 20 % und 70 % der Zeit ausgewählt. Diese Verteilung ist nicht garantiert. Wenn das Attribut AFFINITY der Verbindung auf PREFERRED gesetzt ist, wird für die erste Verbindung eine Kanaldefinition entsprechend den Clientgewichtungen ausgewählt und für die nachfolgenden Verbindungen wird dieselbe Kanaldefinition verwendet.

Dieses Attribut ist nur für den Kanaltyp Clientverbindungskanal gültig.

### **CLUSNL (Clusternamensliste)**

Dieses Attribut ist der Name der Namensliste mit den Clustern, zu denen der Kanal gehört.

Maximal einer der resultierenden Werte von CLUSTER und CLUSNL kann andere Zeichen als nur Leerzeichen enthalten. Wenn einer der Werte andere Zeichen als nur Leerzeichen enthält, darf der andere Wert nur aus Leerzeichen bestehen.

Dieses Attribut ist für folgende Kanaltypen gültig:

- <span id="page-100-0"></span>• Clustersender
- Clusterempfänger

### **CLUSTER (Cluster)**

Dieses Attribut ist der Name des Clusters, dem der Kanal zugeordnet ist.

Die maximale Länge beträgt 48 Zeichen gemäß den Regeln für die Benennung von IBM MQ-Objekten.

Maximal einer der resultierenden Werte von CLUSTER und CLUSNL kann andere Zeichen als nur Leerzeichen enthalten. Wenn einer der Werte andere Zeichen als nur Leerzeichen enthält, darf der andere Wert nur aus Leerzeichen bestehen.

Dieses Attribut ist nur für folgende Kanaltypen gültig:

- Clustersender
- Clusterempfänger

### **CLWLPRTY (Clusterauslastungspriorität)**

Das Kanalattribut CLWLPRTY legt die Reihenfolge der Priorität der Kanäle für die Clusterlastverteilung fest. Der Wert muss zwischen 0 und 9 liegen, wobei 0 die niedrigste und 9 die höchste Priorität ist.

Mit dem Kanalattribut CLWLPRTY legen Sie die Reihenfolge der Priorität der verfügbaren Clusterziele fest. IBM MQ wählt innerhalb des Clusters Zieladressen mit höherer Priorität vor Zieladressen mit niedrigerer Priorität aus. Falls mehrere Ziele die gleiche Priorität haben, wird das Ziel ausgewählt, das am längsten nicht verwendet wurde.

Bei zwei möglichen Zielen können Sie dieses Attribut als Failover-Mechanismus verwenden. Nachrichten gehen an den Warteschlangenmanager mit dem Kanal mit der höchsten Priorität. Ist dieser Kanal nicht verfügbar, gehen die Nachrichten an den Warteschlangenmanager mit der nächsthöchsten Priorität. Warteschlangenmanager mit niedrigerer Priorität fungieren als Reserve.

Vor der Priorisierung der Kanäle prüft IBM MQ den Kanalstatus. Nur verfügbare Warteschlangenmanager stehen zur Auswahl.

#### **Anmerkungen:**

- Geben Sie dieses Attribut auf dem Clusterempfängerkanal auf dem Ziel-Warteschlangenmanager an. Lastausgleichsattribute, die Sie auf dem zugehörigen Clustersenderkanal angeben, werden vermutlich ignoriert. Weitere Informationen finden Sie im Abschnitt Clusterkanäle.
- Die Verfügbarkeit eines fernen Warteschlangenmanagers basiert auf dem Status des Kanals für diesen Warteschlangenmanager. Wenn Kanäle gestartet werden, ändert sich ihr Status mehrmals, wobei einige Status für den Algorithmus für das Clusterauslastungsmanagement weniger günstig sind. In der Praxis bedeutet dies, dass Ziele mit einer niedrigeren Priorität (Sicherung) ausgewählt werden können, während die Kanäle zu übergeordneten (primären) Zielen gestartet werden.
- Wenn Sie sicherstellen müssen, dass keine Nachrichten an ein Sicherungsziel gesendet werden, verwenden Sie CLWLPRTY nicht. Ziehen Sie die Verwendung separater Warteschlangen in Betracht, oder CLWLRANK mit einem manuellen Umschalten von der primären auf die Sicherung.

### **CLWLRANK (Rangordnung der Clusterauslastung)**

Das Kanalattribut **CLWLRANK** gibt die Ebene der Kanäle für die Verteilung der Clusterauslastung an. Der Wert muss zwischen 0 und 9 liegen, wobei 0 der niedrigste und 9 der höchste Rang ist.

Verwenden Sie das Kanalattribut **CLWLRANK**, wenn Sie die Zielorte von Nachrichten, die an einen Warteschlangenmanager in einem anderen Cluster gesendet werden, beeinflussen möchten. Sie steuern die Auswahl des Zielorts, indem Sie den Rang der Kanäle festlegen, die einen Warteschlangenmanager am Schnittpunkt der Cluster mit den Gateway-Warteschlangenmanagern verbinden.

Wenn **CLWLRANK** gesetzt ist, werden Nachrichten über eine vorgegebene Route über die miteinander verbundenen Cluster an ein Ziel mit hohem Rang übertragen. Ein Beispiel: Nachrichten kommen an einem <span id="page-101-0"></span>Gateway-Warteschlangenmanager an, der sie an einen der beiden Warteschlangenmanager weiterleiten kann, die Kanäle mit dem Rang 1 und 2 verwenden. Die Nachrichten werden automatisch an den Warteschlangenmanager gesendet, der durch einen Kanal mit dem höchsten Rang verbunden ist; in diesem Fall ist dies der Warteschlangenmanagerkanal mit dem Rang 2.

IBM MQ ruft den Rang von Kanälen noch vor der Überprüfung des Kanalstatus ab. Dies bedeutet, dass auch nicht verfügbare Kanäle zur Auswahl stehen. Dadurch können Nachrichten über das Netz weitergeleitet werden, selbst wenn das endgültige Ziel nicht zur Verfügung steht.

#### **Anmerkungen:**

- Geben Sie dieses Attribut auf dem Clusterempfängerkanal auf dem Ziel-Warteschlangenmanager an. Lastausgleichsattribute, die Sie auf dem zugehörigen Clustersenderkanal angeben, werden vermutlich ignoriert. Weitere Informationen finden Sie im Abschnitt Clusterkanäle.
- Würden Sie hingegen auch das Prioritätsattribut **CLWLPRTY** verwenden, würde IBM MQ nur zwischen verfügbaren Zielen auswählen. Steht ein Kanal zum Ziel mit dem höchsten Rang nicht zur Verfügung, wird die Nachricht in der Übertragungswarteschlange zurückgehalten. Erst bei Verfügbarkeit des Kanals wird sie freigegeben. Die Nachricht wird also nicht an das nächste verfügbare Ziel der Rangordnung gesendet.

### **CLWLWGHT (Clusterauslastungsgewichtung)**

Das Kanalattribut CLWLWGHT gibt die Gewichtung von CLUSSDR- und CLUSRCVR-Kanälen für eine gleichmäßige Clusterauslastung an. Der Wert muss zwischen 1 und 99 liegen, wobei 1 die niedrigste und 99 die höchste Gewichtung bezeichnet.

Verwenden Sie CLWLWGHT, um mehr Nachrichten an Server mit einer größeren Verarbeitungskapazität zu senden. Je stärker ein Kanal gewichtet ist, desto mehr Nachrichten werden über diesen Kanal versendet.

#### **Anmerkungen:**

- Geben Sie dieses Attribut auf dem Clusterempfängerkanal auf dem Ziel-Warteschlangenmanager an. Lastausgleichsattribute, die Sie auf dem zugehörigen Clustersenderkanal angeben, werden vermutlich ignoriert. Weitere Informationen finden Sie im Abschnitt Clusterkanäle.
- Die Standardeinstellung des Parameters CLWLWGHT ist 50. Wird diese Einstellung für einen Kanal geändert, so wird der Lastausgleich abhängig von der Häufigkeit, die die einzelnen Kanäle für eine an eine Clusterwarteschlange gesendete Nachricht ausgewählt wurden. Weitere Informationen finden Sie unter ["Algorithmus für das Clusterauslastungsmanagement" auf Seite 151.](#page-150-0)

### **COMPHDR (Headerkomprimierung)**

Dieses Attribut ist eine Liste mit den Komprimierungsverfahren für Headerdaten, die vom Kanal unterstützt werden.

Für Sender-, Server-, Clustersender-, Clusterempfänger- und Clientverbindungskanäle werden die Werte in der bevorzugten Reihenfolge angegeben. Dabei wird das erste Komprimierungsverfahren verwendet, das vom fernen Ende des verwendeten Kanals unterstützt wird. Die von den Kanälen unterstützten Komprimierungsverfahren werden an den Nachrichtenexit des sendenden Kanals übergeben, von dem aus das verwendete Komprimierungsverfahren für jede einzelne Nachricht geändert werden kann. Durch die Komprimierung werden die Daten geändert, die an den Sende- bzw. Empfangsexit übergeben werden.

Mögliche Werte:

#### **KEINE**

Es werden keine Headerdaten komprimiert. Dies ist der Standardwert.

#### **SYSTEM**

Headerdaten werden komprimiert.

Dieses Attribut ist für alle Kanaltypen gültig.

### <span id="page-102-0"></span>**COMPMSG (Datenkomprimierung)**

Dieses Attribut ist eine Liste mit den Komprimierungsverfahren für Nachrichtendaten, die vom Kanal unterstützt werden.

Bei Sender-, Server-, Clustersender-, Clusterempfänger- und Clientverbindungskanälen werden die angegebenen Werte in der bevorzugten Reihenfolge aufgelistet. Das erste vom fernen Ende des verwendeten Kanals unterstützte Komprimierungsverfahren wird verwendet. Die von den Kanälen unterstützten Komprimierungsverfahren werden an den Nachrichtenexit des sendenden Kanals übergeben, von dem aus das verwendete Komprimierungsverfahren für jede einzelne Nachricht geändert werden kann. Durch die Komprimierung werden die Daten geändert, die an den Sende- bzw. Empfangsexit übergeben werden. Details zur Komprimierung des Nachrichtenheaders finden Sie im Abschnitt ["COMPHDR \(Headerkomprimierung\)"](#page-101-0) [auf Seite 102.](#page-101-0)

Folgende Werte sind möglich:

#### **KEINE**

Es werden keine Nachrichtendaten komprimiert. Dies ist der Standardwert.

#### **RLE**

Nachrichtendaten werden mittels Lauflängencodierung komprimiert.

#### **ZLIBFAST**

Die Komprimierung der Nachrichtendaten erfolgt unter Verwendung der ZLIB-Komprimierungstechnik. Dabei wird eine kurze Komprimierungszeit bevorzugt.

ZLIBFAST kann optional durch die zEnterprise-Datenkomprimierungsfunktion entlastet werden. Weitere Informationen finden Sie unter zEDC Express-Funktion.

#### **ZLIBHIGH**

Die Komprimierung der Nachrichtendaten erfolgt unter Verwendung der ZLIB-Komprimierungstechnik. Dabei wird eine hohe Komprimierungsstufe bevorzugt.

### **V** 9.4.0 **LZ4FAST**

Die Komprimierung von Nachrichtendaten wird mit dem Komprimierungsverfahren LZ4 ausgeführt. Dabei wird eine kurze Komprimierungszeit bevorzugt.

### **LZ4HIGH**

Die Nachrichtendatenkomprimierung erfolgt mit LZ4 -Komprimierungstechnik. Dabei wird eine hohe Komprimierungsstufe bevorzugt.

#### **ANY**

Ermöglicht dem Kanal die Unterstützung aller Komprimierungstechniken, die auch der Warteschlangenmanager unterstützt. Wird nur für Empfänger-, Requester- und Serververbindungskanäle unterstützt.

Dieses Attribut ist für alle Kanaltypen gültig.

AIX. Ab IBM MQ 9.3.0 können ZLIBFAST- und ZLIBHIGH-Verfahren unter IBM MQ for AIX die hardwarebeschleunigte Bibliothek zlibNX verwenden, sofern diese installiert ist. Die Bibliothek zlibNX, eine erweiterte Version der Komprimierungsbibliothek zlib, unterstützt hardwarebeschleunigte Datenkomprimierung und -dekomprimierung mittels Co-Prozessoren, auch als Nest-Akzeleratoren (NX) bezeichnet, die auf prozessorbasierten IBM POWER9-Servern verfügbar sind. Die Bibliothek zlibNX ist in IBM AIX 7.2 ab Technology Level 4 verfügbar. Hoch komprimierbare Nachrichten mit einer Größe von mehr als 2 KB profitieren am meisten von der Nutzung der Bibliothek zlibNX, da sich dadurch die CPU-Belastung verringert. Um einem Nachrichtenkanalagenten (MCA) die Verwendung der Bibliothek zlibNX zu ermöglichen, setzen Sie die Umgebungsvariable AMQ\_USE\_ZLIBNX.

### **CONNAME (Verbindungsname)**

Dieses Attribut ist die Kommunikationsverbindungs-ID. Es gibt die Kommunikationsverbindungen an, die von diesem Kanal verwendet werden sollen.

Es ist optional für Serverkanäle, sofern der Serverkanal nicht ausgelöst wird. In diesem Fall muss es einen Verbindungsnamen angeben.

Geben Sie **CONNAME** als durch Kommas getrennte Liste mit Namen von Maschinen für die angegebene **TRPTYPE** an. In der Regel ist nur ein Systemname erforderlich. Sie können mehrere Systemnamen angeben, um mehrere Verbindungen mit denselben Eigenschaften zu konfigurieren. Die Verbindungen werden normalerweise in der Reihenfolge getestet, in der sie in der Verbindungsliste angegeben sind, bis eine Verbindung erfolgreich eingerichtet werden konnte. Die Reihenfolge wird für Clients geändert, wenn das Attribut **CLNTWGHT** angegeben wird. Falls keine Verbindung hergestellt werden kann, versucht der Kanal, wie durch die Kanalattribute festgelegt, die Verarbeitung erneut. Bei Clientkanälen stellen Verbindungslisten eine Alternative zur Konfiguration mehrerer Verbindungen mithilfe von Warteschlangenmanagergruppen dar. Bei Nachrichtenkanälen wird eine Verbindungsliste zur Konfiguration von Verbindungen mit den Alternativadressen eines Multi-Instanz-Warteschlangenmanagers verwendet.

**Multi H**Unter Multiplatforms ist die Angabe des TCP/IP-Verbindungsnamensparameters eines Clusterempfängerkanals optional. Wenn kein Verbindungsname angegeben wird, generiert IBM MQ automatisch einen Verbindungsnamen, wobei der Standardport vorausgesetzt und die aktuelle IP-Adresse des Systems verwendet wird. Sie können die Standardportnummer überschreiben, aber die aktuelle IP-Adresse des System weiter verwenden. Lassen Sie für jeden Verbindungsnamen den IP-Namen leer und übergeben Sie die Portnummer in runden Klammern; Beispiel:

#### (1415)

Die generierte **CONNAME** wird immer in der Schreibweise mit Trennzeichen (IPv4) oder im Hexadezimalformat (IPv6) und nicht in Form eines alphanumerischen DNS-Hostnamens generiert.

Die maximale Länge des Namens ist von der Plattform abhängig:

Multi 264 Zeichen.

**z/08** 48 Zeichen (siehe [Anmerkung 1\)](#page-104-0).

#### **Transporttyp TCP**

CONNAME ist der Hostname oder die Netzadresse der fernen Maschine (oder der lokalen Maschine bei Clusterempfängerkanälen). Beispiel: (ABC.EXAMPLE.COM), (2001:DB8:0:0:0:0:0:0) oder (127.0.0.1). Sie kann die Portnummer enthalten, z. B. (MACHINE(123)).

 $z/0S$ Er kann den IP-Namen (IP\_name) einer dynamischen DNS-Gruppe oder einen Network Dispatcher-Eingabeport enthalten.

Wenn Sie eine IPv6-Adresse in einem Netz verwenden, das nur IPv4 unterstützt, wird der Verbindungsname nicht aufgelöst. In einem Netz, das IPv4 und IPv6 verwendet, bestimmt der Verbindungsname zusammen mit der lokalen Adresse, welcher IP-Stack verwendet wird. Weitere Informationen hierzu finden Sie im Thema ["LOCLADDR \(Lokale Adresse\)" auf Seite 109.](#page-108-0)

#### **Transporttyp LU 6.2**

**Multi Wenn TPNAME und MODENAME angegeben sind, verwenden Sie den vollständig qualifi**zierten Namen der Partner-LU. Wenn TPNAME und MODENAME leer sind, geben Sie den Namen des CPI-C-Nebeninformationsobjekts für die bestimmte Plattform an.

 $z/0S$ Der Wert kann in zwei Formen angegeben werden:

• Name der logischen Einheit

Angaben zur logischen Einheit für den Warteschlangenmanager; diese setzen sich aus dem Namen der logischen Einheit, dem TP-Namen sowie (optional) dem Modusnamen zusammen. Dieser Name kann in einem von drei Formaten angegeben werden:

<span id="page-104-0"></span>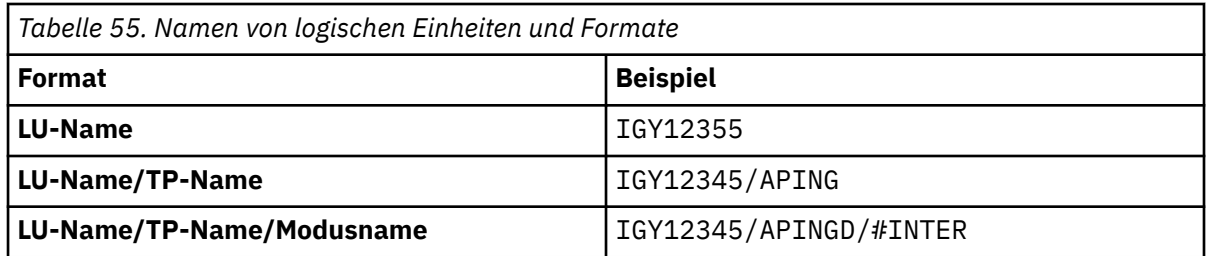

Beim ersten Format müssen der Name des Transaktionsprogramms und der Modusname mit den Attributen TPNAME und MODENAME angegeben werden. Bei den beiden anderen Formaten müssen diese Attribute leer sein. Für Clientverbindungskanäle ist nur das erste Format erlaubt.

• Symbolischer Name

Symbolischer Bestimmungsname für die Angaben zur logischen Einheit für den Warteschlangenmanager, wie im Datensatz mit den Nebeninformationen definiert. Die Attribute TPNAME und MODENAME müssen leer sein. Beachten Sie, dass sich bei Clusterempfängerkanälen die Nebeninformationen in den anderen Warteschlangenmanagern des Clusters befinden. In diesem Fall kann es sich auch um einen Namen handeln, den ein Exit für die automatische Kanaldefinition in die entsprechenden LU-Informationen für den lokalen Warteschlangenmanager auflösen kann.

Der angegebene oder implizierte Name der logischen Einheit (LU) kann der LU-Name einer generischen VTAM-Ressourcengruppe sein.

#### **Übertragungsprotokoll NetBIOS**

CONNAME ist der in der fernen Maschine definierte NetBIOS-Name.

#### **Übertragungsprotokoll SPX**

CONNAME ist eine SPX-artige Adresse aus einer 4-Byte-Netzadresse, einer 6-Byte-Knotenadresse und einer 2-Byte-Socket-Nummer. Geben Sie diese Werte im Hexadezimalformat ein. Trennen Sie die Netz- und Knotenadresse durch einen Punkt, und setzen Sie die Socket-Nummer in eckige Klammern. For example:

```
CONNAME('0a0b0c0d.804abcde23a1(5e86)')
```
Wenn Sie die Socket-Nummer übergehen, wird die SPX-Standardsocketnummer von IBM MQ verwendet. Der Standardwert ist X'5E86 '.

Dieses Attribut ist für folgende Kanaltypen gültig:

- Sender
- Server

Es ist optional für Serverkanäle, sofern der Serverkanal nicht ausgelöst wird. In diesem Fall muss es einen Verbindungsnamen angeben.

- Requester
- Clientverbindung
- Clustersender
- Clusterempfänger

#### **Anmerkung:**

- 1. Bei der Länge des Namens können Sie die Begrenzung auf 48 Zeichen auf eine der folgenden Arten umgehen:
	- Richten Sie die DNS-Server z. B. so ein, dass Sie als Hostnamen "myserver" anstelle von "myserver.location.company.com" verwenden können.
	- Verwenden Sie IP-Adressen.
- 2. Die Definition des Übertragungsprotokolls ist in [TRPTYPE](#page-128-0)enthalten.

### <span id="page-105-0"></span>**CONVERT (Nachricht konvertieren)**

Dieses Attribut gibt an, dass die Nachricht vor der Übertragung in das vom empfangenden System benötigte Format umgewandelt werden muss.

Anwendungsnachrichtendaten werden in der Regel von der empfangenden Anwendung umgewandelt. Wenn sich der ferne Warteschlangenmanager jedoch auf einer Plattform befindet, von der die Datenumwandlung nicht unterstützt wird, verwenden Sie dieses Kanalattribut, um anzugeben, dass die Nachricht *vor* der Übertragung in das Format umgewandelt werden muss, das für das empfangende System erforderlich ist.

Die gültigen Werte sind 'Ja' (yes) und 'Nein' (no). Wenn Sie 'Ja' (yes) angeben, werden die Anwendungsdaten in der Nachricht vor dem Senden umgewandelt, sofern Sie einen Namen der integrierten Formate angegeben haben oder ein Datenumwandlungsexit für ein benutzerdefiniertes Format verfügbar ist (siehe Abschnitt Datenumwandlungsexits schreiben). Wenn Sie Nein angeben, werden die Anwendungsdaten in der Nachricht vor dem Senden nicht umgewandelt.

Dieses Attribut ist für folgende Kanaltypen gültig:

- Sender
- Server
- Clustersender
- Clusterempfänger

## **Kanalattribute für MQSC-Schlüsselwörter (D-L)**

Eine alphabetische Liste der Kanalattribute für MQSC-Schlüsselwörter, beginnend mit den Buchstaben *D* bis *L*.

### **DEFRECON (Standardverbindungswiederholung)**

Gibt an, ob eine Clientverbindung automatisch die Verbindung zu einer Clientanwendung wiederherstellt, wenn die Verbindung unterbrochen wird.

Folgende Werte sind möglich:

#### **NO (Standardwert)**

Sofern nicht von **MQCONNX**überschrieben, wird die Clientverbindung nicht automatisch wiederhergestellt.

#### **YES**

Wenn nicht durch **MQCONNX**überschrieben, stellt der Client die Verbindung automatisch wieder her.

#### **QMGR**

Wenn der Client nicht durch **MQCONNX**überschrieben wird, stellt er die Verbindung automatisch wieder her, aber nur mit demselben Warteschlangenmanager. Die Option QMGR hat dieselbe Wirkung wie MQCNO\_RECONNECT\_Q\_MGR.

#### **Inaktiviert**

Die Verbindungswiederholung ist inaktiviert, auch wenn sie vom Clientprogramm mit dem MQI-Aufruf **MQCONNX** angefordert wird.

Dieses Attribut ist nur für Clientverbindungskanäle gültig.

#### **DESCR (Beschreibung)**

Dieses Attribut beschreibt die Kanaldefinition und enthält bis zu 64 Byte Text.

**Anmerkung:** Die maximale Anzahl von Zeichen nimmt ab, wenn das System einen Doppelbytezeichensatz verwendet.

Stellen Sie mithilfe von Zeichen aus dem Zeichensatz mit der CCSID des Warteschlangenmanagers sicher, dass der Text ordnungsgemäß umgesetzt wird, wenn er an einen anderen Warteschlangenmanager gesendet wird.

<span id="page-106-0"></span>Dieses Attribut ist für alle Kanaltypen gültig.

### **DISCINT (Unterbrechungsintervall)**

Dieses Attribut definiert die Zeit, nach der ein Kanal geschlossen wird, wenn in diesem Zeitraum keine Nachricht mehr eintrifft.

Dieses Attribut ist für folgende Kanaltypen gültig:

- Sender
- Server
- Serververbindung nur unter Verwendung des TCP-Protokolls
- Clustersender
- Clusterempfänger

Dieses Attribut gibt ein Zeitlimit in Sekunden an.

Für Server-zu-Server-Nachrichtenkanäle (Server-, Clustersender-, Sender-und Clusterempfängerkanal) wird das Intervall ab dem Punkt gemessen, an dem ein Stapel endet, d. h. wenn die Stapelgröße erreicht ist oder das Stapelintervall abläuft und die Übertragungswarteschlange leer ist. Wenn während des angegebenen Zeitintervalls keine Nachrichten in der Übertragungswarteschlange eintreffen, wird der Kanal geschlossen. (Die Zeitangabe ist ein Näherungswert.)

Der Abschlussaustausch von Steuerdaten zwischen den beiden Enden des Nachrichtenkanals zwischen Servern enthält einen Hinweis auf die Ursache für das Schließen. Damit wird sichergestellt, dass die entsprechende Seite des Kanals für einen Neustart verfügbar bleibt.

Sie können eine beliebige Anzahl von Sekunden zwischen null und 999.999 angeben, wobei der Wert null bedeutet, dass die Verbindung nicht getrennt wird. Warten Sie unbegrenzt.

Der Standardwert ist 6000 Sekunden (100 Minuten) für Nachrichtenkanäle zwischen Servern und 0 (kein Zeitlimit) für Serververbindungskanäle. Sie können den Standardwert ändern, der für neue Kanäle verwendet wird, die Sie erstellen, indem Sie die Standardkanalobjekte ändern. Ändern Sie beispielsweise das Attribut DISCINT unter SYSTEM.DEF.SENDER , um einen neuen Standardwert für neue Senderkanäle festzulegen, die Sie definieren.

Bei Serververbindungskanälen, die das TCP-Protokoll verwenden, gibt das Intervall die Zeit in Sekunden an, bis die Verbindung bei Inaktivität des Clients getrennt wird. Wenn ein Serververbindungskanalprogramm für diese Dauer keine Kommunikation vom Partnerclient empfangen hat, wird die Verbindung beendet.

Das Inaktivitätsintervall für Serververbindung gilt zwischen IBM MQ -API-Aufrufen von einem Client.

**Anmerkung:** Ein MQGET mit Warteaufruf mit potenziell langer Laufzeit wird nicht als Inaktivität klassifiziert und überschreitet daher nie das Zeitlimit, da DISCINT abläuft.

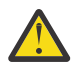

**Achtung:** Der Wert für das Unterbrechungsintervall wirkt sich auf die Leistung aus.

A low value (for example a few seconds) can be detrimental to system performance by constantly stopping and re-starting the channel. Ein hoher Wert (mehr als eine Stunde) kann bedeuten, dass Systemressourcen ohne Vorteile verbraucht werden. Sie können auch ein Intervall der Überwachungssignale angeben. Wenn sich keine Nachrichten in der Übertragungswarteschlange befinden, sendet der sendende MCA einen Austausch von Überwachungssignalen an den empfangenden MCA. Dann kann der empfangende MCA den Kanal in den Quiescemodus versetzen, ohne auf den Ablauf des Unterbrechungsintervalls warten zu müssen. Damit diese beiden Werte effektiv zusammenarbeiten können, muss der Wert des Intervalls der Überwachungssignale deutlich niedriger als der Wert des Unterbrechungsintervalls sein.

Der Standardwert für DISCINT für Nachrichtenkanäle zwischen Servern ist 6000 Sekunden (100 Minuten). Oft ist jedoch ein Wert von wenigen Minuten sinnvoll, um die Leistung nicht zu beeinträchtigen oder um zu verhindern, dass Kanäle über unnötig lange Zeiträume aktiv bleiben. Wenn es für Ihre Umgebung geeignet ist, können Sie diesen Wert ändern, entweder für jeden

<span id="page-107-0"></span>einzelnen Kanal oder durch Ändern des Attributs DISCINT in den Standardkanaldefinitionen (z. B. SYSTEM.DEF.SENDER für Senderkanäle), bevor Sie eigene Kanäle erstellen.

Weitere Informationen finden Sie im Abschnitt Kanäle anhalten und stilllegen.

### **HBINT (Intervall der Überwachungssignale)**

Dieses Attribut gibt die geschätzte Zeit zwischen zwei Überwachungssignalen an, die der sendende Nachrichtenkanalagent (Message Channel Agent, MCA) überbrücken muss, wenn keine Nachrichten in der Übertragungswarteschlange vorhanden sind.

Der Austausch von Überwachungssignalen hebt die Blockierung des empfangenden Nachrichtenkanalagenten auf, der auf eingehende Nachrichten wartet, bzw. darauf, dass das Unterbrechungsintervall abläuft. Wenn der empfangende MCA entblockt ist, kann er die Kanalverbindung trennen, ohne den Ablauf des Unterbrechungsintervalls abzuwarten. Durch den Austausch von Überwachungssignalen werden auch die für große Nachrichten zugewiesenen Speicherpuffer freigegeben und Warteschlangen geschlossen, die auf der Empfangsseite des Kanals offen gelassen wurden.

Der Wert wird in Sekunden angegeben und muss zwischen 0 und 999999 liegen. Bei Angabe von Null werden keine Überwachungssignale gesendet. Der Standardwert ist 300. Dieser Wert ist nur sinnvoll, wenn er deutlich kleiner ist als das Unterbrechungsintervall.

Bei Anwendungen, die IBM MQ classes for Java, JMS oder .NET-APIs verwenden, wird der HBINT-Wert auf eine der folgenden Arten bestimmt:

- Entweder durch den Wert im SVRCONN-Kanal, der von der Anwendung verwendet wird.
- Oder durch den Wert im CLNTCONN-Kanal, wenn die Anwendung so konfiguriert wurde, dass sie eine CCDT verwendet.

Bei Serververbindungs- und Clientverbindungskanälen können Überwachungssignale unabhängig voneinander sowohl vom Server als auch vom Client gesendet werden. Wenn innerhalb des Überwachungssignalintervalls keine Daten über den Kanal übertragen wurden, sendet der MQI-Agent der Clientverbindung ein Überwachungssignal, das vom MQI-Agenten der Serververbindung durch ein weiteres Überwachungssignal beantwortet wird. Dies geschieht unabhängig vom Status des Kanals, also zum Beispiel unabhängig davon, ob der Kanal während eines API-Aufrufs oder während des Wartens auf Benutzereingaben vom Client inaktiv ist. Zudem kann der MQI-Agent der Serververbindung den Austausch von Überwachungssignalen mit dem Client initialisieren, und zwar auch hier unabhängig vom Status des Kanals. Um zu verhindern, dass der MQI-Agent der Serververbindung und der MQI-Agent der Clientverbindung gleichzeitig an die jeweils andere Seite Überwachungssignale abgeben, wird das Überwachungssignal des Servers erst ausgegeben, wenn über den Kanal für die Länge des Überwachungssignalintervalls plus 5 Sekunden keine Daten mehr übertragen wurden.

Bei Serververbindungs- und Clientverbindungskanälen im Kanalmodus einer früheren Version von IBM WebSphere MQ 7.0 findet der Austausch von Überwachungssignalen nur statt, wenn ein Servernachrichtenkanalagent auf einen MQGET-Befehl mit angegebener WAIT-Option wartet, den er für eine Clientanwendung ausgegeben hat.

Weitere Informationen dazu, wie MQI-Kanäle in beiden Modi arbeiten, finden Sie im Abschnitt Sharing-Conversations (MQLONG).

### **KAINT (Keepalive-Intervall)**

Mit diesem Attribut wird ein Zeitlimit für einen Kanal angegeben.

Dieser Wert wird an den Kommunikationsstack übermittelt und gibt das Keepalive-Timing für den Kanal an. Das Attribut ermöglicht die Angabe unterschiedlicher Keepalive-Werte für jeden Kanal.

Sie können das Attribut KAINT für jeden Kanal einzeln angeben.

Auf Multiplatforms können Sie auf den Parameter zugreifen und ihn ändern. Er wird jedoch nur gespeichert und weitergeleitet, eine funktionale Implementierung des Parameters findet nicht statt. Wenn Sie die Funktionalität des Parameters KAINT benötigen, verwenden Sie den Parameter für das In-
tervall der Überwachungssignale (HBINT) gemäß Abschnitt ["HBINT \(Intervall der Überwachungssignale\)"](#page-107-0) [auf Seite 108.](#page-107-0)

Damit dieses Attribut wirksam wird, muss die TCP/IP-Keepalive-Funktion aktiviert sein.

• Unter z/OS aktivieren Sie Keepalive, indem Sie den MQSC-Befehl ALTER QMGR TCPKEEP(YES) ausgeben.

• <mark>• Multi b</mark>Unter Multiplatformstritt sie auf, wenn der Parameter KEEPALIVE=YES in der TCP-Zeilengruppe in der Konfigurationsdatei für die verteilte Steuerung von Warteschlangen, qm.ini, oder über IBM MQ Explorerangegeben ist.

Keepalive muss mithilfe des Datenbestands für die TCP-Profilkonfiguration auch in TCP/IP selbst aktiviert werden.

Der Wert gibt einen Zeitraum (in Sekunden) an und muss im Bereich 0 bis 99999 liegen. Der Keepalive-Intervallwert 0 zeigt an, dass kein kanalspezifisches Keepalive für den Kanal aktiviert ist und nur der systemweite in TCP/IP eingestellte Keepalive-Wert verwendet wird. Sie können KAINT auch auf AUTO festlegen. (Dies ist der Standardwert.) Dann basiert der Keepalive-Wert wie folgt auf dem vereinbarten Wert des Intervalls der Überwachungssignale (HBINT):

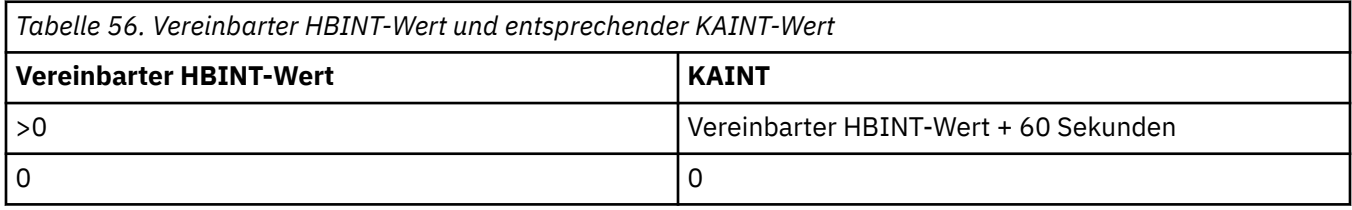

Dieses Attribut ist für alle Kanaltypen gültig.

Der Wert wird für alle Kanäle ignoriert, bei denen TransportType (TRPTYPE) eine andere Einstellung als TCP oder SPX besitzt.

## **LOCLADDR (Lokale Adresse)**

Dieses Attribut gibt die lokale Kommunikationsadresse für den Kanal an.

**Anmerkung:** AMQP-Kanäle unterstützen nicht dasselbe Format von LOCLADDR wie andere IBM MQ-Ka-näle. Weitere Informationen finden Sie unter ["#unique\\_51/unique\\_51\\_Connect\\_42\\_locladdr\\_amqp" auf](#page-111-0) [Seite 112](#page-111-0).

#### **LOCLADDR für alle Kanäle außer AMQP-Kanälen**

Dieses Attribut gilt nur, wenn der Transporttyp (TRPTYPE) TCP/IP ist. Bei allen anderen Transporttypen wird es ignoriert.

Wenn ein LOCLADDR-Wert angegeben wird, verwendet ein Kanal, der gestoppt und anschließend erneut gestartet wird, die in LOCLADDR angegebene TCP/IP-Adresse weiter. In Wiederherstellungsszenarios kann dieses Attribut nützlich sein, wenn der Kanal über eine Firewall kommuniziert. Es behebt Probleme, die dadurch entstehen, dass der Kanal mit der IP-Adresse des TCP/IP-Stacks erneut gestartet wird, mit dem er verbunden ist. LOCLADDR kann einen Kanal auch zwingen, einen IPv4- oder IPv6-Stack in einem Dual Stack-System oder einen Dualmodus-Stack in einem Einzelstack-System zu verwenden.

Dieses Attribut ist für folgende Kanaltypen gültig:

- Sender
- Server
- Requester
- Clientverbindung
- Clustersender
- Clusterempfänger

Wenn LOCLADDR eine Netzadresse enthält, muss diese zu einer Netzschnittstelle des Systems gehören, auf dem der Kanal ausgeführt wird. Für die Definition eines Senderkanals im Warteschlangenmanager AL-PHA auf den Warteschlangenmanager BETA verwenden Sie beispielsweise den folgenden MSQC-Befehl:

DEFINE CHANNEL(TO.BETA) CHLTYPE(SDR) CONNAME(192.0.2.0) XMITQ(BETA) LOCLADDR(192.0.2.1)

Die LOCLADDR-Adresse ist die IPv4-Adresse 192.0.2.1. Dieser Senderkanal wird auf dem System des Warteschlangenmanagers ALPHA ausgeführt. Deshalb muss die IPv4-Adresse zu einer der Netzschnittstellen seines Systems gehören.

Der Wert ist die optionale IP-Adresse und der optionale Port bzw. Portbereich für die abgehende TCP/IP-Kommunikation. Diese Informationen werden im folgenden Format angegeben:

LOCLADDR([ip-addr][(low-port[,high-port])]*[,[ip-addr][(low-port[,high-port])]]*)

Die maximale Länge von **LOCLADDR**, einschließlich mehrerer Adressen, beträgt MQ\_LOCAL\_ADD-RESS\_LENGTH.

Wenn Sie **LOCLADDR** nicht angeben, wird automatisch eine lokale Adresse zugeordnet.

Beachten Sie, dass Sie **LOCLADDR** für einen C-Client mithilfe der Definitionstabelle für Clientkanäle (CCDT) definieren können.

Alle Parameter sind optional. Durch Übergehen des ip-addr-Teils der Adresse wird die Konfiguration einer festen Portnummer für eine IP-Firewall aktiviert. Das Übergehen der Portnummer ist hilfreich, um einen bestimmten Netzadapter auszuwählen, ohne eine eindeutige, lokale Portnummer identifizieren zu müssen. Der TCP/IP-Stack generiert eine eindeutige Portnummer.

Geben Sie *[,[ip-addr][(low-port[,high-port])]]* für jede zusätzliche lokale Adresse mehrmals an. Verwenden Sie mehrere lokale Adressen, wenn Sie eine bestimmte Untergruppe von lokalen Netzadaptern angeben möchten. Sie können auch *[,[ip-addr][(low-port[,high-port])]]* verwenden, um eine bestimmte lokale Netzadresse auf verschiedenen Servern darzustellen, die Teil einer Multi-Instanz-Warteschlangenmanagerkonfiguration sind.

#### **ip-addr**

ip-addr (IP-Adresse) wird in einem von drei Formaten angegeben:

## **IPv4-Dezimalschreibweise mit Punkten**

Beispiel: 192.0.2.1

## **IPv6-Hexadezimalschreibweise**

Beispiel: 2001:DB8:0:0:0:0:0:0

#### **Alphanumerisches Hostnamensformat**

Beispiel: WWW.EXAMPLE.COM

#### **low-port und high-port**

low-port (niedrigster\_Port) und high-port (höchster\_Port) sind Portnummern in runden Klammern.

Die folgende Tabelle zeigt, wie der Parameter **LOCLADDR** verwendet werden kann:

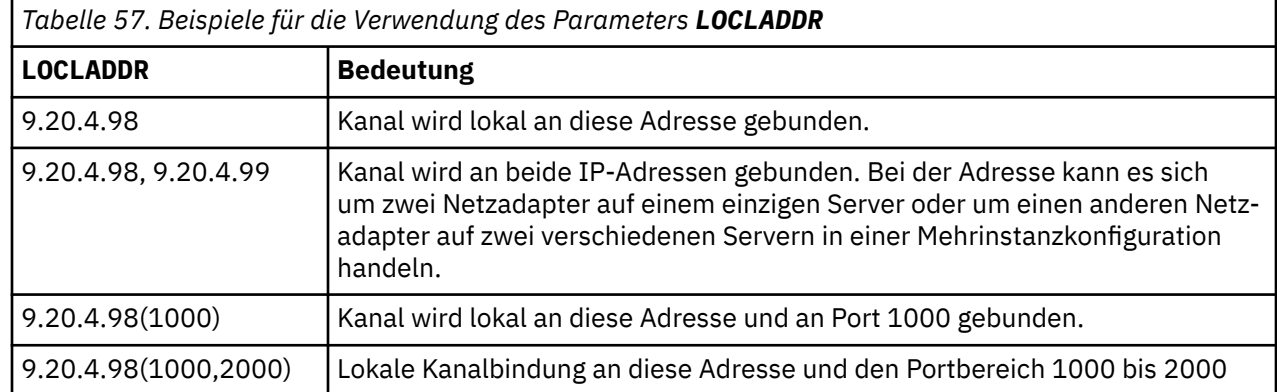

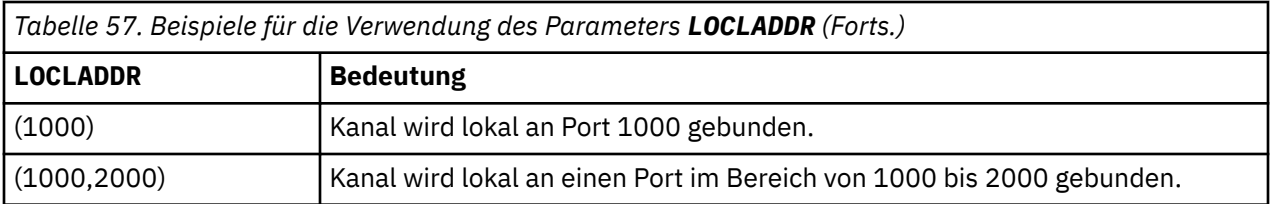

Beim Start eines Kanals bestimmen die Werte für den Verbindungsnamen (CONNAME) und die lokale Adresse (LOCLADDR), welcher IP-Stack für die Kommunikation verwendet wird. Der verwendete IP-Stack wird wie folgt bestimmt:

- Wenn für das System nur ein IPv4-Stack konfiguriert ist, wird immer der IPv4-Stack verwendet. Wenn Sie eine lokale Adresse (LOCLADDR) oder einen Verbindungsnamen (CONNAME) als IPv6-Netzadresse angeben, wird ein Fehler generiert und der Start des Kanals schlägt fehl.
- Wenn für das System nur ein IPv6-Stack konfiguriert ist, wird immer der IPv6-Stack verwendet. Wenn Sie eine lokale Adresse (LOCLADDR) als IPv4-Netzadresse angeben, wird ein Fehler generiert und der Start des Kanals schlägt fehl. Wenn Sie auf Plattformen, die die IPv6-Adresszuordnung unterstützen, einen Verbindungsnamen (CONNAME) als IPv4-Netzadresse angeben, wird die Adresse einer IPv6- Adresse zugeordnet. Beispiel: xxx.xxx.xxx.xxxist ::ffff:xxx.xxx.xxx.xxx.xxxzugeordnet. Für die Verwendung zugeordneter Adressen werden unter Umständen Protokollumsetzungsprogramme benötigt. Vermeiden Sie die Verwendung zugeordneter Adressen, falls möglich.
- Wenn Sie eine lokale Adresse (LOCLADDR) als IP-Adresse für einen Kanal angeben, wird der Stack für diese IP-Adresse verwendet. Wenn Sie die lokale Adresse (LOCLADDR) als Hostname angeben, der in IPv4- und IPv6-Adressen aufgelöst wird, bestimmt der Verbindungsname (CONNAME), welcher der Stacks verwendet wird. Wenn Sie die lokale Adresse (LOCLADDR) und den Verbindungsnamen (CONNAME) als Hostnamen angeben, die in IPv4- und IPv6-Adressen aufgelöst werden, bestimmt das Warteschlangenmanagerattribut IPADDRV den verwendeten Stack.
- Wenn die IPv4- und IPv6-Stacks für das System konfiguriert sind und keine lokale Adresse (LOCLADDR) für einen Kanal angegeben wird, bestimmt der für den Kanal angegebene Verbindungsname (CONNAME), welcher IP-Stack verwendet wird. Wenn Sie den Verbindungsnamen (CONNAME) als Hostname angeben, der in IPv4- und IPv6-Adressen aufgelöst wird, bestimmt das Warteschlangenmanagerattribut IPADDRV den verwendeten Stack.

**Wultiplater Multiplatforms können Sie einen lokalen Standardwert für die lokale Adresse festle**gen, der für alle Senderkanäle verwendet wird, für die keine lokale Adresse definiert ist. Der Standardwert wird definiert, indem die Umgebungsvariable MQ\_LCLADDR vor dem Starten des Warteschlangenmanagers festgelegt wird. Das Format des Werts stimmt mit dem des MQSC-Attributs LOCLADDR überein.

#### **Lokale Adressen für Clustersenderkanäle**

Clustersenderkanäle übernehmen immer die im Zielwarteschlangenmanager definierte Konfiguration des entsprechenden Clusterempfängerkanals. Dies gilt auch dann, wenn ein lokal definierter Clustersenderkanal mit demselben Namen vorhanden ist; in diesem Fall wird die manuelle Definition nur für die Eingangskommunikation verwendet.

Aus diesem Grund sollte man sich nicht auf die im Clusterempfängerkanal definierte lokale Adresse (LOC-LADDR) verlassen, da die IP-Adresse wahrscheinlich nicht dem System gehört, auf dem die Clustersender erstellt werden. Aus diesem Grund sollte die lokale Adresse (LOCLADDR) auf dem Clusterempfänger nur verwendet werden, wenn es einen Grund gibt, nur die Ports, nicht jedoch die IP-Adresse für alle potenziellen Clusterabsender zu beschränken, und diese Ports bekanntermaßen auf allen Systemen verfügbar sind, auf denen möglicherweise ein Clustersenderkanal erstellt wird.

Wenn ein Cluster das Attribut LOCLADDR verwenden muss, um Kanäle für die abgehende Kommunikation an eine bestimmte IP-Adresse zu binden, sollte nach Möglichkeit der Exit für die automatische Kanaldefinition oder die standardmäßige lokale Adresse (LOCLADDR) für den Warteschlangenmanager verwendet werden. Bei Verwendung eines Kanalexits wird die Verwendung des Werts für LOCLADDR aus dem Exit in den automatisch definierten CLUSSDR-Kanälen erzwungen.

<span id="page-111-0"></span>Bei Verwendung einer lokalen Adresse (LOCLADDR) für Clustersenderkanäle über einen Exit, bei der es sich nicht um einen Standardwert handelt, oder bei Verwendung eines Standardwerts muss in allen entsprechenden manuell definierten Clustersenderkanälen (beispielsweise zu einem Warteschlangenmanager mit vollständigem Repository) ebenfalls der Wert des Attributs LOCLADDR gesetzt sein, damit die Eingangskommunikation über den Kanal möglich ist.

**Anmerkung:** Wenn das Betriebssystem für den in LOCLADDR bereitgestellten Port (oder für alle Ports, falls ein Portbereich angegeben ist) einen Bindungsfehler zurückgibt, wird der Kanal nicht gestartet; das System gibt eine Fehlernachricht aus.

#### **LOCLADDR für AMQP-Kanäle**

AMQP-Kanäle unterstützen ein anderes Format von LOCLADDR als andere IBM MQ-Kanäle:

#### **LOCLADDR (** *ip-addr* **)**

LOCLADDR ist die lokale Kommunikationsadresse für den Kanal. Verwenden Sie diesen Parameter, um das Verwenden einer bestimmten IP-Adresse durch den Client zu erzwingen. LOCLADDR ist auch nützlich, um einen Kanal zu zwingen, eine IPv4 -oder IPv6 -Adresse zu verwenden, wenn eine Auswahl verfügbar ist, oder um einen bestimmten Netzadapter auf einem System mit mehreren Netzadaptern zu verwenden.

Die maximale Länge von LOCLADDR ist MQ\_LOCAL\_ADDRESS\_LENGTH.

Wenn Sie LOCLADDR nicht angeben, wird automatisch eine lokale Adresse zugeordnet.

#### **ip-addr**

ip-addr ist eine einzelne Netzadresse, die in einem von drei Formaten angegeben wird:

#### **IPv4-Dezimalschreibweise mit Punkten**

Beispiel: 192.0.2.1

#### **IPv6-Hexadezimalschreibweise** Beispiel: 2001:DB8:0:0:0:0:0:0

#### **Alphanumerisches Hostnamensformat** Beispiel: WWW.EXAMPLE.COM

Bei Angabe einer IP-Adresse wird nur das Adressformat überprüft. Eine Überprüfung der eigentlichen IP-Adresse findet nicht statt.

Weitere Informationen finden Sie unter Mit automatisch definierten Clustersenderkanälen arbeiten .

## **LONGRTY (Zähler für lange Wiederholungen)**

Dieses Attribut gibt die maximale Anzahl an Wiederholungsversuchen des Kanals an, seinem Partner eine Sitzung zuzuordnen.

Das Attribut **long retry count**kann zwischen 0 und 999 999 999 gesetzt werden.

Dieses Attribut ist für folgende Kanaltypen gültig:

- Sender
- Server
- Clustersender
- Clusterempfänger

Wenn der erste Zuordnungsversuch fehlschlägt, wird die Anzahl *Zähler für kurze Wiederholungen*verringert und der Kanal wiederholt die verbleibende Anzahl von Versuchen. Wenn er immer noch fehlschlägt, wiederholt er *Zähler für lange Wiederholungsversuche* so oft mit einem Intervall von *Langes Wiederholungsintervall* zwischen den einzelnen Versuchen. Kann die Operation weiterhin nicht ausgeführt werden, wird der Kanal geschlossen. Der Kanal muss anschließend mit einem Befehl neu gestartet werden; er wird nicht automatisch durch den Kanalinitiator gestartet.

z/08 Unter z/OSkann ein Kanal keine Wiederholung eingeben, wenn die maximale Anzahl Kanäle (**MAXCHL**) überschritten wurde.

Bei Multiplatforms muss ein Kanalinitiator aktiv sein, damit ein Wiederholungsversuch unternommen werden kann. Der Kanalinitiator muss die Initialisierungswarteschlange überwachen, die in der Definition der vom Kanal genutzten Übertragungswarteschlange festgelegt ist.

Wenn der -Kanalinitiator (unter z/OS) oder der -Kanal (unter Multiplatforms) gestoppt wird, während der Kanal wiederholt wird, werden der *Zähler für kurze Wiederholungen* und der *Zähler für lange Wiederholungen* zurückgesetzt, wenn der Kanalinitiator oder der Kanal erneut gestartet wird oder wenn eine Nachricht erfolgreich im Senderkanal eingereiht wird. Wenn jedoch der -Kanalinitiator (unter z/OS ) oder -Warteschlangenmanager (auf Multiplatforms) beendet und erneut gestartet wird, werden der *Zähler für kurze Wiederholungen* und der *Zähler für lange Wiederholungen* nicht zurückgesetzt. Der Kanal behält die Werte des Zählers für Wiederholungsversuche bei, die vor dem Neustart des Warteschlangenmanagers bzw. vor dem Versenden der Nachricht galten.

## **Multi** Unter Multiplatforms:

- 1. Wenn der Status des Kanals von RETRYING zu RUNNING wechselt, werden der *Zähler für kurze Wiederholungsversuche* und der *Zähler für lange Wiederholungsversuche* nicht unverzüglich zurückgesetzt. Die Zähler werden erst zurückgesetzt, wenn die erste Nachricht erfolgreich über den Kanal versendet wird, nachdem der Kanal in den Status RUNNING gewechselt ist, d. h., wenn der lokale Kanal die Anzahl der versendeten Nachrichten bestätigt hat.
- 2. Der *Zähler für kurze Wiederholungsversuche* und der *Zähler für lange Wiederholungsversuche* werden beim Neustart des Kanals zurückgesetzt.

## **LONGTMR (Langes Wiederholungsintervall)**

Dieses Attribut ist die ungefähre Länge des Zeitintervalls in Sekunden, das der Kanal bis zum erneuten Versuch eines Verbindungsaufbaus abwartet, während der Modus für lange Wiederholungsversuche aktiviert ist.

Das Intervall zwischen den Verbindungsversuchen kann erhöht werden, wenn der Kanal abwarten muss, bis er aktiv ist.

Der Kanal versucht, *Zähler für lange Wiederholungsversuche*Mal in diesem langen Intervall eine Verbindung herzustellen, nachdem er *Zähler für kurze Wiederholungen*Mal im kurzen Wiederholungsintervall versucht hat.

Dieses Attribut kann auf einen Wert von null bis 999 999 festgelegt werden.

Dieses Attribut ist für folgende Kanaltypen gültig:

- Sender
- Server
- Clustersender
- Clusterempfänger

## **Kanalattribute für MQSC-Schlüsselwörter (M)**

Eine alphabetische Liste der Kanalattribute für MQSC-Schlüsselwörter beginnend mit dem Buchstaben *M*.

## **MAXINST (Maximale Anzahl Instanzen)**

Dieses Attribut gibt die maximale Anzahl simultaner Instanzen eines Serververbindungskanals oder AMQP-Kanals an, die gestartet werden können.

#### **Maximale Anzahl von Instanzen bei Verbindungen über Serververbindungskanäle**

Für einen Serververbindungskanal gibt dieses Attribut die maximale Anzahl gleichzeitiger Instanzen eines Serververbindungskanals an, die gestartet werden können.

Dieses Attribut kann auf einen Wert von 0 bis 999 999 999 gesetzt werden. Null bedeutet, dass auf diesem Kanal keine Clientverbindungen zulässig sind. Der Standardwert ist 999 999 999.

Wird der Wert heruntergesetzt, sodass er unter der Anzahl der momentan aktiven Instanzen des Serververbindungskanals liegt, hat dies keine Auswirkungen auf die aktiven Kanäle. Neue Instanzen können jedoch erst gestartet werden, nachdem die Ausführung bestehender Instanzen beendet wurde.

#### **Maximale Anzahl von Instanzen bei Verbindungen über AMQP-Kanäle**

Für einen AMQP-Kanal gibt dieses Attribut die maximale Anzahl gleichzeitiger Instanzen eines AMQP-Kanals an, die gestartet werden können.

Dieses Attribut kann auf einen Wert von 0 bis 999 999 999 gesetzt werden. Null bedeutet, dass auf diesem Kanal keine Clientverbindungen zulässig sind. Der Standardwert ist 999 999 999.

Wenn ein Client versucht, eine Verbindung herzustellen, und die Anzahl der verbundenen Clients den Wert von MAXINST erreicht hat, schließt der Kanal die Verbindung mit einem Schließvorgangsframe. Der Schließvorgangsframe enthält die folgende Nachricht:

amqp:resource-limit-exceeded

Wenn ein Client eine Verbindung mit einer ID herstellt, die bereits verbunden ist (d. h., er führt eine Clientübernahme durch), ist die Übernahme erfolgreich, unabhängig davon, ob die Anzahl der verbundenen Clients MAXINST erreicht hat.

Weitere Informationen finden Sie unter Grenzwerte für Serververbindungskanäle .

## **MAXINSTC (Maximale Anzahl Instanzen pro Client)**

Dieses Attribut gibt die maximale Anzahl simultaner Instanzen eines Serververbindungskanals an, die auf einem einzelnen Client gestartet werden können.

Dieses Attribut kann auf einen Wert von 0 bis 999 999 999 gesetzt werden. Null bedeutet, dass auf diesem Kanal keine Clientverbindungen zulässig sind. Der Standardwert ist 999 999 999.

Wird der Wert heruntergesetzt, sodass er unter der Anzahl der momentan auf den einzelnen Clients aktiven Instanzen des Serververbindungskanals liegt, hat dies keine Auswirkungen auf die aktiven Kanäle. Neue Instanzen auf diesen Clients können jedoch erst gestartet werden, nachdem die Ausführung bestehender Instanzen beendet wurde.

Dieses Attribut ist nur für Serververbindungskanäle gültig.

Weitere Informationen finden Sie unter Grenzwerte für Serververbindungskanäle .

## **MAXMSGL (Maximale Nachrichtenlänge)**

Dieses Attribut gibt die maximale Länge von Nachrichten an, die über den Kanal übertragen werden können.

Bei Multiplatforms geben Sie einen Wert an, der größer oder gleich Null und kleiner oder gleich der maximalen Nachrichtenlänge für den Warteschlangenmanager ist. Weitere Informationen finden Sie im Abschnitt zum MAXMSGL-Parameter des Befehls ALTER QMGR in ALTER QMGR.

**COS Geben Sie unter IBM MQ for z/OS einen Wert an, der größer-gleich null und kleiner-gleich** 104 857 600 Byte ist (d. h. 100 MB).

Da es auf IBM MQ-Systemen unterschiedliche Implementierungsarten auf verschiedenen Plattformen gibt, ist in manchen Anwendungen die für die Nachrichtenverarbeitung verfügbare Länge möglicherweise <span id="page-114-0"></span>begrenzt. Dieser Wert muss einer Größe entsprechen, die Ihr System problemlos verarbeiten kann. Beim Kanalstart wird die niedrigere der zwei Zahlen für die beiden Kanalenden übernommen.

**Anmerkung:** Sie können für den Kanal eine maximale Nachrichtengröße von 0 verwenden. Dies bedeutet, dass die Größe auf den Maximalwert des lokalen Warteschlangenmanagers gesetzt werden soll.

Beim Hinzufügen der digitalen Signatur und des Schlüssels zur Nachricht erhöht Advanced Message Security die Länge der Nachricht.

Dieses Attribut ist für alle Kanaltypen gültig.

#### **MCANAME (Name des Nachrichtenkanalagenten)**

Dieses Attribut ist reserviert, wenn es nur auf Leerzeichen gesetzt werden darf und eine maximale Länge von 20 Zeichen hat.

#### **MCATYPE (Nachrichtenkanalagententyp)**

Dieses Attribut kann den Nachrichtenkanalagenten als Prozess oder Thread angeben.

Vorteile der Ausführung als Prozess:

- Isolation der einzelnen Kanäle für mehr Integrität
- Für einzelne Kanäle spezifische Jobberechtigung
- Kontrolle über Job-Scheduling

Vorteile von Threads:

- Viel geringere Speicherbelegung
- Einfachere Konfiguration durch Eingabe über die Befehlszeile
- Schnellere Ausführung: es kostet weniger Zeit, einen Thread zu starten, als das Betriebssystem anzuweisen, einen Prozess zu starten

**Anmerkung:** Für die Kanaltypen "Sender", "Server" und "Requester" gilt die Standardeinstellung Prozess. Für die Kanaltypen "Clustersender" und "Clusterempfänger" gilt die Standardeinstellung Thread. Diese Standardeinstellungen können bei der Installation geändert werden.

Bei Angabe von Prozess in der Kanaldefinition wird ein RUNMQCHL-Prozess gestartet. Wenn Sie threadangeben, wird der MCA in einem Thread des AMQRMPPA-Prozesses oder des RUNMQCHI-Prozesses ausgeführt, wenn **MQNOREMPOOL** angegeben ist. Auf der Maschine, die die eingehenden Zuordnungen empfängt, wird der MCA als Thread ausgeführt, wenn Sie **RUNMQLSR**verwenden. Bei Eingabe von **inetd** wird er als Prozess ausgeführt.

 $\blacksquare$   $\blacksquare$  Unter IBM MO for z/OS wird dieses Attribut nur für Kanäle vom Typ Clusterempfänger unterstützt.

**Multi Bauf anderen Plattformen ist dieses Attribut für Kanaltypen gültig:** 

- Sender
- Server
- Requester
- Clustersender
- Clusterempfänger

#### **MCAUSER (Benutzer-ID des Nachrichtenkanalagenten)**

Dieses Attribut ist die Benutzer-ID (eine Zeichenfolge), die vom MCA zur Autorisierung für den Zugriff auf IBM MQ-Ressourcen verwendet wird.

**Anmerkung:** Alternativ dazu kann eine Benutzer-ID für einen Kanal, unter der dieser ausgeführt werden soll, über die Verwendung von Kanalauthentifizierungsdatensätzen bereitgestellt werden. Über Kanalauthentifizierungsdatensätze können verschiedene Verbindungen denselben Kanal mit unterschiedlichen Berechtigungsnachweisen verwenden. Wenn für einen Kanal sowohl MCAUSER gesetzt ist als auch Kanalauthentifizierungsdatensätze verwendet werden, haben die Kanalauthentifizierungsdatensätze Vorrang. Der Parameter MCAUSER in der Kanaldefinition wird nur verwendet, wenn der Kanalauthentifizierungsdatensatz USERSRC(CHANNEL) verwendet.

Diese Berechtigung beinhaltet (sofern die PUT-Berechtigung DEF ist) das Stellen der Nachricht in die Zielwarteschlange für Empfänger- oder Requesterkanäle.

Unter IBM MQ for Windowskann die Benutzer-ID mit dem Format user@domaindomänenqualifiziert werden, wobei domain entweder die Windows-Systemdomäne des lokalen Systems oder eine vertrauenswürdige Domäne sein muss.

Wenn dieses Attribut leer ist, verwendet der MCA seine Standard-Benutzer-ID. Weitere Informationen finden Sie in DEFINE CHANNEL .

Dieses Attribut ist für folgende Kanaltypen gültig:

- Empfänger
- Requester
- Serververbindung
- Clusterempfänger

## **MODENAME (LU 6.2-Modusname)**

Dieses Attribut wird bei LU 6.2-Verbindungen verwendet. Es handelt sich um eine zusätzliche Angabe bei den Sitzungsmerkmalen der Verbindung, wenn die Zuordnung einer Kommunikationssitzung erfolgt.

Bei Verwendung der Nebeninformationen für die SNA-Kommunikation ist der Modusname im Nebenobjekt der CPI-C-Kommunikation oder in den APPC-Nebeninformationen definiert. Dieses Attribut muss leer bleiben bzw. auf den SNA-Modusnamen gesetzt sein.

Der Name muss ein bis acht alphanumerische Zeichen lang sein.

Dieses Attribut ist nur für folgende Kanaltypen gültig:

- Sender
- Server
- Requester
- Clientverbindung
- Clustersender
- Clusterempfänger

## **MONCHL (Überwachung)**

Dieses Attribut steuert die Erfassung von Online-Überwachungsdaten.

Mögliche Werte:

#### **QMGR**

Die Erfassung der Daten aus der Online-Überwachung wird aus der Einstellung des Attributs MONCHL des Warteschlangenmanagerobjekts übernommen. Dies ist der Standardwert.

#### **OFF**

Die Erfassung von Onlineüberwachungsdaten wird für diesen Kanal inaktiviert.

#### **LOW**

Niedrige Datenerfassungsrate mit minimalen Auswirkungen auf die Systemleistung. Die abgebildeten Überwachungsergebnisse sind möglicherweise nicht aktuell.

#### **MITTEL**

Mittlere Datenerfassungsrate mit begrenzten Auswirkungen auf die Leistung des Systems.

#### **HIGH**

Hohe Datenerfassungsrate mit möglichen Auswirkungen auf die Leistung des Systems. Die abgebildeten Überwachungsergebnisse sind jedoch sehr aktuell.

Dieses Attribut ist für folgende Kanaltypen gültig:

- Sender
- Server
- Empfänger
- Requester
- Serververbindung
- Clustersender
- Clusterempfänger

Weitere Informationen zu Überwachungsdaten finden Sie im Abschnitt Überwachungsdaten von Warteschlangen und Kanälen anzeigen.

## **MRDATA (Benutzerdaten des Nachrichtenwiederholungsexits)**

Dieses Attribut gibt Daten an, die an den Kanalexit für Nachrichtenwiederholung übergeben werden, wenn er aufgerufen wird.

Dieses Attribut ist für folgende Kanaltypen gültig:

- Empfänger
- Requester
- Clusterempfänger

## **MREXIT (Name des Nachrichtenwiederholungsexits)**

Dieses Attribut gibt den Namen des Benutzerexitprogramms an, das vom Benutzerexit für Nachrichtenwiederholungen ausgeführt werden soll.

Lassen Sie dieses Attribut leer, wenn kein Exitprogramm für Nachrichtenwiederholung aktiv ist.

Das Format und die maximale Länge des Namens sind plattformabhängig, wie bei ["RCVEXIT \(Name](#page-121-0) [des Empfangsexits\)" auf Seite 122.](#page-121-0) Sie können jedoch nur einen Exit für Nachrichtenwiederholungen angeben.

Dieses Attribut ist für folgende Kanaltypen gültig:

- Empfänger
- Requester
- Clusterempfänger

## **MRRTY (Nachrichtenwiederholungszähler)**

Dieses Attribut gibt die Anzahl der Versuche des Kanals an, die Nachricht erneut zu übermitteln.

Dieses Attribut steuert die Aktion des MCA nur, wenn kein Name für den Exit für Nachrichtenwiederholung angegeben ist. Wenn der Name des Exits nicht leer ist, wird der Wert von MRRTY an den Exit weitergeleitet, die Anzahl der Wiederholungsversuche (sofern überhaupt welche durchgeführt werden) wird dann aber durch den Exit, nicht durch dieses Attribut, bestimmt.

Der Wert muss im Bereich von 0 bis 999 999 999 liegen. Der Wert 0 bedeutet, dass keine weiteren Versuche ausgeführt werden. Der Standardwert ist 10.

Dieses Attribut ist für folgende Kanaltypen gültig:

• Empfänger

- Requester
- Clusterempfänger

## **MRTMR (Nachrichtenwiederholungsintervall)**

Dieses Attribut gibt das Mindestintervall in Millisekunden an, das verstreichen muss, bevor der Kanal die MQPUT-Operation wiederholen kann.

Dieses Attribut steuert die Aktion des MCA nur, wenn kein Name für den Exit für Nachrichtenwiederholung angegeben ist. Wenn der Name des Exits nicht leer ist, wird der Wert von MRTMR zur Verwendung durch den Exit an den Exit übergeben, das Wiederholungsintervall wird jedoch durch den Exit gesteuert, nicht durch dieses Attribut.

Der Wert muss im Bereich von 0 bis 999 999 999 liegen. Der Wert 0 bedeutet, dass eine Wiederholung so schnell wie möglich ausgeführt wird (wenn der Wert für MRRTY größer als null ist). Der Standardwert ist 1000.

Dieses Attribut ist für folgende Kanaltypen gültig:

- Empfänger
- Requester
- Clusterempfänger

## **MSGDATA (Benutzerdaten des Nachrichtenexits)**

Dieses Attribut gibt die Benutzerdaten an, die an die Kanalnachrichtenexits übergeben werden.

Sie können eine Sequenz von Nachrichtenexits ausführen. Die Beschränkungen für die Benutzerdatenlänge und ein Festlegungsbeispiel von MSGDATA für mehrere Exits entsprechen denen für RCVDATA. Weitere Informationen finden Sie unter ["RCVDATA \(Benutzerdaten des Empfangsexits\)" auf Seite 122.](#page-121-0)

Dieses Attribut ist für folgende Kanaltypen gültig:

- Sender
- Server
- Empfänger
- Requester
- Clustersender
- Clusterempfänger

## **MSGEXIT (Nachrichtenexitname)**

Dieses Attribut gibt den Namen des Benutzerexitprogramms an, das vom Kanalnachrichtenexit ausgeführt werden soll.

Dieses Attribut kann aus einer Namensliste von Programmen bestehen, die nacheinander ausgeführt werden sollen. Lassen Sie das Attribut leer, wenn kein Kanalnachrichtexit aktiv ist.

Das Format und die maximale Länge dieses Attributs sind plattformabhängig, wie bei ["RCVEXIT \(Name](#page-121-0) [des Empfangsexits\)" auf Seite 122.](#page-121-0)

Dieses Attribut ist für folgende Kanaltypen gültig:

- Sender
- Server
- Empfänger
- Requester
- Clustersender
- Clusterempfänger

# **Kanalattribute für MQSC-Schlüsselwörter (N-R)**

Eine alphabetische Liste der Kanalattribute für MQSC-Schlüsselwörter, beginnend mit den Buchstaben *N* bis *R*.

## **NETPRTY (Netzverbindungspriorität)**

Das Kanalattribut NETPRTY gibt die Priorität eines CLUSRCVR-Kanals an. Der Wert muss zwischen 0 und 9 liegen, wobei 0 die niedrigste und 9 die höchste Priorität ist.

Verwenden Sie das Attribut NETPRTY, um ein Netz als primäres Netz und ein weiteres Netz als Sicherungsnetz festzulegen. Bei einer Gruppe von Kanälen mit gleichem Rang wird durch Clustering der Pfad mit der höchsten Priorität ausgewählt, wenn mehrere Pfade zur Verfügung stehen.

Üblicherweise wird das Kanalattribut NETPRTY verwendet, um zwischen Netzen zu unterscheiden, die die gleichen Zielorte verbinden, aber unterschiedliche Aufwände verursachen oder unterschiedliche Geschwindigkeiten aufweisen.

**Anmerkung:** Geben Sie dieses Attribut auf dem Clusterempfängerkanal auf dem Ziel-Warteschlangenmanager an. Lastausgleichsattribute, die Sie auf dem zugehörigen Clustersenderkanal angeben, werden vermutlich ignoriert. Weitere Informationen finden Sie im Abschnitt Clusterkanäle.

## **NPMSPEED (Geschwindigkeit nicht persistenter Nachrichten)**

Dieses Attribut gibt die Geschwindigkeit an, mit der nicht persistente Nachrichten gesendet werden sollen.

Mögliche Werte:

#### **NORMAL**

Nicht persistente Nachrichten in einem Kanal werden innerhalb von Transaktionen übertragen.

#### **FAST**

Nicht persistente Nachrichten in einem Kanal werden nicht innerhalb von Transaktionen übertragen.

Der Standardwert ist FAST. Der Vorteil besteht darin, dass nicht persistente Nachrichten sehr viel schneller zum Abruf verfügbar sind. Der Nachteil ist, dass Nachrichten bei einem Übertragungsfehler oder einem Stopp des Kanals während der Nachrichtenübertragung verloren gehen können, weil sie nicht Teil einer Transaktion sind. Siehe Nachrichtensicherheit.

#### **Anmerkungen:**

- 1. WE 2/05 Wenn die aktiven Wiederherstellungsprotokolle für IBM MQ for z/OS häufiger als erwartet wechseln und archivieren, da die über einen Kanal gesendeten Nachrichten nicht persistent sind, kann das Festlegen von NPMSPEED (FAST) sowohl auf der sendenden als auch auf der empfangenden Seite des Kanals das SYSTEM.CHANNEL.SYNCQ -Aktualisierungen.
- 2. Wenn es wegen der Aktualisierungen von SYSTEM.CHANNEL.SYNCQ zu einer hohen CPU-Auslastung kommt, kann das Festlegen von NPMSPEED(FAST) die CPU-Auslastung erheblich verringern.

Dieses Attribut ist für folgende Kanaltypen gültig:

- Sender
- Server
- Empfänger
- Requester
- Clustersender
- Clusterempfänger

## **Kennwort (Kennwort)**

Dieses Attribut gibt ein Kennwort an, das der MCA beim Herstellungsversuch einer sicheren LU 6.2-Sitzung zu einem fernen MCA verwenden kann.

Sie können ein Kennwort mit maximal 12 Zeichen angeben, von dem jedoch nur die ersten 10 Zeichen verwendet werden.

z/08 Unter IBM MQ for z/OS ist dieses Attribut nur für Clientverbindungskanäle gültig.

**Multi A**uf anderen Plattformen ist dieses Attribut für Kanaltypen gültig:

- Sender
- Server
- Requester
- Clientverbindung
- Clustersender

## **PORT (Portnummer)**

Geben Sie die Portnummer an, die für die Verbindung des AMQP-Clients verwendet wird.

Der Standardport für AMQP 1.0-Verbindungen ist 5672. Falls Port 5672 bereits verwendet wird, können Sie einen anderen Port angeben.

## **PUTAUT (PUT-Berechtigung)**

Dieses Attribut gibt den Typ der vom MCA auszuführenden Sicherheitsverarbeitung an.

Dieses Attribut wird verwendet, um den Typ der Sicherheitsverarbeitung festzulegen, den der MCA bei Ausführung verwenden soll:

- Ein MQPUT-Befehl an die Zielwarteschlange (für Nachrichtenkanäle) oder
- ein MQI-Aufruf (für MQI-Kanäle).

**2/08 – U**nter z/OS die markierten Benutzer-IDs, deren Anzahl von der Einstellung für das hlq.RES-LEVEL-Profil der MQADMIN-RACF-Klasse abhängt. Je nachdem, welche Zugangsstufe die Benutzer-ID des Kanalinitiators für das Profil hlq.RESLEVEL hat, sind null, ein oder zwei Benutzer-IDs markiert. Unter RESLEVEL- und Kanalinitiator-Verbindungen finden Sie Anweisungen zur Einsicht in die markierten Benutzer-IDs. Weitere Informationen zu markierten Benutzer-IDs finden Sie unter Vom Kanalinitiator verwendete Benutzer-IDs.

Sie können eine der folgenden Optionen wählen:

#### **Prozesssicherheit, auch als Standardberechtigung (DEF) bezeichnet**

Die Standard-Benutzer-ID wird verwendet.

**Auf Multiplatforms ist die Benutzer-ID, die zum Prüfen der Öffnungsberechtigung für die** Warteschlange verwendet wird, die des Prozesses oder Benutzers, der den MCA am empfangenden Ende des Nachrichtenkanals ausführt.

**2/0S Wi**Unter z/OS wird je nach Anzahl der zu überprüfenden Benutzer-IDs entweder die aus dem Netz erhaltene oder die von [MCAUSER](#page-114-0) abgeleitete Benutzer-ID verwendet.

Die Warteschlangen werden mit dieser Benutzer-ID und der Öffnungsoption MQOO\_SET\_ALL\_CON-TEXT geöffnet.

#### **Kontextsicherheit (CTX)**

Die Benutzer-ID aus den Kontextinformationen der Nachricht wird als alternative Benutzer-ID verwendet.

Die *UserIdentifier*im Nachrichtendeskriptor wird in das Feld *AlternateUserId*im Objektdeskriptor verschoben. Die Warteschlange wird mit den Öffnungsoptionen MQOO\_SET\_ALL\_CONTEXT und MQOO\_ALTERNATE\_USER\_AUTHORITY geöffnet.

Multing Auf Multiplatforms ist die Benutzer-ID, die verwendet wird, um die Öffnungsberechtigung für die Warteschlange für MQOO\_SET\_ALL\_CONTEXT und MQOO\_ALTERNATE\_USER\_AUTHORI-TY zu überprüfen, die des Prozesses oder Benutzers, der den MCA am empfangenden Ende des Nachrichtenkanals ausführt. Zur Überprüfung der Öffnungsberechtigung für die Warteschlange für MQOO\_OUTPUT wird der *UserIdentifier* des Nachrichtendeskriptors verwendet.

z/08 Unter z/OS kann je nach Anzahl der zu überprüfenden Benutzer-IDs die aus dem Netz erhaltene oder die von [MCAUSER](#page-114-0) abgeleitete Benutzer-ID verwendet werden, ebenso wie die Benutzer-ID aus den Kontextinformationen des Nachrichtendeskriptors.

Kontextsicherheit (CTX) wird für Serververbindungskanäle nicht unterstützt.

#### z/OS **Sicherheit ONLYMCA (Nur Nachrichtenkanalagent)**

Die von [MCAUSER](#page-114-0) abgeleitete Benutzer-ID wird verwendet.

Die Warteschlangen werden mit der Öffnungsoption MQOO\_SET\_ALL\_CONTEXT geöffnet.

Dieser Wert wird nur unter z/OS unterstützt.

## **Sicherheit ALTMCA (Alternativer Nachrichtenkanalagent)**

Abhängig von der Anzahl der zu überprüfenden Benutzer-IDs kann die Benutzer-ID aus den Kontextinformationen (Feld *UserIdentifier*) im Nachrichtendeskriptor sowie die von [MCA-Benutzera](#page-114-0)bgeleitete Benutzer-ID verwendet werden.

Dieser Wert wird nur unter z/OS unterstützt.

Weitere Details zu Kontextfeldern und Öffnungsoptionen finden Sie im Abschnitt Kontextinformationen steuern.

Weitere Informationen zu Sicherheit finden Sie hier:

- Sicherheit
- **ALW** Sicherheit unter AIX, Linux, and Windows einrichten
- **IBM i** Sicherheit unter IBM i einrichten
- **z/0S** Sicherheit unter z/OS einrichten

Dieses Attribut ist für folgende Kanaltypen gültig:

- Empfänger
- Requester
- **1/05** Serververbindung (nur z/OS)
- Clusterempfänger

## **QMNAME (Name des Warteschlangenmanagers)**

Sein Attribut gibt den Namen des Warteschlangenmanagers oder der Warteschlangenmanagergruppe an, zu dem bzw. der eine IBM MQ MQI client -Anwendung eine Verbindung anfordern kann.

Dieses Attribut ist für folgende Kanaltypen gültig:

• Clientverbindung

## <span id="page-121-0"></span>**QSGDISP (Disposition)**

z/08

Dieses Attribut gibt die Disposition des Kanals in einer Gruppe mit gemeinsamer Warteschlange an. Dieser Parameter ist nur unter z/OS gültig.

Folgende Werte sind möglich:

#### **QMGR**

Der Kanal wird in der Seitengruppe des Warteschlangenmanagers definiert, der den Befehl ausführt. Dieser Wert stellt den Standardwert dar.

#### **GRUPPE**

Der Kanal befindet sich im gemeinsamen Repository. Dieser Wert ist nur in einer Umgebung mit gemeinsamer Warteschlange zulässig. Wenn ein Kanal mit QSGDISP(GROUP) definiert ist, wird der Befehl DEFINE CHANNEL(name) NOREPLACE QSGDISP(COPY) automatisch generiert und an alle aktiven Warteschlangenmanager gesendet, damit diese lokale Kopien in der Seitengruppe 0 erstellen. Bei Warteschlangenmanagern, die nicht aktiv sind oder die der Gruppe mit gemeinsamer Warteschlange zu einem späteren Zeitpunkt beitreten, wird der Befehl beim Starten des Warteschlangenmanagers generiert.

#### **KOPIEREN**

Der Kanal wird in der Seitengruppe des Warteschlangenmanagers definiert, der den Befehl ausführt. Dabei wird die Definition vom Kanal QSGDISP(GROUP) mit demselben Namen kopiert. Dieser Wert ist nur in einer Umgebung mit gemeinsamer Warteschlange zulässig.

Dieses Attribut ist für alle Kanaltypen gültig.

#### **RCVDATA (Benutzerdaten des Empfangsexits)**

Dieses Attribut gibt die Benutzerdaten an, die an das Empfangsexit übermittelt werden.

Sie können eine Reihe von Empfangsexits ausführen. Die Zeichenfolge aus Benutzerdaten für eine Reihe von Exits muss jeweils durch Komma, Leerzeichen oder beides getrennt werden. For example:

```
RCVDATA(exit1_data exit2_data)
MSGDATA(exit1_data,exit2_data)
SENDDATA(exit1_data, exit2_data)
```
ALW. Auf IBM MQ for UNIX- und Windows-Systemen ist die Länge der Zeichenfolge aus Exitnamen und Zeichenfolgen aus Benutzerdaten auf 500 Zeichen begrenzt.

 $\Pi$ BM i $\Pi$ n IBM MQ for IBM i können Sie bis zu 10 Exitnamen angeben werden und die Länge der Benutzerdaten ist jeweils auf 32 Zeichen beschränkt.

z/OS Unter IBM MQ for z/OS können Sie bis zu acht Zeichenfolgen aus Benutzerdaten angeben, von denen jede 32 Zeichen lang sein kann.

Dieses Attribut ist für alle Kanaltypen gültig.

## **RCVEXIT (Name des Empfangsexits)**

Dieses Attribut gibt den Namen des Benutzerexitprogramms an, das vom Empfangsbenutzerexit des Kanals ausgeführt werden soll.

Dieses Attribut kann aus einer Namensliste von Programmen bestehen, die nacheinander ausgeführt werden sollen. Lassen Sie das Feld leer, wenn kein Kanalempfangsbenutzerexit aktiv ist.

Das Format und die maximale Länge dieses Attributs hängen von der Plattform ab:

• 1/05 Unter z/OS handelt es sich um einen Lademodulnamen mit einer maximalen Länge von 8 Zeichen bzw. bei Clientverbindungskanälen mit maximal 128 Zeichen.

IBM i Auf IBM in wird folgendes Format verwendet:

*libname/progname*

wenn es in CL-Befehlen verwendet wird.

Bei Angabe in IBM MQ-Befehlen (MQSC) hat es das Format:

*progname libname*

Dabei belegt *progname*die ersten 10 Zeichen und *libname*die zweiten 10 Zeichen (beide mit Leerzeichen aufgefüllt, falls erforderlich). Die maximale Länge der Zeichenfolge beträgt 20 Zeichen.

 $\frac{1}{2}$  AIX  $\frac{1}{2}$  Auf AIX and Linuxn wird folgendes Format verwendet:

*libraryname*(*functionname*)

Die maximale Länge der Zeichenfolge beträgt 40 Zeichen.

**Windows** Auf Windowsn wird folgendes Format verwendet:

*dllname*(*functionname*)

Dabei wird *dllname*ohne das Suffix .DLLangegeben. Die maximale Länge der Zeichenfolge beträgt 40 Zeichen.

 $z/0S$ Bei der automatischen Definition des Clustersenderkanals unter z/OS werden Kanalexitnamen in das z/OS-Format konvertiert. Wenn Sie die Konvertierung von Exitnamen steuern möchten, können Sie einen Exit für die automatische Kanaldefinition eingeben. Weitere Informationen finden Sie unter Exitprogramm für die automatische Kanaldefinition.

Sie können eine Namensliste von Empfangs-, Sende- oder Nachrichtenexitprogrammen angeben. Die Namen müssen durch ein Komma, ein Leerzeichen oder beides getrennt sein. For example:

```
RCVEXIT(exit1 exit2)
MSGEXIT(exit1,exit2)
SENDEXIT(exit1, exit2)
```
Die Gesamtlänge der Zeichenfolge aus Exitnamen und Zeichenfolgen aus Benutzerdaten für einen bestimmten Exittyp ist auf 500 Zeichen begrenzt.

• Unter IBM MQ for IBM ikönnen Sie bis zu 10 Exitnamen auflisten.

**z/08** Unter IBM MQ for z/OSkönnen Sie bis zu acht Exitnamen auflisten.

Dieses Attribut ist für alle Kanaltypen gültig.

## **Kanalattribute für MQSC-Schlüsselwörter (S)**

Eine alphabetische Liste der Kanalattribute für MQSC-Schlüsselwörter, beginnend mit dem Buchstaben *S*.

## **SCYDATA (Benutzerdaten des Sicherheitsexits)**

Dieses Attribut gibt die Benutzerdaten an, die an das Sicherheitsexit übergeben werden.

Die maximal zulässige Länge beträgt 32 Zeichen.

Dieses Attribut ist für alle Kanaltypen gültig.

## **SCYEXIT (Name des Sicherheitsexits)**

Dieses Attribut gibt den Namen des Exitprogramms an, das vom Kanalsicherheitsexit ausgeführt werden muss.

Ist kein Kanalsicherheitsexit aktiv, wird das Attribut leer gelassen.

Das Format und die maximale Länge des Namens hängen von der Plattform ab, wie bei [RCVEXIT](#page-121-0). Sie können jedoch nur ein Sicherheitsexit angeben.

Weitere Informationen zu Sicherheitsexits finden Sie unter Kanalsicherheitsexitprogramme.

Dieses Attribut ist für alle Kanaltypen gültig.

## **SENDDATA (Benutzerdaten des Sendeexits)**

Dieses Attribut gibt die Benutzerdaten an, die an das Sendeexit übergeben werden.

Sie können eine Sequenz von Sendeexits ausführen. Die Beschränkungen für die Benutzerdatenlänge und die Angabe von SENDDATA für mehrere Exits entsprechen denen für RCVDATA. Siehe [RCVDATA.](#page-121-0)

Dieses Attribut ist für alle Kanaltypen gültig.

## **SENDEXIT (Sendeexitname)**

Dieses Attribut gibt den Namen des Exitprogramms an, das vom Kanalsendeexit ausgeführt wird.

Dieses Attribut kann eine Liste von Programmnamen sein, die nacheinander ausgeführt werden müssen. Lassen Sie das Attribut leer, wenn kein Sendeexit aktiv ist.

Das Format und die maximale Länge dieses Attributs hängen von der Plattform ab, wie bei [RCVEXIT](#page-121-0).

Dieses Attribut ist für alle Kanaltypen gültig.

## **SEQWRAP (Folgenummernumlauf)**

Dieses Attribut gibt die höchste Nummer an, die die Nachrichtenfolgenummer erreicht, bevor sie wieder bei 1 beginnt.

Der Wert der Nummer muss hoch genug sein, um zu vermeiden, dass eine Nummer erneut verwendet wird, während diese noch durch eine frühere Nachricht in Verwendung ist. Den beiden Kanalenden muss derselbe Wert für die Folgenummernserie zugeordnet sein, wenn der Kanal gestartet wird; andernfalls tritt ein Fehler auf.

Hier kann ein Wert zwischen 100 und 999 999 999 angegeben werden.

Dieses Attribut ist für folgende Kanaltypen gültig:

- Sender
- Server
- Empfänger
- Requester
- Clustersender
- Clusterempfänger

## **SHORTRTY (Zähler für kurze Wiederholungen)**

Dieses Attribut gibt die maximale Anzahl an Wiederholungsversuchen des Kanals an, seinem Partner eine Sitzung zuzuordnen.

Das Attribut SHORTRTY kann von 0 bis 999 999 999 gesetzt werden.

Wenn mehrere IP-Adressen im Kanal definiert wurden und eine erneute Verbindung erforderlich ist, wertet IBM MQ die Kanaldefinition aus und versucht, eine Verbindung zu jeder IP-Adresse in der Reihenfolge herzustellen, in der sie definiert ist, bis entweder eine erfolgreiche Verbindung hergestellt wurde oder alle Adressen versucht wurden.

In diesem Fall bezieht sich SHORTRTY auf die Gesamtzahl der Versuche, die der gesamte Kanal versucht, die Verbindung wiederherzustellen, und nicht auf die einzelnen IP-Adressen.

Wenn der erste Zuordnungsversuch fehlschlägt, wird der Wert für *Zähler für kurze Wiederholungen*verringert und der Kanal wiederholt die verbleibenden Wiederholungen mit einem Intervall, das im Attribut **short retry interval**definiert ist, zwischen den einzelnen Versuchen. Wenn er immer noch fehlschlägt, wiederholt er*Zähler für lange Wiederholungsversuche* die Anzahl der Wiederholungen mit einem Intervall von *Langes Wiederholungsintervall*zwischen den einzelnen Versuchen. Kann die Operation weiterhin nicht ausgeführt werden, wird der Kanal geschlossen.

**Land IVOS – L**Unter z/OSkann ein Kanal keine Wiederholung eingeben, wenn die maximale Anzahl Kanäle (**MAXCHL**) überschritten wurde.

**Bei Multiplatforms muss ein Kanalinitiator aktiv sein, damit ein Wiederholungsversuch un**ternommen werden kann. Der Kanalinitiator muss die Initialisierungswarteschlange überwachen, die in der Definition der vom Kanal genutzten Übertragungswarteschlange festgelegt ist.

Wenn der -Kanalinitiator (unter z/OS ) Oder der -Kanal (unter Multiplatforms) wird gestoppt, während der Kanal erneut versucht wird, der *Zähler für kurze Wiederholungen* und der *Zähler für lange Wiederholungen* werden zurückgesetzt, wenn der Kanalinitiator oder der Kanal erneut gestartet wird oder wenn eine Nachricht erfolgreich im Senderkanal eingereiht wird. Wenn jedoch der -Kanalinitiator (unter z/OS ) oder der Warteschlangenmanager (auf Multiplatforms) wird beendet und erneut gestartet, der *Zähler für kurze Wiederholungen* und der *Zähler für lange Wiederholungen* werden nicht zurückgesetzt. Der Kanal behält die Werte des Zählers für Wiederholungsversuche bei, die vor dem Neustart des Warteschlangenmanagers bzw. vor dem Versenden der Nachricht galten.

## **Wulti** Unter Multiplatforms:

- 1. Wenn der Status des Kanals von RETRYING zu RUNNING wechselt, werden der *Zähler für kurze Wiederholungsversuche* und der *Zähler für lange Wiederholungsversuche* nicht unverzüglich zurückgesetzt. Die Zähler werden erst zurückgesetzt, wenn die erste Nachricht erfolgreich über den Kanal versendet wird, nachdem der Kanal in den Status RUNNING gewechselt ist, d. h., wenn der lokale Kanal die Anzahl der versendeten Nachrichten bestätigt hat.
- 2. Der *Zähler für kurze Wiederholungsversuche* und der *Zähler für lange Wiederholungsversuche* werden beim Neustart des Kanals zurückgesetzt.

Dieses Attribut ist für folgende Kanaltypen gültig:

- Sender
- Server
- Clustersender
- Clusterempfänger

## **SHORTTMR (Kurzes Wiederholungsintervall)**

Dieses Attribut gibt die ungefähre Länge des Zeitintervalls in Sekunden an, das der Kanal bis zum erneuten Versuch eines Verbindungsaufbaus abwartet, während der Modus für kurze Wiederholungsversuche aktiviert ist.

Das Intervall zwischen zwei Verbindungsversuchen kann größer sein, wenn ein Kanal abwarten muss, bis er aktiv ist.

Dieses Attribut kann auf einen Wert von null bis 999 999 festgelegt werden.

Wenn mehrere IP-Adressen im Kanal definiert wurden und eine erneute Verbindung erforderlich ist, wertet IBM MQ die Kanaldefinition aus und versucht, eine Verbindung zu jeder IP-Adresse in der Reihenfolge herzustellen, in der sie definiert ist, bis entweder eine erfolgreiche Verbindung hergestellt wurde oder alle Adressen versucht wurden.

In diesem Fall bezieht sich SHORTTMR darauf, wie lange der gesamte Kanal auf den Neustart des Verbindungsprozesses wartet, und nicht auf die einzelnen IP-Adressen.

Dieses Attribut ist für folgende Kanaltypen gültig:

- Sender
- Server
- Clustersender
- Clusterempfänger

## **SPLPROT (Sicherheitsrichtlinienschutz)**

#### $z/0S$

Dieses Attribut gibt an, wie ein Server-zu-Server-Nachrichtenkanalagent mit dem Nachrichtenschutz umgehen soll, wenn AMS aktiv ist und eine gültige Richtlinie vorhanden ist.

Dieses Attribut kann auf Folgendes gesetzt werden:

#### **PASSTHRU**

Auf Sender-, Server-, Empfänger- und Requesterkanälen

#### **REMOVE**

Auf Sender- und Serverkanälen

#### **ASPOLICY**

Auf Empfänger- und Requesterkanälen

Dieses Attribut ist für folgende Kanaltypen gültig:

- Sender
- Server
- Empfänger
- Requester

## **SSLCAUTH (SSL-Clientauthentifizierung)**

Das Attribut**SSLCAUTH** gibt an, ob der Kanal ein TLS-Zertifikat von einem TLS-Client empfangen und authentifizieren muss.

**SSLCAUTH** ist ein optionales Attribut. Für dieses Attribut sind die folgenden Werte möglich:

#### **OPTIONAL**

Wenn der TLS-Peer-Client ein Zertifikat sendet, wird das Zertifikat normal verarbeitet; die Authentifizierung schlägt aber nicht fehl, wenn kein Zertifikat gesendet wird.

#### **ERFORDERLICH**

Wenn der TLS-Client kein Zertifikat sendet, schlägt die Authentifizierung fehl.

Der Standardwert ist REQUIRED.

Sie können einen Wert für **SSLCAUTH**in einer Nicht-TLS-Kanaldefinition angeben. Das heißt, eine Kanaldefinition, in der das Attribut [SSLCIPH](#page-126-0) fehlt oder leer ist.

Weitere Informationen zu SSLCAUTH finden Sie in den Abschnitten DEFINE CHANNEL (MQTT) und Sicherheit.

Das Attribut**SSLCAUTH** ist für alle Kanaltypen gültig, die einen Kanalinitialisierungsfluss empfangen können, mit Ausnahme von Senderkanälen. Dieses Attribut ist für folgende Kanaltypen gültig:

- Server
- Empfänger
- Requester
- Serververbindung

<span id="page-126-0"></span>• Clusterempfänger

## **SSLCIPH (SSL-Verschlüsselungsspezifikation)**

Das Attribut **SSLCIPH**gibt einen Alias oder eine einzelne benannte CipherSpec für eine TLS-Verbindung an.

Jede IBM MQ-Kanaldefinition enthält das Attribut **SSLCIPH**. Der Wert besteht aus einer Zeichenfolge mit einer maximalen Länge von 32 Zeichen.

Das Attribut **SSLCIPH**ist nur für Kanäle vom Transporttyp (**TRPTYPE**) TCP-gültig. Ist **TRPTYPE**nicht TCP-, werden die Daten ignoriert und es wird keine Fehlernachricht ausgegeben.

#### **Anmerkungen:**

• Das Attribut **SSLCIPH**kann einen leeren Wert enthalten, d. h., Sie verwenden kein TLS. Wenn ein Ende des Kanals über ein leeres Attribut **SSLCIPH**verfügt, muss auch das andere Ende des Kanals über ein leeres Attribut SSLCIPH verfügen.

**Falls SecureCommsOnly aktiviert ist, wird die Kommunikation mit unverschlüsseltem Text** nicht unterstützt und der Kanal kann nicht gestartet werden.

- Wenn **SSLCIPH**einen nicht leeren Wert enthält, kann der Wert alternativ ein Alias oder eine benannte CipherSpec sein. Die Kanäle vereinbaren die stärkste CipherSpec, die von beiden Kanalenden unterstützt wird.
- Ein vollständig verwalteter .NET-Client kann den speziellen Wert \*NEGOTIATE festlegen. Diese Option ermöglicht dem Kanal die Auswahl der neuesten Protokollversion, die vom .NET-Framework unterstützt wird sowie das Aushandeln eines CipherSpec-Werts, der vom Server unterstützt wird.

Das Attribut **SSLCIPH**ist nur für Kanäle vom Transporttyp (**TRPTYPE**) TCP-gültig. Ist **TRPTYPE**nicht TCP-, werden die Daten ignoriert und es wird keine Fehlernachricht ausgegeben.

Weitere Informationen zu **SSLCIPH**finden Sie unter KANAL DEFINIEREN und CipherSpecs angeben.

## **SSLPEER (SSL-Peer)**

Das Attribut **SSLPEER**wird verwendet, um den definierten Namen (DN) des Zertifikats vom Peer-Warteschlangenmanager oder Client am anderen Ende eines IBM MQ-Kanals zu überprüfen.

**Anmerkung:** Alternativ können zur Beschränkung von Verbindungen auf bestimmte Kanäle durch Überprüfung des definierten TLS-Namens auch Kanalauthentifizierungsdatensätze verwendet werden. Über die Authentifizierungsdatensätze für Kanäle können verschiedene Muster für definierte Namen des Zertifikatinhabers in TLS auf denselben Kanal angewendet werden. Wenn sowohl **SSLPEER**im Kanal als auch ein Kanalauthentifizierungsdatensatz für denselben Kanal verwendet werden, muss das eingehende Zertifikat mit beiden Mustern übereinstimmen, damit eine Verbindung hergestellt werden kann.

Wenn der vom Peer empfangene DN nicht mit dem Wert**SSLPEER** übereinstimmt, wird der Kanal nicht gestartet.

**SSLPEER** ist ein optionales Attribut. Ist hier kein Wert angegeben, wird der definierte Name des Peers beim Starten des Kanals nicht überprüft.

Die maximale Länge des Attributs **SSLPEER**hängt von der Plattform ab:

- **1/08** Unter z/OS beträgt die maximale Länge des Attributs 256 Byte.
- Multi $\blacksquare$ Auf allen anderen Plattformen beträgt sie 1024 Byte.

Kanalauthentifizierungsdatensätze bieten eine größere Flexibilität bei der Verwendung von **SSLPEER**und unterstützen eine maximale Länge von 1024 Byte auf allen Plattformen.

Die Überprüfung der **SSLPEER**-Attributwerte hängt auch von der Plattform ab:

- 2/08 Unter z/OS werden die verwendeten Attributwerte nicht überprüft. Wenn Sie falsche Werte eingeben, schlägt der Kanal beim Starten fehl und an beiden Enden des Kanals werden in das Fehlerprotokoll Fehlernachrichten ausgegeben. Außerdem wird an beiden Enden des Kanals ein SSL-Fehler-Ereignis für den Kanal erstellt.
- Unter Multiplatforms , die **SSLPEER**unterstützen, wird die Gültigkeit der Zeichenfolge bei der ersten Eingabe geprüft.

Sie können einen Wert für **SSLPEER** in einer Nicht-TLS-Kanaldefinition angeben, in der das [SSLCIPH](#page-126-0) -Attribut fehlt oder leer ist. In diesem Fall können Sie TLS temporär für die Fehlerbehebung inaktivieren, ohne die TLS-Parameter entfernen und später erneut eingeben zu müssen.

Das Attribut **SSLPEER**ist für alle Kanaltypen gültig.

Weitere Informationen zu **SSLPEER**finden Sie unter SET CHLAUTH, Securingund Kanalauthentifizierungsdatensätze.

## **STATCHL (Kanalstatistik)**

Dieses Attribut steuert die Erfassung von statistischen Daten für Kanäle.

Folgende Werte sind möglich:

#### **QMGR**

Die Erfassung statistischer Daten für diesen Kanal basiert auf der Einstellung des Warteschlangenmanagerattributs STATCHL. Dies ist der Standardwert.

#### **OFF**

Die Erfassung statistischer Daten für diesen Kanal wird inaktiviert.

#### **LOW**

Die Erfassung statistischer Daten für diesen Kanal wird mit einer niedrigen Datenerfassungsrate aktiviert.

#### **MITTEL**

Die Erfassung statistischer Daten für diesen Kanal wird mit einer mittleren Datenerfassungsrate aktiviert.

#### **HIGH**

Die Erfassung statistischer Daten für diesen Kanal wird mit einer hohen Datenerfassungsrate aktiviert.

Weitere Informationen zur Kanalstatistik finden Sie im Abschnitt Referenzinformationen zur Überwachung.

 $z/0S$ Anz/OS Systeme: Durch die Aktivierung dieses Parameters wird einfach die Erfassung statistischer Daten aktiviert, unabhängig von dem von Ihnen ausgewählten Wert. Die Angabe von LOW, MEDIUM oder HIGH hat keine Auswirkung auf die Ergebnisse.Dieser Parameter muss aktiviert sein, damit Datensätze zur Kanalabrechnung erfasst werden können.

Dieses Attribut ist für folgende Kanaltypen gültig:

- Sender
- Server
- Empfänger
- Requester
- Clustersender
- Clusterempfänger

# **Kanalattribute für MQSC-Schlüsselwörter (T-Z)**

Eine alphabetische Liste der Kanalattribute für MQSC-Schlüsselwörter, beginnend mit den Buchstaben *T* bis *Z*.

## **TPNAME (LU 6.2 Transaktionsprogrammname)**

Dieses Attribut wird bei LU 6.2-Verbindungen verwendet. Es handelt sich um den Namen bzw. den generischen Namen des Transaktionsprogramms (MCA), das am fernen Ende der Verbindung ausgeführt wird.

Bei Verwendung der Nebeninformationen für die SNA-Kommunikation ist der Transaktionsprogrammname im CPI-C-Nebenobjekt für Kommunikation oder in den APPC-Nebeninformationen definiert, und dieses Attribut muss leer bleiben. Andernfalls wird dieser Name von den Sender- und Requesterkanälen benötigt.

Der Name kann bis zu 64 Zeichen lang sein.

Der Name muss auf den SNA-Transaktionsprogrammnamen festgelegt sein, es sei denn, der CONNA-ME enthält einen Nebenobjektnamen, dann muss der Name leer bleiben. Der eigentliche Name wird stattdessen dem CPI-C-Nebenobjekt für Kommunikation bzw. der APPC-Datei für Nebeninformationen entnommen.

Diese Informationen werden auf verschiedenen Plattformen auf verschiedene Weisen festgelegt; weitere Informationen zum Einrichten der Kommunikation für Ihre Plattform finden Sie im Abschnitt Verteilte Steuerung von Warteschlangen konfigurieren.

Dieses Attribut ist für folgende Kanaltypen gültig:

- Sender
- Server
- Requester
- Clientverbindung
- Clustersender
- Clusterempfänger

## **TPROOT (Topicstammverzeichnis)**

Dieses Attribut gibt den Themen-Root für einen AMQP-Kanal an.

Mit dem Attribut TPROOT können Sie einen Themen-Root für einen AMQP-Kanal angeben. Durch die Verwendung dieses Attributs ist sichergestellt, dass eine MQ Light-Anwendung bei ihrer Implementierung auf einem Warteschlangenmanager Nachrichten nicht in den Bereichen der Themenstruktur veröffentlicht, die von anderen Anwendungen verwendet werden, oder Nachrichten aus derartigen Bereichen subskribiert.

Der Standardwert für TPROOT ist SYSTEM.BASE.TOPIC. Bei diesem Wert weist die Themenzeichenfolge, die von einem AMQP-Client für die Veröffentlichung oder Subskription verwendet wird, kein Präfix auf und der Client kann Nachrichten mit anderen MQ-Publish/Subscribe-Anwendungen austauschen. Damit AMQP-Clients unter einem Themenpräfix Veröffentlichungen und Subskriptionen vornehmen können, müssen Sie zunächst ein MQ-Themenobjekt mit einer Themenzeichenfolge erstellen, die mit dem gewünschten Präfix festgelegt wird. Anschließend müssen Sie den Wert des Attributs TPROOT für den AMQP-Kanal in den Namen des von Ihnen erstellten MQ-Themenobjekts ändern. Im folgenden Beispiel ist ein Themen-Root dargestellt, der für den AMQP-Kanal MYAMQP auf den Wert APPGROUP1.BASE.TO-PIC gesetzt wurde:

DEFINE CHANNEL(MYAMQP) CHLTYPE(AMQP) TPROOT(APPGROUP1.BASE.TOPIC) PORT(5673)

**Anmerkung:** Wenn der TPROOT-Attributwert oder die von ihm unterstützte Themenzeichenfolge geändert wird, kann dies dazu führen, dass bereits vorhandene AMQP-Themen und ihre Nachrichten verwaist sind.

## **TRPTYPE (Transporttyp)**

Dieses Attribut gibt den zu verwendenden Transporttyp an.

Folgende Werte sind möglich:

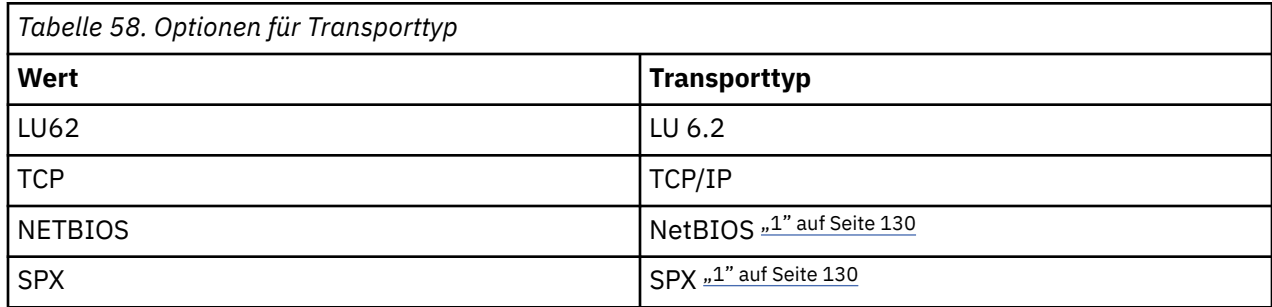

#### **Anmerkungen:**

1. Zur Verwendung unter Windows. Kann auch unter z/OS verwendet werden, um Clientverbindungskanäle für die Verwendung unter Windowszu definieren.

Dieses Attribut gilt für alle Kanaltypen, wird jedoch von antwortenden Nachrichtenkanalagenten ignoriert.

## **USECLTID (Client-ID verwenden)**

Geben Sie an, ob die Client-ID für die Verbindung bei einem AMQP-Kanal verwendet werden soll. Setzen Sie den Wert auf Yesoder No.

## **USEDLQ (Warteschlange für nicht zustellbare Mail verwenden)**

Dieses Attribut bestimmt, ob die Warteschlange für nicht zustellbare Nachrichten (oder die Warteschlange für nicht zugestellte Nachrichten) verwendet wird, wenn Kanäle Nachrichten nicht übermitteln können.

Mögliche Werte:

#### **NEIN**

Nachrichten, die von einem Kanal nicht zugestellt werden konnten, werden als Fehler behandelt. Entweder verwirft der Kanal die Nachricht oder der Kanal wird abgebrochen, entsprechend der NPMSPEED-Einstellung.

#### **YES (Standardwert)**

Wenn das Attribut DEADQ des Warteschlangenmanagers den Namen einer Warteschlange für nicht zustellbare Nachrichten angibt, wird diese Warteschlange verwendet. Andernfalls ist das Verhalten wie bei NO.

## **USERID (Benutzer-ID)**

Dieses Attribut gibt die Benutzer-ID an, die der MCA beim Aufbauversuch einer sicheren SNA-Sitzung zu einem fernen MCA verwenden soll.

Sie können eine Task-Benutzer-ID mit 20 Zeichen angeben.

Wenn auf der Empfangsseite verschlüsselte Kennwörter verwendet werden und die LU 6.2-Software ein anderes Verschlüsselungsverfahren verwendet, schlägt der Kanalstart mit Einzelangaben zu ungültigen Sicherheitsbedingungen fehl. Dies kann vermieden werden, indem die empfangende SNA-Konfiguration dahingehend geändert wird, dass entweder

- die Kennwortersetzung inaktiviert wird oder
- eine Sicherheitsbenutzer-ID und das entsprechende Kennwort definiert werden.

#### $z/0S$

Unter IBM MQ for z/OS ist dieses Attribut nur für Clientverbindungskanäle gültig.

Multi Auf anderen Plattformen ist dieses Attribut für Kanaltypen gültig:

- Sender
- Server
- Requester
- Clientverbindung
- Clustersender

## **XMITQ (Name der Übertragungswarteschlange)**

Dieses Attribut gibt den Namen der Übertragungswarteschlange an, aus der Nachrichten abgerufen werden.

Geben Sie den Namen der Übertragungswarteschlange an, die diesem Sender- bzw. Serverkanal, der dem Warteschlangenmanager am fernen Ende des Kanals entspricht, zugeordnet werden muss. Sie können der Übertragungswarteschlange den gleichen Namen wie dem Warteschlangenmanager am fernen Ende geben.

Dieses Attribut ist für Kanäle des Typs Sender oder Server erforderlich und für andere Kanaltypen nicht gültig.

# **IBM MQ -Clusterbefehle und -Attribute**

Es gibt MQSC-und PCF-Clusterbefehle, mit denen Sie einen Cluster aktualisieren oder zurücksetzen oder einen Clusterwarteschlangenmanager anzeigen, fortsetzen oder aussetzen können. Außerdem haben die MQSC-und PCF-Befehle, die Kanäle, Warteschlangen und Warteschlangenmanager definieren, Attribute, die für Cluster gelten. Einige dieser Attribute werden vom Algorithmus für das Clusterauslastungsmanagement verwendet.

## **MQSC-Befehle**

Die MQSC-Befehle werden angezeigt, als ob Sie vom Systemadministrator in der Befehlskonsole eingegeben worden wären. Sie müssen diese Befehle aber nicht auf diese Weise ausgeben. Je nach Plattform gibt es verschiedene andere Methoden zur Ausgabe dieser Befehle, zum Beispiel:

- **IBM im IBM MQ for IBM** i führen Sie MQSC-Befehle interaktiv über Option 26 von WRKMOM aus. Ebenso können Sie CL-Befehle verwenden oder MQSC-Befehle in einer Datei speichern und den CL-Befehl **STRMQMMQSC** verwenden.
- Unter z/OS können Sie die Funktion COMMAND des Dienstprogramms **CSQUTIL** , die Betriebs-und Steuerkonsolen oder die z/OS -Konsole verwenden.
- Auf allen anderen Plattformen können Sie die Befehle in einer Datei speichern und den Befehl **runmqsc** verwenden.

In einem MQSC-Befehl kann ein Clustername, der mit dem Attribut CLUSTER angegeben wird, bis zu 48 Zeichen lang sein.

Eine Liste mit Clusternamen, die mit dem Attribut CLUSNL angegeben wird, kann bis zu 256 Namen enthalten. Zur Erstellung einer Cluster-Namensliste verwenden Sie den Befehl DEFINE NAMELIST.

## **IBM MQ Explorer**

Die grafische Benutzerschnittstelle von IBM MQ Explorer kann einen Cluster mit Repository-Warteschlangenmanagern unter IBM WebSphere MQ for z/OS 6.0 oder höher verwalten. Die Benennung eines weiteren Repositorys auf einem separaten System ist nicht erforderlich. Bei früheren Versionen von IBM MQ for z/OS kann IBM MQ Explorer keinen Cluster mit Repository-Warteschlangenmanagern verwalten. Daher müssen Sie ein zusätzliches Repository auf einem System benennen, das von IBM MQ Explorer verwaltet werden kann.

Unter IBM MQ for Windows und IBM MQ for Linux können Sie auch IBM MQ Explorer für die Arbeit mit Clustern verwenden. Ebenso können Sie den eigenständigen IBM MQ Explorer-Client verwenden.

<span id="page-131-0"></span>Bei Verwendung von IBM MQ Explorer können Sie Clusterwarteschlangen anzeigen und den Status von Clustersender- und Clusterempfängerkanälen abfragen. In IBM MQ Explorer gibt es zwei Assistenten, die Sie durch folgende Tasks führen:

- Cluster erstellen
- Unabhängigen Warteschlangenmanager mit einem Cluster verbinden

## **PCF-Entsprechungen zu MQSC-Befehlen für die Verwaltung von Clustern**

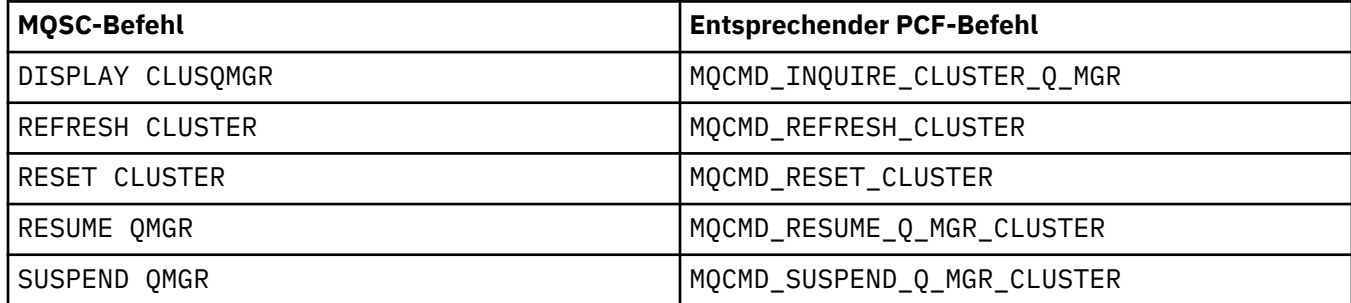

#### **Zugehörige Informationen**

Clustering: Best Practices für REFRESH CLUSTER verwenden

## **In Kanaldefinitionsbefehlen verfügbare Clusterattribute**

Clusterattribute, die in den Befehlen für die Kanaldefinition angegeben werden können.

Die Befehle DEFINE CHANNEL, ALTER CHANNEL und DISPLAY CHANNEL beinhalten zwei bestimmte CHLTYPE-Parameter für Cluster: CLUSRCVR und CLUSSDR. Um einen Clusterempfängerkanal zu definieren, verwenden Sie den Befehl DEFINE CHANNEL, wobei Sie CHLTYPE(CLUSRCVR) angeben. Viele der Attribute in einer Definition für einen Clusterempfängerkanal sind die gleichen Attribute wie die in einer Definition für einen Empfänger- oder Senderkanal. Um einen Clustersenderkanal zu definieren, verwenden Sie den Befehl DEFINE CHANNEL, wobei Sie CHLTYPE(CLUSSDR) angeben, sowie viele der Attribute, die Sie auch bei der Definition eines Senderkanals verwenden.

Für die Definition eines Clustersenderkanals ist es nicht mehr erforderlich, den Namen des vollständigen Warteschlangenmanager-Repositorys anzugeben. Wenn Ihnen die Namenskonvention bekannt ist, die für Kanäle in Ihrem Cluster verwendet wird, können Sie eine CLUSSDR-Definition mithilfe der Konstruktion +QMNAME+ vornehmen. Die +QMNAME+-Konstruktion wird unter z/OS nicht unterstützt. Nachdem die Verbindung hergestellt wurde, ändert IBM MQ den Namen des Kanals und ersetzt +QMNAME+ durch den korrekten Namen des vollständigen Warteschlangenmanager-Repositorys. Dieser Kanalname wird auf 20 Zeichen abgeschnitten.

Weitere Informationen zu Namenskonventionen finden Sie im Abschnitt Namenskonventionen clustern.

Das Verfahren funktioniert nur dann, wenn Ihre Konvention für die Benennung von Kanälen den Namen des Warteschlangenmanagers miteinbezieht. Ein Beispiel: Sie definieren einen Warteschlangenmanager für ein vollständiges Repository mit der Bezeichnung QM1 in einem Cluster mit der Bezeichnung CLUSTER1 mit einem Clusterempfängerkanal CLUSTER1.QM1.ALPHA. Jeder andere Warteschlangenmanager kann einen Clustersenderkanal für diesen Warteschlangenmanager mit dem Kanalnamen CLUS-TER1.+QMNAME+.ALPHA definieren.

Wenn Sie für alle Ihre Kanäle die gleiche Namenskonvention verwenden, bedenken Sie, dass es immer nur eine +QMNAME+-Definition geben kann.

Die folgenden Attribute in den Befehlen DEFINE CHANNEL und ALTER CHANNEL gelten speziell für Clusterkanäle:

#### **Cluster**

Das Attribut CLUSTER gibt den Namen des Clusters an, dem dieser Kanal zugeordnet ist. Alternativ dazu können Sie das Attribut CLUSNL verwenden.

#### **CLUSNL**

Das Attribut CLUSNL gibt eine Namensliste mit Clusternamen an.

#### **NETPRTY**

Nur Clusterempfänger.

Das Attribut NETPRTY gibt eine Netzpriorität für den Kanal an. NETPRTY unterstützt die Auslastungsmanagementroutinen. Wenn es mehrere mögliche Routen zu einer Zieladresse gibt, wählt die Auslastungsmanagementroutine diejenige mit der höchsten Priorität aus.

#### **CLWLPRTY**

Der Parameter CLWLPRTY weist zu Auslastungsmanagementzwecken Kanälen mit der gleichen Zieladresse einen Prioritätsfaktor zu. Dieser Parameter gibt in Zusammenhang mit einer gleichmäßigen Clusterauslastung die jeweilige Priorität eines Kanals an. Der Wert muss zwischen 0 und 9 liegen, wobei 0 die niedrigste Priorität und 9 die höchste Priorität bezeichnet.

#### **CLWLRANK**

Der Parameter CLWLRANK weist zu Auslastungsmanagementzwecken den Kanälen einen Rangfolgefaktor zu. Dieser Parameter gibt in Zusammenhang mit einer gleichmäßigen Clusterauslastung den jeweiligen Rang eines Kanals an. Der Wert muss zwischen 0 und 9 liegen, wobei 0 den niedrigsten Rang und 9 den höchsten Rang bezeichnet.

#### **CLWLWGHT**

Der Parameter CLWLWGHT weist zum Zweck einer gleichmäßigen Clusterauslastung den Kanälen einen Gewichtungsfaktor zu. CLWLWGHT gewichtet den jeweiligen Kanal, sodass der Anteil der Nachrichten, die über diesen Kanal versendet werden, gesteuert werden kann. Der Algorithmus für Clusterauslastung verwendet den Parameter CLWLWGHT, um die Auswahl der Zieladresse zu beeinflussen, sodass mehr Nachrichten über einen bestimmten Kanal versendet werden können. Alle Kanalgewichtungsattribute haben standardmäßig den gleichen Standardwert. Das Gewichtungsattribut ermöglicht es Ihnen, einem Kanal auf einer leistungsfähigen UNIX-Maschine eine stärkere Gewichtung zu geben als einem Kanal auf einem kleinen Desktop-PC. Eine stärkere Gewichtung bedeutet, dass der Algorithmus für Clusterauslastung die UNIX-Maschine häufiger als Zieladresse für Nachrichten auswählt als den PC.

#### **CONNAME**

Der Parameter CONNAME, der in der Definition für einen Clusterempfängerkanal angegeben ist, wird im gesamten Cluster verwendet, um die Netzadresse des Warteschlangenmanagers zu bestimmen. Achten Sie darauf, für den Parameter CONNAME einen Wert auszuwählen, der in Ihrem gesamten IBM MQ-Cluster aufgelöst wird. Verwenden Sie keinen generischen Namen. Beachten Sie, dass der Wert, der im Clusterempfängerkanal angegeben wird, Vorrang vor jedem Wert hat, der in einem entsprechenden Clustersenderkanal angegeben wird.

Diese Attribute in den Befehlen DEFINE CHANNEL und ALTER CHANNEL gelten ebenso für den Befehl DISPLAY CHANNEL.

**Anmerkung:** Automatisch definierte Clustersenderkanäle erhalten ihre Attribute von der jeweiligen Definition für den entsprechenden Clusterempfängerkanal im Empfangswarteschlangenmanager. Auch wenn es sich um einen manuell definierten Clustersenderkanal handelt, werden seine Attribute automatisch geändert, um sicherzustellen, dass sie mit den Attributen der entsprechenden Clusterempfängerdefinition übereinstimmen. Sie können beispielsweise einen CLUSRCVR-Kanal definieren, ohne eine Portnummer im Parameter CONNAME anzugeben, und dabei manuell einen CLUSSDR-Kanal definieren, bei dem eine Portnummer angegeben wird. Wenn der automatisch definierte CLUSSDR den manuell definierten Clustersenderkanal ersetzt, wird die Portnummer (vom CLUSRCVR übernommen) leer. In diesem Fall würde die Standardportnummer verwendet werden und der Kanal würde fehlschlagen.

**Anmerkung:** Der Befehl DISPLAY CHANNEL zeigt keine automatisch definierten Kanäle an. Sie können jedoch den Befehl DISPLAY CLUSQMGR verwenden, um die Attribute von automatisch definierten Clustersenderkanälen zu prüfen.

Verwenden Sie den Befehl DISPLAY CHSTATUS, um den Status von Clustersender- oder Clusterempfängerkanälen anzuzeigen. Dieser Befehl zeigt den Status sowohl von manuell definierten Kanälen als auch von automatisch definierten Kanälen an.

Die entsprechenden PCFs lauten MQCMD\_CHANGE\_CHANNEL, MQCMD\_COPY\_CHANNEL, MQCMD\_CREA-TE\_CHANNEL und MQCMD\_INQUIRE\_CHANNEL.

## **Weglassen des Werts CONNAME in einer CLUSRCVR-Definition**

Unter Umständen können Sie den Wert CONNAME in einer CLUSRCVR-Definition weglassen. Sie dürfen den Wert CONNAME unter z/OSnicht übergehen.

**Multich Unter Multipla<u>tforms</u> ist die Angabe des TCP/IP-Verbindungsnamensparameters eines Clus**terempfängerkanals optional. Wenn kein Verbindungsname angegeben wird, generiert IBM MQ automatisch einen Verbindungsnamen, wobei der Standardport vorausgesetzt und die aktuelle IP-Adresse des Systems verwendet wird. Sie können die Standardportnummer überschreiben, aber die aktuelle IP-Adresse des System weiter verwenden. Lassen Sie für jeden Verbindungsnamen den IP-Namen leer und übergeben Sie die Portnummer in runden Klammern; Beispiel:

#### (1415)

Die generierte **CONNAME** wird immer in der Schreibweise mit Trennzeichen (IPv4) oder im Hexadezimalformat (IPv6) und nicht in Form eines alphanumerischen DNS-Hostnamens generiert.

Diese Funktion ist hilfreich, wenn Ihre Systeme Dynamic Host Configuration Protocol (DHCP) verwenden. Wenn Sie für den Parameter CONNAME in einem CLUSRCVR-Kanal keinen Wert angeben, müssen Sie die CLUSRCVR-Definition nicht ändern. DHCP ordnet Ihnen eine neue IP-Adresse zu.

Wenn Sie für den Parameter CONNAME in der CLUSRCVR-Definition ein Leerzeichen angeben, generiert IBM MQ einen Wert für CONNAME aus der IP-Adresse des Systems. Nur der generierte CONNAME wird in den Repositorys gespeichert. Andere Warteschlangenmanager im Cluster wissen nicht, dass für CONNAME ursprünglich ein Leerzeichen angegeben war.

Wenn Sie den Befehl DISPLAY CLUSQMGR ausgeben, wird der generierte CONNAME angezeigt. Wenn Sie jedoch den Befehl DISPLAY CHANNEL aus dem lokalen Warteschlangenmanager ausgeben, können Sie sehen, dass für CONNAME ein Leerzeichen angegeben ist.

Wenn der Warteschlangenmanager aufgrund von DHCP gestoppt und mit einer anderen IP-Adresse neu gestartet wird, generiert IBM MQ CONNAME erneut und aktualisiert die Repositorys entsprechend.

#### **Zugehörige Konzepte**

#### [Lastausgleich in Clustern](#page-144-0)

Enthält ein Cluster mehrere Instanzen der gleichen Warteschlange, wählt IBM MQ einen Warteschlangenmanager aus, an den eine Nachricht weitergeleitet werden soll. Dabei werden der Verwaltungalgorithmus für die Clusterauslastung sowie eine Reihe spezifischer Attribute zur Clusterauslastung verwendet, um zu bestimmen, welcher Warteschlangenmanager sich am besten eignet.

## $\blacktriangleright$   $\blacktriangleright$   $\blacktriangler$

The command issuer of a cluster command on z/OS receives confirmation a command has been sent, but not that it has completed successfully.

#### **Zugehörige Verweise**

[In Warteschlangendefinitionsbefehlen verfügbare Clusterattribute](#page-134-0) Clusterattribute, die in den Befehlen für die Warteschlangendefinition angegeben werden können.

#### [In WS-Manager-Definitionsbefehlen verfügbare Clusterattribute](#page-136-0)

Clusterattribute, die in den Befehlen für die Warteschlangenmanagerdefinition angegeben werden können.

#### [DISPLAY CLUSQMGR](#page-138-0)

Verwenden Sie den Befehl DISPLAY CLUSQMGR, um Clusterinformationen zu Warteschlangenmanagern in einem Cluster anzuzeigen.

#### [REFRESH CLUSTER](#page-140-0)

<span id="page-134-0"></span>Geben Sie den Befehl REFRESH CLUSTER in einem Warteschlangenmanager aus, um alle lokal gespeicherten Informationen zu einem Cluster zu löschen. Es ist unwahrscheinlich, dass Sie diesen Befehl unter anderen als außergewöhnlichen Umständen verwenden müssen.

[RESET CLUSTER: Entfernen eines Warteschlangenmanagers aus einem Cluster erzwingen](#page-141-0) Verwenden Sie den Befehl **RESET CLUSTER**, um in Ausnahmefällen einen Warteschlangenmanager zwangsweise aus einem Cluster zu entfernen.

[Befehle SUSPEND QMGR und RESUME QMGR im Cluster](#page-143-0)

Use the SUSPEND QMGR and RESUME QMGR command to temporarily reduce the inbound cluster activity to this queue manager, for example, before you perform maintenance on this queue manager, and then reinstate it.

["Kanalattribute für Clusterauslastungsausgleich" auf Seite 147](#page-146-0) Eine alphabetische Liste der Kanalattribute, die beim Lastausgleich im Cluster verwendet werden.

# **In Warteschlangendefinitionsbefehlen verfügbare Clusterattribute**

Clusterattribute, die in den Befehlen für die Warteschlangendefinition angegeben werden können.

## **Die Befehle DEFINE QLOCAL, DEFINE QREMOTE und DEFINE QALIAS**

Die Clusterattribute in den Befehlen DEFINE QLOCAL, DEFINE QREMOTEund DEFINE QALIAS und die drei äquivalenten ALTER-Befehle sind:

#### **Cluster**

Gibt den Namen des Clusters an, dem die Warteschlange zugeordnet ist.

#### **CLUSNL**

Gibt eine Namensliste mit Clusternamen an.

#### **DEFBIND**

Gibt die Bindung an, die verwendet werden soll, wenn MQOO\_BIND\_AS\_Q\_DEF im MQOPEN-Aufruf einer Anwendung angegeben wird. Folgende Optionen stehen für dieses Attribut zur Verfügung:

- Wird DEFBIND(OPEN) angegeben, wird die Warteschlangenkennung beim Öffnen der Warteschlange an eine bestimmte Instanz der Clusterwarteschlange gebunden. DEFBIND(OPEN) ist die Standardeinstellung für dieses Attribut.
- Wird DEFBIND(NOTFIXED) angegeben, so wird die Warteschlangenkennung nicht an eine Instanz der Clusterwarteschlange gebunden.
- Wird DEFBIND(GROUP) angegeben, kann eine Anwendung fordern, dass alle Nachrichten einer Nachrichtengruppe an dieselbe Zielinstanz übergeben werden.

Wenn mehrere Warteschlangen mit demselben Namen in einem Warteschlangenmanagercluster zugänglich gemacht werden, können Anwendungen auswählen, ob alle Nachrichten aus dieser Anwendung an eine einzelne Instanz (MQOO\_BIND\_ON\_OPEN) gesendet werden sollen, damit der Lastausgleichsalgorithmus für jede Nachricht das am besten geeignete Ziel auswählen kann (MQOO\_BIND\_NOT\_FIXED), oder ob eine Anwendung anfordern kann, dass eine "Gruppe" von Nachrichten vollständig derselben Zielinstanz zugeordnet wird (MQOO\_BIND\_ON\_GROUP). Der Lastausgleich wird zwischen Nachrichtengruppen erneut ausgeführt (ohne dass ein MQCLOSE und ein MQO-PEN für die Warteschlange erforderlich sind).

Wenn Sie in einer Warteschlangendefinition DEFBIND angeben, wird die Warteschlange mit einem der Attribute MOBND\_BIND\_ON\_OPEN, MOBND\_BIND\_NOT\_FIXED oder MOBND\_BIND\_ON\_GROUP definiert. EntwederMQBND\_BIND\_ON\_OPEN oderMQBND\_BIND\_ON\_GROUP muss bei der Verwendung von Gruppen mit Clustern angegeben werden.

Sie sollten das Attribut DEFBIND in allen Instanzen derselben Clusterwarteschlange auf denselben Wert setzen.

#### **CLWLRANK**

Weist zu Auslastungsmanagementzwecken Warteschlangen einen Rangfolgefaktor zu. Der CLWLRANK-Parameter wird von Modellwarteschlangen nicht unterstützt. Der Algorithmus für Clusterauslastung

<span id="page-135-0"></span>wählt eine Zielwarteschlange mit dem höchsten Rang aus. Standardmäßig wird CLWLRANK für alle Warteschlangen auf null gesetzt.

Wenn es sich bei dem Zielort um einen Warteschlangenmanager in einem anderen Cluster handelt, können Sie den Rang jedes zwischengeschalteten Gateway-Warteschlangenmanagers am Schnittpunkt benachbarter Cluster festlegen. Nachdem unter den zwischengeschalteten Warteschlangenmanagern eine Rangfolge festgelegt wurde, wählt der Algorithmus für Clusterauslastung ordnungsgemäß jeweils den Zielwarteschlangenmanager aus, der sich näher am Zielort befindet.

Das Gleiche gilt für Aliaswarteschlangen. Die Auswahl nach Rangfolge erfolgt noch, bevor der Kanalstatus überprüft wird. Daher stehen auch nicht verfügbare Warteschlangenmanager für die Auswahl zur Verfügung. Dadurch wird es einer Nachricht ermöglicht, durch das Netz weitergeleitet zu werden, anstatt dass sie zwischen zwei möglichen Zieladressen wählen muss (wie es bei der Prioritätseinstellung der Fall wäre). Wenn nun ein Kanal nicht in dem Bereich gestartet wird, den sein Rang angibt, wird die Nachricht nicht an den nächsthöheren Rang weitergeleitet, sondern wartet, bis ein Kanal für diese Zieladresse verfügbar ist (d. h. die Nachricht wird in der Übertragungswarteschlange gespeichert).

#### **CLWLPRTY**

Weist zu Auslastungsmanagementzwecken Warteschlangen einen Prioritätsfaktor zu. Der Algorithmus für Clusterauslastung wählt eine Zielwarteschlange mit der höchsten Priorität aus. Standardmäßig wird für alle Warteschlangen die Priorität null angegeben.

Bei zwei möglichen Zielwarteschlangen können Sie dieses Attribut dazu verwenden, eine Zieladresse als Ausfallsicherung für die andere Zieladresse einzurichten. Die Prioritätsauswahl erfolgt nach der Überprüfung des Kanalstatus. Alle Nachrichten werden an die Warteschlange mit der höchsten Priorität gesendet, es sei denn, der Status des Kanals zu dieser Zieladresse ist nicht so günstig wie der Status anderer Kanäle zu anderen Zieladressen. Dies bedeutet, dass nur die am besten zugänglichen Zieladressen für die Auswahl zur Verfügung stehen. Dadurch erfolgt eine Priorisierung unter mehreren Zieladressen, die alle verfügbar sind.

#### **CLWLUSEQ**

Gibt das Verhalten einer MQPUT-Operation für eine Warteschlange an. Dieser Parameter gibt das Verhalten einer MQPUT-Operation an, wenn die Zielwarteschlange über eine lokale Instanz und mindestens eine ferne Clusterinstanz verfügt (außer wenn der MQPUT-Aufruf von einem Clusterkanal stammt). Dieser Parameter ist nur für lokale Warteschlangen gültig.

Folgende Werte sind möglich: QMGR (das Verhalten entspricht dem, was im CLWLUSEQ-Parameter der Warteschlangenmanagerdefinition angegeben ist), ANY (der Warteschlangenmanager behandelt die lokale Warteschlange zum Zweck der Lastverteilung wie eine weitere Instanz der Clusterwarteschlange) und LOCAL (die lokale Warteschlange ist das einzige Ziel der MQPUT-Operation, wobei angegeben wird, dass für die lokale Warteschlange das Einreihen aktiviert ist). Das Verhalten der MQPUT-Operation ist vom [Algorithmus für das Clusterauslastungsmanagement](#page-150-0) abhängig.

## **Befehle DISPLAY QUEUE und DISPLAY QCLUSTER**

Die Attribute in den Befehlen DEFINE QLOCAL, DEFINE QREMOTE und DEFINE QALIAS gelten ebenso für den DISPLAY QUEUE-Befehl.

Um Informationen zu Clusterwarteschlangen anzuzeigen, geben Sie im Befehl DISPLAY QUEUE einen Warteschlangentyp wie QCLUSTER oder das Schlüsselwort CLUSINFO an, oder verwenden Sie den Befehl DISPLAY QCLUSTER.

Die Befehle DISPLAY QUEUE und DISPLAY QCLUSTER geben den Namen des Warteschlangenmanagers zurück, der die Warteschlange enthält (oder die Namen aller Warteschlangenmanager, wenn es sich um mehrere Instanzen einer Warteschlange handelt). Außerdem werden der Systemname für jeden Warteschlangenmanager, der die Warteschlange enthält, der dargestellte Warteschlangentyp sowie Datum und Uhrzeit des Zeitpunkts zurückgegeben, zu dem die Definition für den lokalen Warteschlangenmanager verfügbar gemacht wurde. Diese Daten werden mithilfe der Attribute CLUSQMGR, QMID, CLUSQT, CLUSDA-TE und CLUSTIME zurückgegeben.

Der Systemname für den Warteschlangenmanager (QMID) ist ein eindeutiger, systemgenerierter Name für den Warteschlangenmanager.

<span id="page-136-0"></span>Sie haben die Möglichkeit, eine Clusterwarteschlange zu definieren, die gleichzeitig eine gemeinsam genutzte Warteschlange ist. Beispiel: Unter z/OS können Sie Folgendes definieren:

DEFINE QLOCAL(MYQUEUE) CLUSTER(MYCLUSTER) QSGDISP(SHARED) CFSTRUCT(STRUCTURE)

Die entsprechenden PCFs sind MQCMD\_CHANGE\_Q, MQCMD\_COPY\_Q, MQCMD\_CREATE\_Q und MQCMD\_IN-QUIRE\_Q.

#### **Zugehörige Konzepte**

[Lastausgleich in Clustern](#page-144-0)

Enthält ein Cluster mehrere Instanzen der gleichen Warteschlange, wählt IBM MQ einen Warteschlangenmanager aus, an den eine Nachricht weitergeleitet werden soll. Dabei werden der Verwaltungalgorithmus für die Clusterauslastung sowie eine Reihe spezifischer Attribute zur Clusterauslastung verwendet, um zu bestimmen, welcher Warteschlangenmanager sich am besten eignet.

#### z/OS -[Asynchronous behavior of CLUSTER commands on z/OS](#page-154-0)

The command issuer of a cluster command on z/OS receives confirmation a command has been sent, but not that it has completed successfully.

#### **Zugehörige Verweise**

[In Kanaldefinitionsbefehlen verfügbare Clusterattribute](#page-131-0) Clusterattribute, die in den Befehlen für die Kanaldefinition angegeben werden können.

#### In WS-Manager-Definitionsbefehlen verfügbare Clusterattribute

Clusterattribute, die in den Befehlen für die Warteschlangenmanagerdefinition angegeben werden können.

#### [DISPLAY CLUSQMGR](#page-138-0)

Verwenden Sie den Befehl DISPLAY CLUSQMGR, um Clusterinformationen zu Warteschlangenmanagern in einem Cluster anzuzeigen.

#### [REFRESH CLUSTER](#page-140-0)

Geben Sie den Befehl REFRESH CLUSTER in einem Warteschlangenmanager aus, um alle lokal gespeicherten Informationen zu einem Cluster zu löschen. Es ist unwahrscheinlich, dass Sie diesen Befehl unter anderen als außergewöhnlichen Umständen verwenden müssen.

[RESET CLUSTER: Entfernen eines Warteschlangenmanagers aus einem Cluster erzwingen](#page-141-0) Verwenden Sie den Befehl **RESET CLUSTER**, um in Ausnahmefällen einen Warteschlangenmanager zwangsweise aus einem Cluster zu entfernen.

#### [Befehle SUSPEND QMGR und RESUME QMGR im Cluster](#page-143-0)

Use the SUSPEND QMGR and RESUME QMGR command to temporarily reduce the inbound cluster activity to this queue manager, for example, before you perform maintenance on this queue manager, and then reinstate it.

["Clusterauslastungsausgleich-Warteschlangenattribute" auf Seite 149](#page-148-0)

Eine alphabetische Liste der Warteschlangenattribute, die beim Lastausgleich im Cluster verwendet werden

## **In WS-Manager-Definitionsbefehlen verfügbare Clusterattribute**

Clusterattribute, die in den Befehlen für die Warteschlangenmanagerdefinition angegeben werden können.

Um anzugeben, dass ein WS-Manager ein vollständiges Repository für ein Cluster enthält, verwenden Sie den Befehl **ALTER QMGR** unter Angabe des Attributs REPOS( *clustername* ). Um eine Liste mit mehreren Clusternamen anzugeben, definieren Sie eine Clusternamensliste und geben Sie anschließend das Attribut REPOSNL(*namelist*) im Befehl **ALTER QMGR** an:

DEFINE NAMELIST(CLUSTERLIST) DESCR('List of clusters whose repositories I host') Sie können im Befehl ALTER QMGR auch zusätzliche Clusterattribute angeben.

#### **CLWLEXIT(** *name* **)**

Gibt den Namen eines Benutzerexits an, der aufgerufen werden soll, wenn eine Nachricht in eine Clusterwarteschlange eingereiht wird.

#### **CLWLDATA(** *data* **)**

Gibt die Daten an, die an den Benutzerexit für Clusterauslastung übergeben werden sollen.

#### **CLWLLEN(** *length* **)**

Gibt die Höchstmenge an Nachrichtendaten an, die an den Benutzerexit für Clusterauslastung übergeben werden sollen.

#### **CLWLMRUC(** *channels* **)**

Gibt die maximale Anzahl an abgehenden Clusterkanälen an.

CLWLMRUC ist ein Attribut für einen lokalen Warteschlangenmanager, das nicht innerhalb des Clusters weitergegeben wird. Es wird den Exits für Clusterauslastung und dem Algorithmus für Clusterauslastung zur Verfügung gestellt, der die Zieladresse für Nachrichten auswählt.

#### **CLWLUSEQ( LOCAL|ANY )**

Gibt das Verhalten der MQPUT-Operation an, wenn die Zielwarteschlange eine lokale Instanz und mindestens eine ferne Clusterinstanz besitzt. Geht der PUT-Vorgang von einem Clusterkanal aus, wird dieses Attribut nicht verwendet. Es ist möglich, CLWLUSEQ als Warteschlangenattribut und als Warteschlangenmanagerattribut anzugeben.

Wenn Sie die Option ANY angeben, sind sowohl die lokale Warteschlange als auch die fernen Warteschlangen mögliche Ziele der MQPUT-Operation.

Wenn Sie die Option LOCAL angeben, ist die lokale Warteschlange das einzige Ziel der MQPUT-Operation.

Die entsprechenden PCFs lauten MQCMD\_CHANGE\_Q\_MGR und MQCMD\_INQUIRE\_Q\_MGR.

#### **Zugehörige Konzepte**

#### [Lastausgleich in Clustern](#page-144-0)

Enthält ein Cluster mehrere Instanzen der gleichen Warteschlange, wählt IBM MQ einen Warteschlangenmanager aus, an den eine Nachricht weitergeleitet werden soll. Dabei werden der Verwaltungalgorithmus für die Clusterauslastung sowie eine Reihe spezifischer Attribute zur Clusterauslastung verwendet, um zu bestimmen, welcher Warteschlangenmanager sich am besten eignet.

#### z/OS **[Asynchronous behavior of CLUSTER commands on z/OS](#page-154-0)**

The command issuer of a cluster command on z/OS receives confirmation a command has been sent, but not that it has completed successfully.

#### **Zugehörige Verweise**

[In Kanaldefinitionsbefehlen verfügbare Clusterattribute](#page-131-0) Clusterattribute, die in den Befehlen für die Kanaldefinition angegeben werden können.

[In Warteschlangendefinitionsbefehlen verfügbare Clusterattribute](#page-134-0)

Clusterattribute, die in den Befehlen für die Warteschlangendefinition angegeben werden können.

#### [DISPLAY CLUSQMGR](#page-138-0)

Verwenden Sie den Befehl DISPLAY CLUSQMGR, um Clusterinformationen zu Warteschlangenmanagern in einem Cluster anzuzeigen.

#### [REFRESH CLUSTER](#page-140-0)

Geben Sie den Befehl REFRESH CLUSTER in einem Warteschlangenmanager aus, um alle lokal gespeicherten Informationen zu einem Cluster zu löschen. Es ist unwahrscheinlich, dass Sie diesen Befehl unter anderen als außergewöhnlichen Umständen verwenden müssen.

[RESET CLUSTER: Entfernen eines Warteschlangenmanagers aus einem Cluster erzwingen](#page-141-0) Verwenden Sie den Befehl **RESET CLUSTER**, um in Ausnahmefällen einen Warteschlangenmanager zwangsweise aus einem Cluster zu entfernen.

#### <span id="page-138-0"></span>[Befehle SUSPEND QMGR und RESUME QMGR im Cluster](#page-143-0)

Use the SUSPEND QMGR and RESUME QMGR command to temporarily reduce the inbound cluster activity to this queue manager, for example, before you perform maintenance on this queue manager, and then reinstate it.

["Clusterauslastungsausgleich-Warteschlangenmanager-Attribute" auf Seite 150](#page-149-0) Eine alphabetische Liste der Warteschlangenmanagerattribute, die beim Lastausgleich im Cluster verwendet werden

## **DISPLAY CLUSQMGR**

Verwenden Sie den Befehl DISPLAY CLUSQMGR, um Clusterinformationen zu Warteschlangenmanagern in einem Cluster anzuzeigen.

Wenn Sie diesen Befehl in einem Warteschlangenmanager mit einem vollständigen Repository ausgeben, gelten die zurückgegebenen Informationen für jeden Warteschlangenmanager im Cluster. Andernfalls gelten die zurückgegebenen Informationen nur für die jeweils betroffenen Warteschlangenmanager, d. h. für jeden Warteschlangenmanager, an den versucht wurde, eine Nachricht zu senden, und für jeden Warteschlangenmanager mit einem vollständigen Repository.

Die Daten beinhalten die meisten Kanalattribute sowohl für Clustersender- als auch für Clusterempfängerkanäle. Zusätzlich können die folgenden Attribute angezeigt werden:

#### **CHANNEL**

Der Name des Clusterempfängerkanals für den Warteschlangenmanager.

#### **CLUSDATE**

Das Datum, an dem die Definition dem lokalen Warteschlangenmanager zur Verfügung gestellt wurde.

#### **Cluster**

Gibt an, zu welchen Clustern der Warteschlangenmanager gehört.

#### **CLUSTIME**

Zeit, zu der die Definition für den lokalen Warteschlangenmanager verfügbar war.

#### **DEFTYPE**

Gibt die Definition des Warteschlangenmanagers an. Für DEFTYPE sind folgende Werte möglich:

#### **CLUSSDR**

Ein Clustersenderkanal wurde auf dem lokalen Warteschlangenmanager administrativ definiert, aber noch nicht vom Ziel-Warteschlangenmanager erkannt. Dieser Status tritt auf, wenn ein lokaler Warteschlangenmanager einen manuellen Clustersenderkanal definiert hat, der empfangende Warteschlangenmanager die Clusterinformationen jedoch nicht akzeptiert hat. Ursache hierfür kann sein, dass der Kanal aufgrund fehlender Verfügbarkeit oder eines Fehlers in der Clustersenderkonfiguration nicht aufgebaut wurde, zum Beispiel aufgrund einer fehlenden Übereinstimmung für die Eigenschaft CLUSTER in der Sender- und Empfängerdefinition. Hierbei handelt es sich um einen vorübergehenden Zustand oder Fehlerstatus, der untersucht werden sollte.

#### **CLUSSDRA**

Dieser Wert gibt einen automatisch erkannten Cluster-Warteschlangenmanager an, lokal ist kein Clustersenderkanal definiert. Dies ist der DEFTYPE-Wert für Cluster-Warteschlangenmanager, für die der lokale Warteschlangenmanager nicht über eine lokale Konfiguration verfügt, aber über die er informiert ist. Beispiel:

- Wenn der lokale Warteschlangenmanager ein Warteschlangenmanager für ein vollständiges Repository ist, muss der DEFTYPE-Wert für alle Teilrepository-Warteschlangenmanager im Cluster verwendet werden.
- Wenn der lokale Warteschlangenmanager ein Teilrepository ist, kann dies der Host einer Clusterwarteschlange sein, der von diesem lokalen Warteschlangenmanager oder von einem zweiten Warteschlangenmanager für ein vollständiges Repository verwendet wird, mit dem dieser Warteschlangenmanager zusammenarbeiten soll.

Wenn der DEFTYPE-Wert CLUSSDRA lautet und sowohl der lokale als auch der ferne Warteschlangenmanager vollständige Repositorys für den benannten Cluster sind, ist die Konfiguration

nicht korrekt, da ein lokal definierter Clustersenderkanal zum Umwandeln in den DEFTYPE-Wert CLUSSDRB definiert sein muss.

#### **CLUSSDRB**

Ein Clustersenderkanal wurde auf dem lokalen Warteschlangenmanager administrativ definiert und als gültiger Clusterkanal vom Ziel-Warteschlangenmanager erkannt. Dies ist der erwartete DEFTYPE-Wert für einen manuell konfigurierten Warteschlangenmanager für ein vollständiges Repository eines Teilrepository-Warteschlangenmanagers. Außerdem muss er der DEFTYPE-Wert für jeden CLUSQMGR von einem vollständigen Repository zu einem anderen vollständigen Repository im Cluster sein. Manuelle Clustersenderkanäle dürfen nicht zu Teilrepositorys oder von einem Teilrepository-Warteschlangenmanager zu mehr als einem vollständigen Repository konfiguriert werden. Wenn der DEFTYPE-Wert CLUSSDRB in einer dieser Situationen festgestellt wird, muss er überprüft und korrigiert werden.

#### **CLUSRCVR**

Administrativ definiert als Clusterempfängerkanal für den lokalen Warteschlangenmanager. Gibt den lokalen Warteschlangenmanager im Cluster an.

**Anmerkung:** Informationen zum Ermitteln, welche CLUSQMGRs Warteschlangenmanager für vollständige Repositorys für den Cluster sind, finden Sie unter der Eigenschaft QMTYPE.

Weitere Informationen zum Definieren von Clusterkanälen finden Sie unter Clusterkanäle.

#### **QMTYPE**

Gibt an, ob der Warteschlangenmanager über ein vollständiges Repository oder nur über ein Teilrepository verfügt.

#### **STATUS**

Gibt den Status des Clustersenderkanals für diesen Warteschlangenmanager an.

#### **SUSPEND**

Gibt an, ob der Warteschlangenmanager ausgesetzt wurde.

#### **Version**

Die Version desIBM MQ Installation, der der Cluster-Warteschlangenmanager zugeordnet ist.

Die Version hat das Format VVRRMMFF:

- VV: Version
- RR: Release
- MM: Wartungsstufe
- FF: Fix-Level

#### **XMITQ**

Die vom Warteschlangenmanager verwendete Clusterübertragungswarteschlange.

Siehe dazu den Befehl DISPLAY QCLUSTER. Er wird kurz in DISPLAY QUEUE und im Abschnitt [Die Be-](#page-135-0)fehle DISPLAY QUEUE und [DISPLAY QCLUSTER](#page-135-0) von ["In Warteschlangendefinitionsbefehlen verfügbare](#page-134-0) [Clusterattribute" auf Seite 135](#page-134-0) beschrieben. Beispiele zur Verwendung des Befehls DISPLAY QCLUSTER finden Sie in den Informationen zu "DISPLAY QCLUSTER" und "DIS QCLUSTER".

#### **Zugehörige Konzepte**

#### [Lastausgleich in Clustern](#page-144-0)

Enthält ein Cluster mehrere Instanzen der gleichen Warteschlange, wählt IBM MQ einen Warteschlangenmanager aus, an den eine Nachricht weitergeleitet werden soll. Dabei werden der Verwaltungalgorithmus für die Clusterauslastung sowie eine Reihe spezifischer Attribute zur Clusterauslastung verwendet, um zu bestimmen, welcher Warteschlangenmanager sich am besten eignet.

#### z/OS [Asynchronous behavior of CLUSTER commands on z/OS](#page-154-0)

The command issuer of a cluster command on z/OS receives confirmation a command has been sent, but not that it has completed successfully.

#### **Zugehörige Verweise**

[In Kanaldefinitionsbefehlen verfügbare Clusterattribute](#page-131-0)

<span id="page-140-0"></span>Clusterattribute, die in den Befehlen für die Kanaldefinition angegeben werden können.

[In Warteschlangendefinitionsbefehlen verfügbare Clusterattribute](#page-134-0) Clusterattribute, die in den Befehlen für die Warteschlangendefinition angegeben werden können.

[In WS-Manager-Definitionsbefehlen verfügbare Clusterattribute](#page-136-0) Clusterattribute, die in den Befehlen für die Warteschlangenmanagerdefinition angegeben werden können.

#### REFRESH CLUSTER

Geben Sie den Befehl REFRESH CLUSTER in einem Warteschlangenmanager aus, um alle lokal gespeicherten Informationen zu einem Cluster zu löschen. Es ist unwahrscheinlich, dass Sie diesen Befehl unter anderen als außergewöhnlichen Umständen verwenden müssen.

[RESET CLUSTER: Entfernen eines Warteschlangenmanagers aus einem Cluster erzwingen](#page-141-0) Verwenden Sie den Befehl **RESET CLUSTER**, um in Ausnahmefällen einen Warteschlangenmanager zwangsweise aus einem Cluster zu entfernen.

[Befehle SUSPEND QMGR und RESUME QMGR im Cluster](#page-143-0)

Use the SUSPEND QMGR and RESUME QMGR command to temporarily reduce the inbound cluster activity to this queue manager, for example, before you perform maintenance on this queue manager, and then reinstate it.

#### MQSC-Befehl **DISPLAY CLUSQMGR**

## **REFRESH CLUSTER**

Geben Sie den Befehl REFRESH CLUSTER in einem Warteschlangenmanager aus, um alle lokal gespeicherten Informationen zu einem Cluster zu löschen. Es ist unwahrscheinlich, dass Sie diesen Befehl unter anderen als außergewöhnlichen Umständen verwenden müssen.

Es gibt drei Formen dieses Befehls:

#### **REFRESH CLUSTER(clustername) REPOS(NO)**

Die Standardeinstellung. Der Warteschlangenmanager hat Kenntnis von allen lokal definierten Clusterwarteschlangenmanagern und Clusterwarteschlangen sowie allen Clusterwarteschlangenmanagern, bei denen es sich um vollständige Repositorys handelt. Wenn der Warteschlangenmanager darüber hinaus ein vollständiges Repository für den Cluster ist, hat er ebenso Kenntnis von den anderen Clusterwarteschlangenmanagern innerhalb des Clusters. Alles andere wird von der lokalen Kopie des Repositorys gelöscht und aus den anderen vollständigen Repositorys innerhalb des Clusters wiederhergestellt. Clusterkanäle werden nicht gestoppt, wenn REPOS(NO) verwendet wird. Ein vollständiges Repository verwendet seine CLUSSDR-Kanäle, um den Rest des Clusters darüber zu informieren, dass seine Aktualisierung abgeschlossen ist.

#### **REFRESH CLUSTER(clustername) REPOS(YES)**

Zusätzlich zum Standardverhalten werden Objekte, die Clusterwarteschlangenmanager für vollständige Repositorys darstellen, ebenfalls aktualisiert. Diese Option kann nicht verwendet werden, wenn der Warteschlangenmanager ein vollständiges Repository ist; wird sie verwendet, schlägt der Befehl fehl und es wird der Fehler AMQ9406/CSQX406E protokolliert. Wenn es sich um ein vollständiges Repository handelt, müssen Sie es zuerst so ändern, dass es kein vollständiges Repository für den betreffenden Cluster ist. Die Adresse des vollständigen Repositorys wird anhand der manuell definierten CLUSSDR-Definitionen wiederhergestellt. Nach Abschluss der Aktualisierung mit Angabe von REPOS(YES) kann der Warteschlangenmanager bei Bedarf geändert werden, sodass er wieder ein vollständiges Repository ist.

#### **REFRESH CLUSTER(\*)**

Aktualisiert den Warteschlangenmanager in allen Clustern, denen er angehört. In Verbindung mit REPOS(YES) zwingt REFRESH CLUSTER(\*) den Warteschlangenmanager dazu, die Suche nach vollständigen Repositorys in den lokalen CLUSSDR-Definitionen erneut durchzuführen. Die Suche wird auch dann durchgeführt, wenn der CLUSSDR-Kanal den Warteschlangenmanager mit mehreren Clustern verbindet.

**Anmerkung:** Bei großen Clustern kann der Befehl **REFRESH CLUSTER** während seiner Ausführung und danach in 27-Tage-Intervallen, wenn die Clusterobjekte ihre Statusaktualisierungen automatisch an alle <span id="page-141-0"></span>interessierten Warteschlangenmanager hochladen, zu Unterbrechungen führen. Nähere Informationen hierzu erhalten Sie im Abschnitt Die Aktualisierung in einem großen Cluster kann sich auf die Leistung und Verfügbarkeit auswirken.

#### **Zugehörige Konzepte**

#### [Lastausgleich in Clustern](#page-144-0)

Enthält ein Cluster mehrere Instanzen der gleichen Warteschlange, wählt IBM MQ einen Warteschlangenmanager aus, an den eine Nachricht weitergeleitet werden soll. Dabei werden der Verwaltungalgorithmus für die Clusterauslastung sowie eine Reihe spezifischer Attribute zur Clusterauslastung verwendet, um zu bestimmen, welcher Warteschlangenmanager sich am besten eignet.

 $z/0S$ [Asynchronous behavior of CLUSTER commands on z/OS](#page-154-0)

The command issuer of a cluster command on z/OS receives confirmation a command has been sent, but not that it has completed successfully.

#### **Zugehörige Verweise**

[In Kanaldefinitionsbefehlen verfügbare Clusterattribute](#page-131-0) Clusterattribute, die in den Befehlen für die Kanaldefinition angegeben werden können.

[In Warteschlangendefinitionsbefehlen verfügbare Clusterattribute](#page-134-0) Clusterattribute, die in den Befehlen für die Warteschlangendefinition angegeben werden können.

[In WS-Manager-Definitionsbefehlen verfügbare Clusterattribute](#page-136-0)

Clusterattribute, die in den Befehlen für die Warteschlangenmanagerdefinition angegeben werden können.

#### [DISPLAY CLUSQMGR](#page-138-0)

Verwenden Sie den Befehl DISPLAY CLUSQMGR, um Clusterinformationen zu Warteschlangenmanagern in einem Cluster anzuzeigen.

RESET CLUSTER: Entfernen eines Warteschlangenmanagers aus einem Cluster erzwingen Verwenden Sie den Befehl **RESET CLUSTER**, um in Ausnahmefällen einen Warteschlangenmanager zwangsweise aus einem Cluster zu entfernen.

[Befehle SUSPEND QMGR und RESUME QMGR im Cluster](#page-143-0)

Use the SUSPEND QMGR and RESUME QMGR command to temporarily reduce the inbound cluster activity to this queue manager, for example, before you perform maintenance on this queue manager, and then reinstate it.

#### **Zugehörige Informationen**

Clustering: Best Practices für REFRESH CLUSTER verwenden

# **RESET CLUSTER: Entfernen eines Warteschlangenmanagers aus einem Cluster erzwingen**

Verwenden Sie den Befehl **RESET CLUSTER**, um in Ausnahmefällen einen Warteschlangenmanager zwangsweise aus einem Cluster zu entfernen.

Es ist unwahrscheinlich, dass Sie diesen Befehl unter anderen als außergewöhnlichen Umständen verwenden müssen.

Sie können den Befehl **RESET CLUSTER** nur in Warteschlangenmanagern für ein vollständiges Repository ausgeben. Je nachdem, ob Sie mit Namen oder ID auf den Warteschlangenmanager verweisen, kann der Befehl zwei Formen annehmen.

1. RESET CLUSTER( *clustername* ) QMNAME( *qmname* ) ACTION(FORCEREMOVE) QUEUES(NO) 2. RESET CLUSTER( *clustername* ) QMID( *qmid* ) ACTION(FORCEREMOVE) QUEUES(NO)

Sie können nicht beide Optionen QMNAME und QMID angeben. Wenn Sie QMNAME verwenden, wird der Befehl nicht ausgeführt, wenn sich im Cluster mehrere Warteschlangenmanager mit diesem Namen befinden. Verwenden Sie QMID anstelle von QMNAME, um sicherzustellen, dass der Befehl **RESET CLUSTER** ausgeführt wird.

Bei der Angabe von QUEUES(NO) in einem **RESET CLUSTER**-Befehl handelt es sich um die Standardeinstellung. Durch die Angabe von QUEUES(YES) werden Verweise auf Clusterwarteschlangen entfernt, die zu den Warteschlangenmanagern des Clusters gehören. Diese Verweise werden zusätzlich zur Entfernung des Warteschlangenmanagers aus dem Cluster selbst entfernt.

Die Verweise werden entfernt, auch wenn der Clusterwarteschlangenmanager im Cluster nicht sichtbar ist, weil dessen Entfernung zuvor ohne die Option QUEUES erzwungen wurde.

Sie können den Befehl **RESET CLUSTER** verwenden, wenn beispielsweise ein Warteschlangenmanager gelöscht wurde, aber immer noch über für den Cluster definierte Clusterempfängerkanäle verfügt. Anstatt darauf zu warten, dass IBM MQ diese Definitionen entfernt (was automatisch geschieht), können Sie den Befehl **RESET CLUSTER** ausgeben, um die Definitionen bereits früher zu löschen. Alle anderen Warteschlangenmanager im Cluster werden daraufhin informiert, dass dieser Warteschlangenmanager nicht mehr verfügbar ist.

Wenn ein Warteschlangenmanager vorübergehend beschädigt ist, können Sie die anderen Warteschlangenmanager im Cluster benachrichtigen, bevor sie versuchen, Nachrichten an diesen Warteschlangenmanager zu senden. Der Befehl **RESET CLUSTER** entfernt den beschädigten Warteschlangenmanager. Später, wenn der beschädigte Warteschlangenmanager wieder funktioniert, verwenden Sie den Befehl **REFRESH CLUSTER** , um die Wirkung von **RESET CLUSTER** umzukehren und den Warteschlangenmanager an den Cluster zurückzugeben.Wenn sich der Warteschlangenmanager in einem Publish/Subscribe-Cluster befindet, müssen Sie alle erforderlichen Proxy-Subskriptionen wiederherstellen. Siehe Hinweise zu REFRESH CLUSTER für Publish/Subscribe-Cluster.

**Anmerkung:** Bei großen Clustern kann der Befehl **REFRESH CLUSTER** während seiner Ausführung und danach in 27-Tage-Intervallen, wenn die Clusterobjekte ihre Statusaktualisierungen automatisch an alle interessierten Warteschlangenmanager hochladen, zu Unterbrechungen führen. Nähere Informationen hierzu erhalten Sie im Abschnitt Die Aktualisierung in einem großen Cluster kann sich auf die Leistung und Verfügbarkeit auswirken.

Die Verwendung des Befehls **RESET CLUSTER** ist die einzige Möglichkeit, automatisch definierte Clustersenderkanäle zu löschen.

**Wichtig:** Wenn der zu entfernende automatisch definierte Kanal unbestätigt ist, entfernt **RESET CLUS-TER** diesen Kanal nicht sofort. In dieser Situation müssen Sie vor dem Befehl **RESET CLUSTER** einen Befehl RESOLVE CHANNEL ausgeben.

Es ist unwahrscheinlich, dass Sie diesen Befehl unter normalen Umständen benötigen. Der IBM Support empfiehlt Ihnen möglicherweise, den Befehl auszugeben, um die Clusterinformationen zu bereinigen, die von Clusterwarteschlangenmanagern gehalten werden. Verwenden Sie diesen Befehl nicht als verkürztes Verfahren, um Warteschlangenmanager aus einem Cluster zu entfernen. Die korrekte Vorgehensweise beim Entfernen eines Warteschlangenmanagers aus einem Cluster wird im Abschnitt Warteschlangenmanager aus einem Cluster entfernen beschrieben.

Repositorys speichern Daten nur für 90 Tage. Daher kann ein Warteschlangenmanager, dessen Entfernung erzwungen wurde, nach diesem Zeitraum die Verbindung zum Cluster wiederherstellen. Der Warteschlangenmanager stellt die Verbindung automatisch wieder her, es sei denn, er wurde gelöscht. Wenn Sie einen Warteschlangenmanager davon abhalten wollen, die Verbindung zu einem Cluster wiederherzustellen, müssen Sie entsprechende Sicherheitsmaßnahmen ergreifen.

Mit Ausnahme von **DISPLAY CLUSQMGR** agieren alle Clusterbefehle asynchron. Befehle zum Ändern von Objektattributen unter Einbeziehung von Clustering aktualisieren das Objekt und senden eine Anforderung an den Repositoryprozessor. Befehle für die Arbeit mit Clustern werden im Hinblick auf die Syntax überprüft und es wird eine Anforderung an den Repositoryprozessor gesendet.

Die an den Repositoryprozessor gesendeten Anforderungen werden gemeinsam mit den von anderen Clustermitgliedern empfangenen Clusteranforderungen asynchron verarbeitet. Die Verarbeitung nimmt <span id="page-143-0"></span>möglicherweise eine längere Zeit in Anspruch, wenn die Anforderungen an den gesamten Cluster gesendet werden müssen, um festzustellen, ob sie erfolgreich ausgeführt wurden oder nicht.

#### **Zugehörige Konzepte**

#### [Lastausgleich in Clustern](#page-144-0)

Enthält ein Cluster mehrere Instanzen der gleichen Warteschlange, wählt IBM MQ einen Warteschlangenmanager aus, an den eine Nachricht weitergeleitet werden soll. Dabei werden der Verwaltungalgorithmus für die Clusterauslastung sowie eine Reihe spezifischer Attribute zur Clusterauslastung verwendet, um zu bestimmen, welcher Warteschlangenmanager sich am besten eignet.

#### $z/0S$ **[Asynchronous behavior of CLUSTER commands on z/OS](#page-154-0)**

The command issuer of a cluster command on z/OS receives confirmation a command has been sent, but not that it has completed successfully.

#### **Zugehörige Verweise**

[In Kanaldefinitionsbefehlen verfügbare Clusterattribute](#page-131-0) Clusterattribute, die in den Befehlen für die Kanaldefinition angegeben werden können.

[In Warteschlangendefinitionsbefehlen verfügbare Clusterattribute](#page-134-0) Clusterattribute, die in den Befehlen für die Warteschlangendefinition angegeben werden können.

#### [In WS-Manager-Definitionsbefehlen verfügbare Clusterattribute](#page-136-0)

Clusterattribute, die in den Befehlen für die Warteschlangenmanagerdefinition angegeben werden können.

#### [DISPLAY CLUSQMGR](#page-138-0)

Verwenden Sie den Befehl DISPLAY CLUSQMGR, um Clusterinformationen zu Warteschlangenmanagern in einem Cluster anzuzeigen.

#### [REFRESH CLUSTER](#page-140-0)

Geben Sie den Befehl REFRESH CLUSTER in einem Warteschlangenmanager aus, um alle lokal gespeicherten Informationen zu einem Cluster zu löschen. Es ist unwahrscheinlich, dass Sie diesen Befehl unter anderen als außergewöhnlichen Umständen verwenden müssen.

#### Befehle SUSPEND QMGR und RESUME QMGR im Cluster

Use the SUSPEND QMGR and RESUME QMGR command to temporarily reduce the inbound cluster activity to this queue manager, for example, before you perform maintenance on this queue manager, and then reinstate it.

RESET CLUSTER (Cluster zurücksetzen)

## **Befehle SUSPEND QMGR und RESUME QMGR im Cluster**

Use the SUSPEND QMGR and RESUME QMGR command to temporarily reduce the inbound cluster activity to this queue manager, for example, before you perform maintenance on this queue manager, and then reinstate it.

Wenn ein Warteschlangenmanager auf einem Cluster ausgesetzt wird, empfängt er keine Nachrichten auf den gehosteten Clusterwarteschlangen, falls es eine verfügbare Warteschlange mit dem gleichen Namen auf einem alternativen Warteschlangenmanager im Cluster gibt. Werden Nachrichten jedoch explizit an diesen Warteschlangenmanager gerichtet oder ist die Zielwarteschlange nur auf diesem Warteschlangenmanager verfügbar, dann werden die Nachrichten weiterhin an diesen Warteschlangenmanager übertragen.

Der fortgesetzte Empfang eingehender Nachrichten im ausgesetzten Warteschlangenmanager kann verhindert werden, indem die Clusterempfängerkanäle für diesen Cluster gestoppt werden. Zum Stoppen der Clusterempfängerkanäle für einen Cluster verwenden Sie den Befehl SUSPEND QMGR im FORCE-Modus.

#### **Zugehörige Konzepte**

#### [Lastausgleich in Clustern](#page-144-0)

Enthält ein Cluster mehrere Instanzen der gleichen Warteschlange, wählt IBM MQ einen Warteschlangenmanager aus, an den eine Nachricht weitergeleitet werden soll. Dabei werden der Verwaltungalgorithmus
<span id="page-144-0"></span>für die Clusterauslastung sowie eine Reihe spezifischer Attribute zur Clusterauslastung verwendet, um zu bestimmen, welcher Warteschlangenmanager sich am besten eignet.

 $z/0S$ [Asynchronous behavior of CLUSTER commands on z/OS](#page-154-0)

The command issuer of a cluster command on z/OS receives confirmation a command has been sent, but not that it has completed successfully.

#### **Zugehörige Tasks**

Verwalten eines Warteschlangenmanagers

# **Zugehörige Verweise**

[In Kanaldefinitionsbefehlen verfügbare Clusterattribute](#page-131-0) Clusterattribute, die in den Befehlen für die Kanaldefinition angegeben werden können.

[In Warteschlangendefinitionsbefehlen verfügbare Clusterattribute](#page-134-0) Clusterattribute, die in den Befehlen für die Warteschlangendefinition angegeben werden können.

[In WS-Manager-Definitionsbefehlen verfügbare Clusterattribute](#page-136-0) Clusterattribute, die in den Befehlen für die Warteschlangenmanagerdefinition angegeben werden können.

[DISPLAY CLUSQMGR](#page-138-0)

Verwenden Sie den Befehl DISPLAY CLUSQMGR, um Clusterinformationen zu Warteschlangenmanagern in einem Cluster anzuzeigen.

#### [REFRESH CLUSTER](#page-140-0)

Geben Sie den Befehl REFRESH CLUSTER in einem Warteschlangenmanager aus, um alle lokal gespeicherten Informationen zu einem Cluster zu löschen. Es ist unwahrscheinlich, dass Sie diesen Befehl unter anderen als außergewöhnlichen Umständen verwenden müssen.

[RESET CLUSTER: Entfernen eines Warteschlangenmanagers aus einem Cluster erzwingen](#page-141-0) Verwenden Sie den Befehl **RESET CLUSTER**, um in Ausnahmefällen einen Warteschlangenmanager zwangsweise aus einem Cluster zu entfernen.

SUSPEND QMGR RESUME QMGR

# **Lastausgleich in Clustern**

Enthält ein Cluster mehrere Instanzen der gleichen Warteschlange, wählt IBM MQ einen Warteschlangenmanager aus, an den eine Nachricht weitergeleitet werden soll. Dabei werden der Verwaltungalgorithmus für die Clusterauslastung sowie eine Reihe spezifischer Attribute zur Clusterauslastung verwendet, um zu bestimmen, welcher Warteschlangenmanager sich am besten eignet.

Geeignete Ziele werden vom Algorithmus für das Clusterauslastungsmanagement auf der Basis der Verfügbarkeit des Warteschlangenmanagers und der Warteschlange sowie einer Reihe von clusterauslastungsspezifischen Attributen ausgewählt, die Kanälen, Warteschlangen und Warteschlangenmanagern zugeordnet sind. Diese Attribute werden in den Unterthemen beschrieben.

Wenn die Konfiguration der spezifischen Attribute zur Clusterauslastung sich nicht wie erwartet verhält, untersuchen Sie die Einzelheiten zur Auswahl eines Warteschlangenmanagers durch den Algorithmus. Siehe ["Algorithmus für das Clusterauslastungsmanagement" auf Seite 151.](#page-150-0) Wenn die Ergebnisse dieses Algorithmus nicht Ihren Bedürfnissen entsprechen, können Sie ein Benutzerexitprogramm für Clusterauslastung schreiben und diesen Exit verwenden, um Nachrichten zu der Warteschlange Ihrer Wahl im Cluster weiterzuleiten. Weitere Informationen finden Sie unter Exits für Clusterauslastung schreiben und kompilieren.

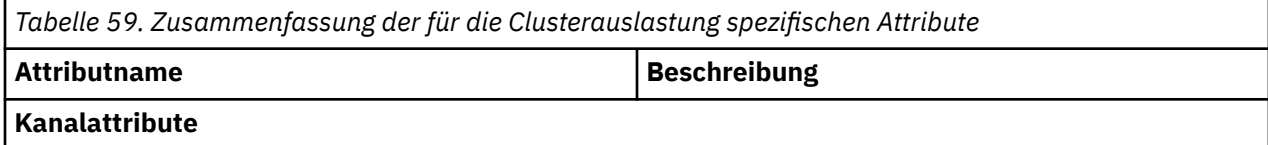

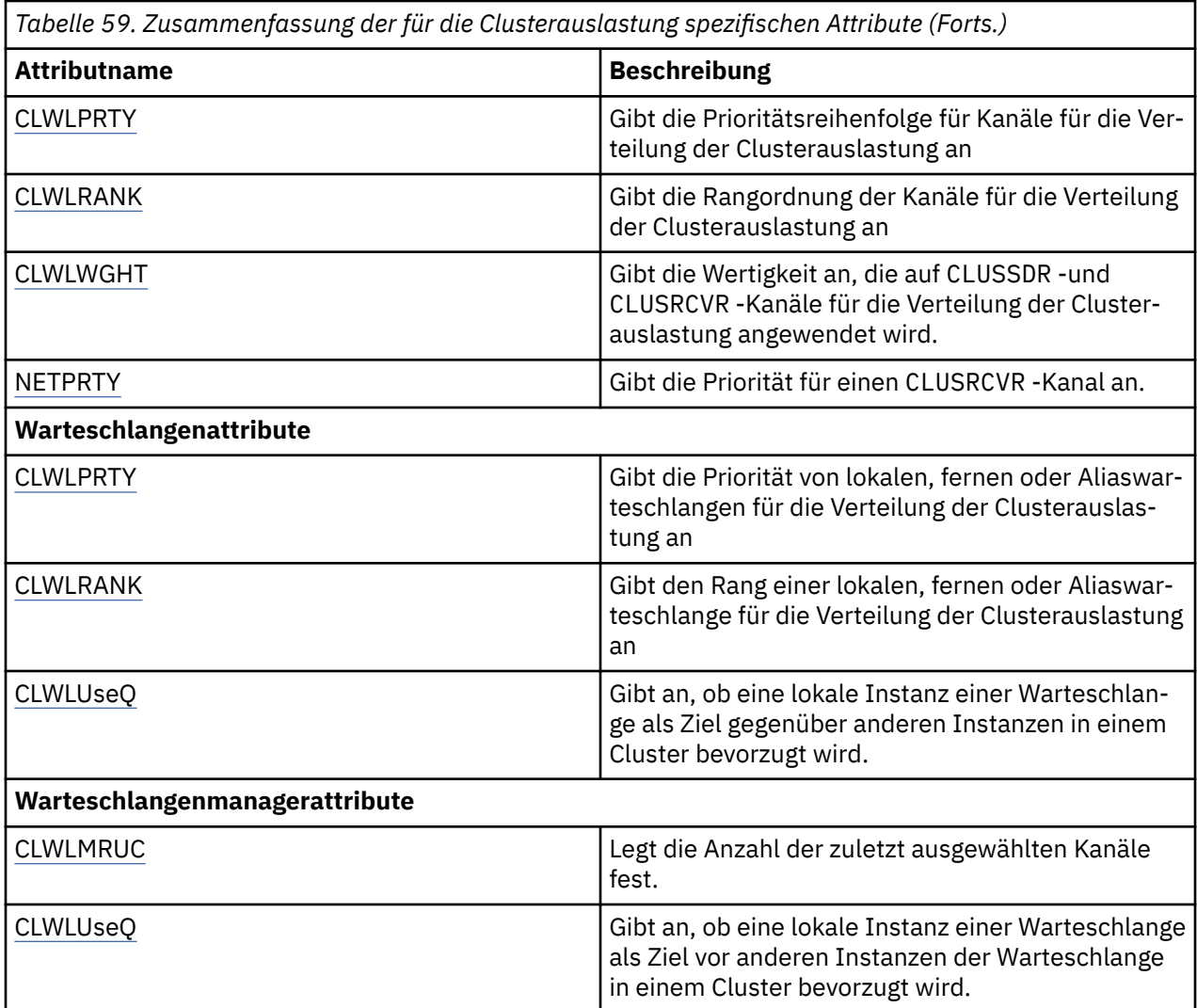

## **Zugehörige Konzepte**

**2/0S** [Asynchronous behavior of CLUSTER commands on z/OS](#page-154-0)

The command issuer of a cluster command on z/OS receives confirmation a command has been sent, but not that it has completed successfully.

#### **Zugehörige Verweise**

[In Kanaldefinitionsbefehlen verfügbare Clusterattribute](#page-131-0) Clusterattribute, die in den Befehlen für die Kanaldefinition angegeben werden können.

[In Warteschlangendefinitionsbefehlen verfügbare Clusterattribute](#page-134-0) Clusterattribute, die in den Befehlen für die Warteschlangendefinition angegeben werden können.

[In WS-Manager-Definitionsbefehlen verfügbare Clusterattribute](#page-136-0)

Clusterattribute, die in den Befehlen für die Warteschlangenmanagerdefinition angegeben werden können.

[DISPLAY CLUSQMGR](#page-138-0)

Verwenden Sie den Befehl DISPLAY CLUSQMGR, um Clusterinformationen zu Warteschlangenmanagern in einem Cluster anzuzeigen.

#### [REFRESH CLUSTER](#page-140-0)

Geben Sie den Befehl REFRESH CLUSTER in einem Warteschlangenmanager aus, um alle lokal gespeicherten Informationen zu einem Cluster zu löschen. Es ist unwahrscheinlich, dass Sie diesen Befehl unter anderen als außergewöhnlichen Umständen verwenden müssen.

[RESET CLUSTER: Entfernen eines Warteschlangenmanagers aus einem Cluster erzwingen](#page-141-0)

<span id="page-146-0"></span>Verwenden Sie den Befehl **RESET CLUSTER**, um in Ausnahmefällen einen Warteschlangenmanager zwangsweise aus einem Cluster zu entfernen.

### [Befehle SUSPEND QMGR und RESUME QMGR im Cluster](#page-143-0)

Use the SUSPEND QMGR and RESUME QMGR command to temporarily reduce the inbound cluster activity to this queue manager, for example, before you perform maintenance on this queue manager, and then reinstate it.

# **Kanalattribute für Clusterauslastungsausgleich**

Eine alphabetische Liste der Kanalattribute, die beim Lastausgleich im Cluster verwendet werden.

**Anmerkung:** Die Kanalattribute für die Clusterauslastung müssen Sie auf den Ziel-Warteschlangenmanagern auf den Clusterempfängerkanälen angeben. Lastausgleichsattribute, die Sie auf den zugehörigen Clustersenderkanälen angeben, werden vermutlich ignoriert. Siehe Clusterkanäle.

# **CLWLPRTY (Clusterauslastungspriorität)**

Das Kanalattribut CLWLPRTY legt die Reihenfolge der Priorität der Kanäle für die Clusterlastverteilung fest. Der Wert muss zwischen 0 und 9 liegen, wobei 0 die niedrigste und 9 die höchste Priorität ist.

Mit dem Kanalattribut CLWLPRTY legen Sie die Reihenfolge der Priorität der verfügbaren Clusterziele fest. IBM MQ wählt innerhalb des Clusters Zieladressen mit höherer Priorität vor Zieladressen mit niedrigerer Priorität aus. Falls mehrere Ziele die gleiche Priorität haben, wird das Ziel ausgewählt, das am längsten nicht verwendet wurde.

Bei zwei möglichen Zielen können Sie dieses Attribut als Failover-Mechanismus verwenden. Nachrichten gehen an den Warteschlangenmanager mit dem Kanal mit der höchsten Priorität. Ist dieser Kanal nicht verfügbar, gehen die Nachrichten an den Warteschlangenmanager mit der nächsthöchsten Priorität. Warteschlangenmanager mit niedrigerer Priorität fungieren als Reserve.

Vor der Priorisierung der Kanäle prüft IBM MQ den Kanalstatus. Nur verfügbare Warteschlangenmanager stehen zur Auswahl.

#### **Anmerkungen:**

- Geben Sie dieses Attribut auf dem Clusterempfängerkanal auf dem Ziel-Warteschlangenmanager an. Lastausgleichsattribute, die Sie auf dem zugehörigen Clustersenderkanal angeben, werden vermutlich ignoriert. Weitere Informationen finden Sie im Abschnitt Clusterkanäle.
- Die Verfügbarkeit eines fernen Warteschlangenmanagers basiert auf dem Status des Kanals für diesen Warteschlangenmanager. Wenn Kanäle gestartet werden, ändert sich ihr Status mehrmals, wobei einige Status für den Algorithmus für das Clusterauslastungsmanagement weniger günstig sind. In der Praxis bedeutet dies, dass Ziele mit einer niedrigeren Priorität (Sicherung) ausgewählt werden können, während die Kanäle zu übergeordneten (primären) Zielen gestartet werden.
- Wenn Sie sicherstellen müssen, dass keine Nachrichten an ein Sicherungsziel gesendet werden, verwenden Sie CLWLPRTY nicht. Ziehen Sie die Verwendung separater Warteschlangen in Betracht, oder CLWLRANK mit einem manuellen Umschalten von der primären auf die Sicherung.

# **CLWLRANK (Rangordnung der Clusterauslastung)**

Das Kanalattribut **CLWLRANK** gibt die Ebene der Kanäle für die Verteilung der Clusterauslastung an. Der Wert muss zwischen 0 und 9 liegen, wobei 0 der niedrigste und 9 der höchste Rang ist.

Verwenden Sie das Kanalattribut **CLWLRANK**, wenn Sie die Zielorte von Nachrichten, die an einen Warteschlangenmanager in einem anderen Cluster gesendet werden, beeinflussen möchten. Sie steuern die Auswahl des Zielorts, indem Sie den Rang der Kanäle festlegen, die einen Warteschlangenmanager am Schnittpunkt der Cluster mit den Gateway-Warteschlangenmanagern verbinden.

Wenn **CLWLRANK** gesetzt ist, werden Nachrichten über eine vorgegebene Route über die miteinander verbundenen Cluster an ein Ziel mit hohem Rang übertragen. Ein Beispiel: Nachrichten kommen an einem Gateway-Warteschlangenmanager an, der sie an einen der beiden Warteschlangenmanager weiterleiten kann, die Kanäle mit dem Rang 1 und 2 verwenden. Die Nachrichten werden automatisch an den Warte<span id="page-147-0"></span>schlangenmanager gesendet, der durch einen Kanal mit dem höchsten Rang verbunden ist; in diesem Fall ist dies der Warteschlangenmanagerkanal mit dem Rang 2.

IBM MQ ruft den Rang von Kanälen noch vor der Überprüfung des Kanalstatus ab. Dies bedeutet, dass auch nicht verfügbare Kanäle zur Auswahl stehen. Dadurch können Nachrichten über das Netz weitergeleitet werden, selbst wenn das endgültige Ziel nicht zur Verfügung steht.

#### **Anmerkungen:**

- Geben Sie dieses Attribut auf dem Clusterempfängerkanal auf dem Ziel-Warteschlangenmanager an. Lastausgleichsattribute, die Sie auf dem zugehörigen Clustersenderkanal angeben, werden vermutlich ignoriert. Weitere Informationen finden Sie im Abschnitt Clusterkanäle.
- Würden Sie hingegen auch das Prioritätsattribut **CLWLPRTY** verwenden, würde IBM MQ nur zwischen verfügbaren Zielen auswählen. Steht ein Kanal zum Ziel mit dem höchsten Rang nicht zur Verfügung, wird die Nachricht in der Übertragungswarteschlange zurückgehalten. Erst bei Verfügbarkeit des Kanals wird sie freigegeben. Die Nachricht wird also nicht an das nächste verfügbare Ziel der Rangordnung gesendet.

# **CLWLWGHT (Clusterauslastungsgewichtung)**

Das Kanalattribut CLWLWGHT gibt die Gewichtung von CLUSSDR- und CLUSRCVR-Kanälen für eine gleichmäßige Clusterauslastung an. Der Wert muss zwischen 1 und 99 liegen, wobei 1 die niedrigste und 99 die höchste Gewichtung bezeichnet.

Verwenden Sie CLWLWGHT, um mehr Nachrichten an Server mit einer größeren Verarbeitungskapazität zu senden. Je stärker ein Kanal gewichtet ist, desto mehr Nachrichten werden über diesen Kanal versendet.

#### **Anmerkungen:**

- Geben Sie dieses Attribut auf dem Clusterempfängerkanal auf dem Ziel-Warteschlangenmanager an. Lastausgleichsattribute, die Sie auf dem zugehörigen Clustersenderkanal angeben, werden vermutlich ignoriert. Weitere Informationen finden Sie im Abschnitt Clusterkanäle.
- Die Standardeinstellung des Parameters CLWLWGHT ist 50. Wird diese Einstellung für einen Kanal geändert, so wird der Lastausgleich abhängig von der Häufigkeit, die die einzelnen Kanäle für eine an eine Clusterwarteschlange gesendete Nachricht ausgewählt wurden. Weitere Informationen finden Sie unter ["Algorithmus für das Clusterauslastungsmanagement" auf Seite 151.](#page-150-0)

# **NETPRTY (Netzverbindungspriorität)**

Das Kanalattribut NETPRTY gibt die Priorität eines CLUSRCVR-Kanals an. Der Wert muss zwischen 0 und 9 liegen, wobei 0 die niedrigste und 9 die höchste Priorität ist.

Verwenden Sie das Attribut NETPRTY, um ein Netz als primäres Netz und ein weiteres Netz als Sicherungsnetz festzulegen. Bei einer Gruppe von Kanälen mit gleichem Rang wird durch Clustering der Pfad mit der höchsten Priorität ausgewählt, wenn mehrere Pfade zur Verfügung stehen.

Üblicherweise wird das Kanalattribut NETPRTY verwendet, um zwischen Netzen zu unterscheiden, die die gleichen Zielorte verbinden, aber unterschiedliche Aufwände verursachen oder unterschiedliche Geschwindigkeiten aufweisen.

**Anmerkung:** Geben Sie dieses Attribut auf dem Clusterempfängerkanal auf dem Ziel-Warteschlangenmanager an. Lastausgleichsattribute, die Sie auf dem zugehörigen Clustersenderkanal angeben, werden vermutlich ignoriert. Weitere Informationen finden Sie im Abschnitt Clusterkanäle.

## **Zugehörige Konzepte**

[Algorithmus für das Clusterauslastungsmanagement](#page-150-0)

Der Algorithmus für das Auslastungsmanagement wählt die Zielorte der in Clusterwarteschlangen befindlichen Nachrichten mittels Lastausgleichsattributen und Regeln aus.

# **Zugehörige Verweise**

[Clusterauslastungsausgleich-Warteschlangenattribute](#page-148-0)

<span id="page-148-0"></span>Eine alphabetische Liste der Warteschlangenattribute, die beim Lastausgleich im Cluster verwendet werden

[Clusterauslastungsausgleich-Warteschlangenmanager-Attribute](#page-149-0) Eine alphabetische Liste der Warteschlangenmanagerattribute, die beim Lastausgleich im Cluster verwendet werden

["In Kanaldefinitionsbefehlen verfügbare Clusterattribute" auf Seite 132](#page-131-0) Clusterattribute, die in den Befehlen für die Kanaldefinition angegeben werden können.

# **Clusterauslastungsausgleich-Warteschlangenattribute**

Eine alphabetische Liste der Warteschlangenattribute, die beim Lastausgleich im Cluster verwendet werden

# **CLWLPRTY**

Das Warteschlangenattribut **CLWLPRTY** gibt die Priorität einer lokalen, fernen oder einer Aliaswarteschlange innerhalb der Arbeitslastverteilung in Clustern an. Der Wert muss zwischen 0 und 9 liegen, wobei 0 die niedrigste und 9 die höchste Priorität ist.

Mit dem Warteschlangenattribut **CLWLPRTY** legen Sie die Priorität einer Zielwarteschlange fest. IBM MQ wählt innerhalb des Clusters Zieladressen mit höherer Priorität vor Zieladressen mit niedrigerer Priorität aus. Falls mehrere Ziele die gleiche Priorität haben, wird das Ziel ausgewählt, das am längsten nicht verwendet wurde.

IBM MQ ruft die Priorität von Warteschlangenmanagern erst nach der Überprüfung des Kanalstatus ab. Nur verfügbare Warteschlangenmanager stehen zur Auswahl.

## **Anmerkung:**

Die Verfügbarkeit eines fernen Warteschlangenmanagers basiert auf dem Status des Kanals für diesen Warteschlangenmanager. Wenn Kanäle gestartet werden, ändert sich ihr Status mehrmals, wobei einige Status für den Algorithmus für das Clusterauslastungsmanagement weniger günstig sind. In der Praxis bedeutet dies, dass Ziele mit einer niedrigeren Priorität (Sicherung) ausgewählt werden können, während die Kanäle zu übergeordneten (primären) Zielen gestartet werden.

Wenn Sie sicherstellen müssen, dass keine Nachrichten an ein Sicherungsziel gesendet werden, verwenden Sie nicht **CLWLPRTY**. Ziehen Sie die Verwendung separater Warteschlangen in Betracht oder **CLWLRANK** mit einem manuellen Umschalten von der Primärdatenbank zur Sicherung.

Bei zwei möglichen Zielen können Sie dieses Attribut als Failover-Mechanismus verwenden. Anforderungen werden dem Warteschlangenmanager mit der höchsten Priorität zugestellt, während Warteschlangenmanager mit niedrigerer Priorität als Reserve fungieren. Fällt der Warteschlangenmanager mit der höchsten Priorität aus, übernimmt der Warteschlangenmanager mit der nächsthöheren Priorität, sofern er zur Verfügung steht.

# **CLWLRANK**

Das Warteschlangenattribut **CLWLRANK** gibt den Rang einer lokalen, fernen oder einer Aliaswarteschlange innerhalb der Arbeitslastverteilung in Clustern an. Der Wert muss zwischen 0 und 9 liegen, wobei 0 der niedrigste und 9 der höchste Rang ist.

Das Warteschlangenattribut **CLWLRANK** sollten Sie verwenden, wenn Sie die Zielorte von Nachrichten, die an einen Warteschlangenmanager in einem anderen Cluster gesendet werden, beeinflussen möchten. Wenn **CLWLRANK** gesetzt ist, werden Nachrichten über eine vorgegebene Route über die miteinander verbundenen Cluster an ein Ziel mit hohem Rang übertragen.

Stellen Sie sich zum Beispiel vor, Sie hätten zwei identisch konfigurierte Gateway-Warteschlangenmanager, durch die die Verfügbarkeit eines Gateways verbessert werden soll. Dazu hätten Sie an den Gateways Cluster-Aliaswarteschlangen für eine im Cluster definierte lokale Warteschlange konfiguriert. Sollte die lokale Warteschlange nicht zur Verfügung stehen, soll eine Nachricht an einem der Gateways zurückgehalten werden, bis die Warteschlange wieder zur Verfügung steht. Um die Cluster-Aliaswarteschlange an

<span id="page-149-0"></span>einem der beiden Gateways zurückzustellen, muss die lokale Warteschlange mit einem höheren Rang definiert sein als die Aliaswarteschlangen am Gateway.

Hätte die lokale Warteschlange den gleichen Rang wie die Aliaswarteschlangen und stünde die lokale Warteschlange nicht zur Verfügung, würde die Nachricht zwischen den Gateways hin und her übertragen werden. Sobald der erste Gateway-Warteschlangenmanager feststellt, dass die lokale Warteschlange nicht verfügbar ist, würde er die Nachricht an das andere Gateway senden. Das andere Gateway würde erneut versuchen, die Nachricht der lokalen Warteschlange zuzustellen. Stünde die lokale Warteschlange nach wie vor nicht zur Verfügung, würde die Nachricht zurück zum ersten Gateway geleitet werden. Die Nachricht wird auf diese Weise zwischen den beiden Gateways hin und her gesendet, bis die lokale Warteschlange wieder zur Verfügung steht. Erhält die lokale Warteschlange aber einen höheren Rang, würde die Nachricht selbst bei Nichtverfügbarkeit der Warteschlange keinem Ziel mit niedrigerem Rang zugestellt werden.

IBM MQ ruft den Warteschlangenrang noch vor der Überprüfung des Kanalstatus ab. Dies bedeutet, dass auch nicht verfügbare Warteschlangen zur Auswahl stehen. Dadurch können Nachrichten über das Netz weitergeleitet werden, selbst wenn das endgültige Ziel nicht zur Verfügung steht.

Wenn Sie hingegen das Prioritätsattribut 'CLWLPRTY' verwenden, wählt IBM MQ nur zwischen verfügbaren Zielen aus. Steht ein Kanal zum Ziel mit dem höchsten Rang nicht zur Verfügung, wird die Nachricht in der Übertragungswarteschlange zurückgehalten. Erst bei Verfügbarkeit des Kanals wird sie freigegeben. Die Nachricht wird also nicht an das nächste verfügbare Ziel der Rangordnung gesendet.

# **CLWLUSEQ**

Das Warteschlangenattribut **CLWLUSEQ** gibt an, ob innerhalb eines Clusters eine lokale Instanz einer Warteschlange vorrangig vor anderen Instanzen als Zieladresse verwendet werden soll.

Das Warteschlangenattribut **CLWLUSEQ** ist nur für lokale Warteschlangen gültig. Es wird nur angewendet, wenn die Nachricht von einer Anwendung oder von einem Kanal eingereicht wird, der kein Clusterkanal ist.

#### **LOCAL**

Das einzige Ziel von MQPUT ist die lokale Warteschlange, vorausgesetzt, diese ist PUT-aktiviert. Das Verhalten der MQPUT-Operation ist vom [Clusterauslastungsmanagement](#page-150-0) abhängig.

#### **QMGR**

Das Verhalten wird durch das Warteschlangenmanagerattribut **CLWLUSEQ** bestimmt.

## **Beliebig**

Hinsichtlich der Lastverteilung behandelt MQPUT die lokale Warteschlange genauso wie alle anderen Instanzen der Warteschlange im Cluster.

#### **Zugehörige Konzepte**

[Algorithmus für das Clusterauslastungsmanagement](#page-150-0)

Der Algorithmus für das Auslastungsmanagement wählt die Zielorte der in Clusterwarteschlangen befindlichen Nachrichten mittels Lastausgleichsattributen und Regeln aus.

#### **Zugehörige Verweise**

[Kanalattribute für Clusterauslastungsausgleich](#page-146-0) Eine alphabetische Liste der Kanalattribute, die beim Lastausgleich im Cluster verwendet werden.

Clusterauslastungsausgleich-Warteschlangenmanager-Attribute Eine alphabetische Liste der Warteschlangenmanagerattribute, die beim Lastausgleich im Cluster verwendet werden

["In Warteschlangendefinitionsbefehlen verfügbare Clusterattribute" auf Seite 135](#page-134-0) Clusterattribute, die in den Befehlen für die Warteschlangendefinition angegeben werden können.

# **Clusterauslastungsausgleich-Warteschlangenmanager-Attribute**

Eine alphabetische Liste der Warteschlangenmanagerattribute, die beim Lastausgleich im Cluster verwendet werden

# <span id="page-150-0"></span>**CLWLMRUC**

Das Warteschlangenmanagerattribut **CLWLMRUC** legt die Anzahl der zuletzt ausgewählten Kanäle fest. Der Verwaltungsalgorithmus für die Clusterauslastung verwendet **CLWLMRUC** zur Einschränkung der Anzahl der aktiven abgehenden Clusterkanäle. Der Wert muss im Bereich von 1 bis 999 999 999 liegen.

Der anfängliche Standardwert ist 999 999 999.

# **CLWLUSEQ**

Das Warteschlangenmanagerattribut **CLWLUSEQ** gibt an, ob innerhalb eines Clusters eine lokale Instanz einer Warteschlange vorrangig vor anderen Instanzen der Warteschlange als Ziel verwendet werden soll. Das Attribut wird angewendet, wenn das Warteschlangenattribut **CLWLUSEQ** auf QMGR gesetzt ist.

Das Warteschlangenattribut **CLWLUSEQ** ist nur für lokale Warteschlangen gültig. Es wird nur angewendet, wenn die Nachricht von einer Anwendung oder von einem Kanal eingereicht wird, der kein Clusterkanal ist.

## **LOCAL**

Das einzige Ziel von MQPUT ist die lokale Warteschlange. LOCAL ist der Standardwert.

#### **Beliebig**

Hinsichtlich der Lastverteilung behandelt MQPUT die lokale Warteschlange genauso wie alle anderen Instanzen der Warteschlange im Cluster.

#### **Zugehörige Konzepte**

Algorithmus für das Clusterauslastungsmanagement

Der Algorithmus für das Auslastungsmanagement wählt die Zielorte der in Clusterwarteschlangen befindlichen Nachrichten mittels Lastausgleichsattributen und Regeln aus.

#### **Zugehörige Verweise**

[Kanalattribute für Clusterauslastungsausgleich](#page-146-0) Eine alphabetische Liste der Kanalattribute, die beim Lastausgleich im Cluster verwendet werden.

#### [Clusterauslastungsausgleich-Warteschlangenattribute](#page-148-0)

Eine alphabetische Liste der Warteschlangenattribute, die beim Lastausgleich im Cluster verwendet werden

["In WS-Manager-Definitionsbefehlen verfügbare Clusterattribute" auf Seite 137](#page-136-0)

Clusterattribute, die in den Befehlen für die Warteschlangenmanagerdefinition angegeben werden können.

# **Algorithmus für das Clusterauslastungsmanagement**

Der Algorithmus für das Auslastungsmanagement wählt die Zielorte der in Clusterwarteschlangen befindlichen Nachrichten mittels Lastausgleichsattributen und Regeln aus.

Immer, wenn ein Ziel ausgewählt werden muss, wird der Workload-Management-Algorithmus ausgeführt:

- Sie wird an dem Punkt verwendet, an dem eine Clusterwarteschlange unter Verwendung der Option MQOO\_BIND\_ON\_OPENgeöffnet wird.
- Sie wird verwendet, wenn eine Nachricht in eine Clusterwarteschlange eingereiht wird, wenn sie mit MOOO\_BIND\_NOT\_FIXEDgeöffnet wird.
- Sie wird bei jedem Start einer neuen Nachrichtengruppe verwendet, wenn MQOO\_BIND\_ON\_GROUPverwendet wird, um eine Clusterwarteschlange zu öffnen.
- Er wird für Topic-Host-Routing bei jedem Veröffentlichen einer Nachricht für ein Clusterthema (Cluster-Topic) verwendet. Wenn es sich beim lokalen Warteschlangenmanager nicht um den Host für dieses Thema handelt, wird mit dem Algorithmus ein Host-Warteschlangenmanager ausgewählt, über den die Nachricht gesendet wird.

Im folgenden Abschnitt wird der Algorithmus für das Workload-Management beschrieben, der zur Bestimmung der Zielorte der in Clusterwarteschlangen befindlichen Nachrichten verwendet wird. Dessen

Regeln werden durch die Einstellungen der folgenden Attribute für Warteschlangen, Warteschlangenmanager und Kanäle beeinflusst:

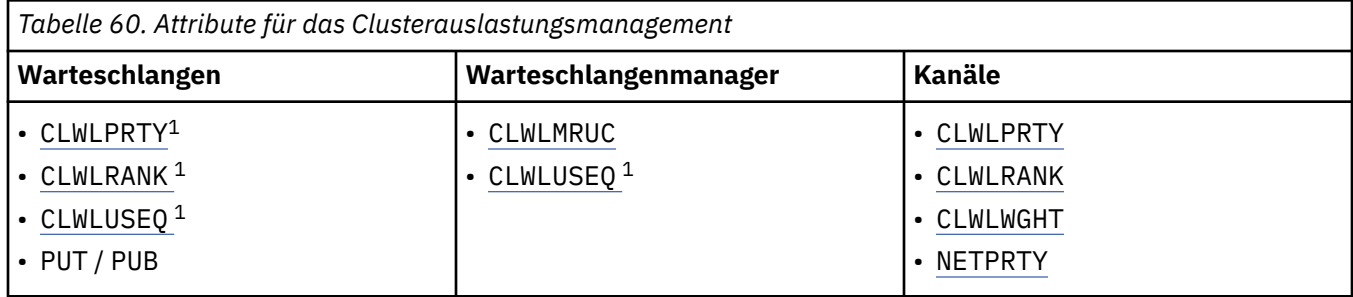

Zunächst erstellt der Warteschlangenmanager mithilfe der folgenden beiden Verfahren eine Liste der möglichen Ziele:

- Abgleich des ObjectName und ObjectQmgrName des Ziels mit Warteschlangenmanager-Aliasdefinitionen, die in denselben Clustern wie der Warteschlangenmanager verwendet werden.
- Ermitteln eindeutiger Routen (also Kanäle) zu einem Warteschlangenmanager, der eine Warteschlange mit dem Namen ObjectName bereitstellt, die sich in einem der Cluster befindet, zu denen der Warteschlangenmanager gehört.

Der Algorithmus durchläuft die folgenden Regeln, um die Liste der möglichen Ziele zu reduzieren.

- 1. Ferne Instanzen von Warteschlangen oder Themen oder ferne CLUSRCVR-Kanäle, die keinen Cluster mit dem lokalen Warteschlangenmanager gemeinsam nutzen, werden ausgeschlossen.
- 2. Wenn eine Warteschlange oder ein Themenname angegeben ist, werden ferne CLUSRCVR-Kanäle ausgeschlossen, die sich nicht in demselben Cluster wie die Warteschlange oder das Thema befinden.

**Anmerkung:** Alle verbleibenden Warteschlangen, Themen und Kanäle werden in dieser Phase dem Exit für Clusterauslastung zur Verfügung gestellt, wenn dieser konfiguriert ist.

- 3. Alle Kanäle zu Warteschlangenmanagern oder Warteschlangenmanager-Aliasnamen, die einen CLWLRANK-Wert aufweisen, der kleiner ist als der maximale Rang aller verbleibenden Kanäle oder Warteschlangenmanager-Aliasnamen, werden ausgeschlossen.
- 4. Alle Warteschlangen (keine Warteschlangenmanager-Aliasnamen) mit einem CLWLRANK-Wert, der kleiner als der maximale Rang aller verbleibenden Warteschlangen ist, werden ausgeschlossen.
- 5. Wenn mehr als eine Instanz einer Warteschlange, eines Themas oder eines Warteschlangenmanager-Aliasnamens übrig bleibt und für mindestens eine davon 'pub put' aktiviert ist, werden alle Instanzen ausgeschlossen, auf denen 'put' inaktiviert ist.

**Anmerkung:** Wenn ausschließlich Instanzen übrig bleiben, auf denen 'put' inaktiviert ist, können nur noch Abfrageoperationen erfolgreich ausgeführt werden, alle anderen Operationen schlagen mit MQRC\_CLUSTER\_PUT\_INHIBITED fehl.

- 6. Wenn bei der Auswahl einer Warteschlange die verbleibende Gruppe der Warteschlangen die lokale Instanz der Warteschlange enthält, wird in der Regel die lokale Instanz verwendet. Die lokale Instanz der Warteschlange wird verwendet, wenn eine der folgenden Bedingungen zutrifft:
	- Das Attribut CLWLUSEQ der Warteschlange ist auf LOCAL gesetzt.
	- Die beiden folgenden Aussagen treffen zu:
		- Das Attribut CLWLUSEQ der Warteschlange ist auf QMGR gesetzt.
		- Das Attribut CLWLUSEQ des Warteschlangenmanagers ist auf LOCAL gesetzt.
	- Die Nachricht wurde nicht direkt von einer lokalen Anwendung eingereiht, sondern über einen Clusterkanal empfangen.

<sup>&</sup>lt;sup>1</sup> Dieses Attribut gilt bei Auswahl einer Clusterwarteschlange, nicht bei Auswahl eines Themas.

- Auf lokal definierte Warteschlangen, die mit CLWLUSEQ(ANY) definiert sind oder diese Einstellung aus dem Warteschlangenmanager übernehmen, treffen folgende Punkte innerhalb der breiter gesteckten Gruppe von geltenden Bedingungen zu:
	- Die lokale Warteschlange wird auf der Basis der statusder lokal definierten CLUSRCVR-Kanäle in demselben Cluster wie die Warteschlange ausgewählt. Dieser Status wird mit dem Status der CLUSSDR-Kanäle verglichen, die die Nachricht an remote definierte gleichnamige Warteschlangen leiten würden.

Beispiel: Es gibt einen CLUSRCVR im gleichen Cluster wie die Warteschlange. Dieser CLUSRCVR hat den Status STOPPING, während die anderen Warteschlangen desselben Namens im Cluster den Status RUNNING oder INACTIVE haben. In diesem Fall werden die fernen Kanäle ausgewählt und die lokalen CLUSSDR-Kanäle nicht verwendet.

– Die lokale Warteschlange wird auf der Basis der numbervon CLUSRCVR-Kanälen ausgewählt (im Vergleich zu CLUSSDR-Kanälen mit demselben Status), die die Nachricht an fern definierte Warteschlangen mit demselben Namen senden würden.

Beispiel: Es gibt vier CLUSRCVR-Kanäle im selben Cluster wie die Warteschlange und einen CLUSSDR-Kanal. Alle Kanäle haben denselben Status, d. h. entweder INACTIVE oder RUNNING. Daher stehen fünf Kanäle zur Auswahl und zwei Instanzen der Warteschlange. Vier Fünftel (80 Prozent) der Nachrichten gehen an die lokale Warteschlange.

- 7. Wenn mehr als ein Warteschlangenmanager übrig bleibt und mindestens einer davon nicht vorübergehend gesperrt ist, werden alle anderen ausgeschlossen, die vorübergehend gesperrt sind.
- 8. Wenn mehrere ferne Instanzen einer Warteschlange oder eines Themas verbleiben, werden alle Kanäle mit den Status INACTIVE oder RUNNING aufgelistet. Dazu werden folgende Statuskonstanten angezeigt:
	- MQCHS\_INACTIVE
	- MOCHS RUNNING
- 9. Wenn keine ferne Instanz einer Warteschlange oder eines Themas verbleibt, werden alle rev="d1">Kanäle mit den Status BINDING, INITIALIZING, STARTING oder STOPPING aufgelistet. Dazu werden folgende Statuskonstanten angezeigt:
	- MQCHS\_BINDING
	- MQCHS\_INITIALIZING
	- MOCHS STARTING
	- MOCHS STOPPING
- 10. Wenn keine Instanz einer Warteschlange oder eines Thema verbleibt, werden alle Kanäle eingeschlossen, für die ein erneuter Verbindungsversuch durchgeführt wird. Die Statuskonstante wird aufgeführt:
	- MQCHS\_RETRYING
- 11. Wenn keine ferne Instanz einer Warteschlange oder eines Themas verbleibt, werden alle Kanäle mit den Status REQUESTING, PAUSED oder STOPPED aufgelistet. Dazu werden folgende Statuskonstanten angezeigt:
	- MQCHS\_REQUESTING
	- MOCHS PAUSED
	- MQCHS\_STOPPED
	- MOCHS SWITCHING
- 12. Wenn mehr als eine ferne Instanz einer Warteschlange oder eines Themas auf einem beliebigen Warteschlangenmanager verbleibt, werden Kanäle mit dem höchsten NETPRTY-Wert für die einzelnen Warteschlangenmanager ausgewählt.
- 13. Alle verbleibenden Kanäle und Warteschlangenmanager-Aliasnamen mit Ausnahme der Kanäle und Aliasnamen mit der höchsten CLWLPRTY-Priorität werden ausgeschlossen. Verbleiben dabei War-

teschlangenmanager-Aliasnamen, so bleiben die Kanäle zu diesem Warteschlangenmanager eingeschlossen.

- 14. Bei Auswahl einer Warteschlange:
	- Alle Warteschlangen mit Ausnahme der Warteschlangen mit der höchsten CLWLPRTY-Priorität werden ausgeschlossen, Kanäle bleiben aber erhalten.
- 15. Die verbleibenden Kanäle werden dann durch Entfernen der Kanäle mit den niedrigsten MQWDR.DestSeqNumber-Werten auf nicht mehr als die maximal zulässige Anzahl der zuletzt verwendeten Kanäle (CLWLMRUC) reduziert.

**Anmerkung:** Interne Steuernachrichten für das Cluster werden ggf. mit dem gleichen Algorithmus für die Clusterauslastung gesendet.

Nachdem die Liste der gültigen Ziele berechnet wurden, wird ein Lastausgleich für die Nachrichten mithilfe der folgenden Logik durchgeführt:

- Wenn mehrere ferne Instanzen eines Ziels verbleiben und für alle Kanäle zu diesem Ziel die Option CLWLWGHT auf die Standardeinstellung 50 gesetzt ist, wird der am längsten nicht mehr verwendete Kanal ausgewählt. Dies entspricht etwa einem Umlaufstil beim Durchführen des Lastausgleichs, wenn mehrere ferne Instanzen vorhanden sind.
- Wenn mehrere Instanzen eines Ziels verbleiben und für mindestens einen Kanal zu diesen Warteschlangen die Option CLWLWGHT auf eine andere Einstellung als die Standardeinstellung gesetzt ist (selbst wenn alle Kanäle einen übereinstimmenden, nicht standardmäßigen Wert haben), ist die Weiterleitung abhängig von den relativen Gewichtungen jedes Kanals und der Gesamtzahl, mit der jeder Kanal zuvor beim Senden von Nachrichten ausgewählt wurde.
- Beim Beobachten der Verteilung von Nachrichten für eine einzelne Clusterwarteschlange mit mehreren Instanzen führt dies scheinbar zu einer nicht ausgeglichenen Verteilung in einer Untergruppe der Warteschlangeninstanzen. Dies liegt daran, dass nicht nur die Nachrichtenübertragung für diese Warteschlange ausgeglichen wird, sondern die historische Verwendung jedes Clustersenderkanals aus diesem Warteschlangenmanager berücksichtigt wird. Wenn dieses Verhalten nicht erwünscht ist, führen Sie einen der folgenden Schritte aus:
	- Setzen Sie CLWLWGHT auf allen Clusterempfängerkanälen auf 50, wenn eine gleichmäßige Verteilung erforderlich ist.
	- oder, falls bestimmte Warteschlangeninstanzen anders als andere gewichtet werden müssen, definieren Sie diese Warteschlangen in einem dedizierten Cluster mit definierten dedizierten Clusterempfängerkanälen. Durch diese Aktion wird der Lastausgleich dieser Warteschlangen vom Lastausgleich anderer Warteschlangen im Cluster eingegrenzt.
- Die historischen Daten, mit denen der Lastausgleich für die Kanäle durchgeführt wird, werden zurückgesetzt, wenn ein beliebiges Attribut zur Clusterauslastung der verfügbaren Clusterempfängerkanäle geändert oder der Status eines Clusterempfängerkanals verfügbar wird. Durch Änderungen an den Auslastungsattributen manuell definierter Clustersenderkanäle werden die historischen Daten nicht zurückgesetzt.
- Wenn Sie erwägen, die Logik des Exits für die Clusterauslastung zu verwenden, wird der Kanal mit dem niedrigsten Wert für MQWDR.DestSeqFactor ausgewählt. Bei jeder Auswahl des Kanals wird dieser Wert um etwa 1000/CLWLWGHT erhöht. Falls mehrere Kanäle mit diesem Wert vorliegen, wird einer der Kanäle mit dem niedrigsten Wert für MQWDR.DestSeqNumber ausgewählt.

Die Verteilung der Benutzernachrichten erfolgt nicht immer exakt nach diesen Regeln, da auch durch die Clusterverwaltung Nachrichten über Kanäle übertragen werden. Dies führt zu einer zunächst ungleichmäßigen Verteilung der Benutzernachrichten, die sich erst nach einer gewissen Zeit stabilisiert. Aufgrund der Mischung aus Verwaltungs- und Benutzernachrichten sollten Sie sich nicht auf die genaue Verteilung von Nachrichten während des Lastausgleichs verlassen.

## **Zugehörige Verweise**

[Kanalattribute für Clusterauslastungsausgleich](#page-146-0) Eine alphabetische Liste der Kanalattribute, die beim Lastausgleich im Cluster verwendet werden.

[Clusterauslastungsausgleich-Warteschlangenattribute](#page-148-0)

<span id="page-154-0"></span>Eine alphabetische Liste der Warteschlangenattribute, die beim Lastausgleich im Cluster verwendet werden

[Clusterauslastungsausgleich-Warteschlangenmanager-Attribute](#page-149-0)

Eine alphabetische Liste der Warteschlangenmanagerattribute, die beim Lastausgleich im Cluster verwendet werden

# **Asynchronous behavior of CLUSTER commands on z/OS**

The command issuer of a cluster command on z/OS receives confirmation a command has been sent, but not that it has completed successfully.

For both REFRESH CLUSTER and RESET CLUSTER, message CSQM130I is sent to the command issuer indicating that a request has been sent. This message is followed by message CSQ9022I to indicate that the command has completed successfully, in that a request has been sent. It does not indicate that the cluster request has been completed successfully.

Any errors are reported to the z/OS console on the system where the channel initiator is running, they are not sent to the command issuer.

The asynchronous behavior is in contrast to CHANNEL commands. A message indicating that a channel command has been accepted is issued immediately. At some later time, when the command has been completed, a message indicating either normal or abnormal completion is sent to the command issuer.

#### **Related concepts**

#### [Lastausgleich in Clustern](#page-144-0)

Enthält ein Cluster mehrere Instanzen der gleichen Warteschlange, wählt IBM MQ einen Warteschlangenmanager aus, an den eine Nachricht weitergeleitet werden soll. Dabei werden der Verwaltungalgorithmus für die Clusterauslastung sowie eine Reihe spezifischer Attribute zur Clusterauslastung verwendet, um zu bestimmen, welcher Warteschlangenmanager sich am besten eignet.

#### **Related tasks**

Checking that async commands for distributed networks have finished

#### **Related reference**

[In Kanaldefinitionsbefehlen verfügbare Clusterattribute](#page-131-0) Clusterattribute, die in den Befehlen für die Kanaldefinition angegeben werden können.

[In Warteschlangendefinitionsbefehlen verfügbare Clusterattribute](#page-134-0) Clusterattribute, die in den Befehlen für die Warteschlangendefinition angegeben werden können.

[In WS-Manager-Definitionsbefehlen verfügbare Clusterattribute](#page-136-0) Clusterattribute, die in den Befehlen für die Warteschlangenmanagerdefinition angegeben werden können.

#### [DISPLAY CLUSQMGR](#page-138-0)

Verwenden Sie den Befehl DISPLAY CLUSQMGR, um Clusterinformationen zu Warteschlangenmanagern in einem Cluster anzuzeigen.

#### [REFRESH CLUSTER](#page-140-0)

Geben Sie den Befehl REFRESH CLUSTER in einem Warteschlangenmanager aus, um alle lokal gespeicherten Informationen zu einem Cluster zu löschen. Es ist unwahrscheinlich, dass Sie diesen Befehl unter anderen als außergewöhnlichen Umständen verwenden müssen.

[RESET CLUSTER: Entfernen eines Warteschlangenmanagers aus einem Cluster erzwingen](#page-141-0) Verwenden Sie den Befehl **RESET CLUSTER**, um in Ausnahmefällen einen Warteschlangenmanager zwangsweise aus einem Cluster zu entfernen.

#### [Befehle SUSPEND QMGR und RESUME QMGR im Cluster](#page-143-0)

Use the SUSPEND QMGR and RESUME QMGR command to temporarily reduce the inbound cluster activity to this queue manager, for example, before you perform maintenance on this queue manager, and then reinstate it.

# **Kanalprogramme**

In diesem Abschnitt werden die verschiedenen Arten von Kanalprogrammen (MCAs) behandelt, die bei den Kanälen verwendet werden können.

Die Namen der MCAs werden in der folgenden Tabelle aufgeführt.

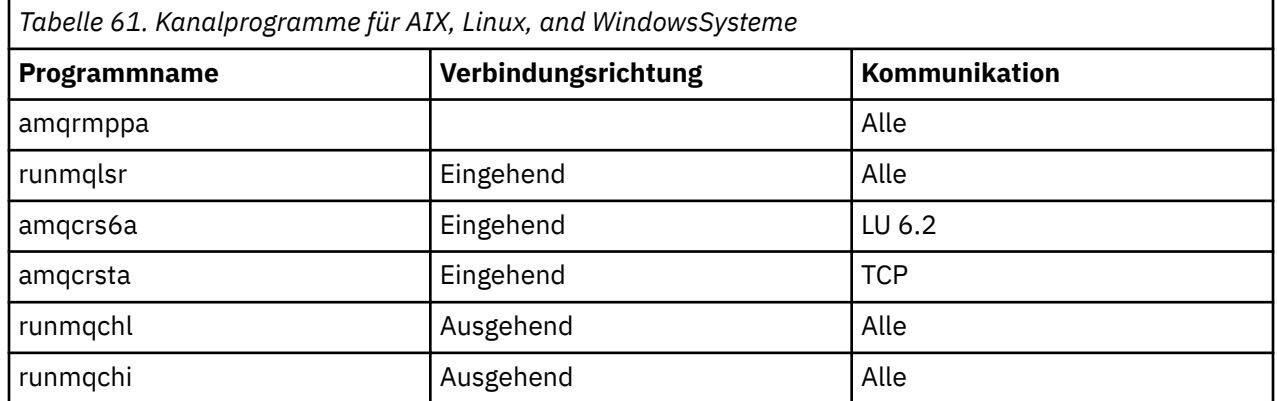

Die Steuerbefehle 'runmqlsr' (Ausführung des IBM MQ-Empfangsprogramms), 'runmqchl' (Ausführung des IBM MQ-Kanals) und 'runmqchi' (Ausführung des IBM MQ-Kanalinitialtors) können in der Befehlszeile eingegeben werden.

'amqcrsta' wird für TCP-Kanäle auf Systemen unter AIX and Linux mit 'inetd' aufgerufen, auf denen kein Empfangsprogramm gestartet wurde.

'amqcrs6a' wird bei Verwendung von LU6.2 als Transaktionsprogramm aufgerufen.

#### **Jobs für übergreifende Kommunikation unter IBM i** IBM i

Die folgenden Jobs sind der übergreifenden Kommunikation unter IBM i zugeordnet. Die Namen werden in der folgenden Tabelle aufgeführt.

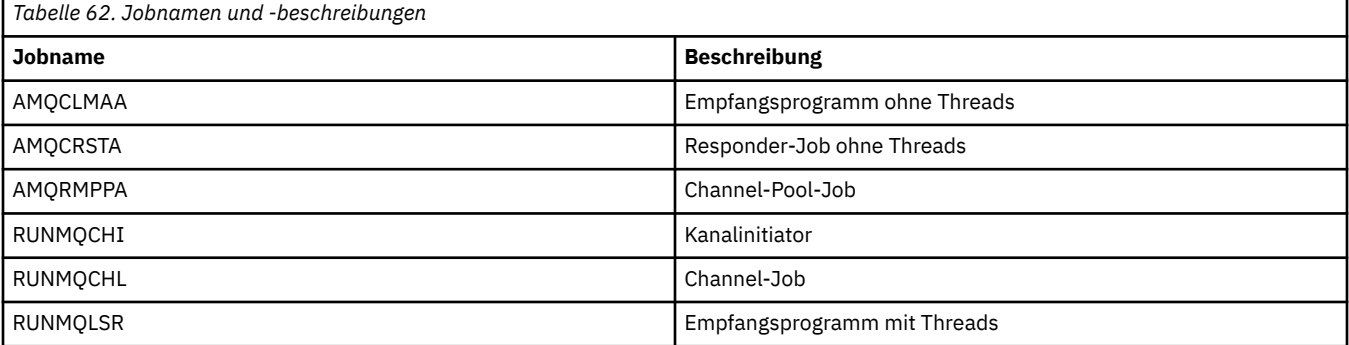

# **Kanalzustände unter IBM i**

Der Kanalstatus wird in der Anzeige "Work with Channels" (Mit Kanälen arbeiten) eingeblendet.

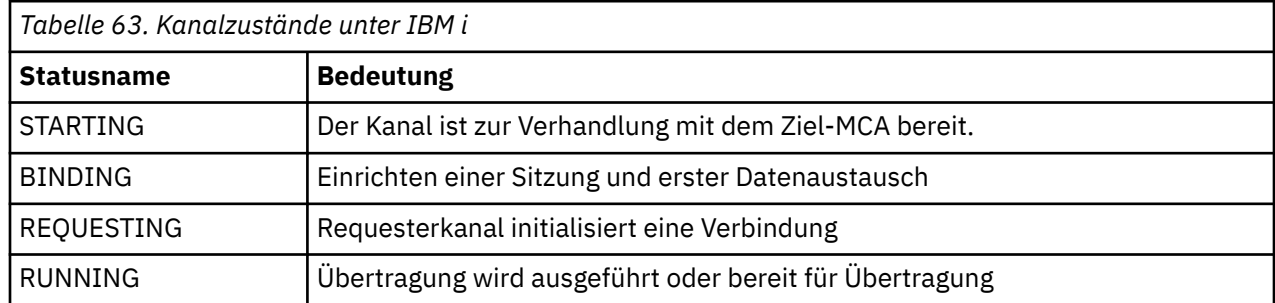

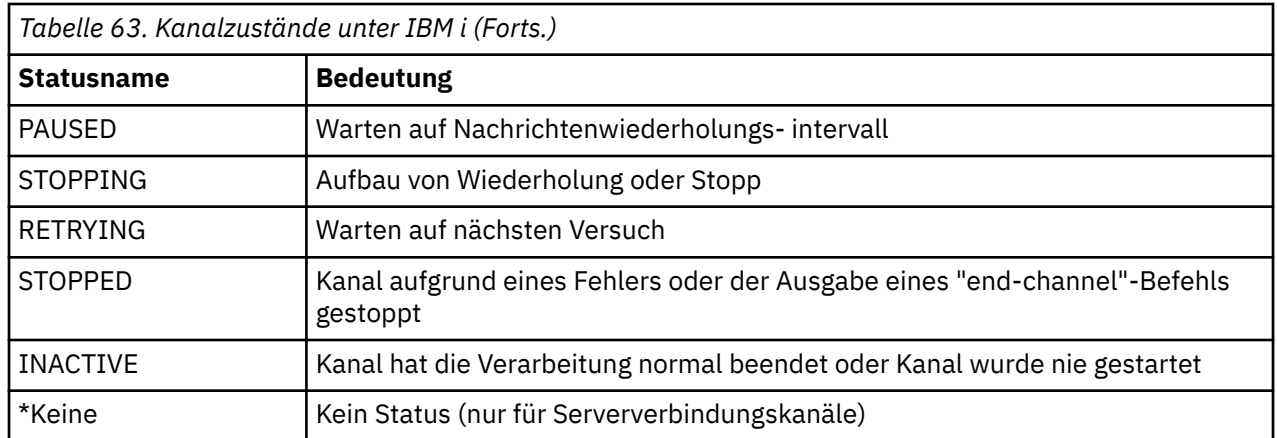

# **Beispiel: Nachrichtenkanal unter AIX, Linux, and Windows planen**

Diese Informationen enthalten ein ausführliches Beispiel dafür, wie zwei Warteschlangenmanager miteinander verbunden werden, damit Nachrichten zwischen ihnen gesendet werden können.

# **Informationen zu diesem Vorgang**

In allen Beispielen werden die MQSC-Beispiele so angezeigt, wie sie in einer Befehlsdatei dargestellt und auch in einer Befehlszeile eingegeben würden. Die zwei Vorgehensweisen sehen identisch aus, aber um einen Befehl in die Befehlszeile einzugeben, müssen Sie zuerst runmqsc für den Standardwarteschlangenmanager bzw. runmqsc *qmname* eingeben, wobei *qmname* der Name der Name des betreffenden Warteschlangenmanagers ist. Geben Sie dann eine beliebige Anzahl Befehle ein, wie in den Beispielen gezeigt.

Eine alternative Möglichkeit besteht darin, eine Datei mit diesen Befehlen zu erstellen. Jegliche Fehler in den Befehlen können so leicht korrigiert werden. Wenn Sie Ihre Datei "mqsc.in" aufgerufen haben, um sie für den Warteschlangenmanager QMNAME auszuführen, geben Sie Folgendes ein:

runmqsc QMNAME < mqsc.in > mqsc.out

Durch folgende Eingabe können Sie die Befehle in Ihrer Datei verifizieren, bevor Sie sie ausführen:

```
runmqsc -v QMNAME < mqsc.in > mqsc.out
```
Die Zeilenlänge für Ihre Befehle sollte 72 Zeichen nicht übersteigen, um eine einwandfreie Portierbarkeit zu ermöglichen. Geben Sie ein Verkettungszeichen ein, wenn sich der Befehl über mehr als eine Zeile erstreckt. Verwenden Sie auf Windows-Systemen die Tastenkombination Strg + Z, um die Eingabe in die Befehlszeile zu beenden. Verwenden Sie auf Systemen mit AIX and Linux die Tastenkombination Strg + D. Alternativ können Sie den Befehl **end** eingeben.

[Abbildung 7 auf Seite 158](#page-157-0) zeigt das Beispielszenario.

<span id="page-157-0"></span>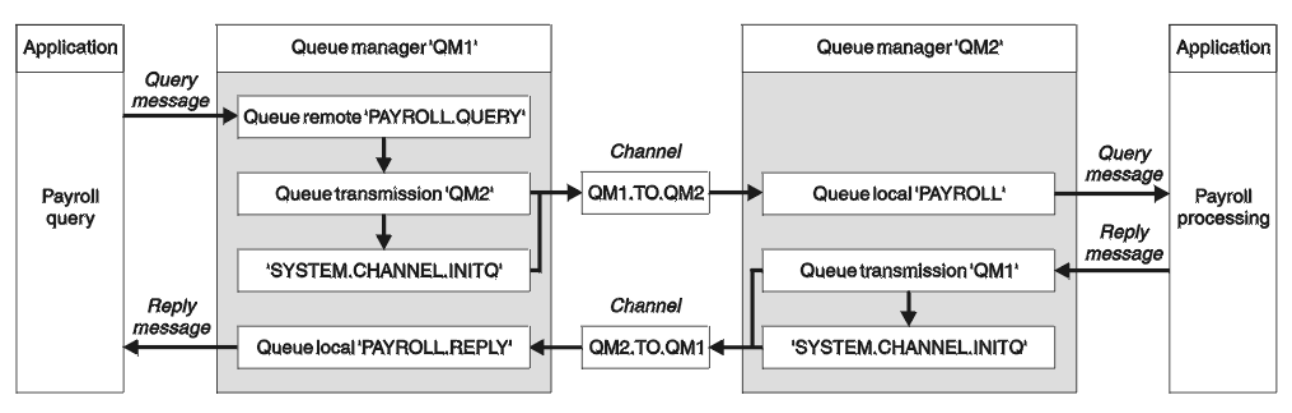

*Abbildung 7. Nachrichtenkanalbeispiel für Systeme mit AIX, Linux, and Windows*

Im Beispiel ist eine Anwendung zur Lohnbuchhaltungsabfrage mit Warteschlangenmanager QM1 verbunden, der Lohnbuchhaltungsabfragenachrichten an eine auf dem Warteschlangenmanager QM2 ausgeführte Anwendung zur Lohnbuchhaltungsabfrage sendet. Die Antworten auf die Abfragen der Anwendung zur Lohnbuchhaltungsabfrage müssen an QM1 erfolgen. Die Lohnbuchhaltungsabfragenachrichten werden über den Sender-Empfänger-Kanal QM1.TO.QM2 von QM1 an QM2 gesendet, und die Antwortnachrichten werden auf einem weiteren Sender-Empfänger-Kanal mit dem Namen QM2.TO.QM1 von QM2 an QM1 gesendet. Das Starten beider Kanäle wird ausgelöst, sobald sie eine Nachricht erhalten, die an den anderen Warteschlangenmanager gesendet werden soll.

Die Anwendung zur Lohnbuchhaltungsabfrage reiht eine Abfragenachricht in die ferne Warteschlange "PAYROLL.QUERY" ein, die auf QM1 definiert ist. Diese Definition einer fernen Warteschlange wird in die lokale Warteschlange "PAYROLL" auf QM2 aufgelöst. Zusätzlich gibt die Anwendung zur Lohnbuchhaltungsabfrage an, dass die Antwort auf die Abfrage an die lokale Warteschlange "PAYROLL.REPLY" auf QM1 gesendet wird. Die Anwendung zur Lohnbuchhaltungsverarbeitung empfängt Nachrichten von der lokalen Warteschlange "PAYROLL" auf QM2 und sendet die Antworten dorthin, wo sie benötigt werden, in diesem Fall an die lokale Warteschlange "PAYROLL.REPLY" auf QM1.

In den Beispieldefinitionen für TCP/IP hat QM1 die Hostadresse 192.0.2.0 und ist am Anschluss 1411 empfangsbereit, und QM2 hat die Hostadresse 192.0.2.1 und ist empfangsbereit am Anschluss 1412. Voraussetzung bei diesem Beispiel ist, dass diese Einstellungen bereits in Ihrem System vorgenommen wurden und die Warteschlangenmanager zur Verfügung stehen.

Folgende Objektdefinitionen müssen auf QM1 erstellt werden:

- Definition einer fernen Warteschlange, PAYROLL.QUERY
- Definition der Übertragungswarteschlange, QM2 (Standardeinstellung = Name des fernen Warteschlangenmanagers)
- Senderkanaldefinition, QM1.TO.QM2
- Empfängerkanaldefinition, QM2.TO.QM1
- Definition der Empfangswarteschlange für Antworten, PAYROLL.REPLY

Folgende Objektdefinitionen müssen auf QM2 erstellt werden:

- Definition der lokalen Warteschlange, PAYROLL
- Definition der Übertragungswarteschlange, QM1 (Standardeinstellung = Name des fernen Warteschlangenmanagers)
- Senderkanaldefinition, QM2.TO.QM1
- Empfängerkanaldefinition, QM1.TO.QM2

Die Verbindungsdetails werden von dem Attribut CONNAME in den Senderkanaldefinitionen angegeben.

Abbildung 7 auf Seite 158 zeigt ein entsprechendes Anordnungsdiagramm.

# **Vorgehensweise**

Unter

- "Nachrichtenkanalbeispiel für AIX, Linux, and Windows einrichten" auf Seite 159 für Details zum Einrichten der Nachrichtenkanäle
- • ["Beispiel für AIX, Linux, and Windows ausführen und erweitern" auf Seite 160](#page-159-0) enthält Vorschläge, wie Sie andere Produkte verwenden können, z. B. CICS, und wie Sie weitere Anwendungen und Benutzerexits verbinden können.

#### **ALW Nachrichtenkanalbeispiel für AIX, Linux, and Windows einrichten**

Diese Objektdefinitionen ermöglichen Anwendungen, die mit Warteschlangenmanager QM1 verbunden sind, Anforderungsnachrichten an eine Warteschlange mit dem Namen PAYROLL auf QM2zu senden und Antworten in einer Warteschlange mit dem Namen PAYROLL.REPLY auf QM1und ermöglichen es Anwendungen, die mit dem Warteschlangenmanager QM2 verbunden sind, Anforderungsnachrichten aus einer lokalen Warteschlange mit dem Namen PAYROLL abzurufen und Antworten auf diese Anforderungsnachrichten in eine Warteschlange mit dem Namen PAYROLL.REPLY auf Warteschlangenmanager QM1.

# **Informationen zu diesem Vorgang**

Alle Objektdefinitionen wurden mit den Attributen DESCR und REPLACE bereitgestellt. Die anderen angegebenen Attribute sind das Minimum, das erforderlich ist, damit die Beispiele funktionieren. Die nicht bereitgestellten Attribute übernehmen die Standardwerte für die Warteschlangenmanager QM1 und QM2.

Die Bereitstellung der Definition einer fernen Warteschlange zur Rückgabe der Antworten an QM1 entfällt hierbei. Der Nachrichtendeskriptor der aus der lokalen Warteschlange PAYROLL abgerufenen Nachricht enthält sowohl den Namen der Empfangswarteschlange für Antworten als auch den Namen des Managers der Empfangswarteschlange für Antworten. Solange also QM2 den Namen des Managers der Empfangswarteschlange für Antworten in den einer Übertragungswarteschlange auf Warteschlangenmanager QM2 auflösen kann, kann die Antwortnachricht gesendet werden. In diesem Beispiel lautet der Name des Managers der Empfangswarteschlange für Antworten QM1, daher benötigt Warteschlangenmanager QM2 eine Übertragungswarteschlange mit genau diesem Namen.

# **Prozedur**

• Führen Sie auf Warteschlangenmanager QM1 folgende Befehle aus:

a) Definieren Sie die Definition der fernen Warteschlangen:

DEFINE QREMOTE(PAYROLL.QUERY) DESCR('Remote queue for QM2') REPLACE + PUT(ENABLED) XMITQ(QM2) RNAME(PAYROLL) RQMNAME(QM2)

**Anmerkung:** Die Definition einer fernen Warteschlange ist keine physische Warteschlange, sondern ein Mittel zum Übertragen von Nachrichten an die Übertragungswarteschlange QM2, damit sie an Warteschlangenmanager QM2 gesendet werden können.

b) Definieren Sie die Übertragungswarteschlangendefinition:

DEFINE QLOCAL(QM2) DESCR('Transmission queue to QM2') REPLACE + USAGE(XMITQ) PUT(ENABLED) GET(ENABLED) TRIGGER TRIGTYPE(FIRST) + INITQ(SYSTEM.CHANNEL.INITQ) PROCESS(QM1.TO.QM2.PROCESS)

Wird die erste Nachricht in diese Übertragungswarteschlange gestellt, wird eine Auslösenachricht an die Initialisierungswarteschlange, SYSTEM.CHANNEL.INITQ, gesendet. Der Kanalinitiator ruft die Nachricht aus der Initialisierungswarteschlange ab und startet den im namentlich genannten Prozess angegebenen Kanal.

c) Definieren Sie die Senderkanaldefinition:

DEFINE CHANNEL(QM1.TO.QM2) CHLTYPE(SDR) TRPTYPE(TCP) +

REPLACE DESCR('Sender channel to QM2') XMITQ(QM2) + CONNAME('192.0.2.1(1412)')

<span id="page-159-0"></span>d) Richten Sie die Empfängerkanaldefinition ein:

DEFINE CHANNEL(QM2.TO.QM1) CHLTYPE(RCVR) TRPTYPE(TCP) + REPLACE DESCR('Receiver channel from QM2')

e) Definieren Sie die Definition für 'reply-to\_queue':

DEFINE QLOCAL(PAYROLL.REPLY) REPLACE PUT(ENABLED) GET(ENABLED) + DESCR('Reply queue for replies to query messages sent to QM2')

Die Empfangswarteschlange für Antworten ist als PUT(ENABLED) definiert. Dies stellt sicher, dass Antwortnachrichten ist die Warteschlange gestellt werden können. Wenn die Antworten nicht in die Empfangswarteschlange für Antworten eingereiht werden können, werden sie an die Warteschlange für nicht zustellbare Nachrichten auf QM1 gesendet bzw. bleiben, wenn diese Warteschlange nicht zur Verfügung steht, in der Übertragungswarteschlange QM1 auf Warteschlangenmanager QM2. Die Warteschlange wurde als GET(ENABLED) definiert, damit die Antwortnachrichten abgerufen werden können.

• Führen Sie auf Warteschlangenmanager QM2 folgende Befehle aus:

a) Definieren Sie die Definition der lokalen Warteschlange:

DEFINE QLOCAL(PAYROLL) REPLACE PUT(ENABLED) GET(ENABLED) + DESCR('Local queue for QM1 payroll details')

Diese Warteschlange ist aus demselben Grund wie die Definition der Empfangswarteschlange für Antworten auf Warteschlangenmanager QM1 als PUT(ENABLED) und GET(ENABLED) definiert.

b) Definieren Sie die Übertragungswarteschlangendefinition:

DEFINE QLOCAL(QM1) DESCR('Transmission queue to QM1') REPLACE + USAGE(XMITQ) PUT(ENABLED) GET(ENABLED) TRIGGER TRIGTYPE(FIRST) + INITQ(SYSTEM.CHANNEL.INITQ) PROCESS(QM2.TO.QM1.PROCESS)

Wird die erste Nachricht in diese Übertragungswarteschlange gestellt, wird eine Auslösenachricht an die Initialisierungswarteschlange, SYSTEM.CHANNEL.INITQ, gesendet. Der Kanalinitiator ruft die Nachricht aus der Initialisierungswarteschlange ab und startet den im namentlich genannten Prozess angegebenen Kanal.

c) Definieren Sie die Senderkanaldefinition:

```
DEFINE CHANNEL(QM2.TO.QM1) CHLTYPE(SDR) TRPTYPE(TCP) +
REPLACE DESCR('Sender channel to QM1') XMITQ(QM1) +
CONNAME('192.0.2.0(1411)')
```
d) Richten Sie die Empfängerkanaldefinition ein:

```
DEFINE CHANNEL(QM1.TO.QM2) CHLTYPE(RCVR) TRPTYPE(TCP) +
REPLACE DESCR('Receiver channel from QM1')
```
#### **ALW Beispiel für AIX, Linux, and Windows ausführen und erweitern**

Informationen zum Starten des Kanalinitiators und des Empfangsprogramms sowie Vorschläge zum Erweitern dieses Szenarios.

## **Informationen zu diesem Vorgang**

Sobald diese Definitionen erstellt wurden, müssen Sie folgende Schritte ausführen:

- Starten Sie den Kanalinitiator für die einzelnen Warteschlangenmanager.
- Starten Sie das Empfangsprogramm für die einzelnen Warteschlangenmanager.

Sie können das Beispiel auch erweitern.

# **Vorgehensweise**

1. Starten Sie den Kanalinitiator und das Empfangsprogramm.

Siehe Kommunikation für Windows einrichten und Kommunikation auf AIX and Linux -Systemen einrichten.

- 2. Sie können dieses Beispiel wie folgt erweitern:
	- Die Verwendung der LU 6.2-Kommunikation mit Verbindungen zwischen CICS-Systemen und Transaktionsverarbeitung.
	- Hinzufügen weiterer Warteschlangen, Prozesse und Kanaldefinitionen, damit andere Anwendungen Nachrichten zwischen den zwei Warteschlangenmanagern übertragen können.
	- Hinzufügen von Benutzerexitprogrammen auf Kanälen, um die Verbindungsverschlüsselung, die Sicherheitsprüfung und die Verarbeitung weiterer Nachrichten zu ermöglichen.
	- Verwenden Sie Warteschlangenmanager-Aliasnamen und Aliasnamen für die Warteschlange für Antwortnachrichten, um weitere Kenntnisse darüber zu erlangen, wie diese in der Organisation Ihres Warteschlangenmanagernetzes verwendet werden können.

# **Beispiel: Nachrichtenkanal unter IBM i planen**

Ein ausführliches Beispiel dafür, wie zwei IBM i -Warteschlangenmanager miteinander verbunden werden, damit Nachrichten zwischen ihnen gesendet werden. Im Beispiel ist eine Anwendung zur Lohnbuchhaltungsabfrage mit Warteschlangenmanager QM1 verbunden, der Lohnbuchhaltungsabfragenachrichten an eine auf dem Warteschlangenmanager QM2 ausgeführte Anwendung zur Lohnbuchhaltungsabfrage sendet. Die Antworten auf die Abfragen der Anwendung zur Lohnbuchhaltungsabfrage müssen an QM1 erfolgen.

# **Informationen zu diesem Vorgang**

Das Beispiel veranschaulicht die Vorbereitungen, die getroffen werden müssen, damit eine Anwendung, die den Warteschlangenmanager QM1 verwendet, Nachrichten in eine Warteschlange beim Warteschlangenmanager QM2 einreihen kann. Eine auf QM2 ausgeführte Anwendung kann diese Nachrichten abrufen und Antworten an eine Antwortwarteschlange auf QM1 senden.

Das Beispiel veranschaulicht die Verwendung von TCP/IP-Verbindungen. Dabei wird vorausgesetzt, dass Kanäle ausgelöst und gestartet werden sollen, sobald die erste Nachricht in der von ihnen bedienten Übertragungswarteschlange eingeht.

In diesem Beispiel wird SYSTEM.CHANNEL.INITQ als Initialisierungswarteschlange verwendet. Diese Warteschlange ist in IBM MQ bereits definiert. Sie können eine andere Initialisierungswarteschlange verwenden, müssen diese jedoch selbst definieren, mit dem Befehl STRMQMCHLI eine neue Instanz des Kanalinitiators starten und ihr den Namen Ihrer Initialisierungswarteschlange bereitstellen. Weitere Informationen zum Auslösen von Kanälen finden Sie im Abschnitt Kanäle auslösen.

Anmerkung: **MQ Adv.** CD Ein Nachrichtenkanal, der TCP/IP verwendet, kann auf eine IBM Aspera faspio Gatewayverweisen, die einen schnellen TCP/IP-Tunnel bereitstellt, der den Netzdurchsatz erheblich erhöhen kann. Weitere Informationen finden Sie unter Aspera gateway -Verbindung unter Linux oder Windowsdefinieren.

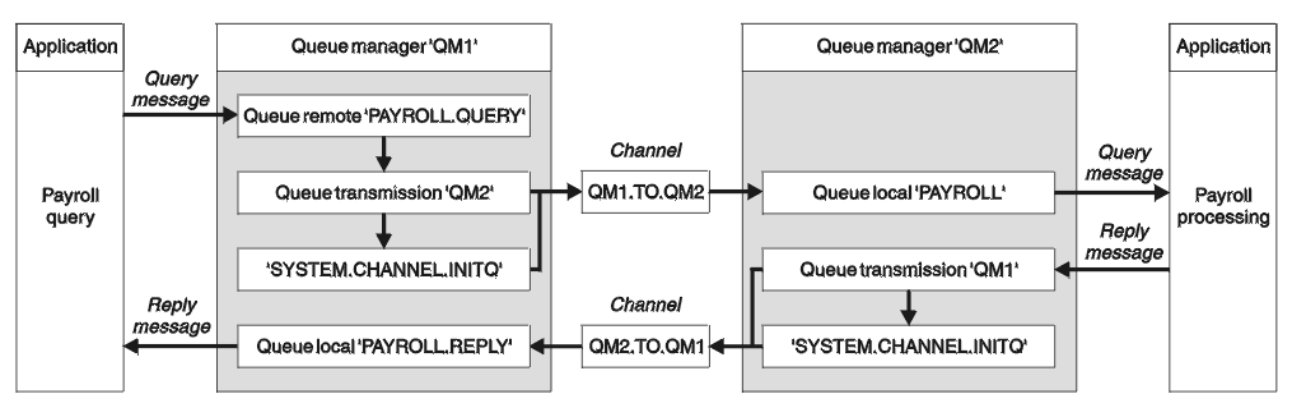

*Abbildung 8. Nachrichtenkanalbeispiel für IBM MQ for IBM i*

Die Lohnbuchhaltungsabfragenachrichten werden über den Sender-Empfänger-Kanal QM1.TO.QM2 von QM1 an QM2 gesendet, und die Antwortnachrichten werden auf einem weiteren Sender-Empfänger-Kanal mit dem Namen QM2.TO.QM1 von QM2 an QM1 gesendet. Das Starten beider Kanäle wird ausgelöst, sobald sie eine Nachricht erhalten, die an den anderen Warteschlangenmanager gesendet werden soll.

Die Anwendung zur Lohnbuchhaltungsabfrage reiht eine Abfragenachricht in die ferne Warteschlange "PAYROLL.QUERY" ein, die auf QM1 definiert ist. Diese Definition einer fernen Warteschlange wird in die lokale Warteschlange "PAYROLL" auf QM2 aufgelöst. Zusätzlich gibt die Anwendung zur Lohnbuchhaltungsabfrage an, dass die Antwort auf die Abfrage an die lokale Warteschlange "PAYROLL.REPLY" auf QM1 gesendet wird. Die Anwendung zur Lohnbuchhaltungsverarbeitung empfängt Nachrichten von der lokalen Warteschlange "PAYROLL" auf QM2 und sendet die Antworten dorthin, wo sie benötigt werden, in diesem Fall an die lokale Warteschlange "PAYROLL.REPLY" auf QM1.

Bei beiden Warteschlangenmanagern wird vorausgesetzt, dass sie unter IBM i ausgeführt werden. In den Beispieldefinitionen hat QM1 die Hostadresse 192.0.2.0 und ist an Port 1411 empfangsbereit. QM2 hat die Hostadresse 192.0.2.1 und ist an Port 1412 empfangsbereit. In diesem Beispiel wird davon ausgegangen, dass diese Warteschlangenmanager bereits auf dem IBM i-System definiert wurden und die Warteschlangenmanager zur Verfügung stehen.

Folgende Objektdefinitionen müssen auf QM1 erstellt werden:

- Definition einer fernen Warteschlange, PAYROLL.QUERY
- Definition der Übertragungswarteschlange, QM2 (Standardeinstellung = Name des fernen Warteschlangenmanagers)
- Senderkanaldefinition, QM1.TO.QM2
- Empfängerkanaldefinition, QM2.TO.QM1
- Definition der Empfangswarteschlange für Antworten, PAYROLL.REPLY

Folgende Objektdefinitionen müssen auf QM2 erstellt werden:

- Definition der lokalen Warteschlange, PAYROLL
- Definition der Übertragungswarteschlange, QM1 (Standardeinstellung = Name des fernen Warteschlangenmanagers)
- Senderkanaldefinition, QM2.TO.QM1
- Empfängerkanaldefinition, QM1.TO.QM2

Die Verbindungsdetails werden von dem Attribut CONNAME in den Senderkanaldefinitionen angegeben.

Abbildung 8 auf Seite 162 zeigt ein entsprechendes Anordnungsdiagramm.

# **Vorgehensweise**

Unter

• ["Nachrichtenkanalagenten unter IBM i einrichten" auf Seite 163](#page-162-0) für Details zum Einrichten der Nachrichtenkanäle

<span id="page-162-0"></span>• ["Beispiel für IBM i ausführen und erweitern" auf Seite 165](#page-164-0) für Vorschläge, wie Sie weitere Anwendungen und Benutzerexits verbinden können.

# **Nachrichtenkanalagenten unter IBM i einrichten**

Die folgenden Objektdefinitionen ermöglichen Anwendungen, die mit dem Warteschlangenmanager QM1 verbunden sind, Anforderungsnachrichten an eine Warteschlange namens PAYROLL auf QM2zu senden, um Antworten in einer Warteschlange namens PAYROLL.REPLY auf QM1ermöglicht Anwendungen, die mit Warteschlangenmanager QM2 verbunden sind, das Abrufen von Anforderungsnachrichten aus einer lokalen Warteschlange mit dem Namen PAYROLL und das Einreihen von Antworten auf diese Anforderungsnachrichten in eine Warteschlange mit dem Namen PAYROLL.REPLY auf Warteschlangenmanager QM1.

# **Informationen zu diesem Vorgang**

Sämtliche Objektdefinitionen werden in den TEXT-Attributen genannt. Die anderen genannten Attribute sind die Mindestvoraussetzung, die zum Ausführen des Beispiels erforderlich ist. Die nicht bereitgestellten Attribute übernehmen die Standardwerte für die Warteschlangenmanager QM1 und QM2.

Die Bereitstellung der Definition einer fernen Warteschlange zur Rückgabe der Antworten an QM1 entfällt hierbei. Der Nachrichtendeskriptor der aus der lokalen Warteschlange PAYROLL abgerufenen Nachricht enthält sowohl den Namen der Empfangswarteschlange für Antworten als auch den Namen des Managers der Empfangswarteschlange für Antworten. Solange also QM2 den Namen des Managers der Empfangswarteschlange für Antworten in den einer Übertragungswarteschlange auf Warteschlangenmanager QM2 auflösen kann, kann die Antwortnachricht gesendet werden. In diesem Beispiel lautet der Name des Managers der Empfangswarteschlange für Antworten QM1, daher benötigt Warteschlangenmanager QM2 eine Übertragungswarteschlange mit genau diesem Namen.

# **Prozedur**

- Führen Sie auf Warteschlangenmanager QM1 folgende Befehle aus:
	- a) Richten Sie die Definition der fernen Warteschlange ein, indem Sie den Befehl CRTMQMQ mit den folgenden Attributen verwenden:

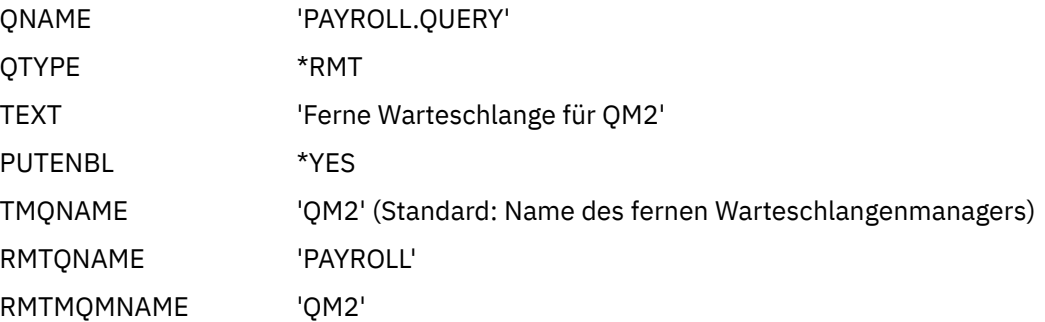

**Anmerkung:** Die Definition einer fernen Warteschlange ist keine physische Warteschlange, sondern ein Mittel zum Übertragen von Nachrichten an die Übertragungswarteschlange QM2, damit sie an Warteschlangenmanager QM2 gesendet werden können.

b) Richten Sie die Definition der Übertragungswarteschlange ein, indem Sie den Befehl CRTMQMQ mit den folgenden Attributen verwenden:

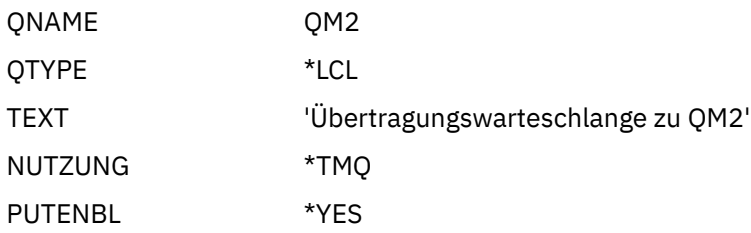

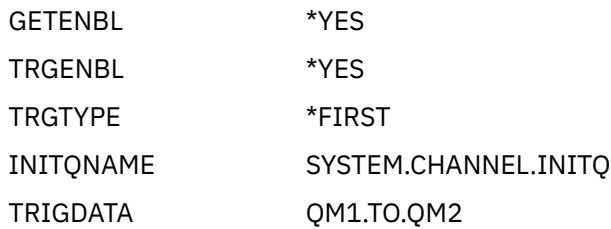

Wird die erste Nachricht in diese Übertragungswarteschlange gestellt, wird eine Auslösenachricht an die Initialisierungswarteschlange, SYSTEM.CHANNEL.INITQ, gesendet. Der Kanalinitiator ruft die Nachricht aus der Initialisierungswarteschlange ab und startet den im namentlich genannten Prozess angegebenen Kanal.

c) Richten Sie die Senderkanaldefinition mit folgendem Befehl CRTMQCHL ein:

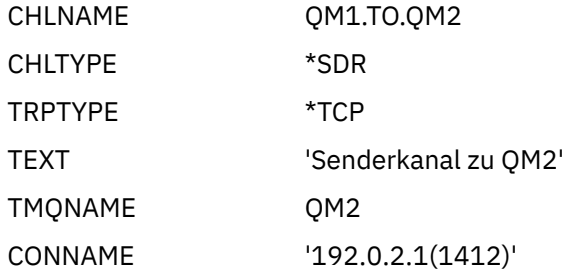

d) Richten Sie die Empfängerkanaldefinition mit dem Befehl CRTMQCHL und den folgenden Attributen ein:

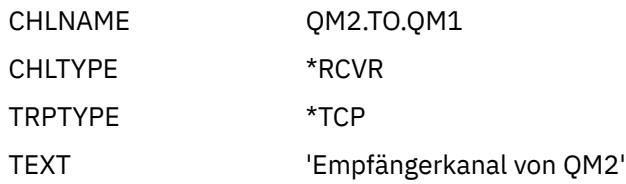

e) Richten Sie die Definition der Empfangswarteschlange für Antworten mit dem Befehl CRTMQMQ und den folgenden Attributen ein:

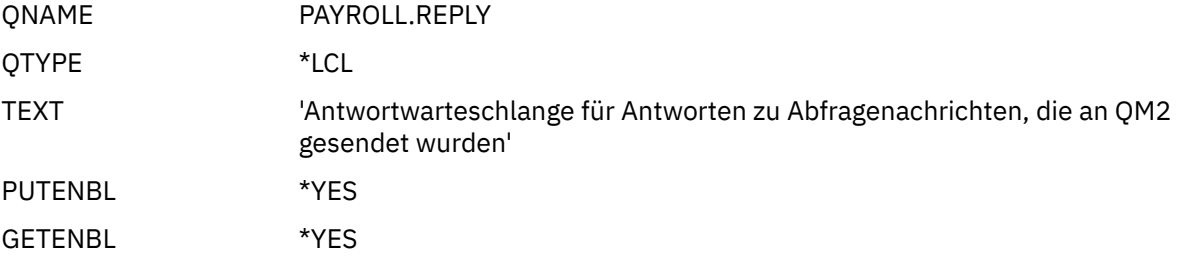

Die Empfangswarteschlange für Antworten ist als PUT(ENABLED) definiert. Diese Definition stellt sicher, dass Antwortnachrichten in die Warteschlange eingereiht werden können. Wenn die Antworten nicht in die Empfangswarteschlange für Antworten eingereiht werden können, werden sie an die Warteschlange für nicht zustellbare Nachrichten auf QM1 gesendet bzw. bleiben, wenn diese Warteschlange nicht zur Verfügung steht, in der Übertragungswarteschlange QM1 auf Warteschlangenmanager QM2. Die Warteschlange wurde als GET(ENABLED) definiert, damit die Antwortnachrichten abgerufen werden können.

- Führen Sie auf Warteschlangenmanager QM2 folgende Befehle aus:
	- a) Richten Sie die Definition der lokalen Warteschlange ein, indem Sie den Befehl CRTMQMQ mit den folgenden Attributen verwenden:

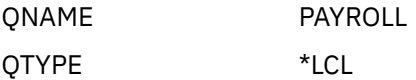

<span id="page-164-0"></span>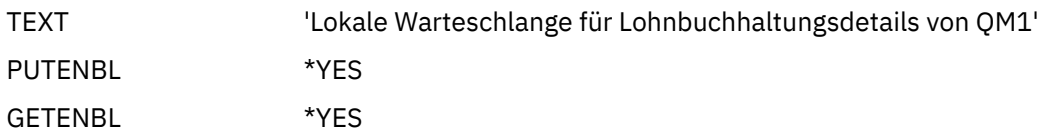

Diese Warteschlange ist aus demselben Grund wie die Definition der Empfangswarteschlange für Antworten auf Warteschlangenmanager QM1 als PUT(ENABLED) und GET(ENABLED) definiert.

b) Richten Sie die Definition der Übertragungswarteschlange ein, indem Sie den Befehl CRTMQMQ mit den folgenden Attributen verwenden:

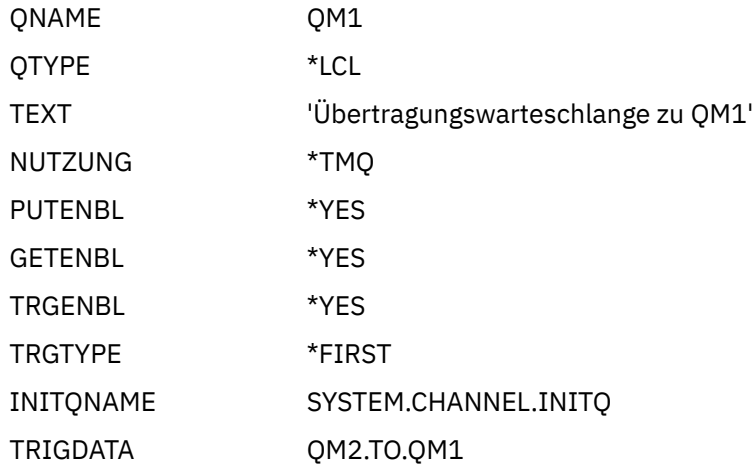

Wird die erste Nachricht in diese Übertragungswarteschlange gestellt, wird eine Auslösenachricht an die Initialisierungswarteschlange, SYSTEM.CHANNEL.INITQ, gesendet. Der Kanalinitiator ruft die Nachricht aus der Initialisierungswarteschlange ab und startet den in den Auslöserdaten angegebenen Kanal.

c) Richten Sie die Definition des Senderkanals mithilfe des Befehls CRTMQMCHL mit den folgenden Attributen ein:

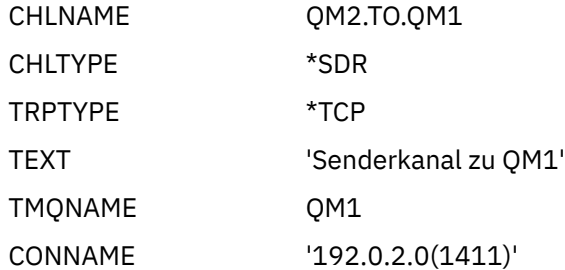

d) Richten Sie die Empfängerkanaldefinition mithilfe des Befehls CRTMQMCHL mit den folgenden Attributen ein:

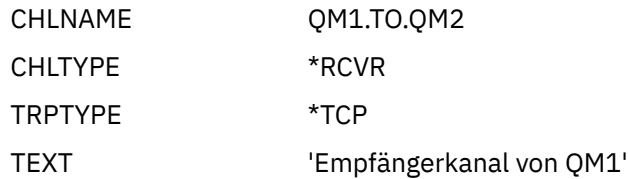

#### IBM i **Beispiel für IBM i ausführen und erweitern**

Informationen zum Starten des Kanalinitiators und des Empfangsprogramms sowie Vorschläge zum Erweitern dieses Szenarios.

# <span id="page-165-0"></span>**Informationen zu diesem Vorgang**

Sobald diese Definitionen erstellt wurden, müssen Sie folgende Schritte ausführen:

- Starten Sie den Kanalinitiator für die einzelnen Warteschlangenmanager.
- Starten Sie das Empfangsprogramm für die einzelnen Warteschlangenmanager.

Die Anwendungen können sich daraufhin gegenseitig Nachrichten zusenden. Das Starten der Kanäle wird durch die erste Nachricht ausgelöst, die in jeder Übertragungswarteschlange eintrifft, daher muss der Befehl STRMQMCHL nicht ausgegeben werden.

Sie können das Beispiel auch erweitern.

# **Vorgehensweise**

1. Starten Sie den Kanalinitiator und das Empfangsprogramm.

Weitere Informationen zum Starten eines Kanalinitiators und eines Listeners finden Sie unter Kanäle unter IBM iüberwachen und steuern .

- 2. Sie können dieses Beispiel wie folgt erweitern:
	- Fügen Sie weitere Warteschlangen- und Kanaldefinitionen hinzu, damit andere Anwendungen Nachrichten zwischen den beiden Warteschlangenmanagern senden können.
	- Hinzufügen von Benutzerexitprogrammen auf Kanälen, um die Verbindungsverschlüsselung, die Sicherheitsprüfung und die Verarbeitung weiterer Nachrichten zu ermöglichen.
	- Verwenden Sie Warteschlangenmanager-Aliasnamen und Aliasnamen für die Warteschlange für Antwortnachrichten, um weitere Kenntnisse darüber zu erlangen, wie diese Objekte in der Organisation Ihres Warteschlangenmanagernetzes verwendet werden können.

z/OS -Eine Version dieses Beispiels, das MQSC-Befehle verwendet, finden Sie unter "Example: planning a message channel on z/OS" auf Seite 166.

#### $z/0S$ **Example: planning a message channel on z/OS**

How to connect z/OS or MVS queue managers together so that messages can be sent between them. This example involves a payroll query application connected to queue manager QM1 that sends payroll query messages to a payroll processing application running on queue manager QM2. The payroll query application needs the replies to its queries sent back to QM1.

# **About this task**

The example illustrates the preparations needed to allow an application using queue manager QM1 to put messages on a queue at queue manager QM2. An application running on QM2 can retrieve these messages, and send responses to a reply queue on QM1.

The example illustrates the use of both TCP/IP and LU 6.2 connections. The example assumes that channels are to be triggered to start when the first message arrives on the transmission queue they are servicing.

**Note:** Ein Nachrichtenkanal, der TCP/IP verwendet, kann auf eine IBM Aspera faspio Gatewayverweisen, die einen schnellen TCP/IP-Tunnel bereitstellt, der den Netzdurchsatz erheblich erhöhen kann. Weitere Informationen finden Sie unter Aspera gateway -Verbindung unter Linux oder Windowsdefinieren.

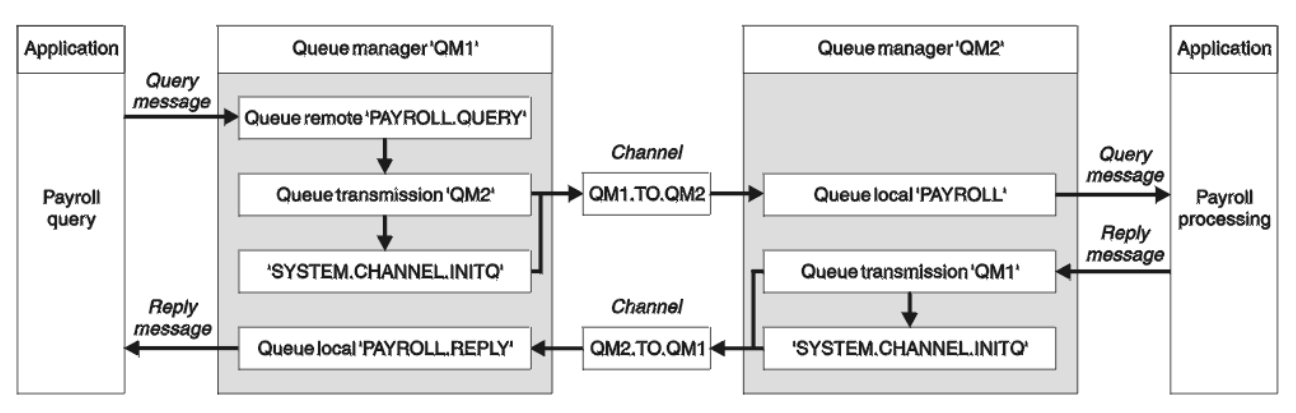

*Figure 9. The first example for IBM MQ for z/OS*

The payroll query messages are sent from QM1 to QM2 on a sender-receiver channel called QM1.TO.QM2, and the reply messages are sent back from QM2 to QM1 on another sender-receiver channel called QM2.TO.QM1. Both of these channels are triggered to start as soon as they have a message to send to the other queue manager.

The payroll query application puts a query message to the remote queue "PAYROLL.QUERY" defined on QM1. This remote queue definition resolves to the local queue "PAYROLL" on QM2. In addition, the payroll query application specifies that the reply to the query is sent to the local queue "PAYROLL.REPLY" on QM1. The payroll processing application gets messages from the local queue "PAYROLL" on QM2, and sends the replies to wherever they are required; in this case, local queue "PAYROLL.REPLY" on QM1.

Both queue managers are assumed to be running on z/OS. In the example definitions for TCP/IP, QM1 has a host address of 192.0.2.0 and is listening on port 1411, and QM2 has a host address of 192.0.2.1 and is listening on port 1412. In the definitions for LU 6.2, QM1 is listening on a symbolic luname called LUNAME1 and QM2 is listening on a symbolic luname called LUNAME2. The example assumes that these lunames are already defined on your z/OS system and available for use. To define them, see ["Example:](#page-45-0) [setting up IBM MQ cross-platform communication on z/OS" on page 46.](#page-45-0)

The object definitions that need to be created on QM1 are:

- Remote queue definition, PAYROLL.QUERY
- Transmission queue definition, QM2 (default=remote queue manager name)
- Sender channel definition, QM1.TO.QM2
- Receiver channel definition, QM2.TO.QM1
- Reply-to queue definition, PAYROLL.REPLY

The object definitions that need to be created on QM2 are:

- Local queue definition, PAYROLL
- Transmission queue definition, QM1 (default=remote queue manager name)
- Sender channel definition, QM2.TO.QM1
- Receiver channel definition, QM1.TO.QM2

The example assumes that all the SYSTEM.COMMAND.\* and SYSTEM.CHANNEL.\* queues required to run DQM have been defined as shown in the supplied sample definitions, **CSQ4INSG** and **CSQ4INSX**.

The connection details are supplied in the CONNAME attribute of the sender channel definitions.

You can see a diagram of the arrangement in Figure 9 on page 167.

# **Procedure**

See:

• ["Setting up the message channel agent on z/OS" on page 168](#page-167-0) for details on setting up the message channels

<span id="page-167-0"></span>• ["Running and expanding the example for z/OS" on page 170](#page-169-0) for suggestions on how you can connect more applications and user exits.

#### $z/0S$ **Setting up the message channel agent on z/OS**

The following object definitions allow applications connected to queue manager QM1 to send request messages to a queue called PAYROLL on QM2 and also allows applications to receive replies on a queue called PAYROLL.REPLY on QM1. The definitions also allow applications connected to queue manager QM2 to retrieve request messages from a local queue called PAYROLL, and to put replies to these request messages to a queue called PAYROLL.REPLY on queue manager QM1.

# **About this task**

All the object definitions have been provided with the DESCR and REPLACE attributes and are the minimum required to make the example work. The attributes that are not supplied take the default values for queue managers QM1 and QM2.

You do not need to provide a remote queue definition to enable the replies to be returned to QM1. The message descriptor of the message retrieved from local queue PAYROLL contains both the reply-to queue and the reply-to queue manager names. Therefore, as long as QM2 can resolve the reply-to queue manager name to that of a transmission queue on queue manager QM2, the reply message can be sent. In this example, the reply-to queue manager name is QM1 and so queue manager QM2 requires a transmission queue of the same name.

# **Procedure**

- Run the following commands on queue manager QM1:
	- a) Setup the remote queue definition:

DEFINE QREMOTE(PAYROLL.QUERY) DESCR('Remote queue for QM2') REPLACE + PUT(ENABLED) XMITQ(QM2) RNAME(PAYROLL) RQMNAME(QM2)

**Note:** The remote queue definition is not a physical queue, but a means of directing messages to the transmission queue, QM2, so that they can be sent to queue manager QM2.

b) Setup the transmission queue definition:

DEFINE QLOCAL(QM2) DESCR('Transmission queue to QM2') REPLACE + USAGE(XMITQ) PUT(ENABLED) GET(ENABLED) TRIGGER TRIGTYPE(FIRST) + TRIGDATA(QM1.TO.QM2) INITQ(SYSTEM.CHANNEL.INITQ)

When the first message is put on this transmission queue, a trigger message is sent to the initiation queue, SYSTEM.CHANNEL.INITQ. The channel initiator gets the message from the initiation queue and starts the channel identified in the trigger data. The channel initiator can only get trigger messages from the SYSTEM.CHANNEL.INITQ queue, so do not use any other queue as the initiation queue.

c) Setup the sender channel definition:

For a TCP/IP connection:

DEFINE CHANNEL(QM1.TO.QM2) CHLTYPE(SDR) TRPTYPE(TCP) + REPLACE DESCR('Sender channel to QM2') XMITQ(QM2) + CONNAME('192.0.2.1(1412)')

For an LU 6.2 connection:

```
DEFINE CHANNEL(QM1.TO.QM2) CHLTYPE(SDR) TRPTYPE(LU62) +
REPLACE DESCR('Sender channel to QM2') XMITQ(QM2) +
CONNAME('LUNAME2')
```
d) Setup the receiver channel definition:

For a TCP/IP connection:

DEFINE CHANNEL(QM2.TO.QM1) CHLTYPE(RCVR) TRPTYPE(TCP) + REPLACE DESCR('Receiver channel from QM2')

For an LU 6.2 connection:

DEFINE CHANNEL(QM2.TO.QM1) CHLTYPE(RCVR) TRPTYPE(LU62) + REPLACE DESCR('Receiver channel from QM2')

e) Setup the reply-to queue definition:

DEFINE QLOCAL(PAYROLL.REPLY) REPLACE PUT(ENABLED) GET(ENABLED) + DESCR('Reply queue for replies to query messages sent to QM2')

The reply-to queue is defined as PUT(ENABLED) which ensures that reply messages can be put to the queue. If the replies cannot be put to the reply-to queue, they are sent to the dead-letter queue on QM1 or, if this queue is not available, remain on transmission queue QM1 on queue manager QM2. The queue has been defined as GET(ENABLED) to allow the reply messages to be retrieved.

• Run the following commands on queue manager QM2:

a) Setup the local queue definition:

```
DEFINE QLOCAL(PAYROLL) REPLACE PUT(ENABLED) GET(ENABLED) +
DESCR('Local queue for QM1 payroll details')
```
This queue is defined as PUT(ENABLED) and GET(ENABLED) for the same reason as the reply-to queue definition on queue manager QM1.

b) Setup the transmission queue definition:

DEFINE QLOCAL(QM1) DESCR('Transmission queue to QM1') REPLACE + USAGE(XMITQ) PUT(ENABLED) GET(ENABLED) TRIGGER TRIGTYPE(FIRST) + TRIGDATA(QM2.TO.QM1) INITQ(SYSTEM.CHANNEL.INITQ)

When the first message is put on this transmission queue, a trigger message is sent to the initiation queue, SYSTEM.CHANNEL.INITQ. The channel initiator gets the message from the initiation queue and starts the channel identified in the trigger data. The channel initiator can only get trigger messages from SYSTEM.CHANNEL.INITQ so do not use any other queue as the initiation queue.

c) Setup the sender channel definition:

For a TCP/IP connection:

```
DEFINE CHANNEL(QM2.TO.QM1) CHLTYPE(SDR) TRPTYPE(TCP) +
REPLACE DESCR('Sender channel to QM1') XMITQ(QM1) +
CONNAME('192.0.2.0(1411)')
```
For an LU 6.2 connection:

```
DEFINE CHANNEL(QM2.TO.QM1) CHLTYPE(SDR) TRPTYPE(LU62) +
REPLACE DESCR('Sender channel to QM1') XMITQ(QM1) +
CONNAME('LUNAME1')
```
d) Setup the receiver channel definition:

For a TCP/IP connection:

```
DEFINE CHANNEL(QM1.TO.QM2) CHLTYPE(RCVR) TRPTYPE(TCP) +
REPLACE DESCR('Receiver channel from QM1')
```
For an LU 6.2 connection:

```
DEFINE CHANNEL(QM1.TO.QM2) CHLTYPE(RCVR) TRPTYPE(LU62) +
REPLACE DESCR('Receiver channel from QM1')
```
 $z/0S$ **Running and expanding the example for z/OS**

Information about starting the channel initiator and listener and suggestions for expanding on this example.

## **About this task**

Once these definitions have been created, you need to:

- Start the channel initiator on each queue manager.
- Start the listener for each queue manager.

The applications can then send messages to each other. Because the channels are triggered to start by the arrival of the first message on each transmission queue, you do not need to issue the START CHANNEL MQSC command.

You can also expand the example.

#### **Procedure**

1. Start the channel initiator and listener.

See Starting a channel initiator, and Starting a channel listener for details on how to start a channel initiator and listener.

- 2. You can expand this example by:
	- Adding more queues, and channel definitions to allow other applications to send messages between the two queue managers.
	- Adding user exit programs on the channels to allow for link encryption, security checking, or additional message processing.
	- Using queue manager aliases and reply-to queue aliases to understand more about how these aliases can be used in the organization of your queue manager network.

# **Example: planning a message channel for z/OS using queue sharing groups**

This example illustrates the preparations needed to allow an application using queue manager QM3 to put a message on a queue in a queue sharing group that has queue members QM4 and QM5, and also shows the IBM MQ commands (MQSC) that you can use in IBM MQ for z/OS for distributed queuing with queue sharing groups.

## **About this task**

Ensure you are familiar with the example in ["Example: planning a message channel on z/OS" on page 166](#page-165-0) before trying this one. This example expands the payroll query scenario of that example, to show how to add higher availability of query processing by adding more serving applications to serve a shared queue.

The payroll query application is now connected to queue manager QM3 and puts a query to the remote queue 'PAYROLL QUERY' defined on QM3. This remote queue definition resolves to the shared queue

'PAYROLL' hosted by the queue managers in the queue sharing group QSG1. The payroll processing application now has two instances running, one connected to QM4 and one connected to QM5.

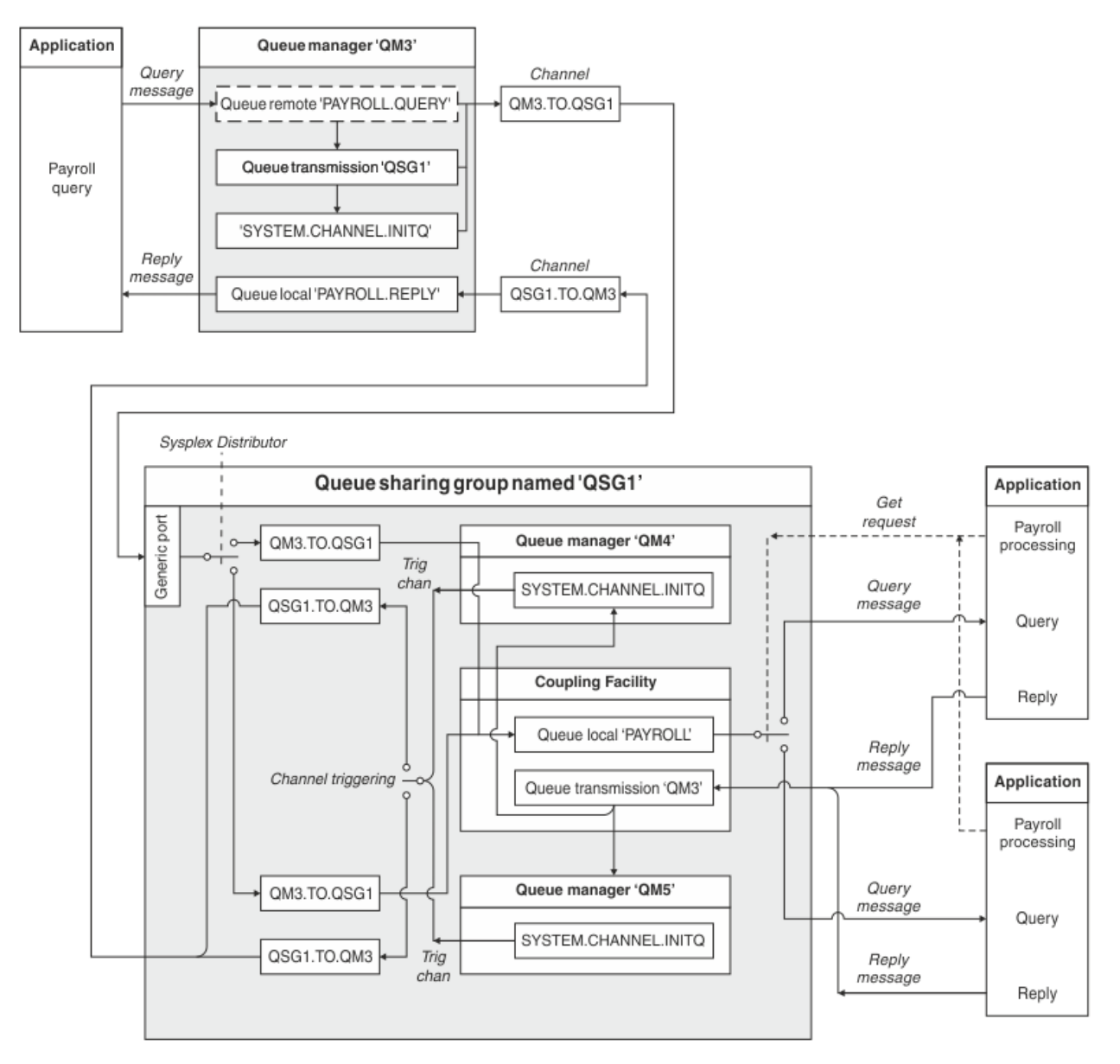

*Figure 10. Message channel planning example for IBM MQ for z/OS using queue sharing groups*

All three queue managers are assumed to be running on z/OS. In the example definitions for TCP/IP, QM4 has a VIPA address of MVSIP01 and QM5 has a VIPA address of MVSIP02. Both queue managers are listening on port 1414. The generic address that Sysplex Distributor provides for this group is QSG1.MVSIP. QM3 has a host address of 192.0.2.0 and is listening on port 1411.

In the example definitions for LU6.2, QM3 is listening on a symbolic luname called LUNAME1. The name of the generic resource defined for VTAM for the lunames listened on by QM4 and QM5 is LUQSG1. The example assumes that they are already defined on your z/OS system and are available for use. To define them see ["Establishing an LU 6.2 connection into a queue sharing group" on page 51.](#page-50-0)

In this example QSG1 is the name of a queue sharing group, and queue managers QM4 and QM5 are the names of members of the group.

# **Procedure**

See:

- "Setting up the queue sharing group definitions and a queue manager QM3 not in the queue sharing group" on page 172 for details on setting up the definitions.
- • ["Running the queue sharing group example for z/OS" on page 173](#page-172-0) for details on starting the channel initiators and listeners for each queue manager.

# **EXUSE Setting up the queue sharing group definitions and a queue manager QM3 not in the queue sharing group**

Producing the following object definitions for one member of the queue sharing group makes them available to all the other members. QM3 is not a member of the queue sharing group.

## **About this task**

Queue managers QM4 and QM5 are members of the queue sharing group. The definitions produced for QM4 are also available for QM5.

The coupling facility list structure is assumed to be called 'APPLICATION1'. If it is not called 'APPLICATI-ON1', you must use your own coupling facility list structure name for the example.

As QM3 is not a member of the queue sharing group you need the object definitions for that queue manager to allow it to put messages to a queue in the queue sharing group.

## **Procedure**

- Setup the shared objects for the queue sharing group definition:
	- a) Use the following commands to setup the shared object definitions that are stored in Db2, and their associated messages that are stored within the coupling facility.

```
DEFINE QLOCAL(PAYROLL) QSGDISP(SHARED) REPLACE PUT(ENABLED) GET(ENABLED) +
CFSTRUCT(APPLICATION1) +
DESCR('Shared queue for payroll details')
DEFINE QLOCAL(QM3) QSGDISP(SHARED) REPLACE USAGE(XMITQ) PUT(ENABLED) +
CFSTRUCT(APPLICATION1) +
DESCR('Transmission queue to QM3') TRIGGER TRIGTYPE(FIRST) +
TRIGDATA(QSG1.TO.QM3) GET(ENABLED) INITQ(SYSTEM.CHANNEL.INITQ)
```
• Use the following commands to setup the group object definitions that are stored in Db2<sup>®</sup>.

Each queue manager in the queue sharing group creates a local copy of the defined object.

a) Setup the sender channel:

Sender channel definition for a TCP/IP connection:

```
DEFINE CHANNEL(QSG1.TO.QM3) CHLTYPE(SDR) QSGDISP(GROUP) TRPTYPE(TCP) +
REPLACE DESCR('Sender channel to QM3') XMITQ(QM3) +
CONNAME('192.0.2.0(1411)')
```
Sender channel definition for an LU 6.2 connection:

```
DEFINE CHANNEL(QSG1.TO.QM3) CHLTYPE(SDR) QSGDISP(GROUP) TRPTYPE(LU62) +
REPLACE DESCR('Sender channel to QM3') XMITQ(QM3) +
CONNAME('LUNAME1')
```
b) Setup the receiver channel:

Receiver channel definition for a TCP/IP connection:

DEFINE CHANNEL(QM3.TO.QSG1) CHLTYPE(RCVR) TRPTYPE(TCP) + REPLACE DESCR('Receiver channel from QM3') QSGDISP(GROUP)

Receiver channel definition for an LU 6.2 connection:

DEFINE CHANNEL(QM3.TO.QSG1) CHLTYPE(RCVR) TRPTYPE(LU62) + REPLACE DESCR('Receiver channel from QM3') QSGDISP(GROUP)

<span id="page-172-0"></span>• Setup queue manager QM3 object definitions.

a) Setup the CONNAME

The CONNAME for this channel is the generic address of the queue sharing group, which varies according to transport type.

For a TCP/IP connection:

```
DEFINE CHANNEL(QM3.TO.QSG1) CHLTYPE(SDR) TRPTYPE(TCP) +
REPLACE DESCR('Sender channel to QSG1') XMITQ(QSG1) +
CONNAME('QSG1.MVSIP(1414)')
```
For an LU 6.2 connection:

```
DEFINE CHANNEL(QM3.TO.QSG1) CHLTYPE(SDR) TRPTYPE(LU62) +
REPLACE DESCR('Sender channel to QSG1') XMITQ(QSG1) +
CONNAME('LUQSG1') TPNAME('MQSERIES') MODENAME('#INTER')
```
b) Setup the other definitions.

These definitions are required for the same purposes as those used in the sub topics for ["Example:](#page-165-0) [planning a message channel on z/OS" on page 166](#page-165-0).

```
DEFINE QREMOTE(PAYROLL.QUERY) DESCR('Remote queue for QSG1') REPLACE +
PUT(ENABLED) XMITQ(QSG1) RNAME(APPL) RQMNAME(QSG1)
DEFINE QLOCAL(QSG1) DESCR('Transmission queue to QSG1') REPLACE +
USAGE(XMITQ) PUT(ENABLED) GET(ENABLED) TRIGGER TRIGTYPE(FIRST) +
TRIGDATA(QM3.TO.QSG1) INITQ(SYSTEM.CHANNEL.INITQ)
DEFINE CHANNEL(QSG1.TO.QM3) CHLTYPE(RCVR) TRPTYPE(TCP) +
REPLACE DESCR('Receiver channel from QSG1')
DEFINE CHANNEL(QSG1.TO.QM3) CHLTYPE(RCVR) TRPTYPE(LU62) +
REPLACE DESCR('Receiver channel from QSG1')
DEFINE QLOCAL(PAYROLL.REPLY) REPLACE PUT(ENABLED) GET(ENABLED) +
DESCR('Reply queue for replies to query messages sent to QSG1')
```
#### $z/0S$ **Running the queue sharing group example for z/OS**

Information about starting the channel initiators and listeners.

# **About this task**

After you have created the required objects, you need to:

- Start the channel initiator for all three queue managers.
- Start the listeners for both queue managers.

## **Procedure**

1. Start the channel initiators.

See Starting a channel initiator for details on how to start a channel initiator.

2. Start the listeners.

See Starting a channel listener for details on how to start a listener.

For a TCP/IP connection, each member of the group must have a group listener started that is listening on port 1414.

<span id="page-173-0"></span>STA LSTR PORT(1414) IPADDR(MVSIP01) INDISP(GROUP)

The previous entry starts the listener on QM4, for example.

For an LU6.2 connection, each member of the group must have a group listener started that is listening on a symbolic luname. This luname must correspond to the generic resource LUQSG1.

STA LSTR PORT(1411)

The previous entry starts the listener on QM3.

# **Einsatz eines Alias zum Verweis auf eine MQ-Bibliothek**

Sie können ein Alias definieren, das auf eine MQ-Bibliothek in Ihrer Jobsteuersprache verweist, statt den Namen der MQ-Bibliothek direkt anzugeben. Wenn sich später der Name der MQ-Bibliothek ändert, brauchen Sie lediglich das Alias zu löschen und erneut zu definieren.

#### **Beispiel**

Im folgenden Beispiel wird ein Alias MQM.SCSQANLE definiert, das auf die MQ-Bibliothek MQM.V600.SCSQANLE verweist:

```
//STEP1 EXEC PGM=IDCAMS
//SYSPRINT DD SYSOUT=*
//SYSIN DD *
DELETE (MQM.SCSQANLE)
DEFINE ALIAS (NAME(MQM.SCSQANLE) RELATE(MQM.V600.SCSQANLE))
/*
```
Anschließend können Sie in Ihrer Jobsteuersprache über das Alias MQM.SCSQANLE auf die Bibliothek MQM.V600.SCSQANLE verweisen.

**Anmerkung:** Der Bibliotheksname und der Aliasname müssen sich in demselben Katalog befinden; verwenden Sie deshalb für beide dasselbe übergeordnete Qualifikationsmerkmal (im vorliegenden Beispiel MQM).

# **Managed File Transfer -Konfigurationsreferenz**

Die Referenzinformationen unterstützen Sie bei der Konfiguration von Managed File Transfer.

# **Verwendung von Umgebungsvariablen in MFT-Eigenschaften**

Es ist möglich, dass Umgebungsvariablen in Managed File Transfer -Eigenschaften verwendet werden, die Datei-oder Verzeichnispositionen darstellen. Dadurch können die Positionen der Dateien oder Verzeichnisse, die bei der Ausführung von Teilen des Produkts verwendet werden, abhängig von der aktuellen Umgebung variieren (z. B. der Benutzer, der einen Befehl ausführt).

In den folgenden Eigenschaften können Datei- oder Verzeichnispositionen auch in Form von Umgebungsvariablen angegeben werden:

- agentQMgrAuthenticationCredentialsFile
- agentSslKeyStore
- agentSslKeyStoreCredentialsFile
- agentSslTrustStore
- agentSslTrustStoreCredentialsFile
- cdNodeKeystoreCredentialsFile
- cdNodeTruststoreCredentialsFile
- cdTmpDir
- cdNodeKeystore
- cdNodeTruststore
- commandPath
- connectionQMgrAuthenticationCredentialsFile
- connectionSslKeyStore
- connectionSslKeyStoreCredentialsFile
- connectionSslTrustStore
- connectionSslTrustStoreCredentialsFile
- coordinationSslKeyStore
- coordinationSslKeyStoreCredentialsFile
- coordinationQMgrAuthenticationCredentialsFile
- coordinationSslTrustStore
- coordinationSslTrustStoreCredentialsFile
- exitClassPath
- exitNativeLibraryPath
- javaCoreTriggerFile
- loggerQMgrAuthenticationCredentialsFile
- sandboxRoot
- transferRoot
- wmqfte.database.credentials.file

## **Beispiel für Windows**

**IMindows I**m nachfolgenden Beispiel für ein Windows-System verwendet der Benutzer fteuser die Umgebungsvariable USERPROFILE:

wmqfte.database.credentials.file=%USERPROFILE%\\logger\\mqmftcredentials.xml

Dies wird in folgenden Dateipfad aufgelöst:

C:\Users\fteuser\logger\mqmftcredentials.xml

## **Beispiel für AIX and Linux**

Im Linux Ingelagten Im nachfolgenden Beispiel für ein UNIX-System verwendet der Benutzer fteuser die Umgebungsvariable HOME:

transferRoot=\$HOME/fte/

Dies wird in folgenden Dateipfad aufgelöst:

/home/fteuser/fte/

## **Zugehörige Verweise**

["Die MFT-Datei 'coordination.properties'" auf Seite 204](#page-203-0)

Die Datei coordination.properties gibt die Verbindungsdetails für den Koordinations-WS-Manager an. Da mehrere Managed File Transfer-Installationen denselben Koordinationswarteschlangenmanager gemeinsam nutzen können, können Sie einen symbolischen Link zu einer gemeinsamen coordination.properties-Datei auf einem gemeinsam genutzten Laufwerk verwenden.

#### ["Die MFT-Datei 'command.properties'" auf Seite 209](#page-208-0)

In der Datei command.properties ist der Befehlswarteschlangenmanager angegeben, zu dem eine Verbindung hergestellt werden muss, wenn Befehle ausgegeben werden. Außerdem enthält die Datei Informationen, die Managed File Transfer für den Kontakt zu diesem Warteschlangenmanager benötigt.

## ["Die MFT agent.properties-Datei" auf Seite 180](#page-179-0)

Für jeden Managed File Transfer Agent gibt es eine eigene Eigenschaftendatei namens agent.propertiesagent.properties, in der Informationen für die Verbindung des Agenten zum Warteschlangenmanager enthalten sein müssen. Auch Eigenschaften, die das Verhalten des Agenten ändern, können in der Datei agent.properties angegeben sein.

#### SSL/TLS-Eigenschaften für MFT

["Die MFT-Datei 'logger.properties'" auf Seite 213](#page-212-0)

Für die Managed File Transfer-Protokollfunktion sind eine Reihe von Konfigurationseigenschaften vorhanden. Diese Eigenschaften werden in der Datei logger.properties definiert, die sich im Verzeichnis *MQ\_DATA\_PATH*/mqft/config/*coordination\_qmgr\_name*/loggers/*logger\_name* befindet.

MFT-Agenteneigenschaften für Benutzerexits

Format der Protokollbrückeneigenschaftendatei

Format der Datei mit den Connect:Direct-Prozessdefinitionen

Format der Datei mit den Connect:Direct-Knoteneigenschaften

# **Die MFT-Datei 'installation.properties'**

Die Datei installation.properties gibt den Namen der Standardgruppe von Konfigurationsoptionen an. Dieser Eintrag verweist Managed File Transfer an eine strukturierte Gruppe mit Verzeichnissen und Eigenschaftendateien, welche die zu verwendende Konfiguration enthält. Gewöhnlich ist der Name einer Gruppe von Konfigurationsoptionen der Name des zugeordneten Koordinations-WS-Managers.

Diese Datei wird vom Installationsprogramm erstellt und kann über den Befehl **fteChangeDefaultConfigurationOptions** geändert werden.

Die Datei installation.properties befindet sich im Ihrem Verzeichnis *MQ\_DATA\_PATH*. Unter Windows ist die Standarddateiposition beispielsweise *MQ\_DATA\_PATH*\mqft\installations\*installation\_name*; auf AIX and Linux-Systemen lautet die Standarddateiposition /var/mqm/mqft/installations/*installation\_name*.

Für den Redistributable Managed File Transfer Agent wird der Datenpfad bei der Ausführung des Befehls **fteCreateEnvironment** gesetzt. Wird der Befehl unter Angabe des gewünschten Verzeichnisses (Parameter **-d**) ausgeführt, wird der Datenpfad auf diesen Wert gesetzt. Wenn Sie im Befehl **fteCreateEnvironment** keinen Datenpfad angeben, wird im Stammverzeichnis das Verzeichnis mftdata erstellt, in dem der Redistributable Managed File Transfer Agent dann extrahiert wird. Die Datei installation.properties für den Redistributable Managed File Transfer Agent befindet sich im Verzeichnis MO DATA PATH\mqft\installations\MFTZipInstall.

Die Datei installation.properties enthält die folgenden Werte:

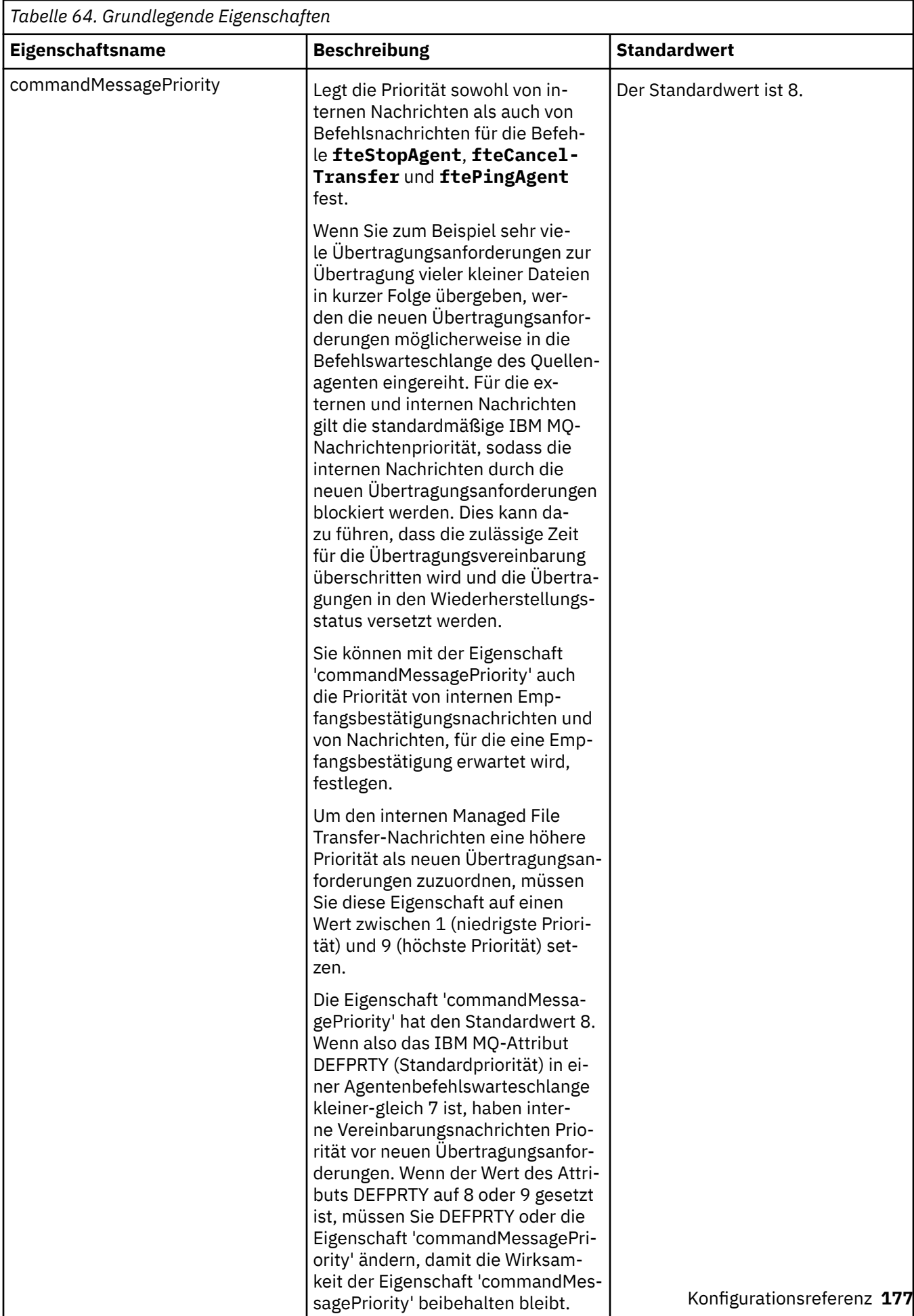

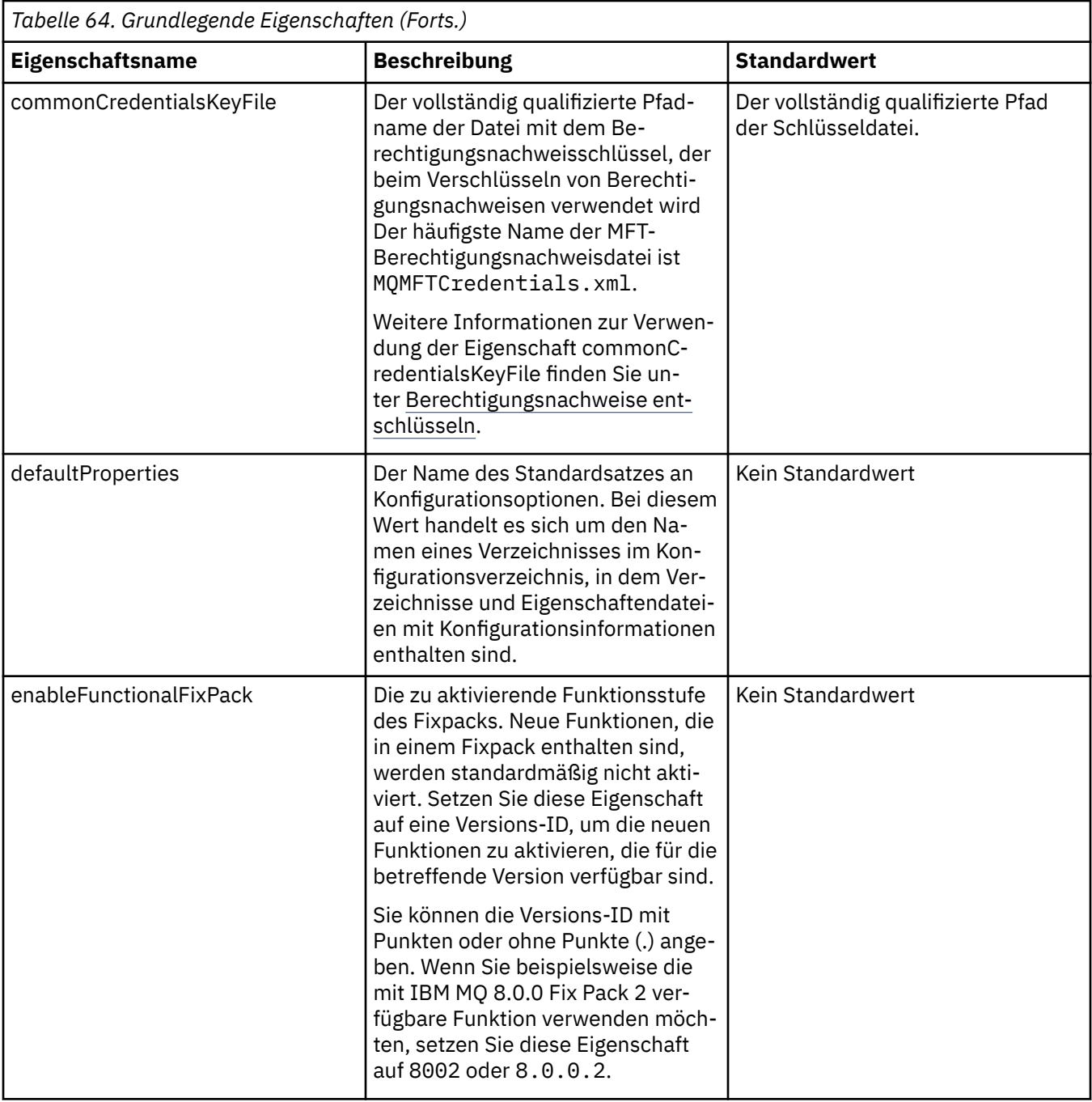

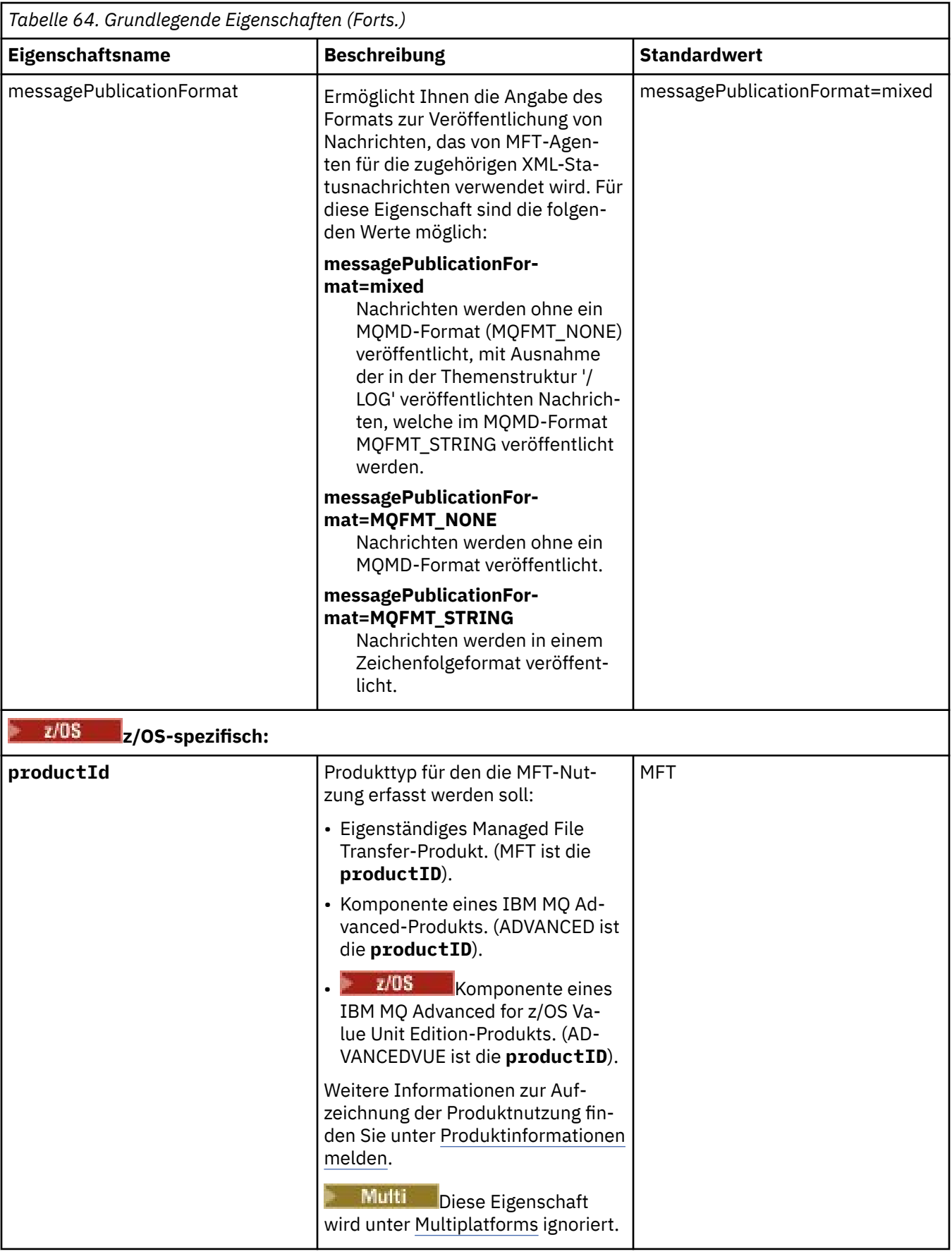

<span id="page-179-0"></span>Der folgende Text ist ein Beispiel für den Inhalt einer Datei installation.properties.

defaultProperties=ERIS

ERIS ist der Name eines Verzeichnisses, das sich in demselben Verzeichnis wie die Datei installation.properties befindet. Das Verzeichnis ERIS enthält Verzeichnisse und Eigenschaftendateien, die eine Gruppe von Konfigurationsoptionen beschreiben.

## **Zugehörige Konzepte**

MFT-Konfigurationsoptionen unter Multiplatforms **Zugehörige Verweise**

fteChangeDefaultConfigurationOptions

# **Die MFT agent.properties-Datei**

Für jeden Managed File Transfer Agent gibt es eine eigene Eigenschaftendatei namens agent.propertiesagent.properties, in der Informationen für die Verbindung des Agenten zum Warteschlangenmanager enthalten sein müssen. Auch Eigenschaften, die das Verhalten des Agenten ändern, können in der Datei agent.properties angegeben sein.

Die Datei agent.properties wird vom Installationsprogramm oder vom Befehl **fteCreateAgent**, **fteCreateBridgeAgent** oder **fteCreateCDAgent** erstellt. Alle diese Befehle können Sie mit dem Flag **-f** verwenden, um die grundlegenden Eigenschaften des Agentenwarteschlangenmanagers und die erweiterten Agenteneigenschaften, die dem zu erstellenden Agententyp zugeordnet sind, zu ändern. Zum Ändern oder Hinzufügen der erweiterten Agenteneigenschaften muss die Datei in einem Texteditor bearbeitet werden.

 $\blacksquare$ Multi $\blacksquare$ Bei der Multiplattform-Version befindet sich die Datei agent . p $\verb|property@|$  prope $\verb|rties|$  für einen Agenten im Verzeichnis *MQ\_DATA\_PATH*/mqft/config/*coordination\_qmgr\_name*/agents/ *agent\_name*.

Unter z/OS befindet sich die Datei agent.properties an der Position \$BFG\_CONFIG variable/mqft/config/coordination\_qmgr\_name/agents/agent\_name.

Nach einer Änderung der Datei agent.properties ist ein Neustart des Agenten erforderlich, damit die Änderungen übernommen werden.

In einigen Managed File Transfer-Eigenschaften, die Datei- oder Verzeichnispositionen darstellen, können Sie Umgebungsvariablen verwenden. Dadurch passen sich die Verzeichnis- oder Dateipfade bei der Ausführung von Teilen des Produkts an Umgebungsänderungen an (z. B. an den Benutzer, der den Prozess ausführt). Weitere Informationen finden Sie unter ["Verwendung von Umgebungsvariablen in MFT-Eigen](#page-173-0)[schaften" auf Seite 174.](#page-173-0)

#### Windows

**Anmerkung:** Unter Windowszwei Eigenschaften:

- windowsService
- windowsServiceVersion

werden der Datei agent.propertiesmit den MFT-Befehlen hinzugefügt, mit denen ein Agent für die Ausführung als Windows-Dienst konfiguriert wird.

Sie sollten die Eigenschaften nicht manuell hinzufügen oder ändern, da dies die ordnungsgemäße Funktion des Agenten verhindert.

Weitere Informationen zum Einrichten eines Agenten alsWindows Service finden Sie unter Starten einesMFT Agent alsWindows Service .

# **Grundlegende Agenteneigenschaften**

Jede Datei MFT agent.properties enthält die folgenden grundlegenden Agenteneigenschaften:
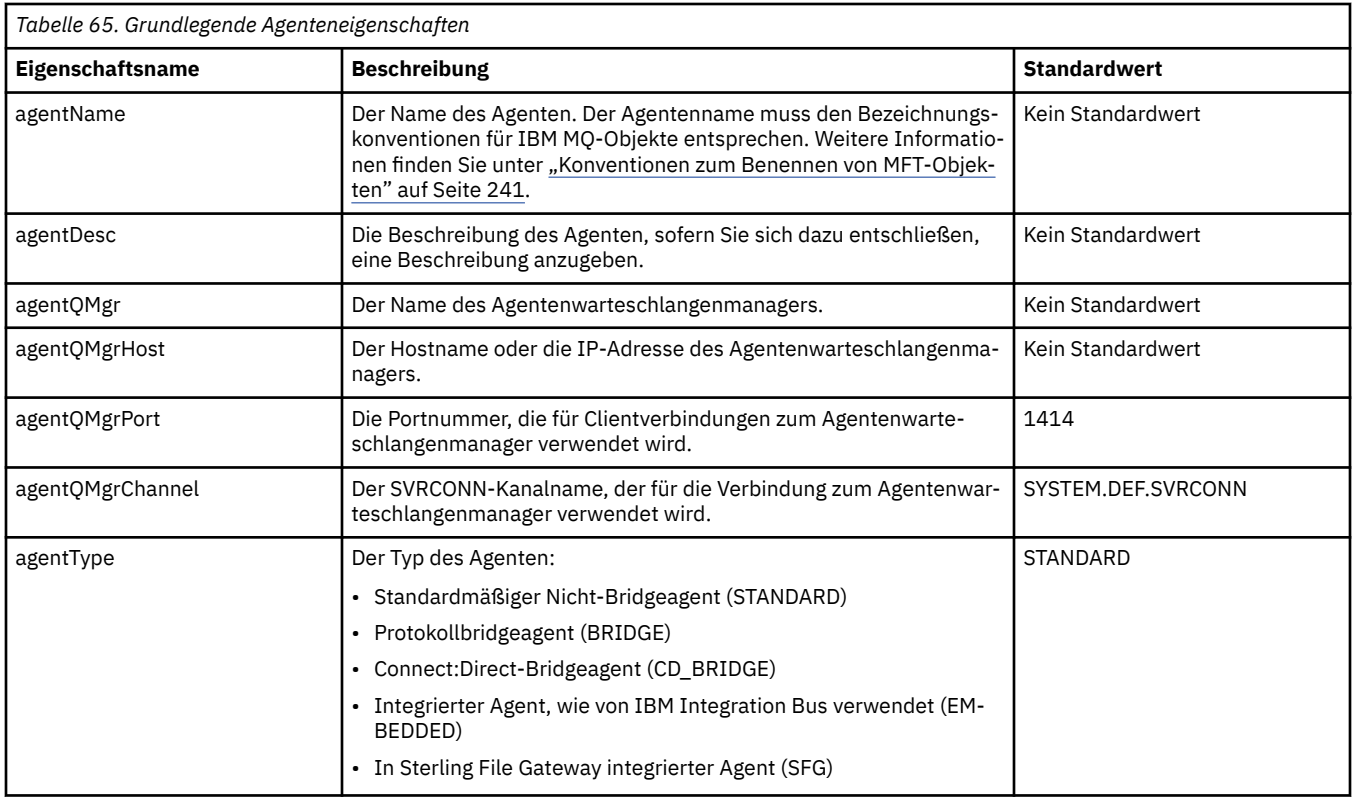

Wenn Sie keinen Wert für die Eigenschaft 'agentQMgrHost' angeben, wird standardmäßig der Bindungsmodus verwendet.

Wenn Sie für die Eigenschaft 'agentQMgrHost' einen Wert angeben, nicht jedoch für die Eigenschaften 'agentQMgrPort' und 'agentQMgrChannel', werden standardmäßig Portnummer 1414 und Kanal SYS-TEM.DEF.SVRCONN verwendet.

## **Erweiterte Agenteneigenschaften**

Managed File Transfer bietet auch erweiterte Agenteneigenschaften, mit denen Sie Agenten konfigurieren können. Wenn Sie eine der folgenden Eigenschaften verwenden möchten, bearbeiten Sie die Datei agent.properties manuell, um die erforderlichen erweiterten Eigenschaften hinzuzufügen.Klammern, Kommas (,) und Backslashes (\) sind Sonderzeichen in MFT-Befehlen und müssen mit einem Backslash

(\) als Escapezeichen versehen werden. **Die Windows Dateipfade unter Windows können entweder mit** doppelten umgekehrten Schrägstrichen (\\) als Trennzeichen oder mit einfachen Schrägstrichen (/) angegeben werden. Weitere Informationen zur Verwendung von Escapezeichen in Java -Eigenschaftendateien finden Sie in der Oracle -Dokumentation [Javadoc für die Eigenschaftsklasse](https://docs.oracle.com/javase/1.5.0/docs/api/java/util/Properties.html#load(java.io.InputStream)).

- • [Eigenschaften für die Agentengröße](#page-181-0)
- • [Codepageeigenschaften](#page-182-0)
- • [Befehlseigenschaften](#page-182-0)
- • [Verbindungseigenschaften](#page-183-0)
- • [Connect:Direct-Bridgeeigenschaften](#page-183-0)
- • [Eigenschaften des Agenten für die Übertragung von Datei an Nachricht und von Nachricht an Datei](#page-185-0)
- • [Allgemeine Agenteneigenschaften](#page-186-0)
- • [Hochverfügbarkeitseigenschaften](#page-188-0)
- • [Ein-/Ausgabeeigenschaften](#page-189-0)
- • [Eigenschaften für das Übertragungsprotokoll](#page-190-0)
- • [Eigenschaften für die Unterstützung auf mehreren Kanälen](#page-190-0)
- <span id="page-181-0"></span>• [Eigenschaften für Multi-Instanz-Warteschlangen](#page-190-0)
- • [Eigenschaften des Prozesscontrollers](#page-190-0)
- • [Protokollbridge-Eigenschaften](#page-191-0)
- • [Protokolleigenschaften des Protokollbridgeagenten](#page-191-0)
- • [Warteschlangeneigenschaften](#page-192-0)
- • [Eigenschaften für die Ressourcenüberwachung](#page-192-0)
- • [Eigenschaften für das Stammverzeichnis](#page-193-0)
- • [Scheduler-Eigenschaft](#page-194-0)
- • [Sicherheitseigenschaften](#page-195-0)
- • [SSL/TLS-Eigenschaften](#page-195-0)
- • [Eigenschaften für das Zeitlimit](#page-196-0)
- • [Eigenschaften für das Zeitlimit für die Übertragungswiederherstellung](#page-200-0)
- • [Trace- und Protokollierungseigenschaften](#page-197-0)
- • [Eigenschaften für die Übertragungsgrenzwerte](#page-199-0)
- • [Eigenschaften für die Benutzerexitroutine](#page-200-0)
- • [Eigenschaften für die IBM MQ-Clientkomprimierung](#page-201-0)
- **z/OS** [z/OS-spezifische Eigenschaften](#page-201-0)
- • [Andere Eigenschaften](#page-202-0)

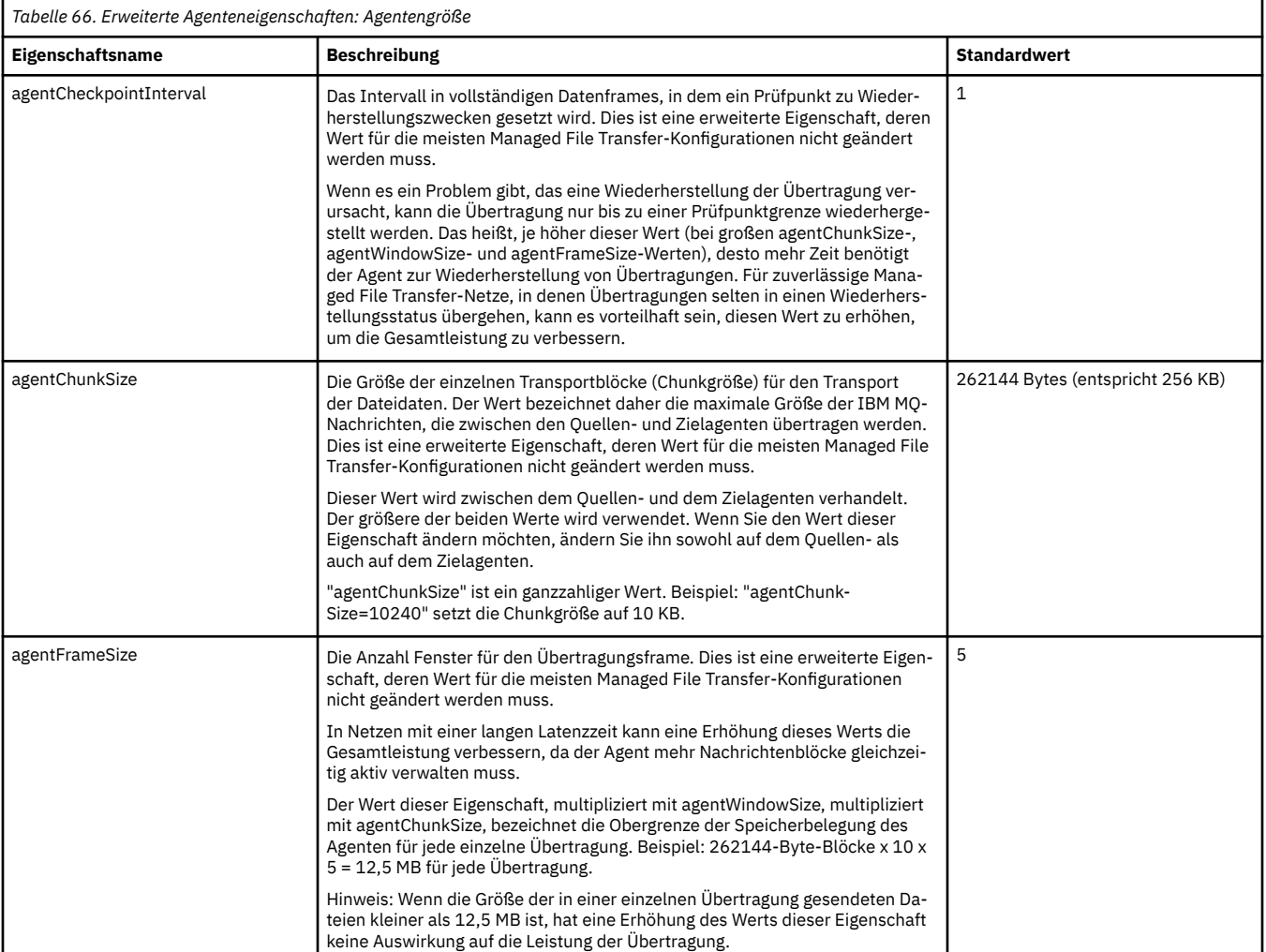

<span id="page-182-0"></span>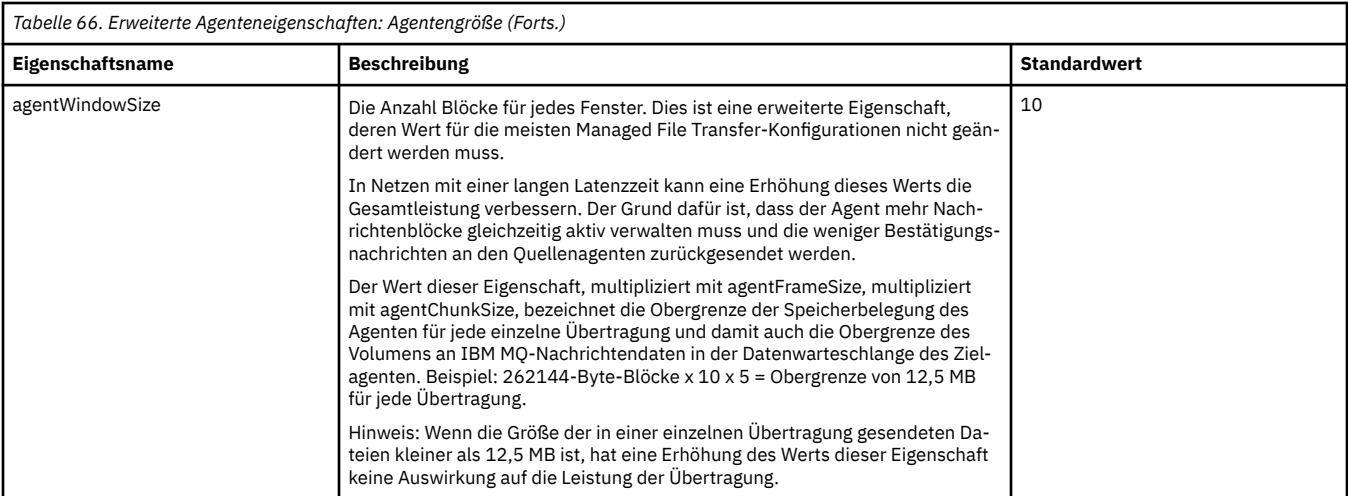

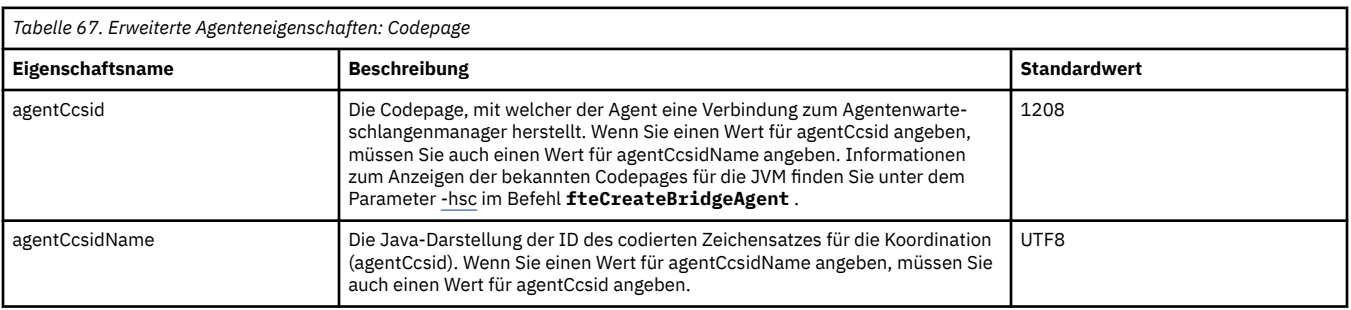

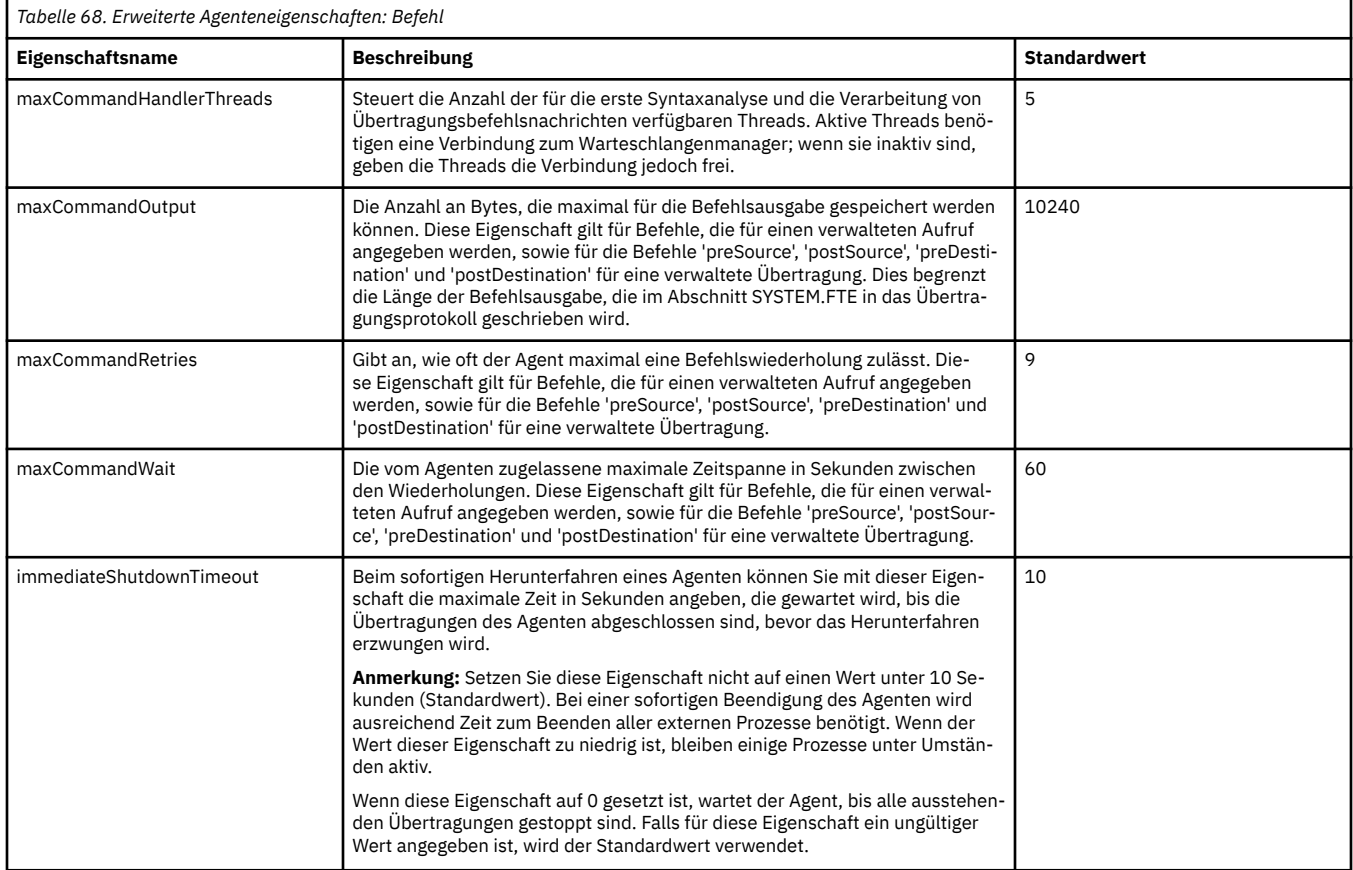

<span id="page-183-0"></span>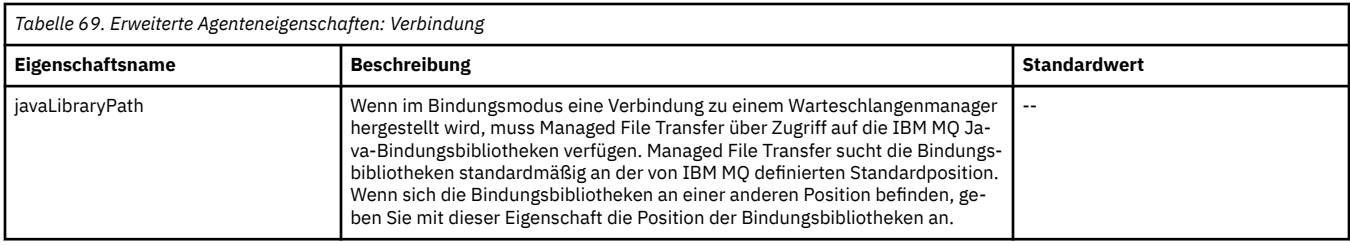

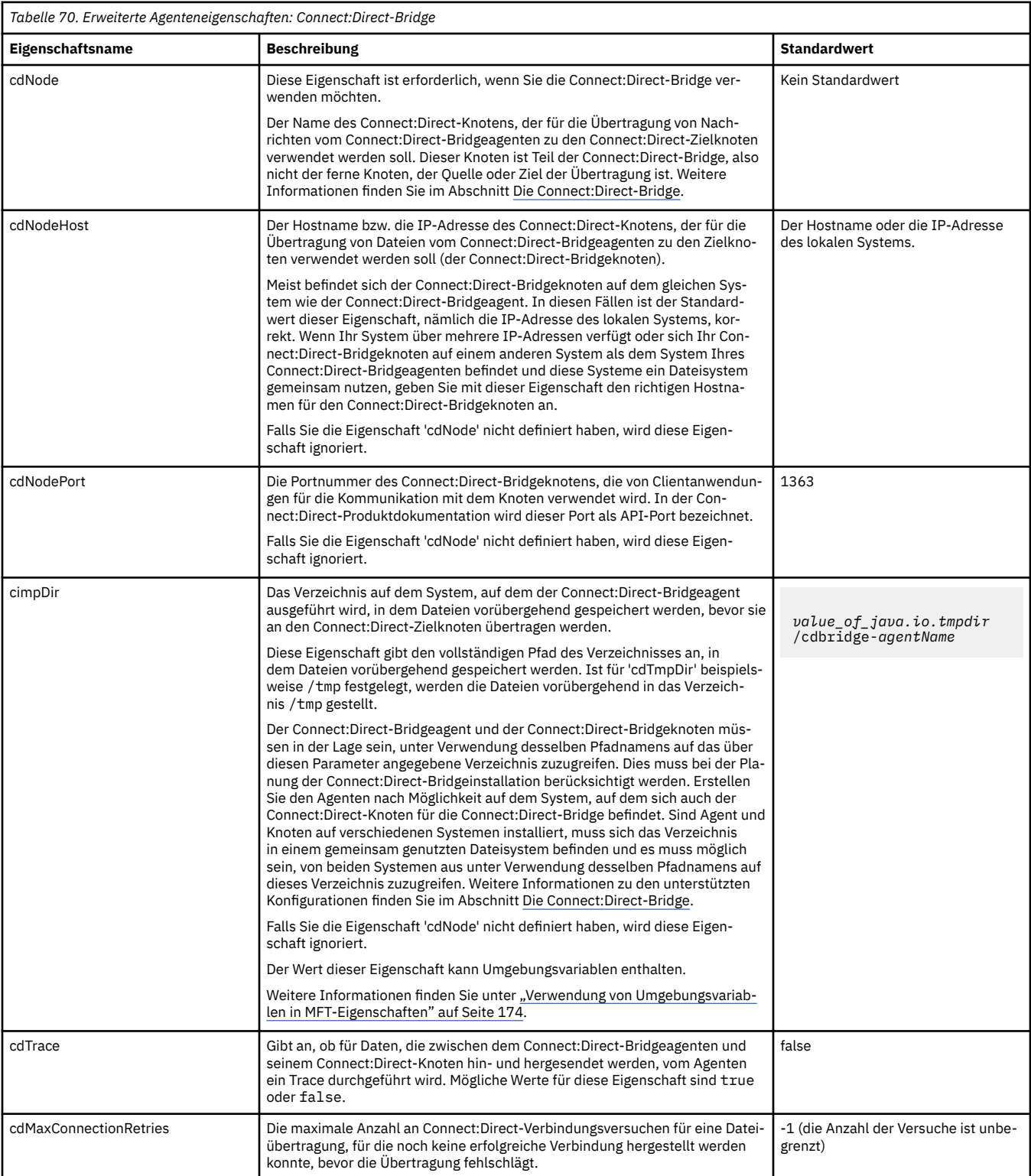

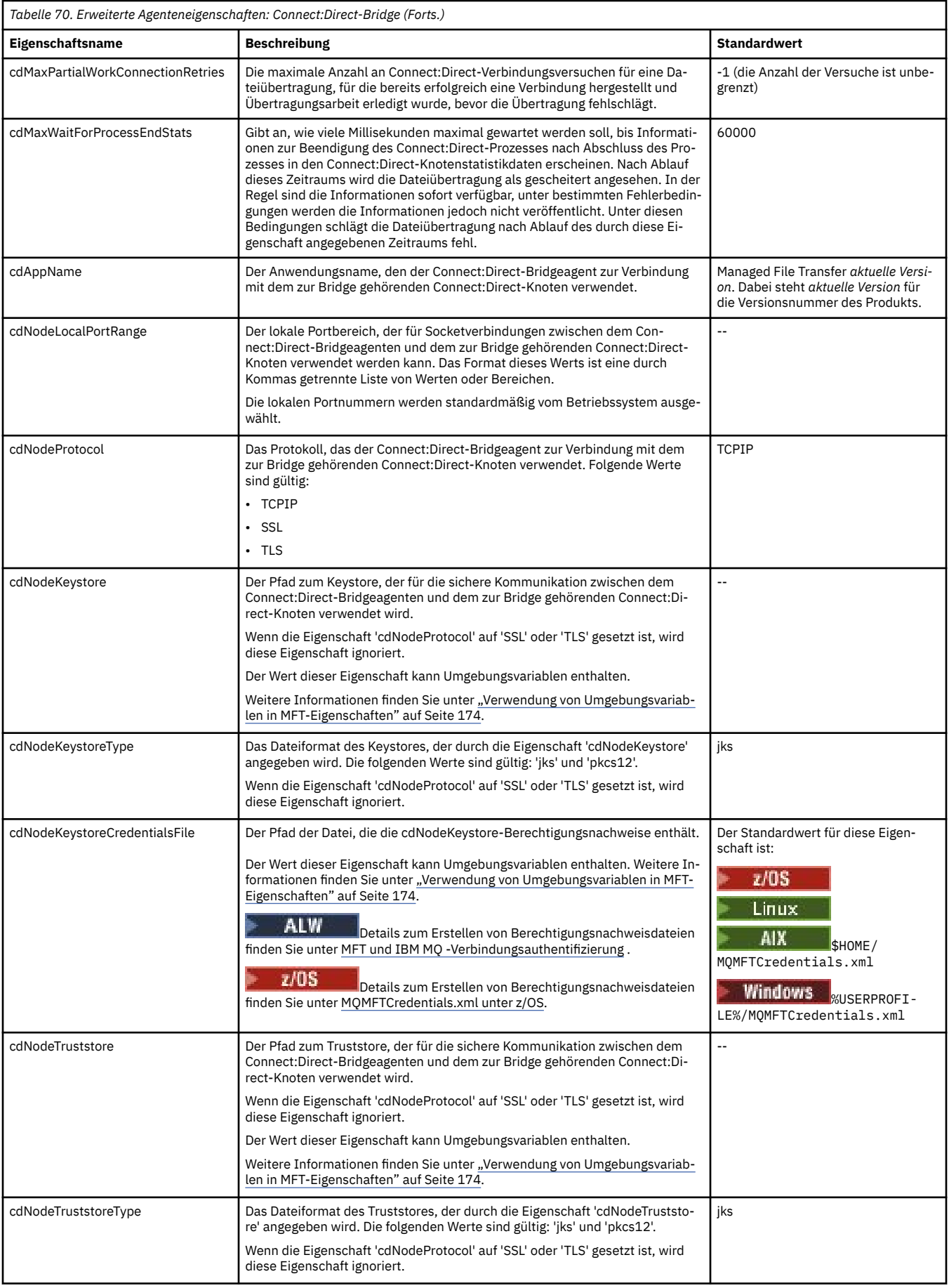

<span id="page-185-0"></span>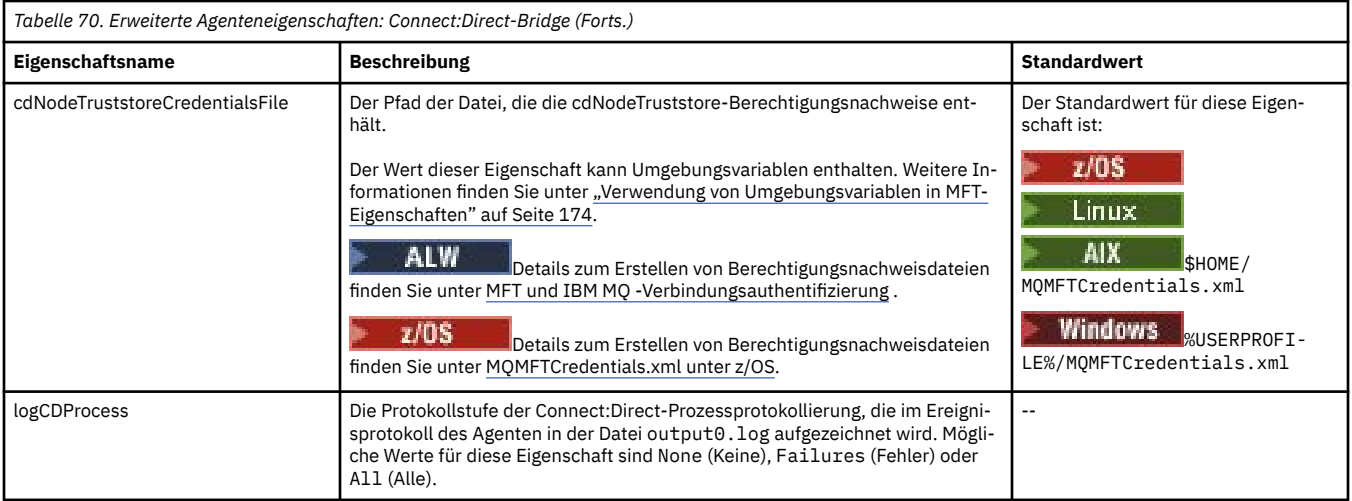

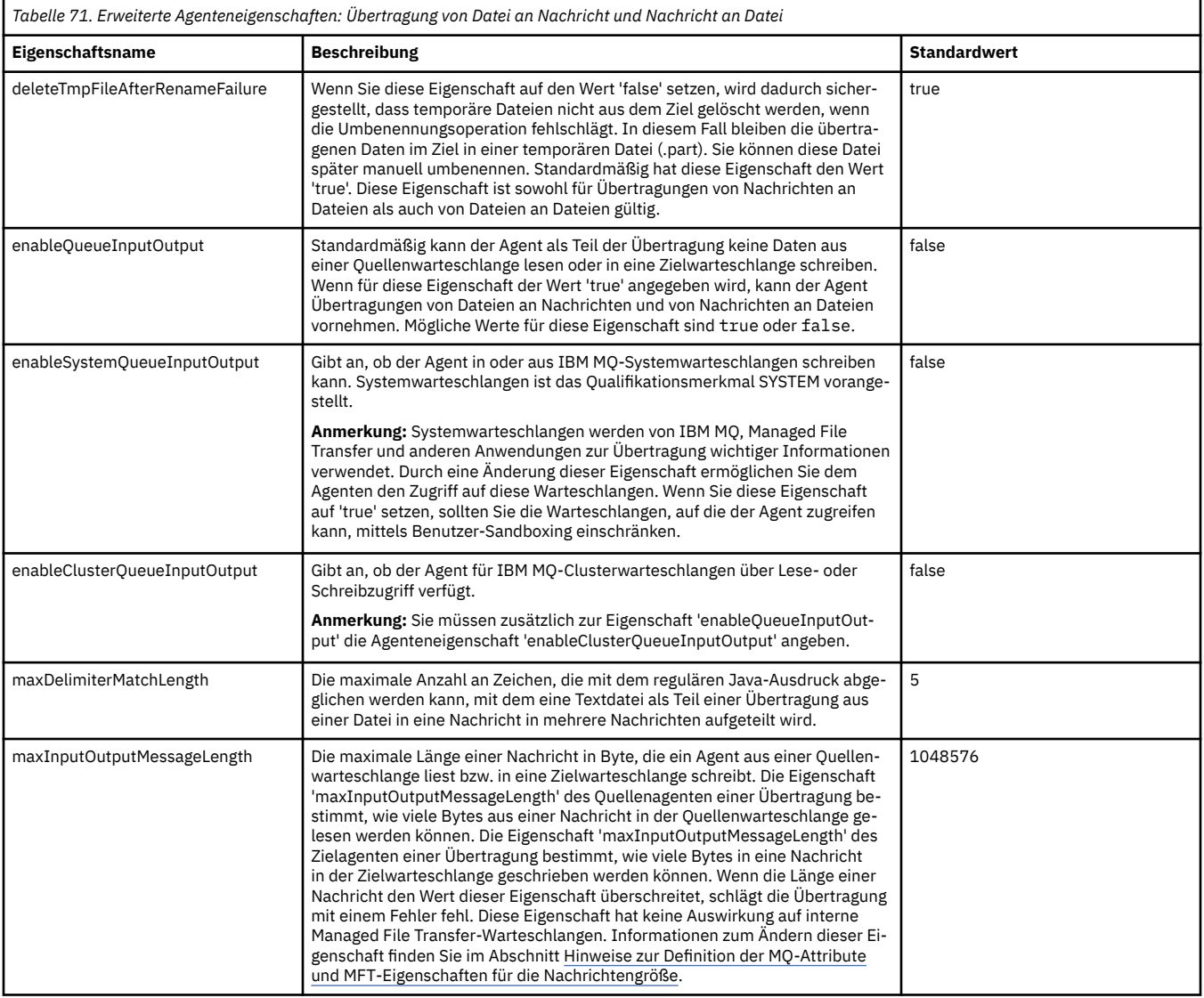

<span id="page-186-0"></span>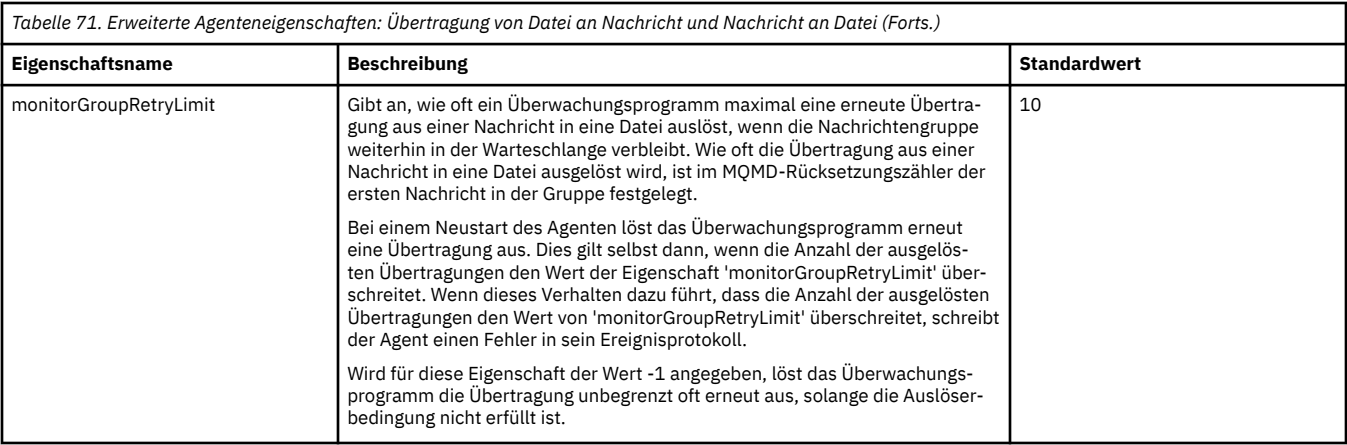

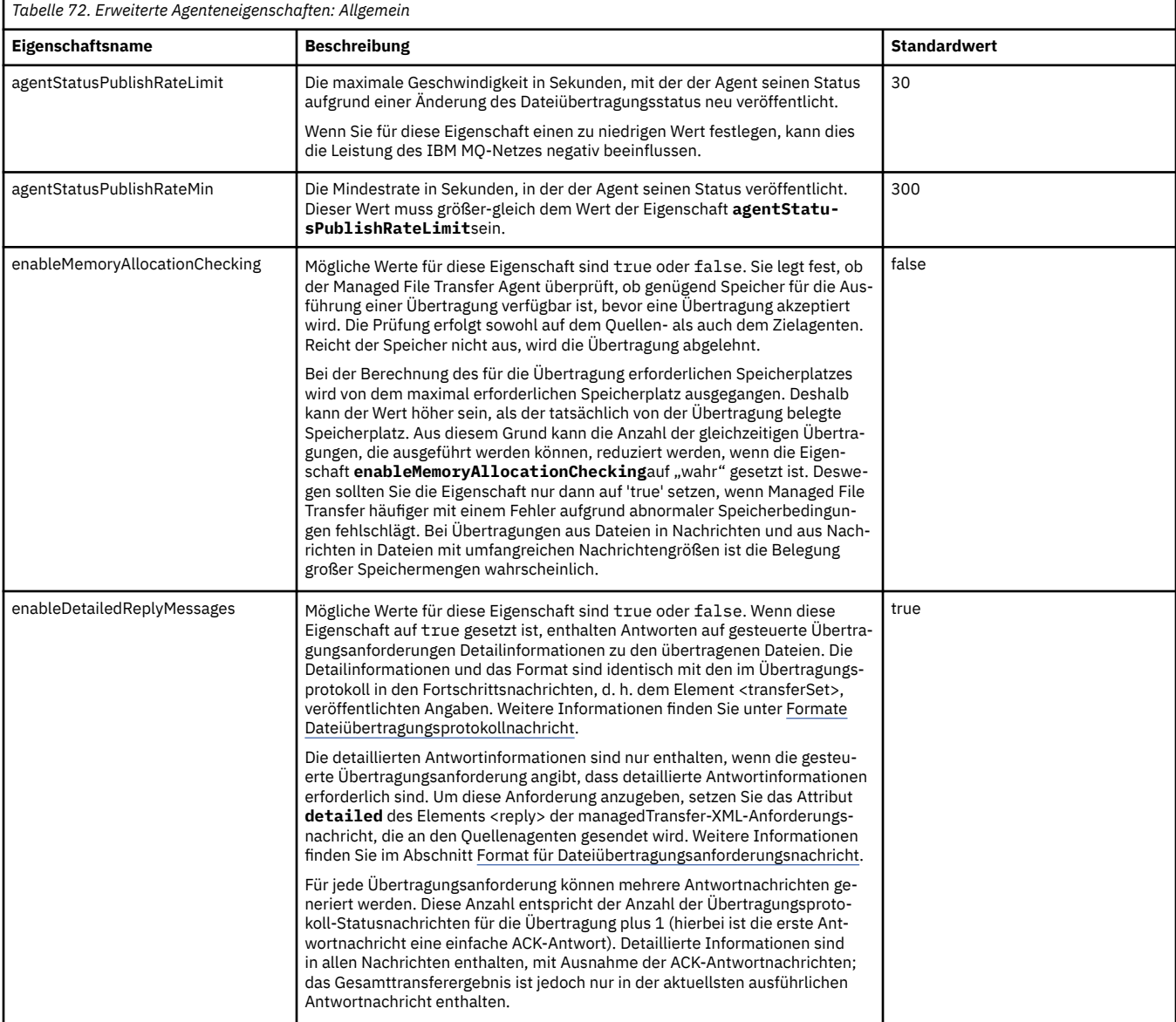

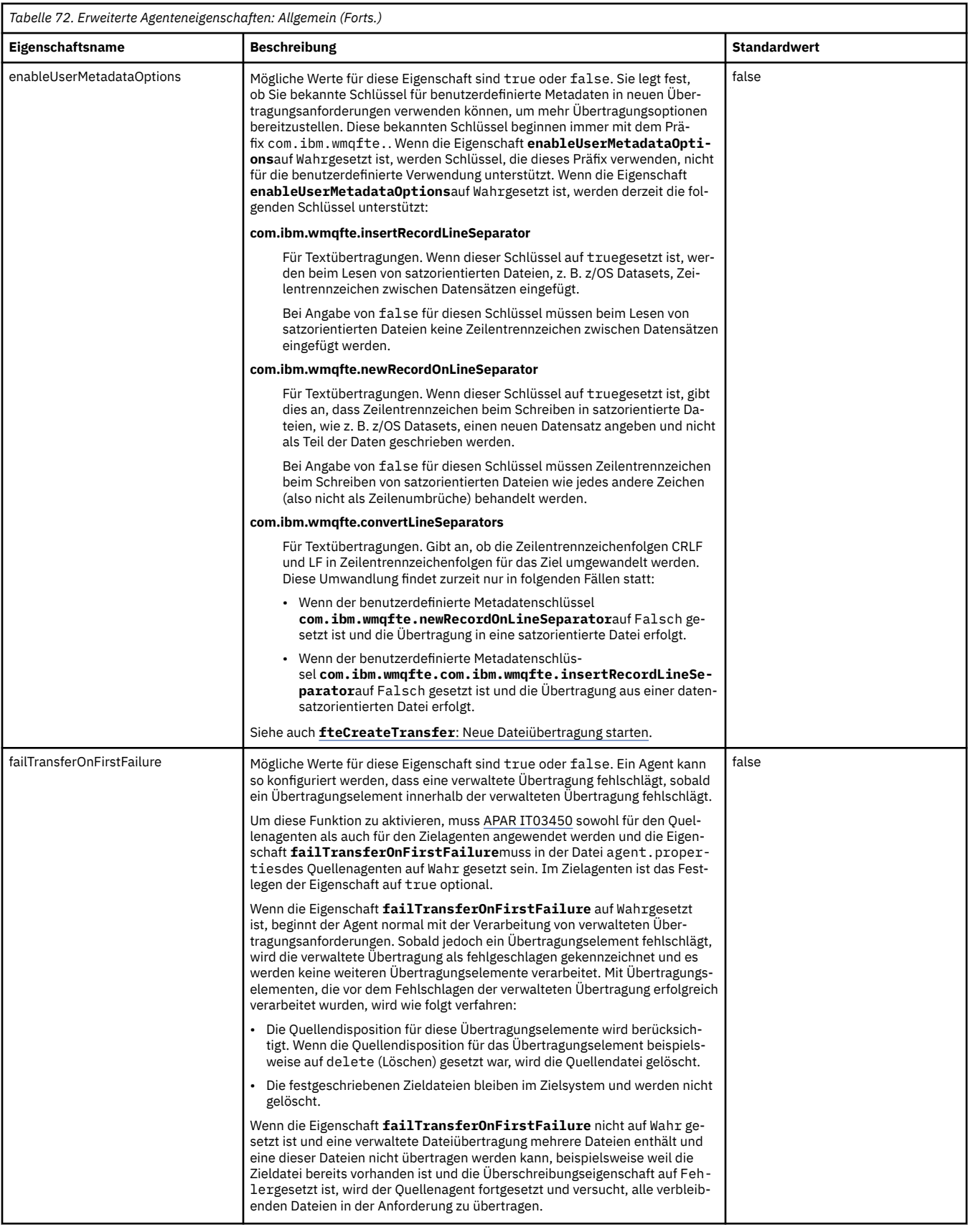

<span id="page-188-0"></span>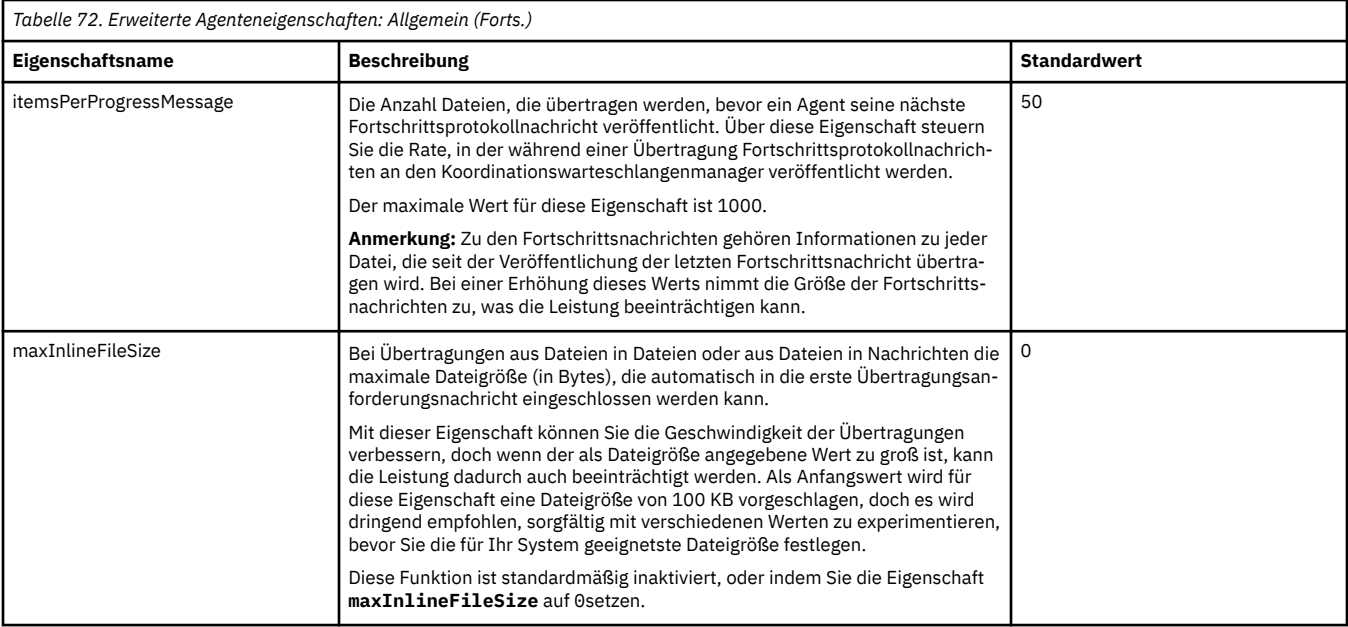

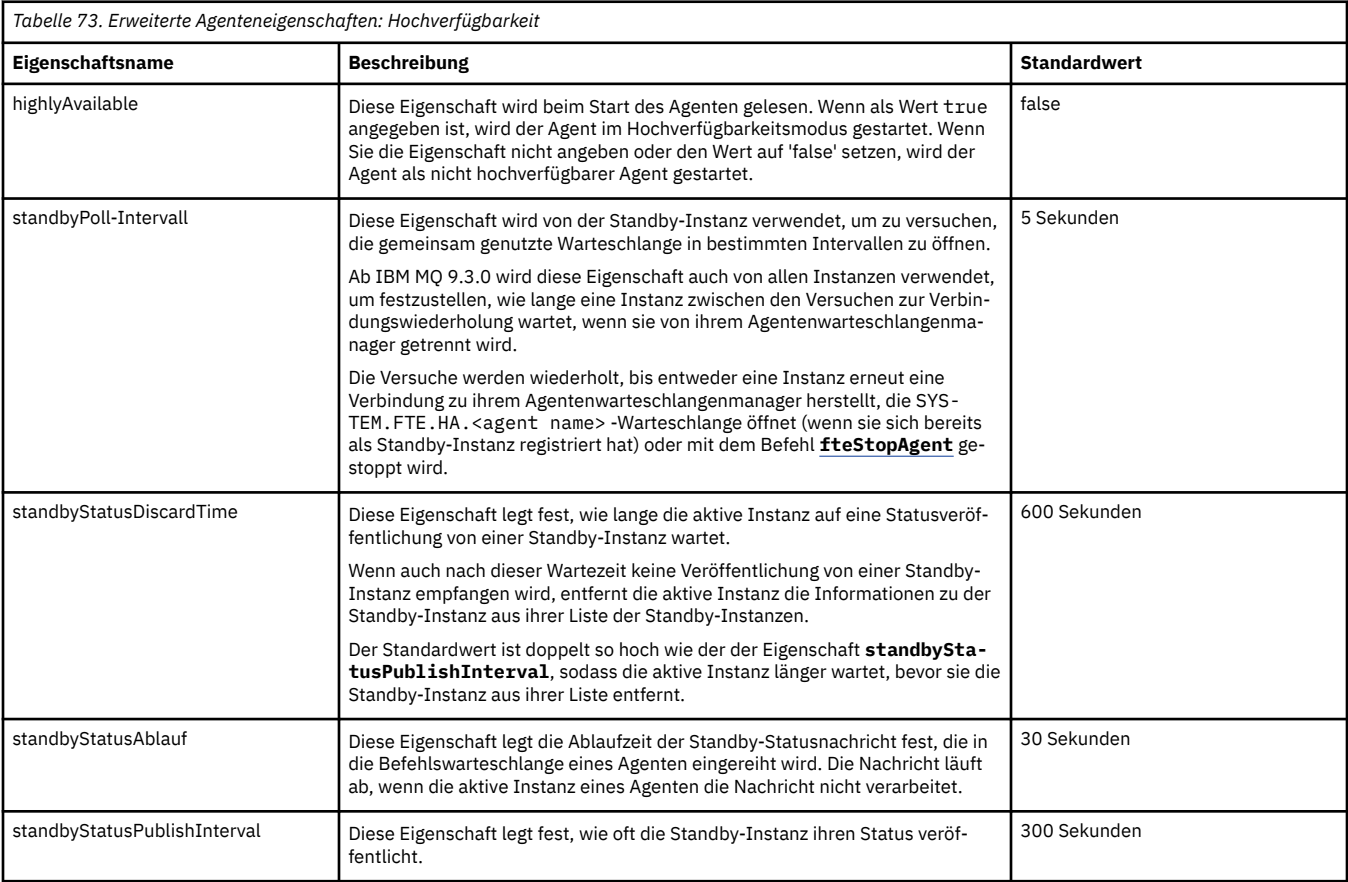

<span id="page-189-0"></span>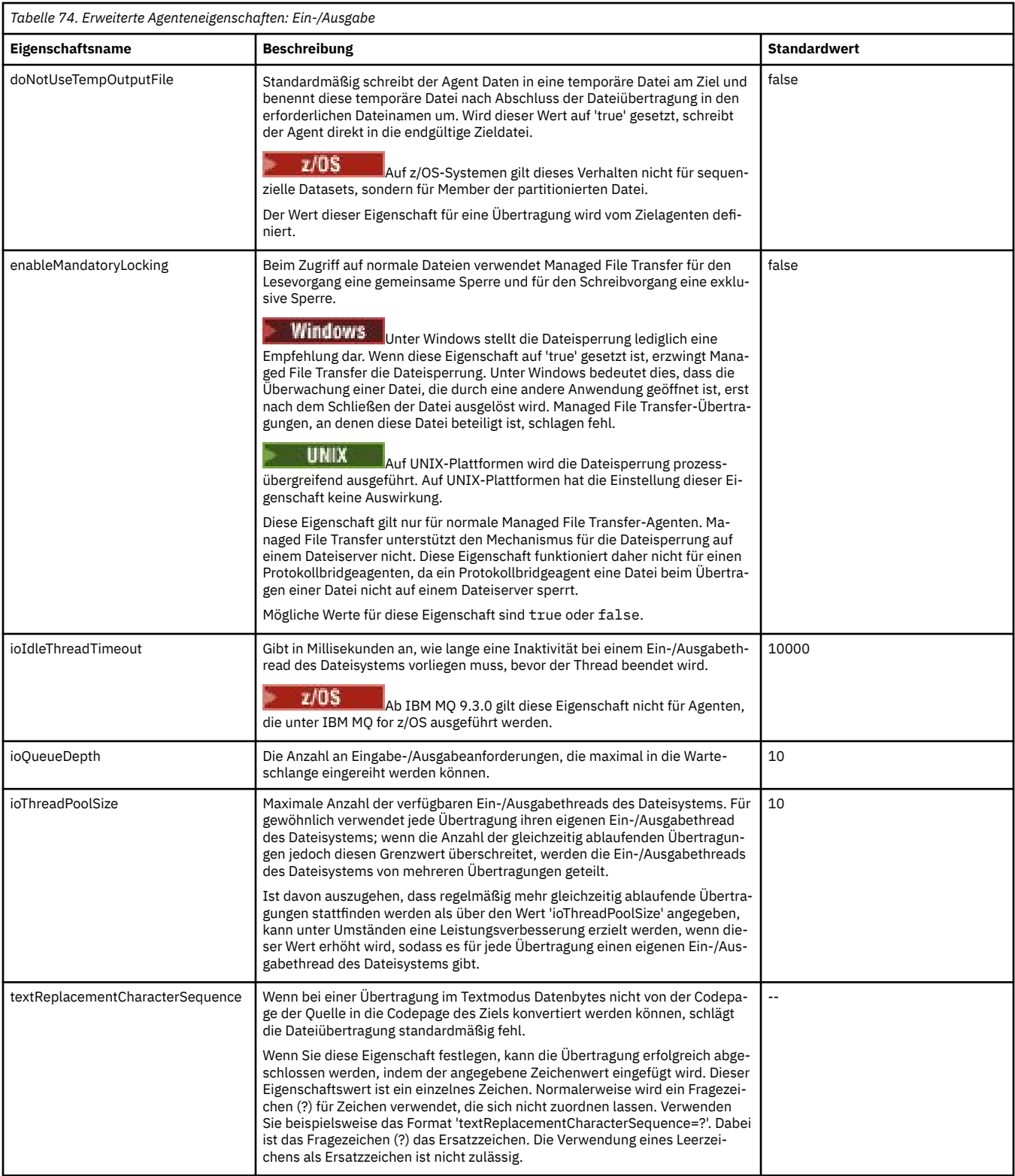

<span id="page-190-0"></span>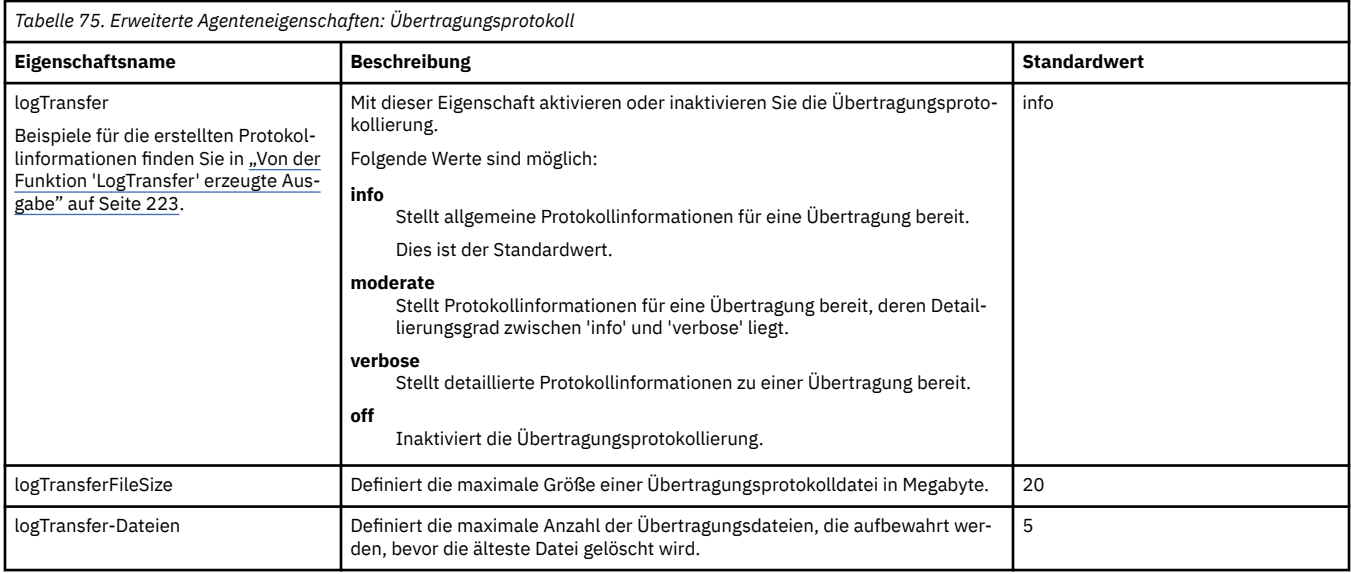

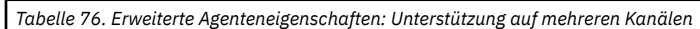

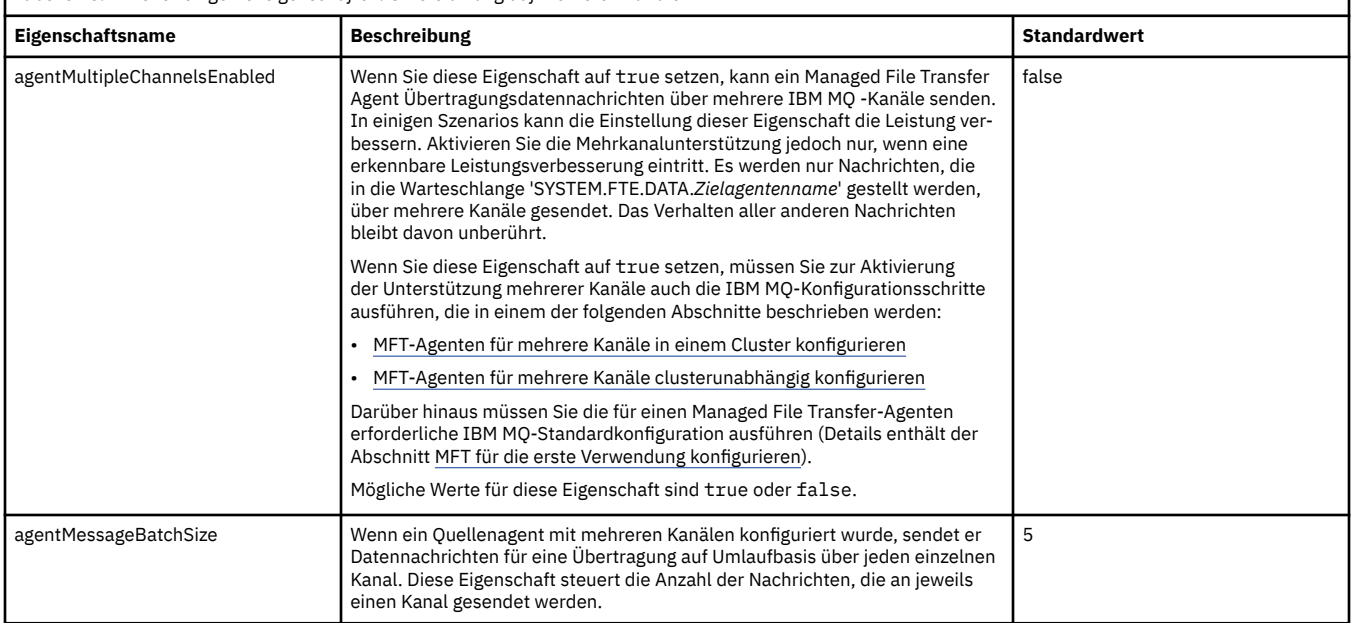

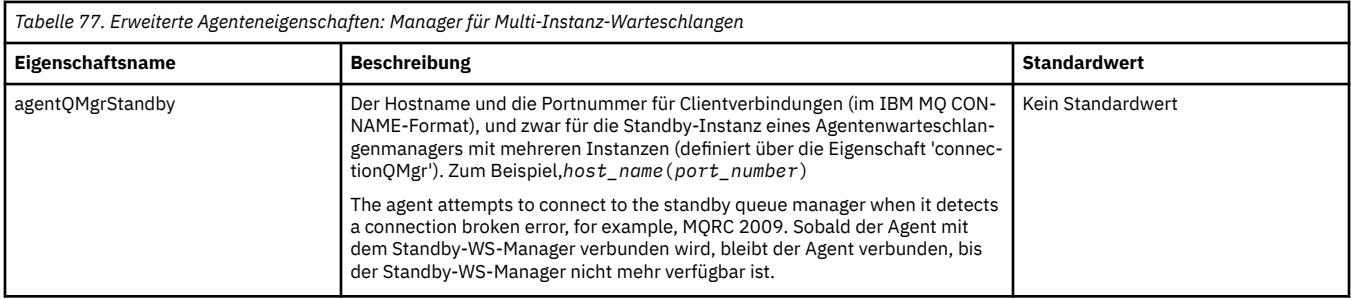

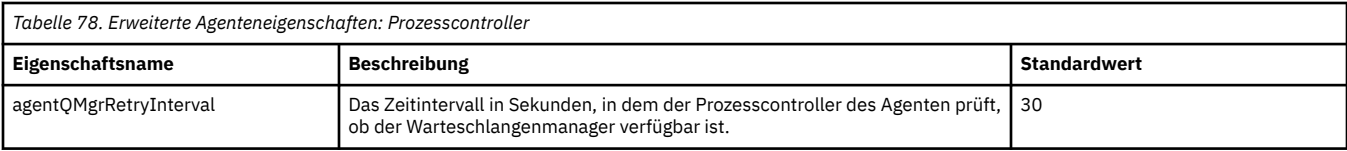

٦

<span id="page-191-0"></span>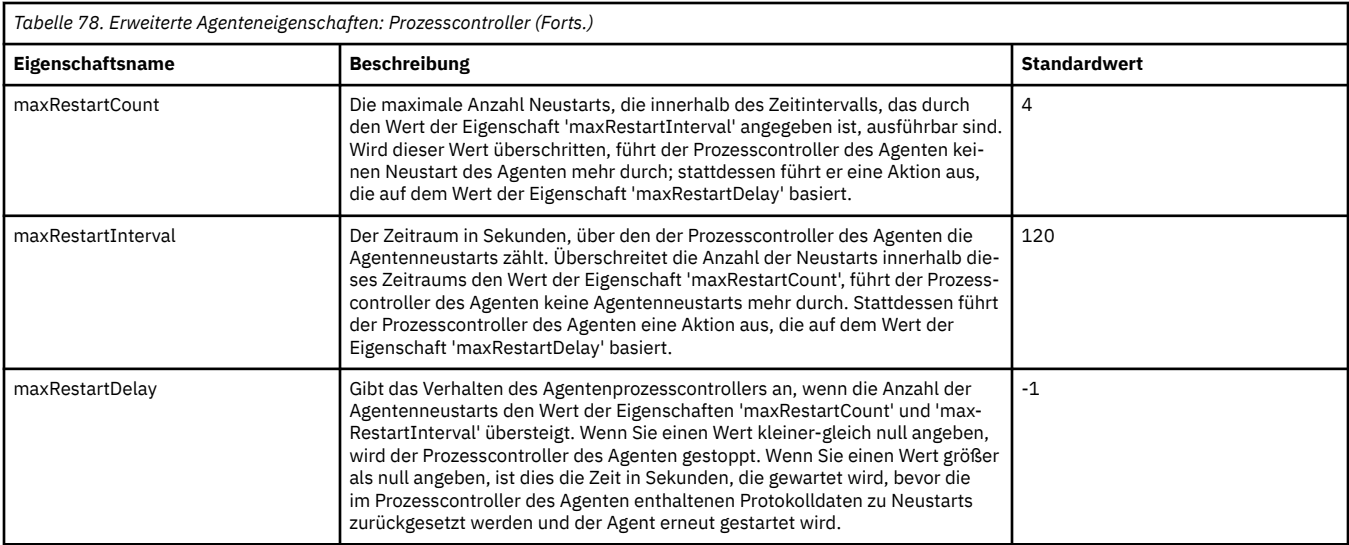

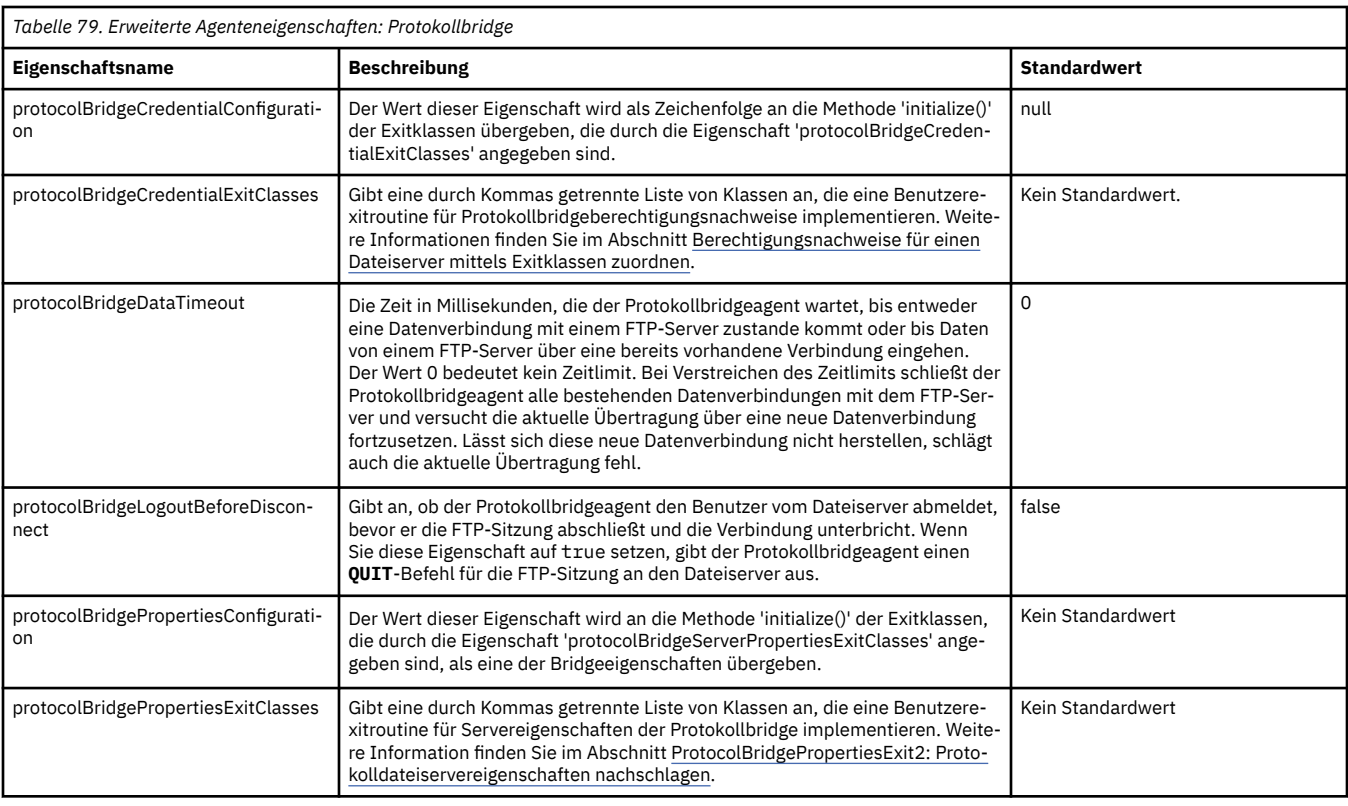

*Tabelle 80. Erweiterte Agenteneigenschaften: Protokollierung für Protokollbridgeagenten*

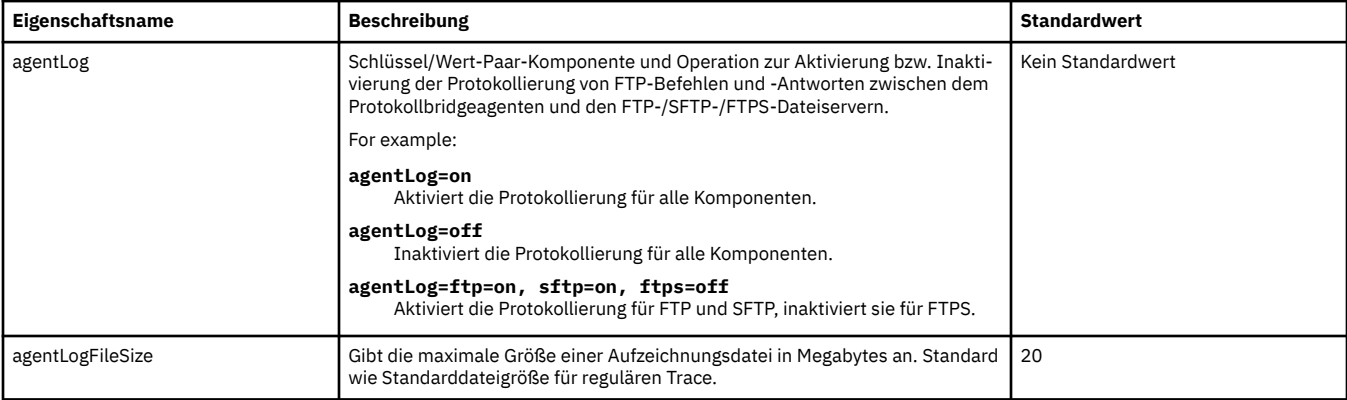

<span id="page-192-0"></span>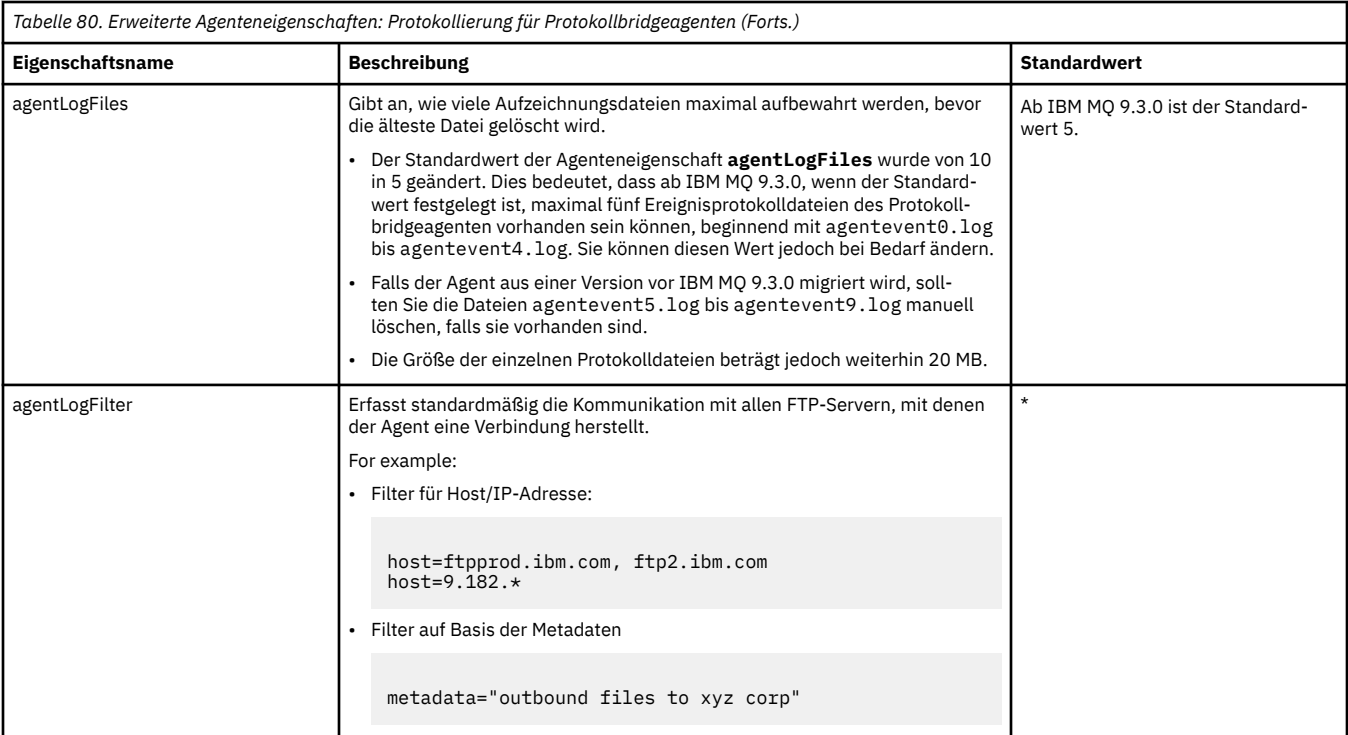

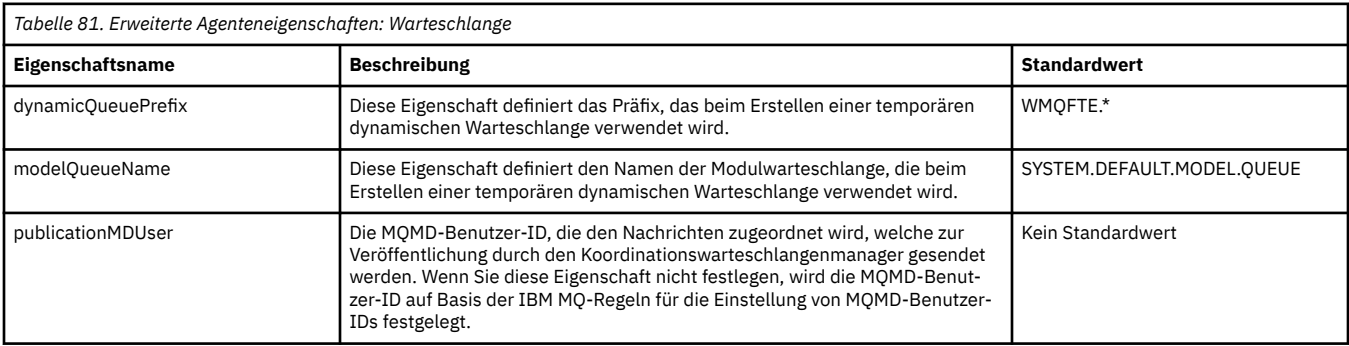

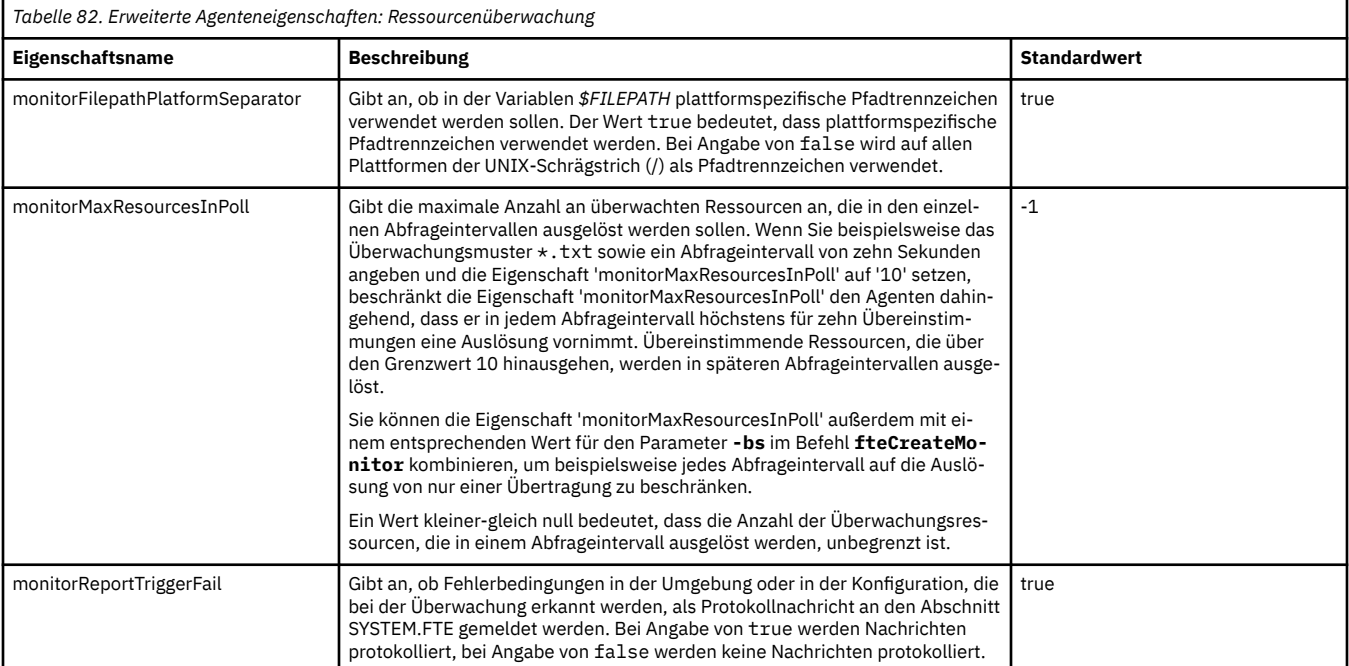

<span id="page-193-0"></span>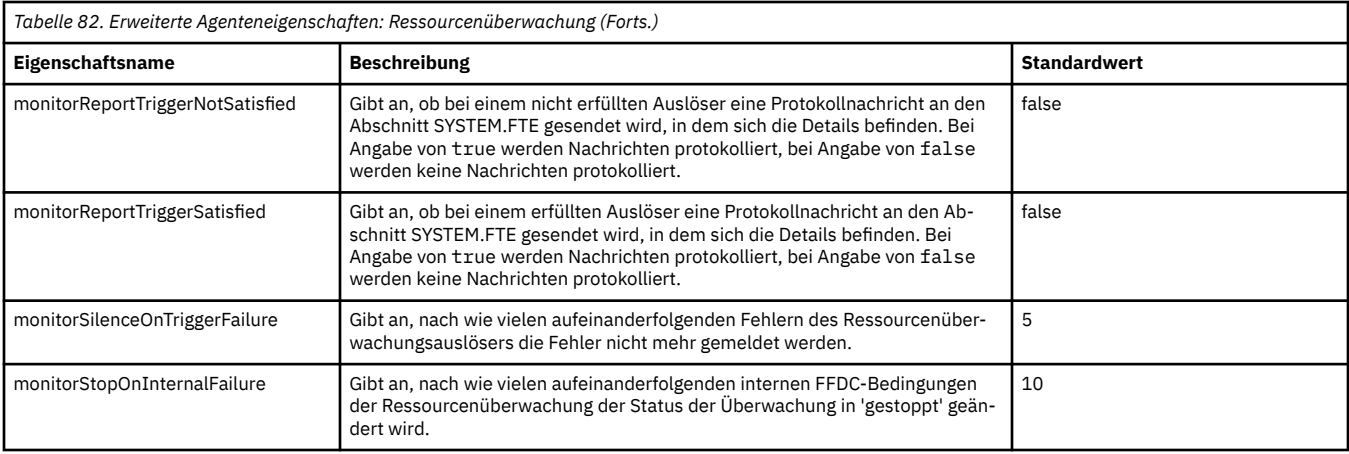

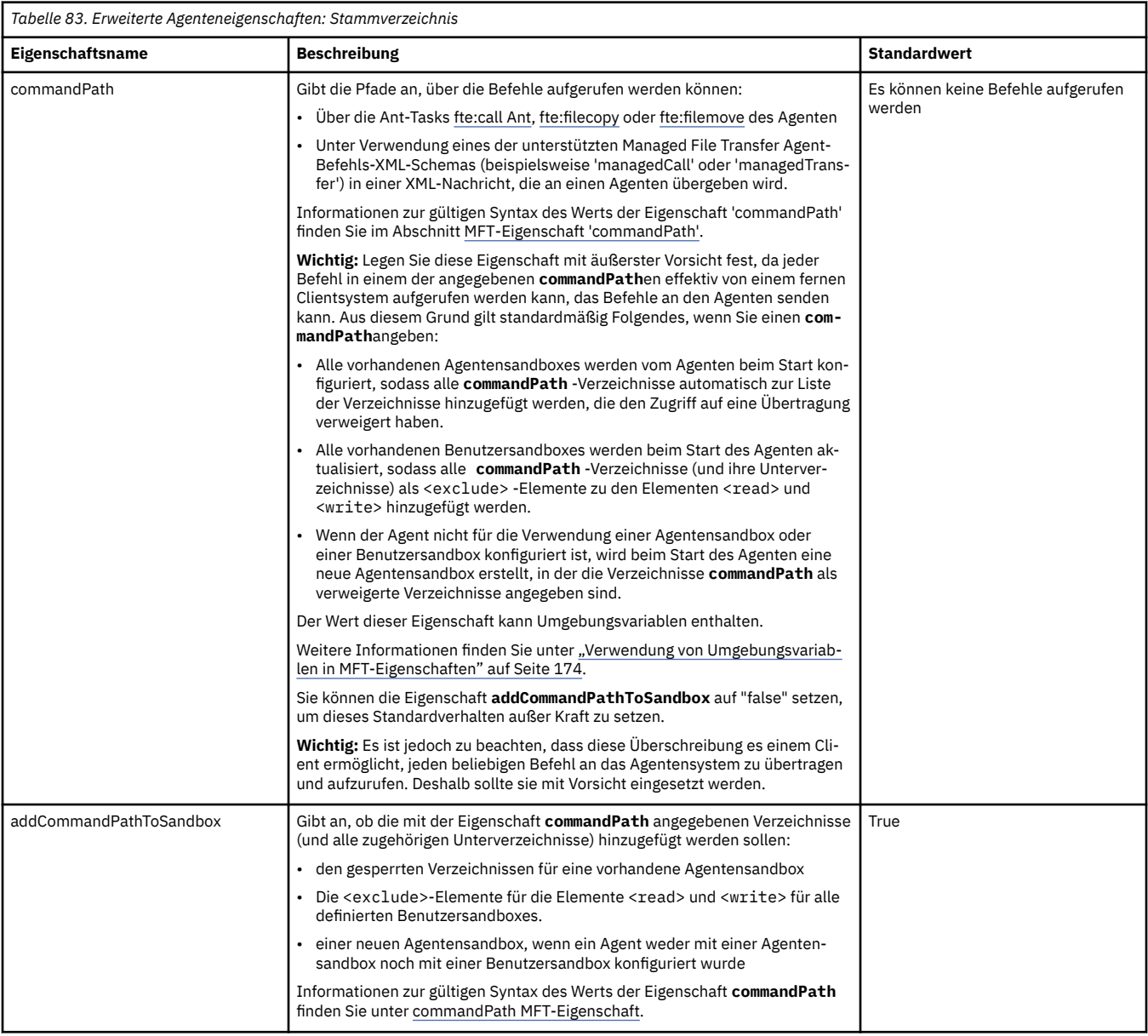

<span id="page-194-0"></span>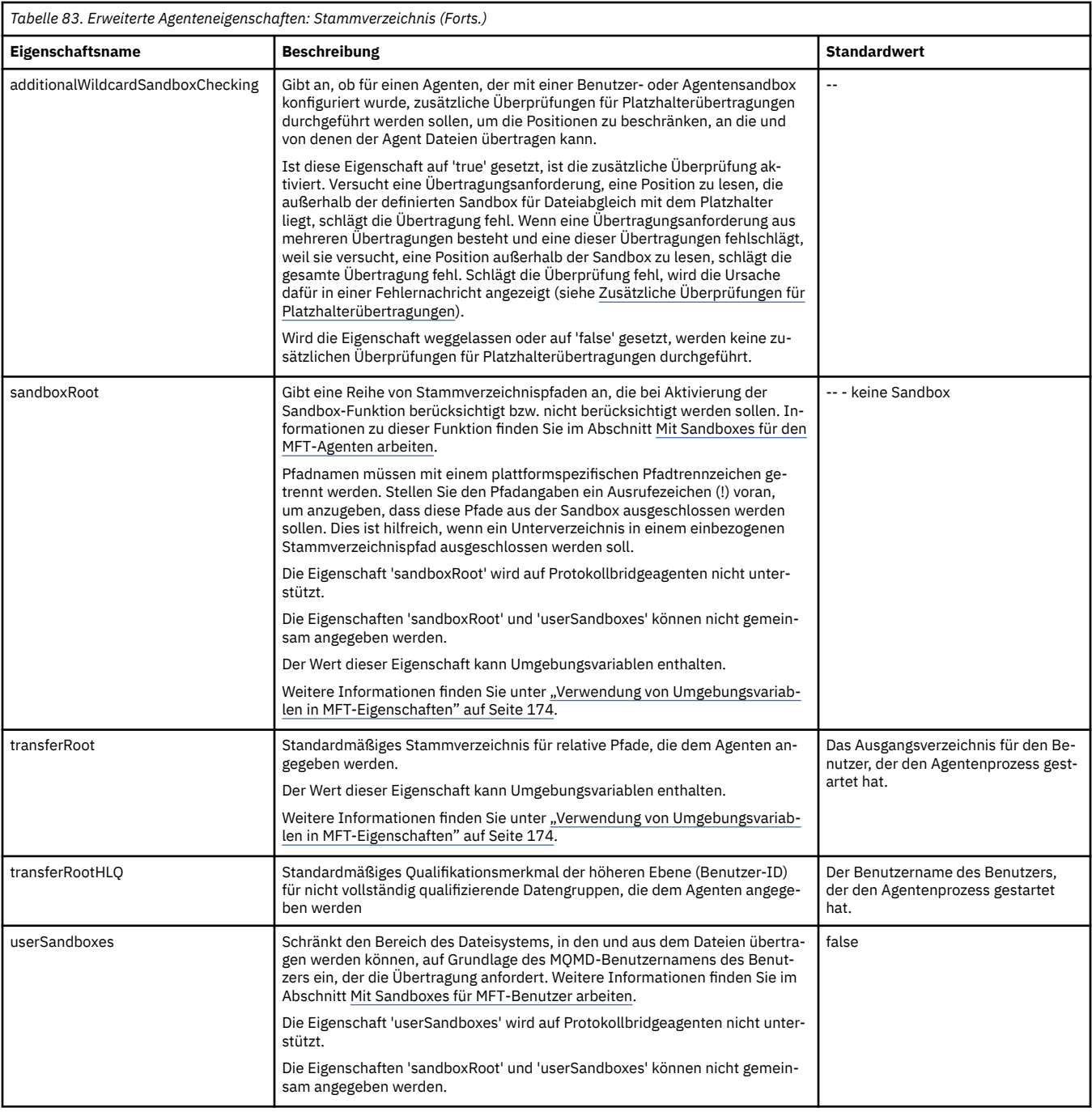

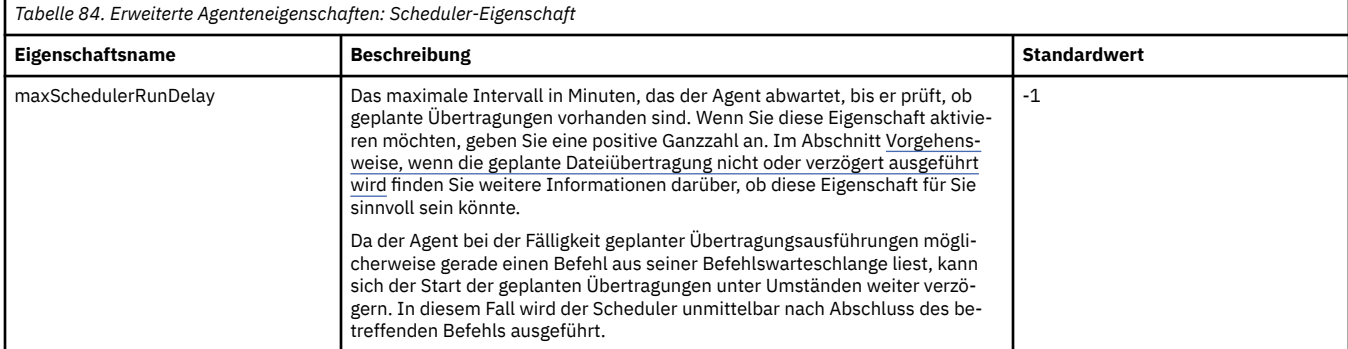

<span id="page-195-0"></span>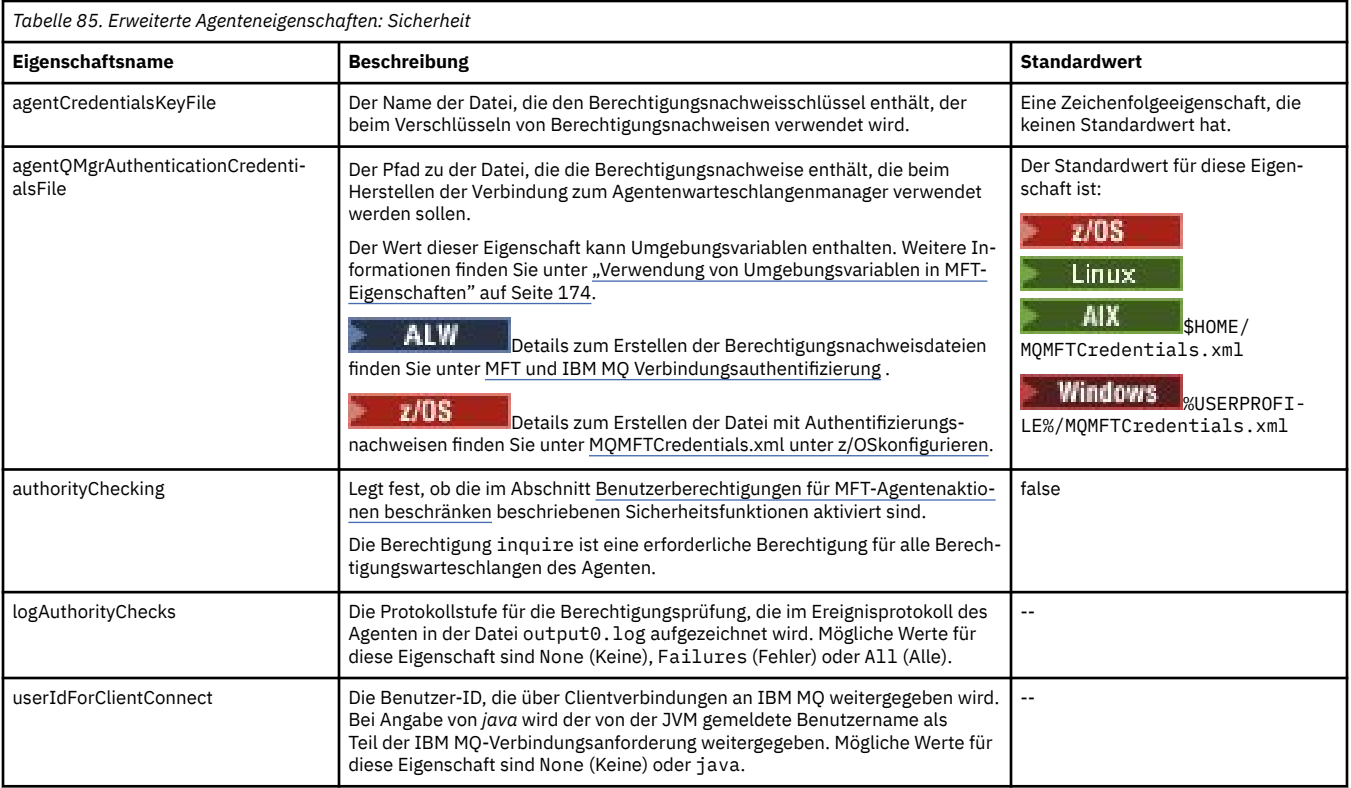

### *Tabelle 86. Erweiterte Agenteneigenschaften: SSL/TLS*

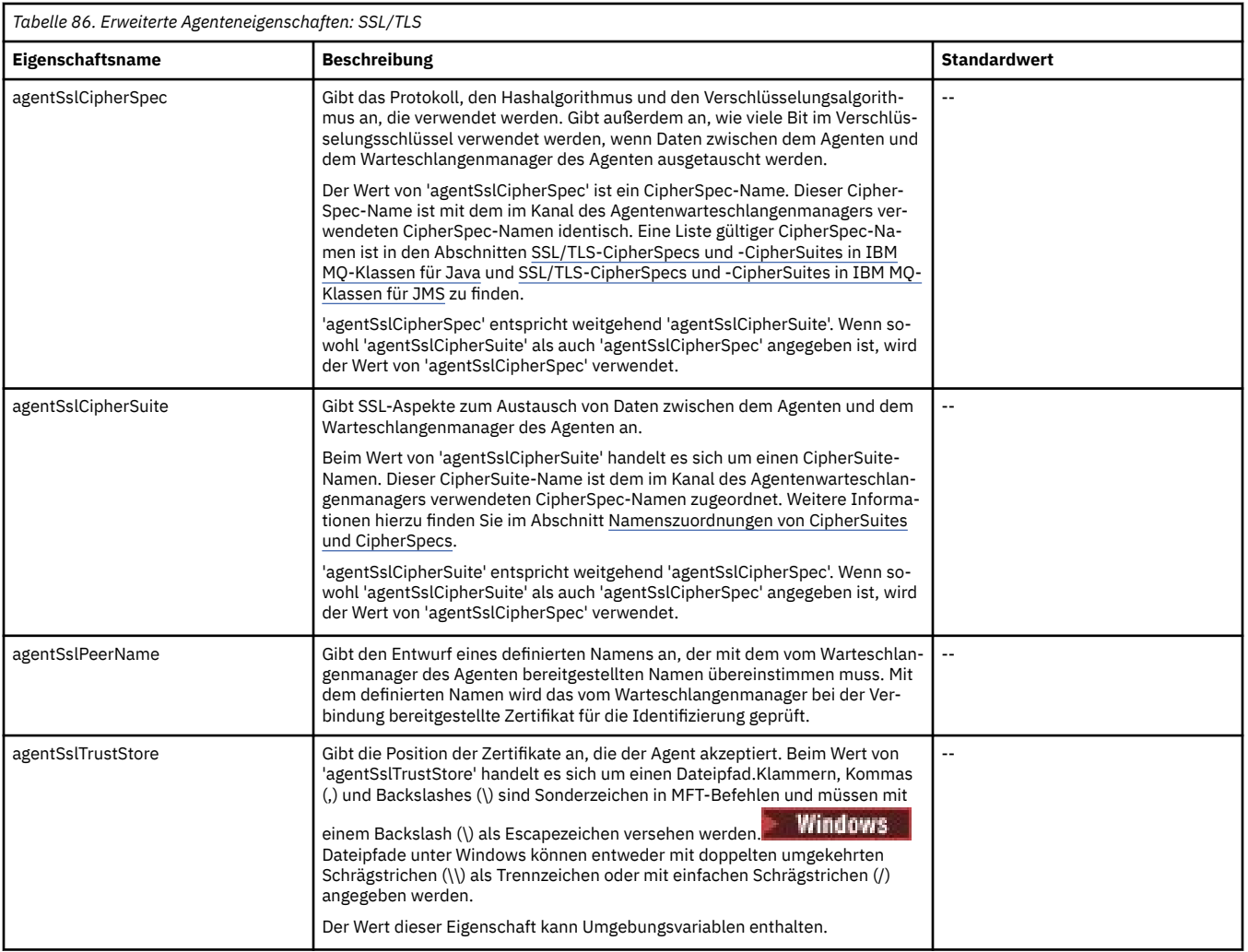

<span id="page-196-0"></span>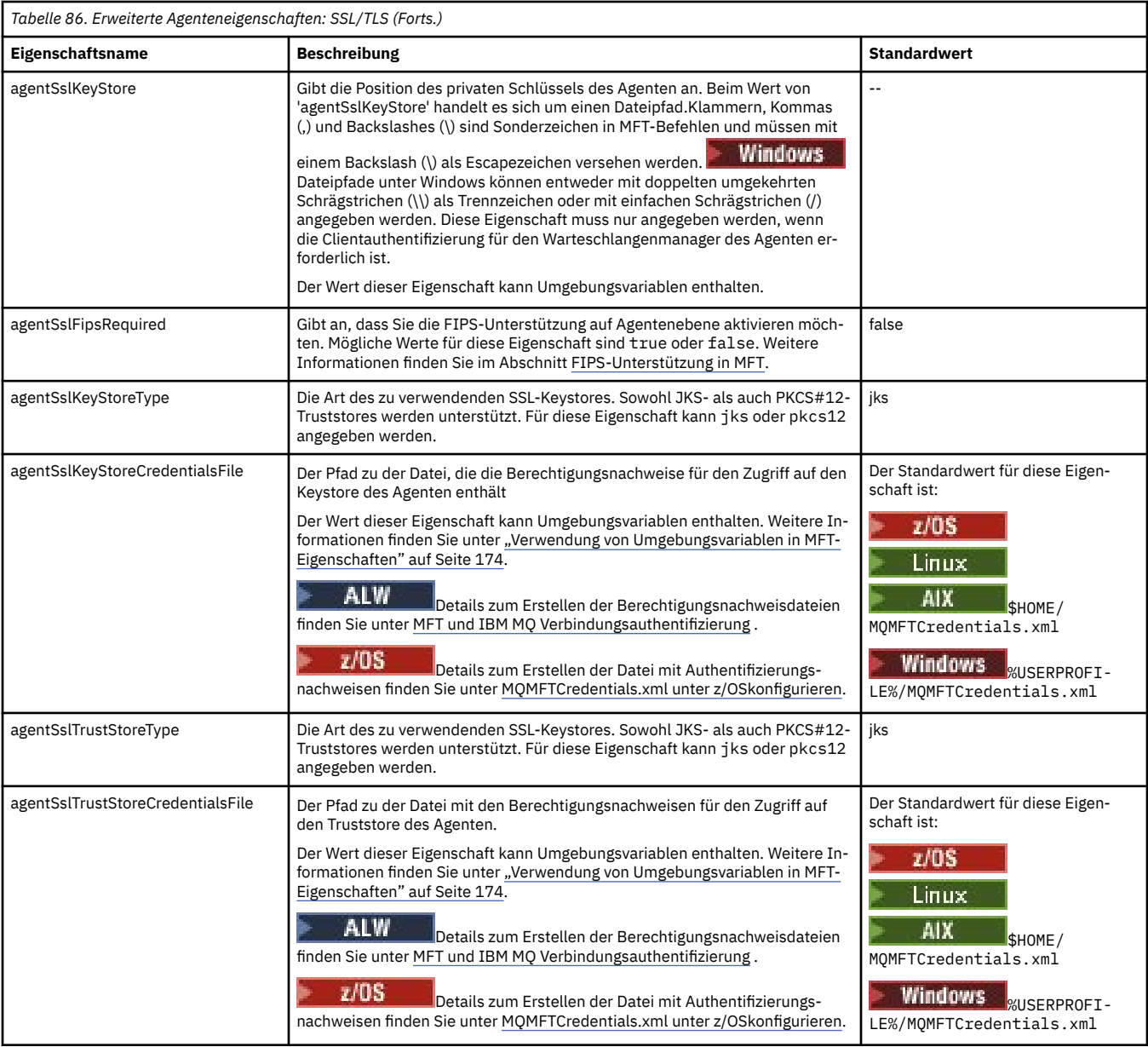

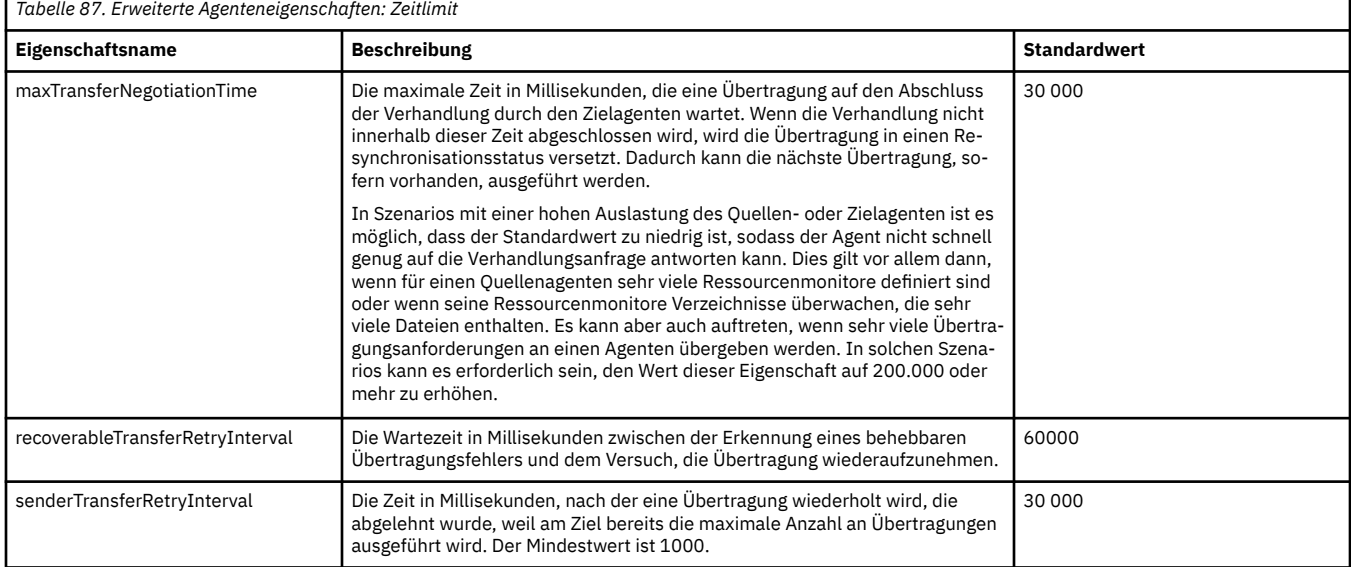

Г

٦

<span id="page-197-0"></span>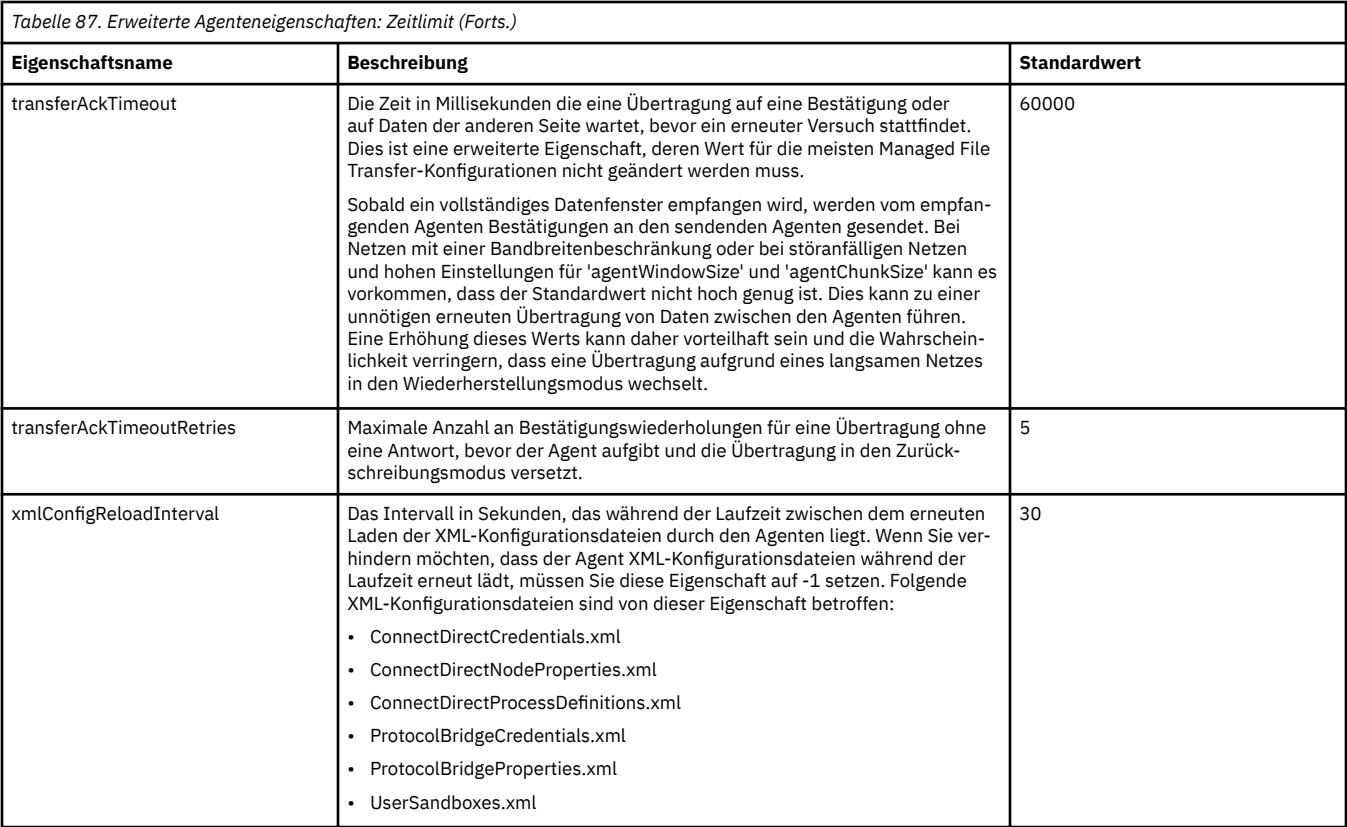

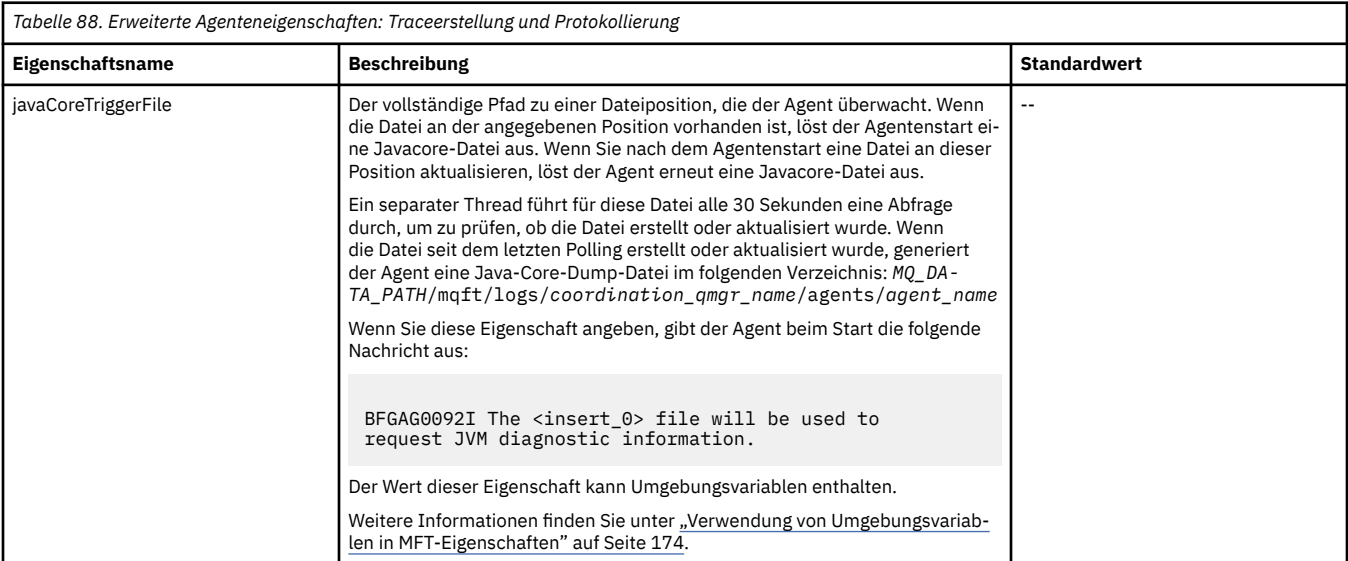

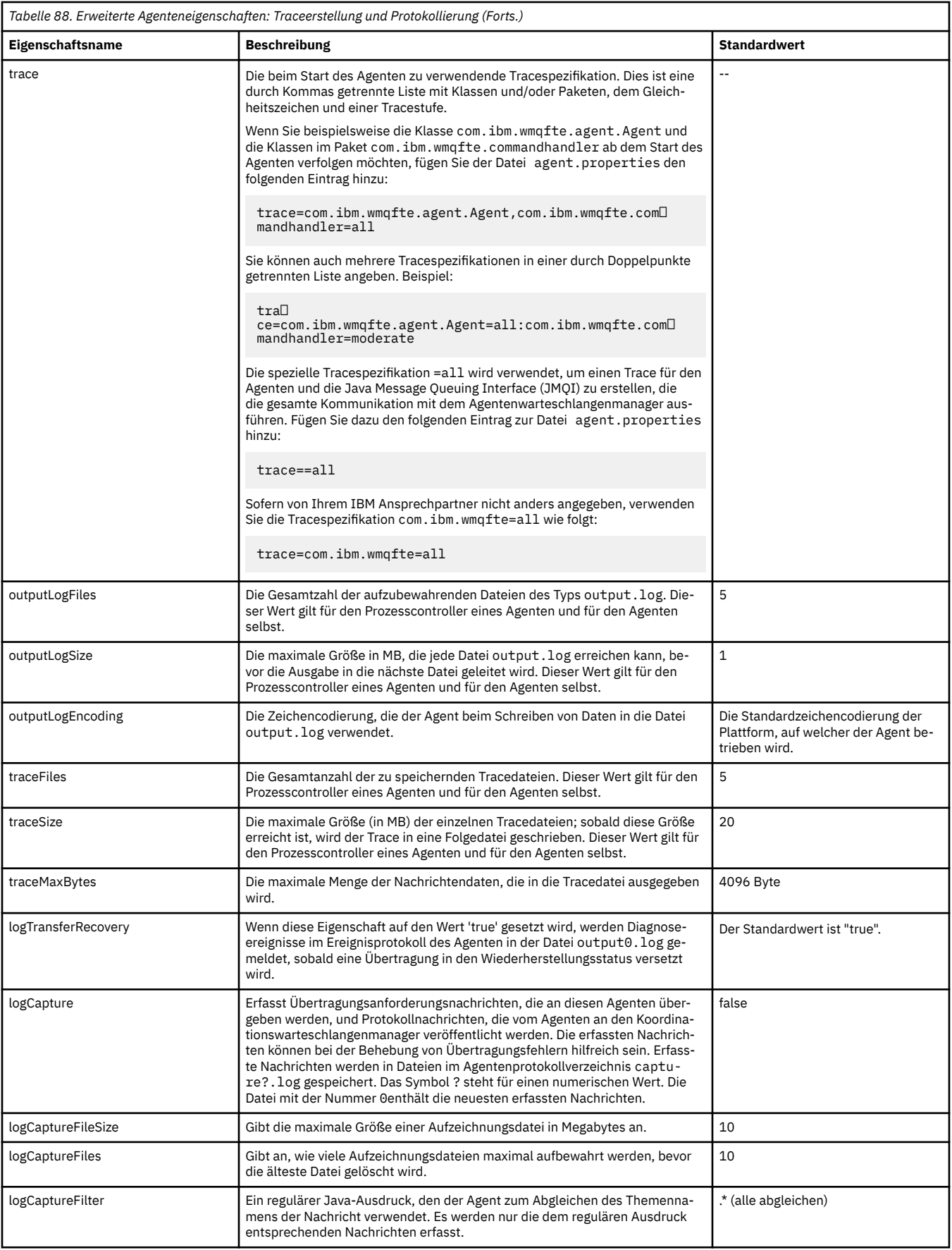

<span id="page-199-0"></span>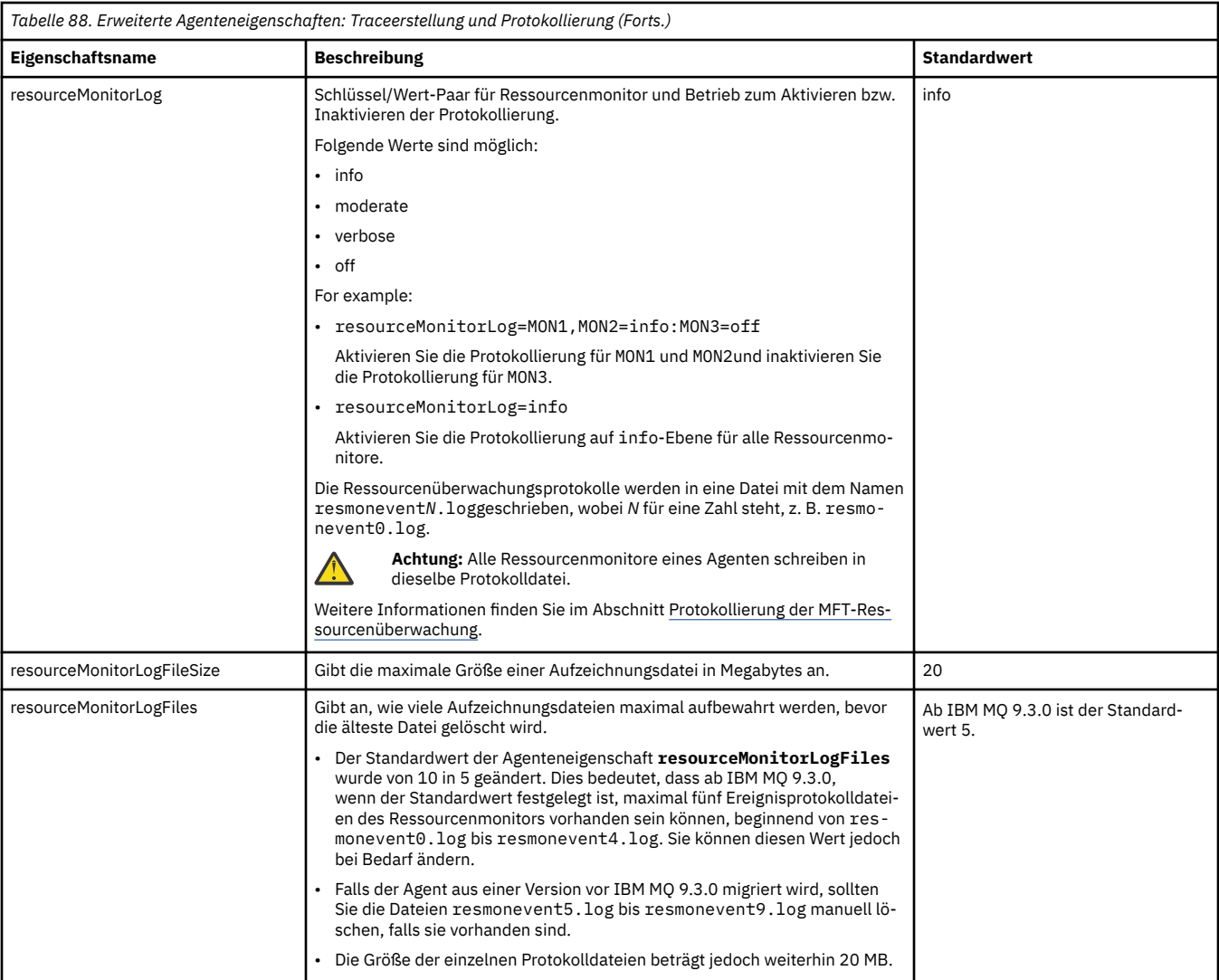

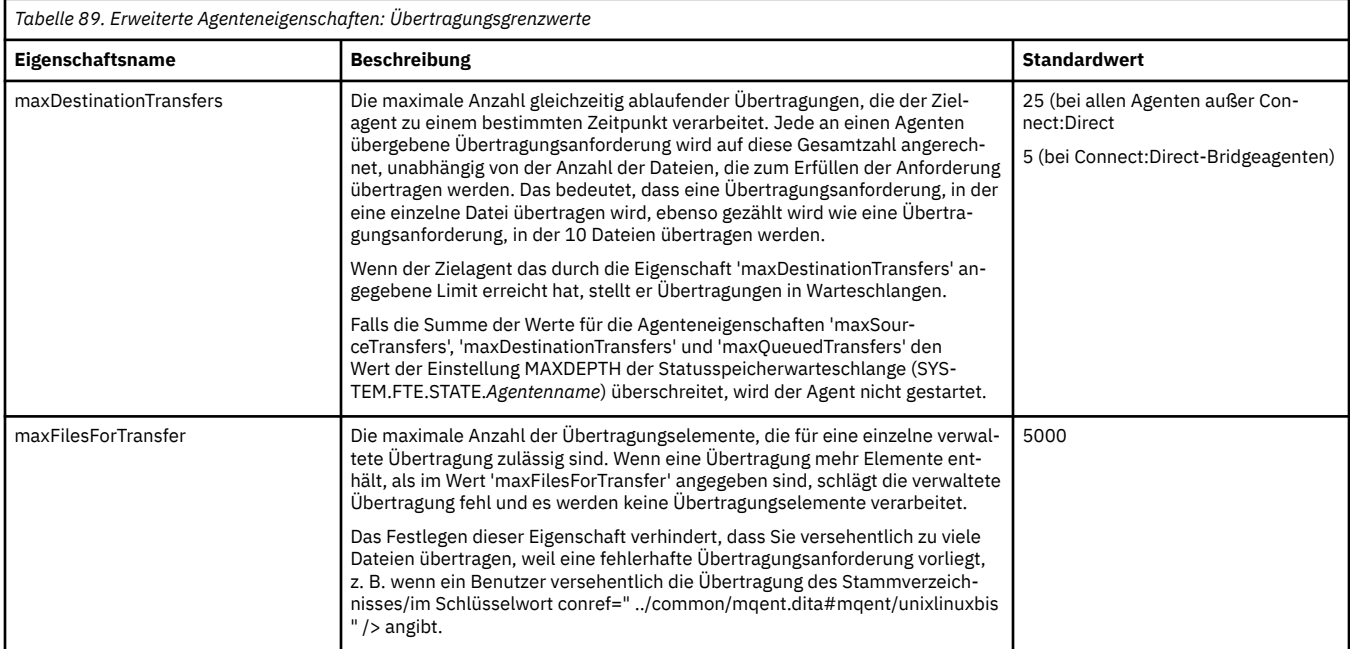

<span id="page-200-0"></span>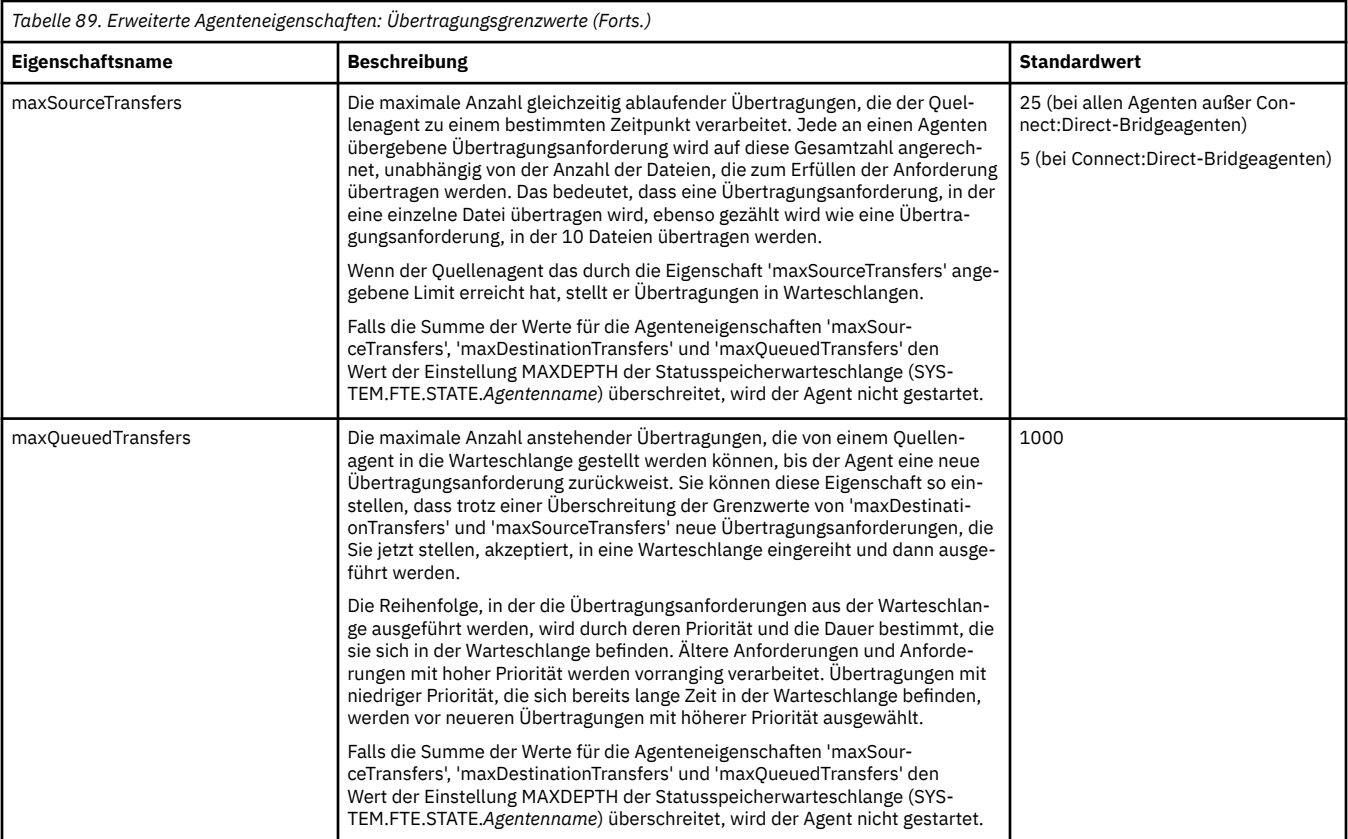

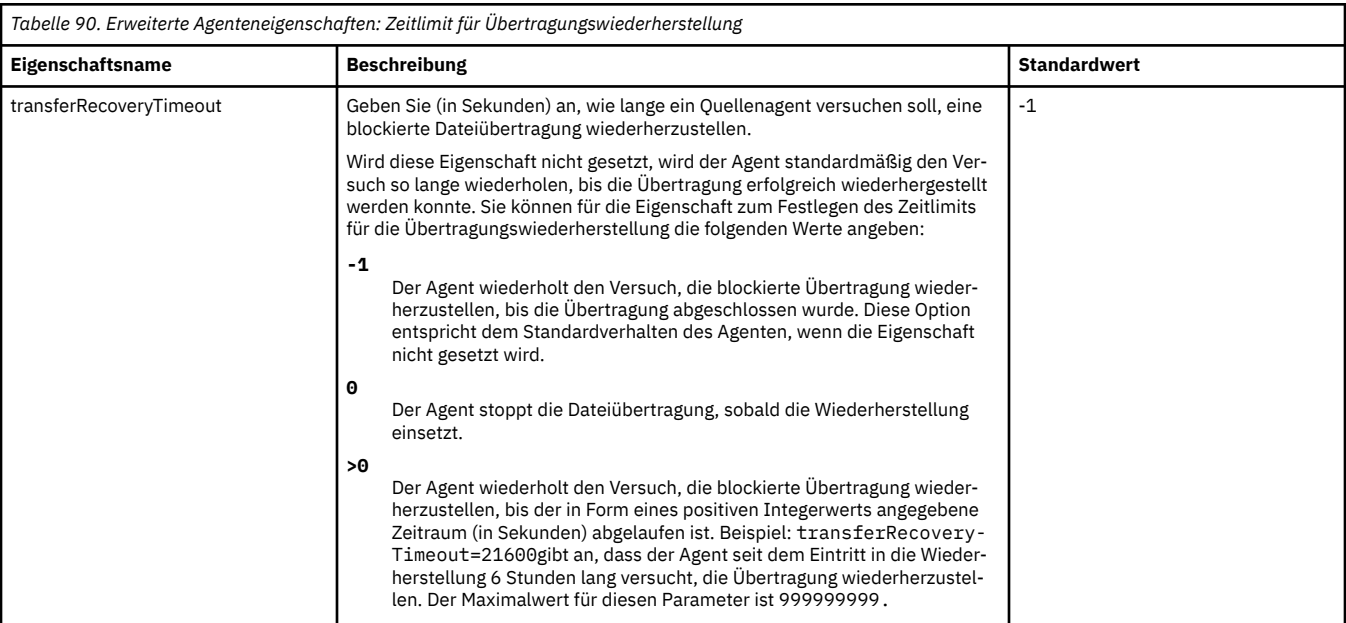

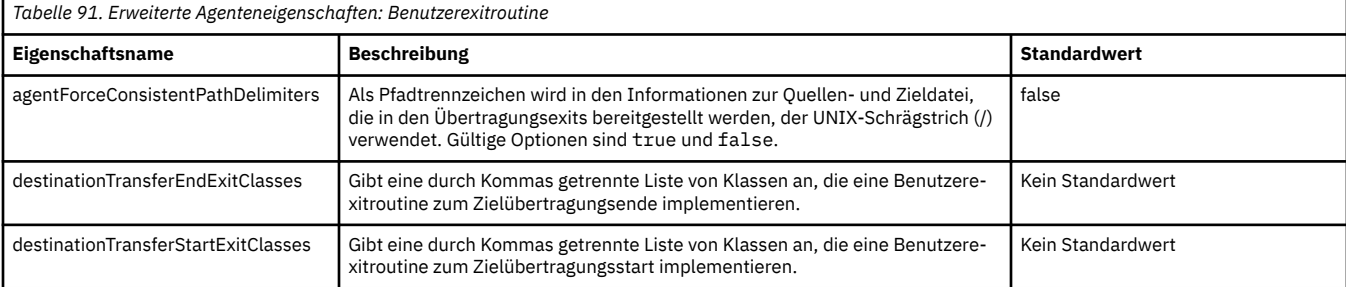

<span id="page-201-0"></span>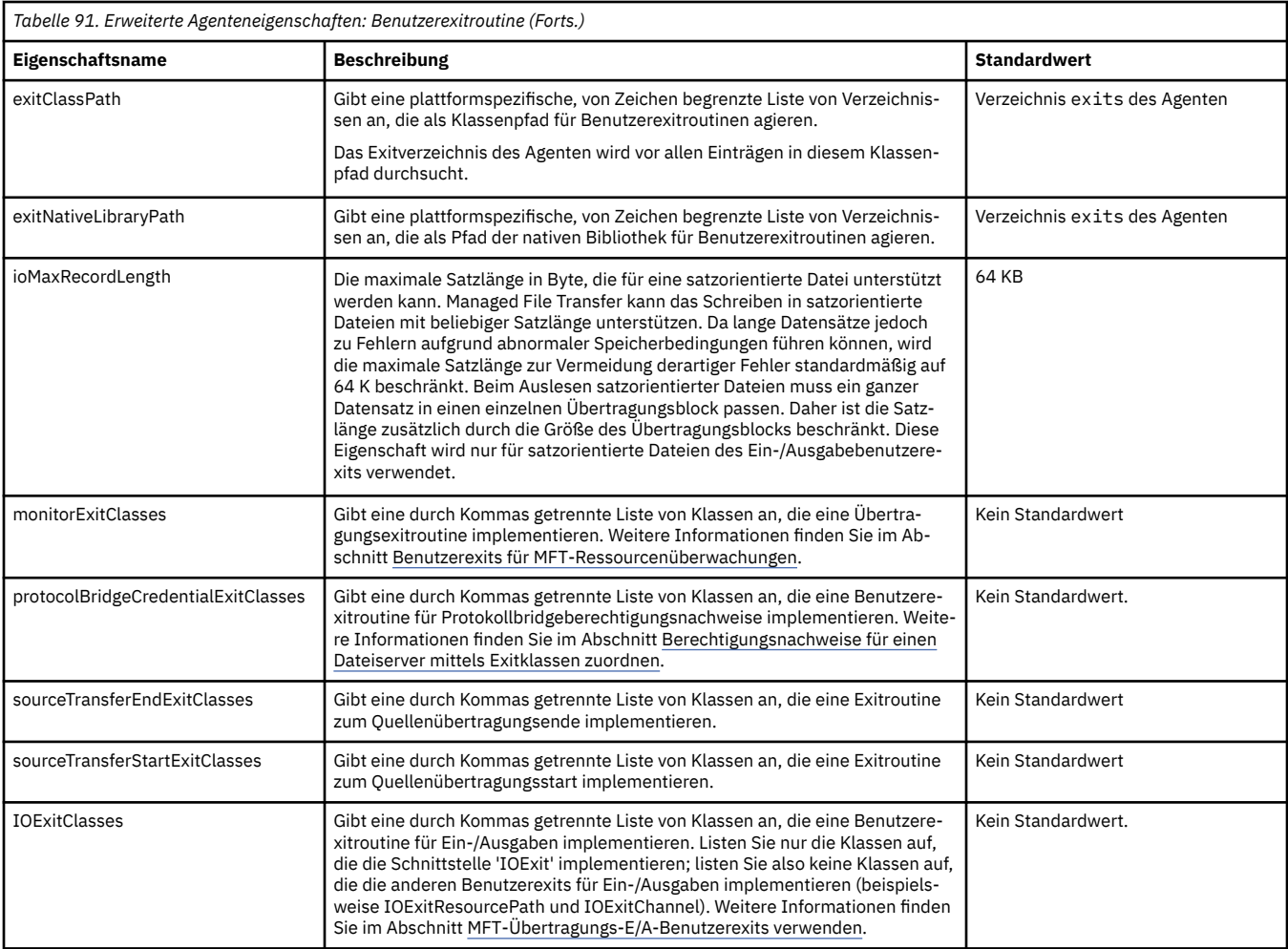

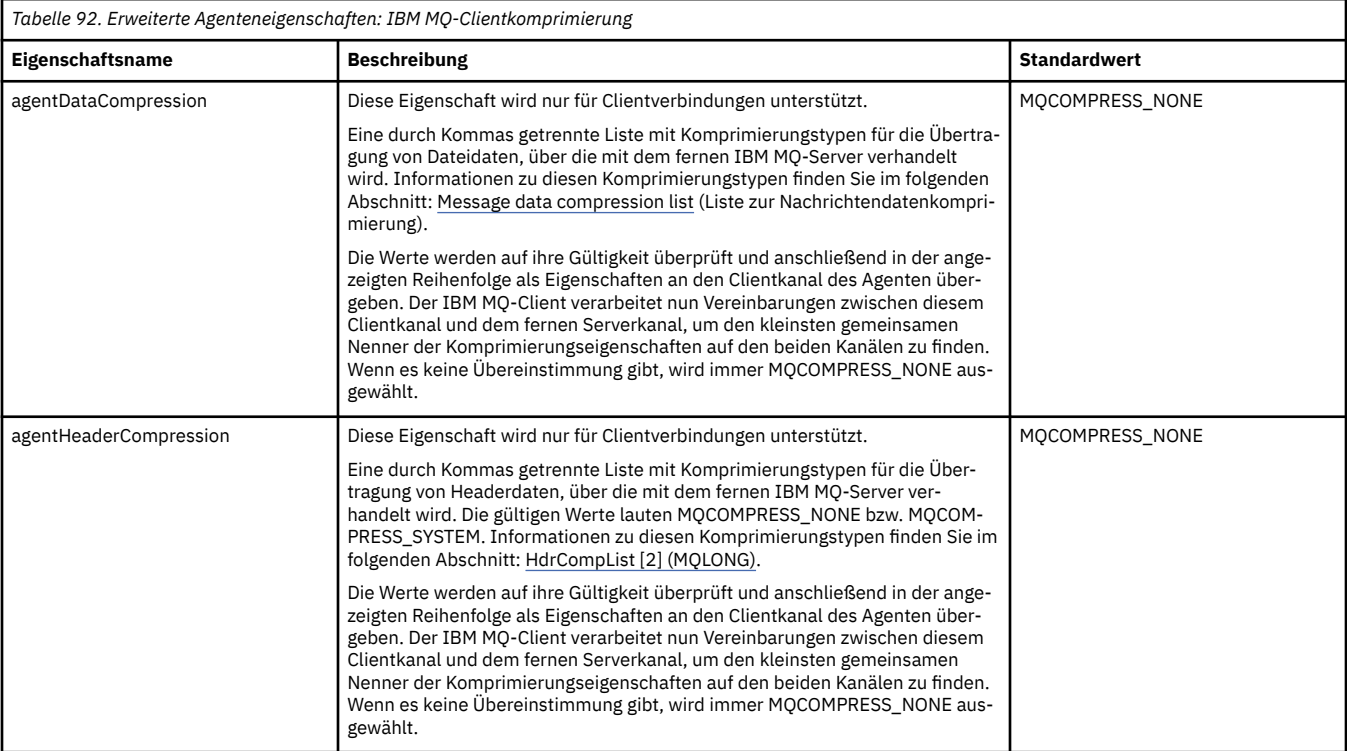

 $\approx$  z/OS

<span id="page-202-0"></span>

| Tabelle 93. Erweiterte Agenteneigenschaften: z/OS-spezifisch |                                                                                                    |                                                                        |
|--------------------------------------------------------------|----------------------------------------------------------------------------------------------------|------------------------------------------------------------------------|
| <b>Eigenschaftsname</b>                                      | <b>Beschreibung</b>                                                                                                    | <b>Standardwert</b>                                                    |
| adminGroup                                                   | Eine Sicherheitsmanagergruppe. Mitglieder dieser Gruppe können:                                                                                                    | $\sim$                                                                 |
|                                                              | den Agenten mit dem Befehl fteStartAgent starten,                                                                                                    |                                                                        |
|                                                              | den Agenten mit dem Befehl fteStopAgent stoppen,                                                                                                    |                                                                        |
|                                                              | mit dem Befehl fteSetAgentTraceLevel einen Trace für den Agenten<br>aktivieren oder inaktivieren und                                                                                                    |                                                                        |
|                                                              | · mit dem Befehl fteSetAgentLogLevel Protokolle für den Agenten akti-<br>vieren oder inaktivieren.                                                                                                    |                                                                        |
|                                                              | - Zeigen Sie Einzelheiten zu einem lokalen Agenten an, indem Sie den Befehl<br>fteShowAgentDetails mit dem Parameter - d ausführen.                                                                                                    |                                                                        |
|                                                              | Definieren Sie eine Sicherheitsmanagergruppe, z. B. MFTADMIN, und fügen<br>Sie dann die Benutzer-ID für gestartete Tasks und Administrator-TSO-IDs<br>zu dieser Gruppe hinzu. Bearbeiten Sie die Agenteneigenschaftendatei und<br>setzen Sie die Eigenschaft adminGroupauf den Namen dieser Sicherheitsma-<br>nagergruppe.                                                                                                    |                                                                        |
|                                                              | adminGroup=MFTADMIN                                                                                                    |                                                                        |
| z/0S<br>bpxwdynAllocAd-<br>ditionalOptions                   | Managed File Transfer verwendet zum Erstellen und Öffnen von z/OS-Data-<br>sets die Textschnittstelle BPXWDYN. Wenn BPXWDYN standardmäßig für die<br>Datasetzuordnung verwendet wird, stellt Managed File Transfer, sofern mög-<br>lich, sicher, dass das Datengerät gemountet ist (dies ist für Datasets auf Fest-<br>platten nicht nötig, für Banddatensätze hingegen schon). Da die BPXWDYN-<br>Optionen in einigen Umgebungen nicht unterstützt werden, können Sie dieses<br>Verhalten mit dieser Eigenschaft ändern. Bei der Übertragung an ein Dataset<br>können Optionen für BPXWDYN auch in der Befehlszeile angegeben werden.<br>Diese Optionen kommen zu den über diese Eigenschaft definierten Optionen<br>hinzu.<br>Bei Verwendung der Eigenschaft bpxwdynAllocAdditionalOptionsin<br>der Datei agent. propertiesdürfen einige BPXWDYN-Optionen nicht an-<br>gegeben werden. Eine Liste dieser Eigenschaften finden Sie im Abschnitt<br>BPXWDYN-Eigenschaften, die nicht mit MFT verwendet werden dürfen. | Die Standardwerte lauten wie folgt:<br>• MOUNT für z/OS V1R8 und höher |
| armELEMTYPE                                                  | Optionale Eigenschaft. Wenn der Agent so konfiguriert ist, dass Neustarts<br>über den Automatic Restart Manager (ARM) erfolgen, setzen Sie diese Eigen-<br>schaft auf den Wert des Parameters ARM ELEMTYPE, der in der zugehörigen<br>ARM-Richtlinie festgelegt ist. Für einen Agent muss ELEMTYPE auf SYSBFGAG<br>gesetzt werden.                                                                                                    | Nicht festgelegt                                                       |
| armELEMENT                                                   | Optionale Eigenschaft. Wenn der Agent so konfiguriert ist, dass Neustarts<br>über den Automatic Restart Manager (ARM) erfolgen, setzen Sie diese Eigen-<br>schaft auf den Wert des Parameters ARM ELEMENT, der in der zugehörigen<br>ARM-Richtlinie festgelegt ist. Der Wert von ELEMENT kann dem Namen des<br>Agenten entsprechen.                                                                                                    | Nicht festgelegt                                                       |

*Tabelle 94. Erweiterte Agenteneigenschaften: Andere Eigenschaften*

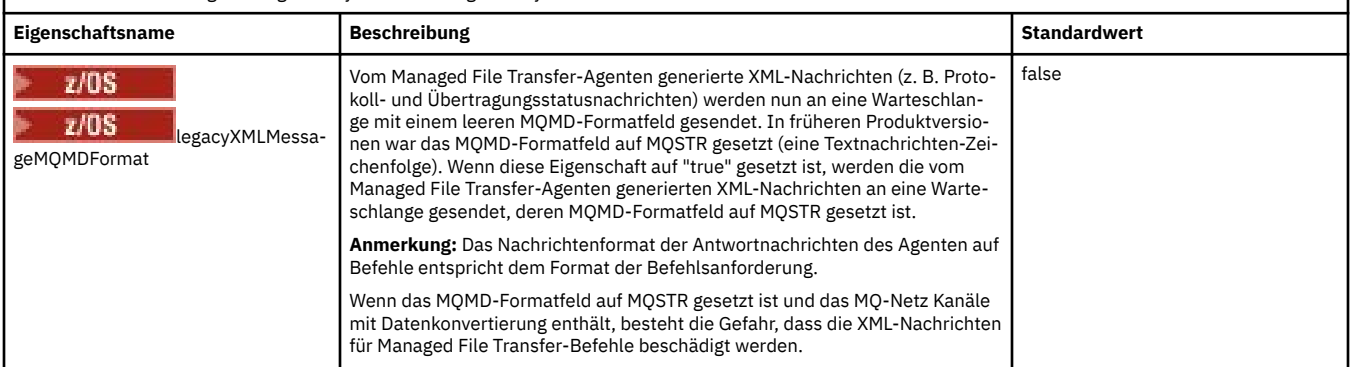

٦

<span id="page-203-0"></span>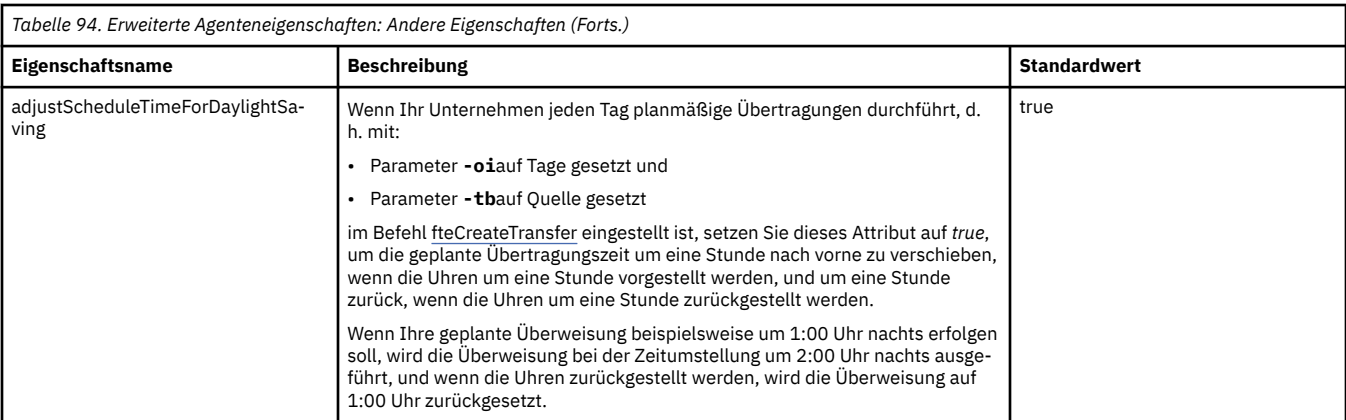

### **Zugehörige Konzepte**

MFT-Konfigurationsoptionen unter Multiplatforms

Zeitlimitoption für die Wiederherstellung von Dateiübertragungen

## MFT-Sandboxes

#### **Zugehörige Tasks**

MFT-Agenten für mehrere Kanäle in einem Cluster konfigurieren

MFT-Agenten für mehrere Kanäle konfigurieren: clusterunabhängig

#### **Zugehörige Verweise**

["Java-Systemeigenschaften für MFT" auf Seite 226](#page-225-0)

Einige Managed File Transfer-Befehls- und Agenteneigenschaften müssen als Java-Systemeigenschaften definiert werden, da sie die Konfiguration für ältere Funktionen bereitstellen, die die Mechanismen der Befehle und Agenteneigenschaften nicht unterstützen.

#### SSL/TLS-Eigenschaften für MFT

["Die MFT-Datei 'command.properties'" auf Seite 209](#page-208-0)

In der Datei command.properties ist der Befehlswarteschlangenmanager angegeben, zu dem eine Verbindung hergestellt werden muss, wenn Befehle ausgegeben werden. Außerdem enthält die Datei Informationen, die Managed File Transfer für den Kontakt zu diesem Warteschlangenmanager benötigt.

#### "Die MFT-Datei 'coordination.properties'" auf Seite 204

Die Datei coordination.properties gibt die Verbindungsdetails für den Koordinations-WS-Manager an. Da mehrere Managed File Transfer-Installationen denselben Koordinationswarteschlangenmanager gemeinsam nutzen können, können Sie einen symbolischen Link zu einer gemeinsamen coordination.properties-Datei auf einem gemeinsam genutzten Laufwerk verwenden.

#### ["Die MFT-Datei 'logger.properties'" auf Seite 213](#page-212-0)

Für die Managed File Transfer-Protokollfunktion sind eine Reihe von Konfigurationseigenschaften vorhanden. Diese Eigenschaften werden in der Datei logger.properties definiert, die sich im Verzeichnis *MQ\_DATA\_PATH*/mqft/config/*coordination\_qmgr\_name*/loggers/*logger\_name* befindet.

#### fteCreateAgent

fteCreateBridgeAgent

#### fteCreateCDAgent

["Verwendung von Umgebungsvariablen in MFT-Eigenschaften" auf Seite 174](#page-173-0)

Es ist möglich, dass Umgebungsvariablen in Managed File Transfer -Eigenschaften verwendet werden, die Datei-oder Verzeichnispositionen darstellen. Dadurch können die Positionen der Dateien oder Verzeichnisse, die bei der Ausführung von Teilen des Produkts verwendet werden, abhängig von der aktuellen Umgebung variieren (z. B. der Benutzer, der einen Befehl ausführt).

# **Die MFT-Datei 'coordination.properties'**

Die Datei coordination.properties gibt die Verbindungsdetails für den Koordinations-WS-Manager an. Da mehrere Managed File Transfer-Installationen denselben Koordinationswarteschlangenmanager

gemeinsam nutzen können, können Sie einen symbolischen Link zu einer gemeinsamen coordination.properties-Datei auf einem gemeinsam genutzten Laufwerk verwenden.

Die Datei coordination.properties wird vom Installationsprogramm oder über den Befehl **fteSetupCoordination** erstellt. Wenn Sie die grundlegenden Eigenschaften des Koordinationswarteschlangenmanagers in dieser Datei ändern möchten, verwenden Sie hierfür den Befehl **fteSetupCoordination** mit dem Flag **-f**. Um erweiterte Eigenschaften des Koordinationswarteschlangenmanagers zu ändern bzw. hinzuzufügen, muss die Datei in einem Texteditor bearbeitet werden.

Die Datei coordination.properties befindet sich im Verzeichnis *MQ\_DATA\_PATH*/mqft/config/ *coordination\_qmgr\_name*.

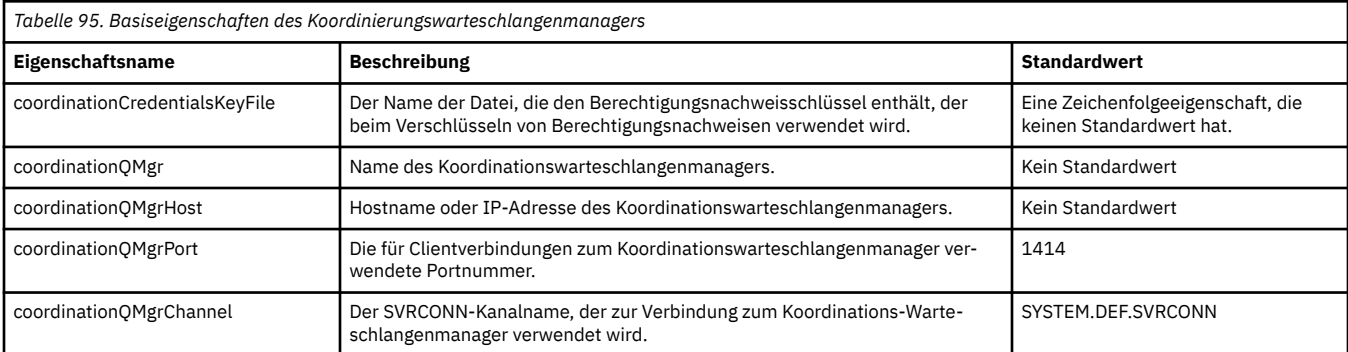

Die Datei MFT coordination.properties enthält die folgenden Werte:

Wenn Sie keinen Wert für die Eigenschaft 'coordinationQMgrHost' angeben, wird standardmäßig der Bindungsmodus verwendet.

Wenn Sie für die Eigenschaft coordinationQMgrHost einen Wert angeben, nicht jedoch für die Eigenschaften von coordinationQMgrPort und coordinationQMgrChannel, so werden standardmäßig Portnummer 1414 und Kanal SYSTEM.DEF.SVRCONN verwendet.

Das folgende Beispiel zeigt den Inhalt einer Datei coordination.properties:

```
coordinationQMgr=ERIS
coordinationQMgrHost=kuiper.example.com
coordinationQMgrPort=2005
coordinationQMgrChannel=SYSTEM.DEF.SVRCONN
```
In diesem Beispiel ist ERIS der Name eines IBM MQ-Warteschlangenmanagers auf dem System kuiper.example.com. ERIS ist der Warteschlangenmanager, an den Managed File Transfer Protokollinformationen sendet.

## **Erweiterte Eigenschaften für die Koordination**

Managed File Transfer stellt auch erweiterte Eigenschaften für die Koordination bereit. Wenn Sie eine der folgenden Eigenschaften verwenden wollen, bearbeiten Sie die Datei coordination.properties manuell, um die erforderlichen erweiterten Eigenschaften hinzuzufügen. Klammern, Kommas (,) und Backslashes (\) sind Sonderzeichen in MFT-Befehlen und müssen mit einem Backslash (\) als Escapezeichen

versehen werden. Windows: Dateipfade unter Windows können entweder mit doppelten umgekehrten Schrägstrichen (\\) als Trennzeichen oder mit einfachen Schrägstrichen (/) angegeben werden. Weitere Informationen zur Verwendung von Escapezeichen in Java -Eigenschaftendateien finden Sie in der Oracle -Dokumentation [Javadoc für die Eigenschaftsklasse.](https://docs.oracle.com/javase/1.5.0/docs/api/java/util/Properties.html#load(java.io.InputStream))

- • [Agenteneigenschaften](#page-205-0)
- • [Codepageeigenschaften](#page-205-0)
- • [Verbindungseigenschaften](#page-205-0)
- • [Eigenschaften für Manager von Multi-Instanz-Warteschlangen](#page-205-0)
- • [Warteschlangeneigenschaften](#page-205-0)
- <span id="page-205-0"></span>• [Sicherheitseigenschaften](#page-206-0)
- • [SSL-Eigenschaften](#page-206-0)
- • [Subskriptionseigenschaften](#page-207-0)

## *Tabelle 96. Erweiterte Koordinationseigenschaften: Agent*

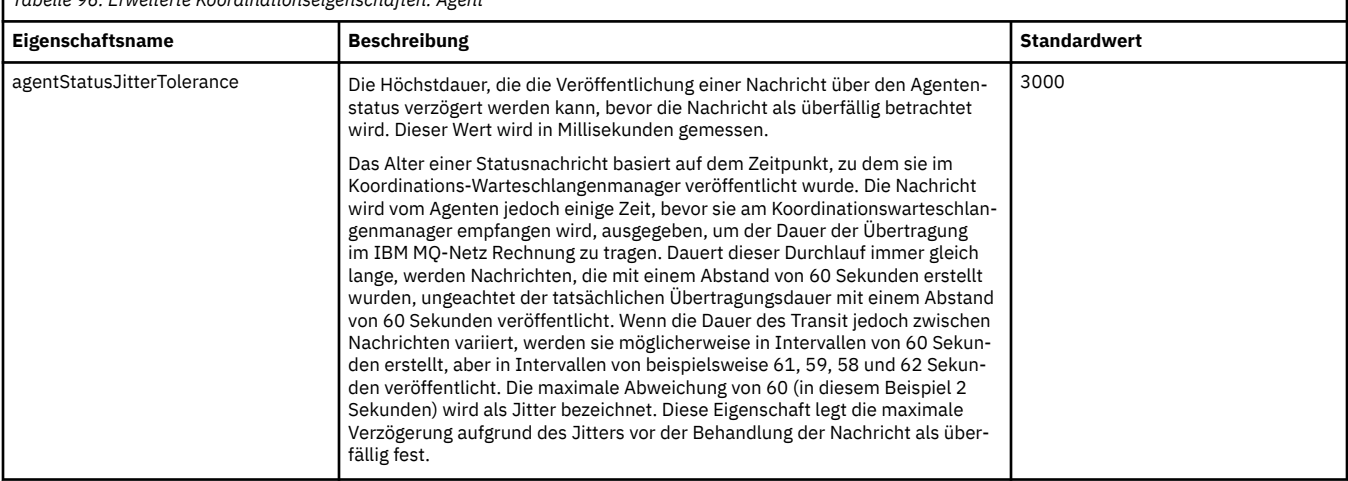

٦

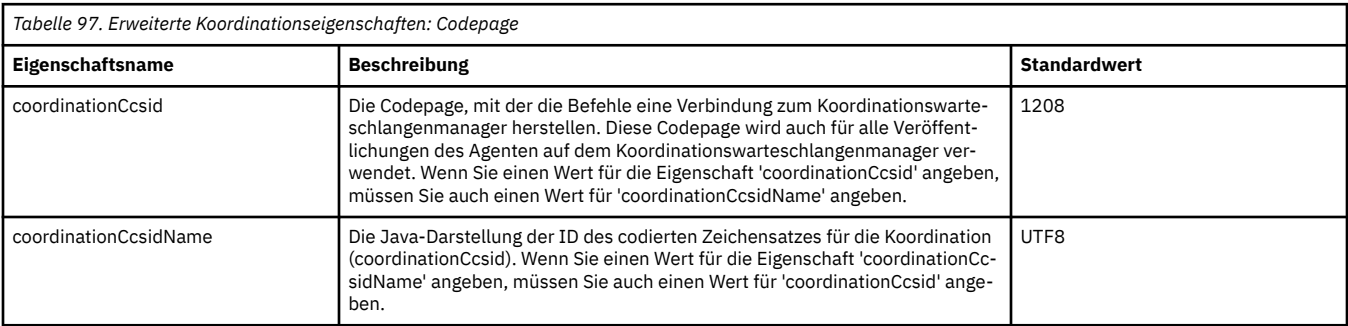

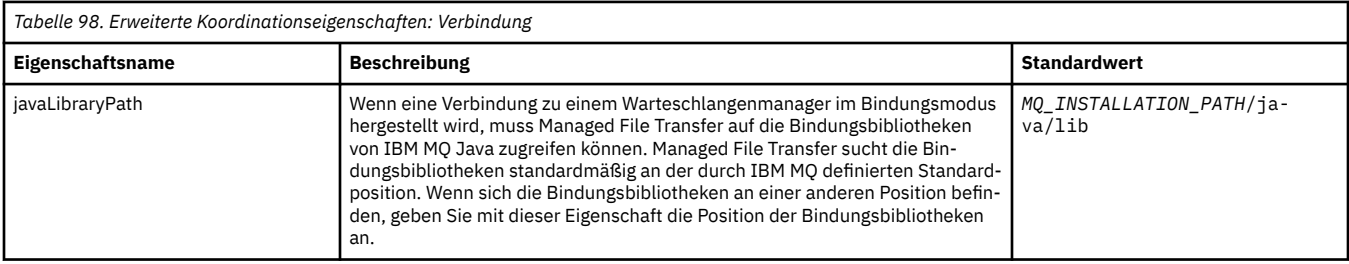

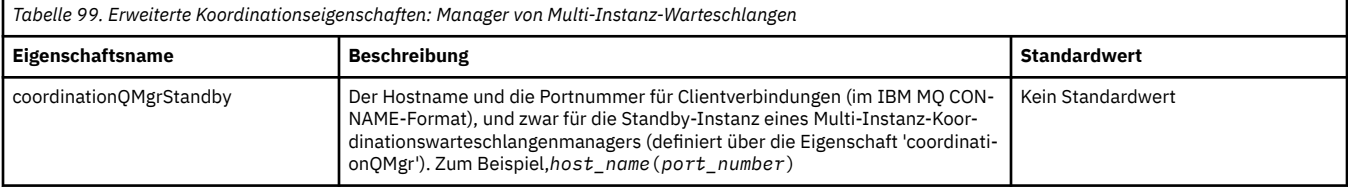

#### *Tabelle 100. Erweiterte Koordinationseigenschaften: Warteschlange*

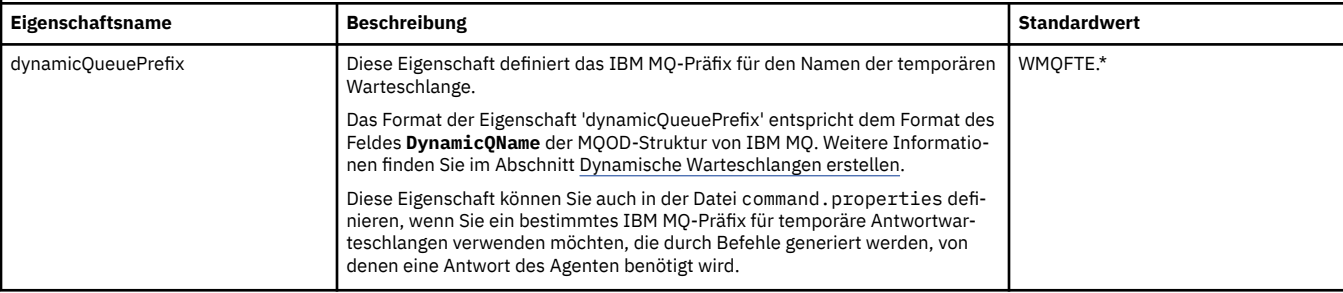

<span id="page-206-0"></span>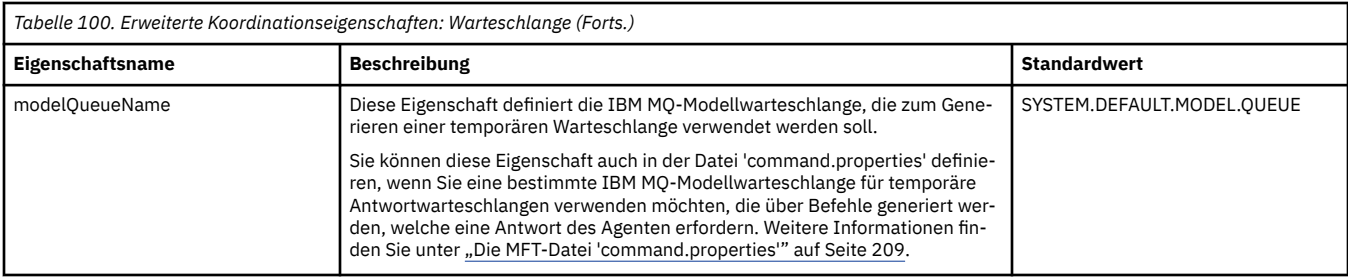

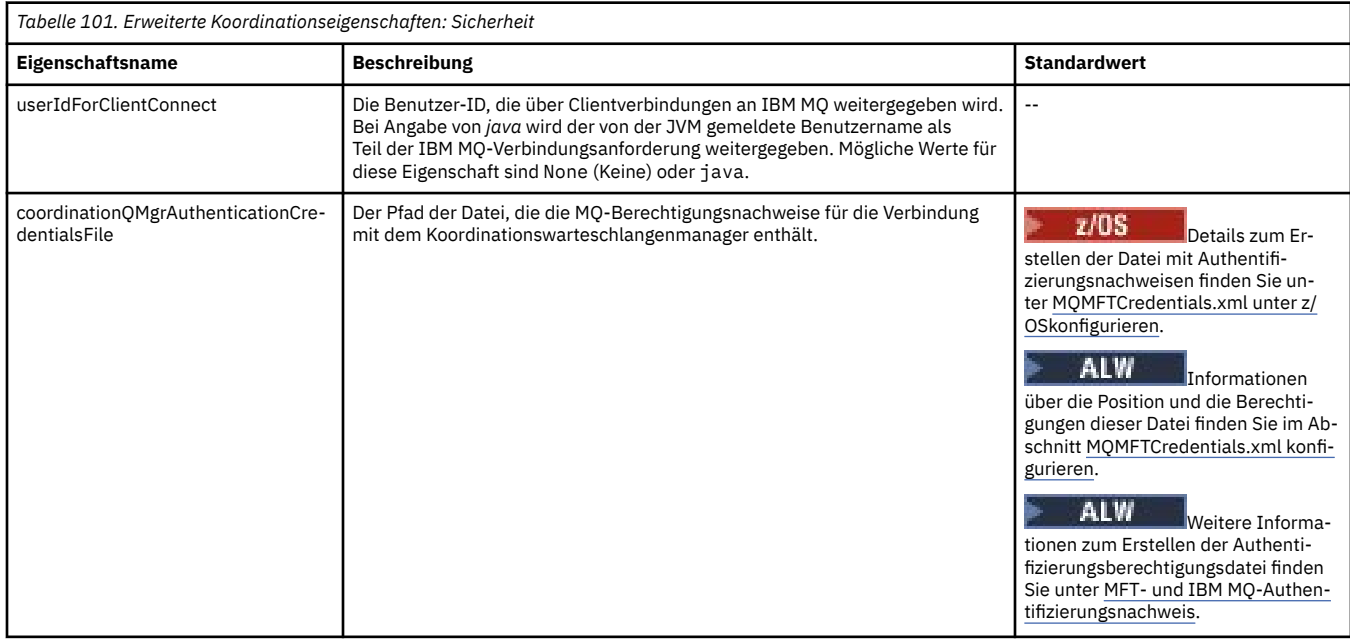

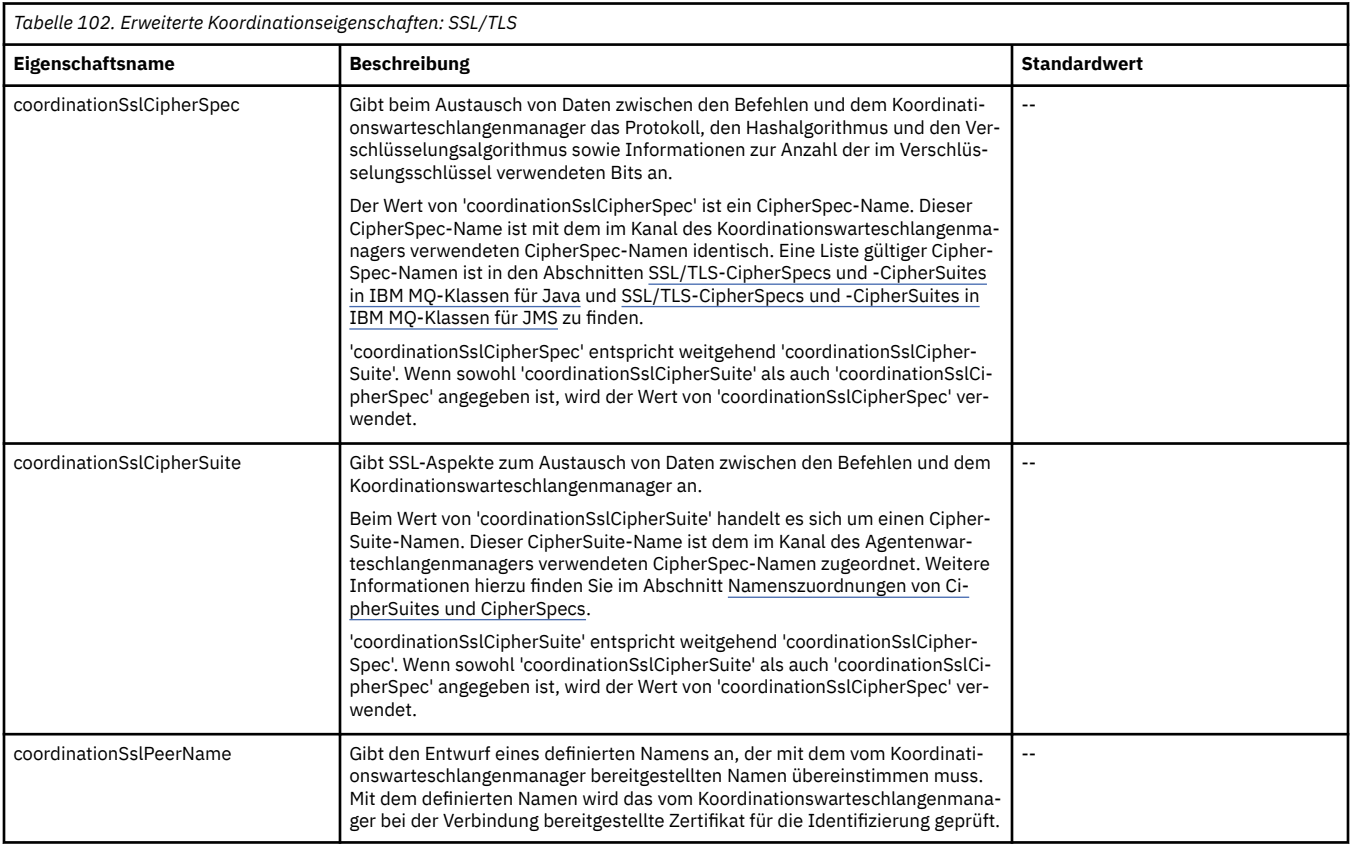

<span id="page-207-0"></span>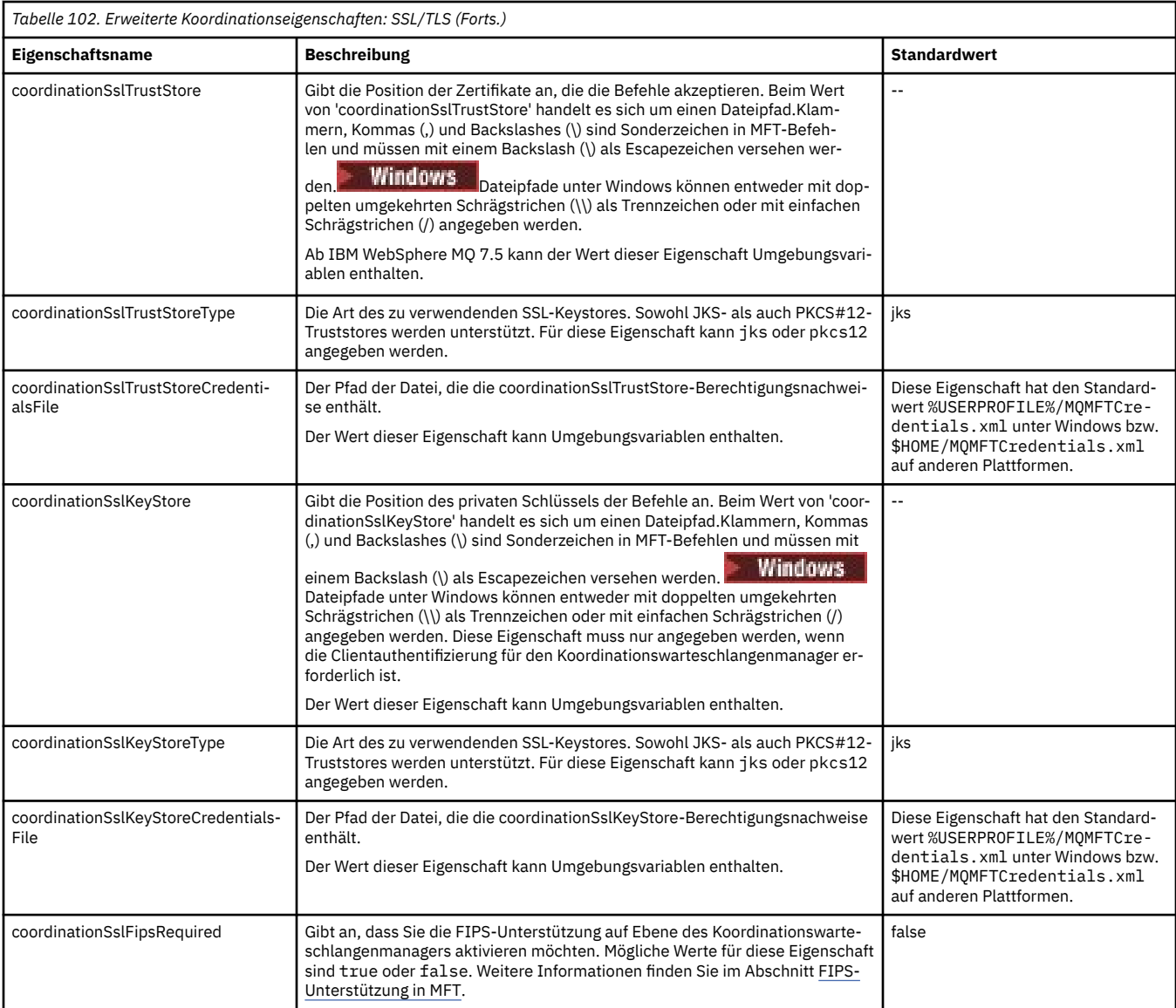

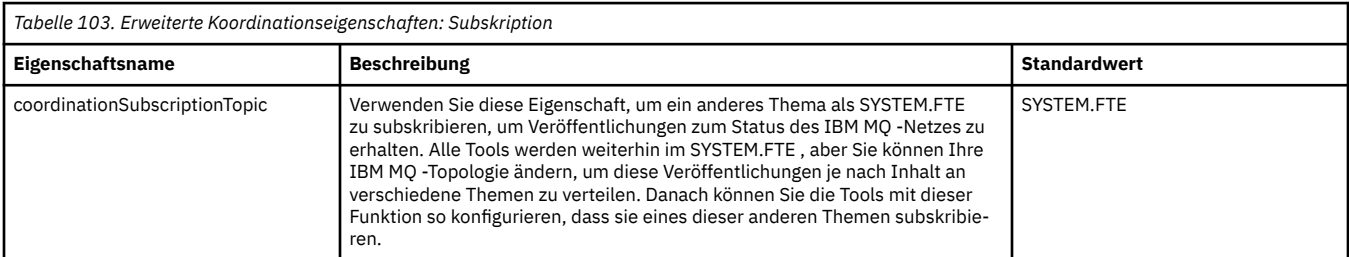

#### **Zugehörige Konzepte**

MFT-Konfigurationsoptionen unter Multiplatforms

#### **Zugehörige Verweise**

fteSetupCoordination

SSL/TLS-Eigenschaften für MFT

["Die MFT agent.properties-Datei" auf Seite 180](#page-179-0)

Für jeden Managed File Transfer Agent gibt es eine eigene Eigenschaftendatei namens agent.propertiesagent.properties, in der Informationen für die Verbindung des Agenten zum Warteschlangenmanager enthalten sein müssen. Auch Eigenschaften, die das Verhalten des Agenten ändern, können in der Datei agent.properties angegeben sein.

<span id="page-208-0"></span>"Die MFT-Datei 'command.properties'" auf Seite 209

In der Datei command.properties ist der Befehlswarteschlangenmanager angegeben, zu dem eine Verbindung hergestellt werden muss, wenn Befehle ausgegeben werden. Außerdem enthält die Datei Informationen, die Managed File Transfer für den Kontakt zu diesem Warteschlangenmanager benötigt.

#### ["Die MFT-Datei 'logger.properties'" auf Seite 213](#page-212-0)

Für die Managed File Transfer-Protokollfunktion sind eine Reihe von Konfigurationseigenschaften vorhanden. Diese Eigenschaften werden in der Datei logger.properties definiert, die sich im Verzeichnis *MQ\_DATA\_PATH*/mqft/config/*coordination\_qmgr\_name*/loggers/*logger\_name* befindet.

# **Die MFT-Datei 'command.properties'**

In der Datei command.properties ist der Befehlswarteschlangenmanager angegeben, zu dem eine Verbindung hergestellt werden muss, wenn Befehle ausgegeben werden. Außerdem enthält die Datei Informationen, die Managed File Transfer für den Kontakt zu diesem Warteschlangenmanager benötigt.

Die Datei command.properties wird vom Installationsprogramm oder über den Befehl **fteSetupCommands** erstellt. Wenn Sie die grundlegenden Eigenschaften des Befehlswarteschlangenmanagers in dieser Datei ändern möchten, verwenden Sie hierfür den Befehl **fteSetupCommands** mit dem Flag **-f**. Um erweiterte Eigenschaften des Befehlswarteschlangenmanagers zu ändern bzw. hinzuzufügen, muss die Datei in einem Texteditor bearbeitet werden.

Bei einigen Managed File Transfer-Befehlen wird eine Verbindung zum Agentenwarteschlangenmanager oder zum Koordinationswarteschlangenmanager und nicht zum Befehlswarteschlangenmanager hergestellt. Im Abschnitt Verbindung zwischen MFT-Befehlen und Warteschlangenmanager erfahren Sie, welche Befehle zu welchen Warteschlangenmanagern Verbindungen herstellen.

Die Datei command.properties befindet sich im Verzeichnis *MQ\_DATA\_PATH*/mqft/config/*coordination\_qmgr\_name*.

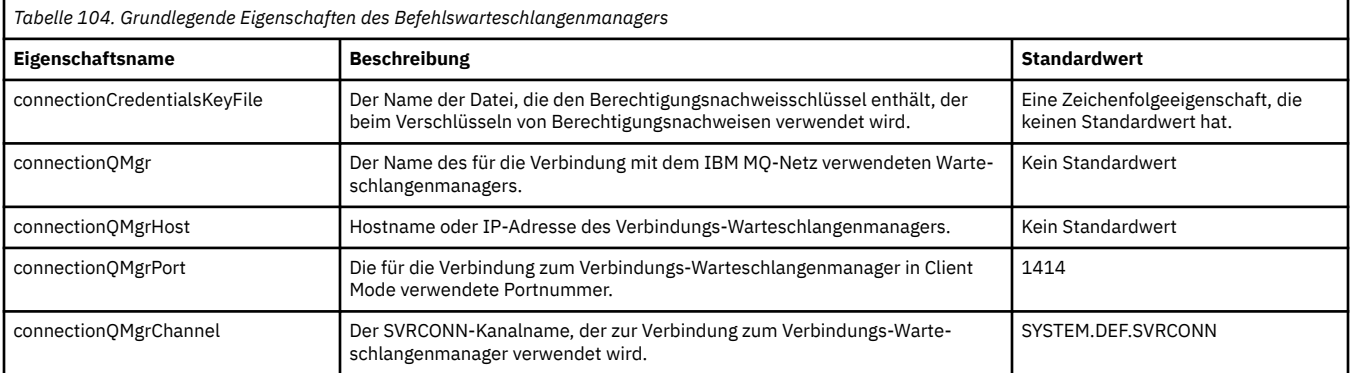

Die Datei MFT command.properties enthält die folgenden Werte:

Wenn Sie keinen Wert für die Eigenschaft 'connectionQMgrHost' angeben, wird standardmäßig der Bindungsmodus verwendet.

Wenn Sie einen Wert für die Eigenschaft von connectionQMgrHost angeben, jedoch nicht für die Eigenschaften von connectionQMgrPort und connectionQMgrChannel, werden standardmäßig die Portnummer 1414 und der Kanal SYSTEM.DEF.SVRCONN verwendet.

Das folgende Beispiel zeigt den Inhalt einer Datei command.properties:

connectionQMgr=PLUTO connectionQMgrHost=kuiper.example.com connectionQMgrPort=1930 connectionQMgrChannel=SYSTEM.DEF.SVRCONN

In diesem Beispiel ist PLUTO der Name eines IBM MQ-Warteschlangenmanagers auf dem System kuiper.example.com. PLUTO ist der Warteschlangenmanager, zu dem die Managed File Transfer-Befehle eine Verbindung herstellen.

## **Erweiterte Eigenschaften für Befehle**

Managed File Transfer stellt auch erweiterte Eigenschaften für Befehle bereit. Wenn Sie eine der folgenden Eigenschaften verwenden wollen, bearbeiten Sie die Datei command.properties manuell, um die erforderlichen erweiterten Eigenschaften hinzuzufügen. Klammern, Kommas (,) und Backslashes (\) sind Sonderzeichen in MFT-Befehlen und müssen mit einem Backslash (\) als Escapezeichen ver-

sehen werden. Windows Dateipfade unter Windows können entweder mit doppelten umgekehrten Schrägstrichen (\\) als Trennzeichen oder mit einfachen Schrägstrichen (/) angegeben werden. Weitere Informationen zur Verwendung von Escapezeichen in Java -Eigenschaftendateien finden Sie in der Oracle -Dokumentation [Javadoc für die Eigenschaftsklasse.](https://docs.oracle.com/javase/1.5.0/docs/api/java/util/Properties.html#load(java.io.InputStream))

- Agenteneigenschaften
- Codepageeigenschaften
- Eigenschaften für Manager von Multi-Instanz-Warteschlangen
- Warteschlangeneigenschaften
- • [Sicherheitseigenschaften](#page-210-0)
- • [SSL-Eigenschaften](#page-210-0)

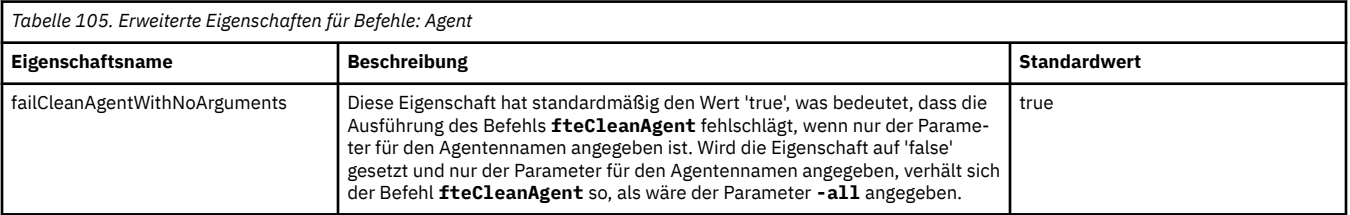

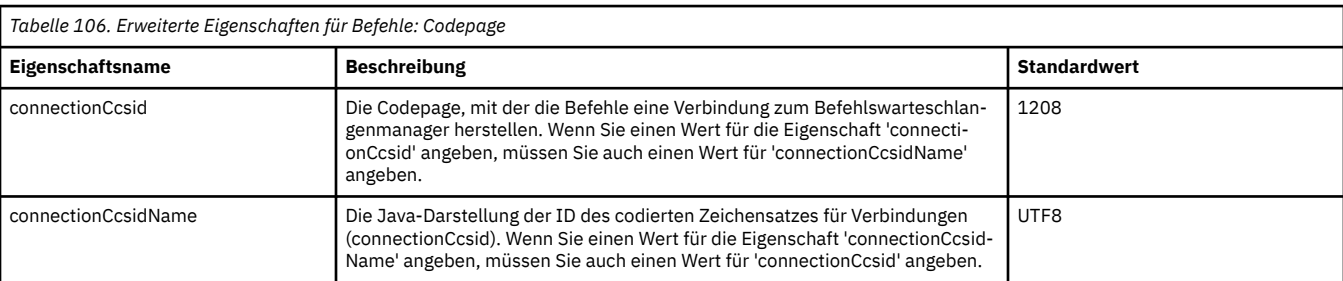

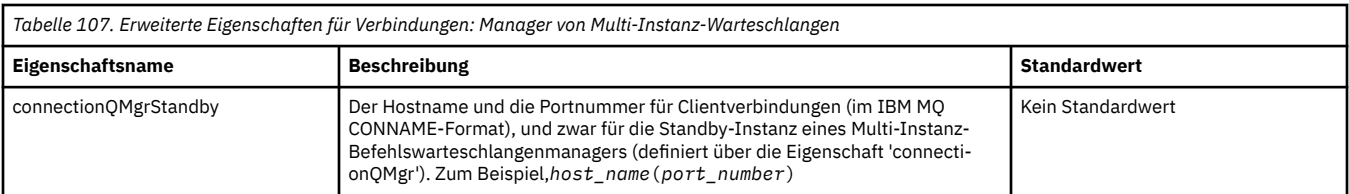

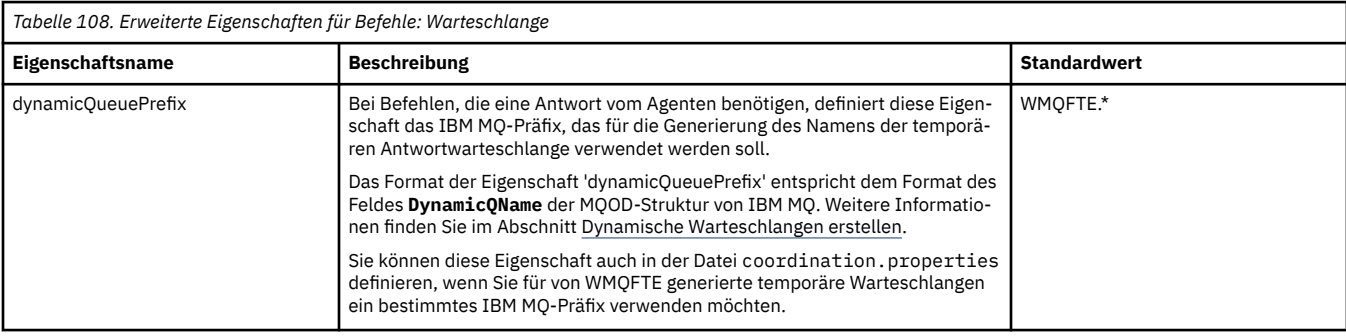

<span id="page-210-0"></span>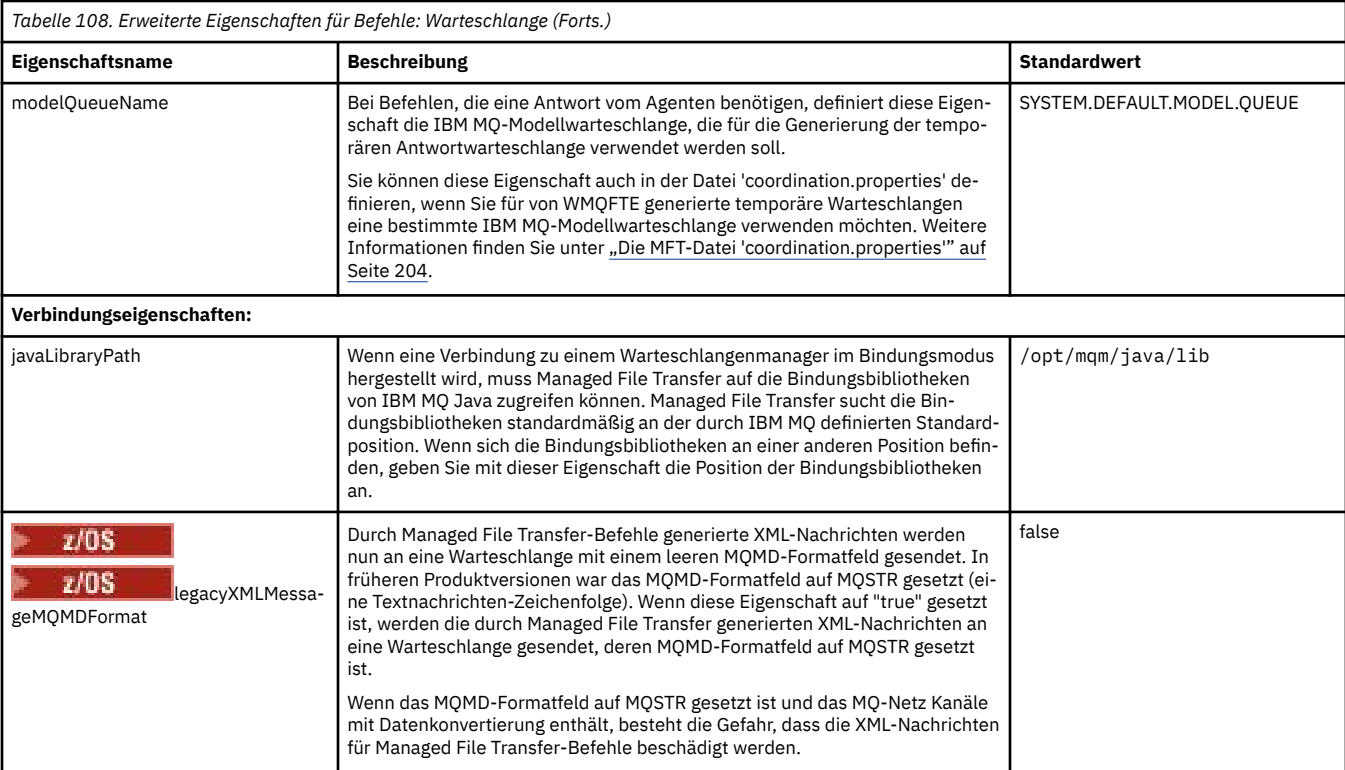

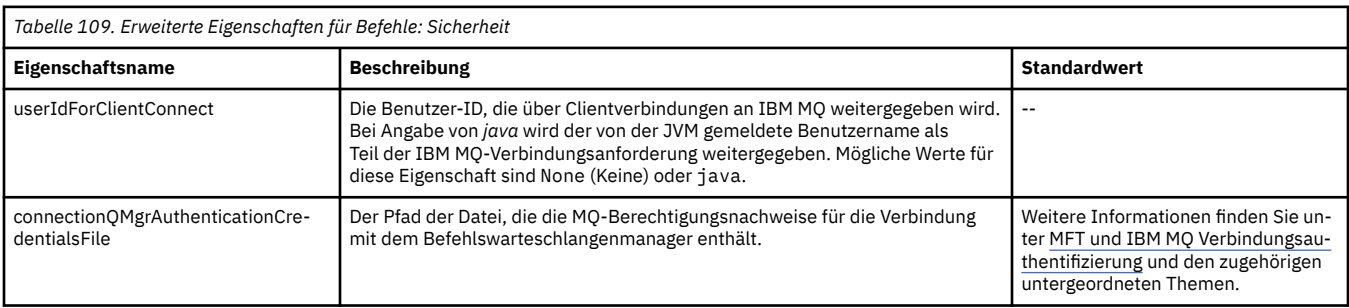

## *Tabelle 110. Erweiterte Eigenschaften für Befehle: SSL/TLS*

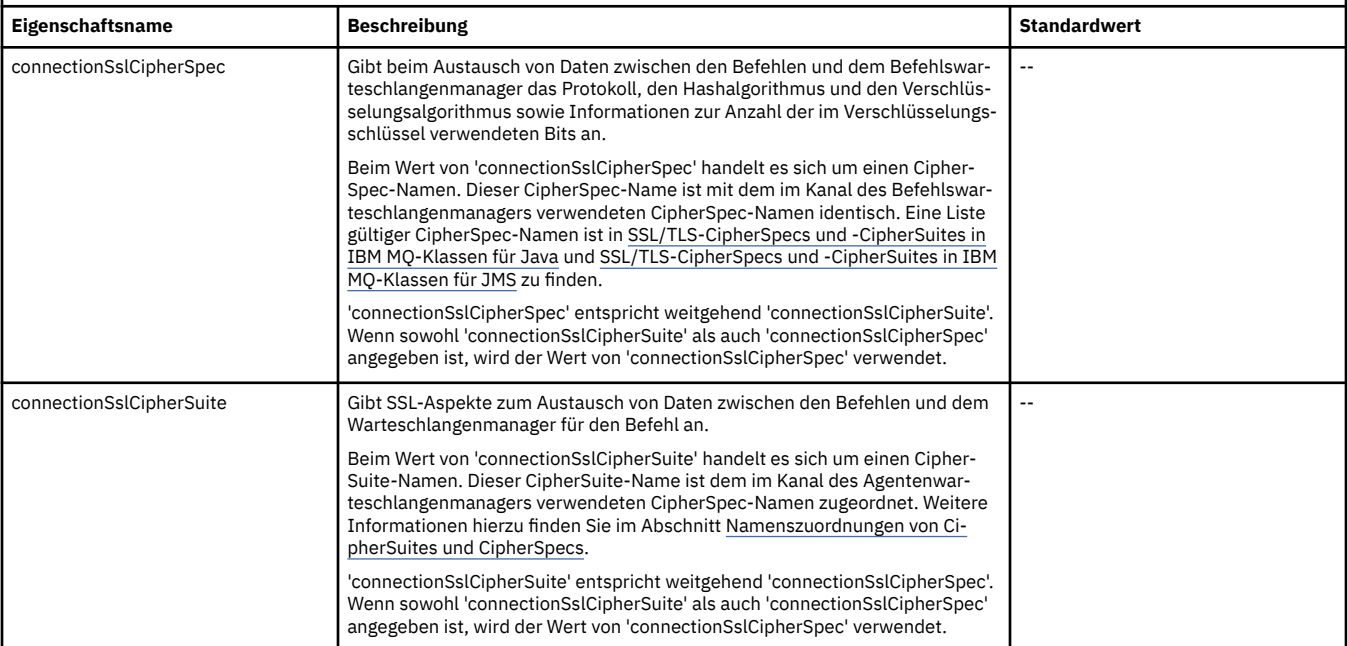

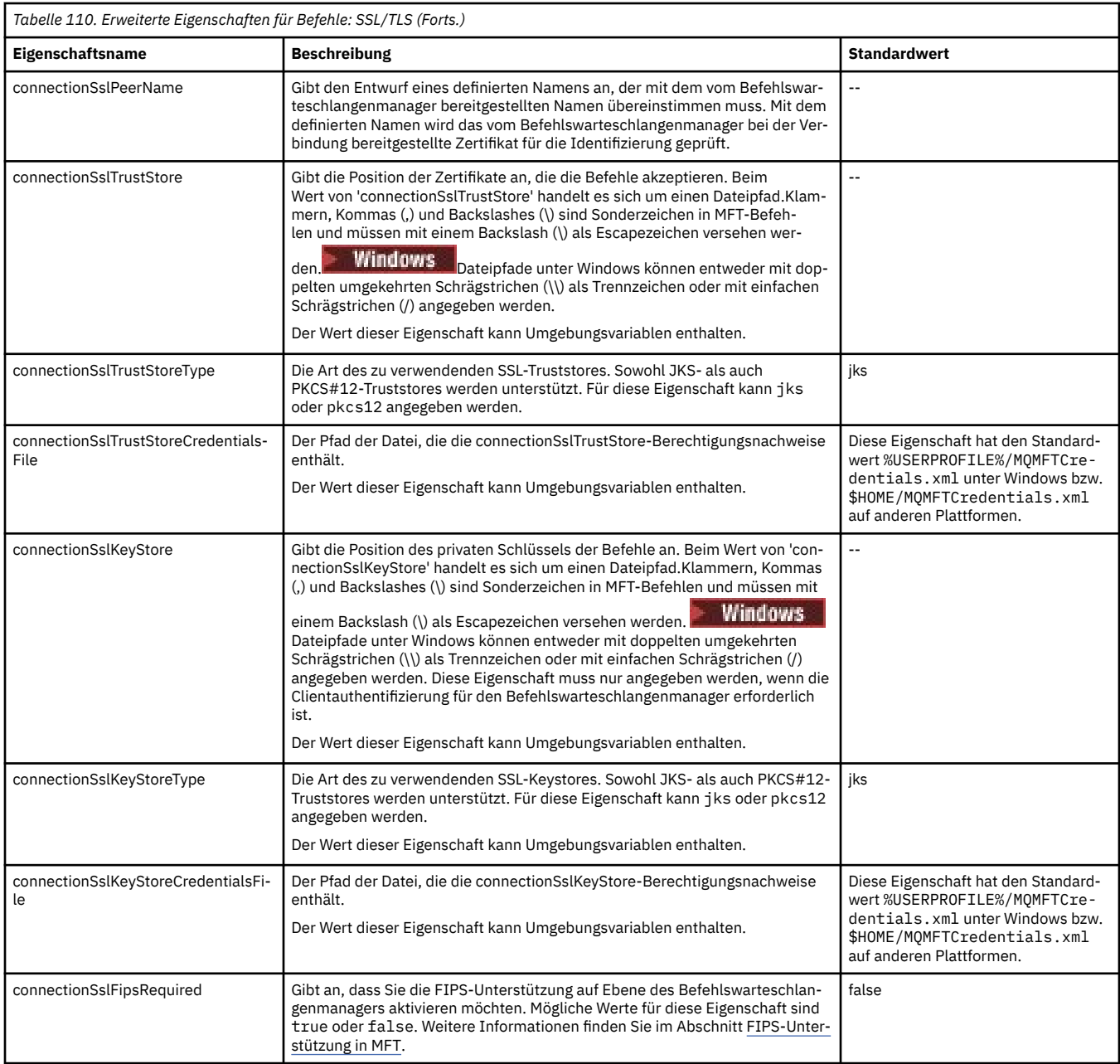

## **Zugehörige Konzepte**

MFT-Konfigurationsoptionen unter Multiplatforms

#### **Zugehörige Verweise**

["Java-Systemeigenschaften für MFT" auf Seite 226](#page-225-0)

Einige Managed File Transfer-Befehls- und Agenteneigenschaften müssen als Java-Systemeigenschaften definiert werden, da sie die Konfiguration für ältere Funktionen bereitstellen, die die Mechanismen der Befehle und Agenteneigenschaften nicht unterstützen.

#### SSL/TLS-Eigenschaften für MFT

["Die MFT agent.properties-Datei" auf Seite 180](#page-179-0)

Für jeden Managed File Transfer Agent gibt es eine eigene Eigenschaftendatei namens agent.propertiesagent.properties, in der Informationen für die Verbindung des Agenten zum Warteschlangenmanager enthalten sein müssen. Auch Eigenschaften, die das Verhalten des Agenten ändern, können in der Datei agent.properties angegeben sein.

["Die MFT-Datei 'coordination.properties'" auf Seite 204](#page-203-0)

<span id="page-212-0"></span>Die Datei coordination.properties gibt die Verbindungsdetails für den Koordinations-WS-Manager an. Da mehrere Managed File Transfer-Installationen denselben Koordinationswarteschlangenmanager gemeinsam nutzen können, können Sie einen symbolischen Link zu einer gemeinsamen coordination.properties-Datei auf einem gemeinsam genutzten Laufwerk verwenden.

#### "Die MFT-Datei 'logger.properties'" auf Seite 213

Für die Managed File Transfer-Protokollfunktion sind eine Reihe von Konfigurationseigenschaften vorhanden. Diese Eigenschaften werden in der Datei logger.properties definiert, die sich im Verzeichnis *MQ\_DATA\_PATH*/mqft/config/*coordination\_qmgr\_name*/loggers/*logger\_name* befindet.

fteSetupCommands: MFT-Datei 'command.properties' erstellen fteCleanAgent: MFT-Agenten bereinigen

# **Die MFT-Datei 'logger.properties'**

Für die Managed File Transfer-Protokollfunktion sind eine Reihe von Konfigurationseigenschaften vorhanden. Diese Eigenschaften werden in der Datei logger.properties definiert, die sich im Verzeichnis *MQ\_DATA\_PATH*/mqft/config/*coordination\_qmgr\_name*/loggers/*logger\_name* befindet.

In einigen Managed File Transfer-Eigenschaften, die Datei- oder Verzeichnispositionen darstellen, können Sie Umgebungsvariablen verwenden. Dadurch passen sich die Verzeichnis- oder Dateipfade bei der Ausführung von Teilen des Produkts an Umgebungsänderungen an (z. B. an den Benutzer, der den Prozess ausführt). Weitere Informationen finden Sie unter ["Verwendung von Umgebungsvariablen in MFT-Eigen](#page-173-0)[schaften" auf Seite 174.](#page-173-0)

**Anmerkung:** Klammern, Kommas (,) und Backslashes (\) sind Sonderzeichen in MFT-Befehlen und müs-

sen mit einem Backslash (\) als Escapezeichen versehen werden. **Die Windows** Dateipfade unter Windows können entweder mit doppelten umgekehrten Schrägstrichen (\\) als Trennzeichen oder mit einfachen Schrägstrichen (/) angegeben werden. Weitere Informationen zur Verwendung von Escapezeichen in Java -Eigenschaftendateien in Oraclefinden Sie unter [Javadoc für die Klasse 'Properties'](https://docs.oracle.com/javase/1.5.0/docs/api/java/util/Properties.html#load(java.io.InputStream)).

Die Datei MFT logger.properties enthält die folgenden Werte:

- "Eigenschaften von Verbindungen im Bindungsmodus" auf Seite 213
- • ["Eigenschaften für SSL/TLS-Verbindungen im Clientmodus" auf Seite 221](#page-220-0)

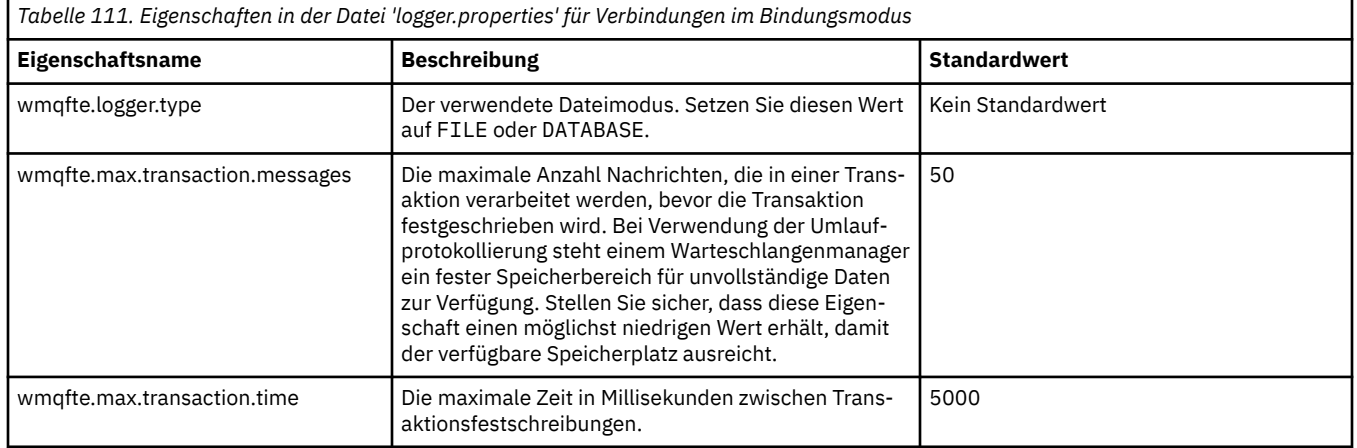

## **Eigenschaften von Verbindungen im Bindungsmodus**

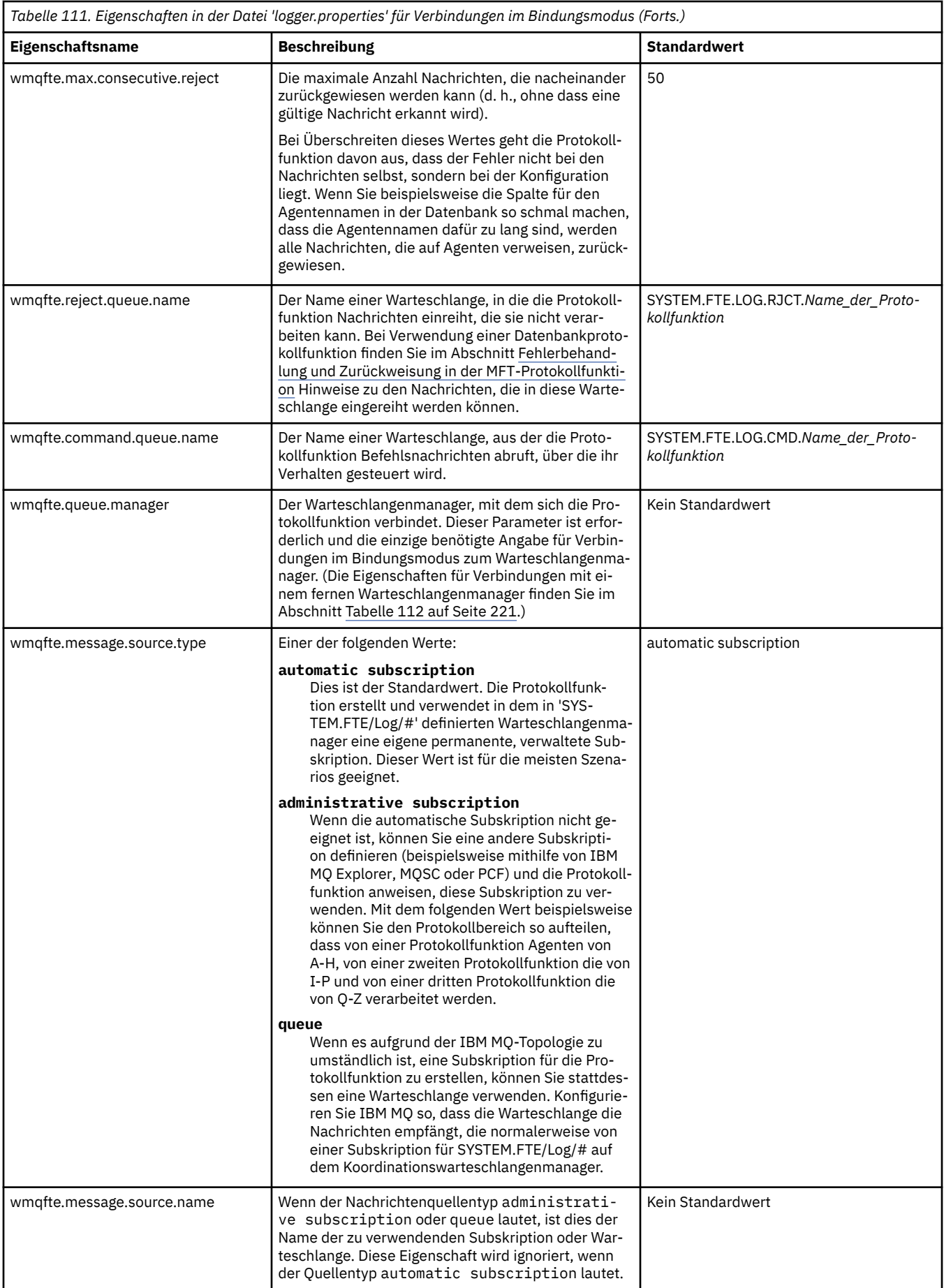

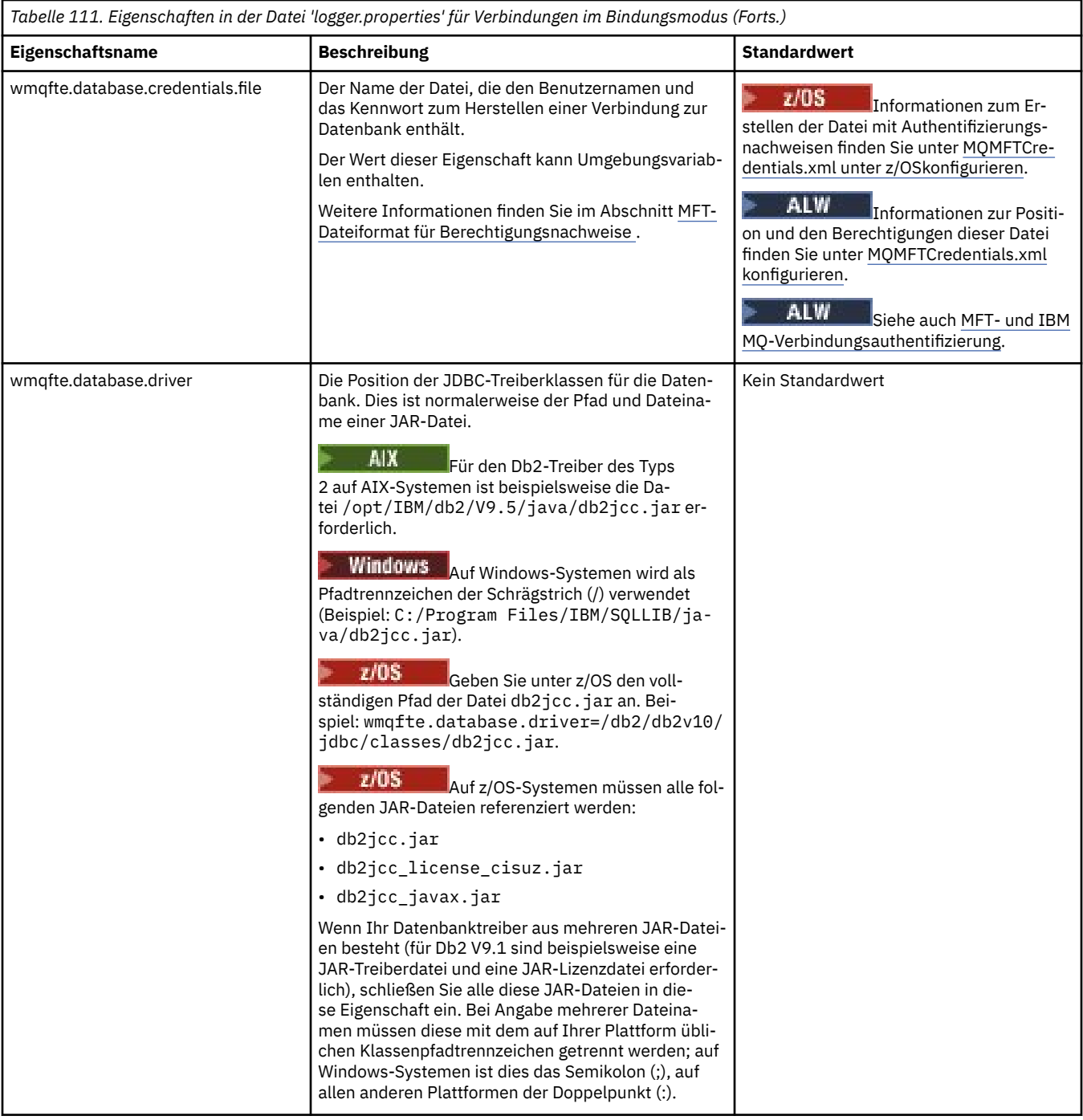

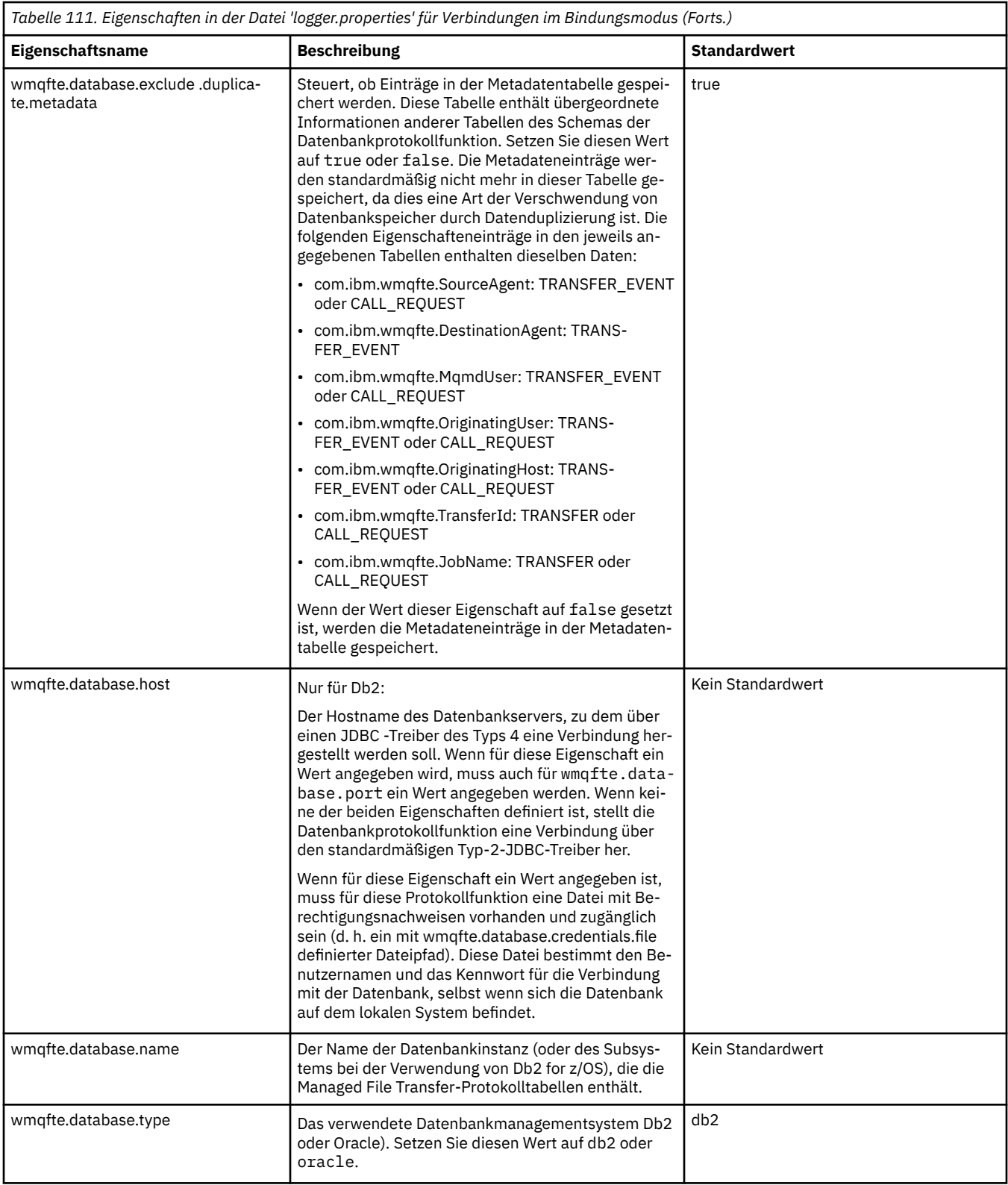
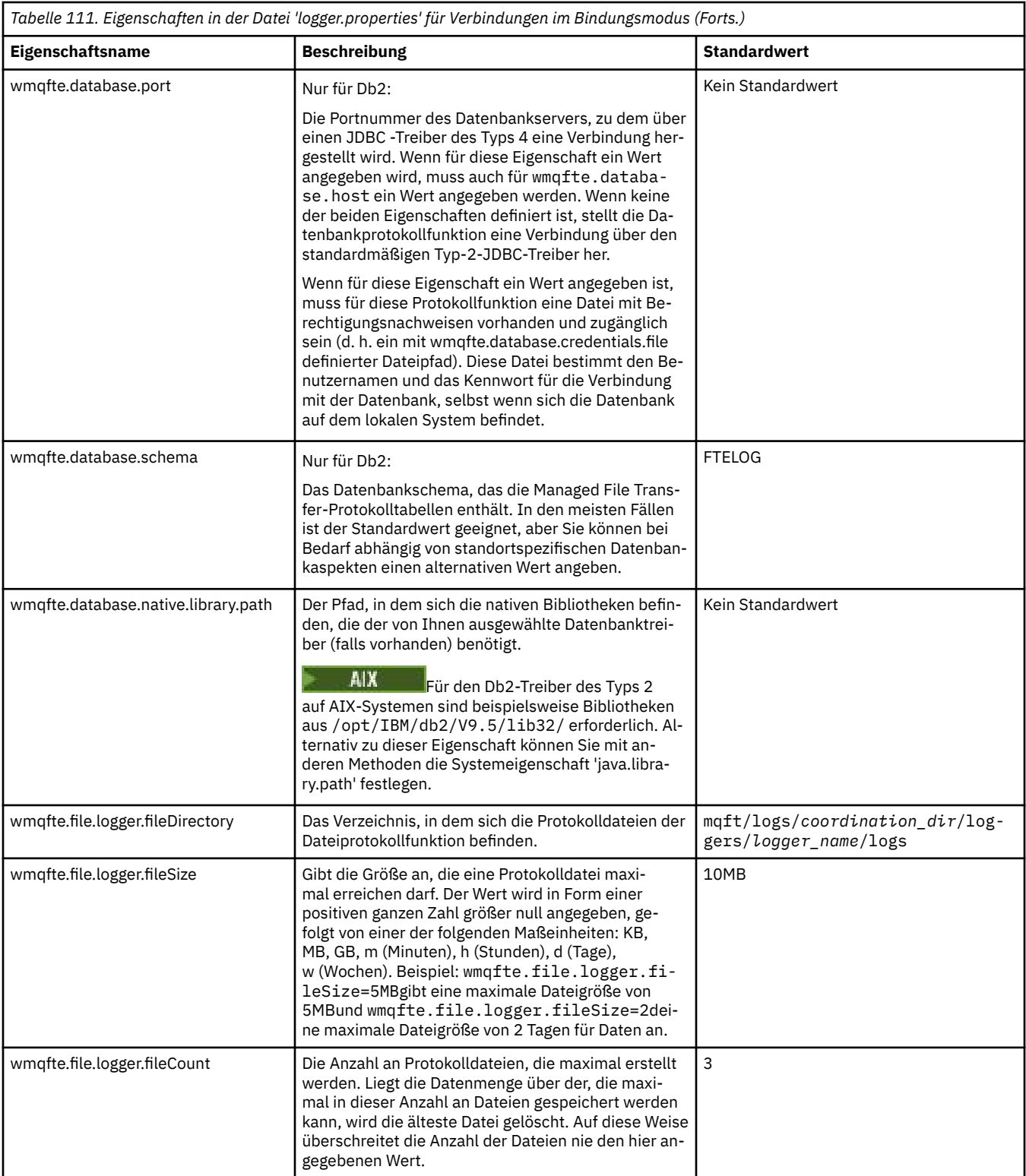

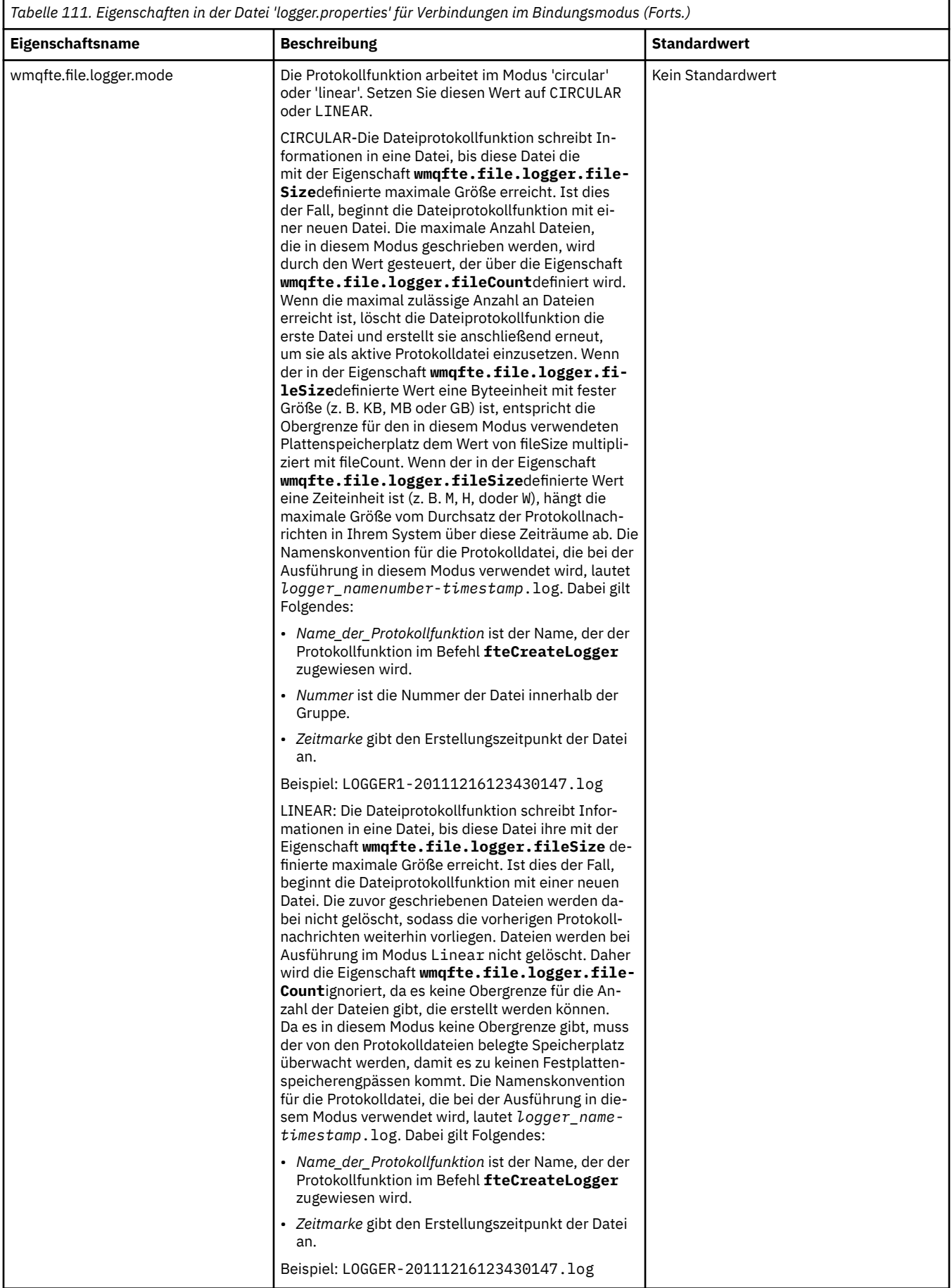

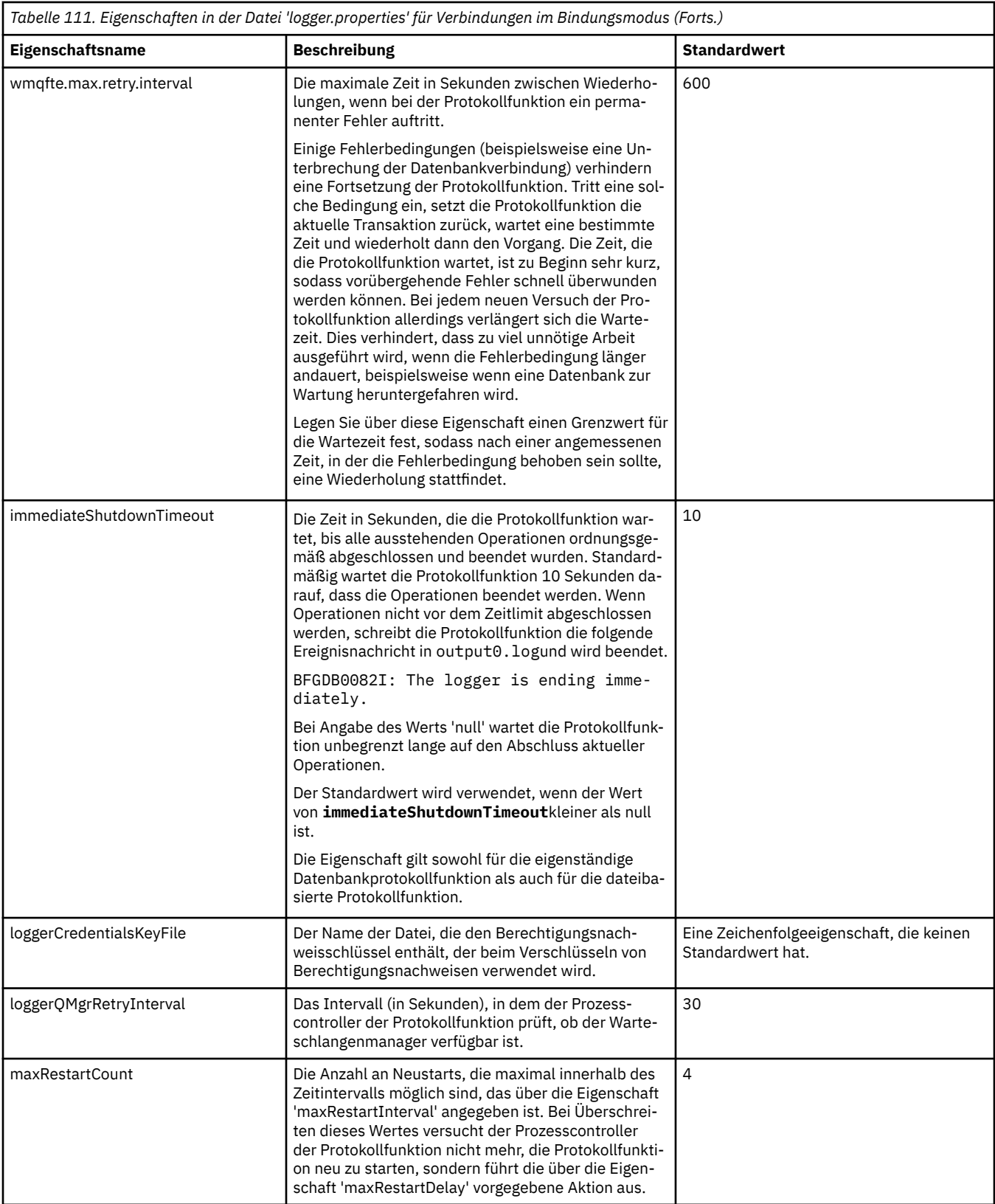

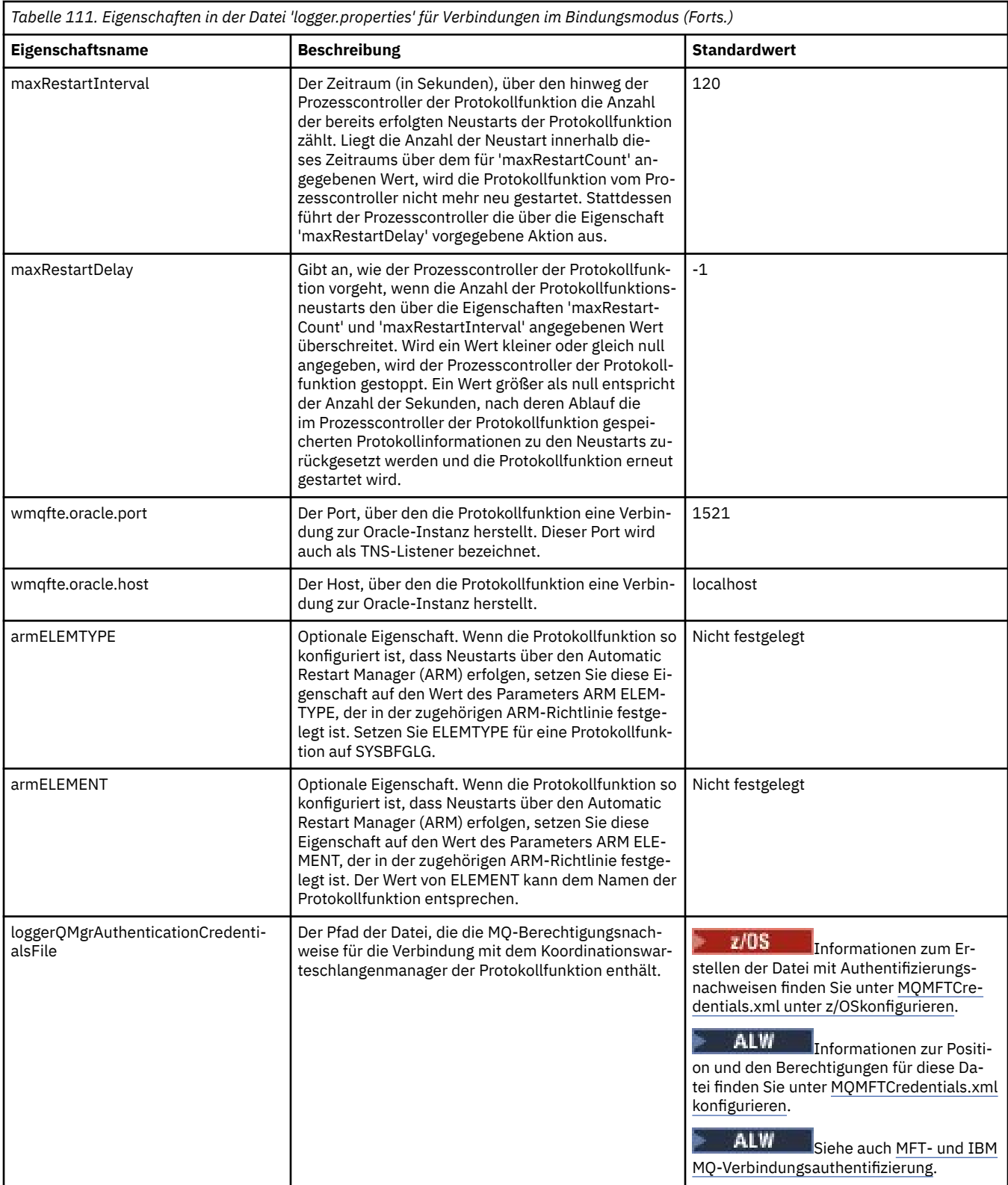

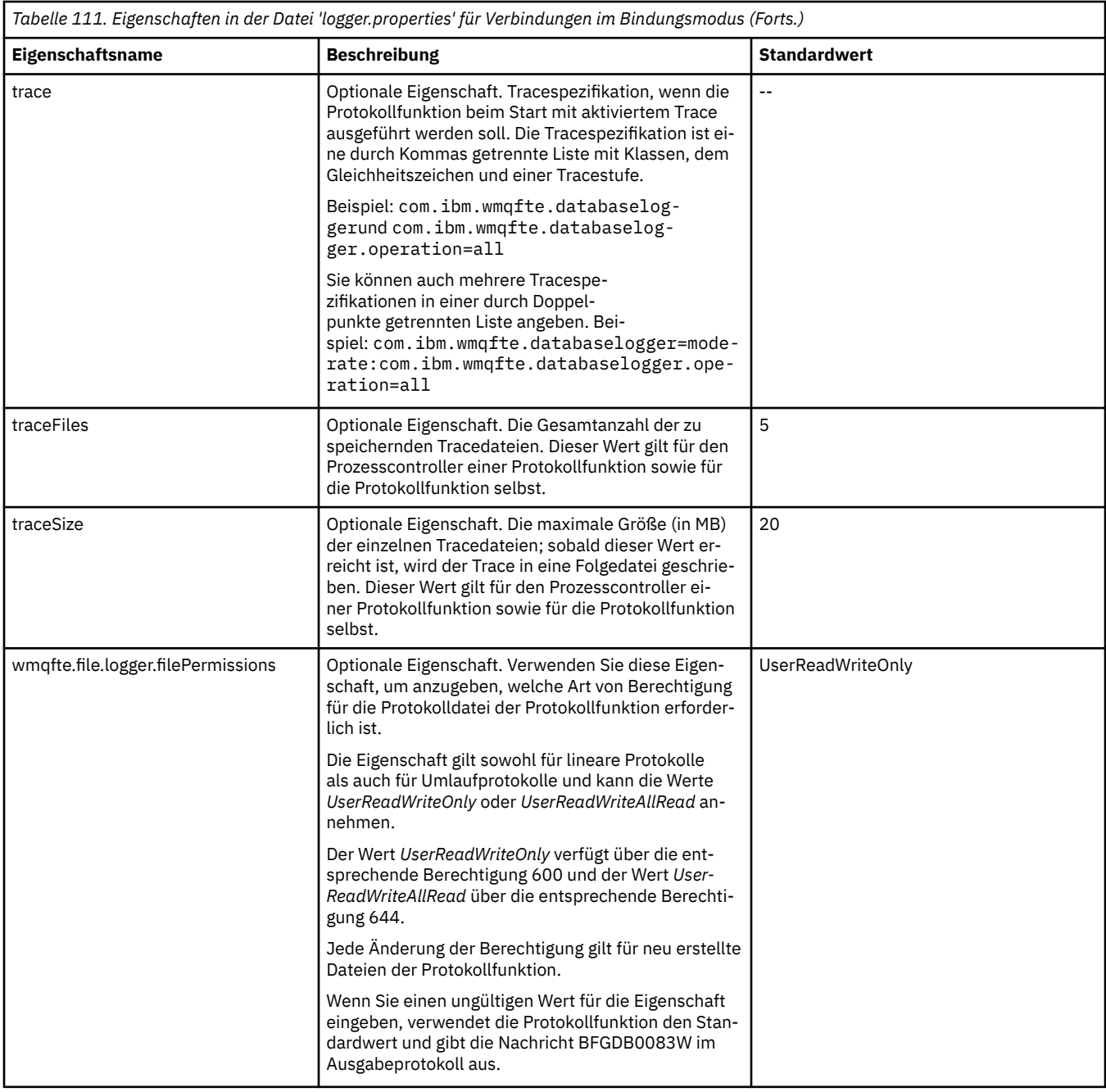

## **Eigenschaften für SSL/TLS-Verbindungen im Clientmodus**

Die Eigenschaften, die zur Unterstützung der Clientmodusverbindung mit einem Warteschlangenmanager für die Protokollfunktion bei Verwendung von SSL/TLS erforderlich sind.

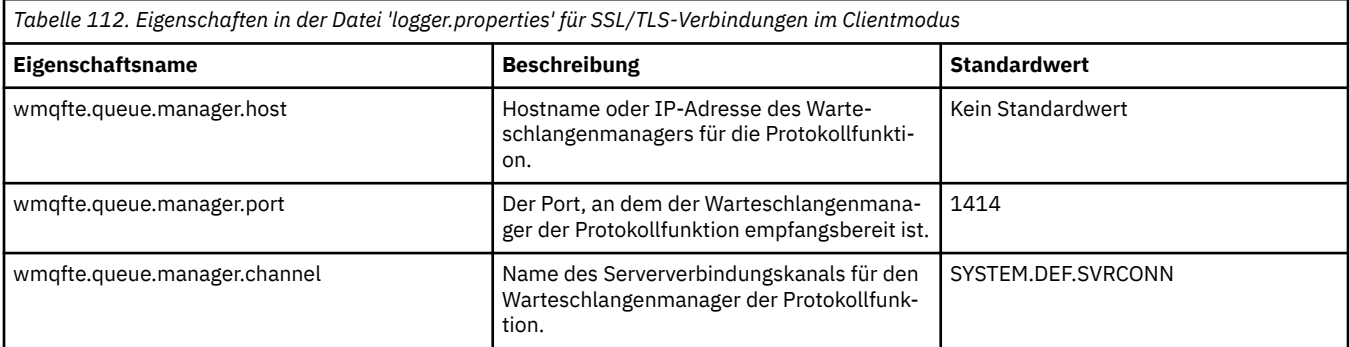

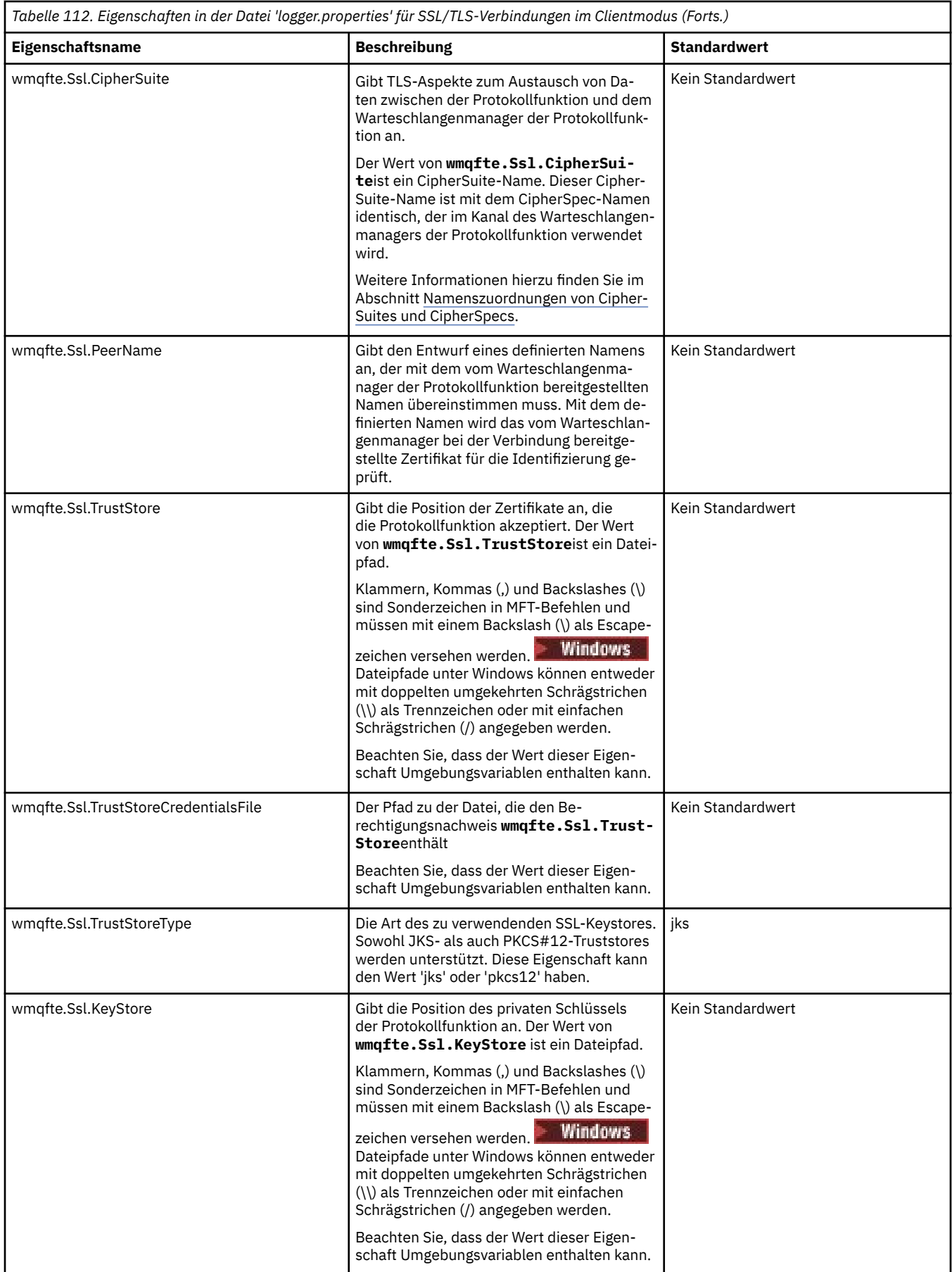

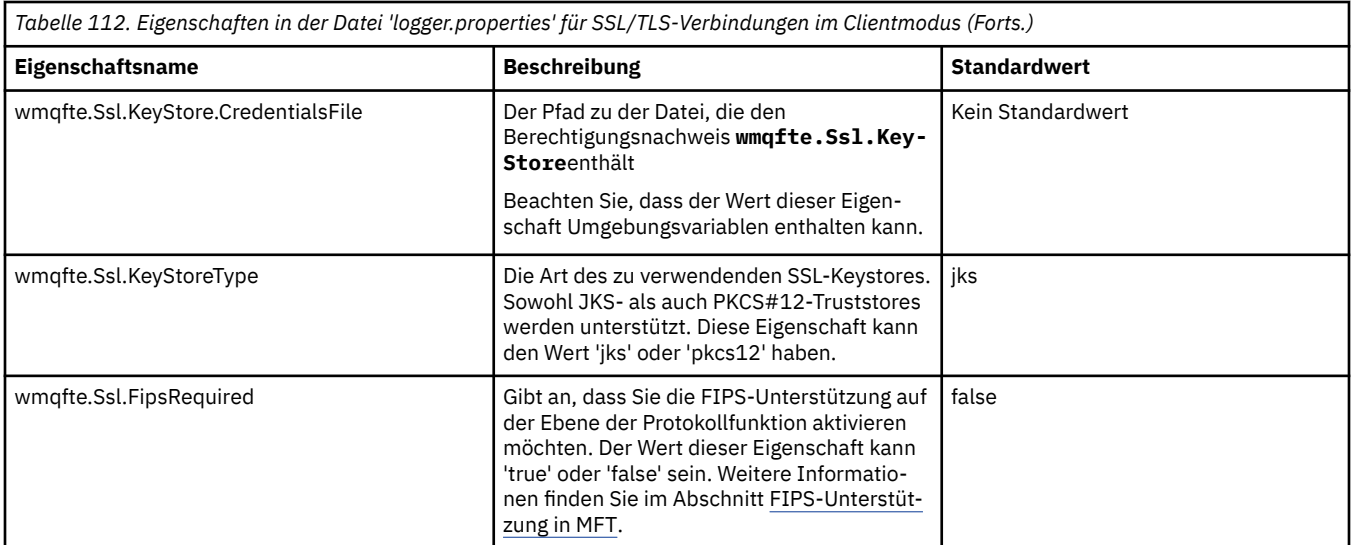

### **Zugehörige Konzepte**

SSL/TLS-Eigenschaften für MFT

### **Zugehörige Verweise**

### ["Verwendung von Umgebungsvariablen in MFT-Eigenschaften" auf Seite 174](#page-173-0)

Es ist möglich, dass Umgebungsvariablen in Managed File Transfer -Eigenschaften verwendet werden, die Datei-oder Verzeichnispositionen darstellen. Dadurch können die Positionen der Dateien oder Verzeichnisse, die bei der Ausführung von Teilen des Produkts verwendet werden, abhängig von der aktuellen Umgebung variieren (z. B. der Benutzer, der einen Befehl ausführt).

### ["Die MFT agent.properties-Datei" auf Seite 180](#page-179-0)

Für jeden Managed File Transfer Agent gibt es eine eigene Eigenschaftendatei namens agent.propertiesagent.properties, in der Informationen für die Verbindung des Agenten zum Warteschlangenmanager enthalten sein müssen. Auch Eigenschaften, die das Verhalten des Agenten ändern, können in der Datei agent.properties angegeben sein.

### ["Die MFT-Datei 'command.properties'" auf Seite 209](#page-208-0)

In der Datei command.properties ist der Befehlswarteschlangenmanager angegeben, zu dem eine Verbindung hergestellt werden muss, wenn Befehle ausgegeben werden. Außerdem enthält die Datei Informationen, die Managed File Transfer für den Kontakt zu diesem Warteschlangenmanager benötigt.

### ["Die MFT-Datei 'coordination.properties'" auf Seite 204](#page-203-0)

Die Datei coordination.properties gibt die Verbindungsdetails für den Koordinations-WS-Manager an. Da mehrere Managed File Transfer-Installationen denselben Koordinationswarteschlangenmanager gemeinsam nutzen können, können Sie einen symbolischen Link zu einer gemeinsamen coordination.properties-Datei auf einem gemeinsam genutzten Laufwerk verwenden.

## **Von der Funktion 'LogTransfer' erzeugte Ausgabe**

In Übertragungsprotokollereignissen werden von der Übergabe bis zum Abschluss einer Übertragung die Details des Verarbeitungsfortschritts bei der Übertragung erfasst. Außerdem werden Informationen zum Übergang einer Übertragung in die Resynchronisierung erfasst, damit Sie den Verarbeitungsfortschritt einer Übertragung nachvollziehen können.

## **Format von Übertragungsereignissen**

Übertragungsereignisse liegen im JSON-Format vor und werden in die DateitransferlogN.json geschrieben, die im Protokollverzeichnis des Agenten erstellt wird. Dabei ist Neine Zahl, wobei 0der Standardwert ist. Jedes Ereignis beinhaltet die folgenden allgemeinen Attribute:

- Datum und Uhrzeit (in UTC)
- Eindeutige ID

Abhängig vom Typ des Ereignisses und der Übertragungsprotokollstufe sind in den geschriebenen Ereignisinformationen weitere Attribute enthalten. Während bei der Übertragungsprotokollstufe *Info* nur minimale Informationen geschrieben werden, umfasst die Stufe *verbose* detailliertere Angaben. Im folgenden Abschnitt "Beispielereignisse" auf Seite 224 sind einige Beispiele für Übertragungsereignisse beschrieben, die von einem Agenten protokolliert werden.

## **Eindeutige ID**

Die eindeutige ID ist enthalten, damit Sie die verschiedenen Phasen im Verlauf einer Übertragung leichter identifizieren können, z. B. BFGTL0001. Die eindeutige ID ist Teil des Attributs **eventDescription**und besteht aus zwei Teilen:

### **BFGTL**

Das für alle IDs verwendete Präfix, wobeiBFG das Standardsuffix ist, das inManaged File Transfer verwendet wird, und TLgibt an, dass es sich um ein Übertragungsprotokoll handelt.

### **Zahl**

Eine eindeutige Nummer, die mit 1beginnt. For example:

```
\{ "eventDescription": "BFGTL0001: New transfer request submitted"
}
```
## **Beispielereignisse**

In der folgenden Tabelle sind einige der Ereignisse als Beispiele für die Informationen beschrieben, die von der zusätzlichen Funktion protokolliert werden. In der Spalte der Tabelle (*Protokollstufe*) ist die Stufe angegeben, bei der das Ereignis protokolliert wird.

**Wichtig:** Die folgenden Attribute sind in den Ereignisinformationen enthalten, wenn die Stufe **logTransfer** auf *Ausführlich* oder *Moderat*gesetzt ist:

- **sourceAgent**
- **destinationAgent**
- **threadId**

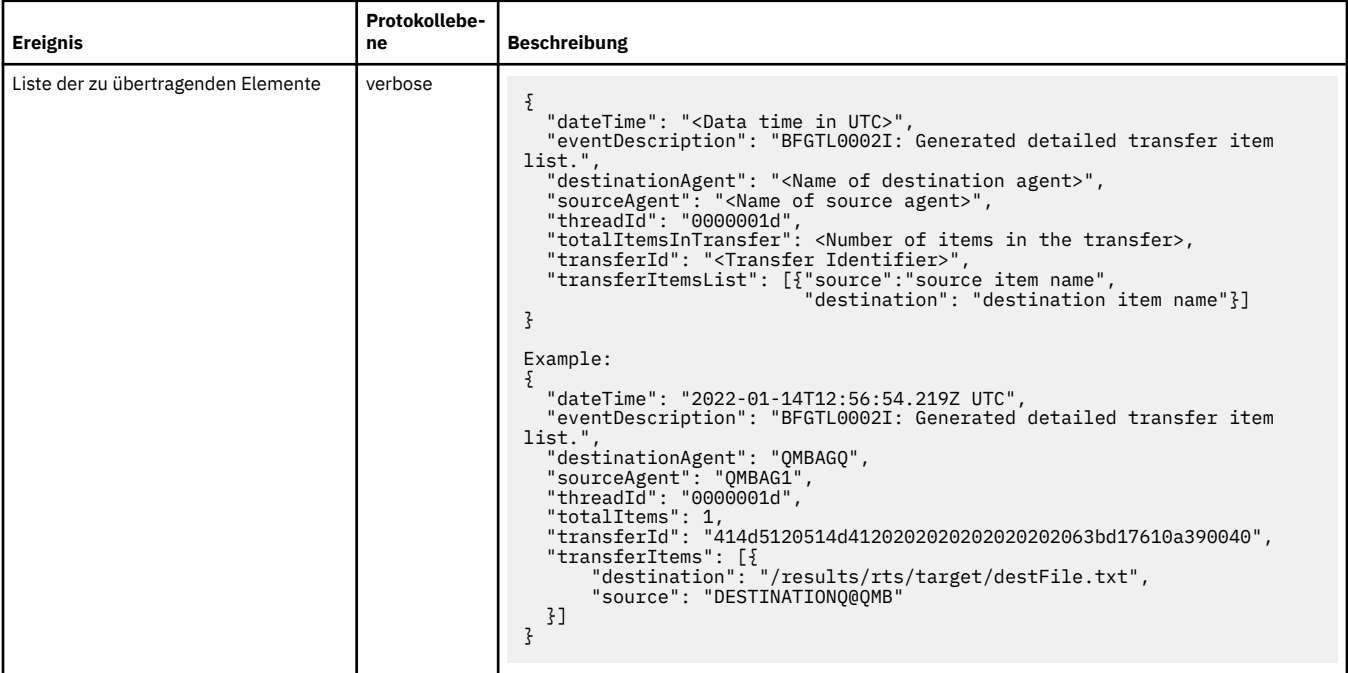

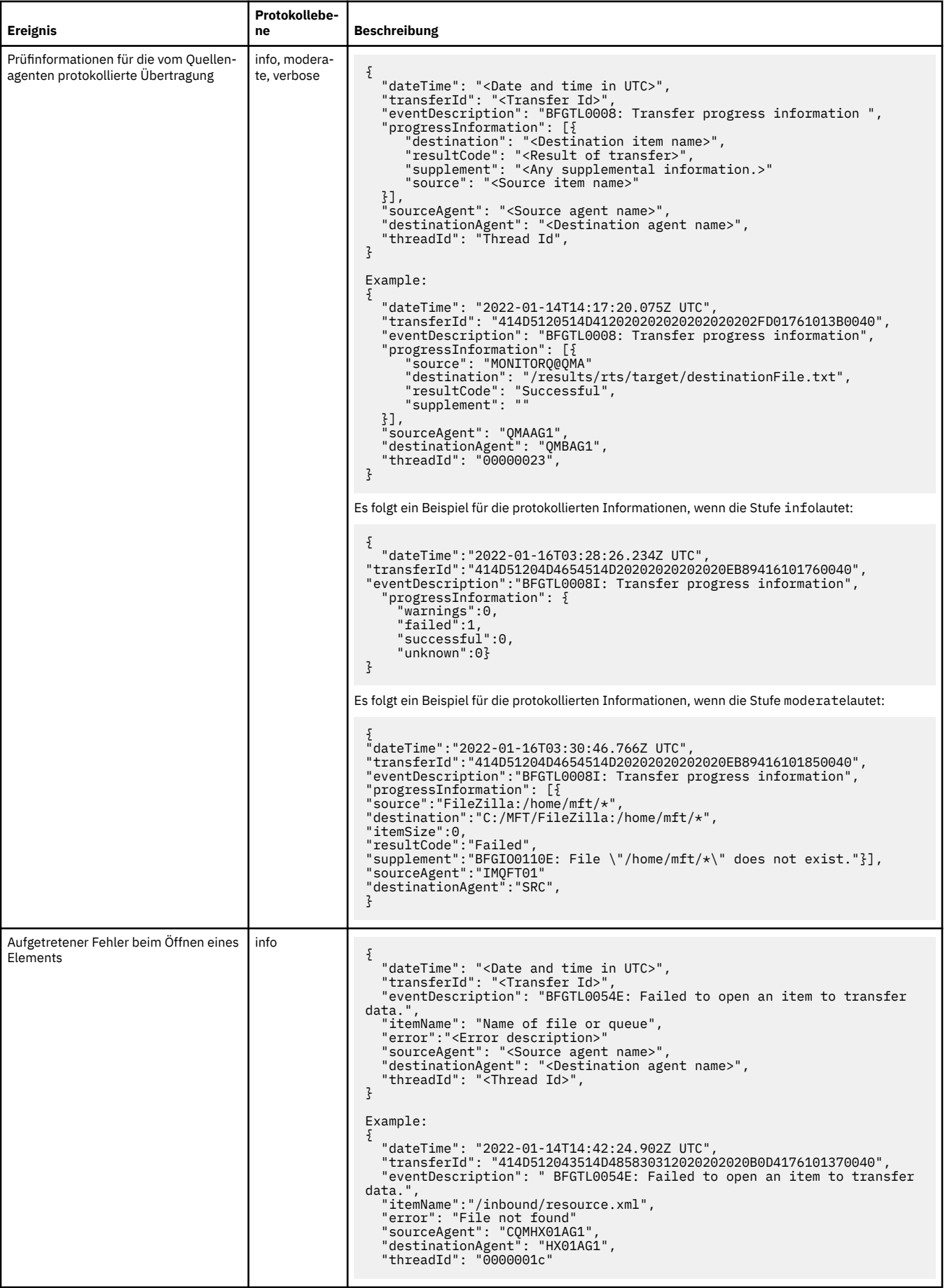

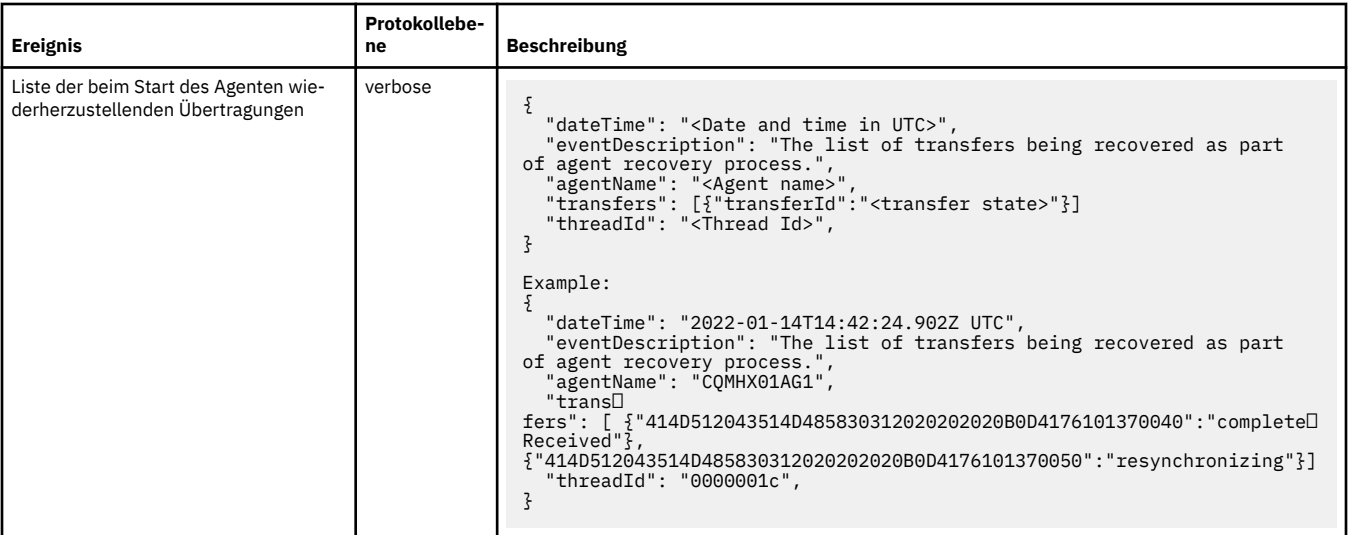

### "Java-Systemeigenschaften für MFT" auf Seite 226

Einige Managed File Transfer-Befehls- und Agenteneigenschaften müssen als Java-Systemeigenschaften definiert werden, da sie die Konfiguration für ältere Funktionen bereitstellen, die die Mechanismen der Befehle und Agenteneigenschaften nicht unterstützen.

### fteCreateAgent

["Verwendung von Umgebungsvariablen in MFT-Eigenschaften" auf Seite 174](#page-173-0)

Es ist möglich, dass Umgebungsvariablen in Managed File Transfer -Eigenschaften verwendet werden, die Datei-oder Verzeichnispositionen darstellen. Dadurch können die Positionen der Dateien oder Verzeichnisse, die bei der Ausführung von Teilen des Produkts verwendet werden, abhängig von der aktuellen Umgebung variieren (z. B. der Benutzer, der einen Befehl ausführt).

# **Java-Systemeigenschaften für MFT**

Einige Managed File Transfer-Befehls- und Agenteneigenschaften müssen als Java-Systemeigenschaften definiert werden, da sie die Konfiguration für ältere Funktionen bereitstellen, die die Mechanismen der Befehle und Agenteneigenschaften nicht unterstützen.

Zur Einstellung der Systemeigenschaften und anderer JVM-Optionen für eine JVM, die Managed File Transfer-Befehle ausführen muss, müssen Sie die Umgebungsvariable BFG\_JVM\_PROPERTIES definieren. Um auf einer UNIX-Plattform beispielsweise die Eigenschaft 'com.ibm.wmqfte.maxConsoleLine-Length' zu setzen, ist die Variable wie folgt zu definieren:

export BFG\_JVM\_PROPERTIES="-Dcom.ibm.wmqfte.maxConsoleLineLength=132"

Wenn Sie einen Agenten als Windows-Dienst ausführen, können Sie dessen Java-Systemeigenschaften mit dem Parameter -sj im Befehl **fteModifyAgent** ändern.

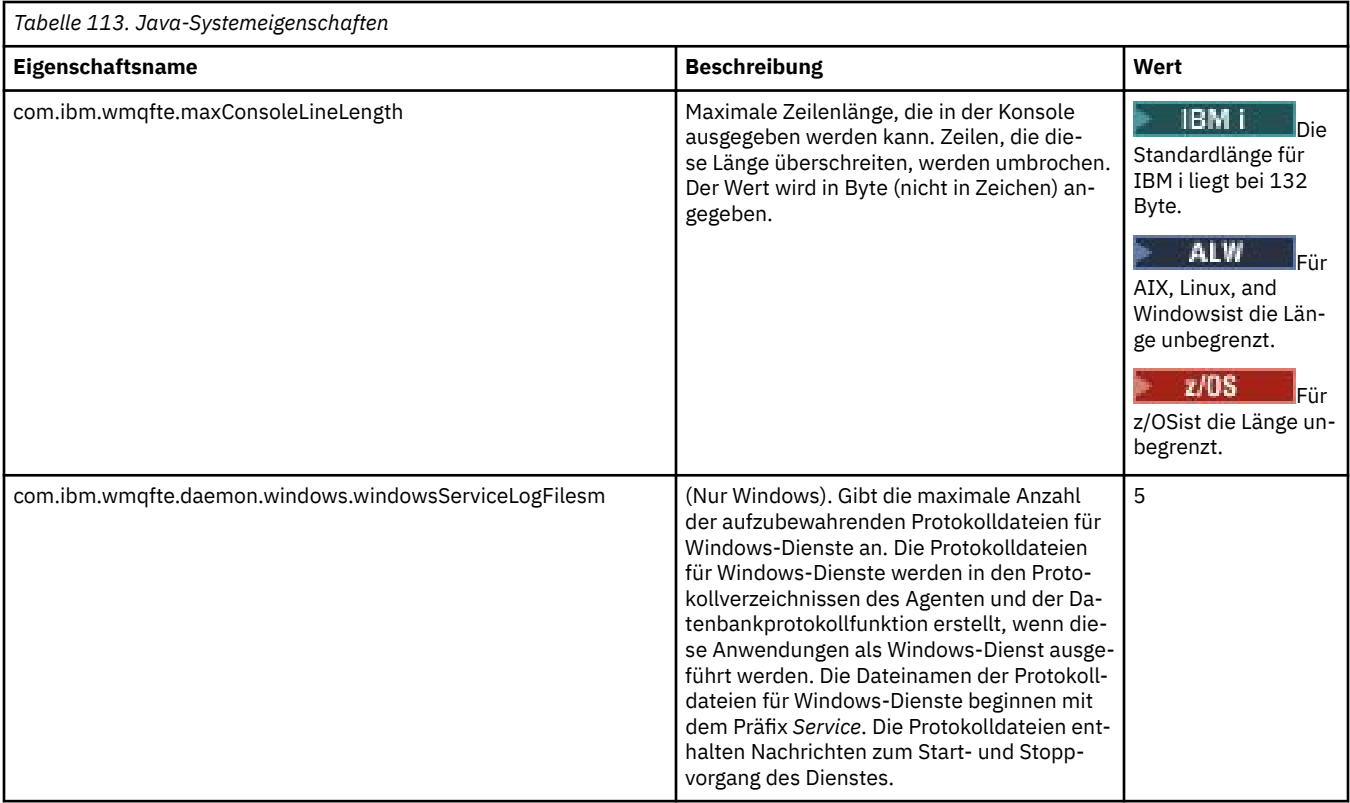

### **Zugehörige Konzepte**

MFT-Konfigurationsoptionen unter Multiplatforms

Hinweise und Tipps zur Verwendung von MFT

# **SHA-2-CipherSpecs und -CipherSuites für MFT**

Managed File Transfer unterstützt SHA-2-CipherSpecs und -CipherSuites.

Weitere Informationen zu CipherSpecs und CipherSuites , die für Verbindungen zwischen Agenten und IBM MQ -Warteschlangenmanagern verfügbar sind, finden Sie unter TLS CipherSpecs und CipherSuites in IBM MQ classes for Java und unter SSL/TLS CipherSpecs und CipherSuites in IBM MQ Classes for JMS.

Weitere Informationen zum Konfigurieren von CipherSpecs und CipherSuites für die Verwendung mit den Protokollbridgeagenten (PBAs) und FTPS-Servern finden Sie unter FTPS-Serverunterstützung durch die Protokollbridge und Format der Eigenschaftendatei der Protokollbridge.

Für die Konformität mit SP 800-131A wird Folgendes vorausgesetzt:

- Sie benötigen ein entsprechend konfiguriertes FTPS; SFTP wird nicht unterstützt.
- Der Remote Server darf nur SP 800-131A-konforme Cipher-Suites senden.

### **Zugehörige Konzepte**

SSL/TLS-Eigenschaften für MFT

# **Konfigurationsdateien der MFT-Dateiprotokollfunktion**

Neben der Datei logger.properties enthält das Konfigurationsverzeichnis einer eigenständigen Managed File Transfer-Dateiprotokollfunktion noch eine XML-Konfigurationsdatei (FileLoggerFormat.xml), in der das Format definiert ist, in dem die Dateiprotokollfunktion Nachrichten in die Protokolldatei schreibt. Der Inhalt dieser Datei muss dem in der Datei FileLoggerFormat.xsd definierten XML-Schema entsprechen.

### **Zugehörige Konzepte**

Format der eigenständigen MFT-Dateiprotokollfunktion

<span id="page-227-0"></span>["Die MFT-Datei 'logger.properties'" auf Seite 213](#page-212-0)

Für die Managed File Transfer-Protokollfunktion sind eine Reihe von Konfigurationseigenschaften vorhanden. Diese Eigenschaften werden in der Datei logger.properties definiert, die sich im Verzeichnis *MQ\_DATA\_PATH*/mqft/config/*coordination\_qmgr\_name*/loggers/*logger\_name* befindet.

"Standardprotokollformat der eigenständigen MFT-Dateiprotokollfunktion" auf Seite 228 Definition des Standardprotokolldateiformats für die eigenständige Managed File Transfer-Dateiprotokollfunktion.

["XSD-Format \(eigenständiges Dateiprotokollfunktionsformat\)" auf Seite 233](#page-232-0) Das Schemaformat einer eigenständigen Dateiprotokollfunktion.

## **Standardprotokollformat der eigenständigen MFT-Dateiprotokollfunktion**

Definition des Standardprotokolldateiformats für die eigenständige Managed File Transfer-Dateiprotokollfunktion.

```
<?xml version="1.0" encoding="UTF-8"?>
<logFormatDefinition xmlns:xsi="https://www.w3.org/2001/XMLSchema-instance" 
  version="1.00" xsi:noNamespaceSchemaLocation="FileLoggerFormat.xsd">
  <messageTypes>
    <callCompleted>
      <format>
        <inserts>
 <insert type="user" width="19" ignoreNull="false">/transaction/action/@time</insert>
 <insert type="user" width="48" ignoreNull="false">/transaction/@ID</insert>
 <insert type="system" width="6" ignoreNull="false">type</insert>
 <insert type="user" width="3" ignoreNull="false">/transaction/status/@resultCode</insert>
 <insert type="user" width="0" ignoreNull="false">/transaction/agent/@agent</insert>
 <insert type="user" width="0" ignoreNull="false">/transaction/agent/@QMgr</insert>
 <insert type="user" width="0" ignoreNull="false">/transaction/job/name</insert>
 <insert type="user" width="0" ignoreNull="true">/transaction/transferSet/call/command/@ty►
pe</insert>
          <insert type="user" width="0" ignoreNull="true">/transaction/transferSet/call/com►
mand/@name</insert><br><insert type="system" width="0"
          <insert type="system" width="0" ignoreNull="true">callArguments</insert>
                                        ignoreNull="true">/transaction/transferSet/call/callRe□
sult/@outcome</insert><br><insert type="user"
                              width="0" ignoreNull="true">/transaction/transferSet/call/callResult/re□
sult/error</insert>
        </inserts>
        <separator>;</separator>
      </format>
    </callCompleted>
    <callStarted>
      <format>
        <inserts>
 <insert type="user" width="19" ignoreNull="false">/transaction/action/@time</insert>
 <insert type="user" width="48" ignoreNull="false">/transaction/@ID</insert>
 <insert type="system" width="6" ignoreNull="false">type</insert>
 <insert type="user" width="0" ignoreNull="false">/transaction/agent/@agent</insert>
 <insert type="user" width="0" ignoreNull="false">/transaction/agent/@QMgr</insert>
 <insert type="user" width="0" ignoreNull="false">/transaction/job/name</insert>
 <insert type="user" width="0" ignoreNull="true">/transaction/transferSet/call/command/@ty►
pe</insert>
          <insert type="user" width="0" ignoreNull="true">/transaction/transferSet/call/com►
mand/@name</insert>
          <insert type="system" width="0" ignoreNull="true">callArguments</insert>
        </inserts>
        <separator>;</separator>
      </format>
    </callStarted>
    <monitorAction>
      <format>
        <inserts>
 <insert type="user" width="19" ignoreNull="false">/monitorLog/action/@time</insert>
 <insert type="user" width="48" ignoreNull="false">/monitorLog/@referenceId</insert>
 <insert type="system" width="6" ignoreNull="false">type</insert>
 <insert type="user" width="3" ignoreNull="false">/monitorLog/status/@resultCode</insert>
 <insert type="user" width="0" ignoreNull="false">/monitorLog/@monitorName</insert>
 <insert type="user" width="0" ignoreNull="false">/monitorLog/monitorAgent/@agent</insert>
          <insert type="user" width="0" ignoreNull="false">/monitorLog/monitorAgent/@QMgr</insert>
          <insert type="user" width="0" ignoreNull="false">/monitorLog/action</insert>
        </inserts>
        <separator>;</separator>
```
 </format> </monitorAction> <monitorCreate> <format> <inserts> <insert type="user" width="19" ignoreNull="false">/monitorLog/action/@time</insert> <insert type="user" width="48" ignoreNull="false">/monitorLog/@referenceId</insert><br><insert type="system" width="6" ignoreNull="false">type</insert> <insert type="system" width="6" ignoreNull="false">type</insert><insert>type="user" width="0" ignoreNull="false">/monitorLog/@ <insert type="user" width="0" ignoreNull="false">/monitorLog/@monitorName</insert><insert type="user" width="0" ignoreNull="false">/monitorLog/monitorAgent/@agent</ <insert type="user" width="0" ignoreNull="false">/monitorLog/monitorAgent/@agent</insert><insert type="user" width="0" ignoreNull="false">/monitorLog/monitorAgent/@QMgr</insert> <insert type="user" width="0" ignoreNull="false">/monitorLog/monitorAgent/@QMgr</insert> width="0" ignoreNull="false">/monitorLog/action</insert> </inserts> <separator>;</separator> </format> </monitorCreate> <monitorFired> <format> <inserts> <insert type="user" width="19" ignoreNull="false">/monitorLog/action/@time</insert> <insert type="user" width="48" ignoreNull="false">/monitorLog/@referenceId</insert> <insert type="system" width="6" ignoreNull="false">type</insert> <insert type="user" width="3" ignoreNull="false">/monitorLog/status/@resultCode</insert><insert type="user" width="0" ignoreNull="false">/monitorLog/@monitorName</insert> <insert type="user" width="0" ignoreNull="false">/monitorLog/@monitorName</insert><insert>><insert type="user" width="0" ignoreNull="false">/monitorLog/monitorAgent/@agent</ <insert type="user" width="0" ignoreNull="false">/monitorLog/monitorAgent/@agent</insert> <insert type="user" width="0" ignoreNull="false">/monitorLog/monitorAgent/@QMgr</insert> <insert type="user" width="0" ignoreNull="false">/monitorLog/action</insert><insert type="user" width="48" ignoreNull="false">/monitorLog/references/task width="48" ignoreNull="false">/monitorLog/references/taskRequest</insert> </inserts> <separator>;</separator> </format> </monitorFired> <notAuthorized> <format> <inserts> <insert type="user" width="19" ignoreNull="false">/notAuthorized/action/@time</insert> <insert type="user" width="48" ignoreNull="false">/notAuthorized/@ID</insert><insert type="system" width="6" ignoreNull="false">type</insert> <insert type="system" width="6" ignoreNull="false">type</insert><insert type="user" width="3" ignoreNull="false">/notAuthorize <insert type="user" width="3" ignoreNull="false">/notAuthorized/status/@resultCode</insert><insert type="user" width="12" ignoreNull="false">/notAuthorized/action</insert> <insert type="user" width="12" ignoreNull="false">/notAuthorized/action</insert><insert type="user" width="12" ignoreNull="false">/notAuthorized/authority</inse <insert type="user" width="12" ignoreNull="false">/notAuthorized/authority</insert> <insert type="user" width="0" ignoreNull="false">/notAuthorized/originator/userID</insert> <insert type="user" width="0" ignoreNull="false">/notAuthorized/status/supplement</insert> </inserts> <separator>;</separator> </format> </notAuthorized> <scheduleDelete> <format> <inserts> <insert type="user" width="19" ignoreNull="false">/schedulelog/action/@time</insert> <insert type="user" width="48" ignoreNull="false">/schedulelog/@ID</insert> <insert type="user" width="48" ignoreNull="false">/schedulelog/<br><insert type="system" width="6" ignoreNull="false">type</insert><insert type="user" width="3" ignoreNull="false">/schedulelog/ <insert type="user" width="3" ignoreNull="false">/schedulelog/status/@resultCode</insert> <insert type="user" width="0" ignoreNull="false">/schedulelog/sourceAgent/@agent</insert> <insert type="user" width="12" ignoreNull="false">/schedulelog/action</insert> <insert type="user" width="0" ignoreNull="false">/schedulelog/originator/userID</insert> <insert type="user" width="0" ignoreNull="true">/schedulelog/status/supplement</insert> </inserts> <separator>;</separator> </format> </scheduleDelete> <scheduleExpire> <format> <inserts> <insert type="user" width="19" ignoreNull="false">/schedulelog/action/@time</insert> <insert type="user" width="48" ignoreNull="false">/schedulelog/@ID</insert> <insert type="user" width="48" ignoreNull="false">/schedulelog/<br><insert type="system" width="6" ignoreNull="false">type</insert><insert type="user" width="3" ignoreNull="false">/schedulelog/ <insert type="user" width="3" ignoreNull="false">/schedulelog/status/@resultCode</insert><insert>><insert>/insert>>> <insert type="user" width="0" ignoreNull="false">/schedulelog/sourceAgent/@agent</insert> xinsert type="user" width="12" ignoreNull="false">/schedulelog/action</insert><br><insert type="user" width="0" ignoreNull="false">/schedulelog/originator/user <insert type="user" width="0" ignoreNull="false">/schedulelog/originator/userID</insert> width="0" ignoreNull="true">/schedulelog/status/supplement</insert> </inserts> <separator>;</separator> </format> </scheduleExpire> <scheduleSkipped> <format> <inserts> <insert type="user" width="19" ignoreNull="false">/schedulelog/action/@time</insert> width="1" ignoreNull="false">/schedulelog/@ID</insert>

 <insert type="system" width="6" ignoreNull="false">type</insert> <insert type="user" width="3" ignoreNull="false">/schedulelog/status/@resultCode</insert><insert>insert></insert>></insert>></insert>> <insert type="user" width="0" ignoreNull="false">/schedulelog/sourceAgent/@agent</insert><insert type="user" width="12" ignoreNull="false">/schedulelog/action</insert> <insert type="user" width="12" ignoreNull="false">/schedulelog/action</insert> <insert type="user" width="0" ignoreNull="false">/schedulelog/originator/userID</insert> <insert type="user" width="0" ignoreNull="true">/schedulelog/status/supplement</insert> </inserts> <separator>;</separator> </format> </scheduleSkipped> <scheduleSubmitInfo> <format> <inserts><br><insert type="user" <insert type="user" width="19" ignoreNull="false">/schedulelog/action/@time</insert> <insert type="user" width="48" ignoreNull="false">/schedulelog/@ID</insert> <insert type="user" width="48" ignoreNull="false">/schedulelog/<br><insert type="system" width="6" ignoreNull="false">type</insert><insert type="user" width="3" ignoreNull="false">/schedulelog/ <insert type="user" width="3" ignoreNull="false">/schedulelog/status/@resultCode</insert><insert>insert><insert>/schedulelog/sourceAgent/@agent</insert> <insert type="user" width="0" ignoreNull="false">/schedulelog/sourceAgent/@agent</insert> <insert type="user" width="12" ignoreNull="false">/schedulelog/action</insert> <insert type="user" width="0" ignoreNull="false">/schedulelog/originator/userID</insert> <insert type="user" width="0" ignoreNull="true">/schedulelog/schedule/submit/</insert> ignoreNull="true">/schedulelog/schedule/submit/@timezone</in□ sert> <insert type="user" width="3" ignoreNull="true">/schedulelog/schedule/repeat/frequency</in► sert> <insert type="user" width="12" ignoreNull="true">/schedulelog/schedule/repeat/frequency/@in► terval</insert> <insert type="user" width="3" ignoreNull="true">/schedulelog/schedule/repeat/expire► Count</insert> <insert type="user" width="0" ignoreNull="true">/schedulelog/status/supplement</insert> </inserts> <separator>;</separator> </format> </scheduleSubmitInfo> <scheduleSubmitTransfer> <format> <inserts> <insert type="user" width="19" ignoreNull="false">/schedulelog/action/@time</insert> <insert type="user" width="48" ignoreNull="false">/schedulelog/@ID</insert> <insert type="system" width="10" ignoreNull="false">type</insert> <insert type="user" width="0" ignoreNull="false">/transaction/sourceAgent/@agent | /transaction/sourceWebUser/@webGatewayAgentName | /transaction/sourceWebGateway/@webGatewayAgentName</insert> <insert type="user" width="0" ignoreNull="false">/transaction/sourceAgent/@QMgr | /transaction/sourceWebUser/@webGatewayAgentQMgr | /transaction/sourceWebGateway/@webGatewayAgentQMgr</insert> width="0" ignoreNull="false">/transaction/destinationAgent/@agent | /transaction/destinationWebUser/@webGatewayAgentName | /transaction/destinationWebGateway/@webGatewayAgentName</insert> <insert type="user" width="0" ignoreNull="false">/transaction/destinationAgent/@QMgr | /transaction/destinationWebUser/@webGatewayAgentQMgr | /transaction/destinationWebGateway/@webGatewayAgentQMgr</insert> </inserts> <separator>;</separator> </format> </scheduleSubmitTransfer> <scheduleSubmitTransferSet> <format> <inserts> width="19" ignoreNull="false">/schedulelog/action/@time</insert> <insert type="user" width="48" ignoreNull="false">/schedulelog/@ID</insert> <insert type="system" width="10" ignoreNull="false">type</insert> <insert type="user" width="0" ignoreNull="false">source/file | source/queue</insert><insert type="user" width="5" ignoreNull="true">source/@type</insert> <insert type="user" width="5" ignoreNull="true">source/@type</insert> <insert type="user" width="6" ignoreNull="true">source/@disposition</insert> ignoreNull="false">destination/file | destination/queue</in□ sert> <insert type="user" width="5" ignoreNull="true">destination/@type</insert> ignoreNull="true">destination/@exist</insert> </inserts> <separator>;</separator> </format> </scheduleSubmitTransferSet> <transferStarted> <format> <inserts> <insert type="user" width="19" ignoreNull="false">/transaction/action/@time</insert> <insert type="user" width="48" ignoreNull="false">/transaction/@ID</insert> <insert type="system" width="6" ignoreNull="false">type</insert> <insert type="user" width="3" ignoreNull="true">/transaction/status/@resultCode</insert> <insert type="user" width="0" ignoreNull="false">/transaction/sourceAgent/@agent | the "transaction/sourceWebUser/@webGatewayAgentName<br>| transaction/sourceWebUser/@webGatewayAgentName/

**230** IBM MQ Konfigurationsreferenz

```
 /transaction/sourceWebGateway/@webGatewayAgentName</insert>
                               width="0" ignoreNull="true">/transaction/sourceAgent/@QMgr |
        /transaction/sourceWebUser/@webGatewayAgentQMgr | 
 /transaction/sourceWebGateway/@webGatewayAgentQMgr</insert>
 <insert type="user" width="0" ignoreNull="true">/transaction/sourceAgent/@agentType | 
        /transaction/sourceWebUser/@webGatewayAgentType | 
        /transaction/sourceWebGateway/@webGatewayAgentType</insert>
                                           ignoreNull="false">/transaction/destinationAgent/@agent |
        /transaction/destinationWebUser/@webGatewayAgentName | 
 /transaction/destinationWebGateway/@webGatewayAgentName</insert>
 <insert type="user" width="0" ignoreNull="true">/transaction/destinationAgent/@QMgr | 
        /transaction/destinationWebUser/@webGatewayAgentQMgr | 
 /transaction/destinationWebGateway/@webGatewayAgentQMgr</insert>
 <insert type="user" width="0" ignoreNull="true">/transaction/originator/userID</insert>
 <insert type="user" width="0" ignoreNull="true">/transaction/job/name</insert>
          <insert type="user" width="0" ignoreNull="true">/transaction/job/name</insert><br><insert type="user" width="0" ignoreNull="true">/transaction/scheduleLog/@ID</insert>
         </inserts>
         <separator>;</separator>
       </format>
     </transferStarted>
     <transferCancelled>
       <format>
         <inserts>
                                width="19" ignoreNull="false">/transaction/action/@time</insert>
 <insert type="user" width="48" ignoreNull="false">/transaction/@ID</insert>
 <insert type="system" width="6" ignoreNull="false">type</insert>
 <insert type="user" width="3" ignoreNull="true">/transaction/status/@resultCode</insert>
 <insert type="user" width="0" ignoreNull="false">/transaction/sourceAgent/@agent | 
       /transaction/sourceWebUser/@webGatewayAgentName | 
      /transaction/sourceWebGateway/@webGatewayAgentName</insert>
                                           ignoreNull="true">/transaction/sourceAgent/@QMgr |
       /transaction/sourceWebUser/@webGatewayAgentQMgr | 
 /transaction/sourceWebGateway/@webGatewayAgentQMgr</insert>
 <insert type="user" width="0" ignoreNull="true">/transaction/sourceAgent/@agentType | 
       /transaction/sourceWebUser/@webGatewayAgentType | 
 /transaction/sourceWebGateway/@webGatewayAgentType</insert>
 <insert type="user" width="0" ignoreNull="false">/transaction/destinationAgent/@agent | 
      /transaction/destinationWebUser/@webGatewayAgentName | 
     /transaction/destinationWebGateway/@webGatewayAgentName</insert>
                               width="0" ignoreNull="true">/transaction/destinationAgent/@QMgr |
      /transaction/destinationWebUser/@webGatewayAgentQMgr | 
 /transaction/destinationWebGateway/@webGatewayAgentQMgr</insert>
 <insert type="user" width="0" ignoreNull="true">/transaction/destinationAgent/@agentType | 
     /transaction/destinationWebUser/@webGatewayAgentType | 
 /transaction/destinationWebGateway/@webGatewayAgentType</insert>
 <insert type="user" width="0" ignoreNull="true">/transaction/originator/userID</insert>
 <insert type="user" width="0" ignoreNull="true">/transaction/job/name</insert>
          <insert type="user" width="0" ignoreNull="true">/transaction/job/name</insert><br><insert type="user" width="0" ignoreNull="true">/transaction/status/supplement</insert>
         </inserts>
         <separator>;</separator>
       </format>
    </transferCancelled>
     <transferComplete>
       <format>
         <inserts>
 <insert type="user" width="19" ignoreNull="false">/transaction/action/@time</insert>
 <insert type="user" width="48" ignoreNull="false">/transaction/@ID</insert>
          <insert type="user" width="48" ignoreNull="false">/transaction/<br><insert type="system" width="6" ignoreNull="false">type</insert><insert type="user" width="3" ignoreNull="true">/transaction/s
           <insert type="user" width="3" ignoreNull="true">/transaction/status/@resultCode</insert>
                                           ignoreNull="false">/transaction/sourceAgent/@agent |
            /transaction/sourceWebUser/@webGatewayAgentName | 
           /transaction/sourceWebGateway/@webGatewayAgentName</insert>
                                           ignoreNull="true">/transaction/sourceAgent/@QMgr |
           /transaction/sourceWebUser/@webGatewayAgentQMgr | 
           /transaction/sourceWebGateway/@webGatewayAgentQMgr</insert>
                                           ignoreNull="true">/transaction/sourceAgent/@agentType |
           /transaction/sourceWebUser/@webGatewayAgentType | 
 /transaction/sourceWebGateway/@webGatewayAgentType</insert>
 <insert type="user" width="0" ignoreNull="false">/transaction/destinationAgent/@agent | 
           /transaction/destinationWebUser/@webGatewayAgentName | 
 /transaction/destinationWebGateway/@webGatewayAgentName</insert>
 <insert type="user" width="0" ignoreNull="true">/transaction/destinationAgent/@QMgr | 
           /transaction/destinationWebUser/@webGatewayAgentQMgr | 
 /transaction/destinationWebGateway/@webGatewayAgentQMgr</insert>
 <insert type="user" width="0" ignoreNull="true">/transaction/destinationAgent/@agentType | 
           /transaction/destinationWebUser/@webGatewayAgentType | 
           /transaction/destinationWebGateway/@webGatewayAgentType</insert>
          <insert type="user" width="0" ignoreNull="true">/transaction/originator/userID</insert><br><insert type="user" width="0" ignoreNull="true">/transaction/job/name</insert>
 <insert type="user" width="0" ignoreNull="true">/transaction/job/name</insert>
 <insert type="user" width="0" ignoreNull="true">/transaction/status/supplement</insert>
        <insert type="user"<br></inserts>
         <separator>;</separator>
```

```
 </format>
     </transferComplete>
     <transferDelete>
        <format>
          <inserts>
           <insert type="user" width="19" ignoreNull="false">/transaction/action/@time</insert><insert type="user" width="48" ignoreNull="false">/transaction/@ID</insert>
            <insert type="user" width="48" ignoreNull="false">/transaction/@ID</insert>
           <insert type="system" width="6" ignoreNull="false">type</insert><insert type="user" width="3" ignoreNull="true">/transaction/s
 <insert type="user" width="3" ignoreNull="true">/transaction/status/@resultCode</insert>
 <insert type="user" width="0" ignoreNull="false">/transaction/sourceAgent/@agent | 
            /transaction/sourceWebUser/@webGatewayAgentName | 
 /transaction/sourceWebGateway/@webGatewayAgentName</insert>
 <insert type="user" width="0" ignoreNull="true">/transaction/sourceAgent/@QMgr | 
            /transaction/sourceWebUser/@webGatewayAgentQMgr | 
 /transaction/sourceWebGateway/@webGatewayAgentQMgr</insert>
 <insert type="user" width="0" ignoreNull="true">/transaction/sourceAgent/@agentType | 
            /transaction/sourceWebUser/@webGatewayAgentType | 
 /transaction/sourceWebGateway/@webGatewayAgentType</insert>
 <insert type="user" width="0" ignoreNull="false">/transaction/destinationAgent/@agent | 
            /transaction/destinationWebUser/@webGatewayAgentName | 
            /transaction/destinationWebGateway/@webGatewayAgentName</insert>
                                   width="0" ignoreNull="true">/transaction/destinationAgent/@QMgr |
            /transaction/destinationWebUser/@webGatewayAgentQMgr | 
            /transaction/destinationWebGateway/@webGatewayAgentQMgr</insert>
                                    width="0" ignoreNull="true">/transaction/destinationAgent/@agentType |
            /transaction/destinationWebUser/@webGatewayAgentType | 
            /transaction/destinationWebGateway/@webGatewayAgentType</insert>
 <insert type="user" width="0" ignoreNull="true">/transaction/originator/userID</insert>
 <insert type="user" width="0" ignoreNull="true">/transaction/job/name</insert>
           <insert type="user" width="0" ignoreNull="true">/transaction/job/name</insert></insert>insert type="user" width="0" ignoreNull="true">/transaction/status/supplement</insert>
          </inserts>
          <separator>;</separator>
        </format>
     </transferDelete>
     <transferProgress>
        <format>
          <inserts>
 <insert type="user" width="19" ignoreNull="false">/transaction/action/@time</insert>
 <insert type="user" width="48" ignoreNull="false">/transaction/@ID</insert>
           <insert type="user" width="48" ignoreNull="false">/transaction/<br><insert type="system" width="6" ignoreNull="false">type</insert><br><insert type="user" width="3" ignoreNull="true">status/@result<br><insert type="user" width="0" 
                                    width="3" ignoreNull="true">status/@resultCode</insert>width="0" ignoreNull="false">source/file | source/queue
            <insert type="user" width="0" ignoreNull="false">source/file | source/queue</insert>
                                                 ignoreNull="false">source/file/@size | source/queue/@size</in□
sert>
            <insert type="user" width="5" ignoreNull="true">source/@type</insert>
           <insert type="user" width="6" ignoreNull="true">source/@disposition</insert><insert type="user" width="0" ignoreNull="true">source/file/@alias | source/
                                                 ignoreNull="true">source/file/@alias | source/queue/@ali□
as</insert><br>sinsert_type="user">
                                    width="0" ignoreNull="true">source/file/@filespace | source/queue/@file□
space</insert><br><insert type="user"<br><insert type="user"
 <insert type="user" width="0" ignoreNull="true">source/@correlationBoolean1</insert>
 <insert type="user" width="0" ignoreNull="true">source/@correlationNum1</insert>
            <insert type="user" width="0" ignoreNull="true">source/@correlationString1</insert>
                                                 ignoreNull="false">destination/file | destination/queue</in□
sert>
            <insert type="user" width="0" ignoreNull="false">destination/file/@size | destination/queue/
@size</insert><br>| cinsert type="user"
            <insert type="user" width="5" ignoreNull="true">destination/@type</insert>
           <insert type="user" width="9" ignoreNull="true">destination/@exist</insert><insert type="user" width="0" ignoreNull="true">destination/file/@alias | d
                                                 ignoreNull="true">destination/file/@alias | destination/queue/
@alias</insert>
<insert type="user"
                                    width="0" ignoreNull="true">destination/file/@filespace | destinati□
on/queue/@filespace</insert>
 <insert type="user" width="0" ignoreNull="true">destination/file/@truncateRecords</insert>
 <insert type="user" width="0" ignoreNull="true">destination/@correlationBoolean1</insert>
           <insert type="user" width="0" ignoreNull="true">destination/@correlationNum1</insert><br><insert type="user" width="0" ignoreNull="true">destination/@correlationString1</inse
           <insert type="user" width="0" ignoreNull="true">destination/@correlationString1</insert><br><insert type="user" width="0" ignoreNull="true">status/supplement</insert>
                                                 ignoreNull="true">status/supplement</insert>
          </inserts>
          <separator>;</separator>
        </format>
     </transferProgress>
   </messageTypes>
</logFormatDefinition>
```
Format der eigenständigen MFT-Dateiprotokollfunktion

["XSD-Format \(eigenständiges Dateiprotokollfunktionsformat\)" auf Seite 233](#page-232-0) Das Schemaformat einer eigenständigen Dateiprotokollfunktion.

## <span id="page-232-0"></span>**XSD-Format (eigenständiges Dateiprotokollfunktionsformat)**

Das Schemaformat einer eigenständigen Dateiprotokollfunktion.

#### **Schema**

```
<?xml version="1.0" encoding="UTF-8"?>
\lt ! - -
@start_non_restricted_prolog@
Version: %Z% %I% %W% %E% %U% [%H% %T%]
Licensed Materials - Property of IBM
5724-H72
Copyright IBM Corp. 2011, 2024. All Rights Reserved.
US Government Users Restricted Rights - Use, duplication or
disclosure restricted by GSA ADP Schedule Contract with
IBM Corp.
@end_non_restricted_prolog@
  -->
<! - This schema defines the format of the FileLoggerFormat XML file that contains the definition 
     of the format to use when logging FTE log messages to a file. When an XML file that conforms 
 to this schema is processed by a file logger it can contain definitions for one or more 
 message type(s) that define how log messages of those types are output to the file log.
-->
<xsd:schema xmlns:xsd="https://www.w3.org/2001/XMLSchema">
<xsd:include schemaLocation="fteutils.xsd"/>
    1 - Defines the logFileDefinition and version number
 <logFileDefinition version="1.00" ...
            <messageTypes>
 ...
            </messageTypes>
        </logFileDefinition> 
     -->
     <xsd:element name="logFileDefinition">
        <xsd:complexType>
            <xsd:sequence>
                <xsd:element name="messageTypes" type="messageTypesType" maxOccurs="1" minOccurs="1"/>
            </xsd:sequence>
            <xsd:attribute name="version" type="versionType" use="required"/>
        </xsd:complexType>
    </xsd:element>
     <!--
        Defines the set of accepted message types. The definition of individual message types 
 is optional. If a particular types element is present but empty then no line will be 
 output for messages of that type. If a particular types element is not present then 
        the default format will be used to format messages of that type.
 -->
     <xsd:complexType name="messageTypesType">
         <xsd:sequence>
            <xsd:element name="callCompleted" type="messageType" maxOccurs="1" minOc►
curs="0"/>
            <xsd:element name="callStarted" type="messageType" maxOccurs="1" minOc►
curs="0"/>
            <xsd:element name="monitorAction" type="messageType" maxOccurs="1" minOc►
curs="0"/>
           <xsd:element name="monitorCreate" type="messageType" maxOccurs="1" minOc□
curs="0"/>
           <xsd:element name="monitorFired" type="messageType" maxOccurs="1" minOc□
curs="0"/>
           <xsd:element name="notAuthorized" type="messageType" maxOccurs="1" minOc□
curs="0"/>
           <xsd:element name="scheduleDelete" type="messageType" maxOccurs="1" minOc□
curs="0"/>
           <xsd:element name="scheduleExpire" type="messageType" maxOccurs="1" minOc□
curs="0"/>
           <xsd:element name="scheduleSkipped" type="messageType" maxOccurs="1" minOc□
curs="0"/>
            <xsd:element name="scheduleSubmitInfo" type="messageType" maxOccurs="1" minOc►
curs="0"/>
```

```
 <xsd:element name="scheduleSubmitTransfer" type="messageType" maxOccurs="1" minOc►
curs="0"/>
           <xsd:element name="scheduleSubmitTransferSet" type="messageType" maxOccurs="1" minOc□
curs="0"/>
           <xsd:element name="transferStarted" type="messageType" maxOccurs="1" minOc□
curs="0"/>
           <xsd:element name="transferCancelled" type="messageType" maxOccurs="1" minOc□
curs="0"/>
           <xsd:element name="transferComplete" type="messageType" maxOccurs="1" minOc□
curs="0"/>
           <xsd:element name="transferDelete" type="messageType" maxOccurs="1" minOc□
curs="0"/>
           <xsd:element name="transferProgress" type="messageType" maxOccurs="1" minOc□
curs="0"/>
        </xsd:sequence>
    </xsd:complexType>
   <! - - Defines the content of a message type definition e.g.
        <callStarted>
         <format>
 ...
         </format>
        <callStarted>
      -->
    <xsd:complexType name="messageType">
        <xsd:sequence>
            <xsd:element name="format" type="messageFormatType" maxOccurs="1" minOccurs="0"/>
        </xsd:sequence>
    </xsd:complexType>
   < 1 - - Defines the content of a message format definition e.g.
         <format>
          <inserts>
 ...
          </inserts
          <separator>;</separator>
         </format>
     -->
    <xsd:complexType name="messageFormatType">
        <xsd:sequence>
 <xsd:element name="inserts" type="insertsType" maxOccurs="1" minOccurs="1"/>
 <xsd:element name="separator" type="scheduleType" maxOccurs="1" minOccurs="1"/>
        </xsd:sequence>
    </xsd:complexType>
   \lt ! - -
        Defines the content of the inserts element e.g.
        <inserts>
         <insert ...>
         <insert ...>
 ...
        </inserts> 
     -->
     <xsd:complexType name="insertsType">
        <xsd:sequence>
             <xsd:element name="insert" type="insertType" maxOccurs="unbounded" minOccurs="1"/>
        </xsd:sequence>
    </xsd:complexType>
   < 1 - Defines the content of an insert definition e.g.
        <insert type="user" width="0" ignoreNull="true">/transaction/@ID</insert>
      -->
    <xsd:complexType name="insertType">
 <xsd:attribute name="type" type="insertTypeType" use="required"/>
 <xsd:attribute name="width" type="xsd:nonNegativeInteger" use="required"/>
         <xsd:attribute name="ignoreNull" type="xsd:boolean" use="required"/> 
    </xsd:complexType>
   \lt ! - -
        Defines the accepted choices for the insert type attribute.
      -->
 <xsd:simpleType name="insertTypeType">
 <xsd:restriction base="xsd:token">
            <xsd:enumeration value="user"/>
            <xsd:enumeration value="system"/>
```
Format der eigenständigen MFT-Dateiprotokollfunktion

["Standardprotokollformat der eigenständigen MFT-Dateiprotokollfunktion" auf Seite 228](#page-227-0) Definition des Standardprotokolldateiformats für die eigenständige Managed File Transfer-Dateiprotokollfunktion.

#### $z/0S$ **Die Bibliothek SCSQFCMD**

Die von IBM MQ Managed File Transfer for z/OS bereitgestellte Bibliothek SCSQFCMD enthält Member, die als Vorlagen für Jobs dienen, die zum Erstellen einer Managed File Transfer -Konfiguration sowie zum Erstellen und Verwalten eines Agenten oder einer Protokollfunktion verwendet werden können.

**Mitglied Beschreibung** BFGCOPY Job, der zum Erstellen einer Kopie der Bibliothek SCSQFCMD verwendet wird. BFGCUSTM Job, mit dem eine Kopie der Bibliothek für einen Agenten oder eine Protokollfunktion angepasst wird BFGXCROB Beispielvorlage **fteObfuscate** BFGXLGCR Vorlage **fteCreateLogger** BFGXMNCR Beispielvorlage **fteCreateMonitor** BFGXMNDE Beispielvorlage **fteDeleteMonitor** BFGXPRAN Beispielvorlage **fteAnt** BFGXSTDE Beispielvorlage **fteDeleteScheduledTransfer** BFGXTMCR Beispielvorlage **fteCreateTemplate** BFGXTMDE Beispielvorlage **fteDeleteTemplate** BFGXTRCA Beispielvorlage **fteCancelTransfer** BFGXTRCR Beispielvorlage **fteCreateTransfer** BFGYAGST Vorlage für eine gestartete Taskprozedur zum Starten eines Agenten BFGYLGST Vorlage für eine gestartete Taskprozedur zum Starten einer Protokollfunktion BFGZAGCL Beispielvorlage **fteCleanAgent** BFGZAGCR Beispielvorlage **fteCreateAgent** BFGZAGDE Beispielvorlage **fteDeleteAgent** BFGZAGLG Beispielvorlage **fteSetAgentLogLevel** BFGZAGLI Beispielvorlage **fteListAgents** BFGZAGPI Beispielvorlage **ftePingAgent** BFGZAGSH Beispielvorlage **fteShowAgentDetails** BFGZAGSP Beispielvorlage **fteStopAgent** BFGZAGST Beispielvorlage **fteStartAgent** BFGZAGTC Beispielvorlage **fteSetAgentTraceLevel**

Die Inhalte der Bibliothek werden in der folgenden Tabelle angezeigt.

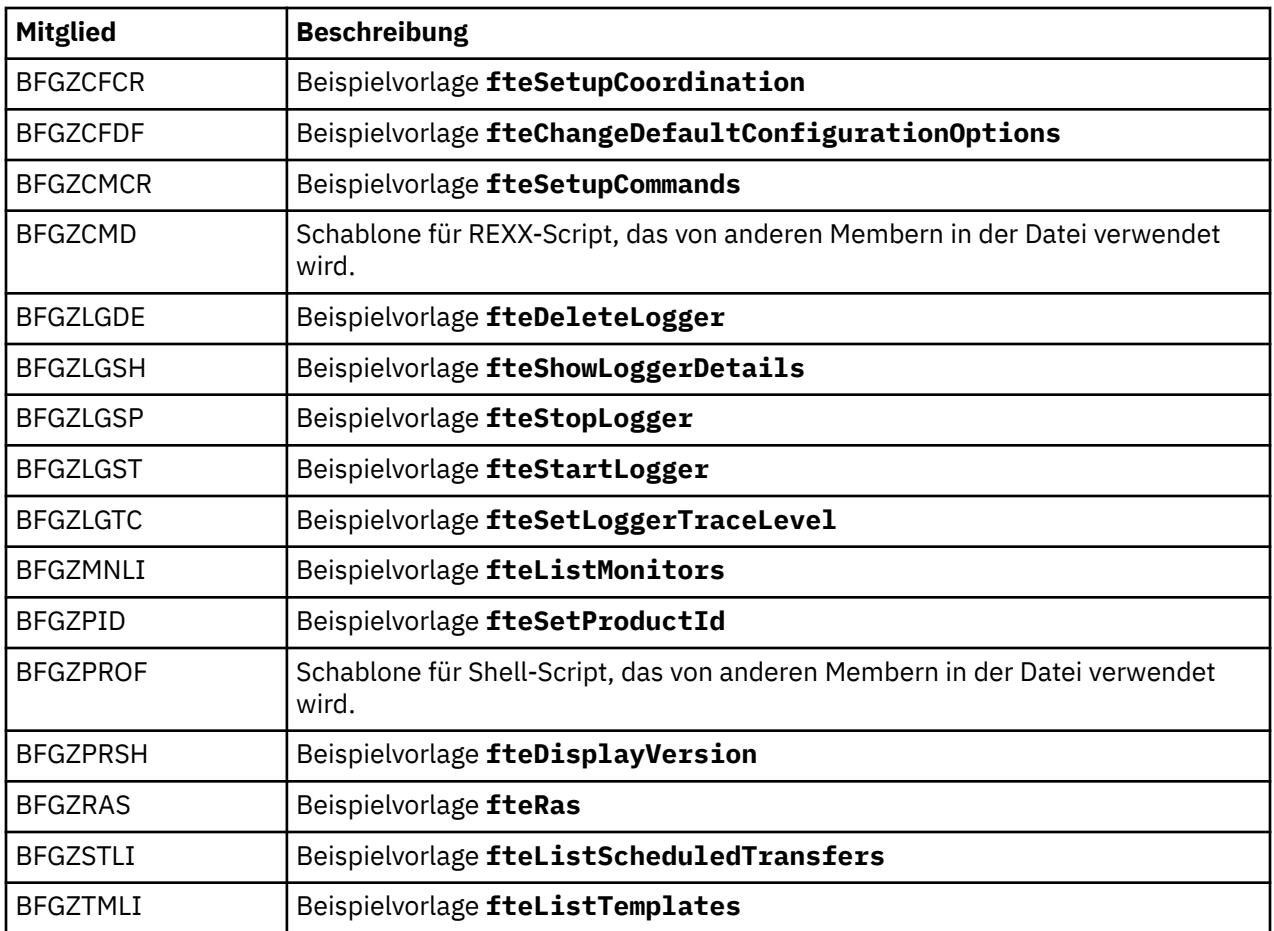

Details zur Verwendung der Bibliothek SCSQFCMD zum Generieren einer neuen Bibliothek für die Erstellung einer Managed File Transfer -Konfiguration und zum Erstellen und Verwalten eines Agenten oder einer Protokollfunktion finden Sie im Abschnitt Managed File Transfer for z/OSkonfigurieren.

### **Zugehörige Verweise**

["Verwendung von Umgebungsvariablen in MFT-Eigenschaften" auf Seite 174](#page-173-0) Es ist möglich, dass Umgebungsvariablen in Managed File Transfer -Eigenschaften verwendet werden, die Datei-oder Verzeichnispositionen darstellen. Dadurch können die Positionen der Dateien oder Verzeichnisse, die bei der Ausführung von Teilen des Produkts verwendet werden, abhängig von der aktuellen Umgebung variieren (z. B. der Benutzer, der einen Befehl ausführt).

## **Thema 'SYSTEM.FTE'**

Das SYSTEM.FTE ist ein Thema im Koordinationswarteschlangenmanager, das von Managed File Transfer verwendet wird, um Übertragungen zu protokollieren und Informationen zu Agenten, Überwachungen, Zeitplänen und Vorlagen zu speichern.

### **Themenstruktur**

```
SYSTEM.FTE
       /Agents
             /agent_name
       /monitors
             /agent_name
       /Scheduler
             /agent_name
       /Templates
             /template_ID
       /Transfers
             /agent_name
                   /transfer_ID
```
/Log

 /*agent\_name* /*Monitors* /*schedule\_ID* /*transfer\_ID*

#### **SYSTEM.FTE/Agents/***Agentenname*

Dieser Abschnitt enthält eine ständige Veröffentlichung mit der Beschreibung eines Agenten im Managed File Transfer-Netz und dessen Eigenschaften. Die Nachricht zu diesem Thema wird regelmäßig entsprechend dem Agentenstatus aktualisiert. Weitere Informationen finden Sie im Abschnitt Format für MFT-Agentenstatusnachricht.

### **SYSTEM.FTE/monitors/***Agentenname*

Dieses Thema enthält eine ständige Veröffentlichung mit der Beschreibung der Ressourcenüberwachungen, die dem Agenten *Agentenname* zugeordnet sind. Die XML-Struktur der ständigen Veröffentlichung entspricht dem Schema MonitorList.xsd. Weitere Informationen finden Sie im Abschnitt Format für MFT-Überwachungslistennachricht.

### **SYSTEM.FTE/Scheduler/***Agentenname*

Dieses Thema enthält eine ständige Veröffentlichung mit der Beschreibung aller aktiven Zeitpläne, die dem Agenten *Agentenname* zugeordnet sind. Die XML-Struktur der ständigen Veröffentlichung entspricht dem Schema ScheduleList.xsd. Weitere Informationen finden Sie im Abschnitt Format für MFT-Planungslistennachricht.

### **SYSTEM.FTE/Templates**

Dieses Thema enthält eine ständige Veröffentlichung mit einer Beschreibung aller Vorlagen, die in Ihrer Managed File Transfer-Topologie definiert sind.

• Die Veröffentlichung, die jeder Vorlage zugeordnet ist, wird in einem Unterthema mit dem Namen SYSTEM.FTE/Templates/*template\_ID*veröffentlicht.

Ein Beispiel für den Inhalt dieser ständigen Veröffentlichung finden Sie im Abschnitt MFT-Beispielvorlage XML-Nachricht.

### **SYSTEM.FTE/Transfers/***Agentenname*

Dieses Thema enthält Veröffentlichungen mit der Beschreibung des Status von Übertragungen, deren Ausgangspunkt der Agent *Agentenname* ist. Die Veröffentlichungen, die jeder Übertragung zugeordnet sind, werden in einem Unterthema mit dem Namen SYSTEM.FTE/Transfers/*agent\_name*/ *transfer\_ID*veröffentlicht. Mit diesen Veröffentlichungen stellt das IBM MQ Explorer-Plug-in Informationen zum Fortschritt der einzelnen Übertragungen bereit. Die XML-Struktur der Veröffentlichung entspricht dem Schema TransferStatus.xsd. Weitere Informationen finden Sie im Abschnitt Format für Dateiübertragungsstatusnachricht.

### **SYSTEM.FTE/Log/***Agentenname*

Dieses Thema enthält Veröffentlichungen, in denen Informationen zu Übertragungen, Überwachungen und Zeitplänen protokolliert sind, deren Ausgangspunkt der Agent *Agentenname* ist. Diese Veröffentlichungen können von der Datenbankprotokollfunktion aufgezeichnet werden; damit stehen Überwachungsdatensätze zu den im Managed File Transfer-Netz auftretenden Ereignissen zur Verfügung.

- Die Veröffentlichungen, die jeder Übertragung zugeordnet sind, werden in einem Unterthema mit dem Namen SYSTEM.FTE/Log/*agent\_name*/*transfer\_ID* veröffentlicht und die XML der Veröffentlichung entspricht dem Schema TransferLog.xsd. Weitere Informationen finden Sie unter Formate Dateiübertragungsprotokollnachricht.
- Die Veröffentlichungen, die jeder geplanten Übertragung zugeordnet sind, werden in einem Unterthema mit dem Namen SYSTEM.FTE/Log/*agent\_name*/*schedule\_ID* veröffentlicht und die XML der Veröffentlichung entspricht dem Schema ScheduleLog.xsd. Weitere Informationen finden Sie im Abschnitt Formate für geplante Dateiübertragungsprotokollnachricht.
- Die Veröffentlichungen, die den einzelnen Überwachungen zugeordnet sind, werden in einem Unterthema mit dem Namen SYSTEM.FTE/Log/*agent\_name*/*Monitors*/*monitor\_name*/*monitor\_ID* veröffentlicht und die XML der Veröffentlichung entspricht dem Schema MonitorLog.xsd. Weitere Informationen finden Sie im Abschnitt Format für MFT-Überwachungsprotokollnachricht.

## **Einstellungen von MFT-Agentenwarteschlangen**

Die über den Befehl **fteCreateAgent** generierten MQSC-Befehlsscripts erstellen die Agentenwarteschlangen, wobei die Parameter auf die folgenden Werte gesetzt sind. Wenn Sie die zur Erstellung der Warteschlangen bereitgestellten MQSC-Scripts nicht verwenden, sondern die Warteschlangen manuell erstellen, müssen die folgenden Parameter unbedingt auf die angegebenen Werte gesetzt werden.

### **Betriebswarteschlangen des Agenten**

Die Betriebswarteschlangen des Agenten haben folgende Namen:

- SYSTEM.FTE.COMMAND.*Agentenname*
- SYSTEM.FTE.DATA.*Agentenname*
- SYSTEM.FTE.EVENT.*Agentenname*
- SYSTEM.FTE.REPLY.*Agentenname*
- SYSTEM.FTE.STATE.*Agentenname*

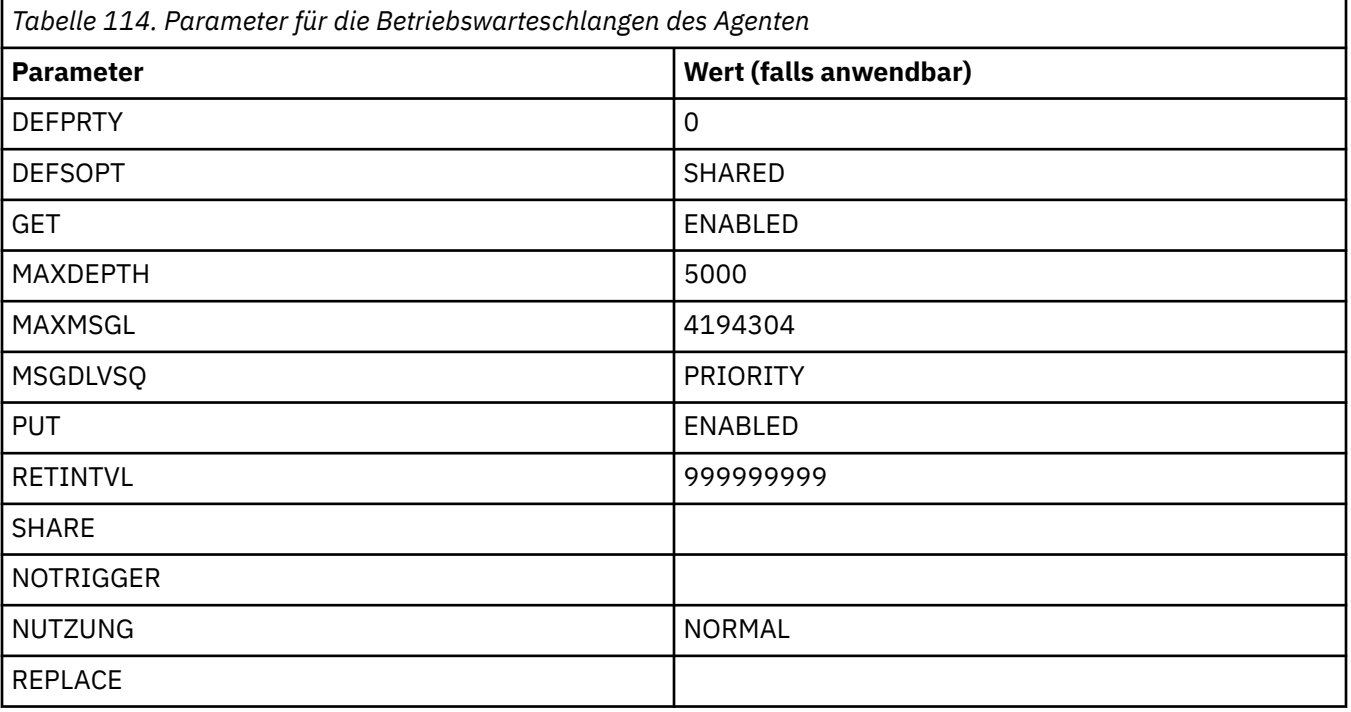

### **Berechtigungswarteschlangen des Agenten**

Die Berechtigungswarteschlangen des Agenten haben folgende Namen:

- SYSTEM.FTE.AUTHADM1.*Agentenname*
- SYSTEM.FTE.AUTHAGT1. *Agentenname*
- SYSTEM.FTE.AUTHMON1.*Agentenname*
- SYSTEM.FTE.AUTHOPS1.*Agentenname*
- SYSTEM.FTE.AUTHSCH1.*Agentenname*
- SYSTEM.FTE.AUTHTRN1.*Agentenname*

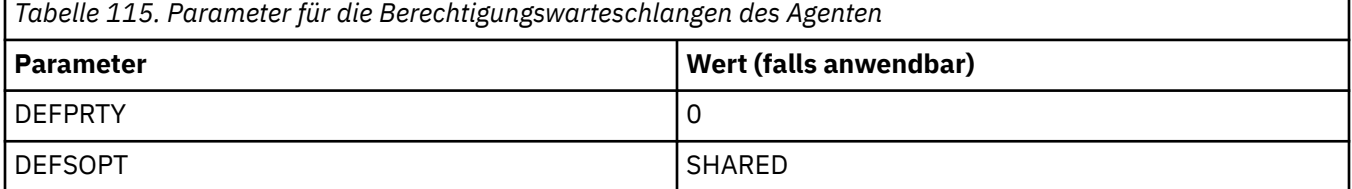

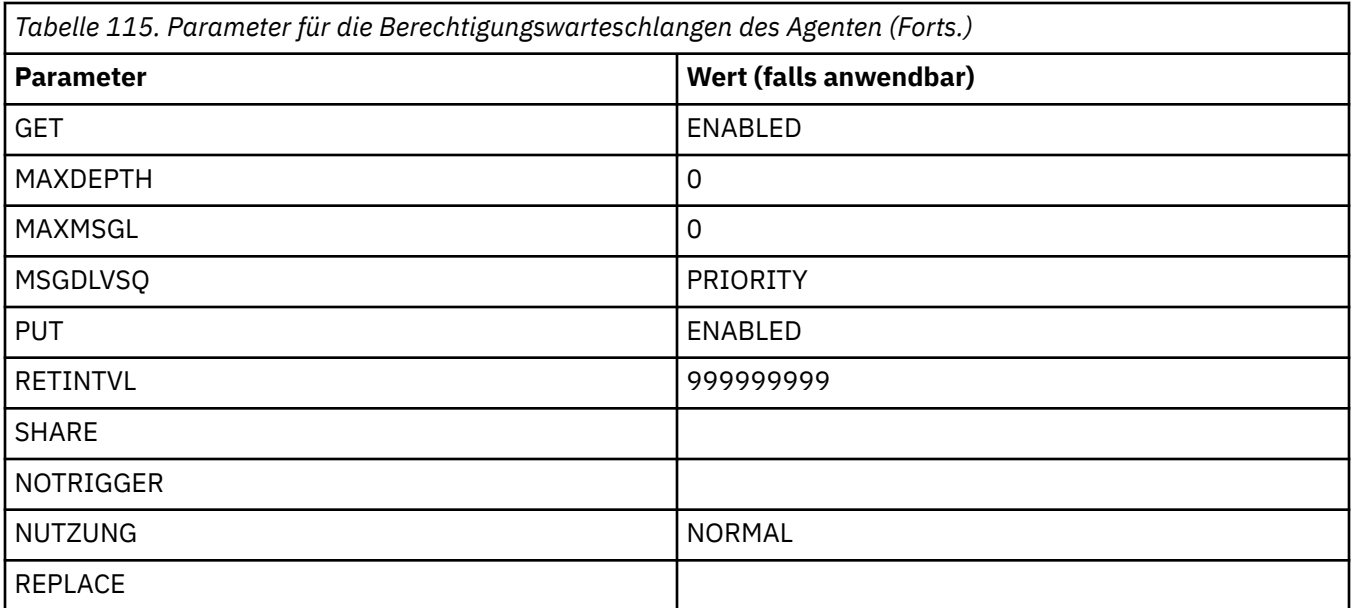

fteCreateAgent (MFT-Agenten erstellen)

## **MFT-Systemwarteschlangen und der Systemabschnitt**

Managed File Transfer weist zahlreiche Systemwarteschlangen und einen Systemabschnitt auf, die nur für die interne Verwendung vorgesehen sind.

Alle Warteschlangen, deren Name mit SYSTEM.FTE beginnt, sind interne Systemwarteschlangen für Managed File Transfer (MFT). Löschen Sie diese Warteschlangen nicht, da dies die ordnungsgemäße Funktion von IBM MQ MFTverhindert. Tabelle 116 auf Seite 239 zeigt, welcher Nachrichtentyp sich in jeder Warteschlange befindet:

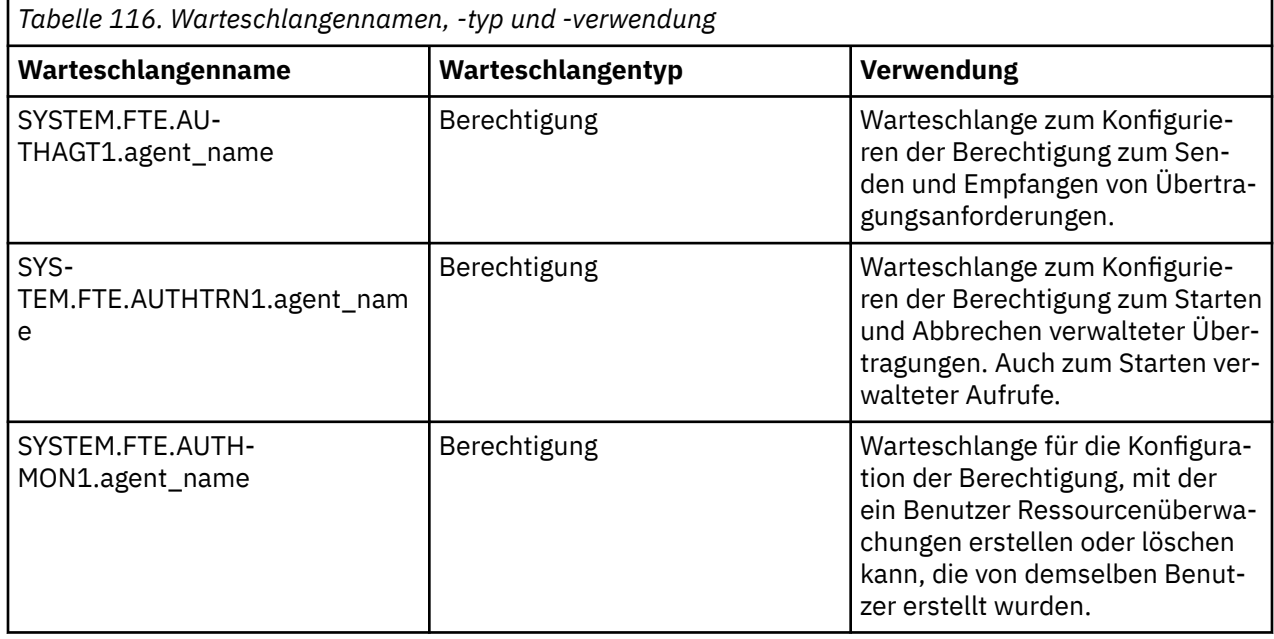

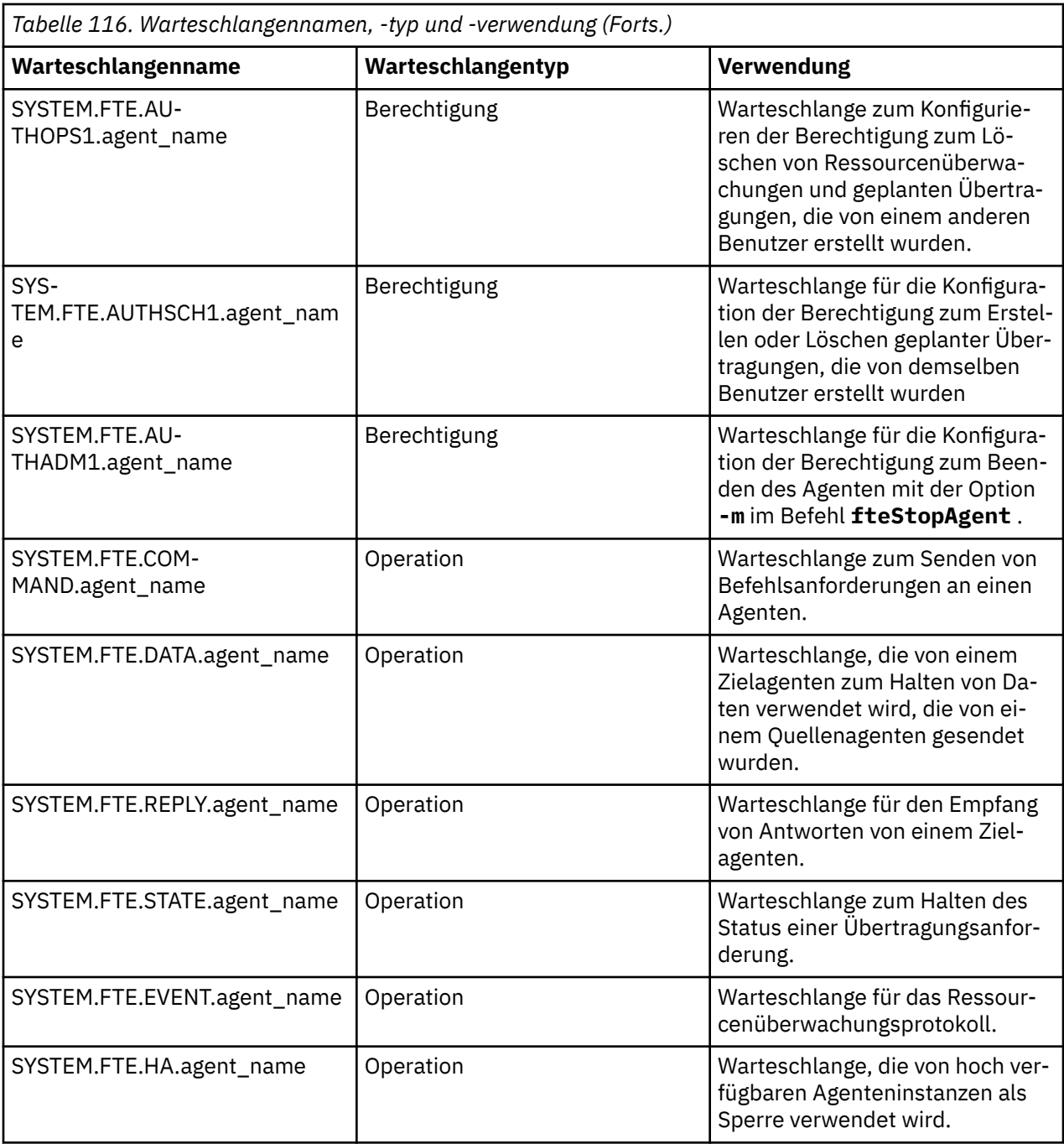

Wenn ein Agent an Übertragungen aus Nachrichten in Dateien oder aus Dateien in Nachrichten teilnimmt, muss möglicherweise die Definition der SYSTEM.FTE.STATE.agent\_name -Warteschlange geändert werden, damit diese verwalteten Übertragungen stattfinden können. Weitere Informationen hierzu finden Sie in Anleitung zum Festlegen von MQ -Attributen und MFT-Eigenschaften, die der Nachrichtengröße zugeordnet sind.

**Achtung:** Die Definitionen der anderen Systemwarteschlangen dürfen nicht geändert werden.

Außerdem darf das Thema SYSTEM.FTE nicht geändert oder gelöscht werden, da es auch nur zur internen Verwendung bestimmt ist.

## **Temporäre Warteschlangen**

Managed File Transfer erstellt zu mehreren Zwecken temporäre Warteschlangen. Der Name jeder Warteschlange beginnt mit WMQFTE. Standardmäßig. (Der Punkt ist Teil des Standardpräfixes.) Wenn Sie dieses Präfix ändern wollen, können Sie die Eigenschaft**dynamicQueuePrefix** in der Dateicommand.properties und/oder in der Dateicoordination.properties verwenden. Mit der Eigenschaft in der Datei command.properties wird das Präfix der temporären Warteschlangen festgelegt, die für Antworten auf Befehle erstellt werden, bei denen eine Antwort vom Agenten erforderlich. Die Eigenschaft in der Datei coordination.propertieswird verwendet, um das Präfix von temporären Warteschlangen festzulegen, die für andere Zwecke erstellt werden. Beispiel: *WMQFTE.*FTE.TIMECHCK.QUEUE, wobei *WMQFTE.* ist der Wert, der durch die Eigenschaft **dynamicQueuePrefix** definiert wird.

### **Zugehörige Verweise**

Benutzerberechtigungen für MFT-Agentenaktionen beschränken

## **Konventionen zum Benennen von MFT-Objekten**

Verwenden Sie zum Benennen Ihrer Managed File Transfer-Objekte folgende Konventionen:

- Agenten- und Protokollnamen:
	- Dürfen maximal 28 Zeichen lang sein, wobei die Groß-/Kleinschreibung keine Rolle spielt.
	- Namen, die in Kleinschreibung oder in gemischter Groß-/Kleinschreibung eingegeben werden, werden in Großbuchstaben umgewandelt.
	- Müssen den Standardkonventionen zum Benennen von IBM MQ-Objekten entsprechen.

Diese Konventionen werden im Abschnitt Regeln für die Benennung von IBM MQ-Objekten näher beschrieben.

- Zusätzlich zu den IBM MQ-Konventionen für die Benennung von Objekten muss auch beachtet werden, dass:
	- in Agenten- und Protokollnamen keine Schrägstriche (/) verwendet werden dürfen.
	- in Agenten- und Protokollnamen keine Prozentzeichen (%) verwendet werden dürfen.
- Bei den Namen der Eigenschaften in den Eigenschaftendateien muss die Groß-/Kleinschreibung beachtet werden.
- Bei den Warteschlangenmanagernamen muss die Groß-/Kleinschreibung beachtet werden.
- Auf einigen Plattformen muss bei den Dateinamen die Groß-/Kleinschreibung beachtet werden.
- Ressourcenmonitor- und Übertragungsschablonennamen:
	- Groß-/Kleinschreibung muss nicht beachtet werden.
	- Namen, die in Kleinschreibung oder in gemischter Groß-/Kleinschreibung eingegeben werden, werden in Großbuchstaben umgewandelt.
	- Die Namen dürfen keinen Stern (\*), keine Prozentzeichen (%) oder keine Fragezeichen (?) enthalten.
- Protokolldateiservernamen müssen:
	- mindestens zwei Zeichen enthalten und sind in der Länge nicht begrenzt.
	- Groß-/Kleinschreibung muss nicht beachtet werden.
	- Müssen den Standardkonventionen zum Benennen von IBM MQ-Objekten entsprechen.

Diese Konventionen werden im Abschnitt Regeln für die Benennung von IBM MQ-Objekten näher beschrieben.

### **Dateien im integrierten Dateisystem (Integrated File System, IFS) von IBM i**

Dateinamen im IFS dürfen keine der folgenden Zeichen enthalten:

- Umgekehrter Schrägstrich (\)
- Schrägstrich (/)
- Doppelpunkt (:)
- Stern  $(*)$
- Fragezeichen (?)
- Anführungszeichen (")
- Kleiner-als-Zeichen (<)
- Größer-als-Zeichen (>)
- Vertikaler Balken (|)

Wenn Sie versuchen, Dateien in das integrierte Dateisystem von IBM i zu übertragen, deren Namen diese Zeichen enthalten, schlägt die Übertragung fehl.

### **Namen von Datasets**

Die Benennung von Datasets unterliegt einigen Beschränkungen, die sich auf die maximale Länge des Namens und die Zeichen beziehen, die für die Namen von Datasets verwendet werden können. Die Namen von Members partitionierter Dateien dürfen maximal acht Zeichen umfassen, das Punktzeichen (.) ist nicht zulässig. Bei der Übertragung in ein Dataset muss der Name explizit angegeben werden; diese Namenseinschränkungen stellen also kein Problem dar. Wenn Sie jedoch eine Übertragung aus Dateien in Mitglieder der partitionierten Datei vornehmen, wird der Dateipfad möglicherweise keinem Mitgliedsnamen der partitionierten Datei zugeordnet. Bei einer Übertragung in eine partitionierte Datei (PDS-Dataset) wird jede Quellendatei zu einem Member der partitionierten Datei und die Namen der einzelnen Members werden auf der Basis des Quellennamens generiert.

Bei den Membernamen der partitionierten Datei handelt es sich um nicht qualifizierte z/OS-Namen, die durch den folgenden regulären Ausdruck definiert werden:

[a-zA-Z\$#@][a-zA-Z0-9\$#@]{0-7}

Mit dem folgenden Schema wird ein Quellendataset oder ein Quellendateiname in einen gültigen Mitgliedsnamen der partitionierten Datei konvertiert. Hierbei gelten diese Aspekte in der folgenden Reihenfolge:

- 1. Es werden nur die Zeichen im Namen verwendet, die auf den letzten Schrägstrich (/), den letzten Backslash (\) oder den letzten Doppelpunkt (:) folgen. Es wird also nur der Namensbereich eines Dateipfads verwendet.
- 2. Bei Quellendateien (nicht bei Datasets oder Members partitionierter Dateien) werden alle Zeichen ab dem letzten Punktzeichen (.) ignoriert, und zwar einschließlich des Punkts.
- 3. Umfassen Namen mehr als acht Zeichen, werden nur die letzten acht Zeichen verwendet.
- 4. Punkte werden durch kommerzielle A-Zeichen (@) ersetzt.
- 5. Ungültige Zeichen werden durch kommerzielle A-Zeichen (@) ersetzt.
- 6. Wenn die Konvertierung keine Zeichen ergibt, lautet das Member der partitionierten Datei @.

## **Statusnachrichten von MFT-Agenten**

Hochverfügbarkeitagenten veröffentlichen Statusinformationen im XML-Format.

### **Beispiel-XML mit Informationen zu drei Standby-Instanzen**

```
<?xml version="1.0" encoding="UTF-8"?>
<AgentStandbyStatus version="6.00" xmlns:xsi="https://www.w3.org/2001/XMLSchema-instance" xsi:noNamespa►
ceSchemaLocation="AgentStandbyStatus.xsd">
 <instance host="9.122.123.124" agentVersion="9.1.4.0" />
 <instance host="agenthost.ibm.com" agentVersion="9.1.4.0" />
 <instance host="10.11.12.14" agentVersion="9.1.4.0" />
</AgentStandby>
```
### **Veröffentlichung des Agentenstatus mit integrierter Standby-Status-XML**

Die Standby-Status-XML wird in Fettdruck angezeigt.

```
<?xml version="1.0" encoding="UTF-8"?>
```

```
<properties version="1.0">
   <entry key="SourceTransferStates"/>
 <entry key="queueManagerPort">1414</entry>
<entry key="agentStandbyInstances">&lt;?xml version="1.0" encoding="UTF-8"?&gt;&lt;AgentStandbyStatus >
version="6.00" 
        xmlns:xsi="https://www.w3.org/2001/XMLSchema-instance" 
       xsi:noName spaceSchematicor="AgentStandbyStatus.xsd">g't;It;Instances>g't;<j.host="9.122.123.124" 
 agentVersion="9.1.4.0" /><instance host="agenthost.ibm.com" agentVersi□
on="9.1.4.0" /><instance host="10.11.12.14" 
       agentVersion="9.1.4.0" /></Instances&gt;&lt;/AgentStandbyStatus&gt;</entry>
   <entry key="agentType">STANDARD</entry>
   <entry key="agentDeclaredHostName">MFTHA1</entry>
   <entry key="agentDescription"/>
   <entry key="maxQueuedTransfers">1000</entry>
   <entry key="agentTimeZone">America/Los_Angeles</entry>
   <entry key="agentOsName">Windows Server 2012 R2</entry>
 <entry key="PublishTimeUTC">2019-05-22T06:02:50Z</entry>
 <entry key="queueManagerHost">localhost</entry>
 <entry key="AgentStartTimeUTC">2019-05-22T04:13:02Z</entry>
<entry key="agentTraceLevel">&lt;?xml version="1.0" encoding="UTF-8"?&gt;&lt;
 agentTraceStatus version="6.00" xmlns:xsi="https://www.w3.org/2001/XMLSchema-instance" 
       xsi:noNamespaceSchemaLocation="AgentTraceStatus.xsd"><trace
       level="all">com.ibm.wmqfte</trace&gt;&lt;/agentTraceStatus&gt;</entry>
   <entry key="DestinationTransferStates"/>
   <entry key="queueManager">MFTHAQM</entry>
   <entry key="agentProductVersion">9.1.4.0</entry>
  <entry key="AgentStatusPublishRate">300</entry>
  <entry key="maxSourceTransfers">25</entry>
   <entry key="AgentStatus">STARTED</entry>
   <entry key="maxDestinationTransfers">25</entry>
 <entry key="agentName">SRC</entry>
 <entry key="CommandTimeUTC">2019-05-22T06:02:50Z</entry>
   <entry key="queueManagerChannel">MFT_HA_CHN</entry>
   <entry key="agentInterfaceVersion">6.00</entry>
   <entry key="agentVersion">p914-L191119</entry>
</properties>
```
### **Zugehörige Verweise** fteCreateAgent

Agent, GET

# **IBM MQ Internet Pass-Thru -Konfigurationsreferenz**

IBM MQ Internet Pass-Thru (MQIPT) verwendet eine Konfigurationsdatei namens mqipt.conf, um Routen zu definieren und die Aktionen des MQIPT-Servers zu steuern. Ab IBM MQ 9.2 können die Konfigurationseigenschaften für den Befehl **mqiptAdmin** auch in einer Eigenschaftendatei angegeben werden.

## **Die MQIPT-Konfigurationsdatei**

Die MQIPT-Konfigurationsdatei enthält eine Reihe von Abschnitten. Es gibt einen Abschnitt [global] und einen zusätzlichen Abschnitt [route] für jede Route, die über MQIPT definiert wurde.

Jeder Abschnitt enthält Name/Wert-Eigenschaftspaare. Einige Eigenschaften können nur im Abschnitt [global] angezeigt werden, einige können nur in den [route]-Abschnitten angezeigt werden, und einige können sowohl im Abschnitt [route] als auch in [global] angezeigt werden. Wenn eine Eigenschaft sowohl im Abschnitt "route" als auch im Abschnitt [global] angezeigt wird, überschreibt der Wert der Eigenschaft im Abschnitt [route] den globalen Wert, aber nur für die betreffende Route. Auf diese Weise kann der Abschnitt [global] verwendet werden, um die Standardwerte festzulegen, die für die Eigenschaften verwendet werden sollen, die nicht in den einzelnen [route] -Abschnitten festgelegt sind.

Der Abschnitt [global] beginnt mit einer Zeile, in der die Zeichenfolge [global] steht, und endet am Beginn des ersten [route]-Abschnitts. Der Abschnitt [global] muss in der Datei vor allen Abschnitten [route] angegeben sein.

Jeder [route]-Abschnitt beginnt mit einer Zeile, die die Zeichenfolge [route] enthält, und endet, wenn der nächste [route]-Abschnitt beginnt oder wenn das Ende der Konfigurationsdatei erreicht ist.

Nicht erkannte Eigenschaftsnamen werden ignoriert. Wenn eine Eigenschaft in einem [route]-Abschnitt einen anerkannten Namen, aber keinen gültigen Wert hat (z. B. MinConnectionThreads=x oder

HTTP=unsure), ist diese Route inaktiviert (d. h. sie ist nicht empfangsbereit für eingehenden Verbindungen).

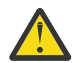

**Achtung:** Der Maximalwert für die Anzahl der Routen, die in der Datei mqipt.conf hinzugefügt werden können, ist 100.

Ungültige Werte für Eigenschaften im Abschnitt [global] verhindern unter Umständen, dass MQIPT oder der Befehlsserver gestartet wird. Wenn der Befehlsserver nicht gestartet wird, ist MQIPT nicht empfangsbereit für Verwaltungsbefehle, die mit dem Befehl **mqiptAdmin** an den betroffenen Befehlsport gesendet werden. Wenn Eigenschaften mit ungültigen Werten im Abschnitt [global] vorhanden sind, wenn MQIPT aktualisiert wird, wird eine Warnung ausgegeben, und der effektive Wert der Eigenschaft bleibt unverändert. Dadurch wird verhindert, dass ungültige Eigenschaftswerte die Beendigung einer aktiven Instanz von MQIPT verursachen, wenn sie aktualisiert wird.

Wenn für eine Eigenschaft die Werte true oder false aufgelistet sind, kann eine beliebige Mischung aus Groß- und Kleinbuchstaben im Eigenschaftswert verwendet werden.

Sie können den Wert einer Eigenschaft ändern, indem Sie die Datei mqipt.conf bearbeiten. Wenn Sie Änderungen übernehmen wollen, aktualisieren Sie MQIPT über den Befehl **mqiptAdmin** mit dem Schlüsselwort **-refresh**.

Um Kommentare in die Konfigurationsdatei aufzunehmen, beginnen Sie eine Zeile mit dem Zeichen "#".

Änderungen an bestimmten Eigenschaften bewirken nur dann den Neustart einer Route, wenn andere Eigenschaften bereits aktiviert sind. Alle Änderungen an den HTTP-Eigenschaften haben z. B. nur einen Effekt, wenn die Eigenschaft **HTTP** auch aktiviert ist.

Wenn eine Route erneut gestartet wird, werden bestehende Verbindungen beendet. Um dieses Verhalten außer Kraft zu setzen, legen Sie für die Eigenschaft **RouteRestart** den Wert false fest. Dies verhindert den Neustart der Route, sodass vorhandene Verbindungen aktiv bleiben können, bis die Eigenschaft **RouteRestart** erneut aktiviert wird.

Informationen zum Einrichten einiger einfacher Konfigurationen finden Sie unter Erste Schritte mit MQIPT. Eine Beispielkonfiguration finden Sie in der Datei mqiptSample.conf im MQIPT-Installationsverzeichnis.

## **Die mqiptAdmin-Eigenschaftendatei**

Konfigurationseigenschaften für den Befehl **mqiptAdmin** können in einer separaten Eigenschaftendatei angegeben werden. Diese Konfigurationseigenschaften werden benötigt, wenn **mqiptAdmin** eine Verbindung zum TLS-Befehlsport von MQIPT herstellt.

Die Liste der Eigenschaften, die in der Eigenschaftendatei **mqiptAdmin** angegeben werden können, finden Sie unter ["mqiptAdminEigenschaften" auf Seite 276.](#page-275-0) Bei Eigenschaftsnamen muss die Groß-/ Kleinschreibung beachtet werden. Alle nicht erkannten Eigenschaften werden ignoriert.

Kommentare können in die Eigenschaftendatei eingeschlossen werden, indem Sie eine Zeile mit einem "#"-Zeichen beginnen.

## **Zusammenfassung der MQIPT-Eigenschaften**

Diese Tabelle zeigt eine Zusammenfassung der MQIPT-Konfigurationseigenschaften und enthält folgende Informationen:

- Eine alphabetische Liste der MQIPT-Eigenschaften mit Links zu weiteren Informationen im Abschnitt [route] oder im Abschnitt [global], wenn der Abschnitt [route] nicht zutrifft.
- Die Eigenschaft, die für einen Wert auf true gesetzt werden muss, damit ein Wert wirksam wird.
- Gibt an, ob die Eigenschaft für den Abschnitt [global] und/oder den Abschnitt [route] gilt.
- Standardwerte, die verwendet werden, wenn eine Eigenschaft sowohl im Abschnitt [route] als auch im Abschnitt [global] fehlt. Beim Angeben der Werte true und false kann eine beliebige Mischung aus Groß- und Kleinbuchstaben verwendet werden.

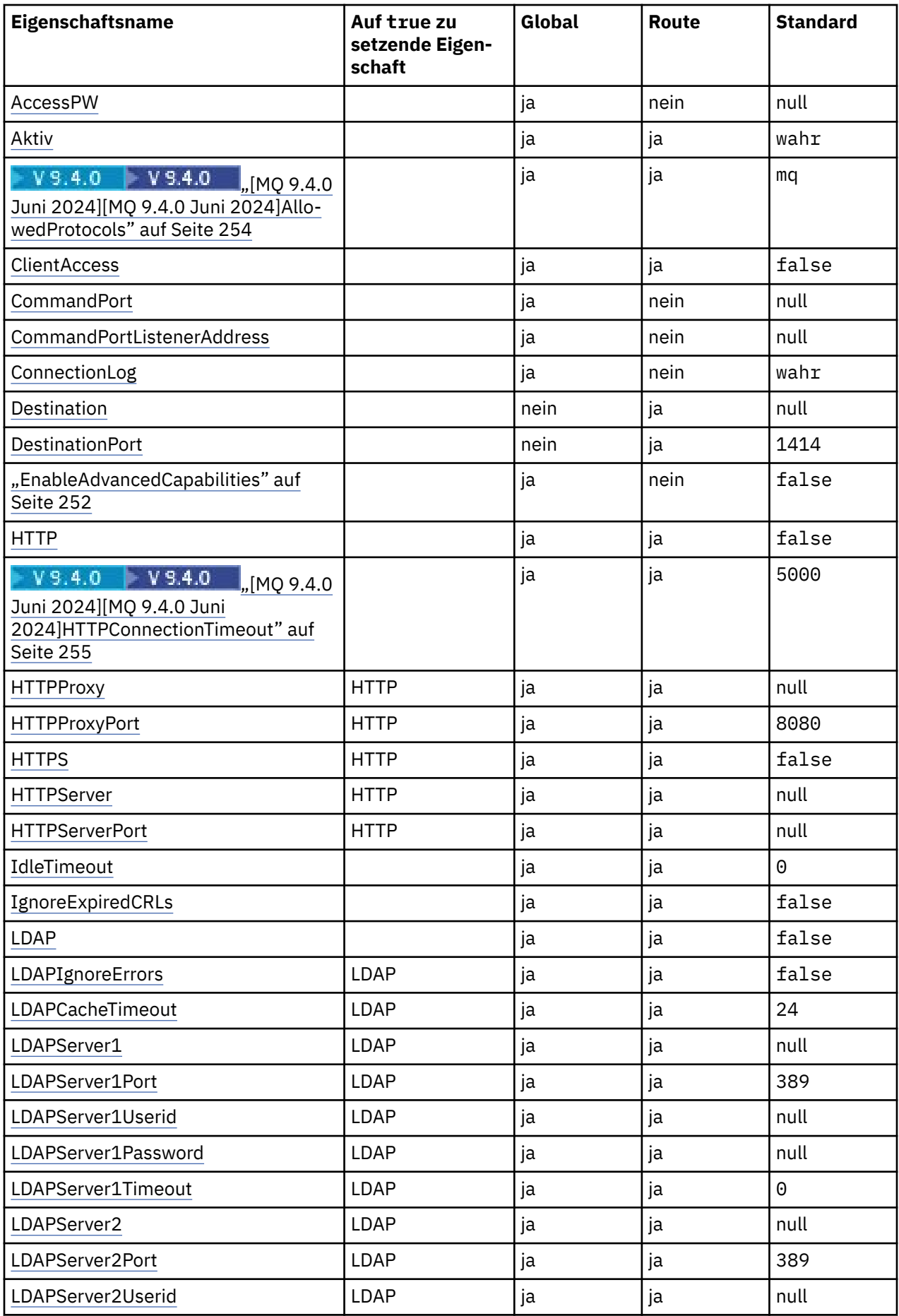

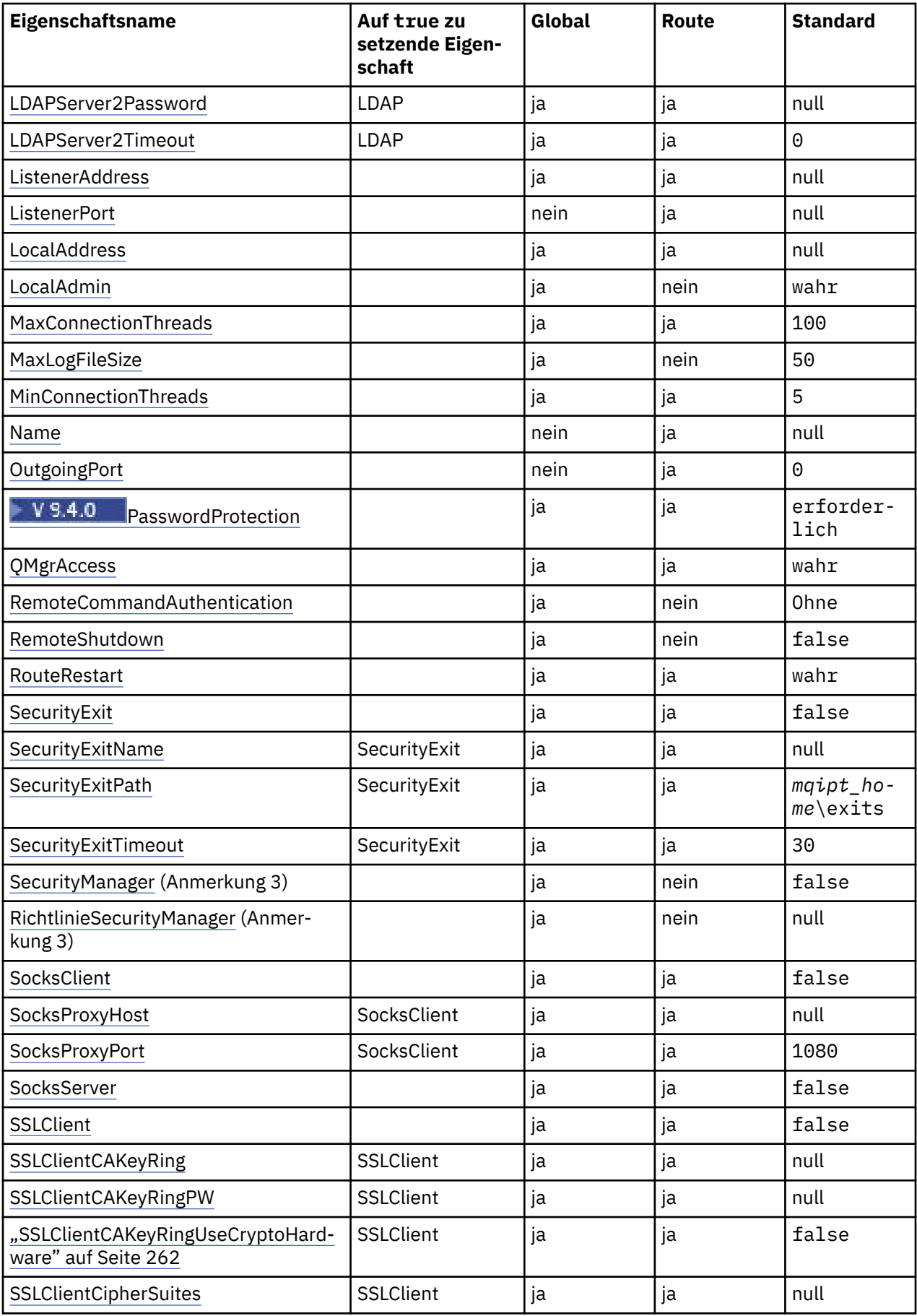

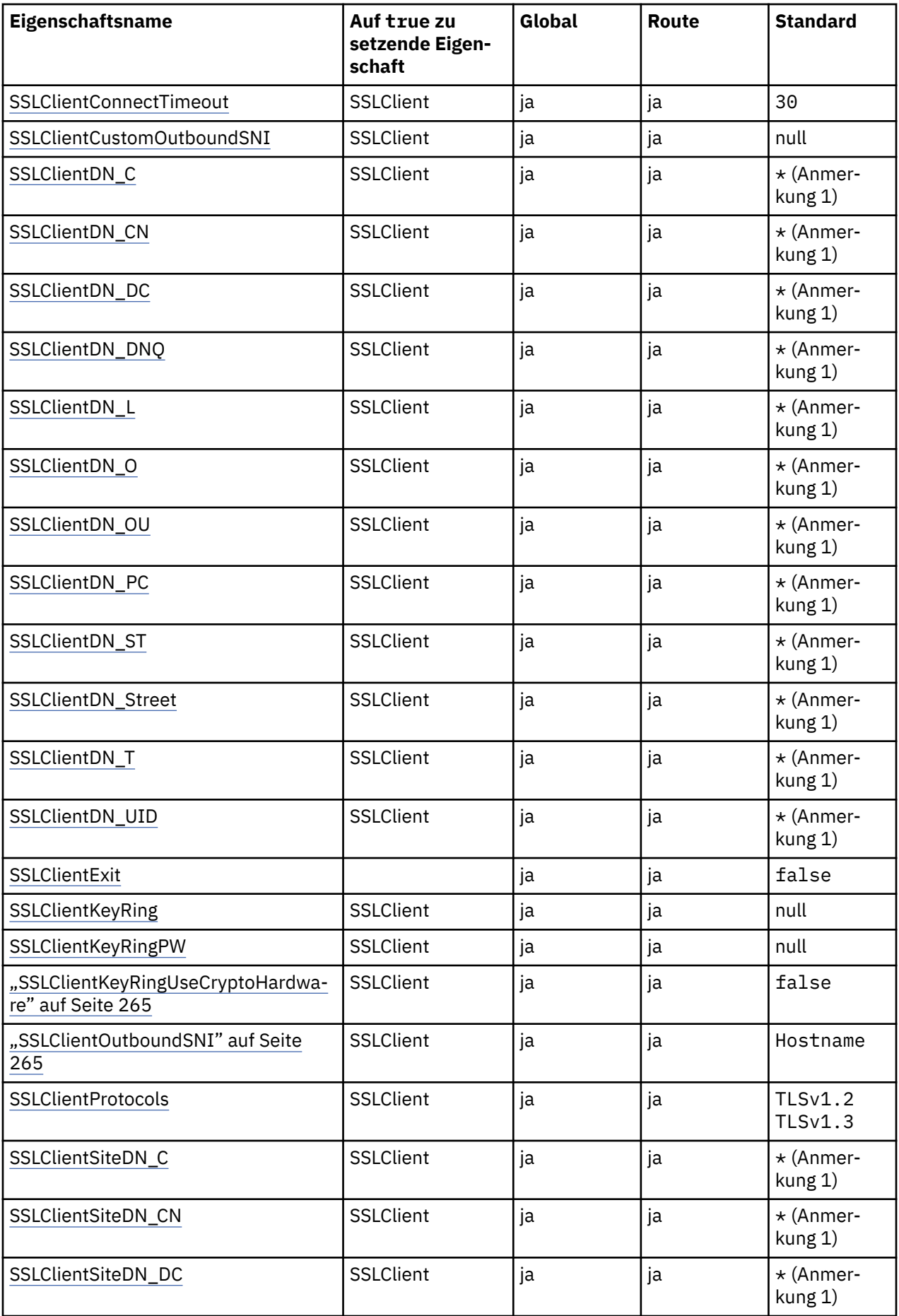

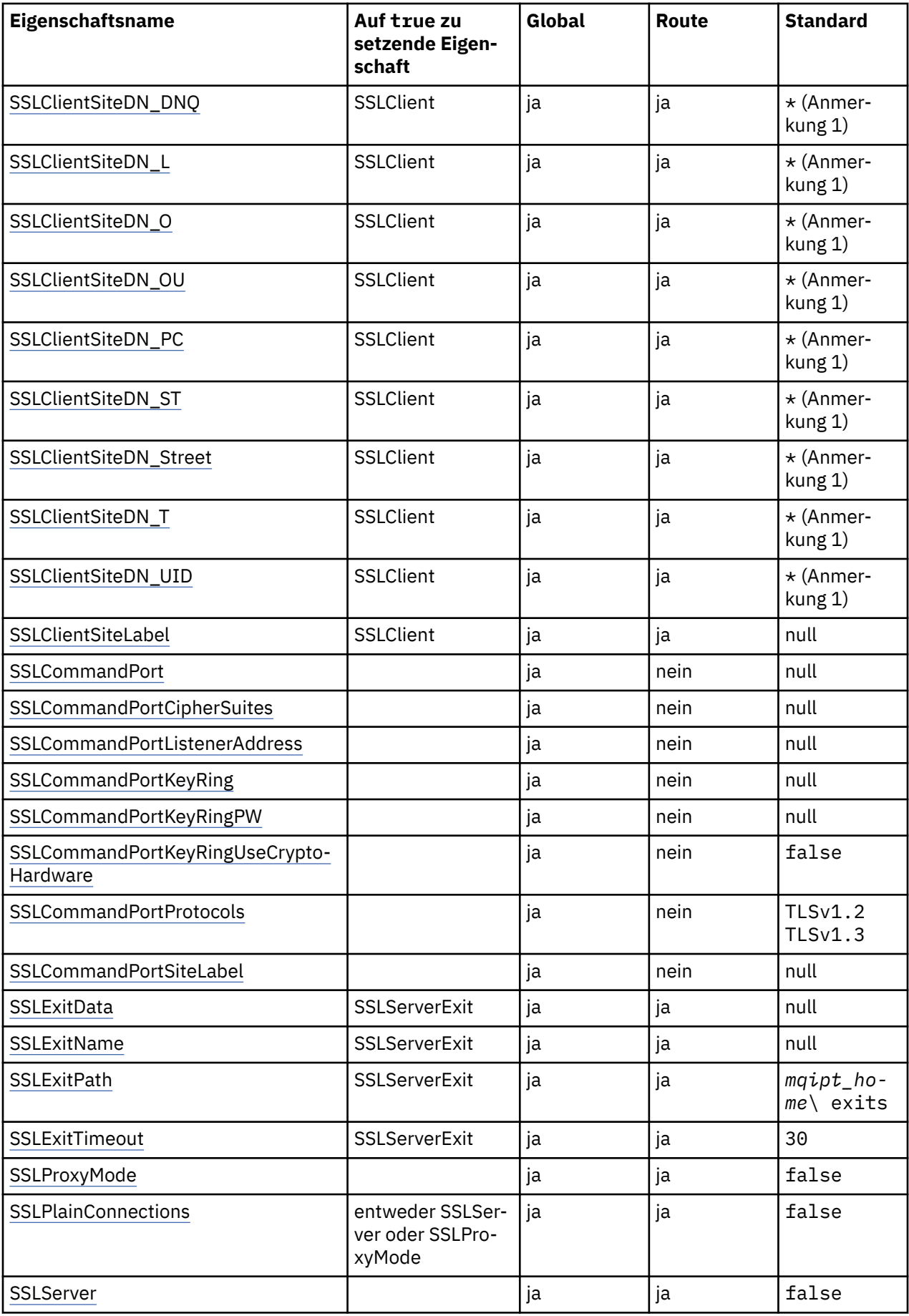

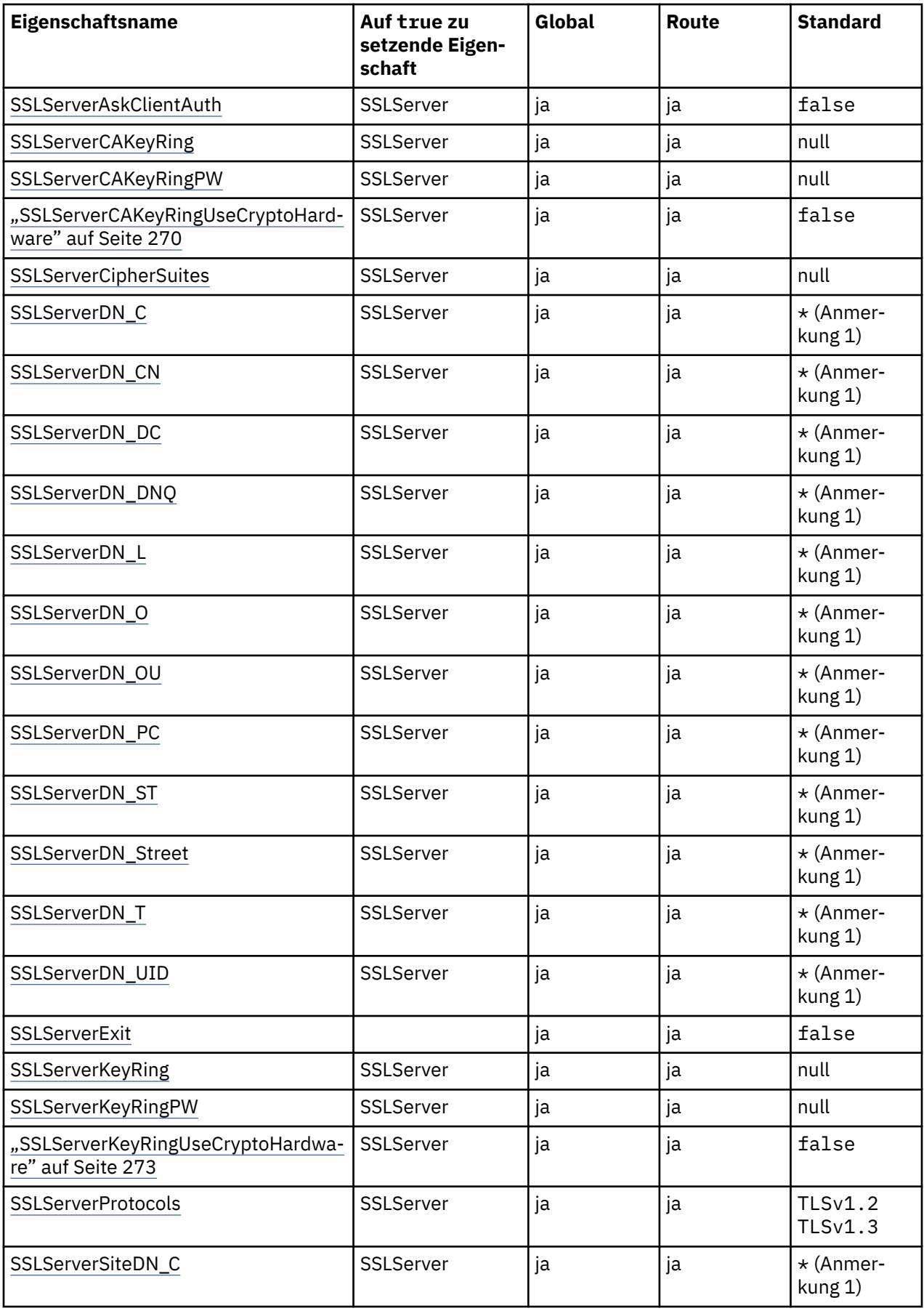

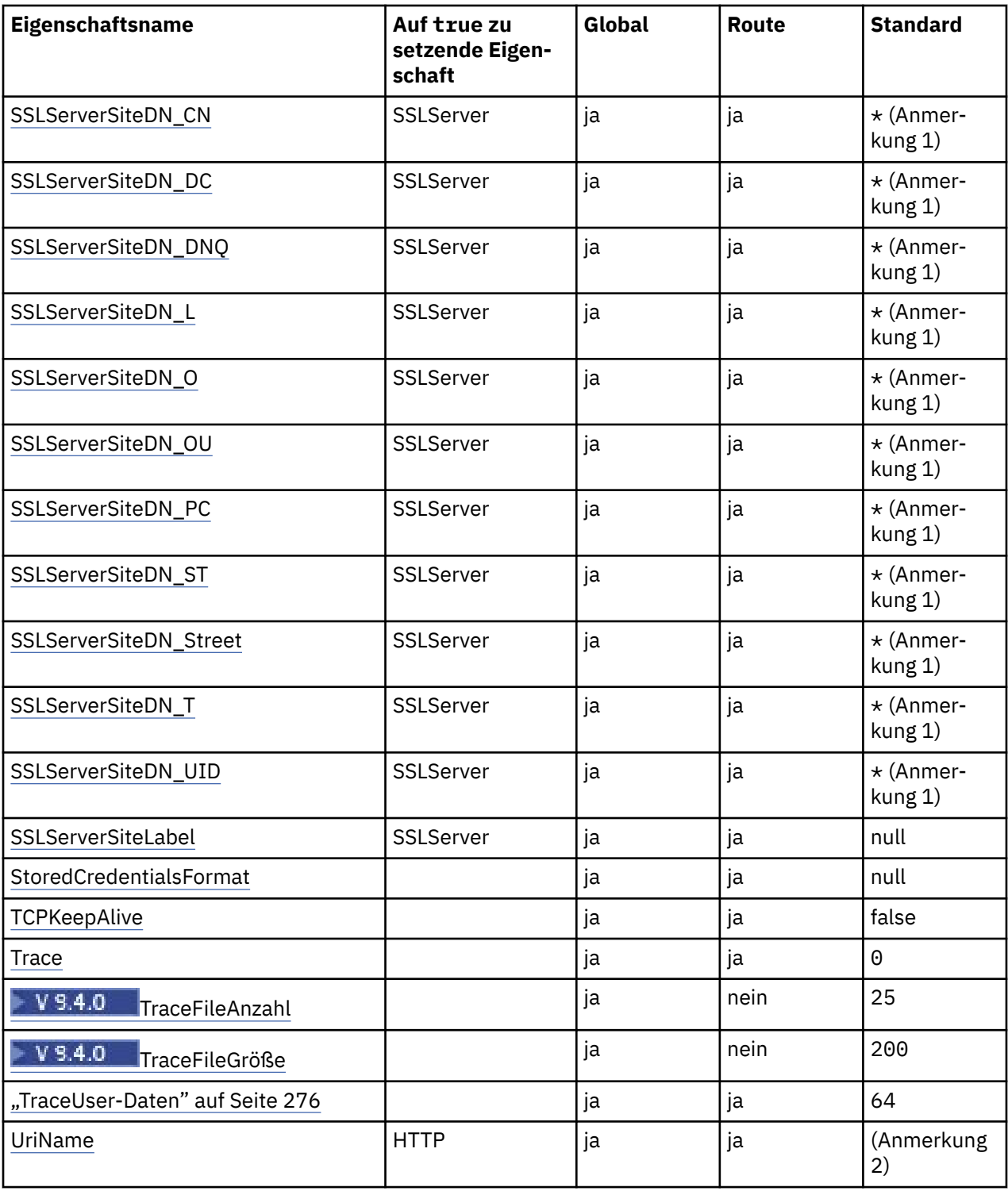

### **Anmerkungen:**

- 1. Der Stern (\*) steht für ein Platzhalterzeichen.
- 2. Ausführliche Informationen zu den Standardeinstellungen finden Sie unter [UriName](#page-275-0) im Abschnitt ["MQIPT-Routeneigenschaften" auf Seite 254](#page-253-0).
- 3. Deprecated <sub>Diese</sub> Eigenschaft ist veraltet und wird in einem zukünftigen Release entfernt.

### **Zugehörige Verweise**

["IBM MQ Internet Pass-Thru -Konfigurationsreferenz" auf Seite 243](#page-242-0)

<span id="page-250-0"></span>IBM MQ Internet Pass-Thru (MQIPT) verwendet eine Konfigurationsdatei namens mqipt.conf, um Routen zu definieren und die Aktionen des MQIPT-Servers zu steuern. Ab IBM MQ 9.2 können die Konfigurationseigenschaften für den Befehl **mqiptAdmin** auch in einer Eigenschaftendatei angegeben werden.

"Globale MQIPT-Eigenschaften" auf Seite 251 Die Konfigurationsdatei mqipt.conf kann eine Reihe globaler Eigenschaften enthalten.

### ["MQIPT-Routeneigenschaften" auf Seite 254](#page-253-0)

Die Konfigurationsdatei mqipt.conf kann Eigenschaften für einzelne Routen enthalten.

## **Globale MQIPT-Eigenschaften**

Die Konfigurationsdatei mqipt.conf kann eine Reihe globaler Eigenschaften enthalten.

Die folgenden Eigenschaften können nur im Abschnitt [global]von mqipt.confangezeigt werden. Alle [Routeneigenschaften](#page-253-0) außer **ListenerPort**, **Destination**, **DestinationPort**, **Name**und **OutgoingPort** können auch im Abschnitt [global]angezeigt werden. Wenn eine Eigenschaft sowohl im Abschnitt "route" als auch im Abschnitt [global] angezeigt wird, überschreibt der Wert der Eigenschaft im Abschnitt [route] den globalen Wert, aber nur für die betreffende Route. Auf diese Weise kann der Abschnitt [global] verwendet werden, um die Standardwerte festzulegen, die für die Eigenschaften verwendet werden sollen, die nicht in den einzelnen [route] -Abschnitten festgelegt sind.

### **AccessPW**

Das Kennwort, das zur Authentifizierung von Befehlen verwendet wird, die an den MQIPT-Befehlsport mit dem Befehl **mqiptAdmin** gesendet werden.

Bei dem Wert kann es sich um ein Kennwort handeln, das mit dem Befehl **mqiptPW** verschlüsselt wurde, oder um ein Klartextkennwort. Klartextkennwörtern können nur alphanumerische Zeichen enthalten. Es wird dringend empfohlen, die in der MQIPT-Konfiguration gespeicherten Kennwörter zu verschlüsseln. Weitere Informationen zur Verschlüsselung von Kennwörtern in der MQIPT-Konfiguration finden Sie unter Gespeicherte Kennwörter verschlüsseln.

Die Authentifizierung wird für Verwaltungsbefehle ausgeführt, die vom Befehlsport empfangen werden, wenn beide der folgenden Bedingungen zutreffen:

- Die Eigenschaft **AccessPW**wird angegeben und auf einen Wert gesetzt, der nicht leer ist.
- Die Eigenschaft **RemoteCommandAuthentication**wird angegeben und auf einen anderen Wert als Keinegesetzt.

### **CommandPort**

Die TCP/IP-Portnummer des nicht gesicherten Befehlsport. MQIPT akzeptiert Verwaltungsbefehle, die mit dem Befehl **mqiptAdmin** an diesen Befehlsport gesendet werden.

Verbindungen zum nicht gesicherten Befehlsport werden nicht mit TLS gesichert. Daten, die an den Befehlsport gesendet werden, einschließlich des Zugriffskennworts, können von anderen Benutzern des Netzes aufgerufen werden. Wenn Sie einen mit TLS gesicherten Befehlsport konfigurieren möchten, legen Sie stattdessen die Eigenschaft**SSLCommandPort** fest.

Wenn die Eigenschaft **CommandPort**nicht angegeben ist, ist MQIPTnicht für Verwaltungsbefehle am nicht gesicherten Befehlsport empfangsbereit. Wenn Sie die Standardportnummer 1881 verwenden möchten, die standardmäßig vom Befehl **mqiptAdmin** verwendet wird, setzen Sie **CommandPort** auf 1881.

### **CommandPortListenerAddress**

Die lokale Listener-Adresse, die vom nicht gesicherten Befehlsport verwendet werden soll. Wenn Sie die lokale Listener-Adresse festlegen, können Sie eingehende Verbindungen auf den nicht gesicherten Befehlsport auf die von einer bestimmten Netzschnittstelle beschränken. Der Standardwert ist, auf allen Netzschnittstellen empfangsbereit zu sein.

### **ConnectionLog**

Zulässig sind die Werte true oder false. Bei Angabe von 'true' protokolliert MQIPT alle (erfolgreichen oder erfolglosen) Verbindungsversuche im Unterverzeichnis logs sowie Ereignisse für Verbindungsbeendigungen in der Datei mqipt*YYYYMMDDHHmmSS*.log (die Zeichen *YYYYMMDDHHmmSS* geben dabei das aktuelle Datum und die aktuelle Uhrzeit an). Der Standardwert von**ConnectionLog** ist Wahr. Wenn diese Eigenschaft von true in false geändert wird, schließt MQIPT das vorhandene

<span id="page-251-0"></span>Verbindungsprotokoll und erstellt ein neues. Das neue Protokoll wird verwendet, wenn die Eigenschaft auf true zurückgesetzt wird.

#### **EnableAdvancedCapabilities**

Setzen Sie diese Eigenschaft auf true , um zu bestätigen, dass erweiterte Funktionen, für die eine Berechtigung für IBM MQ Advanced, IBM MQ Advanced for z/OS, IBM MQ Advanced for z/OS VUE, oder IBM MQ Appliance erforderlich ist, von MQIPTverwendet werden können. Mit der entsprechenden Berechtigung können Sie die erweiterten Funktionen in MQIPT verwenden. Wenn erweiterte Funktionen für eine Route aktiviert sind, muss auch der lokale Warteschlangenmanager, der über die MQIPT -Route verbunden ist, über eine Berechtigung für IBM MQ Advanced, IBM MQ Advanced for z/OS, IBM MQ Advanced for z/OS VUE, oder IBM MQ Appliance verfügen. Routen, die erweiterte Funktionen verwenden, können nur gestartet werden, wenn diese Eigenschaft auf true gesetzt ist. Wenn diese Eigenschaft von true in false geändert wird, werden Routen, die erweiterte Funktionen verwenden, gestoppt.

#### **LocalAdmin**

Gibt an, ob eine lokale Verwaltung ohne Befehlsport zulässig ist. Verwaltungsbefehle, die vom Befehl **mqiptAdmin** unter Verwendung der lokalen Verwaltung anstelle des Befehlsports gesendet werden, werden nicht akzeptiert, wenn diese Eigenschaft auf false gesetzt ist.

Die gültigen Werte für diese Eigenschaft sind true und false. Der Standardwert ist true.

#### **MaxLogFileSize**

Die maximale Größe der Verbindungsprotokolldatei (in KB). Wenn die Größe dieser Datei den maximalen Wert überschreitet, wird eine Sicherungskopie (mqipt001.log) erstellt und eine neue Datei gestartet. Es werden nur zwei Sicherungsdateien gespeichert (mqipt001.log und mqipt002.log); frühere Sicherungsdateien werden gelöscht, sobald die Hauptprotokolldatei voll ist. Der Standardwert von**MaxLogFileSize** ist 50; der zulässige Mindestwert ist 5.

#### **RemoteCommandAuthentication**

Gibt an, ob Verwaltungsbefehle, die vom nicht gesicherten Befehlsport oder vom TLS-Befehlsport empfangen werden, authentifiziert werden sollen. Befehle werden authentifiziert, indem überprüft wird, ob das angegebene Kennwort dem in der Eigenschaft AccessPWangegebenen Kennwort entspricht. Dieser kann einen der folgenden Werte annehmen:

#### **none**

Für Befehle, die an einen der beiden Befehlsports ausgegeben werden, wird keine Authentifizierung ausgeführt. Benutzer des Befehls **mqiptAdmin** müssen kein Kennwort eingeben. Dies ist der Standardwert.

#### **optional**

Benutzer des Befehls **mqiptAdmin** müssen nicht zwingend ein Kennwort bereitstellen. Wenn ein Kennwort bereitgestellt wird, muss es jedoch gültig sein.

### **erforderlich**

Benutzer des Befehls **mqiptAdmin** müssen ein gültiges Kennwort für jeden Befehl bereitstellen, der an die Befehlsports ausgegeben wird.

Die Eigenschaft **AccessPW**muss ebenfalls angegeben werden, um die Authentifizierung für die Befehlsports zu aktivieren.

#### **RemoteShutDown**

Gibt an, ob MQIPT durch einen Stoppbefehl beendet werden kann, der mit dem Befehl **mqiptAdmin** an den nicht gesicherten Befehlsport oder an den TLS-Befehlsport gesendet wird. Diese Eigenschaft muss auf true gesetzt sein, damit Stoppbefehle, die von einem der zu verarbeitenden Befehlsports empfangen werden, verarbeitet werden.

Die gültigen Werte für diese Eigenschaft sind true und false. Der Standardwert ist false.

#### **SecurityManager**

Setzen Sie diese Eigenschaft auf true, um den Java security manager für diese Instanz von MQIPT zu aktivieren. Sie müssen sicherstellen, dass die korrekten Berechtigungen erteilt sind. Weitere Informationen finden Sie in Java security manager. Der Standardwert für diese Eigenschaft ist false.

Diese Eigenschaft ist veraltet und wird in einem zukünftigen Release entfernt.
### **SecurityManagerPolicy**

Der vollständig qualifizierte Dateiname einer Java security manager -Richtliniendatei. Wenn diese Eigenschaft nicht festgelegt ist, werden nur die Dateien für das Standardsystem und die Benutzerrichtlinien verwendet. Wenn der Java security manager bereits aktiviert ist, haben Änderungen an dieser Eigenschaft erst Auswirkungen, wenn der Java security manager inaktiviert und erneut aktiviert wurde.

 $\Box$  Deprecated <sub>Diese</sub> Eigenschaft ist veraltet und wird in einem zukünftigen Release entfernt.

#### **SSLCommandPort**

Die TCP/IP-Portnummer des TLS-Befehlsports. MQIPT akzeptiert Verwaltungsbefehle, die mit dem Befehl **mqiptAdmin** an diesen Befehlsport gesendet werden. Dieser Port akzeptiert nur TLS-Verbindungen. Diese Eigenschaft muss angegeben werden, damit der TLS-Befehlsport aktiviert werden kann.

#### **SSLCommandPortCipherSuites**

Der Name der Cipher-Suites, die auf dem TLS-Befehlsport aktiviert werden sollen. Bei Angabe von mehr als einer Cipher-Suite müssen die Werte durch Kommas getrennt werden. Nur Cipher-Suites des Typs TLS 1.2 und TLS 1.3 , die standardmäßig in der mit MQIPT bereitgestellten Java runtime environment (JRE) aktiviert sind, können angegeben werden. Wenn diese Eigenschaft nicht angegeben ist, werden alle Cipher-Suites, die in der JRE aktiviert sind, im TLS-Befehlsport aktiviert.

#### **SSLCommandPortListenerAddress**

Die lokale Listener-Adresse, die vom TLS-Befehlsport verwendet werden soll. Wenn Sie die Adresse des lokalen Listener festlegen, können Sie eingehende Verbindungen zum TLS-Befehlsport auf die von einer bestimmten Netzschnittstelle aus beschränken. Der Standardwert ist, auf allen Netzschnittstellen empfangsbereit zu sein.

#### **SSLCommandPortKeyRing**

Der Name der PKCS#12-Schlüsselringdatei, die das TLS-Befehlsportserverzertifikat enthält.

Auf Windows-Plattformen müssen Sie einen doppelten Backslash (\\) als Dateitrennzeichen verwenden.

### **SSLCommandPortKeyRingPW**

Das verschlüsselte Kennwort für den Zugriff auf die TLS-Befehlsportschlüsselringdatei oder den PKCS#11-Schlüsselspeicher. Das Kennwort muss mit dem Befehl mqiptPWverschlüsselt werden und der Wert dieser Eigenschaft muss auf die von mqiptPWausgegebene Zeichenfolge gesetzt werden.

#### **SSLCommandPortKeyRingUseCryptoHardware**

Gibt an, ob Verschlüsselungshardware, die die PKCS#11-Schnittstelle unterstützt, als Schlüsselspeicher für das Serverzertifikat des TLS-Befehlsports verwendet wird. Die gültigen Werte für diese Eigenschaft sind true und false. Wenn diese Eigenschaft auf Wahrgesetzt ist, kann **SSLCommand-PortKeyRing**nicht ebenfalls angegeben werden.

Die Verwendung von Verschlüsselungshardware mit MQIPT ist eine Funktion von IBM MQ Advanced. Die Eigenschaft EnableAdvancedCapabilitiesmuss auf truegesetzt werden, um zu bestätigen, dass Sie über IBM MQ Advanced-Berechtigung verfügen.

# **SSLCommandPortProtocols**

Eine durch Kommas getrennte Liste der Protokolle, die auf dem TLS-Befehlsport aktiviert werden sollen. Einer oder mehrere der folgenden Werte können angegeben werden.

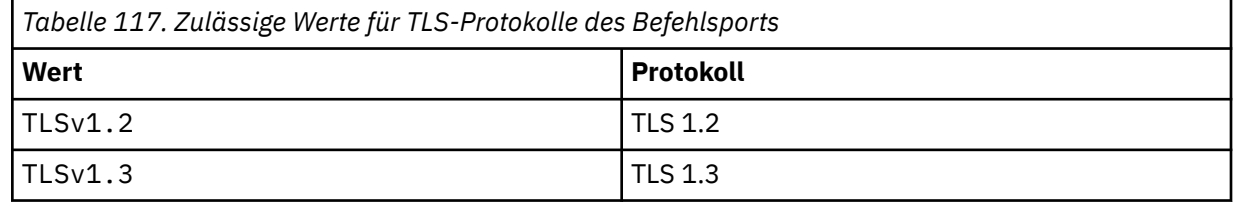

Wenn Sie diese Eigenschaft nicht angeben, sind TLS 1.2 und TLS 1.3 standardmäßig aktiviert.

#### <span id="page-253-0"></span>**SSLCommandPortSiteLabel**

Der Kennsatzname des Serverzertifikats, das vom TLS-Befehlsport verwendet wird. Wenn diese Eigenschaft nicht angegeben ist, wird jedes Zertifikat im TLS-Befehlportschlüsselspeicher ausgewählt, das mit der Cipher Suite kompatibel ist.

#### **Trace**

Die Tracestufe für globale MQIPT-Threads, die keiner Route zugeordnet sind, und für Routen, für die die Eigenschaft **Trace**nicht festgelegt ist. Der MQIPT-Hauptsteuerungsthread und die Befehlsserverthreads sind beispielsweise keiner Route zugeordnet und werden nur verfolgt, wenn der Trace im Abschnitt [global]aktiviert ist. Der Wert der Eigenschaft **Trace**in einem Abschnitt [route]überschreibt die globale Eigenschaft **Trace**für diese Route. Informationen zum Tracing von Threads, die einer Route zugeordnet sind, finden Sie unter **Trace** [im Abschnitt](#page-275-0) [route].

Diese Eigenschaft kann einen der folgenden Werte haben:

**0**

Trace ist nicht aktiviert

# **Jede beliebige positive Ganzzahl.**

Trace ist aktiviert

Der Standardwert ist 0.

# **V** 9.4.0 TraceFileAnzahl

Die Anzahl der Tracedateien in der rotierenden Dateigruppe, die von MQIPT zum Schreiben von Tracedaten verwendet werden.

Der zulässige Mindestwert ist 3. Der Standardwert ist 25.

Wenn Sie den Wert dieser Eigenschaft ändern, wird die aktuelle Tracedatei geschlossen und die nächste Datei in der rotierenden Gruppe von Tracedateien geöffnet.

# **Größe der TraceFile**

Die maximale Größe der von MQIPTerstellten Tracedateien (in MB).

Der zulässige Mindestwert ist 1. Der Standardwert ist 200.

Wenn Sie den Wert dieser Eigenschaft ändern, wird die aktuelle Tracedatei geschlossen und die nächste Datei in der rotierenden Gruppe von Tracedateien geöffnet.

# **MQIPT-Routeneigenschaften**

Die Konfigurationsdatei mqipt.conf kann Eigenschaften für einzelne Routen enthalten.

Der Abschnitt [route]der Konfigurationsdatei mqipt.confkann die folgenden Eigenschaften enthalten:

### **Aktiv**

Die Route akzeptiert eingehende Verbindungen nur, wenn der Wert von **Active**auf Wahrgesetzt ist. Dies bedeutet, dass Sie den Zugriff auf das Ziel vorübergehend inaktivieren können, indem Sie diesen Wert auf Falschsetzen, ohne den Abschnitt [route]aus der Konfigurationsdatei löschen zu müssen. Wenn Sie den Wert dieser Eigenschaft in false ändern, wird die Route gestoppt, wenn ein Befehl zur Aktualisierung ausgegeben wird. Alle Verbindungen zu der Route werden gestoppt.

# **V** 9.4.0 **AllowedProtocols**

Gibt die Protokolle an, die von dieser Route akzeptiert werden. Verbindungen, die ein nicht in dieser Liste angegebenes Protokoll verwenden, werden zurückgewiesen. Es können mehrere Protokolle als durch Kommas getrennte Liste angegeben werden. Folgende Protokolle können angegeben werden:

**MQ**

Die Route akzeptiert Verbindungen, die das Protokoll IBM MQ verwenden.

### **http**

Die Route akzeptiert HTTP-Verbindungen von einer anderen Instanz von MQIPT.

Der Standardwert dieser Eigenschaft ist mq.

Wenn der Wert dieser Eigenschaft geändert wird, wird die Route gestoppt und erneut gestartet, wenn ein Aktualisierungsbefehl abgesetzt wird. Alle Verbindungen zu der Route werden gestoppt.

# **ClientAccess**

Die Route lässt eingehende Clientkanalverbindungen nur zu, wenn der Wert von **ClientAccess**auf Wahrgesetzt ist. Beachten Sie, dass Sie MQIPT auch so konfigurieren können, dass nur Clientanforderungen, nur Warteschlangenmanageranforderungen oder beide Anforderungstypen akzeptiert werden. Verwenden Sie diese Eigenschaft zusammen mit der Eigenschaft **QMgrAccess**. Wenn Sie diese Eigenschaft in false ändern, wird die Route gestoppt und bei der Ausgabe eines Aktualisierungsbefehls erneut gestartet. Alle Verbindungen zu der Route werden gestoppt.

#### **Destination**

Der Hostname (oder die IP-Adresse in Schreibweise mit Trennzeichen) des Warteschlangenmanagers, oder der nachfolgenden Instanz von MQIPT, zu der diese Route eine Verbindung herstellen soll. Jeder Abschnitt [route]muss einen expliziten **Destination**-Wert enthalten, aber mehrere Abschnitte [route]können auf dasselbe Ziel verweisen. Wenn sich eine Änderung dieser Eigenschaft auf die Route auswirkt, wird die Route gestoppt und bei der Ausgabe eines Aktualisierungsbefehls erneut gestartet. Alle Verbindungen zu der Route werden gestoppt. Bei Verwendung der Eigenschaft **SocksProxyHost**muss die Eigenschaft **Destination**das IPv4-Adressformat in Schreibweise mit Trennzeichen verwenden.

# **DestinationPort**

Der Port auf dem Zielhost, zu dem diese Route eine Verbindung herstellen soll. Jeder [route]-Abschnitt muss einen expliziten **DestinationPort**-Wert enthalten, aber mehrere Routen können auf dieselbe Kombination von **Destination**-und **DestinationPort**-Werten verweisen. Wenn sich eine Änderung dieser Eigenschaft auf die Route auswirkt, wird die Route gestoppt und bei der Ausgabe eines Aktualisierungsbefehls erneut gestartet. Alle Verbindungen zu der Route werden gestoppt.

#### **HTTP**

Setzen Sie **HTTP**für Routen, die für abgehende HTTP-Tunnelungsanforderungen zuständig sind, auf Wahr. Die Eigenschaft **Destination** für die Route muss der Hostname einer anderen Instanz von MQIPT sein, wenn **HTTP** auf truegesetzt ist. Setzen Sie **HTTP** auf false für Routen, die mit IBM MQ-Warteschlangenmanagern verbunden sind. Wenn Sie diese Eigenschaft ändern, wird die Route gestoppt. Mindestens eine der Eigenschaften **HTTPProxy** oder **HTTPServer** muss ebenfalls angegeben werden, wenn **HTTP** auf truegesetzt ist. Diese Eigenschaft kann nicht gemeinsam mit der Eigenschaft **SocksClient** verwendet werden.

# **WS.4.0 VS.4.0 HTTPConnectionTimeout**

Diese Eigenschaft gibt die Zeit in Millisekunden an, die MQIPT auf die erfolgreiche Herstellung einer HTTP-Verbindung wartet, bevor die Verbindung zurückgewiesen wird.

Der Standardwert ist 5000.

#### **HTTPProxy**

Der Hostname (oder die IP-Adresse in Schreibweise mit Trennzeichen) des HTTP-Proxys, der von allen Verbindungen für diese Route verwendet wird. Eine **CONNECT**-Anforderung wird an den HTTP-Proxy ausgegeben, anstelle der **POST**-Anforderung, die normalerweise verwendet wird, wenn kein HTTP-Proxy konfiguriert ist. Wenn Sie diese Eigenschaft ändern (und **HTTP**auf Wahrgesetzt ist), dann wird die Route gestoppt und erneut gestartet, wenn ein Aktualisierungsbefehl abgesetzt wird. Alle Verbindungen zu der Route werden gestoppt.

#### **HTTPProxyPort**

Die Portadresse, die im HTTP-Proxy verwendet werden soll. Der Standardwert ist 8080. Wenn Sie diese Eigenschaft ändern (und **HTTP**auf Wahrgesetzt ist), dann wird die Route gestoppt und erneut gestartet, wenn ein Aktualisierungsbefehl abgesetzt wird. Alle Verbindungen zu der Route werden gestoppt.

#### **HTTPServer**

Der Hostname (oder die IP-Adresse in Schreibweise mit Trennzeichen) des HTTP-Servers, der von allen Verbindungen für diese Route verwendet wird. Dies ist in der Regel der Hostname eines anderen MQIPT.

Wenn **HTTPProxy** nicht angegeben ist, stellt MQIPT eine Verbindung zu dem in **HTTPServer** angegebenen Host her und gibt HTTP-Anforderungen **POST** an den Host aus, der in der Eigenschaft **Destination** der Route angegeben ist. Wenn **HTTPProxy**angegeben ist, stellt MQIPTstattdessen eine Verbindung zu dem in **HTTPProxy**angegebenen Host her und fordert an, dass der Proxy einen Tunnel zu dem in **HTTPServer**angegebenen Host herstellt.

Wenn **HTTPProxy**angegeben wird, ist der Standardwert die Route **Destination**.

Wenn Sie diese Eigenschaft ändern (und **HTTP**auf Wahrgesetzt ist), dann wird die Route gestoppt und erneut gestartet, wenn ein Aktualisierungsbefehl abgesetzt wird. Alle Verbindungen zu der Route werden gestoppt.

# **HTTPS**

Setzen Sie **HTTPS**auf Wahr, wenn HTTPS-Anforderungen abgesetzt werden sollen. Die Eigenschaften **HTTP** und **SSLClient** müssen ebenfalls aktiviert sein und der Clientschlüsselring muss wie bei einer SSL/TLS-Operation mit der Eigenschaft **SSLClientKeyRing** oder **SSLClientKeyRingUseCrypto-Hardware** konfiguriert werden. Wenn Sie die Eigenschaft **HTTPS** ändern (und **HTTP** auf true gesetzt ist), wird die Route gestoppt und bei der Ausgabe eines Aktualisierungsbefehls erneut gestartet. Alle Verbindungen zu der Route werden gestoppt.

# **HTTPServerPort**

Die Portadresse, die im HTTP-Server verwendet werden soll. Der Standardwert ist 8080, sofern **HTTPProxy**nicht angegeben ist. In diesem Fall ist der Standardwert die Route **DestinationPort**.

Wenn Sie diese Eigenschaft ändern (und **HTTP**auf Wahrgesetzt ist), dann wird die Route gestoppt und erneut gestartet, wenn ein Aktualisierungsbefehl abgesetzt wird. Alle Verbindungen zu der Route werden gestoppt.

#### **IdleTimeout**

Die Zeit in Minuten, nach der eine inaktive Verbindung geschlossen wird. Beachten Sie, dass Warteschlangenmanager-zu-Warteschlangenmanager-Kanäle auch über die Eigenschaft **DISCINT**verfügen. Wenn Sie den Parameter **IdleTimeout**festlegen, beachten Sie **DISCINT**. Wenn **IdleTimeout**auf 0gesetzt ist, gibt es kein Inaktivitätszeitlimit. Änderungen an dieser Eigenschaft werden nur bei einem Neustart der Route wirksam.

# **IgnoreExpiredCRLs**

Setzen Sie **IgnoreExpiredCRLs**auf Wahr, um eine abgelaufene CRL zu ignorieren. Der Standardwert ist false. Wenn Sie **IgnoreExpiredCRLs**auf Wahrsetzen, könnte ein widerrufenes Zertifikat verwendet werden, um eine SSL/TLS-Verbindung herzustellen.

#### **LDAP**

Setzen Sie **LDAP**auf Wahr, um die Verwendung eines LDAP-Servers bei Verwendung von SSL/TLS-Verbindungen zu aktivieren. MQIPT nutzt den LDAP-Server, um CRLs und ARLs abzurufen. Die Eigenschaft **SSLClient**oder **SSLServer**muss ebenfalls auf Wahr gesetzt sein, damit diese Eigenschaft wirksam wird.

#### **LDAPCacheTimeout**

Die Ablaufzeit des temporären Cache in Stunden, die eine von einem LDAP-Server abgerufene CRL gespeichert wird. Danach wird der gesamte CRL-Cache geleert. Wenn Sie beispielsweise einen Wert von 1 Stunde angeben, wird der Cache einmal pro Stunde geleert. Der Standardwert ist 24. Wenn Sie einen Zeitlimitwert von 0 angeben, verfallen die Einträge im Cache erst, wenn die Route erneut gestartet wird.Wenn Sie diese Eigenschaft ändern (und **LDAP**auf Wahrgesetzt ist), dann wird die Route gestoppt und erneut gestartet, wenn ein Aktualisierungsbefehl abgesetzt wird. Alle Verbindungen zu der Route werden gestoppt.

#### **LDAPIgnoreErrors**

Setzen Sie **LDAPIgnoreErrors**auf Wahr, wenn beim Ausführen einer LDAP-Suche alle Verbindungsoder Zeitlimitfehler ignoriert werden sollen. Wenn MQIPT keine erfolgreiche Suche durchführen kann, kann die Clientverbindung nur dann vollständig abgeschlossen werden, wenn diese Eigenschaft aktiviert wurde. Bei einer erfolgreichen Suche wurde eine CRL abgerufen oder es sind keine CRLs für die

angegebene CA verfügbar. Wenn Sie diese Eigenschaft ändern (und **LDAP**auf Wahrgesetzt ist), dann wird die Route gestoppt und erneut gestartet, wenn ein Aktualisierungsbefehl abgesetzt wird. Alle Verbindungen zu der Route werden gestoppt.

**Anmerkung:** Wenn Sie diese Eigenschaft aktivieren, kann eine SSL/TLS-Verbindung mithilfe eines widerrufenen Zertifikats hergestellt werden.

### **LDAPServer1**

Der Hostname oder die IP-Adresse des LDAP-Hauptservers. Diese Eigenschaft muss festgelegt sein, wenn LDAP auf true gesetzt ist.Wenn Sie diese Eigenschaft ändern (und **LDAP**auf Wahrgesetzt ist), dann wird die Route gestoppt und erneut gestartet, wenn ein Aktualisierungsbefehl abgesetzt wird. Alle Verbindungen zu der Route werden gestoppt.

#### **LDAPServer1Port**

Die Nummer des Empfangsports auf dem LDAP-Hauptserver. Der Standardwert ist 389. Wenn Sie diese Eigenschaft ändern (und **LDAP**auf Wahrgesetzt ist), dann wird die Route gestoppt und erneut gestartet, wenn ein Aktualisierungsbefehl abgesetzt wird. Alle Verbindungen zu der Route werden gestoppt.

#### **LDAPServer1Userid**

Die Benutzer-ID, die für den Zugriff auf den LDAP-Hauptserver erforderlich ist. Diese Eigenschaft muss festgelegt sein, wenn eine Autorisierung für den Zugriff auf den LDAP-Hauptserver erforderlich ist.Wenn Sie diese Eigenschaft ändern (und **LDAP**auf Wahrgesetzt ist), dann wird die Route gestoppt und erneut gestartet, wenn ein Aktualisierungsbefehl abgesetzt wird. Alle Verbindungen zu der Route werden gestoppt.

# **LDAPServer1Password**

Das Kennwort, das für den Zugriff auf den LDAP-Hauptserver erforderlich ist. Diese Eigenschaft muss festgelegt werden, wenn **LDAPServer1Userid**auf Wahrgesetzt wurde. Wenn Sie diese Eigenschaft ändern (und **LDAP**auf Wahrgesetzt ist), dann wird die Route gestoppt und erneut gestartet, wenn ein Aktualisierungsbefehl abgesetzt wird. Alle Verbindungen zu der Route werden gestoppt.

Bei dem Wert kann es sich um ein Kennwort handeln, das mit dem Befehl **mqiptPW** verschlüsselt wurde, oder um ein Klartextkennwort. Klartextkennwörtern können nur alphanumerische Zeichen enthalten. Es wird dringend empfohlen, die in der MQIPT-Konfiguration gespeicherten Kennwörter zu verschlüsseln. Weitere Informationen zur Verschlüsselung von Kennwörtern in der MQIPT-Konfiguration finden Sie unter Gespeicherte Kennwörter verschlüsseln.

#### **LDAPServer1Timeout**

Die Zeit in Sekunden, die MQIPT auf eine Antwort vom LDAP-Hauptserver wartet. Der Standardwert ist 0, was bedeutet, dass das Zeitlimit der Verbindung nie überschritten wird. Wenn Sie diese Eigenschaft ändern (und **LDAP**auf Wahrgesetzt ist), dann wird die Route gestoppt und erneut gestartet, wenn ein Aktualisierungsbefehl abgesetzt wird. Alle Verbindungen zu der Route werden gestoppt.

#### **LDAPServer2**

Der Hostname oder die IP-Adresse des LDAP-Sicherungsservers. Diese Eigenschaft ist optional.Wenn Sie diese Eigenschaft ändern (und **LDAP**auf Wahrgesetzt ist), dann wird die Route gestoppt und erneut gestartet, wenn ein Aktualisierungsbefehl abgesetzt wird. Alle Verbindungen zu der Route werden gestoppt.

#### **LDAPServer2Port**

Die Nummer des Empfangsports für den LDAP-Sicherungsserver. Der Standardwert ist 389. Wenn Sie diese Eigenschaft ändern (und **LDAP**auf Wahrgesetzt ist), dann wird die Route gestoppt und erneut gestartet, wenn ein Aktualisierungsbefehl abgesetzt wird. Alle Verbindungen zu der Route werden gestoppt.

#### **LDAPServer2Userid**

Die Benutzer-ID, die für den Zugriff auf den LDAP-Sicherungsserver erforderlich ist. Diese Eigenschaft muss festgelegt sein, wenn eine Autorisierung für den Zugriff auf den LDAP-Sicherungsserver erforderlich ist. Wenn Sie diese Eigenschaft ändern (und **LDAP**auf Wahrgesetzt ist), dann wird die Route gestoppt und erneut gestartet, wenn ein Aktualisierungsbefehl abgesetzt wird. Alle Verbindungen zu der Route werden gestoppt.

#### **LDAPServer2Password**

Das Kennwort, das für den Zugriff auf den LDAP-Sicherungsserver erforderlich ist. Diese Eigenschaft muss festgelegt werden, wenn **LDAPServer2**auf Wahrgesetzt wurde. Wenn Sie diese Eigenschaft ändern (und **LDAP**auf Wahrgesetzt ist), dann wird die Route gestoppt und erneut gestartet, wenn ein Aktualisierungsbefehl abgesetzt wird. Alle Verbindungen zu der Route werden gestoppt.

Bei dem Wert kann es sich um ein Kennwort handeln, das mit dem Befehl **mqiptPW** verschlüsselt wurde, oder um ein Klartextkennwort. Klartextkennwörtern können nur alphanumerische Zeichen enthalten. Es wird dringend empfohlen, die in der MQIPT-Konfiguration gespeicherten Kennwörter zu verschlüsseln. Weitere Informationen zur Verschlüsselung von Kennwörtern in der MQIPT-Konfiguration finden Sie unter Gespeicherte Kennwörter verschlüsseln.

# **LDAPServer2Timeout**

Die Zeit in Sekunden, die MQIPT auf eine Antwort vom LDAP-Sicherungsserver wartet. Der Standardwert ist 0, was bedeutet, dass das Zeitlimit der Verbindung nie überschritten wird. Wenn Sie diese Eigenschaft ändern (und **LDAP**auf Wahrgesetzt ist), dann wird die Route gestoppt und erneut gestartet, wenn ein Aktualisierungsbefehl abgesetzt wird. Alle Verbindungen zu der Route werden gestoppt.

#### **ListenerAddress**

Verwenden Sie diese Eigenschaft, wenn das MQIPT-System über mehrere IP-Adressen verfügt und Sie den Listener-Port für die Route an eine bestimmte Adresse binden müssen. Dies ist hilfreich, wenn Sie eingehende Verbindungen auf die aus einer bestimmten Netzschnittstelle beschränken möchten. Der Wert dieser Eigenschaft sollte eine IP-Adresse für eine der Netzschnittstellen auf dem System sein, auf dem MQIPT ausgeführt wird. Standardmäßig werden Verbindungen aus allen Netzschnittstellen akzeptiert.

#### **ListenerPort**

Die Portnummer, an der die Route für eingehende Anforderungen empfangsbereit sein sollte. Jeder [route]-Abschnitt muss einen expliziten **ListenerPort**-Wert enthalten. Die in jedem Abschnitt festgelegten **ListenerPort**-Werte müssen eindeutig sein. Es kann jede gültige Portnummer verwendet werden, einschließlich der Ports 80 und 443, sofern die ausgewählten Ports nicht von einem anderen TCP/IP-Listener verwendet werden, der auf dem gleichen Host ausgeführt wird.

#### **LocalAddress**

Die IP-Adresse, mit der alle Verbindungen zu dieser Route auf diesem Computer gebunden werden sollen. Die ausgewählte Adresse muss eine IP-Adresse ein, die einer der Netzschnittstellen auf dem Computer zugeordnet ist, auf dem MQIPT ausgeführt wird. Wenn Sie diese Eigenschaft ändern, wird die Route gestoppt und bei der Ausgabe eines Aktualisierungsbefehls erneut gestartet. Alle Verbindungen zu der Route werden gestoppt.

#### **MaxConnectionThreads**

Die maximale Anzahl der Verbindungsthreads und somit die maximale Anzahl gleichzeitiger Verbindungen, die von dieser Route verarbeitet werden können. Wenn dieser Grenzwert erreicht ist, gibt der Wert **MaxConnectionThreads**auch die Anzahl der Verbindungen an, die sich in der Warteschlange befinden, wenn alle Threads verwendet werden. Wenn diese Zahl erreicht wird, werden nachfolgende Verbindungsanforderungen abgelehnt.

Der zulässige Mindestwert ist der höhere Wert von 1 und dem Wert von **MinConnectionThreads**.

Wenn der Wert erhöht wird, wird der neue Wert verwendet, wenn der Aktualisierungsbefehl ausgegeben wird. Alle Verbindungen verwenden sofort den neuen Wert. Die Route wird nicht gestoppt.

Wenn der Wert verringert wird, wird der neue Wert erst nach einem Neustart der Route wirksam.

#### **MinConnectionThreads**

Die Anzahl der Verbindungsthreads, die für die Verarbeitung eingehender Verbindungen auf einer Route zugeordnet sind, wenn die Route gestartet wird. Die Anzahl der zugeordneten Threads sinkt nicht unter diesen Wert ab, solange die Route aktiv ist.

Der Wert muss zwischen 0 und dem Wert von **MaxConnectionThreads**liegen.

Änderungen an dieser Eigenschaft werden nur bei einem Neustart der Route wirksam.

#### **Name**

Ein Name, mit dem die Route angegeben wird. Diese Eigenschaft ist optional. Der Wert wird in Konsolennachrichten und Traceinformationen angezeigt. Änderungen an dieser Eigenschaft werden nur bei einem Neustart der Route wirksam.

#### **OutgoingPort**

Die Nummer des Startports, der von abgehenden Verbindungen verwendet wird. Der Bereich der Portnummern stimmt mit dem Wert **MaxConnectionThread**für diese Route überein. Bei Angabe des Standardwerts 0 wird eine vom System definierte Portnummer verwendet. Wenn Sie diese Eigenschaft ändern, wird die Route gestoppt und bei der Ausgabe eines Aktualisierungsbefehls erneut gestartet. Alle Verbindungen zu dieser Route werden gestoppt. Wenn HTTP verwendet wird, sind für jede Kanalverbindung zwei abgehende Ports erforderlich. Weitere Informationen finden Sie im Abschnitt Portnummernsteuerung.

# **PasswordProtection**

Gibt an, ob MQIPT für MQIPT -Routen, die für das Hinzufügen oder Entfernen der TLS-Verschlüsselung konfiguriert sind, den Schutz für Berechtigungsnachweise hinzufügen oder entfernen kann, die in MQCSP-Strukturen von IBM MQ clientsgesendet werden, um die Kompatibilität zwischen dem Client und dem Warteschlangenmanager aufrechtzuerhalten.

Berechtigungsnachweise in MQCSP-Strukturen können entweder geschützt werden, indem die IBM MQ MQCSP-Kennwortschutzfunktion verwendet wird, oder mithilfe der TLS-Verschlüsselung verschlüsselt werden. Der MQCSP-Kennwortschutz ist für Test-und Entwicklungszwecke nützlich, da er einfacher ist als die Einrichtung der TLS-Verschlüsselung, aber nicht so sicher.

Weitere Informationen zum MQCSP-Kennwortschutz finden Sie unter MQCSP-Kennwortschutz.

Wenn eine MQIPT -Route zum Hinzufügen oder Entfernen der TLS-Verschlüsselung konfiguriert ist, muss MQIPT möglicherweise die Berechtigungsnachweise in der MQCSP-Struktur schützen oder den MQCSP-Kennwortschutz entfernen, damit die Verbindung erfolgreich hergestellt werden kann.

Die Eigenschaft kann einen der folgenden Werte aufweisen:

# **erforderlich**

MQIPT stellt sicher, dass Berechtigungsnachweise in der MQCSP-Struktur entweder mit TLS verschlüsselt oder mit MQCSP-Kennwortschutz geschützt werden.

Wenn Berechtigungsnachweise in der MQCSP-Struktur vom Client mithilfe der TLS-Verschlüsselung verschlüsselt gesendet werden und die MQIPT -Route die TLS-Verschlüsselung entfernt, schützt MQIPT die Berechtigungsnachweise mit MQCSP-Kennwortschutz, bevor die Berechtigungsnachweise an das Routenziel weitergeleitet werden. Dies ist der Fall, wenn die MQIPT -Route mit SSLServer=true und SSLClient=falsekonfiguriert ist und die ausgewählte CipherSuite keine Nullverschlüsselung verwendet.

Wenn Berechtigungsnachweise in der MQCSP-Struktur vom Client mit MQCSP-Kennwortschutz geschützt werden, entfernt MQIPT den Schutz nicht, auch wenn die Verbindung zwischen MQIPT und dem Routenziel TLS-Verschlüsselung verwendet. Wenn die Verbindung zwischen MQIPT und dem Routenziel die TLS-Verschlüsselung verwendet, schlägt die Verbindung möglicherweise mit dem Ursachencode MQRC\_PASSWORD\_PROTECTION\_ERROR (2594) fehl.

Dies ist der Standardwert.

#### **kompatibel**

MQIPT wendet den MQCSP-Kennwortschutz an oder entfernt ihn, um sicherzustellen, dass die Verbindung erfolgreich hergestellt werden kann.

Wenn die Berechtigungsnachweise in der MQCSP-Struktur vom Client mit TLS-Verschlüsselung verschlüsselt gesendet werden und die MQIPT -Route die TLS-Verschlüsselung entfernt, schützt MQIPT die Berechtigungsnachweise mit MQCSP-Kennwortschutz, bevor das Kennwort an das Routenziel weitergeleitet wird. Dies ist der Fall, wenn die MQIPT -Route mit SSLServer=true und SSLClient=falsekonfiguriert ist und die ausgewählte CipherSuite keine Nullverschlüsselung verwendet.

Wenn Berechtigungsnachweise in der MQCSP-Struktur durch den Client mit MQCSP-Kennwortschutz geschützt werden und die MQIPT -Route TLS-Verschlüsselung hinzufügt, entfernt MQIPT den MQCSP-Kennwortschutz, bevor die Berechtigungsnachweise an das Routenziel weitergeleitet werden. Dies ist der Fall, wenn die MQIPT -Route mit SSLServer=false und SSLClient=truekonfiguriert ist und die ausgewählte CipherSuite keine Nullverschlüsselung verwendet.

Diese Option bietet die beste Kompatibilität. Sie sollte jedoch nur für Test-und Entwicklungszwecke in vertrauenswürdigen Netzen verwendet werden, da sie nicht sicherstellt, dass das Kennwort im Netz geschützt ist.

# **passthru**

Berechtigungsnachweise in der MQCSP-Struktur werden von MQIPT an das Routenziel weitergeleitet, ohne den MQCSP-Kennwortschutz hinzuzufügen oder zu entfernen. Wenn die MQIPT -Route zum Hinzufügen oder Entfernen der TLS-Verschlüsselung konfiguriert ist, können Clientverbindungen mit dem Ursachencode MQRC\_PASSWORD\_PROTECTION\_ERROR (2594) fehlschlagen.

# **QMgrAccess**

Setzen Sie **QMgrAccess**auf Wahr, um eingehende Kanalverbindungen des Warteschlangenmanagers (z. B. Senderkanäle) zuzulassen. Wenn Sie den Wert dieser Eigenschaft in false ändern, wird die Route gestoppt, wenn ein Befehl zur Aktualisierung ausgegeben wird. Alle Verbindungen zu dieser Route werden gestoppt.

#### **RouteRestart**

Setzen Sie **RouteRestart**auf Falsch, damit die Route nicht erneut gestartet wird, wenn andere Routeneigenschaften geändert wurden und ein Aktualisierungsbefehl abgesetzt wurde. Der Standardwert für diese Eigenschaft ist Wahr.

#### **SecurityExit**

Setzen Sie **SecurityExit**auf Wahr, um einen benutzerdefinierten Sicherheitsexit zu aktivieren. Der Standardwert für diese Eigenschaft ist false.

# **SecurityExitName**

Der Klassenname des benutzerdefinierten Sicherheitsexits. Diese Eigenschaft muss festgelegt werden, wenn **SecurityExit**auf Wahrgesetzt wurde. Wenn Sie diese Eigenschaft ändern (und **SecurityExit**auf Wahrgesetzt ist), dann wird die Route gestoppt und erneut gestartet, wenn ein Aktualisierungsbefehl abgesetzt wird. Alle Verbindungen zu dieser Route werden gestoppt.

#### **SecurityExitPath**

Der vollständig qualifizierte Pfad mit dem benutzerdefinierten Sicherheitsexit. Wenn diese Eigenschaft nicht festgelegt wurde, wird standardmäßig das Unterverzeichnis des Exits verwendet. Diese Eigenschaft kann auch den Namen der Datei mit einem Java-Archiv (JAR-Datei) definieren, in dem sich der benutzerdefinierte Sicherheitsexit befindet. Wenn Sie diese Eigenschaft ändern (und **SecurityExit**auf Wahrgesetzt ist), wird die Route gestoppt und erneut gestartet, wenn ein Aktualisierungsbefehl abgesetzt wird. Alle Verbindungen zu dieser Route werden gestoppt.

#### **SecurityExitTimeout**

Der Zeitlimitwert (in Sekunden), der von MQIPTverwendet wird, um festzulegen, wie lange auf eine Antwort gewartet wird, wenn eine Verbindungsanforderung validiert wird. Der Standardwert ist 30. Wenn Sie diese Eigenschaft ändern (und **SecurityExit**auf Wahrgesetzt ist), dann wird die Route gestoppt und erneut gestartet, wenn ein Aktualisierungsbefehl abgesetzt wird. Alle Verbindungen zu der Route werden gestoppt.

#### **SocksClient**

Setzen Sie **SocksClient**auf Wahr, damit die Route als SOCKS-Client agiert und alle Verbindungen über den SOCKS-Proxy mit den Eigenschaften **SocksProxyHost**und **SocksProxyPort**definiert werden. Wenn Sie diese Eigenschaft ändern, wird die Route gestoppt und bei der Ausgabe eines Aktualisierungsbefehls erneut gestartet. Alle Verbindungen zu der Route werden gestoppt. Diese Eigenschaft kann mit den folgenden Eigenschaften verwendet werden:

- **HTTP**
- **SocksServer**
- **SSLClient**
- **SSLProxyMode**

### **SocksProxyHost**

Der Hostname (oder die IPv4-Adresse in der Schreibweise mit Trennzeichen) des SOCKS-Proxys, den alle Verbindungen für diese Route verwenden. Wenn Sie diese Eigenschaft ändern (und **SocksClient**auf Wahrgesetzt ist), dann wird die Route gestoppt und erneut gestartet, wenn ein Aktualisierungsbefehl abgesetzt wird. Alle Verbindungen zu dieser Route werden gestoppt. Bei Verwendung der Eigenschaft **SocksProxyHost**muss die Eigenschaft **Destination**das Format in der Schreibweise mit Trennzeichen verwenden.

#### **SocksProxyPort**

Die Portnummer, die in einem SOCKS-Proxy verwendet werden soll. Der Standardwert ist 1080. Wenn Sie diese Eigenschaft ändern (und **SocksClient**auf Wahrgesetzt ist), dann wird die Route gestoppt und erneut gestartet, wenn ein Aktualisierungsbefehl abgesetzt wird. Alle Verbindungen zu der Route werden gestoppt.

#### **SocksServer**

Setzen Sie **SocksServer**auf Wahr, damit die Route als SOCKS-Proxy agiert und SOCKS-Clientverbindungen akzeptiert. Wenn Sie diese Eigenschaft ändern, wird die Route gestoppt und bei der Ausgabe eines Aktualisierungsbefehls erneut gestartet. Alle Verbindungen zu der Route werden gestoppt. Diese Eigenschaft kann mit den folgenden Eigenschaften verwendet werden:

#### • **SocksClient**

- **SSLProxyMode**
- **SSLServer**

#### **SSLClient**

Setzen Sie **SSLClient** auf Wahr, damit die Route als SSL/TLS-Client agiert und abgehende SSL/ TLS-Verbindungen hergestellt werden. Die Einstellung **SSLClient** auf Wahr impliziert, dass das Ziel entweder eine andere Instanz von MQIPT ist, die als SSL/TLS-Server fungiert, oder ein HTTP-Proxy/- Server.

Wenn Sie **SSLClient** auf truesetzen, müssen Sie mit der Eigenschaft **SSLClientKeyRing** oder **SSLClientCAKeyRing** einen SSL/TLS-Clientschlüsselring angeben oder MQIPT für die Verwendung von Verschlüsselungshardware konfigurieren, indem Sie die Eigenschaft **SSLClientKeyRingUseCryptoHardware** bzw. **SSLClientCAKeyRingUseCryptoHardware** festlegen.

Wenn Sie **SSLClient**ändern, wird die Route gestoppt und erneut gestartet, wenn ein Aktualisierungsbefehl abgesetzt wird. Alle Verbindungen zu dieser Route werden gestoppt.

Diese Eigenschaft kann nicht in Verbindung mit der folgenden Eigenschaft verwendet werden:

### • **SSLProxyMode**

### **SSLClientCAKeyRing**

Der vollständig qualifizierte Dateiname der Schlüsselringdatei mit CA-Zertifikaten, die für die Authentifizierung von Zertifikaten vom SSL/TLS-Server verwendet werden. Auf Windows-Plattformen müssen Sie einen doppelten Backslash (\\) als Dateitrennzeichen verwenden. Wenn Sie diese Eigenschaft ändern (und **SSLClient**auf Wahrgesetzt ist), dann wird die Route gestoppt und erneut gestartet, wenn ein Aktualisierungsbefehl abgesetzt wird. Alle Verbindungen zu der Route werden gestoppt.

#### **SSLClientCAKeyRingPW**

Das Kennwort zum Öffnen der CA-Schlüsselringdatei des SSL/TLS-Clients, die mit der Eigenschaft **SSLClientCAKeyRing**angegeben wird, oder zum Herstellen einer Verbindung zum Schlüsselspeicher der Verschlüsselungshardware, wenn die Eigenschaft **SSLClientCAKeyRingUseCryptoHardware**auf Wahrgesetzt ist.

Bei dem Wert kann es sich um ein Kennwort handeln, das mit dem Befehl **mqiptPW** verschlüsselt wurde, oder um den vollständig qualifizierten Dateinamen der Datei mit einem verschlüsselten Kennwort. Wenn Sie auf Windows-Plattformen einen Dateinamen angeben, müssen Sie einen doppelten Backslash (\\) als Dateitrennzeichen verwenden. Es wird empfohlen, alle Schlüsselringkennwörter, die aktuell in einer Datei gespeichert, für die Verwendung der neuesten und sichersten Zugriffsschutzmethode zu migrieren, indem die Kennwörter mit dem Dienstprogramm **mqiptPW** erneut verschlüsselt werden. Weitere Informationen zur Verschlüsselung von Kennwörtern in der MQIPT-Konfiguration finden Sie unter Gespeicherte Kennwörter verschlüsseln.

Wenn Sie diese Eigenschaft ändern (und **SSLClient**auf Wahrgesetzt ist), dann wird die Route gestoppt und erneut gestartet, wenn ein Aktualisierungsbefehl abgesetzt wird. Alle Verbindungen zu der Route werden gestoppt.

# **SSLClientCAKeyRingUseCryptoHardware**

Gibt an, ob Verschlüsselungshardware, die die PKCS#11-Schnittstelle unterstützt, als Schlüsselspeicher für CA-Zertifikate verwendet wird, die zur Authentifizierung von Serverzertifikaten vom SSL/ TLS-Server verwendet werden, wenn MQIPT als SSL/TLS-Client agiert. Wenn diese Eigenschaft auf Wahrgesetzt ist, kann **SSLClientCAKeyRing** nicht auf derselben Route festgelegt werden.

Wenn Sie diese Eigenschaft ändern (und **SSLClient**auf Wahrgesetzt ist), dann wird die Route gestoppt und erneut gestartet, wenn ein Aktualisierungsbefehl abgesetzt wird. Alle Verbindungen zu der Route werden gestoppt.

Die Verwendung von Verschlüsselungshardware mit MQIPT ist eine Funktionalität von IBM MQ Advanced. Um diese Funktion nutzen zu können, muss der lokale Warteschlangenmanager, der über die MQIPT -Route verbunden ist, auch über die Berechtigung IBM MQ Advanced, IBM MQ Appliance, IBM MQ Advanced for z/OSoder IBM MQ Advanced for z/OS VUE verfügen. Die Route wird nicht gestartet, wenn diese Eigenschaft auf true gesetzt ist, es sei denn, die globale Eigenschaft **EnableAdvancedCapabilities** wird gesetzt, um zu bestätigen, dass IBM MQ Advanced-Funktionen verwendet werden können.

# **SSLClientCipherSuites**

Der Name der SSL/TLS-CipherSuite, die auf der SSL/TLS-Clientseite verwendet werden soll. Dabei kann es sich um eine oder mehrere der unterstützten CipherSuites handeln. Wenn Sie diese Eigenschaft leer lassen, wird jede Cipher-Suite für die aktivierten Protokolle verwendet, die mit dem Clientzertifikat im Schlüsselring kompatibel ist. Wenn Sie diese Eigenschaft ändern (und **SSLClient**auf Wahrgesetzt ist), dann wird die Route gestoppt und erneut gestartet, wenn ein Aktualisierungsbefehl abgesetzt wird. Alle Verbindungen zu dieser Route werden gestoppt.

### **SSLClientConnectTimeout**

Die Zeit in Sekunden, die ein SSL/TLS-Client wartet, bis eine SSL/TLS-Verbindung akzeptiert wird. Wenn Sie diese Eigenschaft ändern (und **SSLClient**auf Wahrgesetzt ist), dann wird die Route gestoppt und erneut gestartet, wenn ein Aktualisierungsbefehl abgesetzt wird. Alle Verbindungen zu der Route werden gestoppt.

### **SSLClientCustomOutboundSNI**

Gibt den Wert von [Angabe des Servernamens](https://tools.ietf.org/html/rfc3546#page-8) (SNI) an, wenn MQIPT eine TLS-Verbindung zum Routenziel einleitet, wenn die Route mit der Einstellung Benutzerdefiniertfür **SSLClientOutboundSNI** konfiguriert ist. Legen Sie mit dieser Eigenschaft für die SNI einen bestimmten Wert fest, der nicht automatisch von MQIPT festgelegt werden kann. Dies kann beispielsweise der Fall sein, wenn Sie für die SNI einen Hostnamen festlegen wollen, das Routenziel jedoch mit einer IP-Adresse konfiguriert ist.

Der Wert muss ein gültiger IDN (Internationalized Domain Name, internationaler Domänenname) sein, der mit der Spezifikation RFC 3490 konform ist. Der Wert darf nicht mit einem abschließenden Punkt enden. Falls ein ungültiger Wert angegeben ist, wird die Route nicht gestartet.

Wenn Sie den Wert dieser Eigenschaft ändern und **SSLClientOutboundSNI** auf Benutzerdefiniertgesetzt ist, wird die Route gestoppt und erneut gestartet, wenn ein Aktualisierungsbefehl abgesetzt wird.

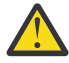

**Achtung:** Sie dürfen diese Einstellung nicht verwenden, wenn Verbindungen an einen IBM MQ -Kanal weitergeleitet werden, für den im Feld **CERTLABL** des Kanals eine Zertifikatsbezeichnung konfiguriert ist. Wenn Sie einen Client so weiterleiten, wird er mit dem Rückkehrcode MQRC\_SSL\_INITIALIZATION\_ERROR zurückgewiesen und in den Fehlerprotokollen des fernen Warteschlangenmanagers wird ein Fehler AMQ9673 ausgegeben.

### **SSLClientDN\_C**

Verwenden Sie diese Eigenschaft zum Akzeptieren von Zertifikaten, die vom SSL/TLS-Server empfangen werden, welche mit diesem Ländernamen übereinstimmen. Der Name kann mit einem Stern (\*) als Präfix oder Suffix versehen sein, um den Geltungsbereich zu erweitern. Bei Übereinstimmungen von Zertifikaten muss die Groß-/Kleinschreibung nicht beachtet werden. Wenn Sie diese Eigenschaft nicht angeben, werden alle Ländernamen akzeptiert. Wenn Sie diese Eigenschaft ändern (und **SSLClient**auf Wahrgesetzt ist), dann wird die Route gestoppt und erneut gestartet, wenn ein Aktualisierungsbefehl abgesetzt wird. Alle Verbindungen zu der Route werden gestoppt.

### **SSLClientDN\_CN**

Verwenden Sie diese Eigenschaft zum Akzeptieren von Zertifikaten, die vom SSL/TLS-Server empfangen werden, welche mit diesem allgemeinen Namen übereinstimmen. Der Name kann mit einem Stern (\*) als Präfix oder Suffix versehen sein, um den Geltungsbereich zu erweitern. Bei Übereinstimmungen von Zertifikaten muss die Groß-/Kleinschreibung nicht beachtet werden. Wenn Sie diese Eigenschaft nicht angeben, werden alle allgemeinen Namen akzeptiert. Wenn Sie diese Eigenschaft ändern (und **SSLClient**auf Wahrgesetzt ist), dann wird die Route gestoppt und erneut gestartet, wenn ein Aktualisierungsbefehl abgesetzt wird. Alle Verbindungen zu der Route werden gestoppt.

# **SSLClientDN\_DC**

Verwenden Sie diese Eigenschaft zum Akzeptieren von Zertifikaten, die vom SSL/TLS-Server empfangen werden, welche mit dieser Domänenkomponente übereinstimmen. Der Name kann mit einem Stern (\*) als Präfix oder Suffix versehen sein, um den Geltungsbereich zu erweitern. Bei Übereinstimmungen von Zertifikaten muss die Groß-/Kleinschreibung nicht beachtet werden. Sie können mehrere Domänenkomponenten angeben, indem Sie sie mit Kommas trennen. Jede Domänenkomponente stellt ein Element in einem Domänennamen dar. Der Domänenname example. ibm. com wird beispielsweise als example, ibm, com dargestellt, in dem die verschiedenen Werte durch Kommas getrennt werden. Wenn Sie diese Eigenschaft nicht angeben, werden alle Domänenkomponenten akzeptiert. Wenn Sie diese Eigenschaft ändern (und **SSLClient**auf Wahrgesetzt ist), dann wird die Route gestoppt und erneut gestartet, wenn ein Aktualisierungsbefehl abgesetzt wird. Alle Verbindungen zu der Route werden gestoppt.

# **SSLClientDN\_DNQ**

Verwenden Sie diese Eigenschaft zum Akzeptieren von Zertifikaten, die vom SSL/TLS-Server empfangen werden, welche mit diesem Qualifikationsmerkmal für eine Domäne übereinstimmen. Der Name kann mit einem Stern (\*) als Präfix oder Suffix versehen sein, um den Geltungsbereich zu erweitern. Bei Übereinstimmungen von Zertifikaten muss die Groß-/Kleinschreibung nicht beachtet werden. Wenn Sie diese Eigenschaft nicht angeben, werden alle Qualifikationsmerkmale für Domänen akzeptiert. Wenn Sie diese Eigenschaft ändern (und **SSLClient**auf Wahrgesetzt ist), dann wird die Route gestoppt und erneut gestartet, wenn ein Aktualisierungsbefehl abgesetzt wird. Alle Verbindungen zu der Route werden gestoppt.

# **SSLClientDN\_L**

Verwenden Sie diese Eigenschaft zum Akzeptieren von Zertifikaten, die vom SSL/TLS-Server empfangen werden, welche mit dieser Position übereinstimmen. Der Name kann mit einem Stern (\*) als Präfix oder Suffix versehen sein, um den Geltungsbereich zu erweitern. Bei Übereinstimmungen von Zertifikaten muss die Groß-/Kleinschreibung nicht beachtet werden. Wenn Sie diese Eigenschaft nicht angeben, werden alle Positionen akzeptiert. Wenn Sie diese Eigenschaft ändern (und **SSLClient**auf Wahrgesetzt ist), dann wird die Route gestoppt und erneut gestartet, wenn ein Aktualisierungsbefehl abgesetzt wird. Alle Verbindungen zu der Route werden gestoppt.

# **SSLClientDN\_O**

Verwenden Sie diese Eigenschaft zum Akzeptieren von Zertifikaten, die vom SSL/TLS-Server empfangen werden, welche mit diesem Unternehmen übereinstimmen. Der Name kann mit einem Stern (\*) als Präfix oder Suffix versehen sein, um den Geltungsbereich zu erweitern. Bei Übereinstimmungen von Zertifikaten muss die Groß-/Kleinschreibung nicht beachtet werden. Wenn Sie diese Eigenschaft nicht angeben, werden Zertifikate von allen Unternehmen akzeptiert. Wenn Sie diese Eigenschaft ändern (und **SSLClient**auf Wahrgesetzt ist), dann wird die Route gestoppt und erneut gestartet, wenn ein Aktualisierungsbefehl abgesetzt wird. Alle Verbindungen zu der Route werden gestoppt.

### **SSLClientDN\_OU**

Verwenden Sie diese Eigenschaft zum Akzeptieren von Zertifikaten, die vom SSL/TLS-Server empfangen werden, welche mit dieser Organisationseinheit (Orgnizatinal Unit, OU) übereinstimmen. Der Name kann mit einem Stern (\*) als Präfix oder Suffix versehen sein, um den Geltungsbereich zu erweitern. Sie können mehrere Organisationseinheiten angeben, indem Sie sie mit Kommas trennen. (Gleichen Sie ein Literalkomma ab, indem Sie ein Backslash (\) als Präfix voranstellen.) Bei Übereinstimmungen von Zertifikaten muss die Groß-/Kleinschreibung nicht beachtet werden. Wenn Sie diese Eigenschaft nicht angeben, werden Zertifikate mit einem beliebigen Namen für die Organisationseinheit akzeptiert. Wenn Sie diese Eigenschaft ändern (und **SSLClient**auf Wahrgesetzt ist), wird die Route gestoppt und erneut gestartet, wenn ein Aktualisierungsbefehl abgesetzt wird. Alle Verbindungen zu dieser Route werden gestoppt.

### **SSLClientDN\_PC**

Verwenden Sie diese Eigenschaft zum Akzeptieren von Zertifikaten, die vom SSL/TLS-Server empfangen werden, welche mit dieser Postleitzahl übereinstimmen. Der Name kann mit einem Stern (\*) als Präfix oder Suffix versehen sein, um den Geltungsbereich zu erweitern. Bei Übereinstimmungen von Zertifikaten muss die Groß-/Kleinschreibung nicht beachtet werden. Wenn Sie diese Eigenschaft nicht angeben, werden alle Postleitzahlen akzeptiert. Wenn Sie diese Eigenschaft ändern (und **SSLClient**auf Wahrgesetzt ist), dann wird die Route gestoppt und erneut gestartet, wenn ein Aktualisierungsbefehl abgesetzt wird. Alle Verbindungen zu der Route werden gestoppt.

# **SSLClientDN\_ST**

Verwenden Sie diese Eigenschaft zum Akzeptieren von Zertifikaten, die vom SSL/TLS-Server empfangen werden, welche mit diesem Status übereinstimmen. Der Name kann mit einem Stern (\*) als Präfix oder Suffix versehen sein, um den Geltungsbereich zu erweitern. Bei Übereinstimmungen von Zertifikaten muss die Groß-/Kleinschreibung nicht beachtet werden. Wenn Sie diese Eigenschaft nicht angeben, werden Zertifikate in jedem Status akzeptiert. Wenn Sie diese Eigenschaft ändern (und **SSLClient**auf Wahrgesetzt ist), dann wird die Route gestoppt und erneut gestartet, wenn ein Aktualisierungsbefehl abgesetzt wird. Alle Verbindungen zu der Route werden gestoppt.

#### **SSLClientDN\_Street**

Verwenden Sie diese Eigenschaft zum Akzeptieren von Zertifikaten, die vom SSL/TLS-Server empfangen werden, welche mit diesem Straßennamen übereinstimmen. Der Name kann mit einem Stern (\*) als Präfix oder Suffix versehen sein, um den Geltungsbereich zu erweitern. Bei Übereinstimmungen von Zertifikaten muss die Groß-/Kleinschreibung nicht beachtet werden. Wenn Sie diese Eigenschaft nicht angeben, werden alle Straßennamen akzeptiert. Wenn Sie diese Eigenschaft ändern (und **SSLClient**auf Wahrgesetzt ist), dann wird die Route gestoppt und erneut gestartet, wenn ein Aktualisierungsbefehl abgesetzt wird. Alle Verbindungen zu der Route werden gestoppt.

#### **SSLClientDN\_T**

Verwenden Sie diese Eigenschaft zum Akzeptieren von Zertifikaten, die vom SSL/TLS-Server empfangen werden, welche mit diesem Titel übereinstimmen. Der Name kann mit einem Stern (\*) als Präfix oder Suffix versehen sein, um den Geltungsbereich zu erweitern. Bei Übereinstimmungen von Zertifikaten muss die Groß-/Kleinschreibung nicht beachtet werden. Wenn Sie diese Eigenschaft nicht angeben, werden alle Titel akzeptiert. Wenn Sie diese Eigenschaft ändern (und **SSLClient**auf Wahrgesetzt ist), dann wird die Route gestoppt und erneut gestartet, wenn ein Aktualisierungsbefehl abgesetzt wird. Alle Verbindungen zu der Route werden gestoppt.

#### **SSLClientDN\_UID**

Verwenden Sie diese Eigenschaft zum Akzeptieren von Zertifikaten, die vom SSL/TLS-Server empfangen werden, welche mit dieser Benutzer-ID übereinstimmen. Der Name kann mit einem Stern (\*) als Präfix oder Suffix versehen sein, um den Geltungsbereich zu erweitern. Bei Übereinstimmungen von Zertifikaten muss die Groß-/Kleinschreibung nicht beachtet werden. Wenn Sie diese Eigenschaft nicht angeben, werden alle Benutzer-IDs akzeptiert. Wenn Sie diese Eigenschaft ändern (und **SSLClient**auf Wahrgesetzt ist), dann wird die Route gestoppt und erneut gestartet, wenn ein Aktualisierungsbefehl abgesetzt wird. Alle Verbindungen zu der Route werden gestoppt.

# **SSLClientExit**

Mit dieser Eigenschaft können Sie die Verwendung eines Exits aktivieren oder inaktivieren, wenn die Route als SSL/TLS-Client fungiert. Auf diese Weise können Sie die Exitdetails in der Konfigurationsdatei definieren, ohne dass sie tatsächlich verwendet werden.

#### **SSLClientKeyRing**

Der vollständig qualifizierte Dateiname der Schlüsselringdatei, die das Clientzertifikat enthält. Auf Windows-Plattformen müssen Sie einen doppelten Backslash (\\) als Dateitrennzeichen verwenden. Wenn Sie **SSLClientKeyRing** ändern (und **SSLClient** auf Wahrgesetzt ist), wird die Route gestoppt und erneut gestartet, wenn ein Aktualisierungsbefehl abgesetzt wird. Alle Verbindungen zu der Route werden gestoppt.

#### **SSLClientKeyRingPW**

Das Kennwort zum Öffnen der mit der Eigenschaft **SSLClientKeyRing** angegebenen SSL/TLS-Clientschlüsselringdatei oder zum Herstellen einer Verbindung zum Keystore der Verschlüsselungshardware, wenn die Eigenschaft **SSLClientKeyRingUseCryptoHardware** auf Wahrgesetzt ist.

Bei dem Wert kann es sich um ein Kennwort handeln, das mit dem Befehl **mqiptPW** verschlüsselt wurde, oder um den vollständig qualifizierten Dateinamen der Datei mit einem verschlüsselten Kennwort. Wenn Sie auf Windows-Plattformen einen Dateinamen angeben, müssen Sie einen doppelten Backslash (\\) als Dateitrennzeichen verwenden. Es wird empfohlen, alle Schlüsselringkennwörter, die aktuell in einer Datei gespeichert, für die Verwendung der neuesten und sichersten Zugriffsschutzmethode zu migrieren, indem die Kennwörter mit dem Dienstprogramm **mqiptPW** erneut verschlüsselt werden. Weitere Informationen zur Verschlüsselung von Kennwörtern in der MQIPT-Konfiguration finden Sie unter Gespeicherte Kennwörter verschlüsseln.

Wenn Sie **SSLClientKeyRingPW** ändern (und **SSLClient** auf Wahrgesetzt ist), wird die Route gestoppt und erneut gestartet, wenn ein Aktualisierungsbefehl abgesetzt wird. Alle Verbindungen zu der Route werden gestoppt.

#### **SSLClientKeyRingUseCryptoHardware**

Gibt an, ob Verschlüsselungshardware, die die PKCS#11-Schnittstelle unterstützt, als Schlüsselspeicher mit dem Clientzertifikat verwendet wird, wenn MQIPT als SSL/TLS-Client agiert. Wenn diese Eigenschaft auf Wahrgesetzt ist, kann **SSLClientKeyRing** nicht auf derselben Route festgelegt werden.

Wenn Sie diese Eigenschaft ändern (und **SSLClient**auf Wahrgesetzt ist), dann wird die Route gestoppt und erneut gestartet, wenn ein Aktualisierungsbefehl abgesetzt wird. Alle Verbindungen zu der Route werden gestoppt.

Die Verwendung von Verschlüsselungshardware mit MQIPT ist eine Funktionalität von IBM MQ Advanced. Um diese Funktion nutzen zu können, muss der lokale Warteschlangenmanager, der über die MQIPT -Route verbunden ist, auch über die Berechtigung IBM MQ Advanced, IBM MQ Appliance, IBM MQ Advanced for z/OSoder IBM MQ Advanced for z/OS VUE verfügen. Die Route wird nicht gestartet, wenn diese Eigenschaft auf true gesetzt ist, es sei denn, die globale Eigenschaft **EnableAdvancedCapabilities** wird gesetzt, um zu bestätigen, dass IBM MQ Advanced-Funktionen verwendet werden können.

### **SSLClientOutboundSNI**

Gibt den Wert der Erweiterung für die Servernamensangabe ([Server Name Indication, SNI\)](https://tools.ietf.org/html/rfc3546#page-8) an, wenn MQIPT eine TLS-Verbindung zum Routenziel einleitet. Die SNI wird abhängig von der Konfiguration entweder von IBM MQ-Warteschlangenmanagern verwendet, um beim TLS-Handshake das richtige Zertifikat anzugeben, oder zur Weiterleitung von Verbindungen an das Ziel.

Diese Eigenschaft gilt nur für Routen, die mit SSLClient=truedefiniert sind, und kann nicht für Routen angegeben werden, die mit HTTP=truedefiniert sind. Wenn Sie den Wert dieser Eigenschaft ändern und **SSLClient** auf Wahrgesetzt ist, wird die Route gestoppt und erneut gestartet, wenn ein Aktualisierungsbefehl abgesetzt wird.

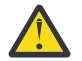

**Achtung:** Wenn der Zielkanal mit einer Zertifikatsbezeichnung im Feld **CERTLABL** des Kanalobjekts konfiguriert ist, muss die Einstellung **CERTLABL** auf den Kanalwert gesetzt werden. Wenn ein Client ohne die SNI-Kanaleinstellung weitergeleitet wird, wird er mit dem Rückkehrcode MQRC\_SSL\_INITIALIZATION\_ERROR und einer AMQ9673 -Nachricht zurückgewiesen, die in den Fehlerprotokollen des fernen Warteschlangenmanagers ausgegeben wird.

Die Eigenschaft kann einen der folgenden Werte aufweisen:

#### **Hostname**

Als SNI wird der Hostnamen des Routenziels festgelegt. Verwenden Sie diese Option, wenn die Route eine Verbindung zu einer Lastausgleichsfunktion oder zu einem Router herstellt, die/der die SNI zur Weiterleitung von Anforderungen nutzt. Der Red Hat® OpenShift® Container Platform Router verwendet beispielsweise die SNI, um Anforderungen an den IBM MQ-Warteschlangenmanager weiterzuleiten.

Falls ein Warteschlangenmanager das Routenziel ist, empfangen Verbindungsanforderungen während des TLS-Handshakes das Standardzertifikat des fernen Warteschlangenmanagers. Kanalbezogene Zertifikate können somit nicht verwendet werden.

Falls das Routenziel unter Verwendung einer IP-Adresse angegeben ist und wird keine DNS-Rückwärtssuche ausgeführt werden kann, ist die SNI leer.

Dies ist der Standardwert.

# **Kanal**

Als SNI wird der Name des IBM MQ-Kanals festgelegt. Mit dieser Option können Sie die Verwendung von kanalbezogenen Zertifikaten durch den Zielwarteschlangenmanager zulassen, falls von der Route empfangene Verbindungen aus einem der folgenden Gründe in der SNI nicht den Kanalnamen enthalten:

- Die Route ist so konfiguriert, dass Verbindungen akzeptiert werden, die nicht mit TLS mit SSLServer=false oder SSLPlainConnections=truegesichert sind.
- Die Anwendung, die eine Verbindung zur Route herstellt, kann die SNI nicht festlegen oder ist so konfiguriert, dass sie für die SNI einen anderen Wert als den IBM MQ-Kanalnamen festlegt.

### **passthru**

Wenn die Route mit SSLServer=truedefiniert ist, wird die SNI in der abgehenden Verbindung auf den Wert der SNI gesetzt, die in der eingehenden Verbindung zur Route empfangen wurde. Akzeptiert die Route konfigurationsgemäß keine TLS-Verbindungen, wird als SNI der Zielhostname festgelegt.

#### **custom**

Die SNI wird auf den Wert gesetzt, der in der Eigenschaft **SSLClientCustomOutboundSNI** angegeben ist. Wird die Eigenschaft **SSLClientCustomOutboundSNI**nicht angegeben, wird die SNI so gesetzt, als wäre die Route mit SSLClientOutboundSNI=hostnamekonfiguriert.

#### **none**

Die SNI ist nicht festgelegt.

### **SSLClientProtocols**

Wird verwendet, um die Gruppe aktivierter Secure Socket-Protokolle zu beschränken, die verwendet werden, um abgehende Verbindungen zum Ziel für eine Route herzustellen, wenn **SSLClient** auf Wahrgesetzt ist.

Sie können mehrere Werte angeben, indem Sie sie mit Kommas trennen. Wenn Sie diese Eigenschaft nicht angeben, sind TLS 1.2 und TLS 1.3 standardmäßig aktiviert. Um andere Protokolle als TLS 1.2 oder TLS 1.3zu aktivieren, müssen Sie die zu aktivierenden Protokolle in dieser Eigenschaft angeben und außerdem Unterstützung für das Protokoll in der Java runtime environment hinzufügen, indem Sie die im Abschnitt Veraltete Protokolle und CipherSuitesbeschriebene Prozedur befolgen. Sie können einen oder mehrere der folgenden Werte angeben.

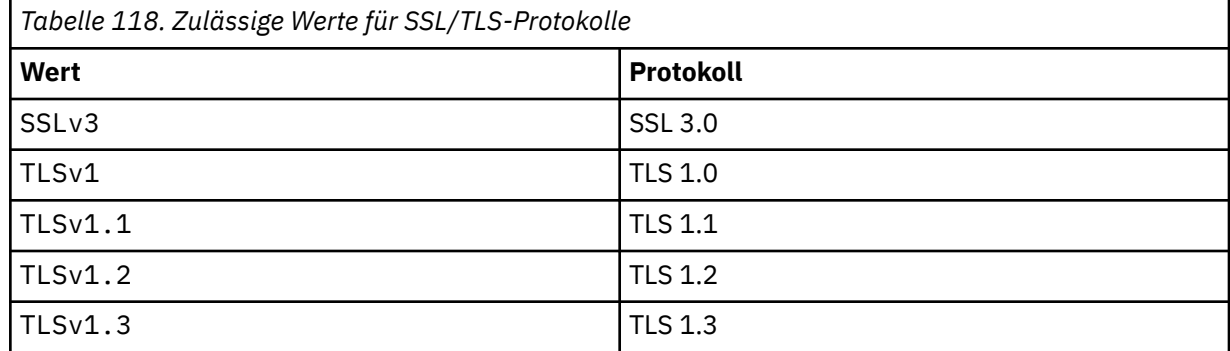

Verwenden Sie den Eintrag, der in der Spalte **Value** (Wert) der Routeneigenschaft angegeben ist. Der zugehörige Eintrag in der Spalte **Protocol** (Protokoll) dient nur zur Information.

### **SSLClientSiteDN\_C**

Verwenden Sie diese Eigenschaft zur Angabe eines Ländernamens, mit dem ein Zertifikat ausgewählt wird, das an den SSL/TLS-Server gesendet werden soll. Bei Übereinstimmungen von Zertifikaten

muss die Groß-/Kleinschreibung nicht beachtet werden. Wenn Sie diese Eigenschaft nicht angeben, werden Zertifikate mit einem beliebigen Ländernamen akzeptiert. Wenn Sie diese Eigenschaft ändern (und **SSLClient**auf Wahrgesetzt ist), dann wird die Route gestoppt und erneut gestartet, wenn ein Aktualisierungsbefehl abgesetzt wird. Alle Verbindungen zu der Route werden gestoppt.

### **SSLClientSiteDN\_CN**

Verwenden Sie diese Eigenschaft zur Angabe eines allgemeinen Namens, mit dem ein Zertifikat ausgewählt wird, das an den SSL/TLS-Server gesendet werden soll. Bei Übereinstimmungen von Zertifikaten muss die Groß-/Kleinschreibung nicht beachtet werden. Wenn Sie diese Eigenschaft nicht angeben, werden Zertifikate mit einem beliebigen allgemeinen Namen akzeptiert. Wenn Sie diese Eigenschaft ändern (und **SSLClient**auf Wahrgesetzt ist), dann wird die Route gestoppt und erneut gestartet, wenn ein Aktualisierungsbefehl abgesetzt wird. Alle Verbindungen zu der Route werden gestoppt.

# **SSLClientSiteDN\_DC**

Verwenden Sie diese Eigenschaft zur Angabe eines Namens für die Domänenkomponente, mit dem ein Zertifikat ausgewählt wird, das an den SSL/TLS-Server gesendet werden soll. Bei Übereinstimmungen von Zertifikaten muss die Groß-/Kleinschreibung nicht beachtet werden. Sie können mehrere Domänenkomponenten angeben, indem Sie sie mit Kommas trennen. Jede Domänenkomponente stellt ein Element in einem Domänennamen dar. Der Domänenname example.ibm.com wird beispielsweise als example, ibm, com dargestellt, in dem die verschiedenen Werte durch Kommas getrennt werden. Wenn Sie diese Eigenschaft nicht angeben, werden Zertifikate mit einem beliebigen Namen für die Domänenkomponente akzeptiert. Wenn Sie diese Eigenschaft ändern (und **SSLClient**auf Wahrgesetzt ist), dann wird die Route gestoppt und erneut gestartet, wenn ein Aktualisierungsbefehl abgesetzt wird. Alle Verbindungen zu der Route werden gestoppt.

# **SSLClientSiteDN\_DNQ**

Verwenden Sie diese Eigenschaft zur Angabe einer Domäne für ein Qualifikationsmerkmal, mit der ein Zertifikat ausgewählt wird, das an den SSL/TLS-Server gesendet werden soll. Bei Übereinstimmungen von Zertifikaten muss die Groß-/Kleinschreibung nicht beachtet werden. Wenn Sie diese Eigenschaft nicht angeben, werden Zertifikate mit einem beliebigen Namen für das Qualifikationsmerkmal akzeptiert. Wenn Sie diese Eigenschaft ändern (und **SSLClient**auf Wahrgesetzt ist), dann wird die Route gestoppt und erneut gestartet, wenn ein Aktualisierungsbefehl abgesetzt wird. Alle Verbindungen zu der Route werden gestoppt.

### **SSLClientSiteDN\_L**

Verwenden Sie diese Eigenschaft zur Angabe eines Positionsnamens, mit dem ein Zertifikat ausgewählt wird, das an den SSL/TLS-Server gesendet werden soll. Bei Übereinstimmungen von Zertifikaten muss die Groß-/Kleinschreibung nicht beachtet werden. Wenn Sie diese Eigenschaft nicht angeben, werden Zertifikate mit einem beliebigen Namen für die Position akzeptiert. Wenn Sie diese Eigenschaft ändern (und **SSLClient**auf Wahrgesetzt ist), dann wird die Route gestoppt und erneut gestartet, wenn ein Aktualisierungsbefehl abgesetzt wird. Alle Verbindungen zu der Route werden gestoppt.

# **SSLClientSiteDN\_O**

Verwenden Sie diese Eigenschaft zur Angabe eines Unternehmensnamens, mit dem ein Zertifikat ausgewählt wird, das an den SSL/TLS-Server gesendet werden soll. Bei Übereinstimmungen von Zertifikaten muss die Groß-/Kleinschreibung nicht beachtet werden. Wenn Sie diese Eigenschaft nicht angeben, werden Zertifikate mit einem beliebigen Namen für das Unternehmen akzeptiert. Wenn Sie diese Eigenschaft ändern (und **SSLClient**auf Wahrgesetzt ist), dann wird die Route gestoppt und erneut gestartet, wenn ein Aktualisierungsbefehl abgesetzt wird. Alle Verbindungen zu der Route werden gestoppt.

### **SSLClientSiteDN\_OU**

Verwenden Sie diese Eigenschaft zur Angabe eines Namens für eine Organisationseinheit (OU), mit dem ein Zertifikat ausgewählt wird, das an den SSL/TLS-Server gesendet werden soll. Sie können mehrere Organisationseinheiten angeben, indem Sie sie mit Kommas trennen. (Gleichen Sie ein Literalkomma ab, indem Sie ein Backslash (\) als Präfix voranstellen.) Bei Übereinstimmungen von Zertifikaten muss die Groß-/Kleinschreibung nicht beachtet werden. Wenn Sie diese Eigenschaft nicht angeben, werden Zertifikate mit einem beliebigen Namen für die Organisationseinheit akzeptiert. Wenn Sie diese Eigenschaft ändern (und **SSLClient**auf Wahrgesetzt ist), wird die Route gestoppt

und erneut gestartet, wenn ein Aktualisierungsbefehl abgesetzt wird. Alle Verbindungen zu dieser Route werden gestoppt.

# **SSLClientSiteDN\_PC**

Verwenden Sie diese Eigenschaft zur Angabe einer Postleitzahl, mit der ein Zertifikat ausgewählt wird, das an den SSL/TLS-Server gesendet werden soll. Bei Übereinstimmungen von Zertifikaten muss die Groß-/Kleinschreibung nicht beachtet werden. Wenn Sie diese Eigenschaft nicht angeben, werden Zertifikate mit einer beliebigen Postleitzahl akzeptiert. Wenn Sie diese Eigenschaft ändern (und **SSLClient**auf Wahrgesetzt ist), dann wird die Route gestoppt und erneut gestartet, wenn ein Aktualisierungsbefehl abgesetzt wird. Alle Verbindungen zu der Route werden gestoppt.

# **SSLClientSiteDN\_ST**

Verwenden Sie diese Eigenschaft zur Angabe eines Statusnamens, mit dem ein Zertifikat ausgewählt wird, das an den SSL/TLS-Server gesendet werden soll. Bei Übereinstimmungen von Zertifikaten muss die Groß-/Kleinschreibung nicht beachtet werden. Wenn Sie diese Eigenschaft nicht angeben, werden Zertifikate mit einem beliebigen Namen für den Status akzeptiert. Wenn Sie diese Eigenschaft ändern (und **SSLClient**auf Wahrgesetzt ist), dann wird die Route gestoppt und erneut gestartet, wenn ein Aktualisierungsbefehl abgesetzt wird. Alle Verbindungen zu der Route werden gestoppt.

### **SSLClientSiteDN\_Street**

Verwenden Sie diese Eigenschaft zur Angabe eines Straßennamens, mit dem ein Zertifikat ausgewählt wird, das an den SSL/TLS-Server gesendet werden soll. Bei Übereinstimmungen von Zertifikaten muss die Groß-/Kleinschreibung nicht beachtet werden. Wenn Sie diese Eigenschaft nicht angeben, werden Zertifikate mit einem beliebigen Straßennamen akzeptiert. Wenn Sie diese Eigenschaft ändern (und **SSLClient**auf Wahrgesetzt ist), dann wird die Route gestoppt und erneut gestartet, wenn ein Aktualisierungsbefehl abgesetzt wird. Alle Verbindungen zu der Route werden gestoppt.

### **SSLClientSiteDN\_T**

Verwenden Sie diese Eigenschaft zur Angabe eines Titels, mit dem ein Zertifikat ausgewählt wird, das an den SSL/TLS-Server gesendet werden soll. Bei Übereinstimmungen von Zertifikaten muss die Groß-/Kleinschreibung nicht beachtet werden. Wenn Sie diese Eigenschaft nicht angeben, werden Zertifikate mit einem beliebigen Titel akzeptiert. Wenn Sie diese Eigenschaft ändern (und **SSLClient**auf Wahrgesetzt ist), dann wird die Route gestoppt und erneut gestartet, wenn ein Aktualisierungsbefehl abgesetzt wird. Alle Verbindungen zu der Route werden gestoppt.

### **SSLClientSiteDN\_UID**

Verwenden Sie diese Eigenschaft zur Angabe einer Benutzer-ID, mit der ein Zertifikat ausgewählt wird, das an den SSL/TLS-Server gesendet werden soll. Bei Übereinstimmungen von Zertifikaten muss die Groß-/Kleinschreibung nicht beachtet werden. Wenn Sie diese Eigenschaft nicht angeben, werden Zertifikate mit eine beliebigen Benutzer-ID akzeptiert. Wenn Sie diese Eigenschaft ändern (und **SSLClient**auf Wahrgesetzt ist), dann wird die Route gestoppt und erneut gestartet, wenn ein Aktualisierungsbefehl abgesetzt wird. Alle Verbindungen zu der Route werden gestoppt.

#### **SSLClientSiteLabel**

Verwenden Sie diese Eigenschaft zur Angabe einer Bezeichnung, mit der ein Zertifikat ausgewählt wird, das an den SSL/TLS-Server gesendet werden soll. Wenn Sie diese Eigenschaft nicht angeben, werden Zertifikate mit einer beliebigen Bezeichnung akzeptiert. Wenn Sie diese Eigenschaft ändern (und **SSLClient**auf Wahrgesetzt ist), dann wird die Route gestoppt und erneut gestartet, wenn ein Aktualisierungsbefehl abgesetzt wird. Alle Verbindungen zu der Route werden gestoppt.

#### **SSLExitData**

Verwenden Sie diese Eigenschaft, um eine benutzerdefinierte Zeichenfolge bereitzustellen, die an den Exit übergeben werden soll.

#### **SSLExitName**

Mit dieser Eigenschaft können Sie den Klassennamen für den Exit definieren, der aufgerufen wird, wenn eine Route als SSL/TLS-Client oder SSL/TLS-Server fungiert. Der Name muss einen beliebigen Paketnamen enthalten, z. B. com. ibm.mq. ipt.exit. TestExit.

#### **SSLExitPath**

Mit dieser Eigenschaft können Sie die Position des Exits definieren, der zum Laden einer Kopie des Exits verwendet wird. Der Name muss ein vollständig qualifizierter Name sein, der für die Suche nach der Klassendatei oder dem Namen einer .jar-Datei mit der Klassendatei verwendet werden kann, wie beispielsweise C:\mqipt\exits oder C:\mqipt\exits\exits.jar.

#### **SSLExitTimeout**

Definieren Sie mit dieser Eigenschaft, wie lange MQIPT auf den Abschluss des Exits wartet, bevor die Verbindungsanforderung beendet wird. Der Wert 0 gibt an, dass MQIPT unendlich wartet.

#### **SSLPlainConnections**

Mit dieser Eigenschaft können Sie angeben, ob SSL/TLS für Verbindungen zum MQIPT-Listener-Port einer Route verbindlich ist, die für das Akzeptieren eingehender SSL/TLS-Verbindungen konfiguriert ist. Diese Eigenschaft gilt für Routen, für die die Eigenschaft **SSLServer** oder **SSLProxyMode** auf "true" gesetzt ist. Wenn diese Eigenschaft aktiviert ist, können unverschlüsselte Verbindungen zum Listener-Port der Route hergestellt werden, wodurch MQIPT alle IBM MQ-Verbindungen zum Listener-Port des Warteschlangenmanagers weiterleiten kann, unabhängig davon, ob die Verbindung verschlüsselt ist. Wenn Sie diesen Parameter nicht festlegen oder ihn auf false setzen, sind nur eingehende SSL/TLS-Verbindungen zulässig. Wenn Sie diese Eigenschaft ändern, wird die Route gestoppt und bei der Ausgabe eines Aktualisierungsbefehls erneut gestartet. Alle Verbindungen zu der Route werden gestoppt.

#### **SSLProxyMode**

Setzen Sie diese Eigenschaft auf true, damit die Route nur SSL/TLS-Clientverbindungsanforderungen akzeptiert und die Anforderung direkt an das Ziel übertragen wird. Wenn Sie diese Eigenschaft ändern, wird die Route gestoppt und bei der Ausgabe eines Aktualisierungsbefehls erneut gestartet. Alle Verbindungen zu dieser Route werden gestoppt. Diese Eigenschaft kann nicht in Verbindung mit den folgenden Eigenschaften verwendet werden:

- **SocksClient**
- **SocksServer**
- **SSLClient**
- **SSLServer**

#### **SSLServer**

Setzen sie diese Eigenschaft auf true, damit die Route als SSL/TLS-Server fungiert und eingehende SSL/TLS-Verbindungen akzeptiert. Wenn Sie **SSLServer** auf Wahr setzen, bedeutet dies, dass der Aufrufende ein anderer MQIPT ist, der als SSL/TLS-Client fungiert, oder ein IBM MQ-Client oder -Warteschlangenmanager mit aktiviertem SSL/TLS.

Wenn Sie **SSLServer** auf truesetzen, müssen Sie mit der Eigenschaft **SSLServerKeyRing** einen SSL/TLS-Serverschlüsselring festlegen oder MQIPT für die Verwendung von Verschlüsselungshardware konfigurieren, indem Sie die Eigenschaft **SSLServerKeyRingUseCryptoHardware** festlegen.

Wenn Sie diese Eigenschaft ändern, wird die Route gestoppt und bei der Ausgabe eines Aktualisierungsbefehls erneut gestartet. Alle Verbindungen zu der Route werden gestoppt.

Diese Eigenschaft kann nicht in Verbindung mit den folgenden Eigenschaften verwendet werden:

• **SocksServer**

### • **SSLProxyMode**

### **SSLServerCAKeyRing**

Der vollständig qualifizierte Dateiname der Schlüsselringdatei mit CA-Zertifikaten, die für die Authentifizierung von Zertifikaten vom SSL/TLS-Client verwendet werden. Auf Windows-Plattformen müssen Sie einen doppelten Backslash (\\) als Dateitrennzeichen verwenden. Wenn Sie diese Eigenschaft ändern (und **SSLServer**auf Wahrgesetzt ist), dann wird die Route gestoppt und erneut gestartet, wenn ein Aktualisierungsbefehl abgesetzt wird. Alle Verbindungen zu dieser Route werden gestoppt.

#### **SSLServerCAKeyRingPW**

Das Kennwort zum Öffnen der CA-Schlüsselringdatei des SSL/TLS-Servers, die mit der Eigenschaft **SSLServerCAKeyRing**angegeben ist, oder zum Herstellen einer Verbindung zum Schlüsselspeicher der Verschlüsselungshardware, wenn die Eigenschaft **SSLServerCAKeyRingUseCryptoHardware**auf Wahrgesetzt ist

Bei dem Wert kann es sich um ein Kennwort handeln, das mit dem Befehl **mqiptPW** verschlüsselt wurde, oder um den vollständig qualifizierten Dateinamen der Datei mit einem verschlüsselten Kennwort. Wenn Sie auf Windows-Plattformen einen Dateinamen angeben, müssen Sie einen doppelten

Backslash (\\) als Dateitrennzeichen verwenden. Es wird empfohlen, alle Schlüsselringkennwörter, die aktuell in einer Datei gespeichert, für die Verwendung der neuesten und sichersten Zugriffsschutzmethode zu migrieren, indem die Kennwörter mit dem Dienstprogramm **mqiptPW** erneut verschlüsselt werden. Weitere Informationen zur Verschlüsselung von Kennwörtern in der MQIPT-Konfiguration finden Sie unter Gespeicherte Kennwörter verschlüsseln.

Wenn Sie diese Eigenschaft ändern (und **SSLServer**auf Wahrgesetzt ist), dann wird die Route gestoppt und erneut gestartet, wenn ein Aktualisierungsbefehl abgesetzt wird. Alle Verbindungen zu der Route werden gestoppt.

# **SSLServerCAKeyRingUseCryptoHardware**

Gibt an, ob Verschlüsselungshardware, die die PKCS#11-Schnittstelle unterstützt, als Schlüsselspeicher für die CA-Zertifikate verwendet wird, die zur Authentifizierung von Zertifikaten vom SSL/TLS-Client verwendet werden. Wenn diese Eigenschaft auf Wahrgesetzt ist, kann **SSLServerCAKeyRing** nicht auf derselben Route festgelegt werden.

Wenn Sie diese Eigenschaft ändern (und **SSLServer**auf Wahrgesetzt ist), dann wird die Route gestoppt und erneut gestartet, wenn ein Aktualisierungsbefehl abgesetzt wird. Alle Verbindungen zu der Route werden gestoppt.

Die Verwendung von Verschlüsselungshardware mit MQIPT ist eine Funktionalität von IBM MQ Advanced. Um diese Funktion nutzen zu können, muss der lokale Warteschlangenmanager, der über die MQIPT -Route verbunden ist, auch über die Berechtigung IBM MQ Advanced, IBM MQ Appliance, IBM MQ Advanced for z/OSoder IBM MQ Advanced for z/OS VUE verfügen. Die Route wird nicht gestartet, wenn diese Eigenschaft auf true gesetzt ist, es sei denn, die globale Eigenschaft **EnableAdvancedCapabilities** wird gesetzt, um zu bestätigen, dass IBM MQ Advanced-Funktionen verwendet werden können.

### **SSLServerAskClientAuth**

Verwenden Sie diese Eigenschaft für die Anforderung der SSL/TLS-Clientauthentifizierung durch den SSL/TLS-Server. Der SSL/TLS-Client muss über ein eigenes Zertifikat verfügen, dass an den SSL/ TLS-Server gesendet wird. Das Zertifikat wird aus der Schlüsselringdatei abgerufen. Wenn Sie diese Eigenschaft ändern (und **SSLServer**auf Wahrgesetzt ist), dann wird die Route gestoppt und erneut gestartet, wenn ein Aktualisierungsbefehl abgesetzt wird. Alle Verbindungen zu dieser Route werden gestoppt.

# **SSLServerCipherSuites**

Der Name der SSL/TLS-CipherSuite, die auf der Seite des SSL/TLS-Servers verwendet werden soll. Dabei kann es sich um eine oder mehrere der unterstützten CipherSuites handeln. Wenn Sie dieses Feld leer lassen, wird jede CipherSuite für die aktivierten Protokolle verwendet, die mit dem Serverzertifikat im Schlüsselring kompatibel ist. Wenn Sie diese Eigenschaft ändern (und **SSLServer**auf Wahrgesetzt ist), dann wird die Route gestoppt und erneut gestartet, wenn ein Aktualisierungsbefehl abgesetzt wird. Alle Verbindungen zu dieser Route werden gestoppt.

### **SSLServerDN\_C**

Verwenden Sie diese Eigenschaft zum Akzeptieren von Zertifikaten, die vom SSL/TLS-Client mit diesem Ländernamen empfangen werden. Der Name kann mit einem Stern (\*) als Präfix oder Suffix versehen sein, um den Geltungsbereich zu erweitern. Bei Übereinstimmungen von Zertifikaten muss die Groß-/Kleinschreibung nicht beachtet werden. Wenn Sie diese Eigenschaft nicht angeben, werden Zertifikate mit einem beliebigen Unternehmensnamen akzeptiert. Wenn Sie diese Eigenschaft ändern (und **SSLServer**auf Wahrgesetzt ist), dann wird die Route gestoppt und erneut gestartet, wenn ein Aktualisierungsbefehl abgesetzt wird. Alle Verbindungen zu der Route werden gestoppt.

#### **SSLServerDN\_CN**

Verwenden Sie diese Eigenschaft zum Akzeptieren von Zertifikaten, die vom SSL/TLS-Client mit diesem allgemeinen Namen empfangen werden. Der Name kann mit einem Stern (\*) als Präfix oder Suffix versehen sein, um den Geltungsbereich zu erweitern. Bei Übereinstimmungen von Zertifikaten muss die Groß-/Kleinschreibung nicht beachtet werden. Wenn Sie diese Eigenschaft nicht angeben, werden Zertifikate mit einem beliebigen allgemeinen Namen akzeptiert. Wenn Sie diese Eigenschaft ändern (und **SSLServer**auf Wahrgesetzt ist), dann wird die Route gestoppt und erneut gestartet, wenn ein Aktualisierungsbefehl abgesetzt wird. Alle Verbindungen zu der Route werden gestoppt.

#### **SSLServerDN\_DC**

Verwenden Sie diese Eigenschaft zum Akzeptieren von Zertifikaten, die vom SSL/TLS-Client mit dem Namen dieser Domänenkomponente empfangen werden. Der Name kann mit einem Stern (\*) als Präfix oder Suffix versehen sein, um den Geltungsbereich zu erweitern. Bei Übereinstimmungen von Zertifikaten muss die Groß-/Kleinschreibung nicht beachtet werden. Sie können mehrere Domänenkomponenten angeben, indem Sie sie mit Kommas trennen. Jede Domänenkomponente stellt ein Element in einem Domänennamen dar. Der Domänenname example.ibm.com wird beispielsweise als example, ibm, com dargestellt, in dem die verschiedenen Werte durch Kommas getrennt werden. Wenn Sie diese Eigenschaft nicht angeben, werden Zertifikate mit einem beliebigen Namen für die Domänenkomponente akzeptiert. Wenn Sie diese Eigenschaft ändern (und **SSLServer**auf Wahrgesetzt ist), dann wird die Route gestoppt und erneut gestartet, wenn ein Aktualisierungsbefehl abgesetzt wird. Alle Verbindungen zu der Route werden gestoppt.

#### **SSLServerDN\_DNQ**

Verwenden Sie diese Eigenschaft zum Akzeptieren von Zertifikaten, die vom SSL/TLS-Client mit diesem Qualifikationsmerkmal für die Domäne empfangen werden. Der Name kann mit einem Stern (\*) als Präfix oder Suffix versehen sein, um den Geltungsbereich zu erweitern. Bei Übereinstimmungen von Zertifikaten muss die Groß-/Kleinschreibung nicht beachtet werden. Wenn Sie diese Eigenschaft nicht angeben, werden Zertifikate mit einem beliebigen Namen für das Qualifikationsmerkmal akzeptiert. Wenn Sie diese Eigenschaft ändern (und **SSLServer**auf Wahrgesetzt ist), dann wird die Route gestoppt und erneut gestartet, wenn ein Aktualisierungsbefehl abgesetzt wird. Alle Verbindungen zu der Route werden gestoppt.

# **SSLServerDN\_L**

Verwenden Sie diese Eigenschaft zum Akzeptieren von Zertifikaten, die vom SSL/TLS-Client mit dieser Position empfangen werden. Der Name kann mit einem Stern (\*) als Präfix oder Suffix versehen sein, um den Geltungsbereich zu erweitern. Bei Übereinstimmungen von Zertifikaten muss die Groß-/ Kleinschreibung nicht beachtet werden. Wenn Sie diese Eigenschaft nicht angeben, werden Zertifikate mit einer beliebigen Position akzeptiert. Wenn Sie diese Eigenschaft ändern (und **SSLServer**auf Wahrgesetzt ist), dann wird die Route gestoppt und erneut gestartet, wenn ein Aktualisierungsbefehl abgesetzt wird. Alle Verbindungen zu der Route werden gestoppt.

#### **SSLServerDN\_O**

Verwenden Sie diese Eigenschaft zum Akzeptieren von Zertifikaten, die vom SSL/TLS-Client mit diesem Unternehmen empfangen werden. Der Name kann mit einem Stern (\*) als Präfix oder Suffix versehen sein, um den Geltungsbereich zu erweitern. Bei Übereinstimmungen von Zertifikaten muss die Groß-/Kleinschreibung nicht beachtet werden. Wenn Sie diese Eigenschaft nicht angeben, werden Zertifikate mit einem beliebigen Unternehmen akzeptiert. Wenn Sie diese Eigenschaft ändern (und **SSLServer**auf Wahrgesetzt ist), dann wird die Route gestoppt und erneut gestartet, wenn ein Aktualisierungsbefehl abgesetzt wird. Alle Verbindungen zu der Route werden gestoppt.

#### **SSLServerDN\_OU**

Verwenden Sie diese Eigenschaft zum Akzeptieren von Zertifikaten, die vom SSL/TLS-Client dieser Organisationseinheit (OU) empfangen werden. Der Name kann mit einem Stern (\*) als Präfix oder Suffix versehen sein, um den Geltungsbereich zu erweitern. Sie können mehrere Organisationseinheiten angeben, indem Sie sie mit Kommas trennen. (Gleichen Sie ein Literalkomma ab, indem Sie ein Backslash (\) als Präfix voranstellen.) Bei Übereinstimmungen von Zertifikaten muss die Groß-/ Kleinschreibung nicht beachtet werden. Wenn Sie diese Eigenschaft nicht angeben, werden Zertifikate mit einem beliebigen Namen für die Organisationseinheit akzeptiert. Wenn Sie diese Eigenschaft ändern (und **SSLServer**auf Wahrgesetzt ist), wird die Route gestoppt und erneut gestartet, wenn ein Aktualisierungsbefehl abgesetzt wird. Alle Verbindungen zu dieser Route werden gestoppt.

#### **SSLServerDN\_PC**

Verwenden Sie diese Eigenschaft zum Akzeptieren von Zertifikaten, die vom SSL/TLS-Client mit dieser Postleitzahl empfangen werden. Der Name kann mit einem Stern (\*) als Präfix oder Suffix versehen sein, um den Geltungsbereich zu erweitern. Bei Übereinstimmungen von Zertifikaten muss die Groß-/ Kleinschreibung nicht beachtet werden. Wenn Sie diese Eigenschaft nicht angeben, werden Zertifikate mit einer beliebigen Postleitzahl akzeptiert. Wenn Sie diese Eigenschaft ändern (und **SSLServer**auf Wahrgesetzt ist), dann wird die Route gestoppt und erneut gestartet, wenn ein Aktualisierungsbefehl abgesetzt wird. Alle Verbindungen zu der Route werden gestoppt.

#### **SSLServerDN\_ST**

Verwenden Sie diese Eigenschaft zum Akzeptieren von Zertifikaten, die vom SSL/TLS-Client mit diesem Status empfangen werden. Der Name kann mit einem Stern (\*) als Präfix oder Suffix versehen sein, um den Geltungsbereich zu erweitern. Bei Übereinstimmungen von Zertifikaten muss die Groß-/ Kleinschreibung nicht beachtet werden. Wenn Sie diese Eigenschaft nicht angeben, werden Zertifikate mit einem beliebigen Status akzeptiert. Wenn Sie diese Eigenschaft ändern (und **SSLServer**auf Wahrgesetzt ist), dann wird die Route gestoppt und erneut gestartet, wenn ein Aktualisierungsbefehl abgesetzt wird. Alle Verbindungen zu der Route werden gestoppt.

#### **SSLServerDN\_Street**

Verwenden Sie diese Eigenschaft zum Akzeptieren von Zertifikaten, die vom SSL/TLS-Client mit diesem Straßennamen empfangen werden. Der Name kann mit einem Stern (\*) als Präfix oder Suffix versehen sein, um den Geltungsbereich zu erweitern. Bei Übereinstimmungen von Zertifikaten muss die Groß-/Kleinschreibung nicht beachtet werden. Wenn Sie diese Eigenschaft nicht angeben, werden Zertifikate mit einem beliebigen Straßennamen akzeptiert. Wenn Sie diese Eigenschaft ändern (und **SSLServer**auf Wahrgesetzt ist), dann wird die Route gestoppt und erneut gestartet, wenn ein Aktualisierungsbefehl abgesetzt wird. Alle Verbindungen zu der Route werden gestoppt.

#### **SSLServerDN\_T**

Verwenden Sie diese Eigenschaft zum Akzeptieren von Zertifikaten, die vom SSL/TLS-Client mit diesem Titel empfangen werden. Der Name kann mit einem Stern (\*) als Präfix oder Suffix versehen sein, um den Geltungsbereich zu erweitern. Bei Übereinstimmungen von Zertifikaten muss die Groß-/ Kleinschreibung nicht beachtet werden. Wenn Sie diese Eigenschaft nicht angeben, werden Zertifikate mit einem beliebigen Titel akzeptiert. Wenn Sie diese Eigenschaft ändern (und **SSLServer**auf Wahrgesetzt ist), dann wird die Route gestoppt und erneut gestartet, wenn ein Aktualisierungsbefehl abgesetzt wird. Alle Verbindungen zu der Route werden gestoppt.

#### **SSLServerDN\_UID**

Verwenden Sie diese Eigenschaft zum Akzeptieren von Zertifikaten, die vom SSL/TLS-Client mit dieser Benutzer-ID empfangen werden. Der Name kann mit einem Stern (\*) als Präfix oder Suffix versehen sein, um den Geltungsbereich zu erweitern. Bei Übereinstimmungen von Zertifikaten muss die Groß-/ Kleinschreibung nicht beachtet werden. Wenn Sie diese Eigenschaft nicht angeben, werden Zertifikate mit eine beliebigen Benutzer-ID akzeptiert. Wenn Sie diese Eigenschaft ändern (und **SSLServer**auf Wahrgesetzt ist), dann wird die Route gestoppt und erneut gestartet, wenn ein Aktualisierungsbefehl abgesetzt wird. Alle Verbindungen zu der Route werden gestoppt.

#### **SSLServerExit**

Mit dieser Eigenschaft können Sie die Verwendung eines Exits aktivieren oder inaktivieren, wenn die Route als SSL/TLS-Server fungiert. Auf diese Weise können Sie die Exitdetails in der Konfigurationsdatei definieren, ohne dass sie tatsächlich verwendet werden.

#### **SSLServerKeyRing**

Der vollständig qualifizierte Dateiname der Schlüsselringdatei, die das Serverzertifikat enthält. Auf Windows-Plattformen müssen Sie einen doppelten Backslash (\\) als Dateitrennzeichen verwenden. Wenn Sie diese Eigenschaft ändern (und **SSLServer**auf Wahrgesetzt ist), dann wird die Route gestoppt und erneut gestartet, wenn ein Aktualisierungsbefehl abgesetzt wird. Alle Verbindungen zu der Route werden gestoppt.

#### **SSLServerKeyRingPW**

Das Kennwort zum Öffnen der mit der Eigenschaft **SSLServerKeyRing** angegebenen SSL/TLS-Serverschlüsselringdatei oder zum Herstellen einer Verbindung zum Schlüsselspeicher der Verschlüsselungshardware, wenn die Eigenschaft **SSLServerKeyRingUseCryptoHardware** auf Wahrgesetzt ist.

Bei dem Wert kann es sich um ein Kennwort handeln, das mit dem Befehl **mqiptPW** verschlüsselt wurde, oder um den vollständig qualifizierten Dateinamen der Datei mit einem verschlüsselten Kennwort. Wenn Sie auf Windows-Plattformen einen Dateinamen angeben, müssen Sie einen doppelten Backslash (\\) als Dateitrennzeichen verwenden. Es wird empfohlen, alle Schlüsselringkennwörter, die aktuell in einer Datei gespeichert, für die Verwendung der neuesten und sichersten Zugriffsschutzmethode zu migrieren, indem die Kennwörter mit dem Dienstprogramm **mqiptPW** erneut verschlüsselt werden. Weitere Informationen zur Verschlüsselung von Kennwörtern in der MQIPT-Konfiguration finden Sie unter Gespeicherte Kennwörter verschlüsseln.

Sie müssen **SSLServerKeyRingPW**angeben, wenn Sie **SSLServer**auf Wahrsetzen.

Wenn Sie diese Eigenschaft ändern (und **SSLServer**auf Wahrgesetzt ist), dann wird die Route gestoppt und erneut gestartet, wenn ein Aktualisierungsbefehl abgesetzt wird. Alle Verbindungen zu der Route werden gestoppt.

# **SSLServerKeyRingUseCryptoHardware**

Gibt an, ob Verschlüsselungshardware, die die PKCS#11-Schnittstelle unterstützt, als Schlüsselspeicher für das Serverzertifikat verwendet wird, wenn MQIPT als SSL/TLS-Server agiert. Wenn diese Eigenschaft auf Wahrgesetzt ist, kann **SSLServerKeyRing** nicht auf derselben Route festgelegt werden.

Wenn Sie diese Eigenschaft ändern (und **SSLServer**auf Wahrgesetzt ist), dann wird die Route gestoppt und erneut gestartet, wenn ein Aktualisierungsbefehl abgesetzt wird. Alle Verbindungen zu der Route werden gestoppt.

Die Verwendung von Verschlüsselungshardware mit MQIPT ist eine Funktionalität von IBM MQ Advanced. Um diese Funktion nutzen zu können, muss der lokale Warteschlangenmanager, der über die MQIPT -Route verbunden ist, auch über die Berechtigung IBM MQ Advanced, IBM MQ Appliance, IBM MQ Advanced for z/OSoder IBM MQ Advanced for z/OS VUE verfügen. Die Route wird nicht gestartet, wenn diese Eigenschaft auf true gesetzt ist, es sei denn, die globale Eigenschaft **EnableAdvancedCapabilities** wird gesetzt, um zu bestätigen, dass IBM MQ Advanced-Funktionen verwendet werden können.

### **SSLServerProtocols**

Wird verwendet, um die Gruppe aktivierter Secure Socket-Protokolle zu beschränken, die verwendet werden, um eingehende Verbindungen zum Route-Listener-Port für eine Route zu akzeptieren, wenn **SSLServer**auf Wahrgesetzt ist.

Sie können mehrere Werte angeben, indem Sie sie mit Kommas trennen. Wenn Sie diese Eigenschaft nicht angeben, sind TLS 1.2 und TLS 1.3 standardmäßig aktiviert. Um andere Protokolle als TLS 1.2 oder TLS 1.3zu aktivieren, müssen Sie die zu aktivierenden Protokolle in dieser Eigenschaft angeben und außerdem Unterstützung für das Protokoll in der Java runtime environment hinzufügen, indem Sie die im Abschnitt Veraltete Protokolle und CipherSuitesbeschriebene Prozedur befolgen. Sie können einen oder mehrere der folgenden Werte angeben.

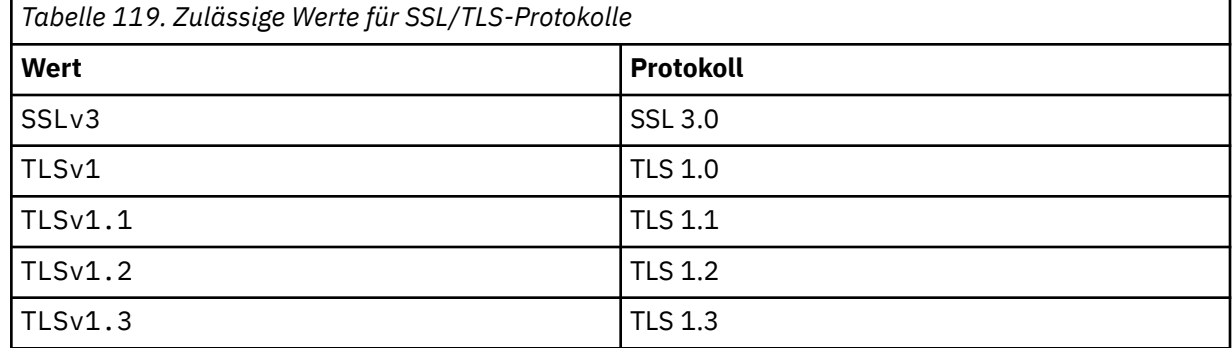

Verwenden Sie den Eintrag, der in der Spalte **Value** (Wert) der Routeneigenschaft angegeben ist. Der zugehörige Eintrag in der Spalte **Protocol** (Protokoll) dient nur zur Information.

# **SSLServerSiteDN\_C**

Verwenden Sie diese Eigenschaft zur Angabe eines Ländernamens, mit dem ein Zertifikat ausgewählt wird, das an den SSL/TLS-Client gesendet werden soll. Bei Übereinstimmungen von Zertifikaten muss die Groß-/Kleinschreibung nicht beachtet werden. Wenn Sie diese Eigenschaft nicht angeben, werden Zertifikate mit einem beliebigen Ländernamen akzeptiert. Wenn Sie diese Eigenschaft ändern (und **SSLServer**auf Wahrgesetzt ist), dann wird die Route gestoppt und erneut gestartet, wenn ein Aktualisierungsbefehl abgesetzt wird. Alle Verbindungen zu der Route werden gestoppt.

#### **SSLServerSiteDN\_CN**

Verwenden Sie diese Eigenschaft zur Angabe eines allgemeinen Namens, mit dem ein Zertifikat ausgewählt wird, das an den SSL/TLS-Client gesendet werden soll. Bei Übereinstimmungen von Zertifikaten muss die Groß-/Kleinschreibung nicht beachtet werden. Wenn Sie diese Eigenschaft nicht angeben, werden Zertifikate mit einem beliebigen allgemeinen Namen akzeptiert. Wenn Sie diese Eigenschaft ändern (und **SSLServer**auf Wahrgesetzt ist), dann wird die Route gestoppt und erneut gestartet, wenn ein Aktualisierungsbefehl abgesetzt wird. Alle Verbindungen zu der Route werden gestoppt.

#### **SSLServerSiteDN\_DC**

Verwenden Sie diese Eigenschaft zur Angabe eines Namens für die Domänenkomponente, mit dem ein Zertifikat ausgewählt wird, das an den SSL/TLS-Client gesendet werden soll. Bei Übereinstimmungen von Zertifikaten muss die Groß-/Kleinschreibung nicht beachtet werden. Sie können mehrere Domänenkomponenten angeben, indem Sie sie mit Kommas trennen. Jede Domänenkomponente stellt ein Element in einem Domänennamen dar. Der Domänenname example. ibm. com wird beispielsweise als example, ibm, com dargestellt, in dem die verschiedenen Werte durch Kommas getrennt werden. Wenn Sie diese Eigenschaft nicht angeben, werden Zertifikate mit einem beliebigen Namen für die Domänenkomponente akzeptiert. Wenn Sie diese Eigenschaft ändern (und **SSLServer**auf Wahrgesetzt ist), dann wird die Route gestoppt und erneut gestartet, wenn ein Aktualisierungsbefehl abgesetzt wird. Alle Verbindungen zu der Route werden gestoppt.

# **SSLServerSiteDN\_DNQ**

Verwenden Sie diese Eigenschaft zur Angabe einer Domäne für ein Qualifikationsmerkmal, mit der ein Zertifikat ausgewählt wird, das an den SSL/TLS-Client gesendet werden soll. Bei Übereinstimmungen von Zertifikaten muss die Groß-/Kleinschreibung nicht beachtet werden. Wenn Sie diese Eigenschaft nicht angeben, werden Zertifikate mit einem beliebigen Namen für das Qualifikationsmerkmal akzeptiert. Wenn Sie diese Eigenschaft ändern (und **SSLServer**auf Wahrgesetzt ist), dann wird die Route gestoppt und erneut gestartet, wenn ein Aktualisierungsbefehl abgesetzt wird. Alle Verbindungen zu der Route werden gestoppt.

#### **SSLServerSiteDN\_L**

Verwenden Sie diese Eigenschaft zur Angabe eines Positionsnamens, mit dem ein Zertifikat ausgewählt wird, das an den SSL/TLS-Client gesendet werden soll. Bei Übereinstimmungen von Zertifikaten muss die Groß-/Kleinschreibung nicht beachtet werden. Wenn Sie diese Eigenschaft nicht angeben, werden Zertifikate mit einem beliebigen Namen für die Position akzeptiert. Wenn Sie diese Eigenschaft ändern (und **SSLServer**auf Wahrgesetzt ist), dann wird die Route gestoppt und erneut gestartet, wenn ein Aktualisierungsbefehl abgesetzt wird. Alle Verbindungen zu der Route werden gestoppt.

#### **SSLServerSiteDN\_O**

Verwenden Sie diese Eigenschaft zur Angabe eines Unternehmensnamens, mit dem ein Zertifikat ausgewählt wird, das an den SSL/TLS-Client gesendet werden soll. Bei Übereinstimmungen von Zertifikaten muss die Groß-/Kleinschreibung nicht beachtet werden. Wenn Sie diese Eigenschaft nicht angeben, werden Zertifikate mit einem beliebigen Namen für das Unternehmen akzeptiert. Wenn Sie diese Eigenschaft ändern (und **SSLServer**auf Wahrgesetzt ist), dann wird die Route gestoppt und erneut gestartet, wenn ein Aktualisierungsbefehl abgesetzt wird. Alle Verbindungen zu der Route werden gestoppt.

# **SSLServerSiteDN\_OU**

Verwenden Sie diese Eigenschaft zur Angabe eines Namens für eine Organisationseinheit (OU), mit dem ein Zertifikat ausgewählt wird, das an den SSL/TLS-Client gesendet werden soll. Sie können mehrere Organisationseinheiten angeben, indem Sie sie mit Kommas trennen. (Gleichen Sie ein Literalkomma ab, indem Sie ein Backslash (\) als Präfix voranstellen.) Bei Übereinstimmungen von Zertifikaten muss die Groß-/Kleinschreibung nicht beachtet werden. Wenn Sie diese Eigenschaft nicht angeben, werden Zertifikate mit einem beliebigen Namen für die Organisationseinheit akzeptiert. Wenn Sie diese Eigenschaft ändern (und **SSLServer**auf Wahrgesetzt ist), wird die Route gestoppt und erneut gestartet, wenn ein Aktualisierungsbefehl abgesetzt wird. Alle Verbindungen zu dieser Route werden gestoppt.

# **SSLServerSiteDN\_PC**

Verwenden Sie diese Eigenschaft zur Angabe einer Postleitzahl, mit der ein Zertifikat ausgewählt wird, das an den SSL/TLS-Client gesendet werden soll. Bei Übereinstimmungen von Zertifikaten muss die Groß-/Kleinschreibung nicht beachtet werden. Wenn Sie diese Eigenschaft nicht angeben,

werden Zertifikate mit einer beliebigen Postleitzahl akzeptiert. Wenn Sie diese Eigenschaft ändern (und **SSLServer**auf Wahrgesetzt ist), dann wird die Route gestoppt und erneut gestartet, wenn ein Aktualisierungsbefehl abgesetzt wird. Alle Verbindungen zu der Route werden gestoppt.

#### **SSLServerSiteDN\_ST**

Verwenden Sie diese Eigenschaft zur Angabe eines Statusnamens, mit dem ein Zertifikat ausgewählt wird, das an den SSL/TLS-Client gesendet werden soll. Bei Übereinstimmungen von Zertifikaten muss die Groß-/Kleinschreibung nicht beachtet werden. Wenn Sie diese Eigenschaft nicht angeben, werden Zertifikate mit einem beliebigen Namen für den Status akzeptiert. Wenn Sie diese Eigenschaft ändern (und **SSLServer**auf Wahrgesetzt ist), dann wird die Route gestoppt und erneut gestartet, wenn ein Aktualisierungsbefehl abgesetzt wird. Alle Verbindungen zu der Route werden gestoppt.

#### **SSLServerSiteDN\_Street**

Verwenden Sie diese Eigenschaft zur Angabe eines Straßennamens, mit dem ein Zertifikat ausgewählt wird, das an den SSL/TLS-Client gesendet werden soll. Bei Übereinstimmungen von Zertifikaten muss die Groß-/Kleinschreibung nicht beachtet werden. Wenn Sie diese Eigenschaft nicht angeben, werden Zertifikate mit einem beliebigen Straßennamen akzeptiert. Wenn Sie diese Eigenschaft ändern (und **SSLServer**auf Wahrgesetzt ist), dann wird die Route gestoppt und erneut gestartet, wenn ein Aktualisierungsbefehl abgesetzt wird. Alle Verbindungen zu der Route werden gestoppt.

#### **SSLServerSiteDN\_T**

Verwenden Sie diese Eigenschaft zur Angabe eines Titels, mit dem ein Zertifikat ausgewählt wird, das an den SSL/TLS-Client gesendet werden soll. Bei Übereinstimmungen von Zertifikaten muss die Groß-/Kleinschreibung nicht beachtet werden. Wenn Sie diese Eigenschaft nicht angeben, werden Zertifikate mit einem beliebigen Titel akzeptiert. Wenn Sie diese Eigenschaft ändern (und **SSLServer**auf Wahrgesetzt ist), dann wird die Route gestoppt und erneut gestartet, wenn ein Aktualisierungsbefehl abgesetzt wird. Alle Verbindungen zu der Route werden gestoppt.

#### **SSLServerSiteDN\_UID**

Verwenden Sie diese Eigenschaft zur Angabe einer Benutzer-ID, mit der ein Zertifikat ausgewählt wird, das an den SSL/TLS-Client gesendet werden soll. Bei Übereinstimmungen von Zertifikaten muss die Groß-/Kleinschreibung nicht beachtet werden. Wenn Sie diese Eigenschaft nicht angeben, werden Zertifikate mit eine beliebigen Benutzer-ID akzeptiert. Wenn Sie diese Eigenschaft ändern (und **SSLServer**auf Wahrgesetzt ist), dann wird die Route gestoppt und erneut gestartet, wenn ein Aktualisierungsbefehl abgesetzt wird. Alle Verbindungen zu der Route werden gestoppt.

#### **SSLServerSiteLabel**

Verwenden Sie diese Eigenschaft zur Angabe einer Bezeichnung, mit der ein Zertifikat ausgewählt wird, das an den SSL/TLS-Client gesendet werden soll. Wenn Sie diese Eigenschaft nicht angeben, werden Zertifikate mit einer beliebigen Bezeichnung akzeptiert. Wenn Sie diese Eigenschaft ändern (und **SSLServer**auf Wahrgesetzt ist), dann wird die Route gestoppt und erneut gestartet, wenn ein Aktualisierungsbefehl abgesetzt wird. Alle Verbindungen zu der Route werden gestoppt.

#### **StoredCredentialsFormat**

Mit dieser Eigenschaft können Sie angeben, ob die Werte der Kennworteigenschaften das von MQIPT ab IBM MQ 9.1.5 unterstützte Format für verschlüsselte Kennwörter verwendet. MQIPT kann fast immer erkennen, ob Kennwörter im Format für verschlüsselte Kennwörter angegeben sind. Diese Eigenschaft muss nur in dem unwahrscheinlichen Fall festgelegt werden, in dem MQIPT nicht automatisch zwischen einem verschlüsselten Kennwort und einem Klartextkennwort oder einem Dateinamen unterscheiden kann.

Dieser kann einen der folgenden Werte annehmen:

#### **encrypted**

Kennworteigenschaften enthalten ein verschlüsseltes Kennwort in dem in MQIPT ab IBM MQ 9.1.5 unterstützten Format.

# **compat**

Kennworteigenschaften enthalten entweder ein Klartextkennwort oder bei Schlüsselringkennwörtern den Namen der Datei, die ein verschlüsseltes Kennwort enthält.

### **TCPKeepAlive**

Setzen Sie diese Eigenschaft auf true, um das regelmäßige Senden von TCP/IP-Keepalive-Paketen zu aktivieren, mit denen verhindert wird, dass Verbindungen in dieser Route inaktiv werden. Dies

<span id="page-275-0"></span>verringert die Wahrscheinlichkeit, dass MQIPT-Verbindungen durch eine Firewall oder einen Router getrennt werden. Das Senden von TCP/IP-Keepalive-Paketen wird durch Optimierungsparameter des Betriebssystems gesteuert. Weitere Informationen zum Einstellen von Keepalive-Paketen finden Sie in der Dokumentation zu Ihrem Betriebssystem. Wenn Sie diesen Parameter nicht festlegen oder ihn auf false setzen, werden keine Keepalive-Pakete gesendet.

#### **Trace**

Die für diese Route erforderliche Tracestufe. Durch das Aktivieren der Tracefunktion für eine Route wird die Tracefunktion gleichzeitig nicht für andere Routen aktiviert. Wenn Sie mehrere Routen verfolgen müssen, müssen Sie die Eigenschaft **Trace**zum Abschnitt [route]jeder Route hinzufügen, für die ein Trace erstellt werden soll.

Diese Eigenschaft kann einen der folgenden Werte haben:

**0**

Trace ist nicht aktiviert

# **Jede beliebige positive Ganzzahl.**

Trace ist aktiviert

Der Standardwert ist 0.

Wenn der Abschnitt [route] keine Eigenschaft **Trace** enthält, wird die Eigenschaft **Trace** aus dem Abschnitt [global] verwendet. Weitere Informationen zur Tracefunktion für Threads, die keiner Route zugeordnet sind, finden Sie unter **Trace** [im Abschnitt](#page-253-0) [global]. Wenn sich eine Änderung dieser Eigenschaft auf eine Route auswirkt, wird bei der Ausgabe eines Aktualisierungsbefehls der neue Wert verwendet. Alle Verbindungen verwenden sofort den neuen Wert. Die Route wird nicht gestoppt.

### **TraceUser-Daten**

Die Menge der Benutzerdaten in den von dieser Route empfangenen und gesendeten Netzübertragungen, für die ein Trace durchgeführt wird, wenn der Trace für diese Route aktiviert ist. Dieser kann einen der folgenden Werte annehmen:

**0**

Es wird kein Trace für Benutzerdaten erstellt.

**Alle**

Alle Benutzerdaten werden verfolgt.

#### *numberOfByte*

Die angegebene Anzahl von Datenbyte, einschließlich des Übertragungssegmentheaders (TSH), wird verfolgt. Der angegebene Wert muss größer als 15 sein.

### **UriName**

Mit dieser Eigenschaft kann der Name eines Uniform Resource Identifier (URI) der Ressource bei der Verwendung eines HTTP-Proxys geändert werden, obwohl der Standardwert für die meisten Konfigurationen ausreicht:

HTTP://*destination*:*destination\_port*/mqipt

Wenn Sie diese Eigenschaft ändern (und **HTTP**auf Wahrgesetzt ist), dann wird die Route gestoppt und erneut gestartet, wenn ein Aktualisierungsbefehl abgesetzt wird.

# **mqiptAdminEigenschaften**

Der Befehl **mqiptAdmin** liest Konfigurationseigenschaften aus einer Eigenschaftendatei, die angegeben wird, wenn der Befehl gestartet wird.

Die folgenden Eigenschaften können in der Eigenschaftendatei angegeben werden, die mit dem Befehl **mqiptAdmin** verwendet wird. Bei Eigenschaftsnamen muss die Groß-/Kleinschreibung beachtet werden.

#### **PasswordProtectionKeyFile**

Der Name der Datei mit dem Verschlüsselungsschlüssel, der zum Verschlüsseln des Truststore-Kennworts verwendet wird, das in der Eigenschaft **SSLClientCAKeyRingPW**angegeben ist. Wenn diese Eigenschaft nicht angegeben wird, wird der Standardverschlüsselungsschlüssel für die Entschlüsselung des Kennworts verwendet. Der Verschlüsselungsschlüssel, der für die Verschlüsselung des **mqiptAdmin**-Trust-Store-Kennworts verwendet wird, kann vom Verschlüsselungsschlüssel für die Verschlüsselung von Kennwörtern in der mqipt.conf-Konfigurationsdatei abweichen.

### **SSLClientCAKeyRing**

Der Dateiname des PKCS#12-Truststore, der für Verbindungen zum TLS-Befehlsport von MQIPT verwendet werden soll. Der Truststore sollte das CA-Zertifikat der Zertifizierungsstelle enthalten, die das Serverzertifikat signiert hat, das der TLS-Befehlsport von MQIPT laut Konfiguration verwenden soll. Backslash-Zeichen(\) im Dateinamen müssen Escapezeichen vorangestellt und als doppelter Backslash (\\) angegeben werden.

#### **SSLClientCAKeyRingPW**

Das verschlüsselte Kennwort für den Zugriff auf den mit der Eigenschaft **SSLClientCAKeyRing**angegebenen Truststore. Das Kennwort muss mit dem Befehl **mqiptPW** verschlüsselt werden, und der Wert dieser Eigenschaft ist auf die Zeichenfolgeausgabe von **mqiptPW**gesetzt.

IBM MQ Konfigurationsreferenz

# **Bemerkungen**

Die vorliegenden Informationen wurden für Produkte und Services entwickelt, die auf dem deutschen Markt angeboten werden.

Möglicherweise bietet IBM die in diesem Dokument beschriebenen Produkte, Services oder Funktionen in anderen Ländern nicht an. Informationen über die gegenwärtig im jeweiligen Land verfügbaren Produkte und Services sind beim zuständigen IBM Ansprechpartner erhältlich. Hinweise auf Produkte, Programme oder Services von IBM bedeuten nicht, dass nur Produkte, Programme oder Services von IBM verwendet werden können. Anstelle der IBM Produkte, Programme oder Services können auch andere, ihnen äquivalente Produkte, Programme oder Services verwendet werden, solange diese keine gewerblichen oder andere Schutzrechte der IBM verletzen. Die Verantwortung für den Betrieb von Fremdprodukten, Fremdprogrammen und Fremdservices liegt beim Kunden.

Für in diesem Handbuch beschriebene Erzeugnisse und Verfahren kann es IBM Patente oder Patentanmeldungen geben. Mit der Auslieferung dieses Handbuchs ist keine Lizenzierung dieser Patente verbunden. Lizenzanforderungen sind schriftlich an folgende Adresse zu richten (Anfragen an diese Adresse müssen auf Englisch formuliert werden):

IBM Director of Licensing IBM Europe, Middle East & Africa Tour Descartes 2, avenue Gambetta 92066 Paris La Défense U.S.A.

Bei Lizenzanforderungen zu Double-Byte-Information (DBCS) wenden Sie sich bitte an die IBM Abteilung für geistiges Eigentum in Ihrem Land oder senden Sie Anfragen schriftlich an folgende Adresse:

Intellectual Property Licensing Legal and Intellectual Property Law IBM Japan, Ltd. 19-21, Nihonbashi-Hakozakicho, Chuo-ku Tokyo 103-8510, Japan

**The following paragraph does not apply to the United Kingdom or any other country where such provisions are inconsistent with local law:** INTERNATIONAL BUSINESS MACHINES CORPORATION PROVIDES THIS PUBLICATION "AS IS" WITHOUT WARRANTY OF ANY KIND, EITHER EXPRESS OR IMPLIED, INCLUDING, BUT NOT LIMITED TO, THE IMPLIED WARRANTIES OF NON-INFRINGEMENT, MERCHANTABILITY OR FITNESS FOR A PARTICULAR PURPOSE.

Trotz sorgfältiger Bearbeitung können technische Ungenauigkeiten oder Druckfehler in dieser Veröffentlichung nicht ausgeschlossen werden. Die hier enthaltenen Informationen werden in regelmäßigen Zeitabständen aktualisiert und als Neuausgabe veröffentlicht. IBM kann ohne weitere Mitteilung jederzeit Verbesserungen und/oder Änderungen an den in dieser Veröffentlichung beschriebenen Produkten und/ oder Programmen vornehmen.

Verweise in diesen Informationen auf Websites anderer Anbieter werden lediglich als Service für den Kunden bereitgestellt und stellen keinerlei Billigung des Inhalts dieser Websites dar. Das über diese Websites verfügbare Material ist nicht Bestandteil des Materials für dieses IBM Produkt. Die Verwendung dieser Websites geschieht auf eigene Verantwortung.

Werden an IBM Informationen eingesandt, können diese beliebig verwendet werden, ohne dass eine Verpflichtung gegenüber dem Einsender entsteht.

Lizenznehmer des Programms, die Informationen zu diesem Produkt wünschen mit der Zielsetzung: (i) den Austausch von Informationen zwischen unabhängigen, erstellten Programmen und anderen Programmen (einschließlich des vorliegenden Programms) sowie (ii) die gemeinsame Nutzung der ausgetauschten Informationen zu ermöglichen, wenden sich an folgende Adresse:

IBM Europe, Middle East & Africa Software Interoperability Coordinator, Department 49XA 3605 Highway 52 N Rochester, MN 55901 U.S.A.

Die Bereitstellung dieser Informationen kann unter Umständen von bestimmten Bedingungen - in einigen Fällen auch von der Zahlung einer Gebühr - abhängig sein.

Die Lieferung des in diesen Informationen beschriebenen Lizenzprogramms sowie des zugehörigen Lizenzmaterials erfolgt auf der Basis der IBM Rahmenvereinbarung bzw. der Allgemeinen Geschäftsbedingungen von IBM, der IBM Internationalen Nutzungsbedingungen für Programmpakete oder einer äquivalenten Vereinbarung.

Alle in diesem Dokument enthaltenen Leistungsdaten stammen aus einer kontrollierten Umgebung. Die Ergebnisse, die in anderen Betriebsumgebungen erzielt werden, können daher erheblich von den hier erzielten Ergebnissen abweichen. Einige Daten stammen möglicherweise von Systemen, deren Entwicklung noch nicht abgeschlossen ist. Eine Gewährleistung, dass diese Daten auch in allgemein verfügbaren Systemen erzielt werden, kann nicht gegeben werden. Darüber hinaus wurden einige Daten unter Umständen durch Extrapolation berechnet. Die tatsächlichen Ergebnisse können davon abweichen. Benutzer dieses Dokuments sollten die entsprechenden Daten in ihrer spezifischen Umgebung prüfen.

Alle Informationen zu Produkten anderer Anbieter stammen von den Anbietern der aufgeführten Produkte, deren veröffentlichten Ankündigungen oder anderen allgemein verfügbaren Quellen. IBM hat diese Produkte nicht getestet und kann daher keine Aussagen zu Leistung, Kompatibilität oder anderen Merkmalen machen. Fragen zu den Leistungsmerkmalen von Produkten anderer Anbieter sind an den jeweiligen Anbieter zu richten.

Aussagen über Pläne und Absichten von IBM unterliegen Änderungen oder können zurückgenommen werden und repräsentieren nur die Ziele von IBM.

Diese Veröffentlichung enthält Beispiele für Daten und Berichte des alltäglichen Geschäftsablaufes. Sie sollen nur die Funktionen des Lizenzprogramms illustrieren und können Namen von Personen, Firmen, Marken oder Produkten enthalten. Sämtliche dieser Namen sind fiktiv. Ähnlichkeiten mit Namen und Adressen tatsächlicher Unternehmen oder Personen sind zufällig.

# COPYRIGHTLIZENZ:

Diese Veröffentlichung enthält Beispielanwendungsprogramme, die in Quellensprache geschrieben sind und Programmiertechniken in verschiedenen Betriebsumgebungen veranschaulichen. Sie dürfen diese Beispielprogramme kostenlos ohne Zahlung an IBM in jeder Form kopieren, ändern und verteilen, wenn dies zu dem Zweck geschieht, Anwendungsprogramme zu entwickeln, zu verwenden, zu vermarkten oder zu verteilen, die mit der Anwendungsprogrammierschnittstelle für die Betriebsumgebung konform sind, für die diese Beispielprogramme geschrieben sind. Diese Beispiele wurden nicht unter allen denkbaren Bedingungen getestet. Daher kann IBM die Zuverlässigkeit, Wartungsfreundlichkeit oder Funktion dieser Programme weder zusagen noch gewährleisten.

Wird dieses Buch als Softcopy (Book) angezeigt, erscheinen keine Fotografien oder Farbabbildungen.

# **Informationen zu Programmierschnittstellen**

Die bereitgestellten Informationen zur Programmierschnittstelle sollen Sie bei der Erstellung von Anwendungssoftware für dieses Programm unterstützen.

Dieses Handbuch enthält Informationen zu geplanten Programmierschnittstellen, die es dem Kunden ermöglichen, Programme zum Abrufen der Services von IBM MQzu schreiben.

Diese Informationen können jedoch auch Angaben über Diagnose, Bearbeitung und Optimierung enthalten. Die Informationen zu Diagnose, Bearbeitung und Optimierung sollten Ihnen bei der Fehlerbehebung für die Anwendungssoftware helfen.

**Wichtig:** Verwenden Sie diese Diagnose-, Änderungs-und Optimierungsinformationen nicht als Programmierschnittstelle, da sie Änderungen unterliegen.

# **Marken**

IBM, das IBM Logo, ibm.com, sind Marken der IBM Corporation in den USA und/oder anderen Ländern. Eine aktuelle Liste der IBM Marken finden Sie auf der Webseite "Copyright and trademark information"www.ibm.com/legal/copytrade.shtml. Weitere Produkt- und Servicenamen können Marken von IBM oder anderen Unternehmen sein.

Microsoft und Windows sind eingetragene Marken der Microsoft Corporation in den USA und/oder anderen Ländern.

UNIX ist eine eingetragene Marke von The Open Group in den USA und anderen Ländern.

Linux ist eine eingetragene Marke von Linus Torvalds in den USA und/oder anderen Ländern.

Dieses Produkt enthält Software, die von Eclipse Project (https://www.eclipse.org/) entwickelt wurde.

Java und alle auf Java basierenden Marken und Logos sind Marken oder eingetragene Marken der Oracle Corporation und/oder ihrer verbundenen Unternehmen.

IBM MQ Konfigurationsreferenz

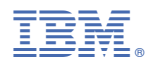

Teilenummer: